## aludu CISCO.

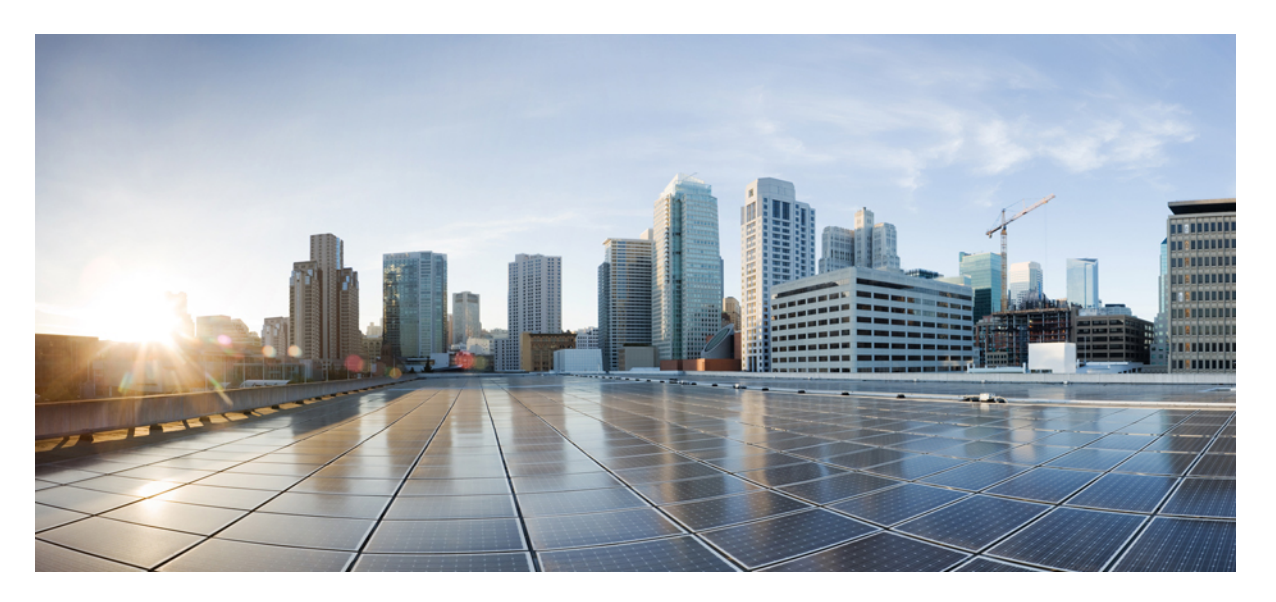

## **Ultra Cloud Core 5G Access and Mobility Management Function, Release 2022.03 - Configuration and Administration Guide**

**First Published:** 2022-07-29

### **Americas Headquarters**

Cisco Systems, Inc. 170 West Tasman Drive San Jose, CA 95134-1706 USA http://www.cisco.com Tel: 408 526-4000 800 553-NETS (6387) Fax: 408 527-0883

THE SPECIFICATIONS AND INFORMATION REGARDING THE PRODUCTS IN THIS MANUAL ARE SUBJECT TO CHANGE WITHOUT NOTICE. ALL STATEMENTS, INFORMATION, AND RECOMMENDATIONS IN THIS MANUAL ARE BELIEVED TO BE ACCURATE BUT ARE PRESENTED WITHOUT WARRANTY OF ANY KIND, EXPRESS OR IMPLIED. USERS MUST TAKE FULL RESPONSIBILITY FOR THEIR APPLICATION OF ANY PRODUCTS.

THE SOFTWARE LICENSE AND LIMITED WARRANTY FOR THE ACCOMPANYING PRODUCT ARE SET FORTH IN THE INFORMATION PACKET THAT SHIPPED WITH THE PRODUCT AND ARE INCORPORATED HEREIN BY THIS REFERENCE. IF YOU ARE UNABLE TO LOCATE THE SOFTWARE LICENSE OR LIMITED WARRANTY, CONTACT YOUR CISCO REPRESENTATIVE FOR A COPY.

The Cisco implementation of TCP header compression is an adaptation of a program developed by the University of California, Berkeley (UCB) as part of UCB's public domain version of the UNIX operating system. All rights reserved. Copyright © 1981, Regents of the University of California.

NOTWITHSTANDING ANY OTHER WARRANTY HEREIN, ALL DOCUMENT FILES AND SOFTWARE OF THESE SUPPLIERS ARE PROVIDED "AS IS" WITH ALL FAULTS. CISCO AND THE ABOVE-NAMED SUPPLIERS DISCLAIM ALL WARRANTIES, EXPRESSED OR IMPLIED, INCLUDING, WITHOUT LIMITATION, THOSE OF MERCHANTABILITY, FITNESS FOR A PARTICULAR PURPOSE AND NONINFRINGEMENT OR ARISING FROM A COURSE OF DEALING, USAGE, OR TRADE PRACTICE.

IN NO EVENT SHALL CISCO OR ITS SUPPLIERS BE LIABLE FOR ANY INDIRECT, SPECIAL, CONSEQUENTIAL, OR INCIDENTAL DAMAGES, INCLUDING, WITHOUT LIMITATION, LOST PROFITS OR LOSS OR DAMAGE TO DATA ARISING OUT OF THE USE OR INABILITY TO USE THIS MANUAL, EVEN IF CISCO OR ITS SUPPLIERS HAVE BEEN ADVISED OF THE POSSIBILITY OF SUCH DAMAGES.

Any Internet Protocol (IP) addresses and phone numbers used in this document are not intended to be actual addresses and phone numbers. Any examples, command display output, network topology diagrams, and other figures included in the document are shown for illustrative purposes only. Any use of actual IP addresses or phone numbers in illustrative content is unintentional and coincidental.

All printed copies and duplicate soft copies of this document are considered uncontrolled. See the current online version for the latest version.

Cisco has more than 200 offices worldwide. Addresses and phone numbers are listed on the Cisco website at www.cisco.com/go/offices.

The documentation set for this product strives to use bias-free language. For purposes of this documentation set, bias-free is defined as language that does not imply discrimination based on age, disability, gender, racial identity, ethnic identity, sexual orientation, socioeconomic status, and intersectionality. Exceptions may be present in the documentation due to language that is hardcoded in the user interfaces of the product software, language used based on standards documentation, or language that is used by a referenced third-party product.

Cisco and the Cisco logo are trademarks or registered trademarks of Cisco and/or its affiliates in the U.S. and other countries. To view a list of Cisco trademarks, go to this URL: <https://www.cisco.com/c/en/us/about/legal/trademarks.html>. Third-party trademarks mentioned are the property of their respective owners. The use of the word partner does not imply a partnership relationship between Cisco and any other company. (1721R)

© 2022 Cisco Systems, Inc. All rights reserved.

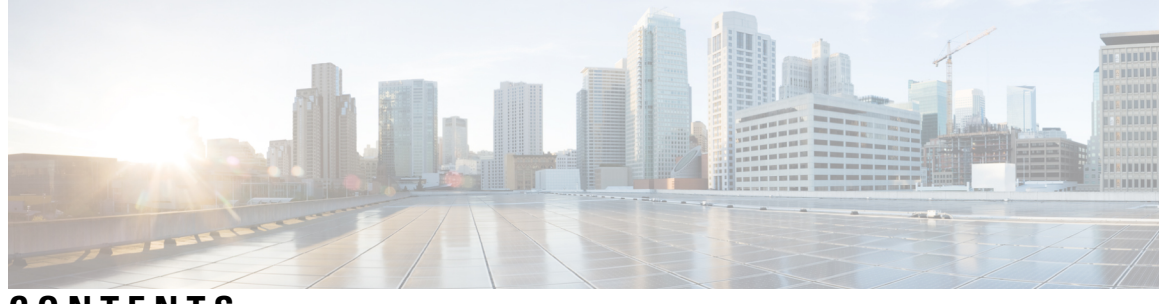

**CONTENTS**

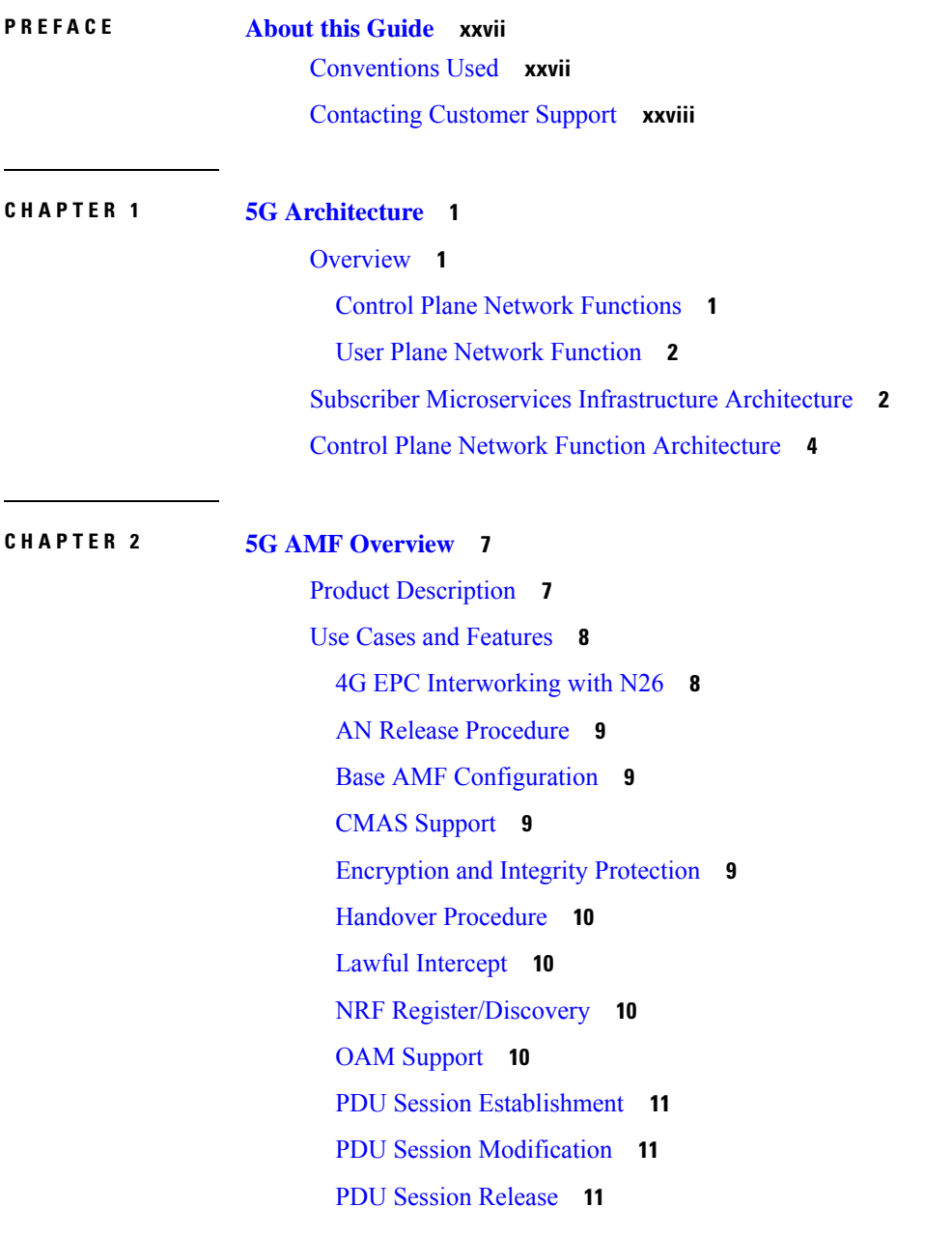

 $\mathbf I$ 

[Redundancy](#page-38-3) Support **11** Roaming and [Restriction](#page-39-0) Support **12** Service Request [Procedure](#page-39-1) **12** SMS over [NAS](#page-39-2) **12** UE [Configuration](#page-39-3) Update Procedure **12** [Deregistration](#page-39-4) **12** [Registration](#page-40-0) **13** Deployment [Architecture](#page-40-1) and Interfaces **13** AMF [Architecture](#page-40-2) **13** AMF [Deployment](#page-41-0) **14** [Supported](#page-42-0) Interfaces **15** Life Cycle of Control Plane [Message](#page-42-1) **15** License [Information](#page-45-0) **18** Standards [Compliance](#page-45-1) **18** [Limitations](#page-46-0) **19**

#### **CHAPTER 3 Deploying and [Configuring](#page-48-0) AMF through Ops Center 21**

Feature [Summary](#page-48-1) and Revision History **21** [Summary](#page-48-2) Data **21** [Revision](#page-48-3) History **21** Feature [Description](#page-49-0) **22** AMF Ops [Center](#page-49-1) **22** [Prerequisites](#page-49-2) **22** [Deploying](#page-51-0) and Accessing AMF **24** [Deploying](#page-51-1) AMF **24** [Accessing](#page-51-2) the AMF Ops Center **24** [Configuring](#page-52-0) Ops Center **25** Sample [Configuration](#page-52-1) **25** Post [Configuration](#page-52-2) Check **25**

### **CHAPTER 4 Pods and Services [Reference](#page-54-0) 27** Feature [Summary](#page-54-1) and Revision History **27** [Summary](#page-54-2) Data **27**

[Revision](#page-54-3) History **27**

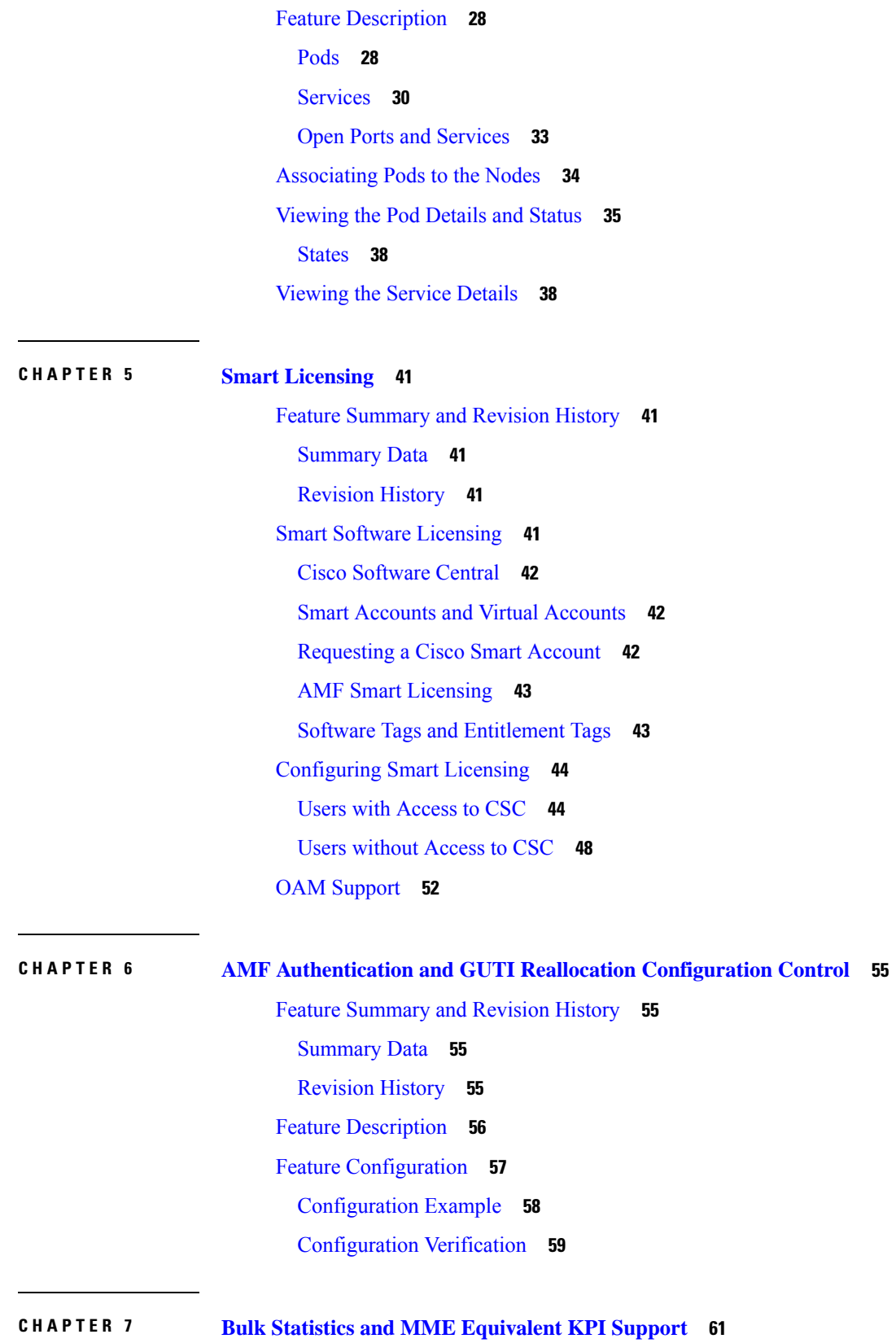

 $\blacksquare$ 

 $\blacksquare$ 

Feature [Summary](#page-88-1) and Revision History **61** [Summary](#page-88-2) Data **61** [Revision](#page-88-3) History **61** Feature [Description](#page-88-4) **61** How it [Works](#page-89-0) **62** OAM [Support](#page-89-1) **62** Bulk [Statistics](#page-95-0) Support **68**

#### **CHAPTER 8 AMF Rolling [Software](#page-96-0) Upgrade 69**

Feature [Summary](#page-96-1) and Revision History **69** [Summary](#page-96-2) Data **69** [Revision](#page-96-3) History **69** Feature [Description](#page-96-4) **69** [Upgrading](#page-97-0) AMF **70** Rolling [Software](#page-98-0) Upgrade for AMF **71** Rolling [Software](#page-99-0) Upgrade Using the SMI Cluster Manager **72** [Prerequisites](#page-100-0) **73** [Triggering](#page-104-0) the Rolling Software Upgrade **77** [Monitoring](#page-105-0) the Upgrade **78** [Viewing](#page-106-0) the Pod Details **79**

#### **CHAPTER 9 [Application-based](#page-110-0) Alerts 83**

Feature [Summary](#page-110-1) and Revision History **83** [Summary](#page-110-2) Data **83** [Revision](#page-110-3) History **83** Feature [Description](#page-111-0) **84** How it [Works](#page-111-1) **84** [Configuring](#page-111-2) the Alert Rules **84** [Configuration](#page-112-0) Example **85** [Configuration](#page-112-1) Verification **85** [Viewing](#page-113-0) Alert Logger **86** Call Flow [Procedure](#page-113-1) Alerts **86** Paging [Success](#page-114-0) **87** Service [Request](#page-114-1) Success **87**

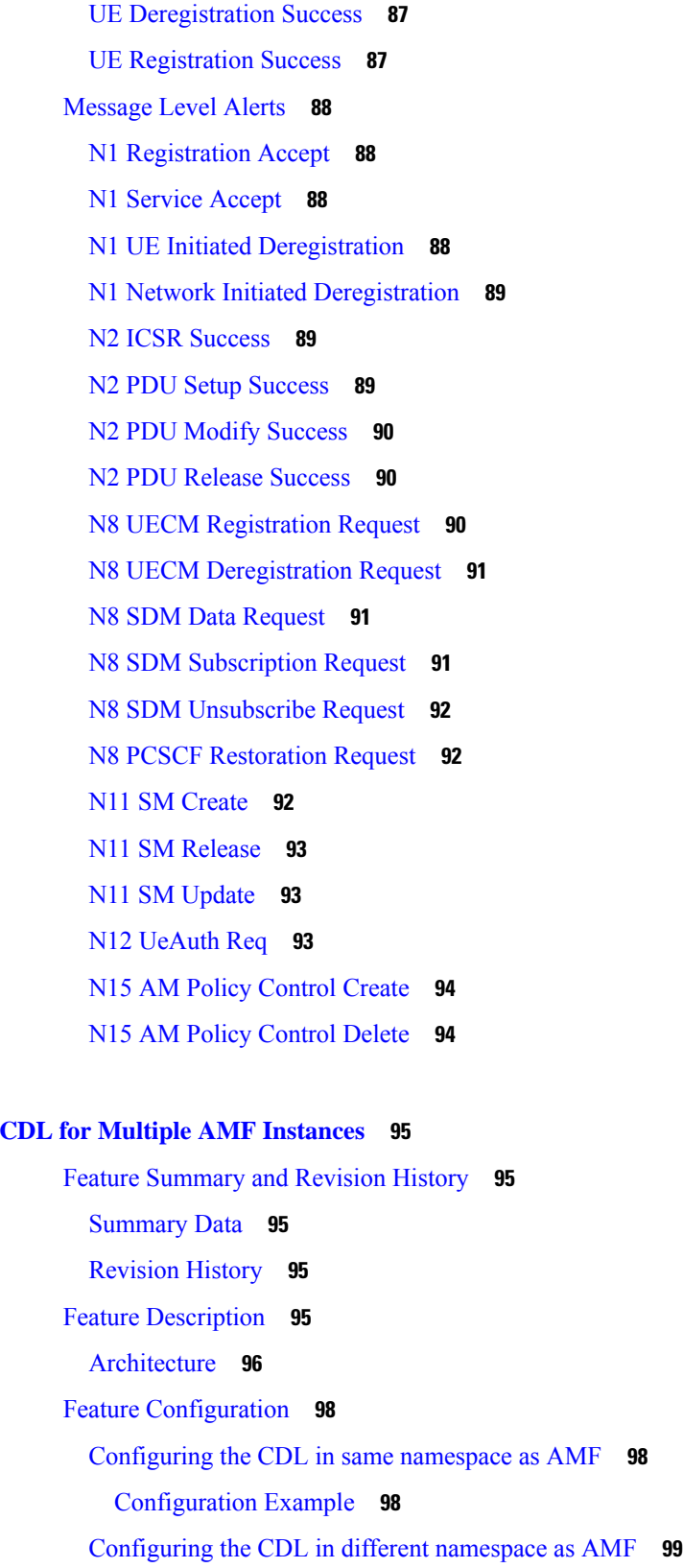

**CHAPTER 1 0 CDL for Multiple AMF [Instances](#page-122-0) 95**

 $\mathbf I$ 

 $\blacksquare$ 

## [Configuration](#page-126-1) Example **99 CHAPTER 1 1 CMAS Service [Support](#page-128-0) 101** Feature [Summary](#page-128-1) and Revision History **101** [Summary](#page-128-2) Data **101** [Revision](#page-128-3) History **101** Feature [Description](#page-128-4) **101** How it [Works](#page-129-0) **102** Call [Flows](#page-129-1) **102** CMAS [Subscription,](#page-129-2) Message Delivery, and Notification Call Flow **102** Non-UE N2 Messages [Subscription](#page-130-0) Call Flow **103** Non-UE N2 [Messages](#page-131-0) Transfer Call Flow **104** Non-UE Message [Notification](#page-133-0) Call Flow **106** Non-UE Notification [Subscription](#page-134-0) Deletion Call Flow **107 CHAPTER 1 2 Compliance to 3GPP [Specifications](#page-136-0) 109** Feature [Summary](#page-136-1) and Revision History **109** [Summary](#page-136-2) Data **109** [Revision](#page-136-3) History **109** Feature [Description](#page-136-4) **109** Standards [Compliance](#page-137-0) **110** How it [Works](#page-137-1) **110** Call [Flows](#page-137-2) **110** UE [Registration](#page-137-3) **110** PDU Session [Establishment](#page-142-0) Call Flow **115** PDU Session [Modification](#page-148-0) **121** PDU Session [Release](#page-151-0) **124** UE-Initiated [Deregistration](#page-155-0) Call Flow **128** [UDM-Initiated](#page-156-0) Deregistration Call Flow **129** [AMF-Initiated](#page-157-0) Deregistration Call Flow **130** UE Identity Procedure for [Authentication](#page-159-0) Failure Call Flow **132** UE Identity Procedure for Unknown [Subscribers](#page-162-0) Call Flow **135** Configuring Compliance to 3GPP [Specification](#page-164-0) **137** [Configuring](#page-164-1) Interfaces **137**

### Sample [Configuration](#page-166-0) **139**

 $\blacksquare$ 

 $\mathbf{l}$ 

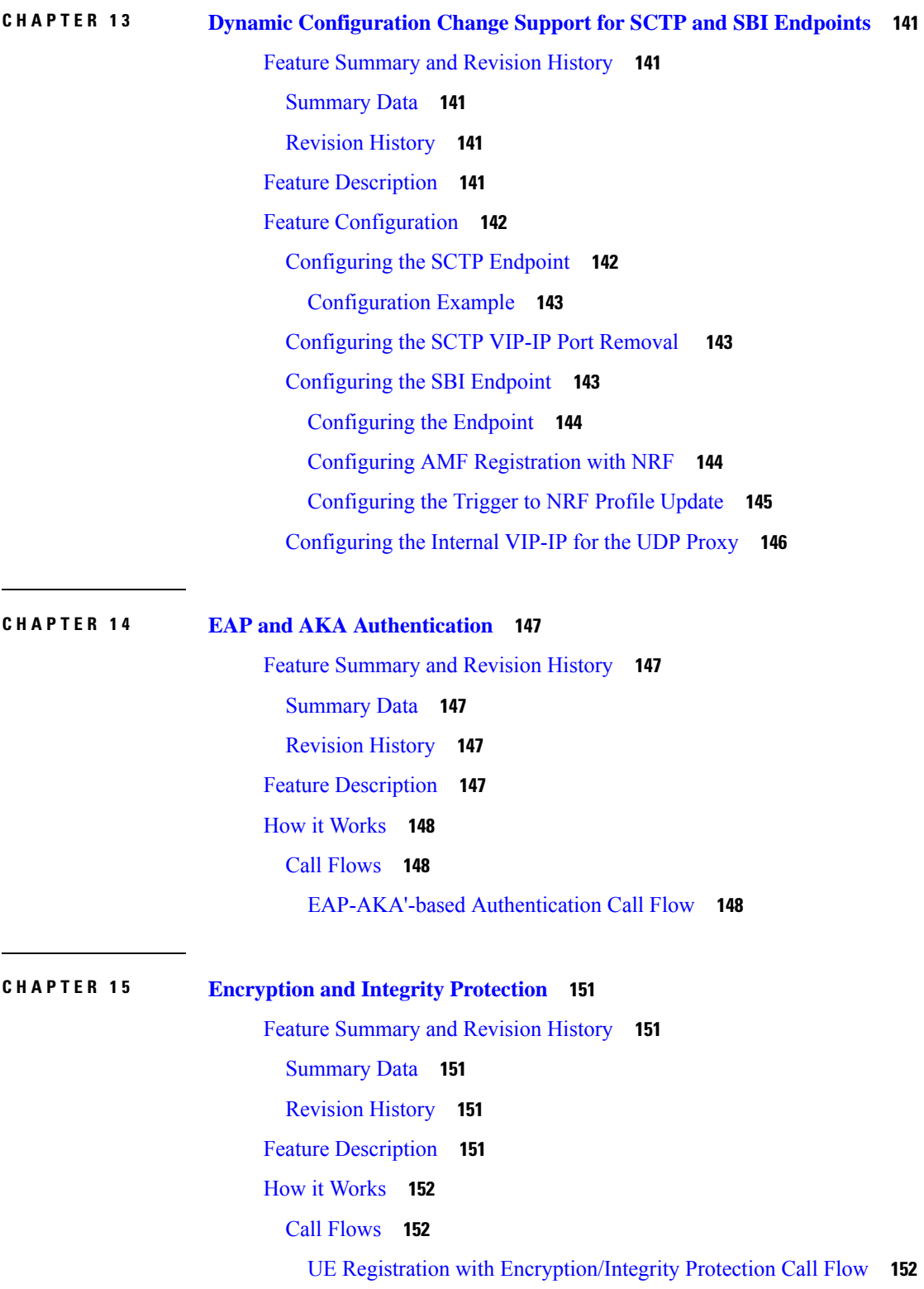

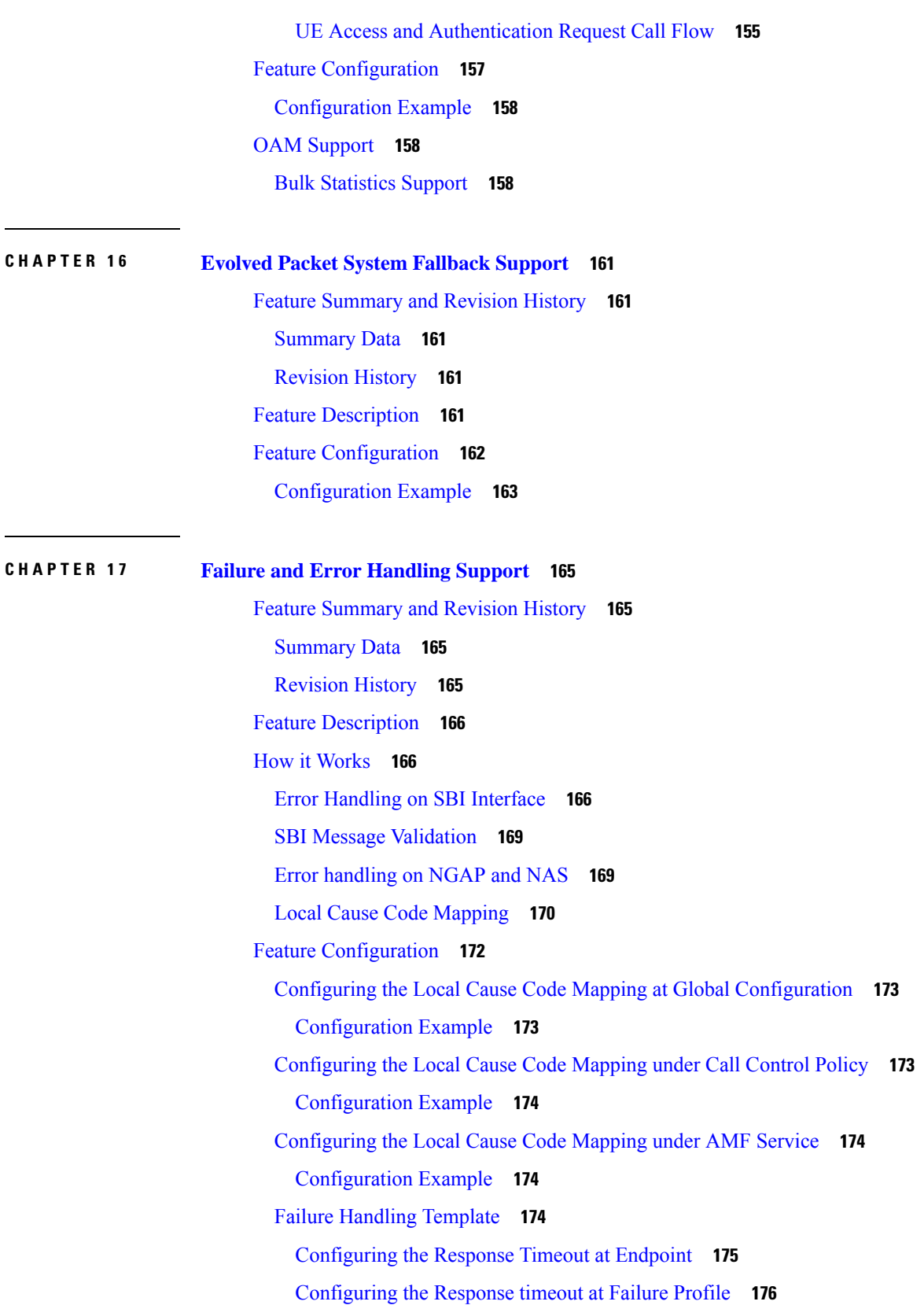

 $\mathbf{l}$ 

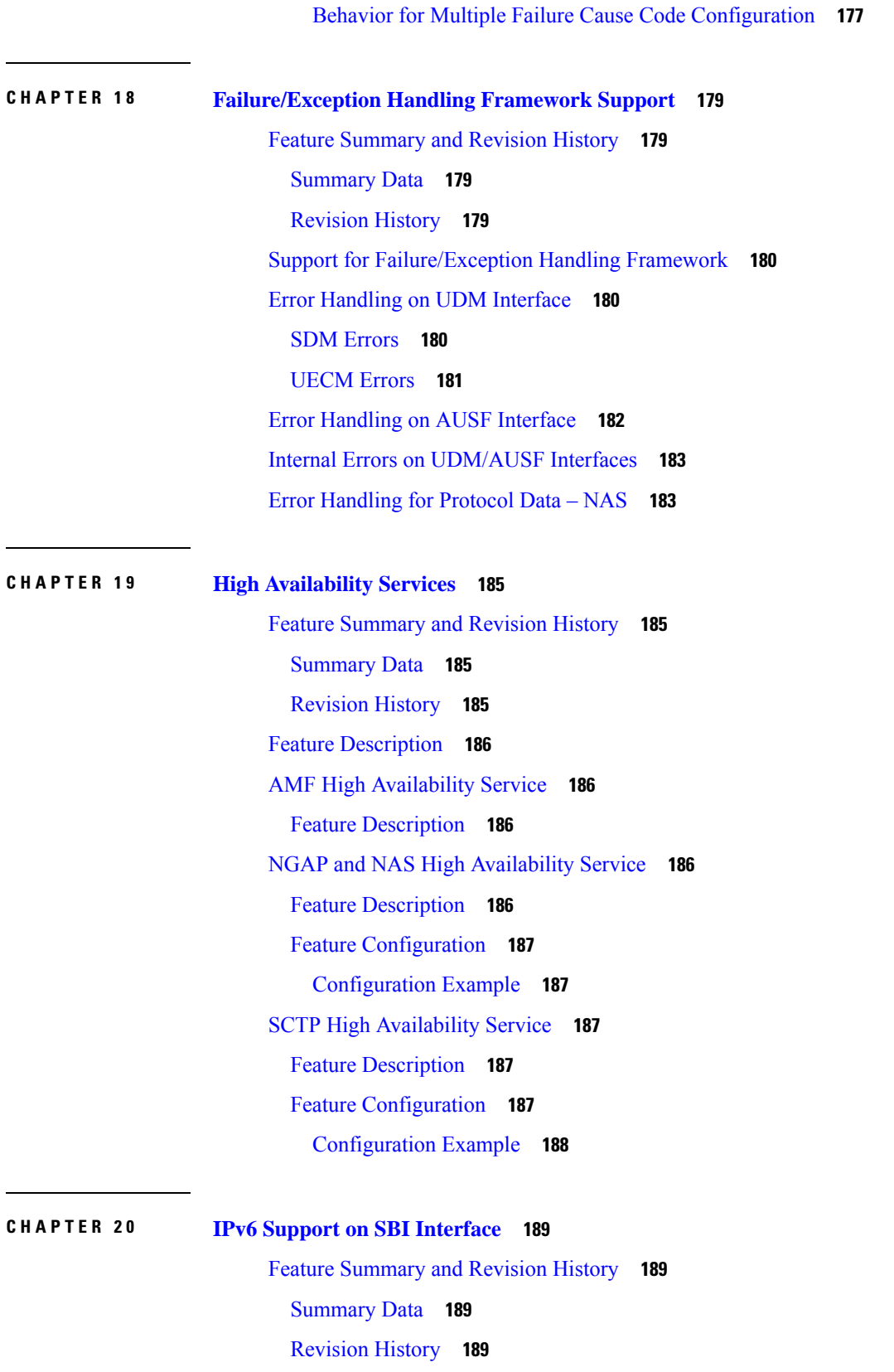

 $\blacksquare$ 

 $\blacksquare$ 

#### Feature [Description](#page-216-4) **189**

Feature [Configuration](#page-217-0) **190**

[Configuration](#page-217-1) Example **190**

**CHAPTER 2 1 Idle Entry [Procedure](#page-218-0) 191**

Feature [Summary](#page-218-1) and Revision History **191** [Summary](#page-218-2) Data **191** [Revision](#page-218-3) History **191** Feature [Description](#page-218-4) **191** How it [Works](#page-219-0) **192** Call [Flows](#page-219-1) **192** [gNB-Initiated](#page-219-2) UE Context Release Procedure Call Flow **192** UE or NW-Initiated [Deregistration](#page-220-0) followed by UE Release Procedure Call Flow **193**

#### **CHAPTER 2 2 Internode [Registration](#page-222-0) Support 195**

Feature [Summary](#page-222-1) and Revision History **195**

[Summary](#page-222-2) Data **195**

[Revision](#page-222-3) History **195**

Feature [Description](#page-222-4) **195**

Internode Initial [Registration](#page-223-0) **196**

Feature [Description](#page-223-1) **196**

How it [Works](#page-223-2) **196**

Call [Flows](#page-223-3) **196**

[Limitations](#page-224-0) **197**

Internode Mobility [Registration](#page-224-1) **197**

Feature [Description](#page-224-2) **197**

Idle Mode [Registration](#page-224-3) from Peer MME to AMF **197**

Feature [Description](#page-224-4) **197**

How it [Works](#page-225-0) **198**

AMF to MME Idle Mode [Handoff](#page-226-0) **199**

Feature [Description](#page-226-1) **199**

How it [Works](#page-226-2) **199**

[Registration](#page-227-0) with AMF Change **200**

Feature [Description](#page-227-1) **200**

How it [Works](#page-228-0) **201** OAM [Support](#page-230-0) **203**

**CHAPTER 2 3 Low Mobility [Handover](#page-232-0) (Xn/N2) 205**

Feature [Summary](#page-232-1) and Revision History **205** [Summary](#page-232-2) Data **205** [Revision](#page-232-3) History **205** Feature [Description](#page-232-4) **205** How It [Works](#page-233-0) **206** Call [Flows](#page-233-1) **206** N2 [Handover](#page-233-2) Cancel Call Flow **206**

**CHAPTER 2 4 Mobile Equipment Identity Check [Procedures](#page-236-0) 209**

Feature [Summary](#page-236-1) and Revision History **209** [Summary](#page-236-2) Data **209** [Revision](#page-236-3) History **209**

Feature [Description](#page-236-4) **209**

How it [Works](#page-237-0) **210**

Call [Flows](#page-237-1) **210**

UE Identity Procedure for [Authentication](#page-237-2) Failure Call Flow **210**

UE Identity Procedure for Unknown GUTI [Registration](#page-239-0) Call Flow **212**

#### **CHAPTER 2 5 Multiple AMF [Instances](#page-242-0) Support 215**

Feature [Summary](#page-242-1) and Revision History **215**

[Summary](#page-242-2) Data **215**

[Revision](#page-242-3) History **215**

Feature [Description](#page-242-4) **215**

[Considerations](#page-243-0) **216**

Feature [Configuration](#page-243-1) **216**

[Configuring](#page-243-2) the AMF Instance ID **216**

[Associating](#page-244-0) the AMF Instances to CDL **217**

Configuring the CDL [Notifications](#page-244-1) **217**

[Troubleshooting](#page-244-2) Information **217**

**CHAPTER 2 6 N1N2 Message [Transfer](#page-246-0) 219** Feature [Summary](#page-246-1) and Revision History **219** [Summary](#page-246-2) Data **219** [Revision](#page-246-3) History **219** Feature [Description](#page-247-0) **220** How it [Works](#page-247-1) **220** Call [Flows](#page-247-2) **220** N1N2 [Message](#page-247-3) Transfer Request Call Flow **220 CHAPTER 2 7 N2 Handover [Procedure](#page-250-0) 223**

Feature [Summary](#page-250-1) and Revision History **223** [Summary](#page-250-2) Data **223** [Revision](#page-250-3) History **223** Feature [Description](#page-250-4) **223** N2 [Handover](#page-251-0) without AMF Change **224** Feature [Description](#page-251-1) **224** How it [Works](#page-251-2) **224** Call [Flows](#page-251-3) **224** N2 [Handover](#page-252-0) with AMF Change **225** Feature [Description](#page-252-1) **225** How it [Works](#page-253-0) **226** Call [Flows](#page-253-1) **226**

### **CHAPTER 2 8 N26 Stack [Integration](#page-256-0) Support 229**

Feature [Summary](#page-256-1) and Revision History **229** [Summary](#page-256-2) Data **229** [Revision](#page-256-3) History **229**

Feature [Description](#page-256-4) **229**

UDP Proxy and GTPC [Endpoint](#page-257-0) **230**

Feature [Description](#page-257-1) **230**

EBI Allocation and [Reallocation](#page-257-2) Support **230**

Feature [Description](#page-257-3) **230**

Standard [Compliance](#page-257-4) **230**

[Limitations](#page-257-5) **230** How it [Works](#page-257-6) **230** Call [Flows](#page-257-7) **230**

### **CHAPTER 2 9 N26-based Handover Procedures - EPC [Interworking](#page-260-0) 233**

Feature [Summary](#page-260-1) and Revision History **233** [Summary](#page-260-2) Data **233** [Revision](#page-260-3) History **233** Feature [Description](#page-260-4) **233** How it [Works](#page-261-0) **234** Call [Flows](#page-261-1) **234** 5G to 4G [Handover](#page-261-2) Call Flow **234** 4G to 5G [Handover](#page-262-0) Call Flow **235** Standards [Compliance](#page-264-0) **237** [Limitations](#page-264-1) **237** Feature [Configuration](#page-265-0) **238** [Configuring](#page-265-1) the Handover from 4G to 5G **238** [Configuration](#page-265-2) Example **238** [Configuring](#page-265-3) the Handover from 5G to 4G **238** [Configuration](#page-266-0) Example **239**

#### **CHAPTER 3 0 Enhancing NRF [Functionalities](#page-268-0) 241**

Feature [Summary](#page-268-1) and Revision History **241** [Summary](#page-268-2) Data **241** [Revision](#page-268-3) History **241** Feature [Description](#page-268-4) **241** How it [Works](#page-270-0) **243** OAM [Support](#page-272-0) **245** [Statistics](#page-272-1) Support **245** [Troubleshooting](#page-274-0) Information **247** Trouble Ticket Content Data [Collection](#page-274-1) **247**

### **CHAPTER 3 1 [Network-Initiated](#page-276-0) Deregistration Request 249**

Feature [Summary](#page-276-1) and Revision History **249**

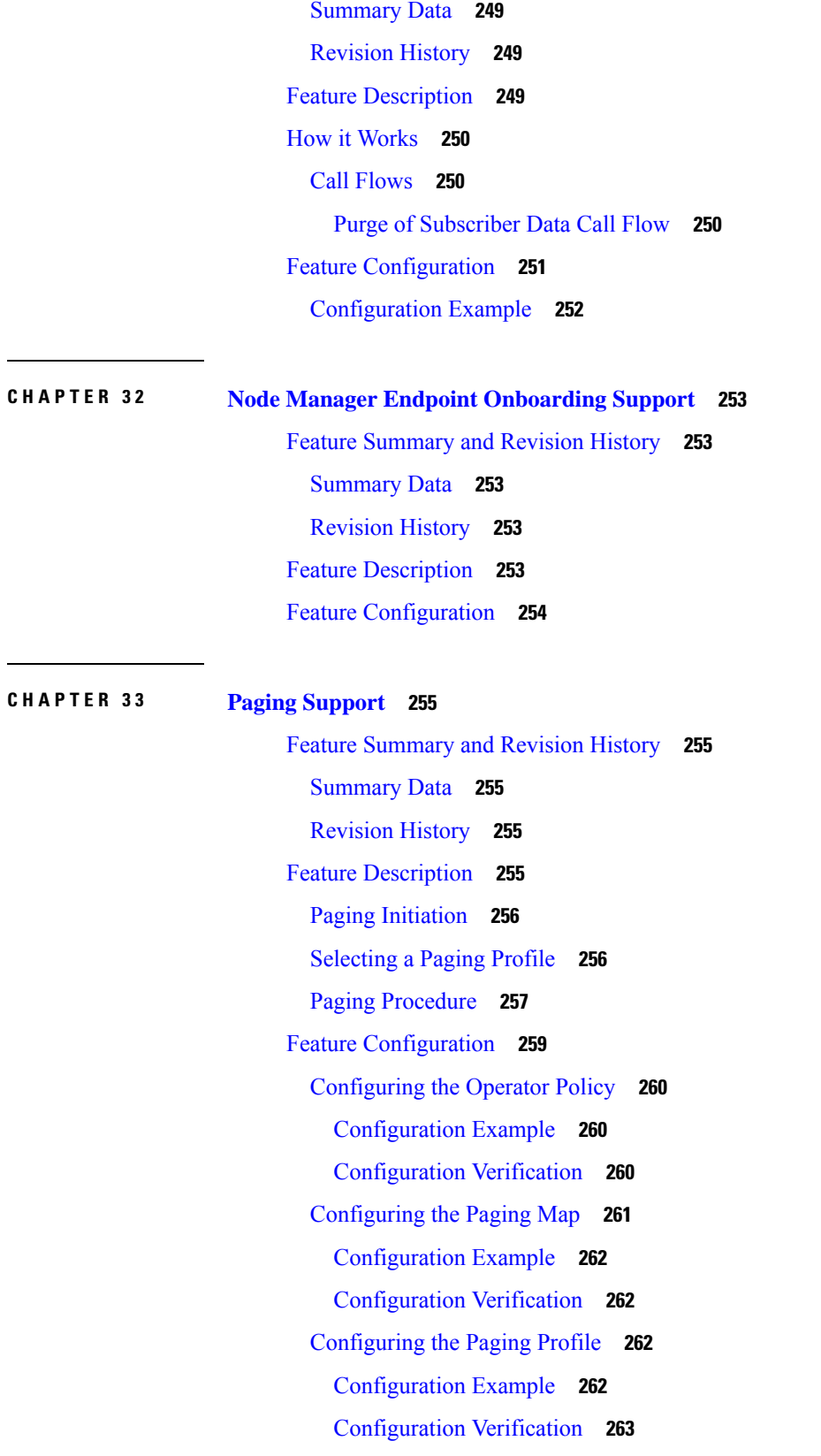

Г

 $\mathbf{l}$ 

#### **Contents**

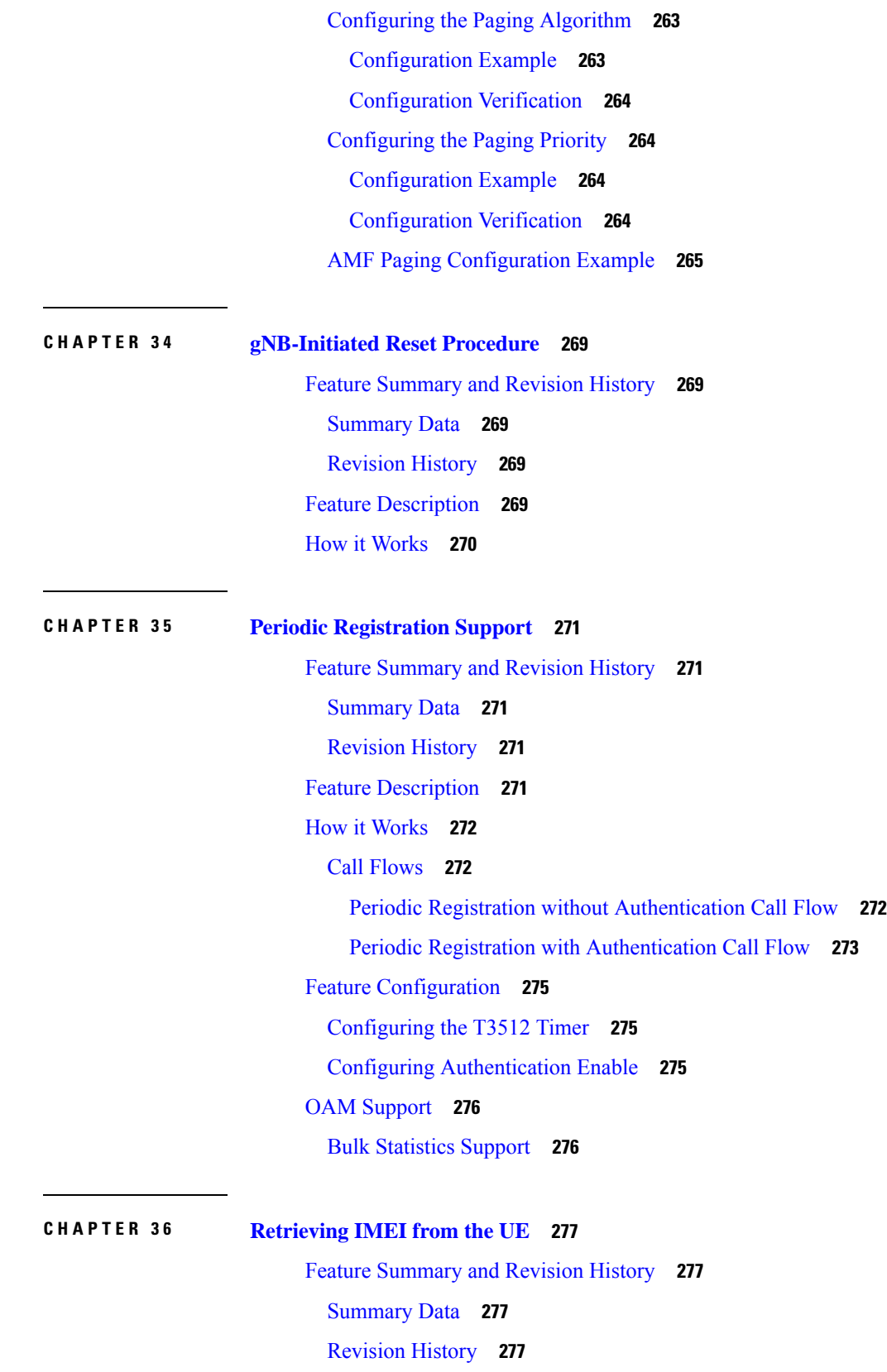

 $\blacksquare$ 

 $\blacksquare$ 

Feature [Description](#page-304-4) **277** How it [Works](#page-305-0) **278** Call [Flows](#page-305-1) **278** [Registration](#page-305-2) Procedure Call Flow **278** Idle or [Connected](#page-306-0) Mode Mobility Call Flow **279** Standards [Compliance](#page-307-0) **280** Viewing the [Retrieved](#page-308-0) IMEI **281** OAM [Support](#page-308-1) **281** Bulk [Statistics](#page-308-2) Support **281**

#### **CHAPTER 3 7 [Roaming](#page-310-0) Support 283**

Feature [Summary](#page-310-1) and Revision History **283** [Summary](#page-310-2) Data **283** [Revision](#page-310-3) History **283** Feature [Description](#page-310-4) **283** Home Routed [Roaming](#page-311-0) Support **284** Feature [Description](#page-311-1) **284** How it [Works](#page-311-2) **284** Call [Flows](#page-311-3) **284** Standards [Compliance](#page-313-0) **286** Feature [Configuration](#page-313-1) **286** [Configuring](#page-314-0) the LBO **287** [Configuring](#page-314-1) the MNC bits in SUPI **287** [Configuring](#page-315-0) the GUAMI for AMF Selection **288** Configuring the 5GC [Inter-PLMN](#page-315-1) Roaming **288**

### **CHAPTER 3 8 SCTP [Multihoming](#page-318-0) and Stack Parameters Support 291**

Feature [Summary](#page-318-1) and Revision History **291** [Summary](#page-318-2) Data **291** [Revision](#page-318-3) History **291** Stream Control [Transmission](#page-319-0) Protocol (SCTP) Multihoming **292** Feature [Description](#page-319-1) **292** [Limitations](#page-319-2) **292** SCTP [Multihoming](#page-320-0) and Stack Parameters Support **293**

Feature [Description](#page-320-1) **293** How it [Works](#page-321-0) **294** Feature [Configuration](#page-321-1) **294** [Configuring](#page-321-2) Multiple SCTP and Protocol Pod Pairs **294** [Configuring](#page-324-0) SCTP Endpoint Parameters **297**

**CHAPTER 3 9 Service Request [Procedure](#page-328-0) 301**

Feature [Summary](#page-328-1) and Revision History **301** [Summary](#page-328-2) Data **301** [Revision](#page-328-3) History **301** Feature [Description](#page-328-4) **301** [Limitations](#page-329-0) **302** How it [Works](#page-329-1) **302** Call [Flows](#page-329-2) **302** UE [Triggered](#page-329-3) Service Request **302** OAM [Support](#page-332-0) **305** [Statistics](#page-332-1) **305**

#### **CHAPTER 4 0 [Session](#page-334-0) Timers 307**

[Summary](#page-334-2) Data **307** [Revision](#page-334-3) History **307** Feature [Description](#page-335-0) **308** How it [Works](#page-336-0) **309** Call [Flows](#page-336-1) **309**

Feature [Summary](#page-334-1) and Revision History **307**

[T3502](#page-336-2) Call Flow **309** [T3512](#page-337-0) Call Flow **310** [T3522](#page-338-0) Call Flow **311** [T3550](#page-339-0) Call Flow **312** [T3555](#page-340-0) Call Flow **313** [T3560](#page-341-0) Call Flow **314** [T3570](#page-342-0) Call Flow **315** Tidle [Timer](#page-343-0) Call Flow **316**

[Procedural](#page-344-0) Timer Call Flow **317**

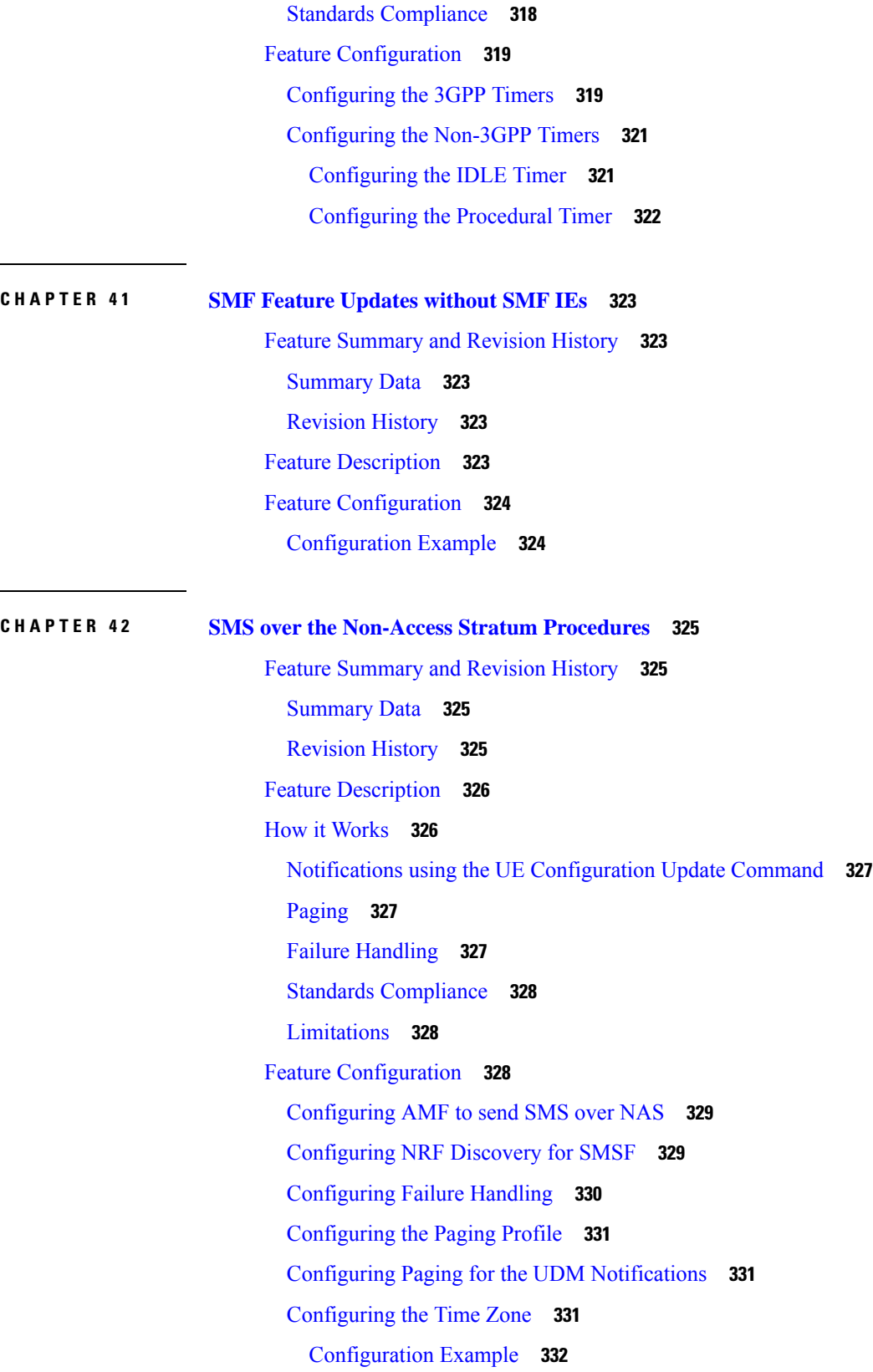

 $\mathbf{l}$ 

#### [Configuration](#page-360-0) Example **333**

#### **CHAPTER 4 3 [S-NSSAI](#page-362-0) based SMF Selection 335**

Feature [Summary](#page-362-1) and Revision History **335** [Summary](#page-362-2) Data **335** [Revision](#page-362-3) History **335** Feature [Description](#page-362-4) **335** Feature [Configuration](#page-363-0) **336** [Configuration](#page-363-1) Example **336** [Configuration](#page-363-2) Verification **336**

### **CHAPTER 4 4 Steering of Roaming, Roaming [Restrictions,](#page-364-0) and Operator Policy Support 337**

Feature [Summary](#page-364-1) and Revision History **337** [Summary](#page-364-2) Data **337** [Revision](#page-364-3) History **337** Feature [Description](#page-365-0) **338** [Relationships](#page-365-1) **338** Feature [Configuration](#page-365-2) **338** Steering of [Roaming](#page-366-0) **339** How it [Works](#page-366-1) **339** Call [Flows](#page-366-2) **339** Standards [Compliance](#page-370-0) **343** [Limitations](#page-370-1) **343** Feature [Configuration](#page-370-2) **343** [Configuring](#page-371-0) the Core Network Type Restriction **344** Configuring the 5GC [Inter-PLMN](#page-371-1) Roaming **344** [Configuring](#page-372-0) the Idle Mode for Steering **345** OAM [Support](#page-372-1) **345** [Statistics](#page-372-2) for Steering **345** Roaming [Restriction](#page-373-0) and Operator Support **346** How it [Works](#page-373-1) **346** Standards [Compliance](#page-373-2) **346** [Limitations](#page-374-0) **347** [Relationships](#page-374-1) **347**

UDM [Subscription](#page-374-2) **347** Restrictions [Enforcement](#page-376-0) at AMF **349** Mobility [Restriction](#page-378-0) IEs **351** Feature [Configuration](#page-380-0) **353** [Configuring](#page-380-1) the RAT Restriction **353** [Configuring](#page-380-2) the RAT Type Restriction **353** OAM [Support](#page-381-0) **354** Roaming [Restriction](#page-381-1) Statistics **354** [Operator](#page-382-0) Policy **355** How it [Works](#page-382-1) **355** Call [Flows](#page-382-2) **355** [Relationships](#page-385-0) **358** [Subscriber](#page-385-1) Maps **358** Operator Policy [Selection](#page-385-2) **358** Feature [Configuration](#page-385-3) **358** [Configuring](#page-385-4) under AMF Services **358** [Configuring](#page-386-0) RAT Restrictions under Call Control Policy **359** [Configuring](#page-386-1) Core Network Restrictions under Call Control Policy **359**

#### **CHAPTER 4 5 [Subscription](#page-388-0) Concealed Identifier Profile 361**

Feature [Summary](#page-388-1) and Revision History **361**

[Summary](#page-388-2) Data **361**

[Revision](#page-388-3) History **361**

Feature [Description](#page-388-4) **361**

Feature [Configuration](#page-389-0) **362**

[Configuration](#page-389-1) Example **362**

#### **CHAPTER 4 6 TLS [Transport](#page-390-0) Support 363**

Feature [Summary](#page-390-1) and Revision History **363**

[Summary](#page-390-2) Data **363**

[Revision](#page-390-3) History **363**

Feature [Description](#page-390-4) **363**

Feature [Configuration](#page-391-0) **364**

[Configuring](#page-391-1) the Client Certificates **364**

[Configuring](#page-391-2) the Server Certificates **364** [Enabling](#page-392-0) the TLS **365** [Configuration](#page-392-1) Verification **365** [Troubleshooting](#page-392-2) Information **365** Trouble Ticket Data [Collection](#page-392-3) **365 CHAPTER 4 7 UE Context [Transfer](#page-394-0) Support 367** Feature [Summary](#page-394-1) and Revision History **367** [Summary](#page-394-2) Data **367** [Revision](#page-394-3) History **367** Feature [Description](#page-394-4) **367** How It [Works](#page-396-0) **369** Call [Flows](#page-396-1) **369** UE Context [Transfer](#page-396-2) Call Flow **369** [Limitations](#page-397-0) **370** Feature [Configuration](#page-398-0) **371** [Configuration](#page-398-1) Example **371 CHAPTER 4 8 UE [Configuration](#page-400-0) Management Procedures 373** Feature [Summary](#page-400-1) and Revision History **373**

[Summary](#page-400-2) Data **373** [Revision](#page-400-3) History **373** Feature [Description](#page-401-0) **374** How it [Works](#page-401-1) **374** TAI List [Changes](#page-402-0) **375** Call [Flows](#page-402-1) **375** [Sending](#page-402-2) the New GUTI to UE Call Flow **375** UE [Configuration](#page-403-0) Update Call Flow **376** UDM [Notification](#page-404-0) Interaction Call Flow **377** Standards [Compliance](#page-405-0) **378** Configuring Support for UE [Configuration](#page-405-1) Update Command **378** [Configuring](#page-405-2) New GUTI Allocation **378** Enabling UE [Configuration](#page-405-3) Update **378** [Configuring](#page-406-0) Paging **379**

[Configuring](#page-406-1) the Paging Feature **379** [Configuring](#page-407-0) the Paging Profile **380** [Configuring](#page-407-1) AMF to Page the New TAI List **380** [Configuring](#page-408-0) the T3555 Timer **381** Enabling the Tidle Timer for Inactive UEs in the [Connected](#page-408-1) Mode **381** OAM [Support](#page-408-2) **381** [Statistics](#page-409-0) **382**

#### **CHAPTER 4 9 VoNR [Support](#page-410-0) 383**

Feature [Summary](#page-410-1) and Revision History **383** [Summary](#page-410-2) Data **383** [Revision](#page-410-3) History **383** Feature [Description](#page-411-0) **384** Voice over New Radio (VoNR) [Support](#page-411-1) **384** Feature [Description](#page-411-2) **384** How it [Works](#page-411-3) **384** Call [Flows](#page-411-4) **384** Standards [Compliance](#page-414-0) **387** [Limitations](#page-414-1) **387** Feature [Configuration](#page-415-0) **388** [Configuring](#page-415-1) Support to Indicate IMS VoPS Support **388** [Configuring](#page-415-2) the TAL-level IMS VoPS **388** OAM [Support](#page-416-0) **389** [Statistics](#page-416-1) **389** [Emergency](#page-416-2) Services **389** Feature [Description](#page-416-3) **389** How it [Works](#page-416-4) **389** Call [Flows](#page-417-0) **390** Standards [Compliance](#page-418-0) **391** [Limitations](#page-418-1) **391** Feature [Configuration](#page-419-0) **392** [Configuring](#page-419-1) Emergency Profile **392** Associating the Emergency Profile with the AMF Services or Global [Configuration](#page-420-0) **393** [Configuration](#page-420-1) Verification **393**

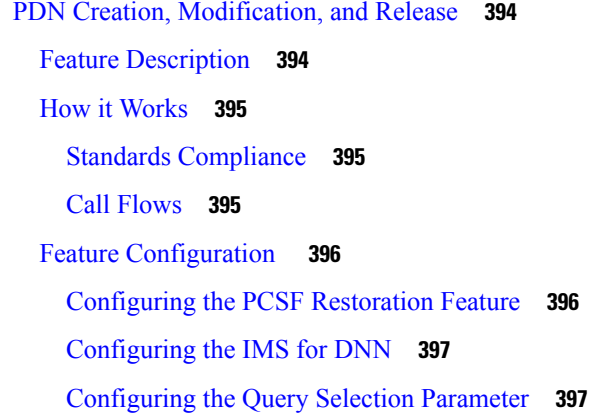

#### **CHAPTER 5 0 Xn [Handover](#page-426-0) 399**

### Feature [Summary](#page-426-1) and Revision History **399** [Summary](#page-426-2) Data **399** [Revision](#page-426-3) History **399** Feature [Description](#page-426-4) **399** [Supported](#page-427-0) Scenarios **400** How it [Works](#page-427-1) **400** Call [Flows](#page-427-2) **400** Xn [Handover](#page-427-3) Call Flow **400** OAM [Support](#page-428-0) **401** Bulk [Statistics](#page-428-1) Support **401**

#### **CHAPTER 5 1 [Troubleshooting](#page-430-0) 403**

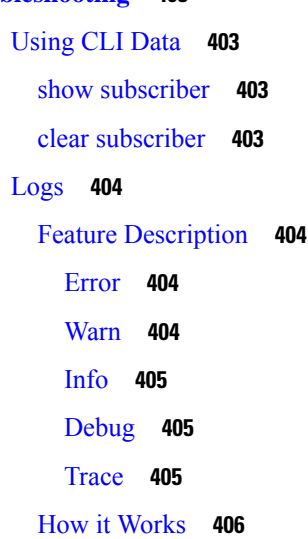

#### Log [Tags](#page-433-1) **406**

Frequently [Encountered](#page-433-2) Scenarious **406** [Geo-Replication](#page-433-3) Pod in Pending State **406** I

I

**CHAPTER 5 2 Sample AMF [Configuration](#page-436-0) 409**

Sample [Configuration](#page-436-1) **409**

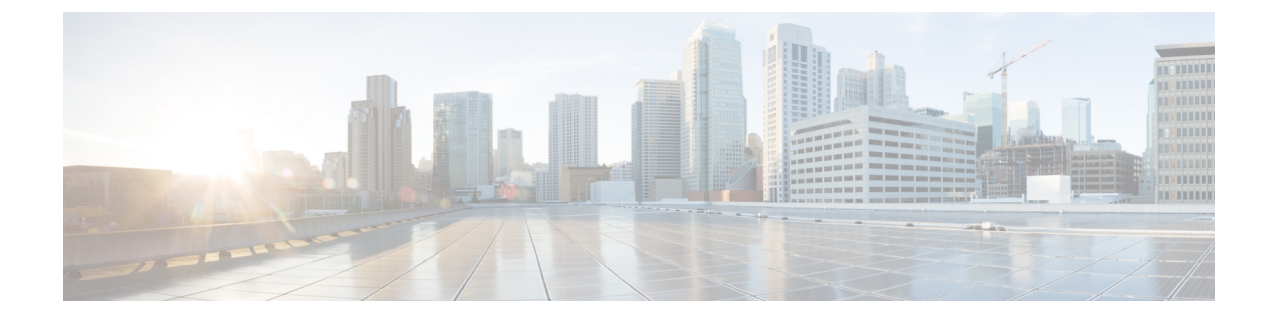

# <span id="page-26-0"></span>**About this Guide**

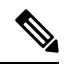

The documentation set for this product strives to use bias-free language. For purposes of this documentation set, bias-free is defined as language that does not imply discrimination based on age, disability, gender, racial identity, ethnic identity, sexual orientation, socioeconomic status, and intersectionality. While any existing biased terms are being substituted, exceptions may be present in the documentation due to language that is hardcoded in the user interfaces of the product software, language used based on RFP documentation, or language that is used by a referenced third-party product. **Note**

This preface describes the *Ultra Cloud Core 5G Access and Mobility Management Function - Configuration and Administration Guide*, the document conventions, and the customer support details.

- [Conventions](#page-26-1) Used, on page xxvii
- [Contacting](#page-27-0) Customer Support, on page xxviii

# <span id="page-26-1"></span>**Conventions Used**

The following tables describe the conventions used throughout this documentation.

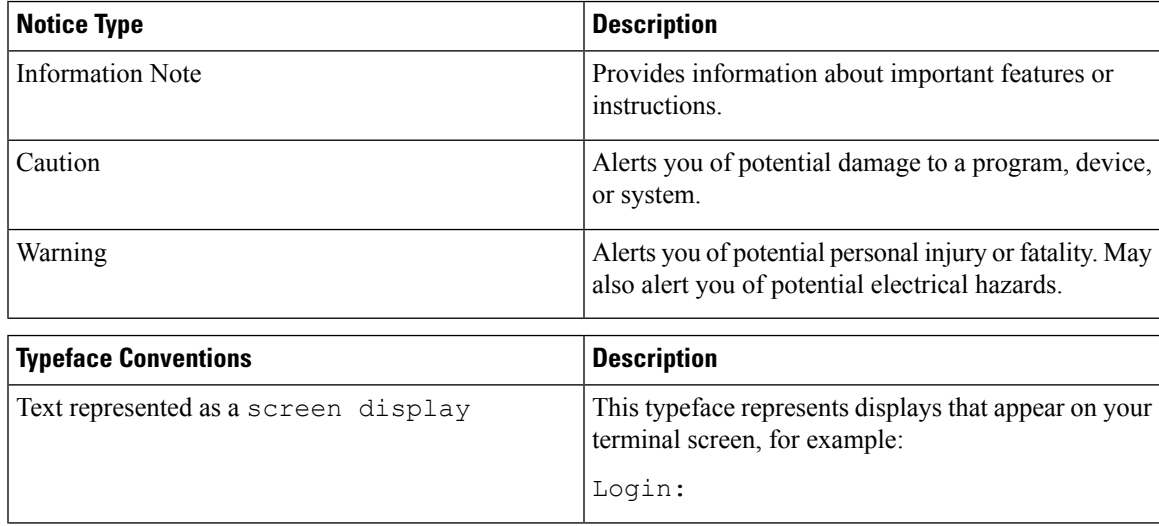

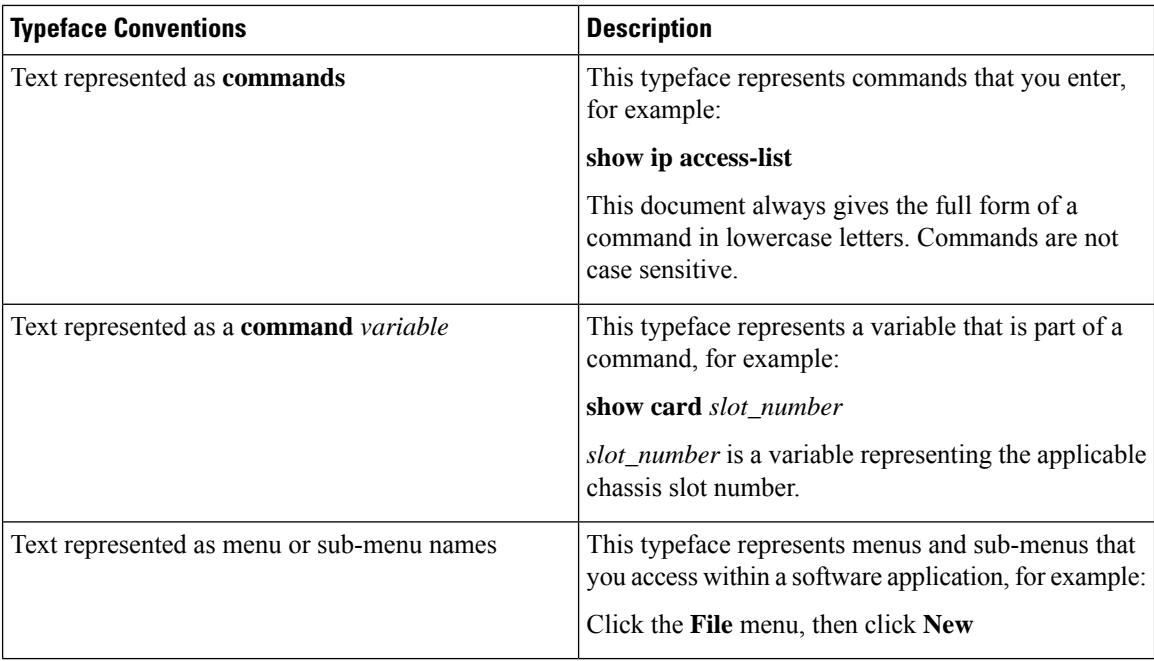

# <span id="page-27-0"></span>**Contacting Customer Support**

Use the information in this section to contact customer support.

Refer to the support area of http://www.cisco.com for up-to-date product documentation or to submit a service request. A valid username and password are required to access this site. Please contact your Cisco sales or service representative for additional information.

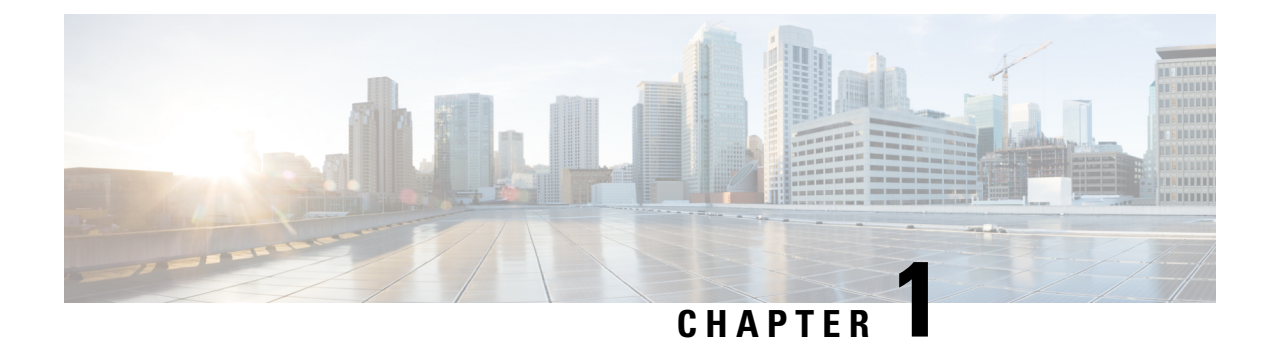

# <span id="page-28-0"></span>**5G Architecture**

- [Overview,](#page-28-1) on page 1
- Subscriber [Microservices](#page-29-1) Infrastructure Architecture, on page 2
- Control Plane Network Function [Architecture,](#page-31-0) on page 4

## <span id="page-28-1"></span>**Overview**

The Ultra Cloud Core is Cisco's solution supporting 3GPP's standards for 5G new radio (NR) standalone (SA) mode. These standards define various network functions (NFs) based on the separation of control plane (CP) and user plane (UP) (for example CUPS) functionality for increased network performance and capabilities.

## <span id="page-28-2"></span>**Control Plane Network Functions**

The CP-related NFs that comprise the Ultra Cloud Core are based on a common architecture that is designed around the following tenants:

- Cloud-scale—Fully virtualized for simplicity, speed, and flexibility.
- Automation and orchestration—Optimized operations, service creation, and infrastructure.
- Security—Multiple layers of security across the deployment stack from the infrastructure through the NF applications.
- API exposure—Open and extensive for greater visibility, control, and service enablement.
- Access agnostic—Support for heterogeneous network types (for example 5G, 4G, 3G, Wi-Fi, and so on).

These control plane NFs are each designed as containerized applications (for example microservices) for deployment through the Subscriber Microservices Infrastructure (SMI).

The SMI defines the common application layers for functional aspects of the NF such as life-cycle management (LCM), operations and management (OAM), and packaging.

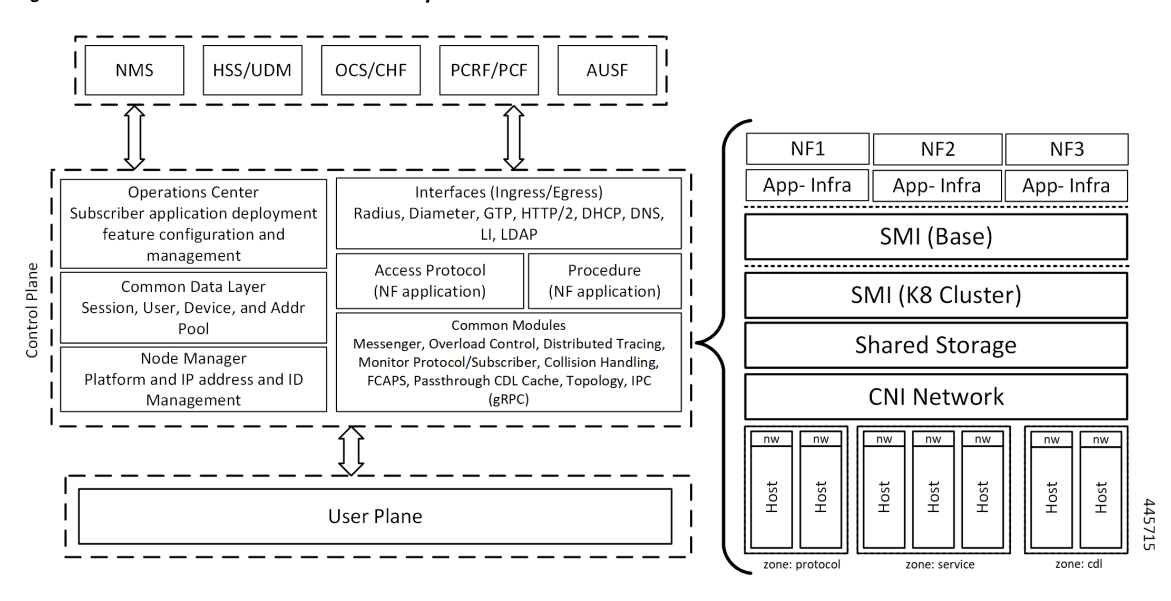

#### **Figure 1: Ultra Cloud Core CP Architectural Components**

### <span id="page-29-0"></span>**User Plane Network Function**

The 5G UP NF within the Ultra Cloud Core is the User Plane Function (UPF). Unlike the CP-related NFs, the 5G UPF leverages the same Vector Packet Processing (VPP) technology currently in use by the user plane component within Cisco 4G CUPS architecture. This commonality ensures the delivery of a consistent set of capabilities between 4G and 5G such as:

- Ultrafast packet forwarding.
- Extensive integrated IP Services such as Subscriber Firewall, Tethering, Deep-Packet Inspection (DPI), Internet Content Adaption Protocol (ICAP), Application Detection and Control (ADC), and header enrichment (HE).
- Integrated third-party applications for traffic and TCP optimization.

For more information on UPF, see *Ultra Cloud Core 5G UPF Configuration and Administration Guide*.

# <span id="page-29-1"></span>**Subscriber Microservices Infrastructure Architecture**

The Ultra Cloud Core Subscriber Microservices Infrastructure (SMI) is a layered stack of cloud technologies that enable the rapid deployment of, and seamless life-cycle operations for microservices-based applications.

The SMI stack consists of the following:

- SMI Cluster Manager—Creates the Kubernetes (K8s) cluster, creates the software repository, and provides ongoing LCM for the cluster including deployment, upgrades, and expansion.
- Kubernetes Management—Includes the K8s primary and etcd functions, which provide LCM for the NF applications that are deployed in the cluster. This component also provides cluster health monitoring and resources scheduling.

Ш

- Common Execution Environment (CEE)—Provides common utilities and OAM functionalities for Cisco Cloud native NFs and applications, including licensing and entitlement functions, configuration management, telemetry and alarm visualization, logging management, and troubleshooting utilities. Also, it provides consistent interaction and experience for all customer touch points and integration points in relation to these tools and deployed applications.
- Common Data Layer (CDL)—Provides a high performance, low latency, stateful data store, designed specifically for 5G and subscriber applications. This next generation data store offers high availability in local or geo-redundant deployments.
- Service Mesh—Providessophisticated message routing between application containers, enabling managed interconnectivity, extra security, and the ability to deploy new code and new configurations in low risk manner.
- NB Streaming—Provides Northbound Data Streaming service for billing and charging systems.
- NF/Application Worker nodes—The containers that comprise an NF application pod.
- NF/Application Endpoints (EPs)—The NF's/application's interfaces to other entities on the network.
- Application Programming Interfaces (APIs)—Provides various APIs for deployment, configuration, and management automation.

The following figure depicts how these components interconnect to comprise a microservice-based NF/application.

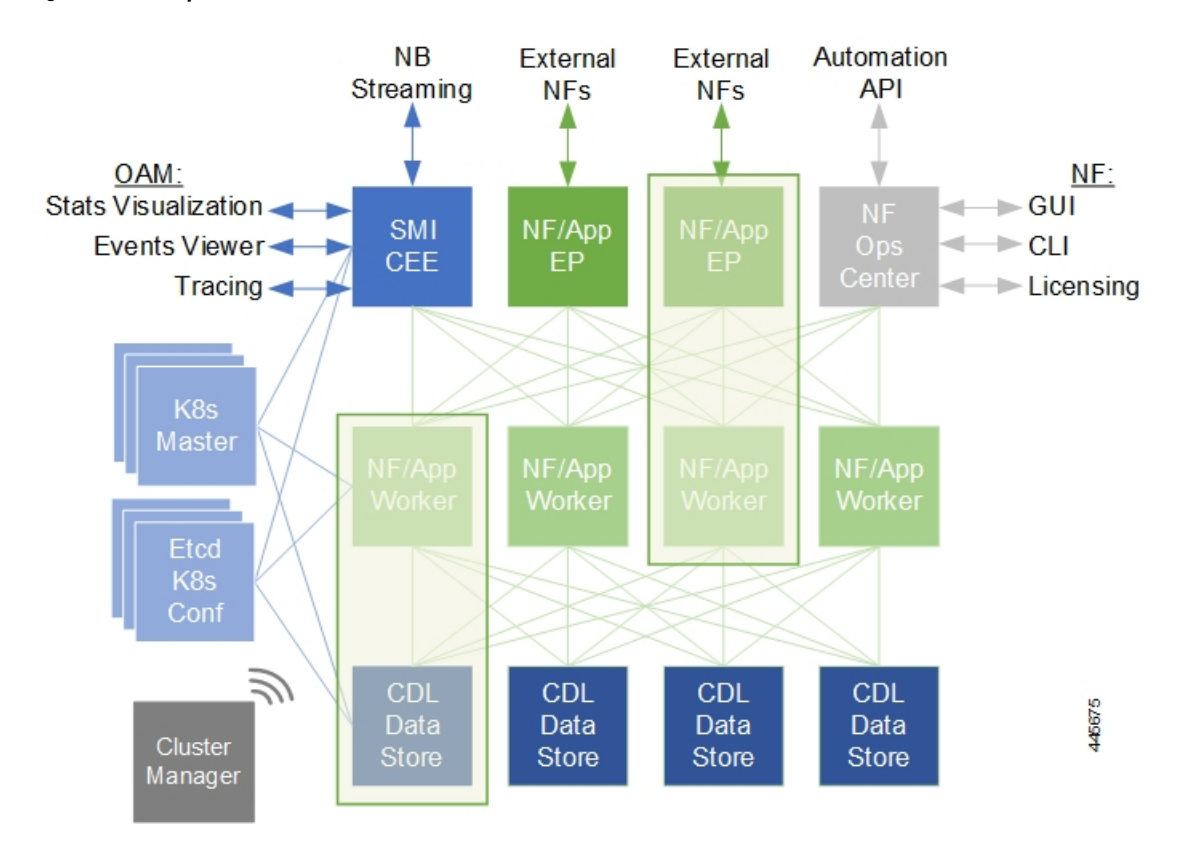

#### **Figure 2: SMI Components**

For more information on SMI components, see Ultra Cloud Core Subscriber [Microservices](https://www.cisco.com/c/en/us/support/wireless/ultra-cloud-core-subscriber-microservices-infrastructure/products-installation-and-configuration-guides-list.html) Infrastructure documentation— *Deployment Guide* > *Overview* chapter.

# <span id="page-31-0"></span>**Control Plane Network Function Architecture**

Control plane (CP) NFs are designed around a three-tiered architecture that take advantage of the stateful or stateless capabilities that are afforded within cloud native environments.

The architectural tiers are as follows:

- Protocol Load Balancer Services—These are stateless microservices that are primarily responsible for dynamic discovery of application containers as well asfor protocol proxy and termination. These include traditional 3GPP protocols and new protocols that are introduced with 5G.
- Applications Services—Responsible for implementing the core application or business logic, these are the stateless services that render the actual application based on the received information. This layer may contain varying degrees of microservice granularity. Application services are stateless.
- State management services—Enable stateless application services by providing a common data layer (CDL) to store or cache state information (for example session and subscriber data). This layer supports various data storage technologies from in-memory caches to full-fledge databases.

#### **Figure 3: Control Plan Network Function Tiered Architecture**

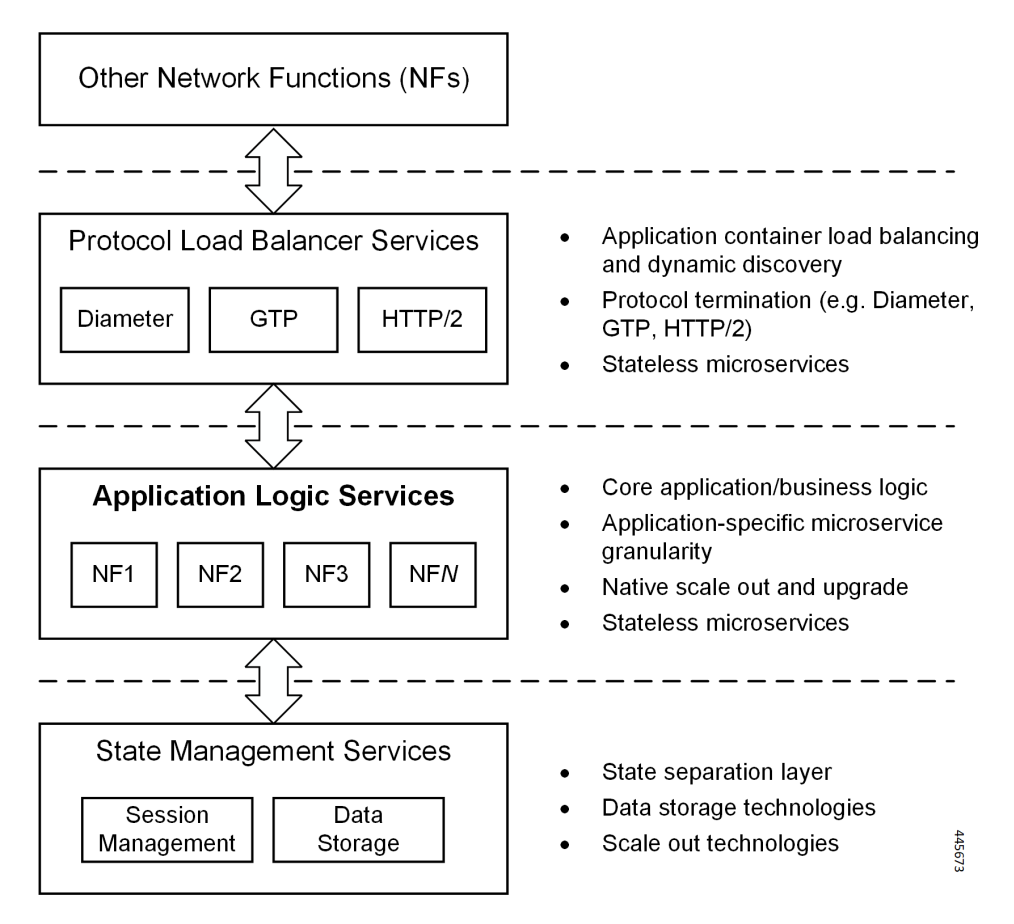

The three-tiered architecture on which Cisco CP NFs are designed fully support the 5G core (5GC) Service-based Architecture (SBA) defined by 3GPP. These NFs communicate with each other and with third-party NFs over the Service-based Interface (SBI) using HTTP/2 over TCP as defined by 3GPP.

**Figure 4: Cisco CP NF Service-based Architecture Support**

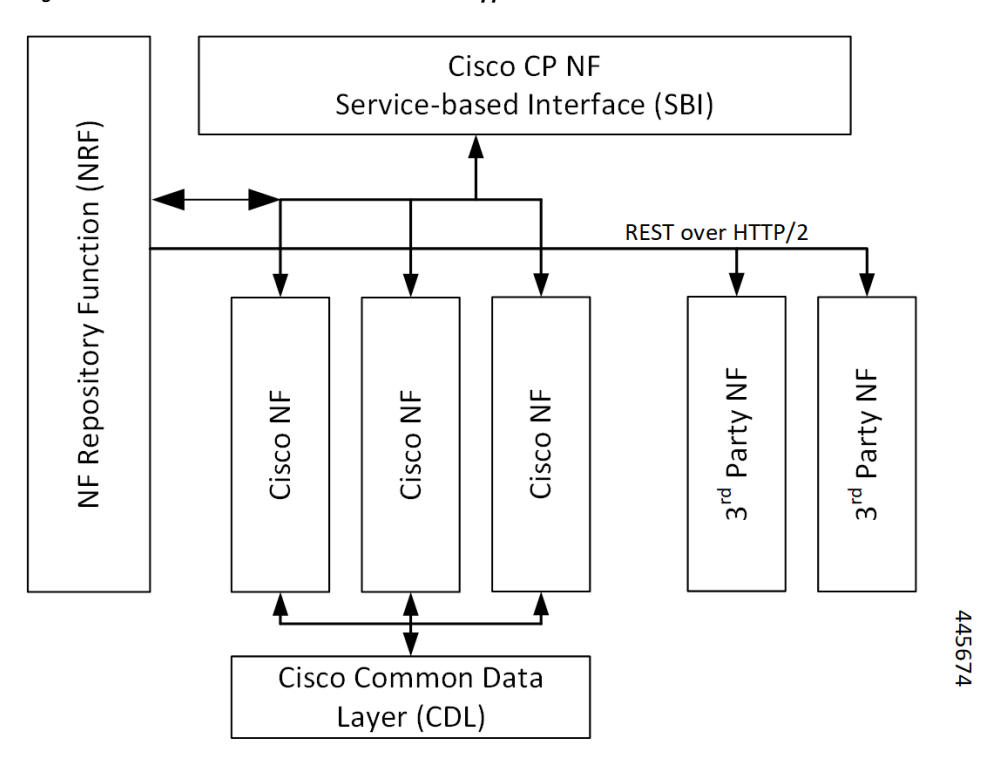

For more information on the Cisco network functions, see their corresponding network function documentation.

 $\mathbf{l}$ 

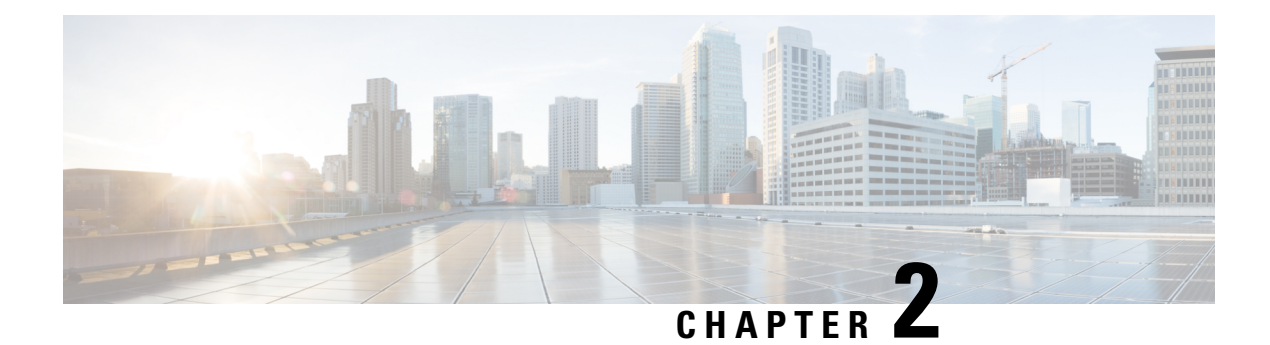

# <span id="page-34-0"></span>**5G AMF Overview**

- Product [Description,](#page-34-1) on page 7
- Use Cases and [Features,](#page-35-0) on page 8
- Deployment [Architecture](#page-40-1) and Interfaces, on page 13
- Life Cycle of Control Plane [Message,](#page-42-1) on page 15
- License [Information,](#page-45-0) on page 18
- Standards [Compliance,](#page-45-1) on page 18
- [Limitations,](#page-46-0) on page 19

## <span id="page-34-1"></span>**Product Description**

The Access and Mobility Management Function (AMF) is one of the control plane network functions (NF) of the 5G core network (5GC). The 5G AMF, is an evolution of 4G MME, continuing with the Control Plane and User Plane Separation, and with further simplifications like moving the Sessions Management functions to the SMF and, providing common SBA interfaces.

**Figure 5: EPC with Control Plane User Plane Separation Enhancement**

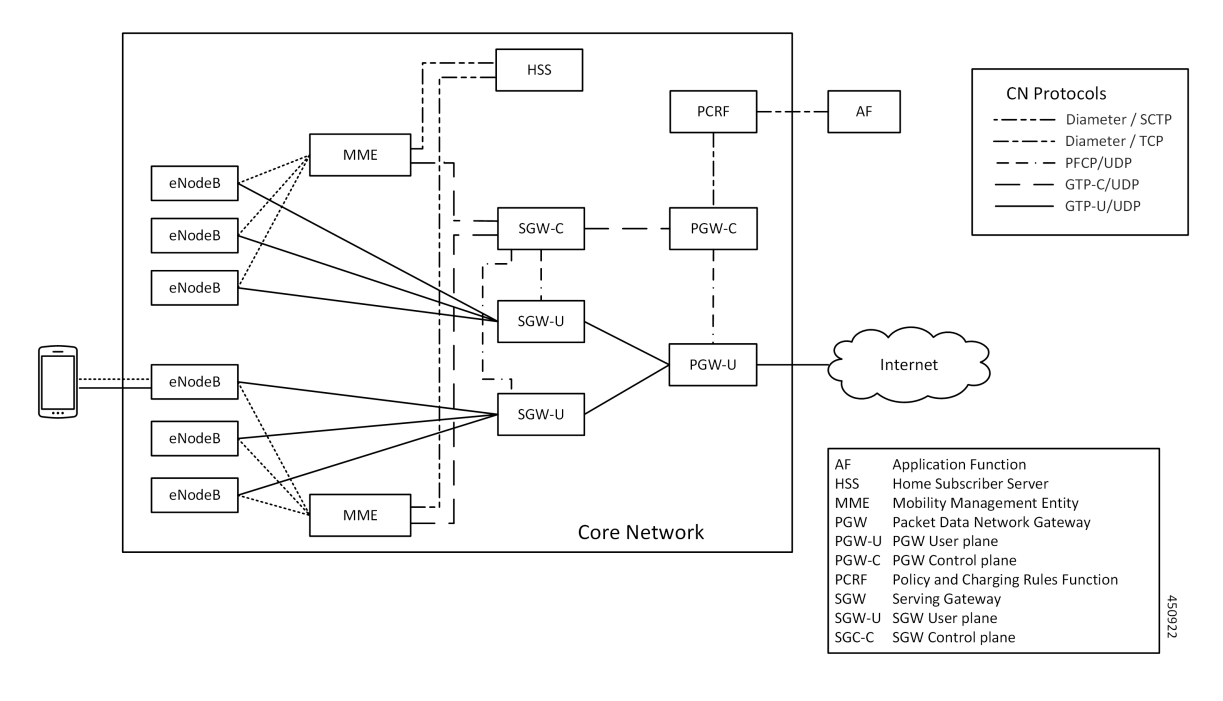

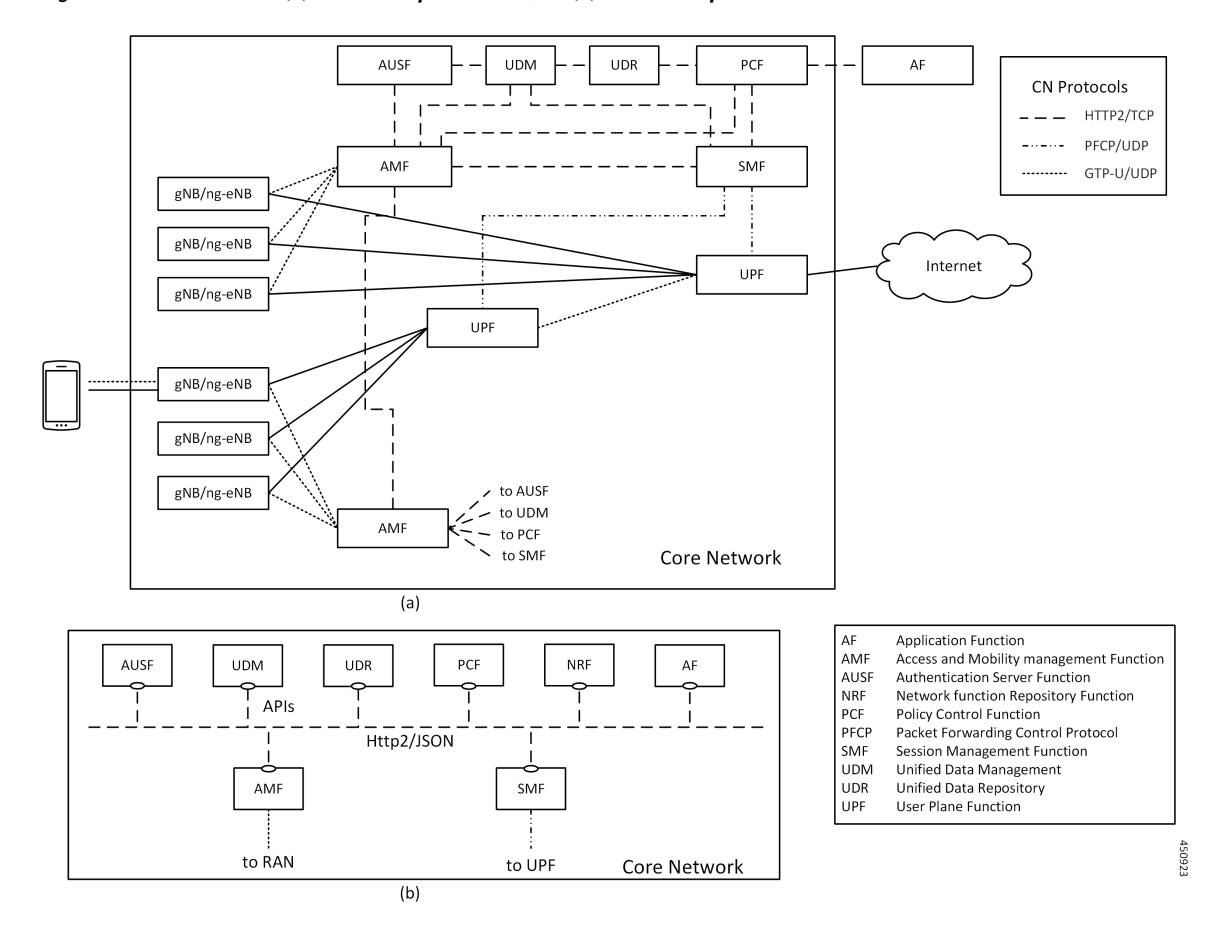

**Figure 6: 5G Core Network - (a) Interface Representation, and (b) API Level Representation**

# <span id="page-35-0"></span>**Use Cases and Features**

The main functions of AMF are to support:

- Connection management, registration, and mobility management with UE.
- It terminates the control plane of 5G Radio Access Network and manages the register/deregister status/mobility of UEs.

This section describes the use cases that AMF supports.

### <span id="page-35-1"></span>**4G EPC Interworking with N26**

The N26 interface is used to transfer mobiles authentication and session context as the mobile moves between the two systems (MME <-> AMF). This scheme provides seamless mobility to an UE's IP session and hence enables seamless mobility to voice sessions between 4G and 5G. Both Idle and Connected mode handovers are supported.

The following features are related to this use case:

• Internode [Registration](#page-222-5) Support, on page 195
- N26-based Handover Procedures EPC [Interworking,](#page-260-0) on page 233
- N26 Stack [Integration](#page-256-0) Support, on page 229

### **AN Release Procedure**

The AMF supports procedure to release the logical NGAP signalling connection and the associated N3 User Plane connections and RAN RRC signalling and resources.

- AN-initiated—The AMF supports RAN initiated release because of inactivity, UE initiated connection release, link failure or any other reason.
- AMF-initiated—The AMF supports AMF-initiated release because of:
	- IE value received as a part of prior procedure.
	- Optional timer expiry

The following feature is related to this use case:

• Idle Entry [Procedure,](#page-218-0) on page 191

## **Base AMF Configuration**

AMF base configuration provides a detailed view of the configurations that are required for making AMF operational. This includes setting up the infrastructure to deploy AMF, deploying AMF through SMI, and configuring the Ops Center for exploiting the AMF capabilities over time.

For more information on SMI, see the *Ultra Cloud Core SMI Cluster Deployer Operations Guide*.

The following feature is related to this use case:

• Deploying and [Configuring](#page-48-0) AMF through Ops Center , on page 21

## **CMAS Support**

The AMF supports interaction with Cell Broadcast Centre Function (CBCF) for public warning functionality and required messaging toward gNB as well as for realizing broadcast functionality.

The following feature is related to this use case:

• CMAS Service [Support,](#page-128-0) on page 101

## **Encryption and Integrity Protection**

The AMF supports both 5G-AKA and EAP-AKA' authentications. The following encryption and integrity protection algorithms enable encryption and integrity protection on the N1 interface:

- NEA0/NIA0
- 128-NEA1/128-NIA1
- 128-NEA2/128-NIA2

The following features are related to this use case:

- EAP and AKA [Authentication,](#page-174-0) on page 147
- [Encryption](#page-178-0) and Integrity Protection, on page 151

## **Handover Procedure**

The AMF supports procedures to handover a UE from source NG-RAN to target NG-RAN.

- Xn Handover—The AMF supports Xn handover, used to handover a UE from source NG-RAN to target NG-RAN using Xn when the AMF is unchanged.
- N2 Handover—The AMF supports inter-AMF and intra-AMF N2 handovers. These can be triggered due to new radio conditions/load balancing, if there is no Xn connectivity between source and target NG-RAN or due to AMF change.

The following features are related to this use case:

- N2 Handover [Procedure,](#page-250-0) on page 223
- Xn [Handover,](#page-426-0) on page 399

### **Lawful Intercept**

The Lawful Intercept (LI) feature enables law enforcement agencies (LEAs) to intercept subscriber communications. The LI functionality provides the network operator the capability to intercept and control messages of targeted mobile users.

For more details, contact your Cisco account representative.

## **NRF Register/Discovery**

The AMF supports register/de-register/update with NRF. The AMF includes various query parameters, such as nf-type, plmn-info, slice-data, DNN, routing-indicator when it sends the NFDiscovery request towards the NRF during discovery of network elements. When AUSF, UDM, PCF, and SMF aren't locally configured, the AMF queries the NRF NF discovery API to discover them.

The following feature is related to this use case:

• Enhancing NRF [Functionalities,](#page-268-0) on page 241

## **OAM Support**

The AMF provide counters and alarms/alerts for monitoring the AMF-specific functionality and features.

The following features are related to this use case:

- [Application-based](#page-110-0) Alerts, on page 83
- Deploying and [Configuring](#page-48-0) AMF through Ops Center , on page 21
- Pods and Services [Reference,](#page-54-0) on page 27
- Smart [Licensing,](#page-68-0) on page 41
- AMF Rolling Software [Upgrade,](#page-96-0) on page 69
- [Troubleshooting,](#page-430-0) on page 403

For more information, you can also see the following documents:

- *UCC 5G AMF - Metrics Reference*
- *UCC 5G AMF - CLI Reference*

## **PDU Session Establishment**

The UE receives data services through a Protocol Data Unit (PDU) session, which is a logical connection between the UE and core network. In a PDU session establishment, the UE establishes a PDU session for accessing data services. Unlike EPS, where a default PDU session is always created while the UE registers to the network, in 5G, the UE establishes a PDU session when service is needed.

The following feature is related to this use case:

• Compliance to 3GPP [Specifications,](#page-136-0) on page 109

## **PDU Session Modification**

The PDU session modification procedure happens when one or several of the QoS parameters exchanged between the UE and the network are modified. Both UE- and SMF-initiated PDU session modifications are supported.

The following feature is related to this use case:

• Compliance to 3GPP [Specifications,](#page-136-0) on page 109

## **PDU Session Release**

The PDU session release procedure is used to release all the resources associated with a PDU Session. This can either be initiated by the UE or the SMF.

The following feature is related to this use case:

• Compliance to 3GPP [Specifications,](#page-136-0) on page 109

## **Redundancy Support**

The AMF support high availability for AMF specific pods and ensures session continuity in case of Pod failure.

The following feature is related to this use case:

• High [Availability](#page-212-0) Services, on page 185

## **Roaming and Restriction Support**

The AMF supports subscribers moving seamlessly in geographies beyond their network reach. Restriction control is also supported. Steering of Roaming (SoR) is supported at AMF.

The following feature is related to this use case:

• [Roaming](#page-310-0) Support, on page 283

## **Service Request Procedure**

The AMF supports the Service Request procedure used by a UE in CM-IDLE state or the 5GC to request the establishment for a secure connection to an AMF. The Service Request procedure is also used when the UE is in CM-IDLE and in CM-CONNECTED state to activate a User Plane connection for an established PDU Session.

- UE Triggered—The AMF supports UE in Idle state initiating Service request procedure for sending uplink signalling messages, user data or other reasons.
- Network Triggered Service Request/Paging—The AMF supports procedure when the network needs to send Paging Request to RAN based on trigger(s) from UDM, SMF and other NF nodes. The paging request triggers the UE to initiate Service Request procedure.

The following features are related to this use case:

- Paging [Support,](#page-282-0) on page 255
- Service Request [Procedure,](#page-328-0) on page 301

## **SMS over NAS**

The AMF supports registration and deregistration for SMS over NAS. MO/MT SMS are supported in CM-IDLE/CM-CONNECTED state.

The following feature is related to this use case:

• SMS over the [Non-Access](#page-352-0) Stratum Procedures, on page 325

## **UE Configuration Update Procedure**

The AMF supports UE Configuration Update procedure for access and mobility management related parameters, such as GUTI, TAI-list.

The following feature is related to this use case:

• UE [Configuration](#page-400-0) Management Procedures, on page 373

## **Deregistration**

To enable UE to deregister from 5GS network.

- UE-init Deregistration—The deregistration procedure allows the UE to inform the network that it doesn't want to access the 5G data services.
- Network-init Deregistration—The deregistration can be initiated by the UDM if the subscription is withdrawn for the UE or UE has moved to another node. It can also be initiated by AMF based on OAM requirements.

The following feature is related to this use case:

• Compliance to 3GPP [Specifications,](#page-136-0) on page 109

### **Registration**

To enable UE tracking and reachability, a UE must register with the authorized network to receive services.

- Initial Registration—The AMF supports initial UE registration to 5GS network.
- Mobility Registration Update—The AMF supports mobility registration update:
	- When changing to new Tracking Area (TA) outside the UE's Registration Area in Connected/Idle state.
	- When the UE needs to update its capabilities or negotiated parameters.

AMF also supports registration with AMF change.

- Periodic Registration Update—The AMFsupports periodic registration to the UE to confirm its availability. The procedure is controlled in the UE by the periodic registration update timer, T3512. The value of the T3512 timer is sent by the AMF to the UE in the Registration Accept message. The UE registers periodically as per the T3512 timer interval.
- Emergency Registration—The AMF supports Emergency Registration without authentication/subscription.

The following feature is related to this use case:

• Compliance to 3GPP [Specifications,](#page-136-0) on page 109

# **Deployment Architecture and Interfaces**

The Cisco AMF is a part of the 5G core network functions portfolio with a common mobile core platform architecture. The core network functions include Session Management Function (SMF), Network Repository Function (NRF), Policy Control Function (PCF), Network Slice Selection Function (NSSF), and User Plane Function (UPF).

## **AMF Architecture**

The software architecture of the AMF is shown in the following diagram.

#### **Figure 7: AMF Architecture**

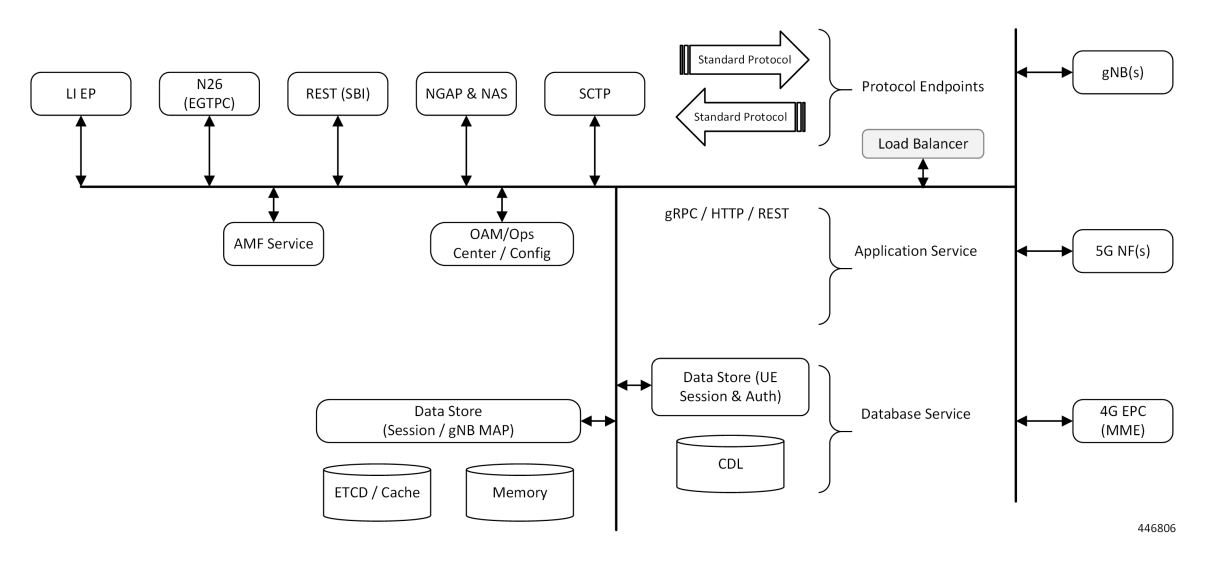

The SCTP endpoint (EP) pod type supports the SCTP interface between the AMF and gNB. Only a single SCTP EP pod is run at a time. In addition to a GUAMI, the SCTP bind address is also unique to an AMF. If multiple SCTP EPs are run, they have to bind to different SCTP addresses, at which time they would not be part of the same AMF.

The SCTP EP converts each message into a GRPC message with the SCTP Payload. Unlike TCP, SCTP messages are delimited by the protocol, so there is no other knowledge that the SCTP EP needs to figure out message boundaries.

The NGAP EP or Node Manager provides termination for NGAP messages. Node Manager terminates the handling of all NGAP messages from a gNB. All messages from gNB are handled by a single Node Manager, but one Node Manager can handle messages from multiple gNBs. This allows a Node Manager to manage the state of both gNB, and one connection between a UE, gNB and AMF. If messages from the same gNB were distributed across multiple instances of Node Manager, there is no single entity in the AMF that is responsible for the state of a gNB in the AMF.

The AMF Service pods implement the logic that is necessary to provide Access and Mobility functions to the UE. This includes handling registration, handover and PDU session related procedures.

## **AMF Deployment**

The AMF deployment supports standalone mode. In this mode, each NF together with the required microservices is deployed in a separate namespace in Kubernetes.

#### **Figure 8: AMF Deployment**

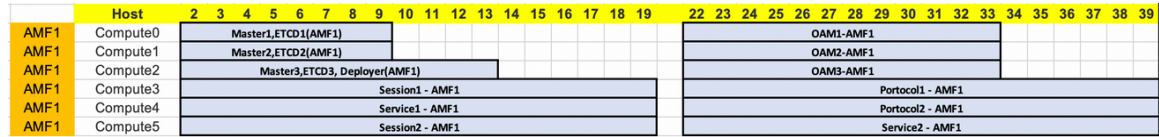

## **Supported Interfaces**

This section lists the interfaces supported between the AMF and other network functions in the 5GC.

- N1 Reference point between UE and AMF.
- N2 Reference point between R(AN) and AMF.
- N8 Reference point between AMF and UDM.
- N11 (Namf) Reference point between AMF and SMF.
- N11 (Nsmf) Reference point between AMF and SMF.
- N12 Reference point between AUSF and AMF.
- N14 Reference point between AMF and AMF.
- N15 Reference point between AMF and PCF.

# **Life Cycle of Control Plane Message**

This call flow uses initial registration by a UE at the AMF using a GUTI assigned by an MME. All the steps in the call flow are not shown. The procedure level call flow has all the messages. The intent here is to show all the components, and the actions that are taken by each component.

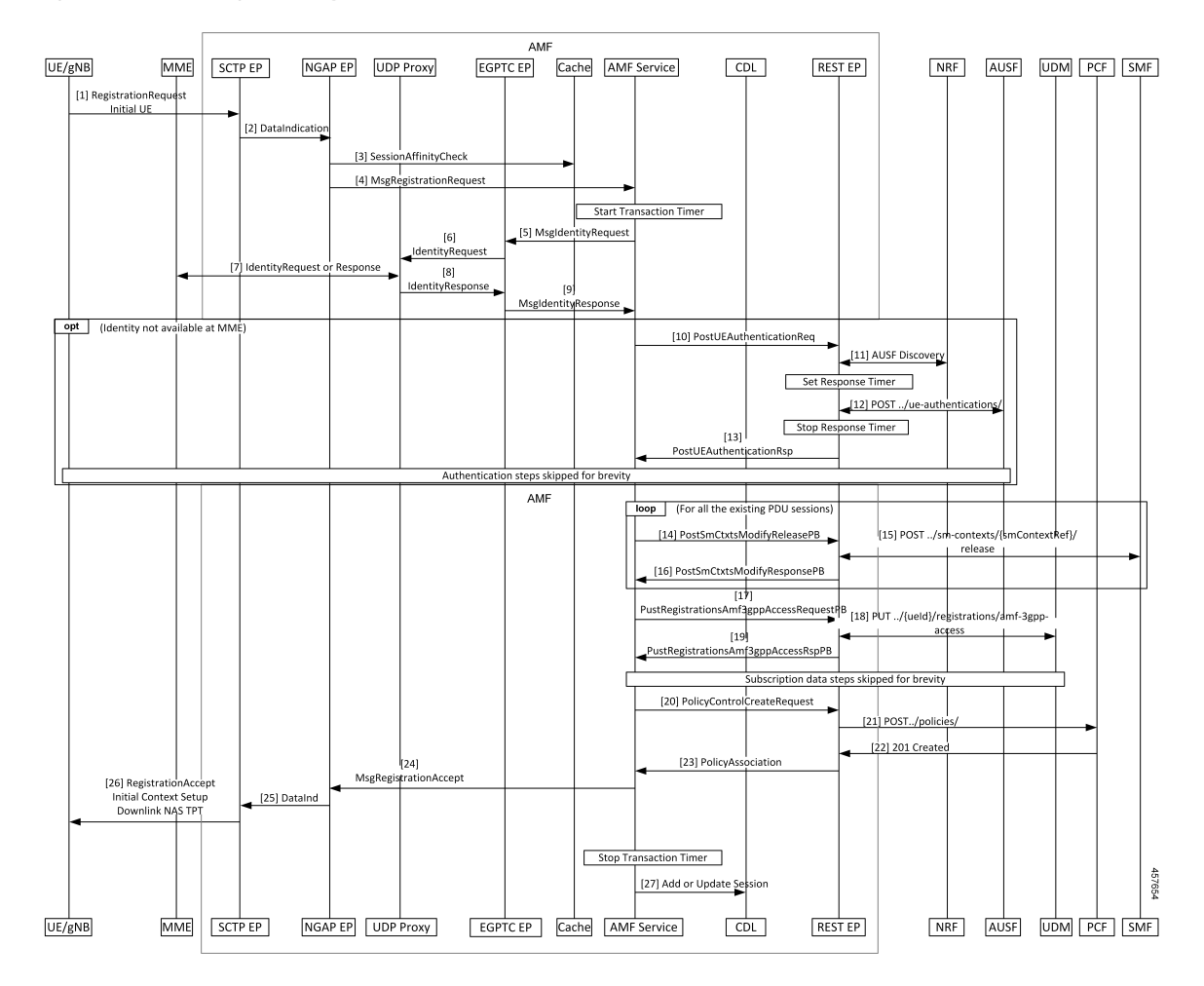

### **Figure 9: End-to-End Registration by an UE Call Flow**

**Table 1: End-to-End Registration by an UE Call Flow Description**

| <b>Step</b> | <b>Description</b>                                                                                                    |
|-------------|----------------------------------------------------------------------------------------------------|
|             | The UE sends an Initial Registration Request to the gNB, which sends it to the AMF in an Initial<br>UE message.                                                                                                    |
|             | On the AMF, the message reaches the SCTP Endpoint (EP), which terminates the SCTP protocol<br>and extracts the payload. It sends a DataInd GRPC message to the NGAP EP.                                                                                                    |
| 3           | The NGAP EP parses the request. Both NGAP message parsing and NAS parsing are performed<br>by the NGAP EP. It takes the ID that came in the initial message, and checks for any existing state<br>in any AMF service by looking up the Session Affinity Cache.                                 |
|             | To optimally serve the UE, the AMF maintains affinity of subscriber with service pod internally.<br>If there's session affinity information for the UE, the NGAP EP forwards the message to that AMF<br>service pod. Otherwise, it load balances the request to any available AMF service pod. |
|             | The AMF service finds the MME to check the identity of the UE. Currently, the MME information<br>is locally configured. The AMF service sends this request to the EGTPC EP.                                                                                                    |

 $\mathbf{l}$ 

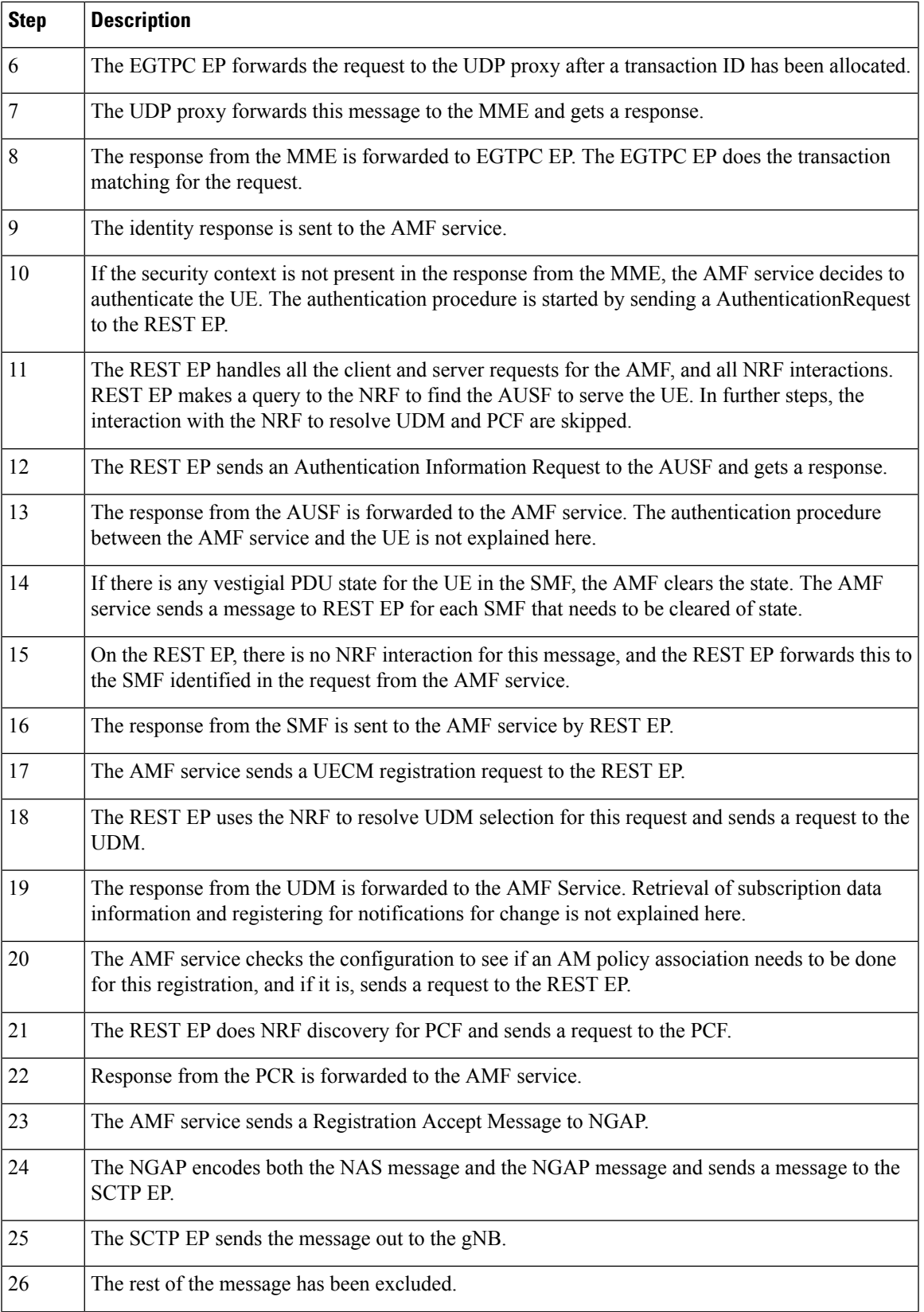

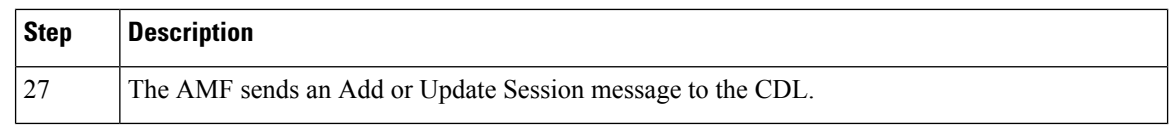

# **License Information**

The AMF supports Cisco Smart Licensing. For more information, see the *Smart Licensing* chapter in this document.

# **Standards Compliance**

Cisco AMF complies with the 3GPP standards.

The AMF is one of the control plane (CP) NFs of the 5G core network. The AMF uses different interfaces to communicate with the other NFs or nodes. For example, the N11 interface exists between the AMF and Session Management Function (SMF). Each of the AMF interfaces comply to a specific version of the 3GPP specification depending on the compliance version supported.

### **Figure 10: Interfaces**

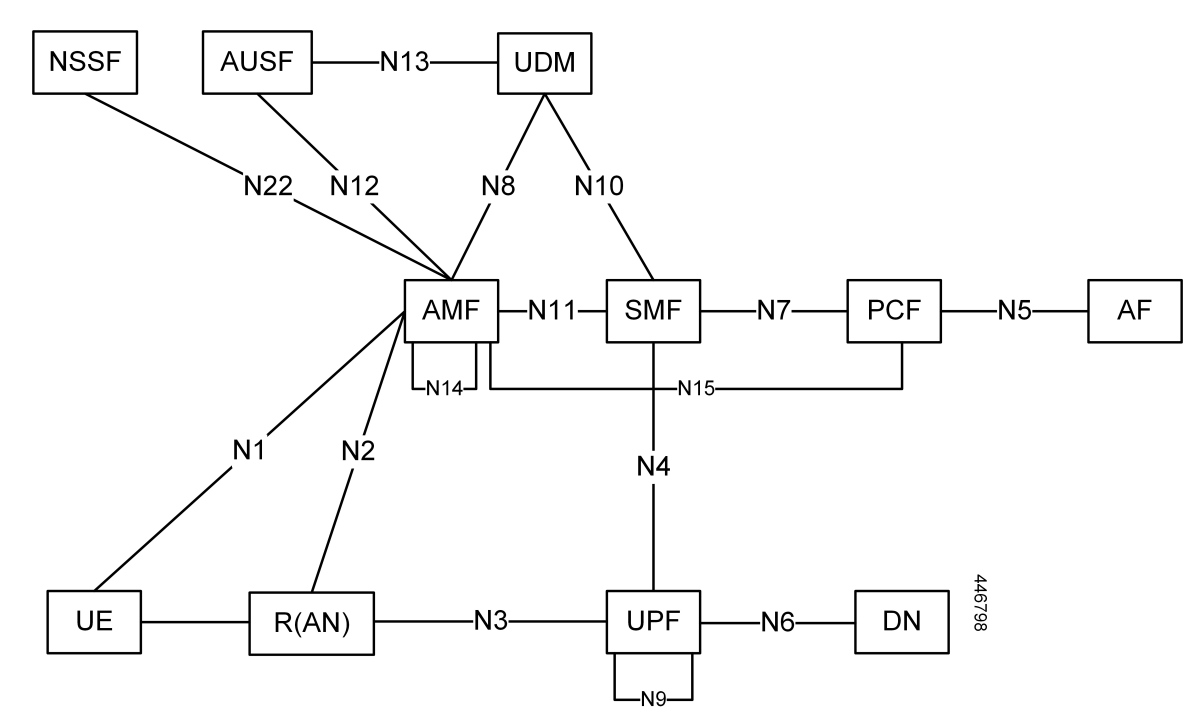

Use the following table to determine the compliance mapping for each AMF interface and the 3GPP Standards specification versions for April 2020.

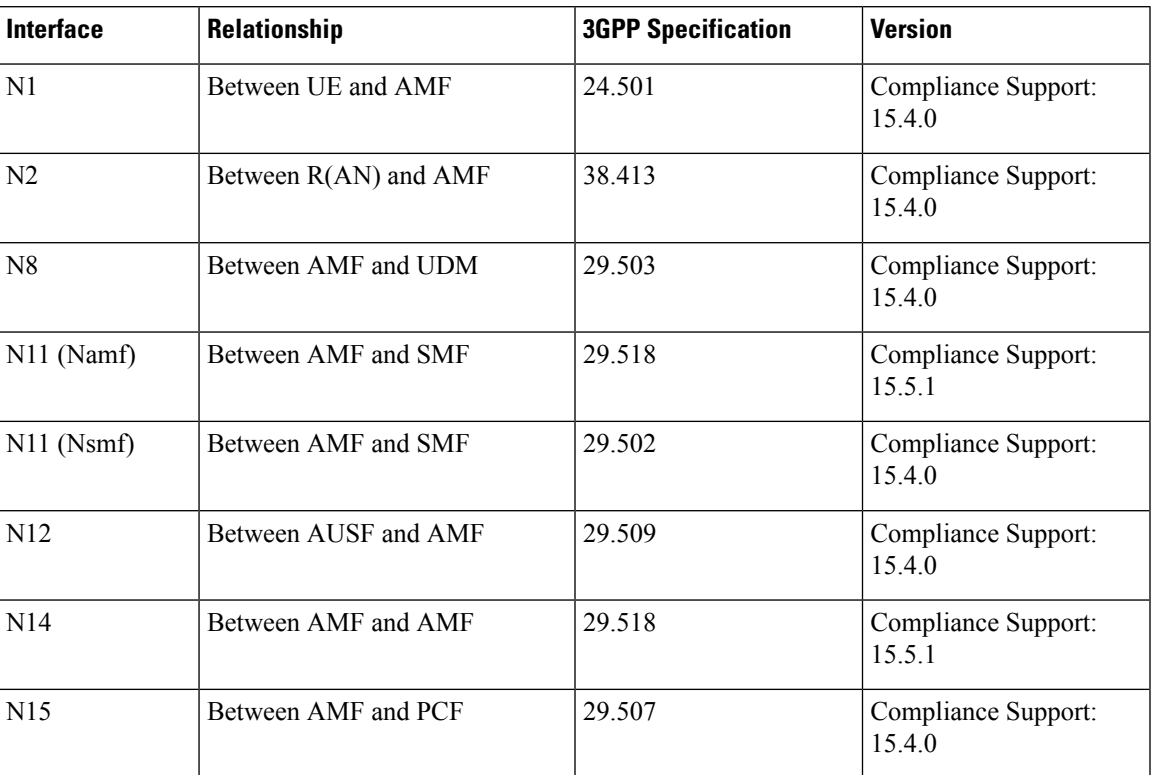

#### **Table 2: Compliance Mapping**

# **Limitations**

The AMF has the following limitations:

- Emergency services are not supported.
- Location services are not supported.
- NGRAN location services are not supported.
- Notifications from UDM subscriptions are not supported.
- NSSF interactions are not supported.
- UE Policy interface is not supported.

 $\mathbf{l}$ 

i.

<span id="page-48-0"></span>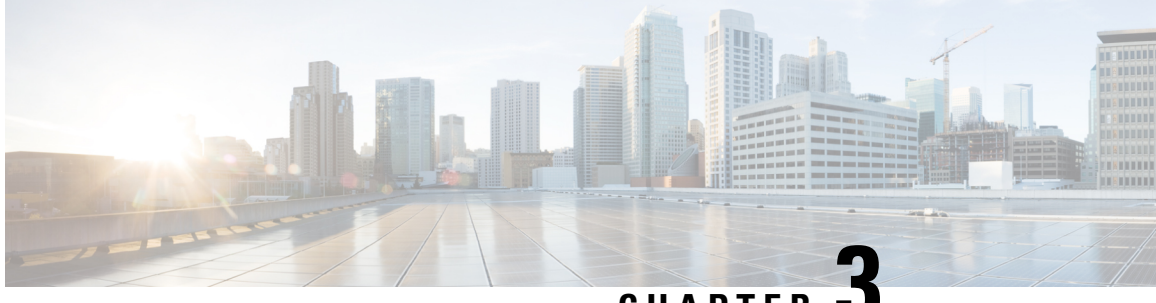

**CHAPTER 3**

# **Deploying and Configuring AMF through Ops Center**

- Feature [Summary](#page-48-1) and Revision History, on page 21
- Feature [Description,](#page-49-0) on page 22
- [Deploying](#page-51-0) and Accessing AMF, on page 24
- [Configuring](#page-52-0) Ops Center, on page 25
- Post [Configuration](#page-52-1) Check, on page 25

# <span id="page-48-1"></span>**Feature Summary and Revision History**

## **Summary Data**

### **Table 3: Summary Data**

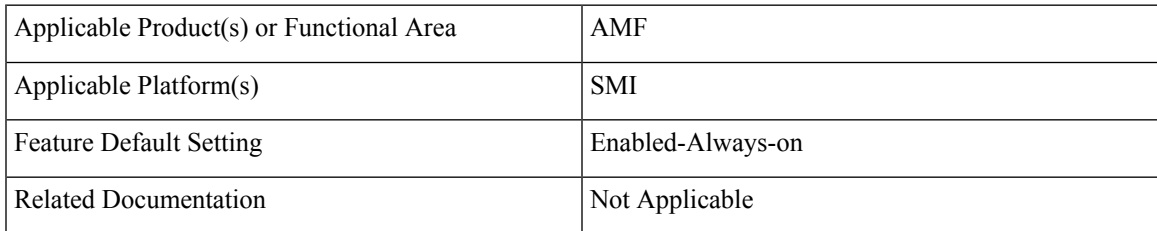

## **Revision History**

### **Table 4: Revision History**

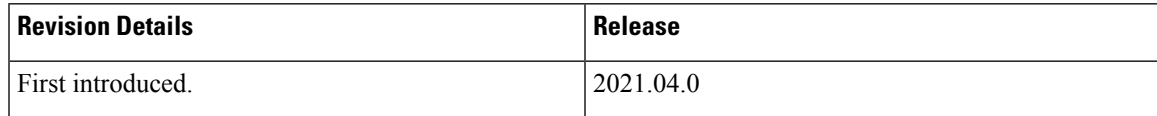

## <span id="page-49-0"></span>**Feature Description**

AMF deployment and configuration procedure involves deploying AMF through the Subscriber Microservices Infrastructure (SMI) Cluster Deployer and configuring the settings or customizations through the AMF Ops Center which is based on the Confd CLI.

The AMF configuration includes the NRF profile data configuration and the externally visible IP addresses and ports.

## **AMF Ops Center**

The Ops Center is a system-level infrastructure that provides the following user interface to:

- Trigger the deployment of microservices by providing variable helm chart parameters. These chart parameters control the scale and properties of Kubernetes objects (deployment, pod, services, and so on) associated with the deployment.
- Push application specific configuration to one or more micro-services through Kubernetes configuration maps.
- Issue application-specific execution commands (such as show commands and clear). These commands:
	- Invoke APIs in application-specific pods
	- Display the information returned by the application on the user interface

To view the sample of the web-based CLI, use the following show command.

```
show running-config amf-services
amf-services am1
amf-name AMF
validate-Tais false
relative-amf-capacity 127
locality LOC1
operator-policy-name local
guamis mcc 123 mnc 456 region-id 1 set-id 14 pointer 3
 tai-groups test1
 exit
 slices name s1
 sst 11
 sdt 111111
 exit
slices name s2
 sst 2
 sdt 000003
 exit
 slices name s3
 \approx \approx + 3
 sdt 000004
 exit
exit
```
### **Prerequisites**

Before deploying AMF on the SMI layer:

• Ensure that all the virtual network functions (VNFs) are deployed.

Ш

• Run the SMI synchronization operation for the AMF Ops Center and Cloud Native Common Execution Environment (CN-CEE).

### **AMF Sysctl Tuning Parameters and Hyperthreading Enable**

In case the total number of AMF peers exceed 500, the following recommended sysctl parameter values should be configured:

```
net.ipv4.neigh.default.gc_thresh1=4096
net.ipv4.neigh.default.gc_thresh2=8192
net.ipv4.neigh.default.gc_thresh3=8192
net.ipv6.neigh.default.gc_thresh1=4096
net.ipv6.neigh.default.gc_thresh2=8192
net.ipv6.neigh.default.gc_thresh3=8192
```
**1.** Create a sysctl.yaml file and add the following contents:

```
cat sysctl.yaml
   ---profiles:
     bios:
       name: cndp default settings
       description: "HyperThreading Enabled CIMC BIOS settings for CNDP"
       pids:
         ULTM-C220-M5SX-CM:
           description: "HyperThreading Enabled CIMC BIOS settings for ULTM-C220-M5SX-CM"
           tokens:
             cpuPerformance: hpc
             cpuEnergyPerformance: balanced-performance
             eppProfile: Performance
             intelHyperThreadingTech: enabled
             packageCstateLimit: C0 C1 State
             usbPortInternal: disabled
             usbPortKvm: enabled
             usbPortRear: disabled
             usbPortSdCard: disabled
     linux:
       name: sysctl_settings
       sysctl:
         net.ipv4.neigh.default.gc_thresh1: 4096
         net.ipv4.neigh.default.gc_thresh2: 8192
         net.ipv4.neigh.default.gc_thresh3: 8192
         net.ipv6.neigh.default.gc_thresh1: 4096
         net.ipv6.neigh.default.gc_thresh2: 8192
         net.ipv6.neigh.default.gc_thresh3: 8192
2. Run the following commands:
   tar -czvf sysctl.tgz ./sysctl.yaml
   ./sysctl.yaml
   sha256sum sysctl.tgz
   d3496cd26cbd7a35b06581ad4af7cd507b89000a34f6531b990edc4a14326e26 sysctl.tgz
```
- **3.** Host sysctl.yaml file in any HTTP server accessible from the setup.
- **4.** Add the new host-profile in cluster deployer Ops Center configuration.

**Note** Create a new host profile instance and link it to node. Do not update the existing one.

```
config
software host-profile sysctl
url http://209.165.200.230:9080/sysctl.tgz
 allow-dev-image true
sha256 42b64b2860826136079e8c7146086fce3e98fd8933ef837e1484f2682abdb38f
exit
commit
```
**5.** Link the host profile in each of the nodes using the following in cluster deployer Ops Center:

```
config
clusters <cluster-name> nodes <node-name> host-profile sysctl
clusters <cluster-name> nodes <node-name> os tuned enabled
commit
```
**6.** After cluster sync is complete, verify whether the changes are complete on each server.

```
sysctl -a | grep -i net.ipv6.neigh.default.gc thresh
net.ipv6.neigh.default.gc_thresh1 = 4096
net.ipv6.neigh.default.gc_thresh2 = 8192
net.ipv6.neigh.default.gc_thresh3 = 8192
sysctl -a | grep -i net.ipv4.neigh.default.gc thresh
net.ipv4.neigh.default.gc_thresh1 = 4096
net.ipv4.neigh.default.gc_thresh2 = 8192
net.ipv4.neigh.default.gc_thresh3 = 8192
lscpu | grep Thread
Thread(s) per core: 2
```
## <span id="page-51-0"></span>**Deploying and Accessing AMF**

This section describes how to deploy AMF and access the AMF Ops Center.

## **Deploying AMF**

The SMI platform is responsible for deploying and managing the Cloud Native 5G AMF application and other network functions.

For information on how to deploy AMF Ops Center on a vCenter environment, see *Deploying and Upgrading the Product* section in the *Ultra Cloud Core Subscriber Microservices Infrastructure — Operations Guide*.

For information on how to deploy AMF Ops Center on bare metal servers (currently Cisco UCS-C servers) environment,see *Operating the SMI Cluster Manager on Bare Metal*section in the *Ultra Cloud Core Subscriber Microservices Infrastructure — Operations Guide*.

### **Accessing the AMF Ops Center**

You can connect to the AMF Ops Center through SSH or the web-based CLI console.

- $\cdot$  SSH:
	- **1.** Log in to Master node.
	- **2.** SSH to Ops Center pod IP using the following command:

Ш

**ssh admin***@ops\_center\_pod\_ip* **-p 2024**

- Web-based console:
- **1.** Log in to the Kubernetes Master node.
- **2.** Run the following command:

**kubectl get ingress** *<namespace>*

The available ingress connections get listed.

- **3.** Select the appropriate ingress and access the AMF Ops Center.
- **4.** Access the following URL from your web browser:

**cli**.*<namespace>*-**ops-center**.*<ip\_address>*.**nip.io**

By default, the Day 0 configuration is loaded into the AMF.

# <span id="page-52-0"></span>**Configuring Ops Center**

This section describes how to configure the AMF Ops center.

- **1.** Log in to Master node.
- **2.** SSH to Ops Center pod IP using the following command.

**ssh admin***@ops\_center\_pod\_ip* **-p 2024**

**3.** Copy the contents from the configuration file and paste it in the AMF Ops Center CLI to load the configuration.

```
config
  <Paste the contents from configuration file here>
 commit
  exit
```
## <span id="page-52-1"></span>**Sample Configuration**

You can use **show** running-config command to view the sample configuration that is provided only for reference. You must create and modify your own configuration file according to the specific needs of your deployment.

To check the sample configuration file, refer to Sample [Configuration,](#page-436-0) on page 409.

# **Post Configuration Check**

You can use the following commands from AMF Ops Center to check AMF status post configuration.

- **show system**
- **show helm**

I

Additionally, log in to master node and check AMF pod health and running state using **kubectl get pod -n** *amf\_namespace* command.

<span id="page-54-0"></span>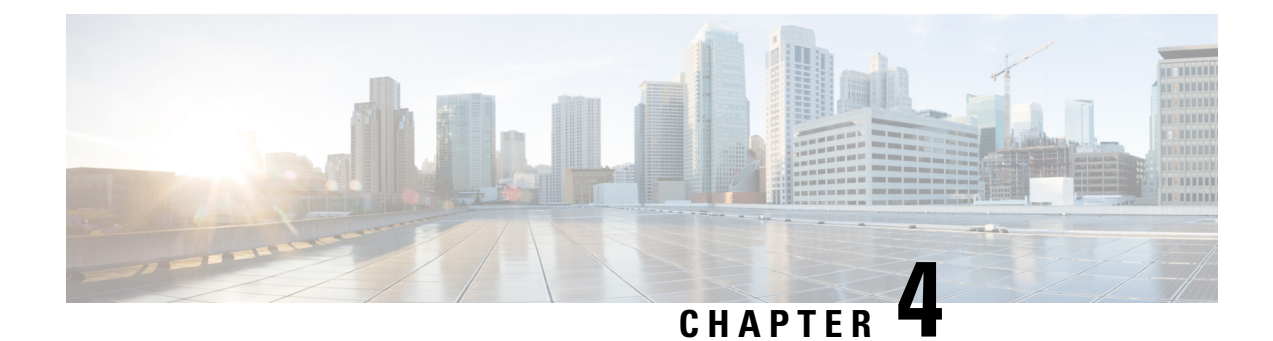

# **Pods and Services Reference**

- Feature [Summary](#page-54-1) and Revision History, on page 27
- Feature [Description,](#page-55-0) on page 28
- [Associating](#page-61-0) Pods to the Nodes, on page 34
- [Viewing](#page-62-0) the Pod Details and Status, on page 35
- [Viewing](#page-65-0) the Service Details, on page 38

# <span id="page-54-1"></span>**Feature Summary and Revision History**

## **Summary Data**

### **Table 5: Summary Data**

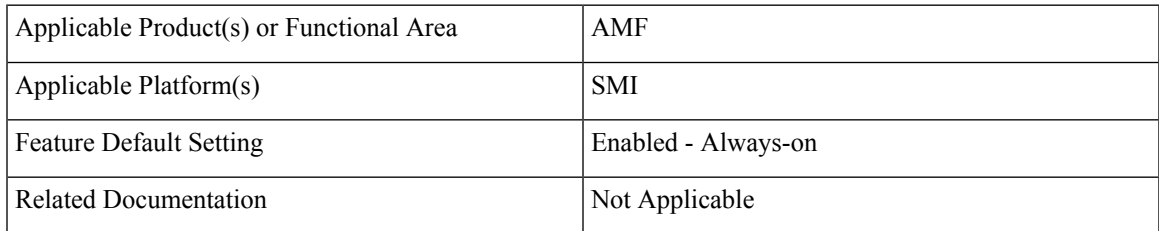

# **Revision History**

### **Table 6: Revision History**

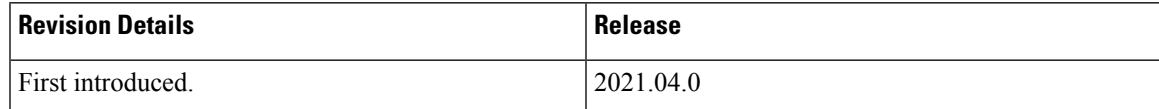

# <span id="page-55-0"></span>**Feature Description**

The AMF is built on the Kubernetes cluster strategy, which implies that it has adopted the native concepts of containerization, high availability, scalability, modularity, and ease of deployment. To achieve the benefits offered by Kubernetes, AMF uses the construct that includes the components such as pods and services.

Depending on your deployment environment, the AMF deploys the pods on the virtual machines that you have configured. Pods operate through the services that are responsible for the intrapod communications. If the machine hosting the pods fail or experiences network disruption, the pods are terminated or deleted. However, this situation is transient and AMF spins new pods to replace the invalid pods.

The following workflow provides a high-level visibility into the host machines, and the associated pods and services. It also represents how the pods interact with each other. The representation might defer based on your deployment infrastructure.

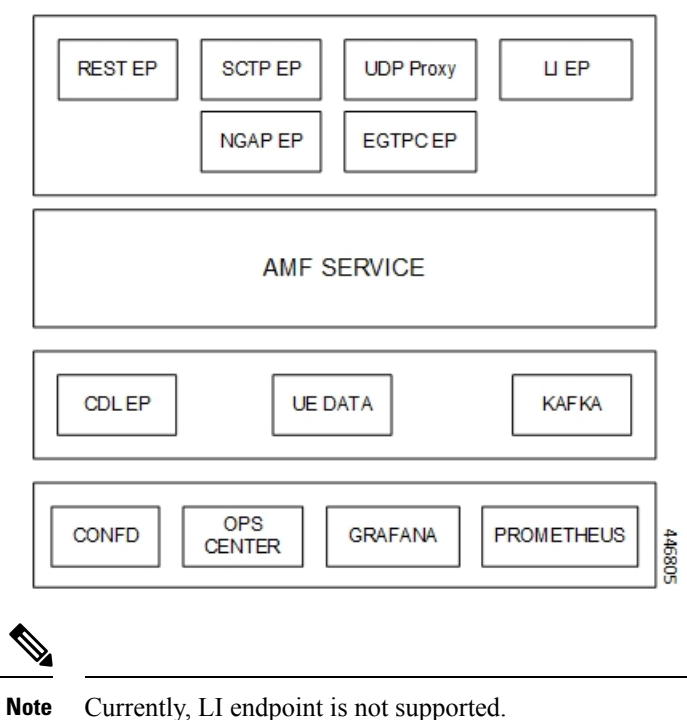

**Figure 11: Communication Workflow of Pods**

## **Pods**

A pod is a processthat runs on your Kubernetes cluster.Pod encapsulates a granular unit known as a container. A pod contains one or multiple containers.

Kubernetes deploys one or multiple pods on a single or multiple nodes which can be a physical or virtual machine. Each pod has a discrete identity with an internal IP address and port space. However, the containers within a pod can share the storage and network resources.

The following tables list the AMF pod names and the Kubernetes node names on which they are deployed depending on the labels that you assign. For information on how to assign the labels, see [Associating](#page-61-0) Pods to the [Nodes,](#page-61-0) on page 34.

**Note** Maximum number of pods that can be configured per node is 256.

**Note** In case of separate CDL deployment, CDL pods are visible under CDL namespace.

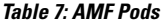

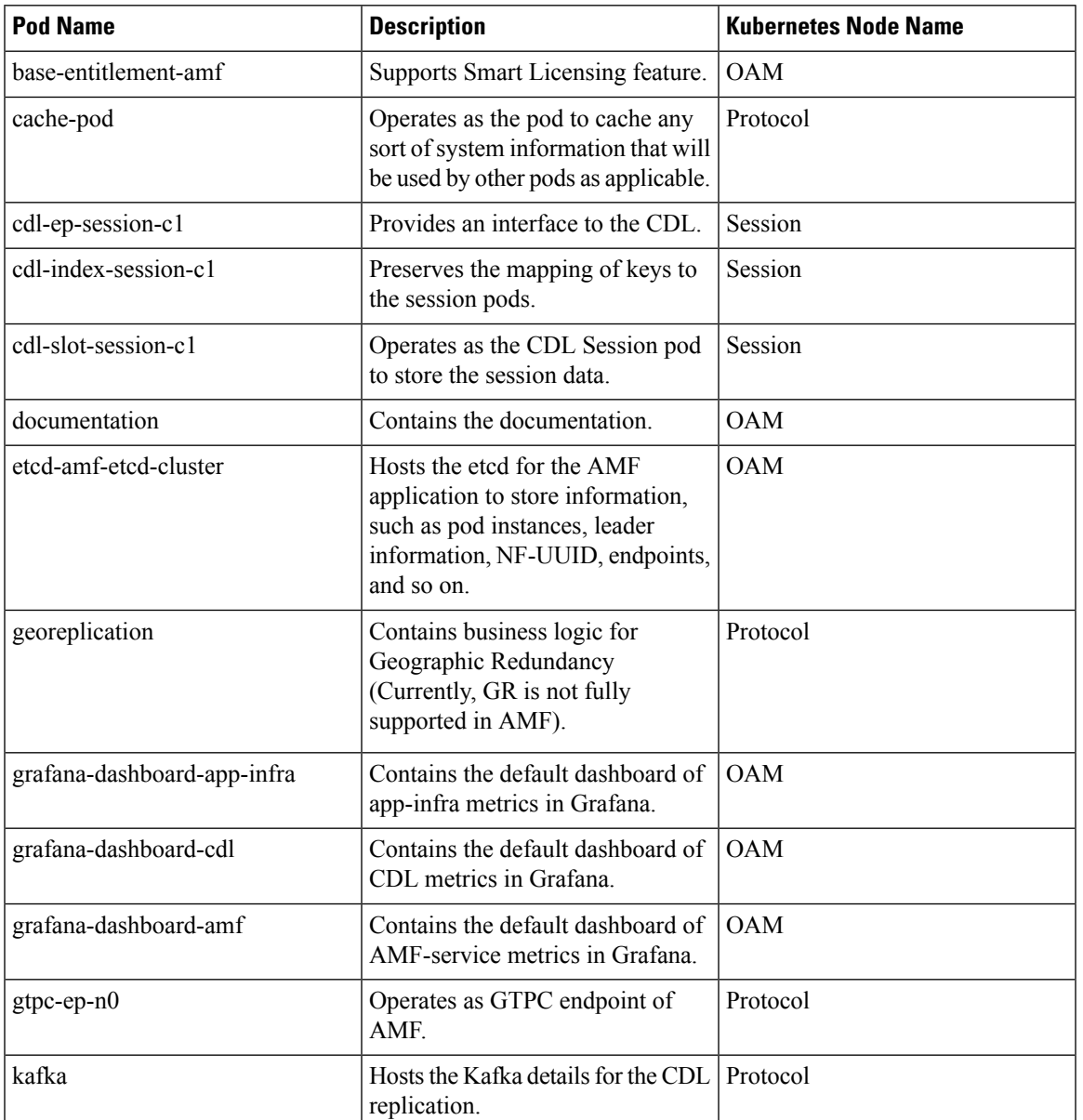

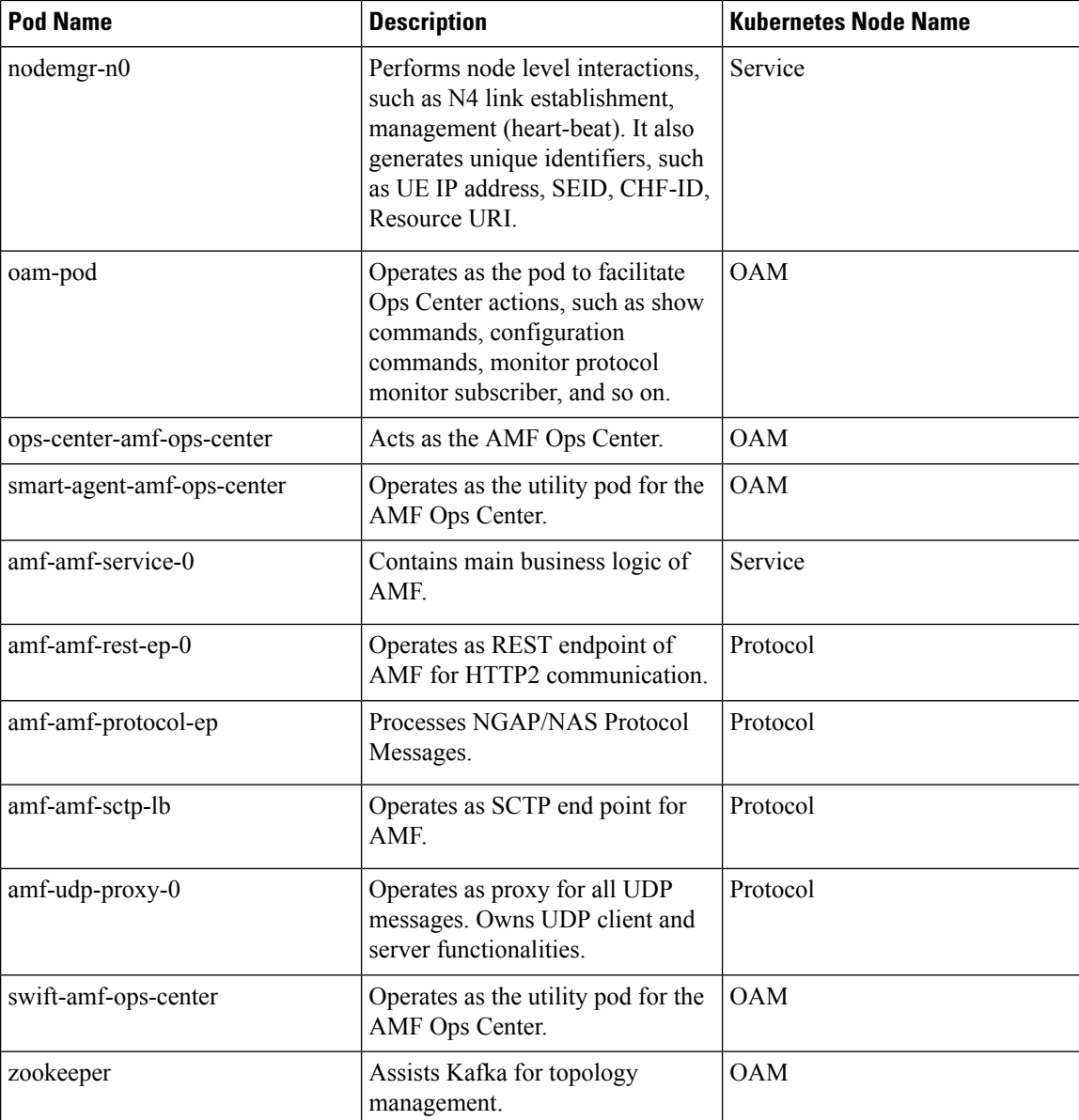

## **Services**

The AMF configuration is composed of several microservices that run on a set of discrete pods. Microservices are deployed during the AMF deployment. AMF uses these services to enable communication between the pods. When interacting with another pod, the service identifies the pod's IP address to initiate the transaction and acts as an endpoint for the pod.

The following table describes the AMF services and the pod on which they run.

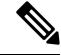

**Note** In case of separate CDL deployment, CDL related services are visible under CDL namespace.

 $\mathbf{l}$ 

### **Table 8: AMF Services and Pods**

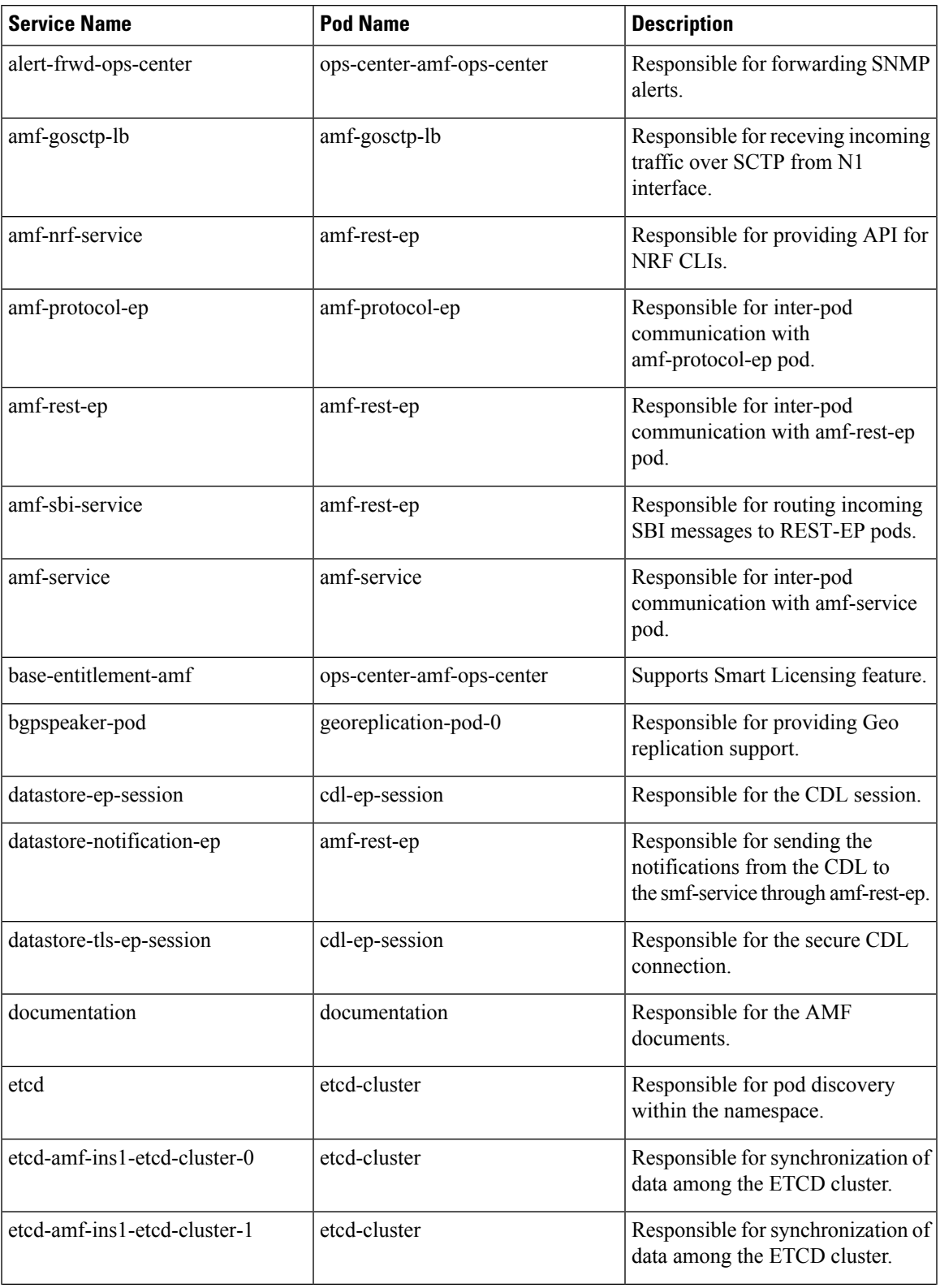

 $\mathbf{l}$ 

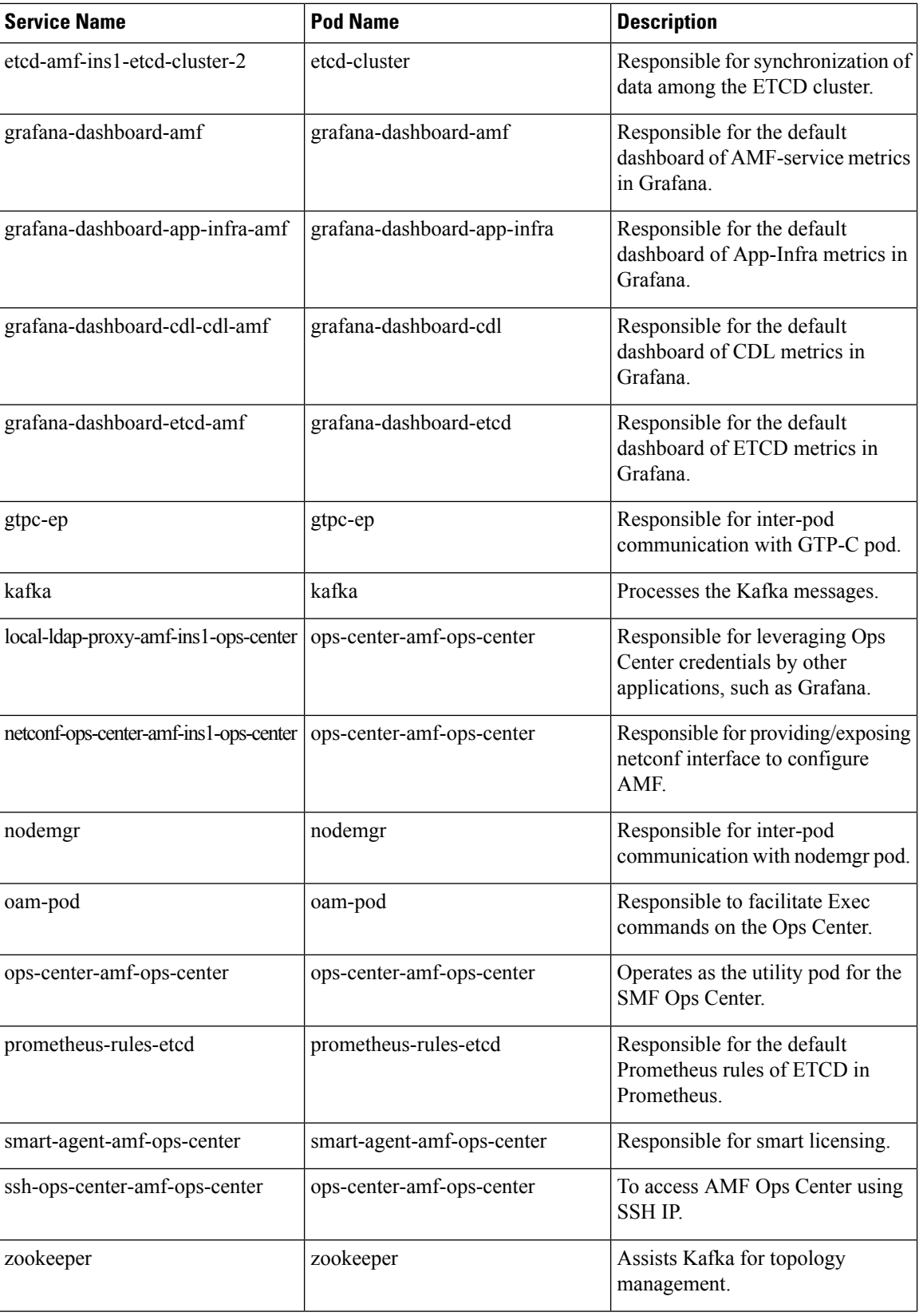

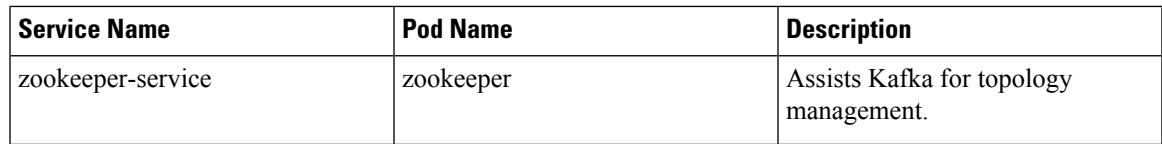

# **Open Ports and Services**

The AMF uses different ports for communication. The following table describes the default open ports and the associated services.

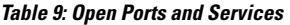

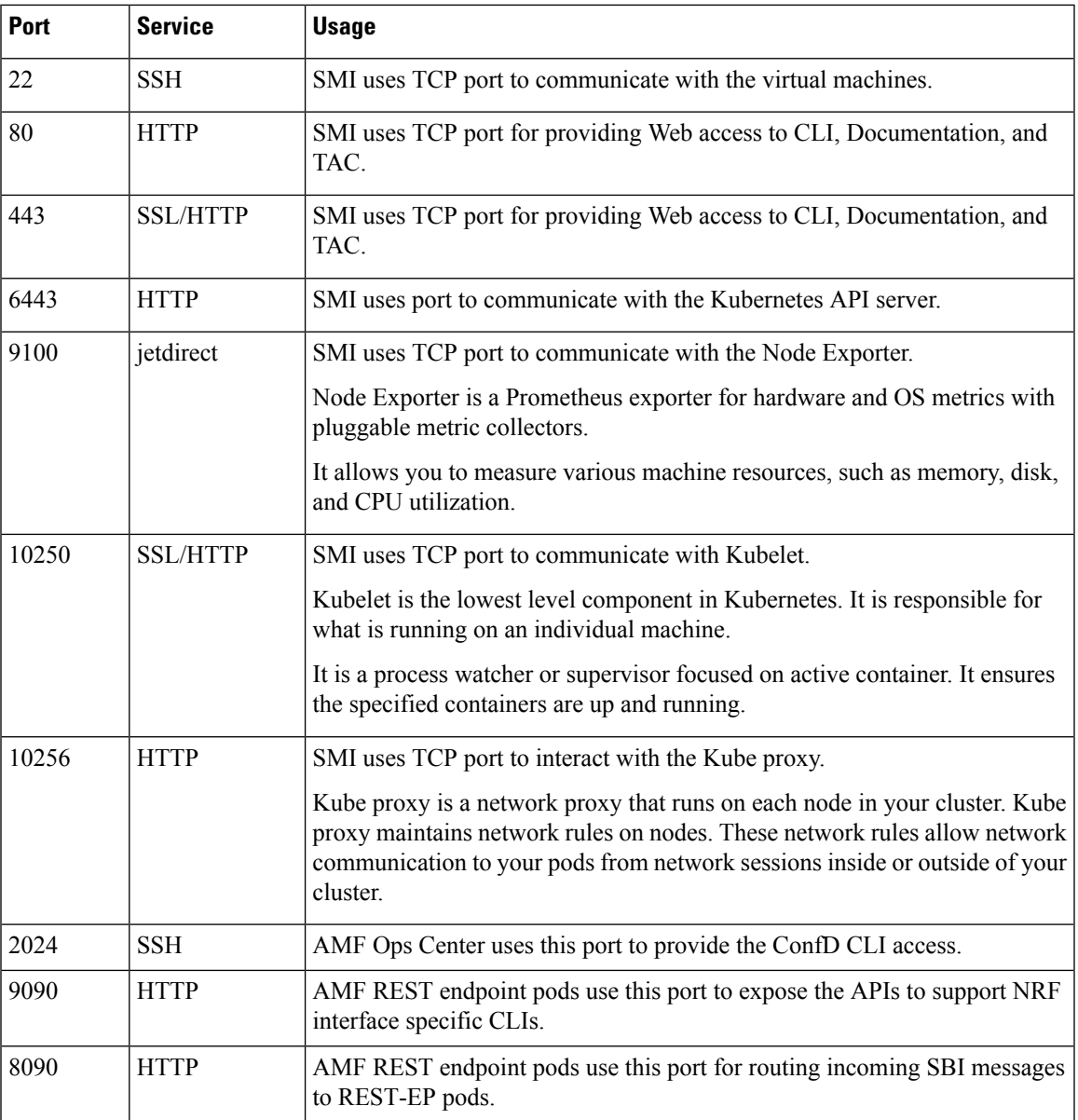

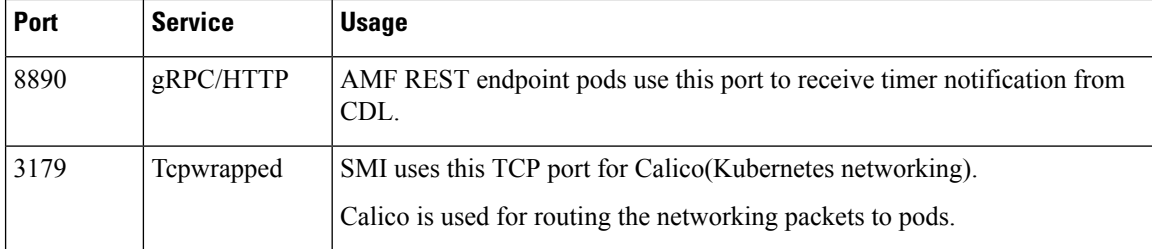

In addition to the preceding ports, AMF uses the ports that are destined for SMI for routing information between hosts. For more information on SMI ports, see *Ultra Cloud Core Subscriber Microservices Infrastructure Operations Guide*.

# <span id="page-61-0"></span>**Associating Pods to the Nodes**

This section describes how to associate a pod to the node based on their labels.

After you have configured a cluster, you can associate pods to the nodes through labels. This association enables the pods to get deployed on the appropriate node based on the key-value pair.

Labels are required for the pods to identify the nodes where they must get deployed and to run the services. For example, when you configure the protocol-layer label with the required key-value pair, the pods are deployed on the nodes that match the key-value pair.

To associate pods to the nodes through the labels, use the following configuration:

```
config
  k8 label
    cdl-layer
      key key_value
      value value
    oam-layer
      key key_value
      value value
    protocol-layer
      key key_value
      value value
    service-layer
      key key_value
      value value
    sctp-layer
      key key_value
      value value
      end
```
### **NOTES**:

- **label { cdl-layer { key** *key\_value* **| value** *value* **}**—Specify the key value pair for CDL.
- **oam-layer { key** *key\_value* **| value** *value* **}**—Specify the key value pair for OAM layer.
- **protocol-layer { key** *key\_value* **| value** *value* **}**—Specify the key value pair for protocol layer.
- **service-layer { key** *key\_value* **| value** *value* **}**—Specify the key value pair for the service layer.

• **sctp-layer { key** *key\_value* **| value** *value* **}**—Specify the key value pair for the SCTP layer.

**Note** If you opt not to configure the labels, then AMF assumes the labels with the default key-value pair.

## <span id="page-62-0"></span>**Viewing the Pod Details and Status**

If the service requires additional pods, AMF creates and deploys the pods. You can view the list of pods that are participating in your deployment through the AMF Ops Center. You can run the kubectl command from the master node to manage the Kubernetes resources.

• To view the comprehensive pod details, use the following command.

```
kubectl get pods -n amf_namespace pod_name -o yaml
```
The pod details are available in YAML format. The output of this command results in the following information:

- The IP address of the host where the pod is deployed.
- The service and application that is running on the pod.
- The ID and name of the container within the pod.
- The IP address of the pod.
- The current state and phase in which the pod is.
- The start time from which pod is in the current state.

```
kubectl get pod -n amf-ins1 cache-pod-0 -o yaml
apiVersion: v1
kind: Pod
metadata:
 annotations:
   cni.projectcalico.org/podIP: 209.165.201.3/32
   cni.projectcalico.org/podIPs: 209.165.201.3/32,4141:4141::d32/128
   prometheus.io/port: "10080"
    prometheus.io/scrape: "true"
   sidecar.istio.io/inject: "false"
  creationTimestamp: "2021-10-16T18:03:32Z"
  generateName: cache-pod-
  labels:
   component: cache-pod
   controller-revision-hash: cache-pod-56dc45d7df
   release: amf-ins1-infra-charts
   statefulset.kubernetes.io/pod-name: cache-pod-0
  name: cache-pod-0
  namespace: amf-ins1
  ownerReferences:
  - apiVersion: apps/v1
   blockOwnerDeletion: true
   controller: true
    kind: StatefulSet
    name: cache-pod
   uid: 18dfdb38-ca20-47ab-b525-770be9ace57c
```

```
resourceVersion: "5770907"
 uid: 088c4f8d-143b-4096-ad03-f95409c16db9
spec:
 affinity:
   nodeAffinity:
      requiredDuringSchedulingIgnoredDuringExecution:
        nodeSelectorTerms:
        - matchExpressions:
          - key: smi.cisco.com/node-type-2
            operator: In
            values:
            - protocol
.
.
.
status:
 conditions:
  - lastProbeTime: null
   lastTransitionTime: "2021-10-16T18:03:47Z"
   status: "True"
   type: Initialized
   - lastProbeTime: null
   lastTransitionTime: "2021-10-16T18:04:52Z"
   status: "True"
   type: Ready
  - lastProbeTime: null
   lastTransitionTime: "2021-10-16T18:04:52Z"
    status: "True"
    type: ContainersReady
  - lastProbeTime: null
   lastTransitionTime: "2021-10-16T18:03:32Z"
   status: "True"
    type: PodScheduled
  containerStatuses:
 - containerID: docker://68f5c45ed73ee311a05a32be4fadca0cb9fda0742a01d303fe5115dfa7573a48
    image:
docker.209.165.201.29.nip.io/amf.2021.04.m0.i80/mobile-cnat-app-infra/cache-pod/main/
cache_pod:0.1.0-32e359a
   imageID:
docker-pullable://docker.209.165.201.29.nip.io/amf.2021.04.m0.i80/mobile-cnat-app-infra/
cache-pod/main/cache_pod@sha256:d2c82e1af506cf92c04d93f40ef8ca1dfcf830d457bfeabd4dc8aba7b63ce894
    lastState: {}
    name: cache-pod
   ready: true
   restartCount: 0
   started: true
   state:
     running:
       startedAt: "2021-10-16T18:03:49Z"
 hostIP: 209.165.201.29
 phase: Running
 podIP: 209.165.201.3
 podIPs:
  - ip: 209.165.201.3
  - ip: 4141:4141::d32
  qosClass: Burstable
  startTime: "2021-10-16T18:03:47Z"
```
• To view the summary of the pod details, use the following command.

```
kubectl get pods -n amf_namespace -o wide
```
 $\mathbf{l}$ 

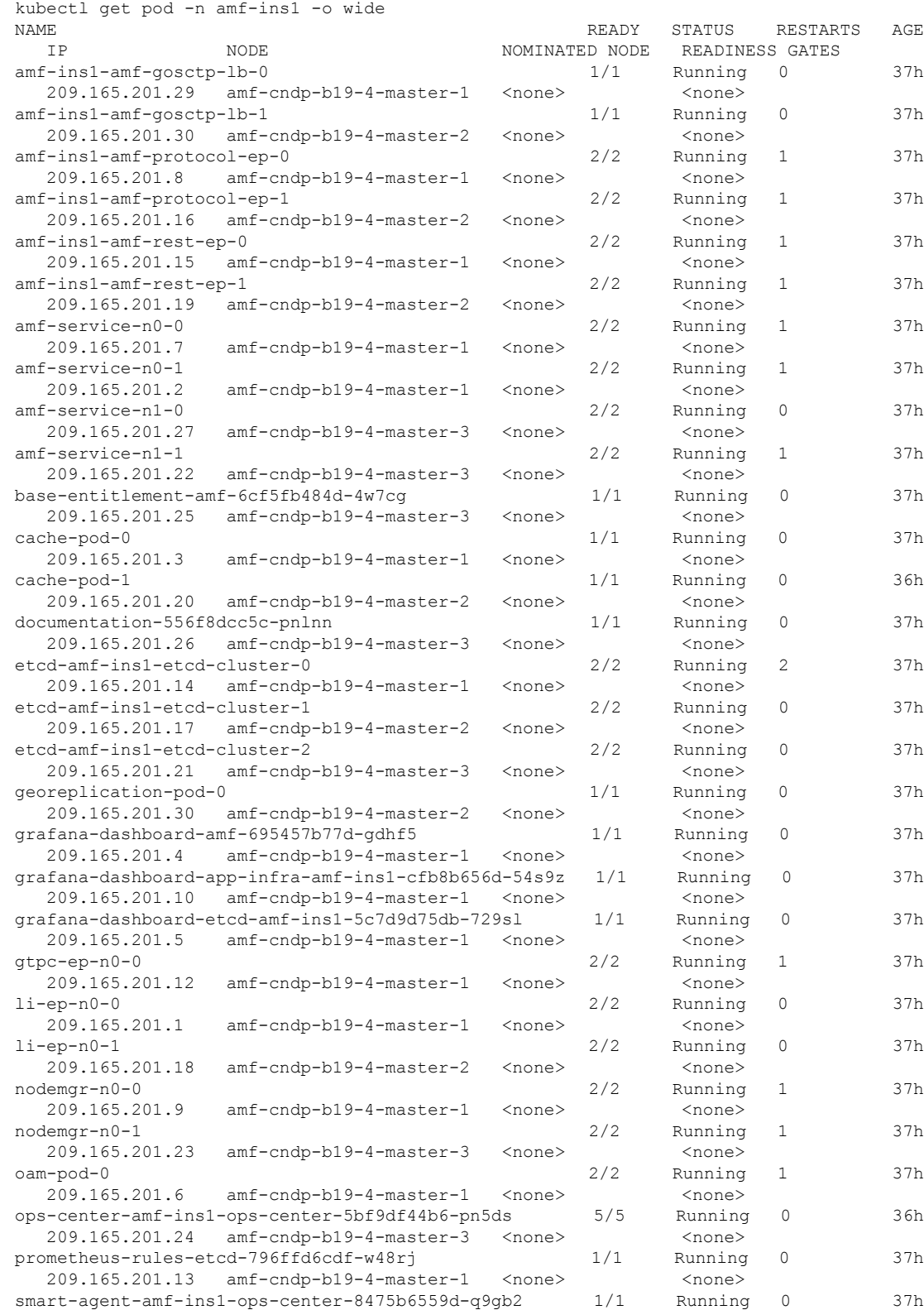

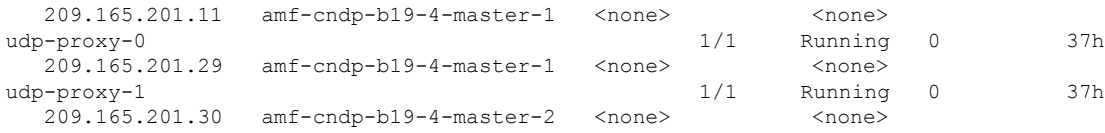

## **States**

Understanding the pod's state lets you determine the current health and prevent the potential risks. The following table describes the pod's states.

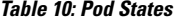

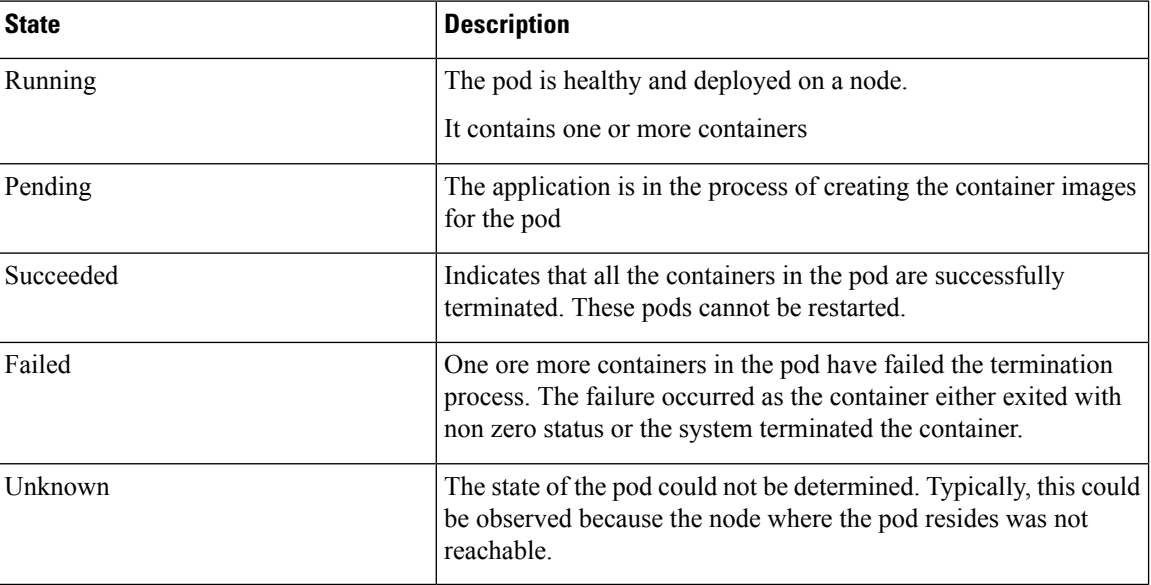

# <span id="page-65-0"></span>**Viewing the Service Details**

To view service summary, use the following command.

```
kubectl get svc -n amf_namespace
```
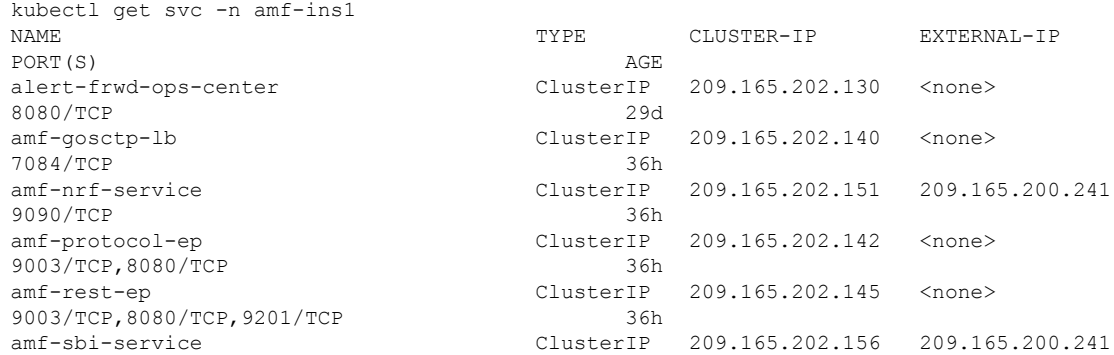

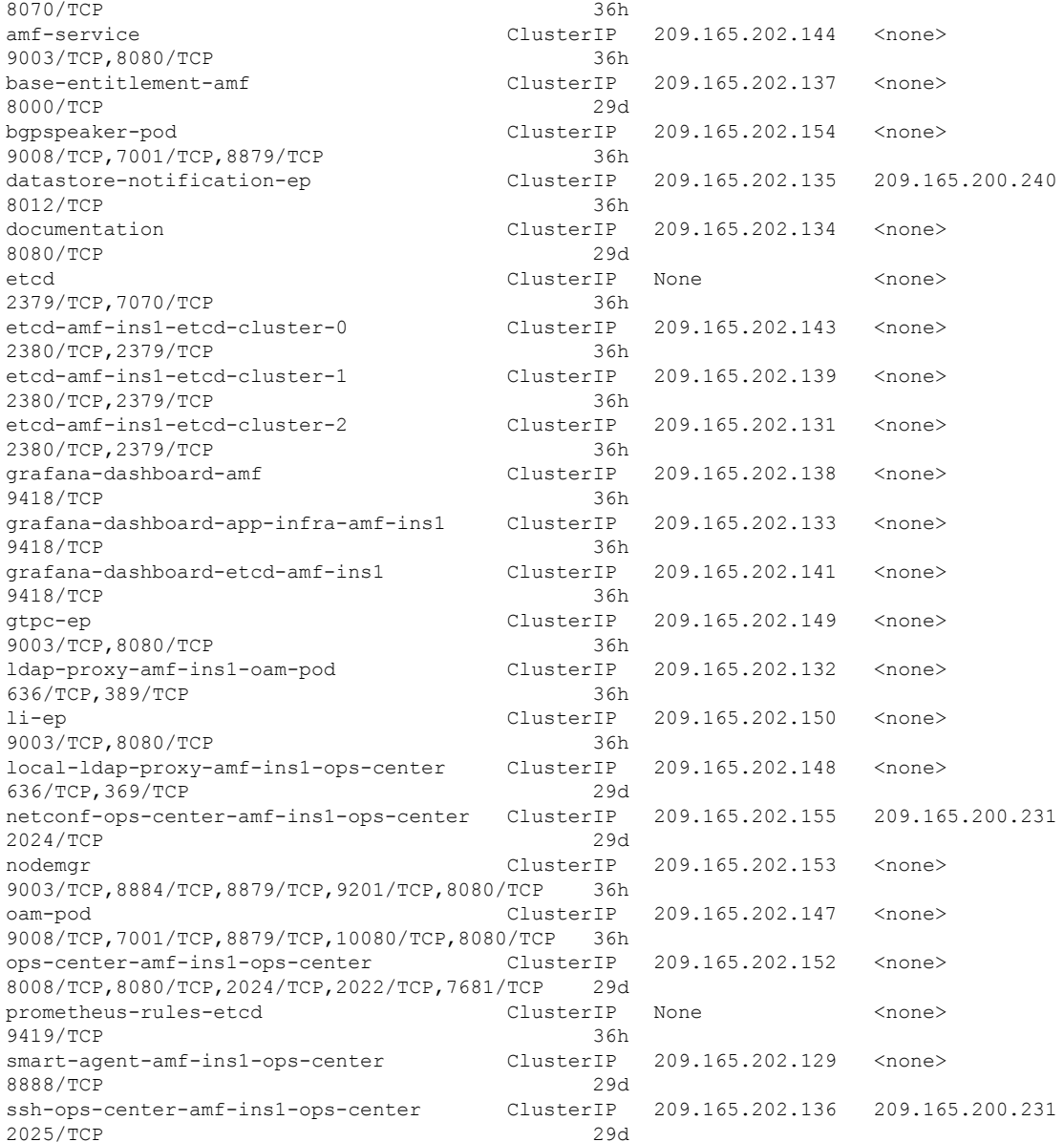

To view the comprehensive service details, use the following command.

**kubectl get svc -n** *amf\_namespace service\_name* **-o yaml**

```
kubectl get svc amf-rest-ep -n amf-ins1 -o yaml
apiVersion: v1
kind: Service
metadata:
 annotations:
   meta.helm.sh/release-name: amf-ins1-amf-rest-ep
   meta.helm.sh/release-namespace: amf-ins1
 creationTimestamp: "2021-10-16T18:00:23Z"
 labels:
   app: amf-rest-ep
   app.kubernetes.io/managed-by: Helm
```

```
chart: amf-rest-ep-0.1.0-main-2464-211014124230-2d34ce7
   component: amf-rest-ep
   heritage: Helm
   release: amf-ins1-amf-rest-ep
 name: amf-rest-ep
 namespace: amf-ins1
 resourceVersion: "5768444"
 uid: 65cb4204-8914-4b71-aa3c-809238dd755e
spec:
 clusterIP: 209.165.202.145
 clusterIPs:
  - 209.165.202.145
 ipFamilies:
  - IPv4
 ipFamilyPolicy: SingleStack
 ports:
  - name: grpc
   port: 9003
   protocol: TCP
   targetPort: 9003
  - name: metrics
   port: 8080
   protocol: TCP
   targetPort: 8080
  - name: nrfrestep
   port: 9201
   protocol: TCP
   targetPort: 9201
  selector:
   component: amf-rest-ep
   release: amf-ins1-amf-rest-ep
 sessionAffinity: None
 type: ClusterIP
status:
 loadBalancer: {}
```
<span id="page-68-0"></span>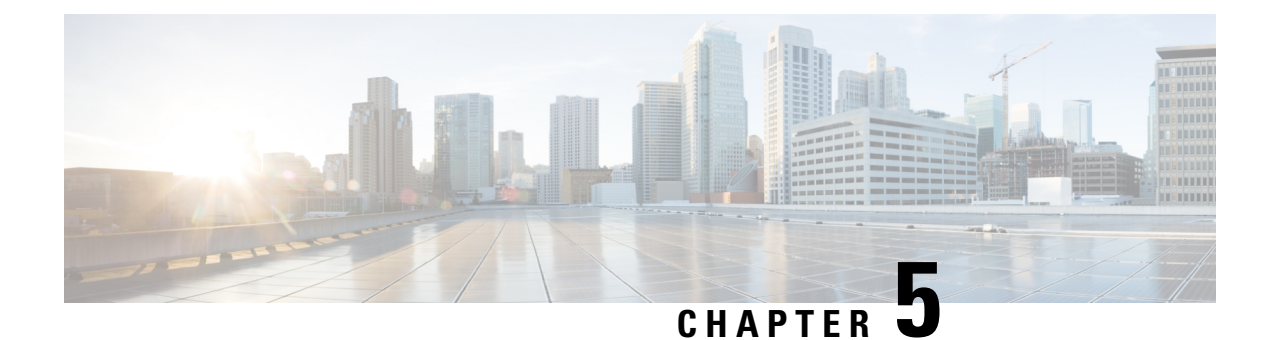

# **Smart Licensing**

- Feature [Summary](#page-68-1) and Revision History, on page 41
- Smart Software [Licensing,](#page-68-2) on page 41
- [Configuring](#page-71-0) Smart Licensing, on page 44
- OAM [Support,](#page-79-0) on page 52

# <span id="page-68-1"></span>**Feature Summary and Revision History**

## **Summary Data**

### **Table 11: Summary Data**

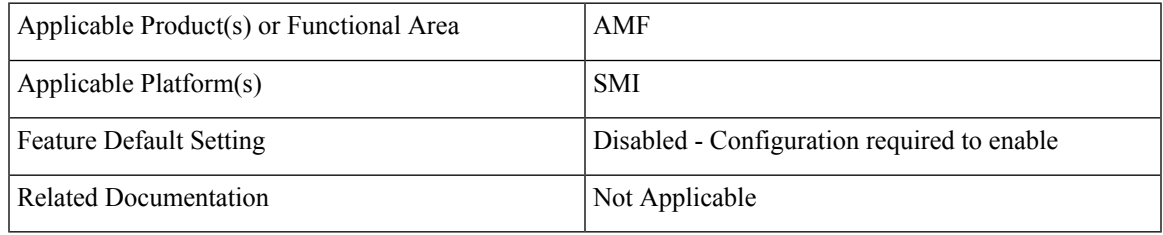

## <span id="page-68-2"></span>**Revision History**

#### **Table 12: Revision History**

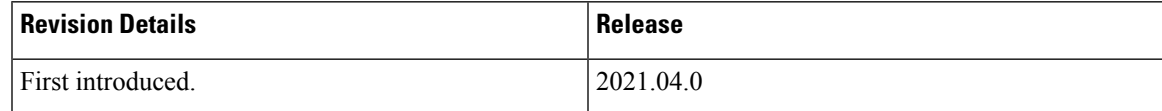

# **Smart Software Licensing**

Cisco employs two types of license models - Legacy Licensing and Smart Software Licensing. Legacy Licensing consists of software activation by installing Product Activation Keys (PAK) on to the Cisco product. A Product Activation Key is a purchasable item, ordered in the same manner as other Cisco equipment and

used to obtain license files for feature set on Cisco Products. This traditional licensing does not need any online communication with the Cisco licensing server.

Smart Software Licensing is a cloud-based licensing of the end-to-end platform through the use of a few tools that authorize and deliver license reporting.SmartSoftware Licensing functionality incorporated into the NFs complete the product registration and authorization. AMF supports the Smart Software Licensing model.

Smart Licensing simplifiesthe purchase, deployment, and management of Cisco software assets. Entitlements are purchased through your Cisco account through Cisco Commerce Workspace (CCW) and immediately available in your Virtual Account for usage. This approach eliminates the need to install license files on every device.Smart-enabled products communicate directly to Cisco to report consumption. A single location—Cisco Software Central—is available for customers to manage Cisco software licenses. License ownership and consumption are readily available to help make a better purchase decision that is based on consumption or business need.

For more information on Cisco Smart Licensing, see [https://www.cisco.com/c/en/us/buy/smart-accounts/software-licensing.html.](https://www.cisco.com/c/en/us/buy/smart-accounts/software-licensing.html)

### **Cisco Software Central**

Cisco Software Central (CSC) enables the management of software licenses and the smart account from a single portal. The CSC interface allows you to enable your product, manage entitlements, renew, and upgrade software. You need a functioning smart account to complete the registration process.

To access Cisco Software Central, see [https://software.cisco.com.](https://software.cisco.com)

## **Smart Accounts and Virtual Accounts**

A Smart Account provides a single location for all smart-enabled products and entitlements. It helps in procurement, deployment, and maintenance of Cisco Software. When creating a smart account, you must have the authority to represent the requesting organization. After submission, the request goes through approval process.

A Virtual Account exists as a sub-account within the smart account. Virtual Accounts are customer-defined based on the organizational layout, business function, geography, or any defined hierarchy. Smart account administrator creates and maintains the virtual accounts.

For information on setting up or managing the Smart Accounts, see <https://software.cisco.com>.

## **Requesting a Cisco Smart Account**

A Cisco Smart Account is an account where smart licensing-enabled products are available. A Cisco smart account allows you to manage and activate your licenses to devices, monitor license use, and track Cisco license purchases. Through transparent access, you have a real-time view into your smart licensing products. IT administrators can manage licenses and account users within the organization's smart account through Cisco Software Central. To create a Cisco Smart Account, perform the following steps:

**Step 1** Visit the following URL:

https://software.cisco.com

**Step 2** Log in using your credentials, and click **Request a Smart Account** in the **Administration** area.

The **Smart Account Request** window appears.

- **Step 3** Under **Create Account**, select one of the following options:
	- **Yes, I have authority to represent my company and want to create the Smart Account**. If you select this option, you agree to authorize to create and manage product and service entitlements, users, and roles, on behalf of the organization.
	- **No, the person specified below will create the account**. If you select this option, you must enter the email address of the person who creates the smart account.

### **Step 4** Under **Account Information**,

- a) Click **Edit** beside **Account Domain Identifier**.
- b) In the **Edit Account Identifier** dialog box, enter the domain, and click **OK**. By default, the domain is based on the email address of the person creating the account, and must belong to the company that will own this account.
- c) Enter the **Account Name** (typically, the company name).

### **Step 5** Click **Continue**.

The Smart Account request will be in pending status until it is approved by the Account Domain Identifier. After the approval, you will receive an email confirmation with instructions for completing the setup process.

## **AMF Smart Licensing**

The Smart Licensing feature supports application entitlement for online and offline licensing for all 5G applications (AMF, SMF, and NRF). The application usage is unrestricted during all stages of licensing, including Out of Compliance (OOC) and expired stages.

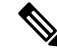

All licenses in use are granted a 90-day evaluation period. Currently, the functionality and operation of the 5G applications is unrestricted even after the end of the evaluation period. **Note**

## **Software Tags and Entitlement Tags**

The following sections provide information on software and entitlement tags that are created to identify, report, and enforce licenses.

#### **Software Tags**

A Software tag or a Product tag is a unique identifier that helps Smart Licensing system identify the software product family. During the addition of Smart product instance in Cisco Smart Software Manager, the Smart client uses the software/product tag for identification.

The following software tags exist for the AMF.

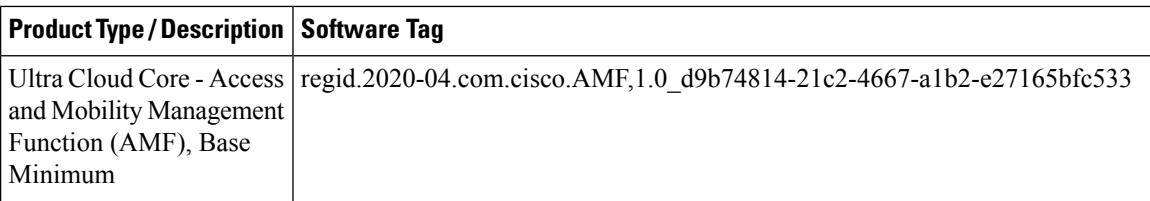

### **Entitlement Tags**

An Entitlement tag is a part of the software that identifies the features that are being used in a software image. These tags underlay the communication on usage and entitlements of the software products that are installed on the devices. The entitlement tags map to both thePID license and theSoftware image. EverySmart-enabled PID may contain one or more entitlement tags.

The following entitlement tags identify licenses in use.

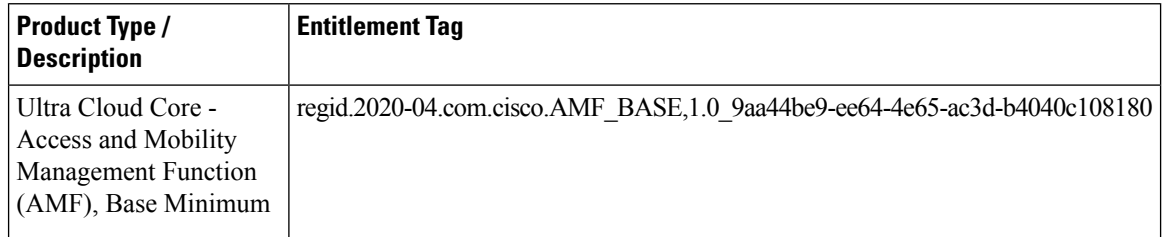

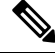

**Note** The license information is retained during software upgrades and rollback.

# <span id="page-71-0"></span>**Configuring Smart Licensing**

You can configure Smart Licensing after a new AMF deployment.

## **Users with Access to CSC**

This section describes how to configure Smart Licensing if you have access to CSC portal from your environment.

### **Setting Up the Product and Entitlement in CSC**

To set up your product and entitlement in CSC:

- **1.** Log in to your CSC account.
- **2.** Click **Add Product** and enter the following details:
	- **Product name**—Specify the name of the deployed product. Example: AMF.
	- **Primary PM CEC ID—Specify the primary Project Manager's CEC ID for the deployed product.**
	- **Dev Manager CEC ID**—Specify the Development Manager's CEC ID for the deployed product.
	- **Description**—(Optional) Specify a brief description of the deployed product.
- **Product Type**—Specify the product type.
- **Software ID Tag**—Specify the software ID Tag provided by the Cisco Accounts team.
- **3.** Click **Create**.
- **4.** Select your product from the **Product/Entitlement Setup** grid.
- **5.** Click **Entitlement** drop-down list and select **Create New Entitlement**.
- **6.** Select **New Entitlement** in **Add Entitlement** and enter the following details:
	- **Entitlement Name**—Specify the license entitlement name. Example: AMF\_BASE.
	- **Description**—(Optional) Specify a brief description about the license entitlement.
	- **Entitlement Tag**—Specify the entitlement tag provided by the Cisco Accounts team.
	- **Entitlement Type**—Specify the type of license entitlement.
	- **Vendor String**—Specify the vendor name.
- **7.** Click **Entitlement Allocation**.
- **8.** Click **Add Entitlement Allocation**.
- **9.** In **New License Allocation**, provide the following details:
	- **Product**—Select your product from the drop-down list.
	- **Entitlement**—Select your entitlement from the drop-down list.
- **10.** Click **Continue**.
- **11.** In **New License Allocation**, enter the following details:
	- **Quantity**—Specify the number of licenses.
	- **License Type**—Specify the type of license.
	- **Expiring Date**—Specify the date of expiry for the license purchased.
- **12.** Click **Create**.

### **Registering Smart Licensing**

You must register the product that is entitled to the license with CSC. To register, generate an ID token from CSC.

- **1.** Log in to your CSC account.
- **2.** Click **General** > **New Token** and enter the following details:
	- **Description**—Specify a brief description for the ID token.
	- **Expires After**—Specify the number of days for the token to expire.
	- **Max. Number Users**—Specify the maximum number of users.
- **3.** Click **Create Token**.
- **4.** Select **new ID token** in **Product Instance Registration Token**.
- **5.** Click **Actions** > **Copy**.
- **6.** Log in to AMF Ops Center CLI and paste the **ID token** using the following command:

**license smart register** *idtoken*

### **NOTES**:

- **license smart register**—Registers Smart Licensing with CSC.
- *idtoken*—Specify the ID token generated from CSC.

### **Example**:

```
license smart register
Value for 'idtoken' (<string>): MTI2Y2FlNTAtOThkMi00YTAxLWE4M2QtOTNhNzNjNjY4ZmFiLTE2MTc4N
Tky%0AMTA5MDh8ck1jUHNwc3k1ZC9nWFFCSnVEcUp4QU1jTFoxOGxDTU5kQ3lpa25E%0Ab04wST0%3D%0A
```
**7.** Verify the Smart Licensing status using the following command:

### **show license all**

#### **Example**:

```
show license all
Smart Licensing Status
      =======================
Smart Licensing is ENABLED
Registration:
  Status: REGISTERED
 Smart Account: CN-5G-NF
  Virtual Account: Default
 Export-Controlled Functionality: Allowed
 Initial Registration: SUCCEEDED on Jun 15 12:12:38 2020 GMT
  Last Renewal Attempt: SUCCEEDED on Jun 15 12:12:38 2020 GMT
  Next Renewal Attempt: Dec 12 12:12:38 2020 GMT
 Registration Expires: Jun 15 12:02:50 2021 GMT
License Authorization:
  Status: AUTHORIZED on Jun 15 12:12:44 2020 GMT
  Last Communication Attempt: SUCCEEDED on Jun 15 12:12:44 2020 GMT
 Next Communication Attempt: Jul 15 12:12:44 2020 GMT
 Communication Deadline: Sep 13 12:09:43 2020 GMT
License Conversion:
Automatic Conversion Enabled: true
Status: NOT STARTED
Utility:
 Status: DISABLED
Transport:
 Type: CALLHOME
Evaluation Period:
 Evaluation Mode: Not In Use
  Evaluation Period Remaining: 87 days, 10 hr, 3 min, 3 sec
License Usage
=============
```

```
License Authorization Status: AUTHORIZED as of Jun 15 12:12:44 2020 GMT
AMF_BASE (AMF_BASE)
 Description: 5G AMF Base Entitlement
 Count: 1
  Version: 1.0
  Status: AUTHORIZED
 Export status: NOT RESTRICTED
 Feature Name: <empty>
 Feature Description: <empty>
Product Information
===================
UDI: PID:AMF,SN:JEZZ35Q-ZF6DE7Y
Agent Version
=============
Smart Agent for Licensing: 3.1.4
```
### **Deregistering Smart Licensing**

To deregister Smart Licensing:

**1.** Log in to AMF Ops Center CLI and use the following command:

```
license smart deregister
```
**NOTES**:

• **license smart deregister**—Deregisters Smart Licensing from CSC.

**2.** Verify the Smart Licensing status using the following command:

```
show license all
```

```
Example:
```

```
show license all
Smart Licensing Status
=======================
Smart Licensing is ENABLED
Registration:
 Status: UNREGISTERED
 Export-Controlled Functionality: Not Allowed
License Authorization:
 Status: EVAL MODE
 Evaluation Period Remaining: 84 days, 22 hr, 58 min, 0 sec
 Last Communication Attempt: NONE
License Conversion:
Automatic Conversion Enabled: true
Status: NOT STARTED
Utility:
 Status: DISABLED
Transport:
 Type: CALLHOME
Evaluation Period:
```

```
Evaluation Mode: In Use
 Evaluation Period Remaining: 84 days, 22 hr, 58 min, 0 sec
License Usage
 =============
License Authorization Status: EVALUATION MODE
 Evaluation Period Remaining: 84 days, 22 hr, 58 min, 0 sec
 (AMF_BASE)
 Description: <empty>
 Count: 1
 Version: 1.0
 Status: EVAL MODE
 Export status: NOT RESTRICTED
 Feature Name: <empty>
 Feature Description: <empty>
Product Information
 ===================
UDI: PID:AMF,SN:5DSFOZQ-DMKWHEA
Agent Version
=============
Smart Agent for Licensing: 3.1.4
```
### **Users without Access to CSC**

The Smart License Reservation feature—Perpetual Reservation—is reserved for customers without access to CSC from their internal environments. Cisco allows customers to reserve licenses from their virtual account and tie them to their devices' Unique Device Identifier (UDI). This enables customers to use their devices with reserved licenses in a disconnected mode.

The subsequent sections describe the procedure involved in reserving Smart License for users without access to CSC from their internal environment.

### **Enabling Smart License Reservation**

To enable Smart License reservation through AMF Ops Center CLI, log in to AMF Ops Center CLI and use the following configuration:

```
config terminal
 license smart reservation
 exit
```
### **NOTES**:

• **license smart reservation**—Enables license reservation.

### **Enabling and Generating Smart License Reservation Request Code**

To enable and generate the Smart License reservation request code:

- **1.** Log in to AMF Ops Center CLI.
- **2.** To enable reservation, use the following configuration:

```
config terminal
 license smart reservation
 exit
```
**NOTES**:

- **license smart reservation**—Enables license reservation request code.
- **3.** To request for a reservation code, use the following command:

```
license smart reservation request
```
**NOTES**:

• **license smart reservation request**—Generates the license reservation request code.

Ú

```
Important
```
Copy the generated license request code from the AMF Ops Center CLI to your local machine for further use.

### **Example**:

```
license smart reservation request
reservation-request-code CB-ZAMF:JEZZ35Q-ZF6DE7Y-A5QHppdj5-21
Message from confd-api-manager at 2020-06-15 12:18:47...
Global license change NotifyReservationInProgress reason code Success - Successful.
```
### **Generating an Authorization Code from CSC**

To generate an authorization code from CSC using the license reservation request code:

- **1.** Log in to your CSC account.
- **2.** Click **License Reservation**.
- **3.** Enter the Request Code: Paste the license reservation request code copied from the AMF Ops Center CLI in the **Reservation Request Code** text box.
- **4.** Select the Licenses: Click **Reserve a Specific License** radio button and select *UCC 5G AMF BASE*.

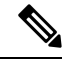

**Note** In the **Reserve** text box, enter the value *1*.

- **5.** Review your selection.
- **6.** Click **Generate Authorization Code**.
- **7.** Download the response file: The authorization code is generated and displayed on-screen. Click **Download as File** to download the authorization code.
- **8.** Click **Close**.

### **Reserving Smart Licensing**

To reserve Smart License for the deployed product using the authorization code generated in CSC:

**1.** Log in to AMF Ops Center CLI and use the following command:

```
license smart reservation install authorization_code
NOTES:
```
• **license smart reservation install** *authorization\_code*—Installs a Smart License Authorization code.

#### **Example**:

```
license smart reservation install
Value for 'key' (<string>): CAACfW-Wb5cMa-jEZjtU-M2KnU5-toCZBA-iaVr
```
**2.** Verify the smart licensing status using the following command:

**show license all**

### **Example**:

```
show license all
Smart Licensing Status
=======================
Smart Licensing is ENABLED
License Reservation is ENABLED
Registration:
  Status: REGISTERED - UNIVERSAL LICENSE RESERVATION
 Export-Controlled Functionality: Allowed
 Initial Registration: SUCCEEDED on Mon Jun 15 12:22:25 GMT 2020
 Last Renewal Attempt: None
License Authorization:
 Status: AUTHORIZED - RESERVED on Mon Jun 15 12:22:25 GMT 2020
Utility:
 Status: DISABLED
Transport:
 Type: CALLHOME
Evaluation Period:
 Evaluation Mode: Not In Use
  Evaluation Period Remaining: 87 days, 9 hr, 55 min, 44 sec
License Usage
=============
License Authorization Status:
 Status: AUTHORIZED - RESERVED on Mon Jun 15 12:22:25 GMT 2020
  Last Communication Attempt: SUCCEEDED on Jun 15 12:22:25 2020 GMT
 Next Communication Attempt: NONE
 Communication Deadline: NONE
AMF_BASE (AMF_BASE)
 Description: 5G AMF Base Entitlement
  Count: 1
 Version: 1.0
 Status: AUTHORIZED
 Export status: NOT RESTRICTED
 Feature Name: <empty>
  Feature Description: <empty>
Product Information
==================
UDI: PID:AMF,SN:JEZZ35Q-ZF6DE7Y
```

```
Agent Version
=============
Smart Agent for Licensing: 3.1.14
```
### **Returning the Reserved License**

To return the reserved license, use the following procedure:

- **1.** When the license reservation authorization code is installed in the AMF Ops Center:
	- **a.** Log in to the AMF Ops Center CLI and use the following command:

**license smart reservation return**

**NOTES**:

• **license smart reservation return**—Returns a reserved Smart License.

#### **Example**:

```
license smart reservation return
reservation-return-code CACfWm-rdGtXu-kP1YtP-hPNELK-63EC7s-7oK
```
- **b.** Copy the license reservation return code generated in AMF Ops Center CLI.
- **c.** Log in to your CSC account.
- **d.** Select your product instance from the list.
- **e.** Click **Actions > Remove**.
- **f.** Paste the license reservation return code in **Return Code** text box.
- **2.** When the license reservation authorization code is not installed in the AMF Ops Center:
	- **a.** Log in to the AMF Ops Center CLI and use the following command to generate the return code:

```
license smart reservation return
authorization_code
```
### Ú

**Important** Paste the license reservation authorization code generated in CSC to generate the return code.

- **b.** Log in to your CSC account.
- **c.** Select your product instance from the list.
- **d.** Click **Actions > Remove**.
- **e.** Paste the license reservation return code in **Return Code** text box.
- **3.** Verify the smart licensing status using the following command:

**show license all**

### **Example**:

show license all

```
Smart Licensing Status
=====================
Smart Licensing is ENABLED
Registration:
  Status: UNREGISTERED
 Export-Controlled Functionality: Not Allowed
License Authorization:
 Status: EVAL MODE
  Evaluation Period Remaining: 84 days, 22 hr, 58 min, 0 sec
 Last Communication Attempt: NONE
License Conversion:
Automatic Conversion Enabled: true
Status: NOT STARTED
Utility:
 Status: DISABLED
Transport:
 Type: CALLHOME
Evaluation Period:
 Evaluation Mode: In Use
 Evaluation Period Remaining: 84 days, 22 hr, 58 min, 0 sec
License Usage
=============
License Authorization Status: EVALUATION MODE
 Evaluation Period Remaining: 84 days, 22 hr, 58 min, 0 sec
 (AMF_BASE)
 Description: <empty>
 Count: 1
 Version: 1.0
 Status: EVAL MODE
 Export status: NOT RESTRICTED
 Feature Name: <empty>
 Feature Description: <empty>
Product Information
===================
UDI: PID:AMF,SN:5DSFOZQ-DMKWHEA
Agent Version
=============
Smart Agent for Licensing: 3.1.4
```
## **OAM Support**

This section describes operations, administration, and maintenance information for this feature.

Use the following show command to view the Smart Licensing information in the AMF Ops Center:

**show license [ all | UDI | displaylevel | reservation | smart | status | summary | tech-support | usage ]**

**NOTES:**

- **all**—Displays an overview of Smart Licensing information that includes license status, usage, product information, and Smart Agent version.
- **UDI**—Displays Unique Device Identifiers (UDI) details.
- **displaylevel**—Depth to display information.
- **reservation**—Displays Smart Licensing reservation information.
- **smart**—Displays Smart Licensing information.
- **status**—Displays the overall status of Smart Licensing.
- **summary**—Displays a summary of Smart Licensing.
- **tech-support**—Displays Smart Licensing debugging information.
- **usage**—Displays the license usage information for all the entitlements that are currently in use.

 $\mathbf I$ 

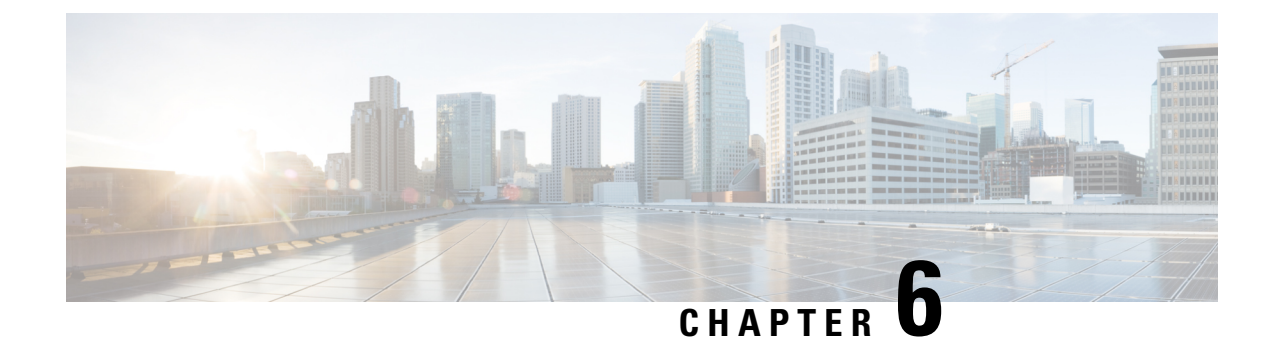

# **AMF Authentication and GUTI Reallocation Configuration Control**

- Feature [Summary](#page-82-0) and Revision History, on page 55
- Feature [Description,](#page-83-0) on page 56
- Feature [Configuration,](#page-84-0) on page 57

## <span id="page-82-0"></span>**Feature Summary and Revision History**

### **Summary Data**

### **Table 13: Summary Data**

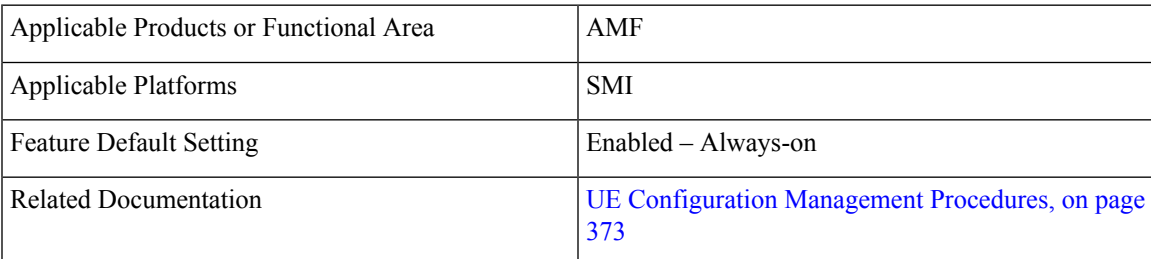

### **Revision History**

### **Table 14: Revision History**

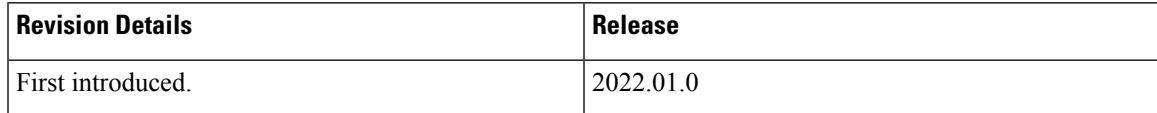

## <span id="page-83-0"></span>**Feature Description**

AMF supports the authentication activities and the GUTI (Globally Unique Temporary Identity) reallocation configuration control for call flows.

### **GUTI**

GUTI is used to keep the subscriber's IMSI confidential. AMF allocates a GUTI to the UE. It's composed of PLMN ID, AMF ID, and TMSI. As it's a temporary identifier, its associations aren't fixed to any specific subscriber or mobile. A single 5G-GUTI is used to access the Security Context of 3GPP and non-3GPP technologies within the AMF.

### **Supported Functions**

AMF supports the following functions:

- Authentication and GUTI reallocation counter maintained as per the UE.For each supported type,separate counters are maintained.
- Time reference per UE for network-initiated GUTI reallocation
- GUTI reallocation attempted as per the configuration for a specific time interval.
- Includes the new GUTI in either Registration Accept or Configuration Update Command NAS message
- AMF shows the allocated GUTI and the allocated time in the **show subscriber** command output.

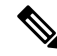

Collision of GUTI reallocation in Registration Accept or Configuration Update Command with other procedures isn't supported. **Note**

### **Supported Scenarios**

This feature supports the following scenarios based on the UE on time and frequency of access attempts. These scenarios are part of the Registration and Service Request procedure:

- Selective authentication
- GUTI reallocation

The frequency supports access attempts per UE and not across UEs.

### **Unsupported Scenarios**

The following scenario isn't supported:

- Authentication requirements dependent or based on EAP-AKA or EAPAKA' or EAPAKA Prime
- When the latest GUTI isn't acknowledged, the UE is paged simultaneously with the old and the new GUTI.

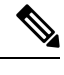

**Note** GUTI reallocation process takes place only for the successful procedure.

## <span id="page-84-0"></span>**Feature Configuration**

To configure this feature, use the following configuration:

```
config
   call-control-policy ccp_name
       authenticate registration-request type { frequency frequency_count |
periodicity duration }
       no authenticate registration registration-request
       authenticate service-request type { frequency frequency_count |
periodicity duration }
      no authenticate registration service-request
      authenticate all-events { frequency frequency_count | periodicity duration
 }
       no authenticate all-events
       guti-reallocation type { frequency frequency_count | periodicity duration
 }
       no guti-reallocation
       end
```
**NOTES**:

- **call-control-policy** *ccp\_name*—Specify the UE-specific name for call control policy. Must be a string.
- **authenticate registration-request** { normal | periodic | inter-rat | intra-rat }—Specify the required option to authenticate the registration process.
- **registration-type normal** —Specify the initial registration details with locally allocated GUTI.
- **authenticate service-request** { data | signaling }—Specify the option to authenticate the service type for the service request.
- **authenticate all-events** —Specify the option to authenticate all events. It's also the default or the fallback authentication option, when the configuration doesn't present for any type.
- **guti-reallocation** { periodic-registration | service-request }—Specify the options to authenticate the GUTI reallocation process.
- **no authenticate** { [ registration-request ] | [ service-request ] | [ all-events ] | [ guti-reallocation ] }—Specify the option for which the authentication isn't required.
- **frequency** *frequency\_count*—Specify the required frequency duration or count for authenticating each option. The frequency range is 0–256. The disabled value is 0.
- **periodicity** *duration*—Specify the time, period, or duration for authenticating the selected option. The periodicity duration range is 0–10800 (minutes). The disabled value is 0.

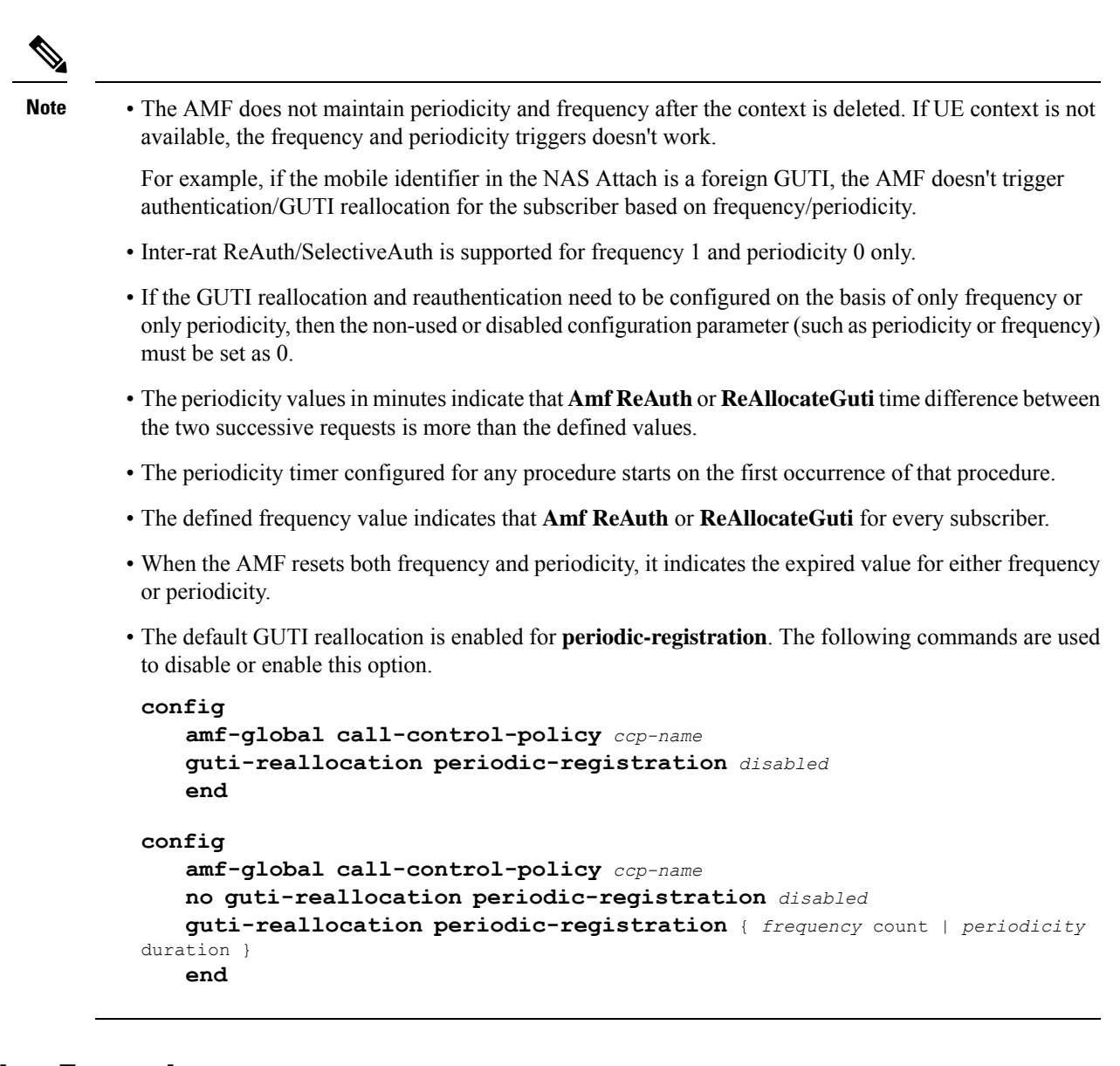

### **Configuration Example**

The following is an example configuration.

```
amf-global
   call-control-policy local
       guti-reallocation periodic-registration frequency 2 periodicity 1
       guti-reallocation service-request frequency 0 periodicity 1
       authenticate service-request signaling frequency 1 periodicity 20
       authenticate registration-request periodic frequency 1 periodicity 0
       end
```
## **Configuration Verification**

To verify the configuration:

**show call-control-policy** *ccp\_name*

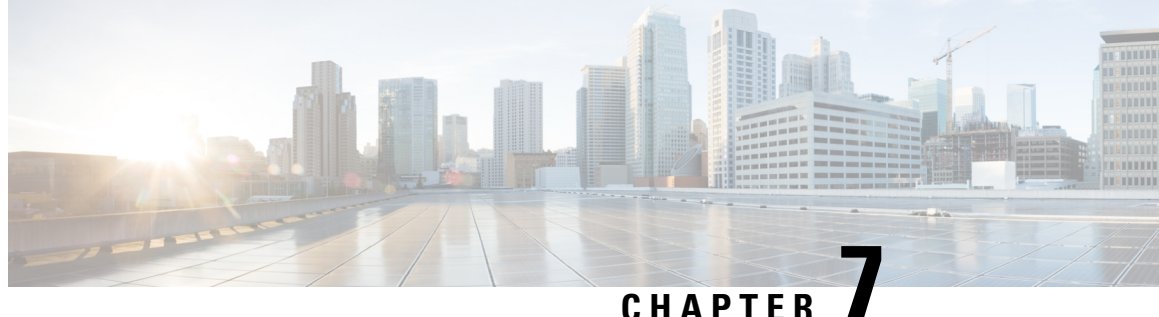

# **Bulk Statistics and MME Equivalent KPI Support**

- Feature [Summary](#page-88-0) and Revision History, on page 61
- Feature [Description,](#page-88-1) on page 61
- How it [Works,](#page-89-0) on page 62
- OAM [Support,](#page-89-1) on page 62

## <span id="page-88-0"></span>**Feature Summary and Revision History**

### **Summary Data**

### **Table 15: Summary Data**

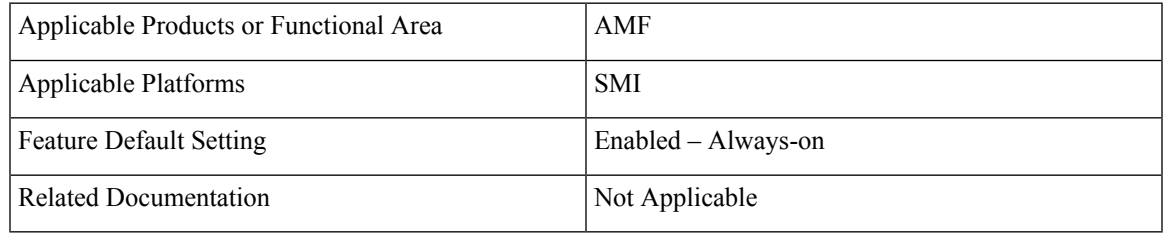

### <span id="page-88-1"></span>**Revision History**

### **Table 16: Revision History**

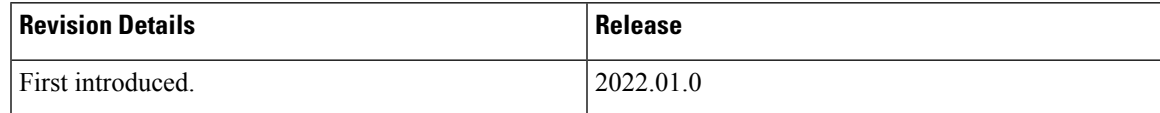

## **Feature Description**

The bulk statistics and Key Performance Indicators (KPIs) are used for analyzing the AMF performance. The following is a list of applicable bulk statistics:

• **Gauge:**

- A snapshot value that shows the statistic at the time of reporting.
- These statistics values can increment or decrement continuously.
- **Example:** The number of current PDP contexts, simultaneous Active EPS Bearers, and so on

### • **Counter:**

- A historic value that shows the statistic accumulated for a specific time range.
- These statistics values can only increment except in the following two scenarios:
	- **Rollover:** Where a counter exceeds its maximum value and rolls over to zero.
	- **Reset:** Where a counter is manually reset to zero.
- **Example:** The total number of CSR requests received.

### <span id="page-89-0"></span>**How it Works**

This section describes how this feature works.

Bulk statistics allows you to configure various schemas for collecting statistics from the system. It also offloads those statistics to a collector for offline review and analysis. They are further processed for the following scenarios:

- Controlling the statistics gathering and reporting
- Collecting and transferring on both the active and the standby chassis
- Providing specific requirements for more selective statistics obtained on standby
- Acting as a subset of the total statistics collected over a specific timeline

## <span id="page-89-1"></span>**OAM Support**

This section describes operations, administration, and maintenance support for this feature.

### **Supported Service Request Counters**

All scenarios are supported as per the required references. The following table lists various supported service request counters and their descriptions.

#### **Table 17: Supported Service Request Counters**

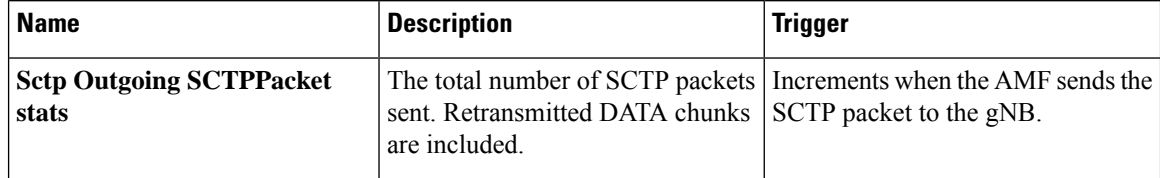

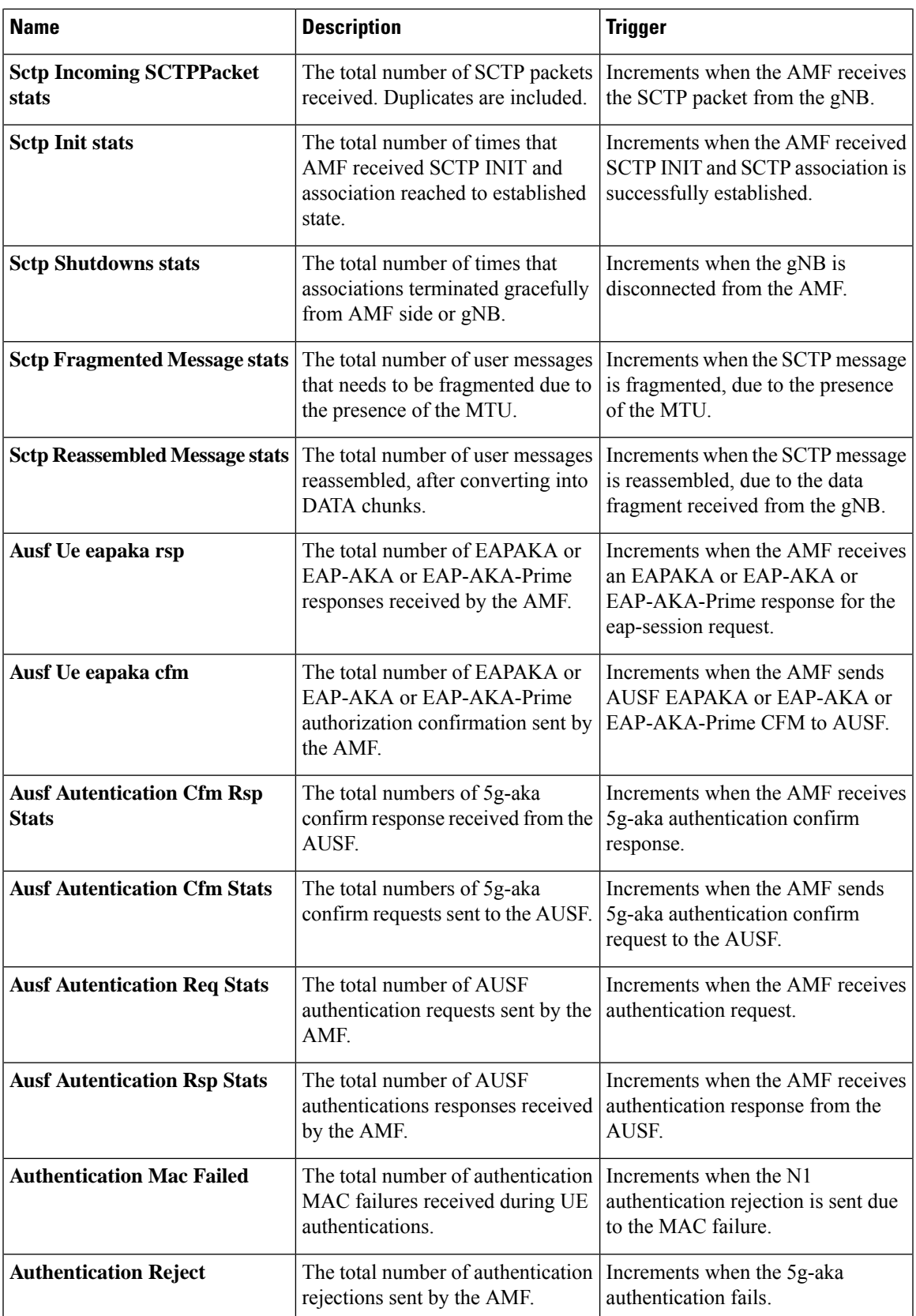

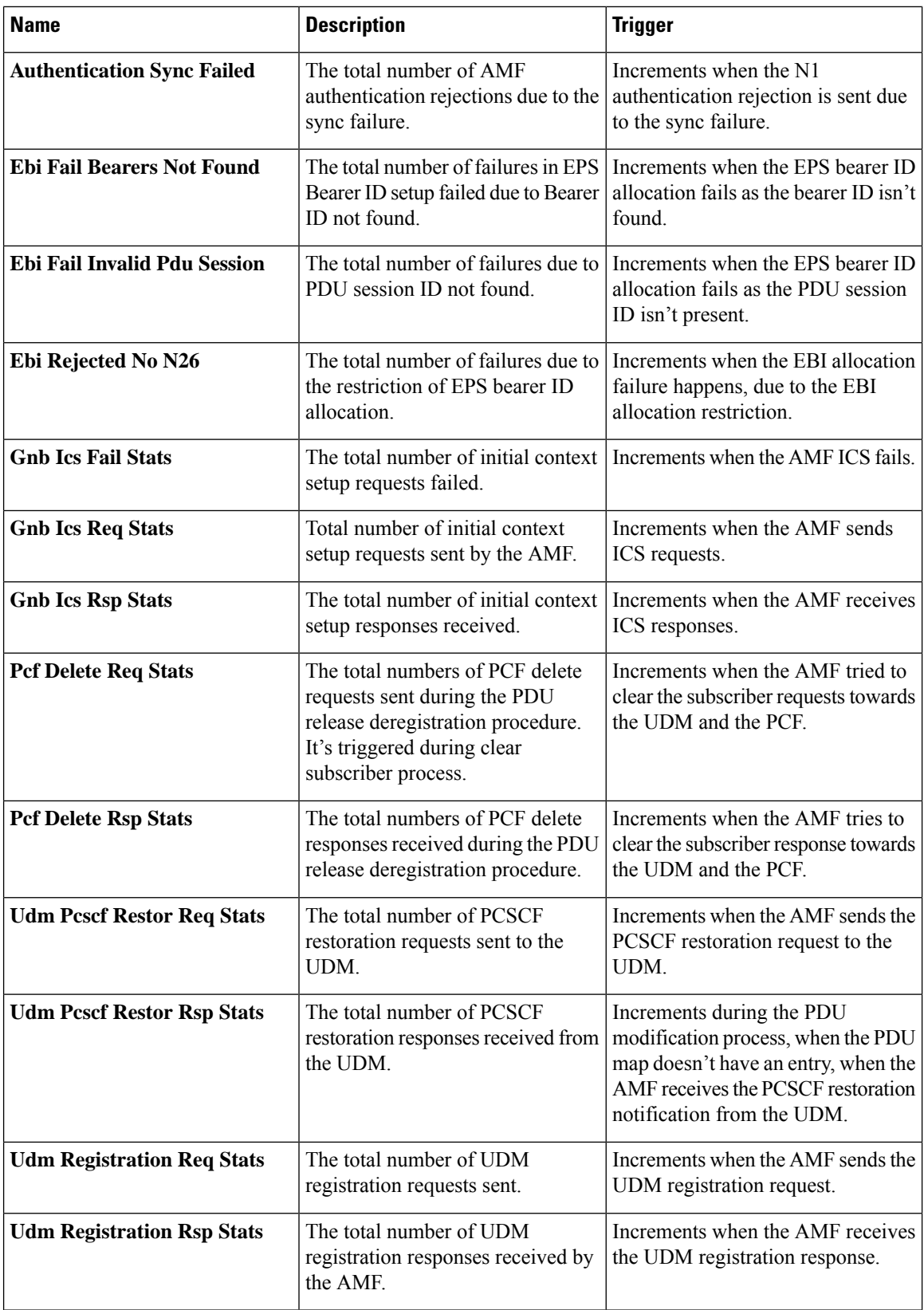

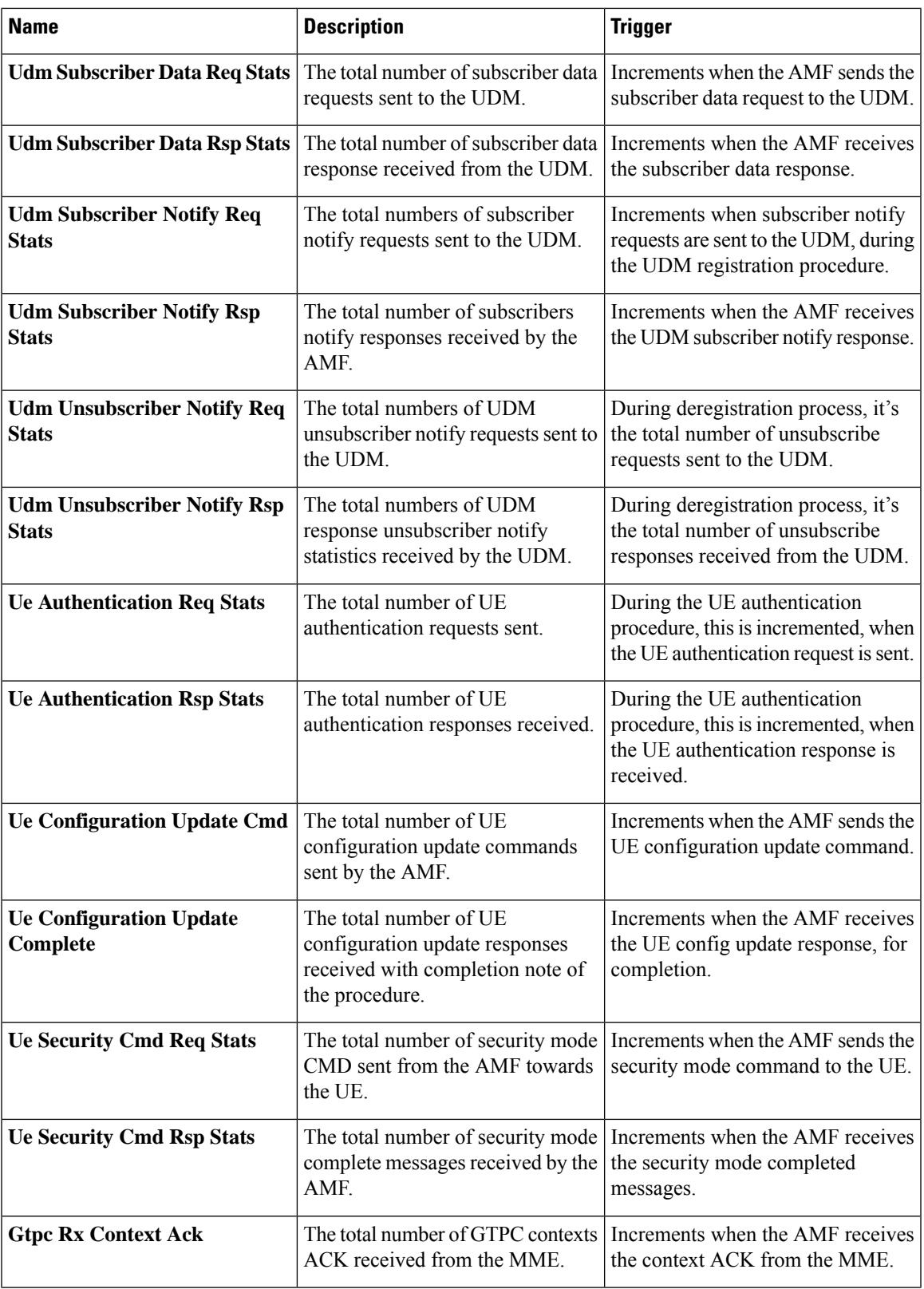

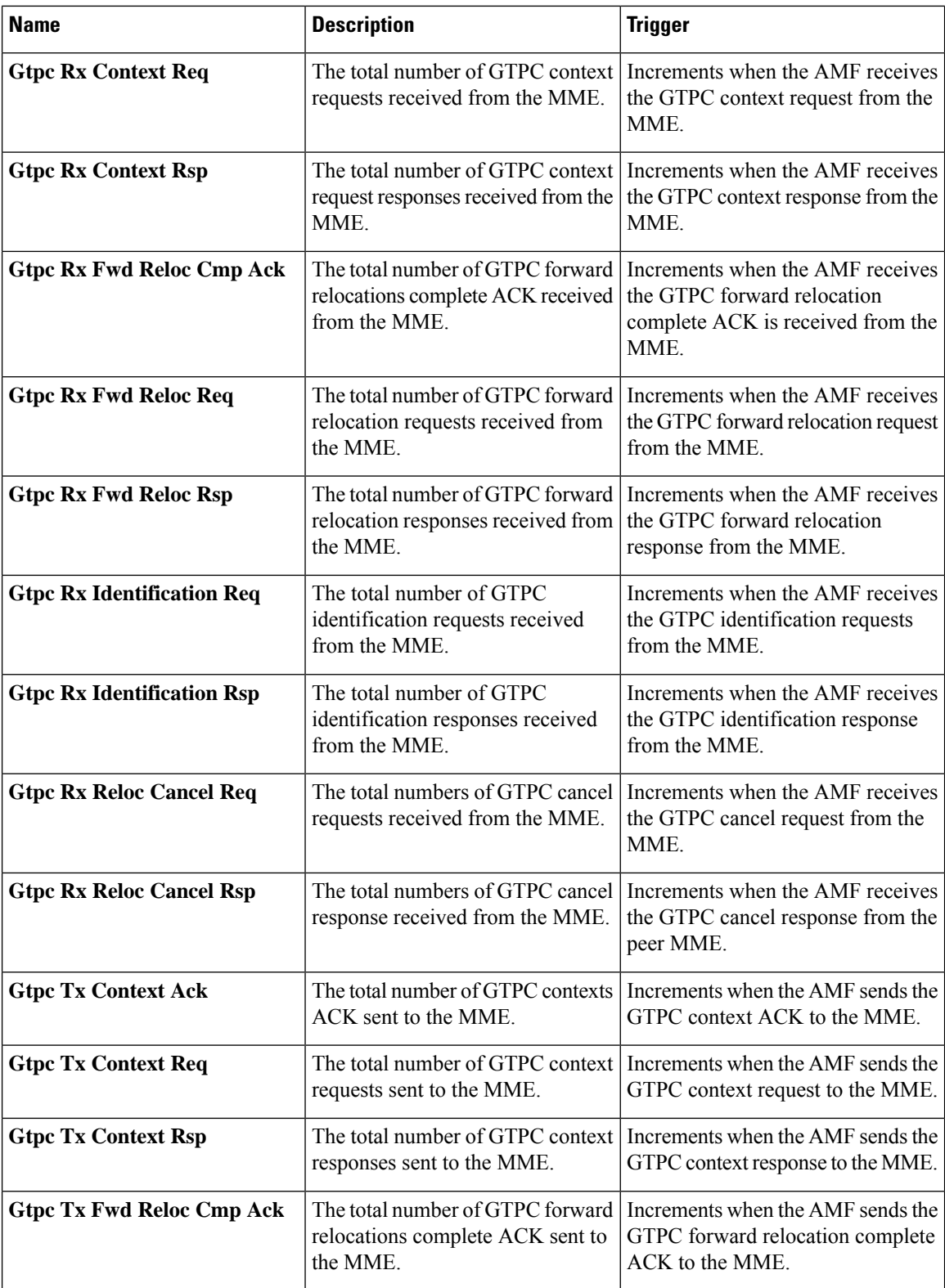

i.

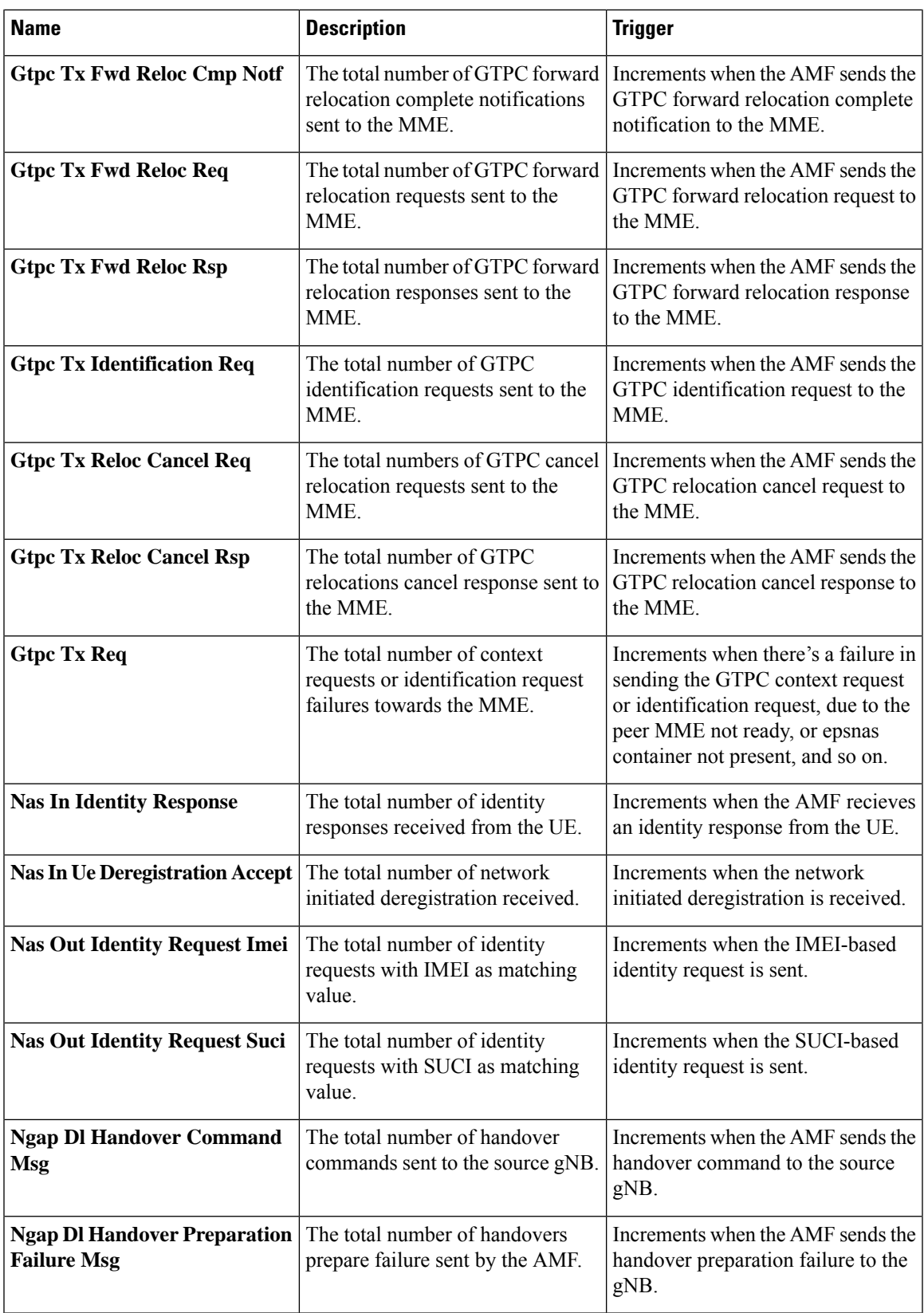

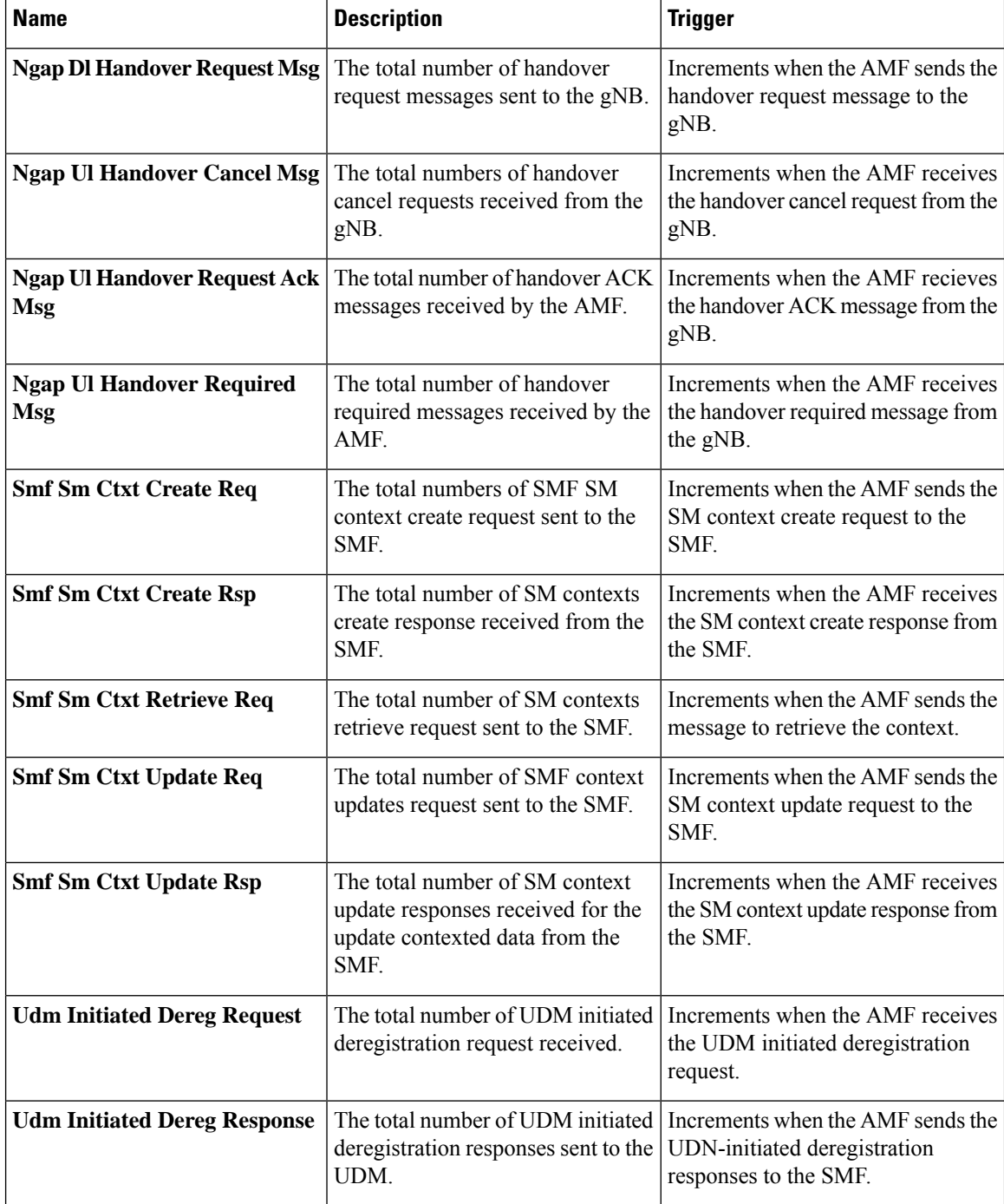

### **Bulk Statistics Support**

The following are supported bulk statistics in AMF for Attempted, Success, and Failure scenarios:

- Registration
- All procedures and features

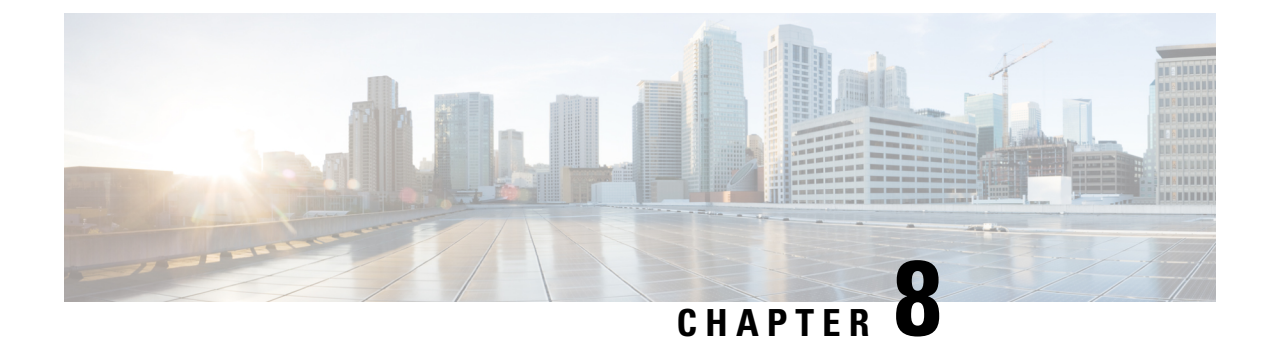

# **AMF Rolling Software Upgrade**

- Feature [Summary](#page-96-0) and Revision History, on page 69
- Feature [Description,](#page-96-1) on page 69
- [Upgrading](#page-97-0) AMF, on page 70

## <span id="page-96-0"></span>**Feature Summary and Revision History**

### **Summary Data**

### **Table 18: Summary Data**

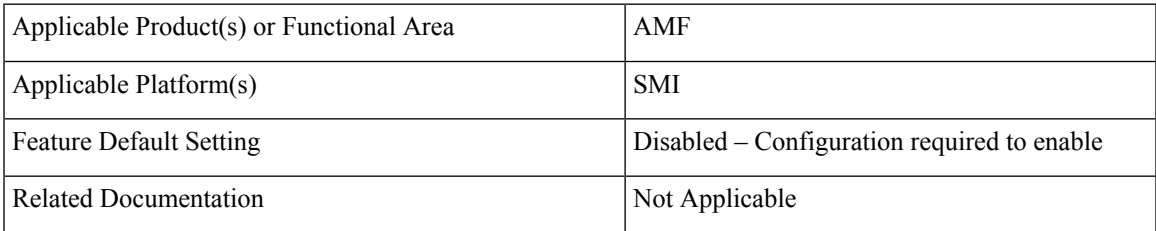

### <span id="page-96-1"></span>**Revision History**

### **Table 19: Revision History**

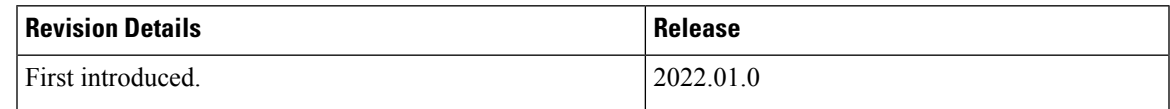

## **Feature Description**

AMF consists of a three-tier architecture as the following:

- Protocol
- Service

• Session

Each tier from this list includes a set of microservices (pods) for a specific functionality. Within these tiers, a Kubernetes Cluster exists. It comprises K8s or Kubernetes nodes such as master node and worker node (which also includes OAM nodes).

For high availability and fault tolerance, each tier requires a minimum of two K8s worker nodes. Each worker node can have multiple replicas for each worker node. Kubernetes orchestrates the pods using the StatefulSets controller. The pods require a minimum of two replicas for fault tolerance.

The following is a list of various nodes in the cluster. The following Figure 12: AMF [Kubernetes](#page-97-1) Cluster, on [page](#page-97-1) 70 depicts an AMF K8s cluster, with 12 nodes:

- Three master nodes
- Three OAM worker nodes
- Two Protocol worker nodes
- <span id="page-97-1"></span>• Two Service worker nodes
- Two Session (data store) worker nodes

### **Figure 12: AMF Kubernetes Cluster**

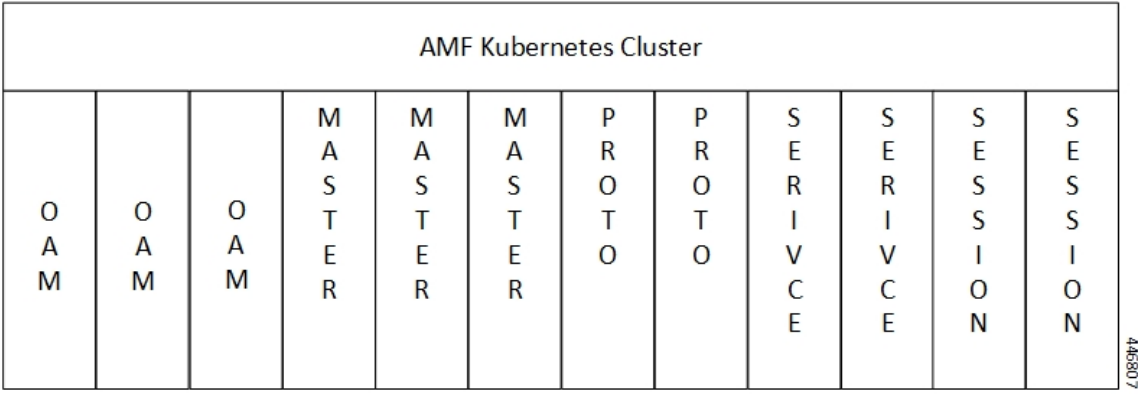

The K8s cluster supports the following nodes:

- OAM worker nodes—Hosts the Ops Center pods for configuration management and metrics pods for statistics and Key Performance Indicators (KPIs).
- Protocol worker nodes—Hosts the AMF protocol-related pods for service-based interfaces (N11, N7, N10, N40, and NRF) and UDP-based protocol interfaces (N4 and S5/S8).
- Service worker nodes—Hosts the AMF application-related pods that perform session management processing.
- Session worker nodes—Hosts the database-related pods that store subscriber session data.

## <span id="page-97-0"></span>**Upgrading AMF**

This section describes how to upgrade the rolling software for AMF.

### **Rolling Software Upgrade for AMF**

The rolling software upgrade uses one of the following processes:

- Upgrading or migrating the build from an older version to a newer version
- Upgrading the patch for the required deployment set of application pods

The applications must be available all the time, where:

- Any new version (or even multiple newer versions) is expected to get deployed with a new build version or patch.
- Any unstable deployment upgrade is reverted to a previous stable version.
- Rolling upgrade process gets activated with a zero downtime, by incrementally updating pod instances with new ones.

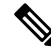

**Note**

The rolling software upgrade is supported from an older version to a newer version within the same major release.

### **Prerequisites**

The prerequisites for upgrading AMF must not have changes to the following functions:

- Set of features supported in the old and new builds
- Addition, deletion, or modification of the existing CLI behavior
- Interface changes within the peer or across the pods

### **Recommendations**

The following is a list of recommendations:

- Configuration changes aren't recommended during the upgrade process.
- All the required configuration changes should be performed, when the upgrade process gets completed.

### **Failure Handling**

It's recommended to use the manual process to downgrade the system to a previous healthy build. The following are some of the failure scenarios:

- Crash, pods deployment, and others during the processes
- New events or procedures after the successful upgrade

### **Rolling Software Upgrade Using the SMI Cluster Manager**

The AMF software upgrade or in-service upgrade procedure utilizes the K8s rolling strategy to upgrade the pod images. The pods of a StatefulSet are upgraded sequentially to ensure that the ongoing process remains unaffected.

Initially, a rolling upgrade on a StatefulSet causes a single pod instance to terminate. A pod with an upgraded image replaces the terminated pod. This process continues until all the replicas of the StatefulSet are upgraded.

The terminating pods exit gracefully after completing all the ongoing processes. Other in-service pods continue to receive and process the traffic to provide a seamless software upgrade.

You can control the software upgrade process through the Ops Center CLI.

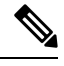

Each pod needs a minimum of two replicas for high availability. In a worst-case scenario, the processing capacity of the pod may briefly reduce to 50% while the software update is in progress. **Note**

The following figure illustrates the following:

- An AMF rolling upgrade for AMF REST endpoint pods (two replicas) on Protocol worker nodes
- Along with AMF Service pods (three replicas) on Service worker nodes

Ш

### **Figure 13: AMF Rolling upgrade**

Initial stage (pre-upgrade)

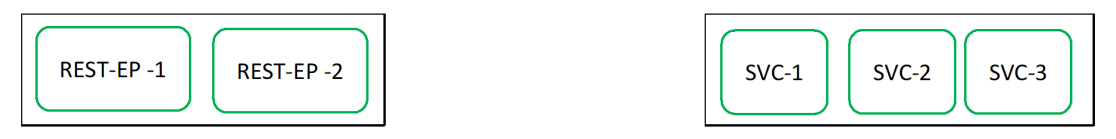

Rolling upgrade begins (a single instance of pod in a StatefulSet terminates)

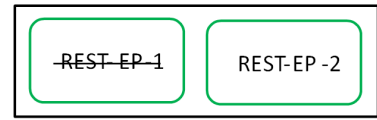

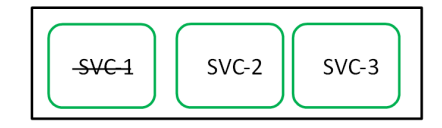

Pod with upgraded image replaces terminated pod, followed by another pod termination.

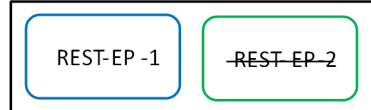

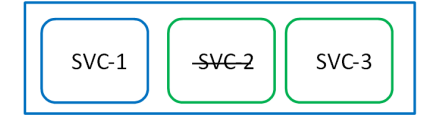

AMF REST EP rolling upgrade is completed. The upgrade continues for AMF service pods.

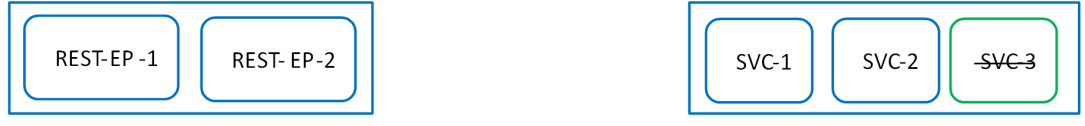

AMF service rolling upgrade is completed.

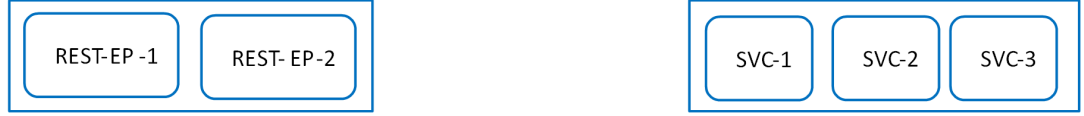

### **Prerequisites**

The following is a list of prerequisites for updating AMF:

- All the nodes that include all the pods in the node must be up and running.
- A patch version of the AMF software

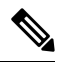

Currently, major versions don't support the rolling upgrade. The major version represents the release year, release number, and maintenance number. The version format is YYYY.RN.MN. For example: 2020.03.0 **Note**

446808

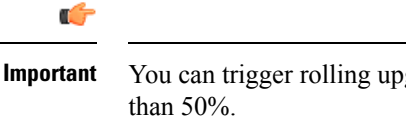

You can trigger rolling upgrade only when the CPU usage of the nodes is less

### **AMF Health Check**

To perform a health check and to ensure that all the services are running and nodes are in the ready state:

- Log on to the master node
- Use the following configuration:

```
kubectl get pods -n smi
kubectl get nodes
kubectl get pod --all-namespaces -o wide
kubectl get pods -n amf-wsp -o wide
kubectl get pods -n cee-wsp -o wide
kubectl get pods -n smi-vips -o wide
helm list
kubectl get pods -A | wc -l
```

```
Ú
```
**Important**

Ensure that all the nodes are in the ready state before you proceed further. Use the**kubectl getnodes** command to display the node states.

### **Performing the Deployment File Back Up**

Before upgrading, back up the configuration, logs, and deployment files.

To back up the deployment files, perform the following steps:

- **1.** Log on to the SMI Cluster Manager Node as a Ubuntu user
- **2.** Create a new directory for deployment.

### **Example:**

test@smiamf-cm01:~\$ mkdir -p "temp\_\$(date +'%m%d%Y\_T%H%M')" && cd "\$\_"

- **3.** Move the amf deployment files into the newly created deployment directory.
- **4.** Untar the amf deployment file.

### **Example:**

```
test@smi1amf01-cm01:~/temp_08072019_T1651$ tar -xzvf amf.2020.01.0-1.SPA.tgz
./
./amf_REL_KEY-CCO_RELEASE.cer
./cisco_x509_verify_release.py
./amf.2020.01.0-1.tar
./amf.2020.01.0-1.tar.signature.SPA
./amf.2020.01.0-1.tar.SPA.README
```
**5.** Verify the downloaded image.

### **Example:**

test@smi1amf01-cm01:~/temp\_08072019\_T1651\$ cat amf.2020.01.0-1.tar.SPA.README Ú

Follow the procedure mentioned in the *SPA.README* file to verify the build before proceeding to the next step. **Important**

### **Performing the Ops Center Configuration Back Up**

To back up the Ops Center configurations, perform the following steps:

- **1.** Log on to SMI Cluster Manager node as an Ubuntu user
- **2.** To back up the SMI Ops Center configuration to the /home/ubuntu/smiops.backup file, use the following command:

```
ssh -p <port_number> admin@$(kubectl get svc -n smi | grep
'.*netconf.*<port_number>' | awk '{ print $4 }') "show run | nomore"
> smiops.backup_$(date +'%m%d%Y_T%H%M')
```
**3.** To back up the CEE Ops Center configuration to the /home/ubuntu/ceeops.backup file, use the following command:

```
ssh admin@<cee-vip> "show run | nomore" > ceeops.backup_$(date
+'%m%d%Y_T%H%M')
```
**4.** To back up the AMF Ops Center configuration to the /home/ubuntu/amfops.backup file, use the following command:

```
ssh admin@<amf-vip> "show run | nomore" > amfops.backup_$(date
+'%m%d%Y_T%H%M')
```
### **Performing CEE Back Up and AMF Ops Center Configuration**

To back up the CEE and AMF Ops Center configuration, perform the following steps:

- **1.** Log on to the master node as an Ubuntu user
- **2.** Create a directory to backup the configuration files as the following:

```
mkdir backups_$(date +'%m%d%Y_T%H%M') && cd "$_"
```
**3.** Back up the AMF Ops Center configuration and verify the line count of the backup files as the following:

```
ssh -p <port_number> admin@$(kubectl get svc -n $(kubectl get namespaces
 | grep -oP 'amf-(\d+|\w+)') | grep <port_number> | awk '{ print $3
}') "show run | nomore" > amfops.backup_$(date +'%m%d%Y_T%H%M') && wc
 -l amfops.backup_$(date +'%m%d%Y_T%H%M')
```

```
Example:
```

```
ubuntu@poamf-mas01:~/backups 09182019 T2141$ ssh -p 2024 admin@$(kubectl get svc -n
$(kubectl get namespaces | grep -oP 'amf-(\d+|\w+)') | grep <port_number> | awk '{ print
$3 }') "show run | nomore" > amfops.backup $(date +'%m%d%Y T%H%M') && wc -l
amfops.backup_$(date +'%m%d%Y_T%H%M')
admin@<ipv4address>'s password: amf-OPS-PASSWORD
334 amfops.backup
```
**4.** Back up the CEE Ops Center configuration and verify the line count of the backup files as the following:

```
ssh -p <port_number> admin@$(kubectl get svc -n $(kubectl get namespaces
 | grep -oP 'cee-(\d+|\w+)') | grep <port_number> | awk '{ print $3
}') "show run | nomore" > ceeops.backup_$(date +'%m%d%Y_T%H%M') && wc
 -l ceeops.backup_$(date +'%m%d%Y_T%H%M')
```
#### **Example:**

```
ubuntu@poamf-mas01:~/backups_09182019_T2141$ ssh -p <port_number> admin@$(kubectl get
svc -n $(kubectl get namespaces | grep -oP 'cee-(\d+|\w+)') | grep <port_number> | awk
'{ print $3 }') "show run | nomore" > ceeops.backup_$(date +'%m%d%Y_T%H%M') && wc -l
ceeops.backup $(date +'%m%d%Y T%H%M')
admin@<ipv4address>'s password: CEE-OPS-PASSWORD
233 ceeops.backup
```
**5.** Move the SMI Ops Center backup file (from the SMI Cluster Manager) to the backup directory as the following:

```
scp $(grep cm01 /etc/hosts | awk '{ print $1
}'):/home/ubuntu/smiops.backup_$(date +'%m%d%Y_T%H%M') .
```
#### **Example:**

```
ubuntu@poamf-mas01:~/backups 09182019 T2141$ scp $(grep cm01 /etc/hosts | awk '{ print
$1 }'):/home/ubuntu/smiops.backup_$(date +'%m%d%Y_T%H%M') .
ubuntu@<ipv4address>'s password: SMI-CM-PASSWORD
smiops.backup 100% 9346 22.3MB/s
  00:00
```
**6.** Verify the line count of the backup files.

### **Example:**

```
ubuntu@poamf-mas01:~/backups 09182019 T2141$ wc -l *
 233 ceeops.backup
 334 amfops.backup
 361 smiops.backup
 928 total
```
### **Staging a New AMF Image**

This section describes the procedure involved in staging a new AMF image before initiating the upgrade.

To stage the new AMF image, perform the following steps:

- **1.** Download and verify the new AMF image.
- **2.** Log on to the SMI Cluster Manager node as an Ubuntu user
- **3.** Copy the images to the uploads directory.

```
sudo mv <amf_new_image.tar> /data/software/uploads
```
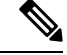

**Note** The SMI uses the new image present in the uploads directory to upgrade.

**4.** Verify whether the image is picked up by the SMI for processing from the uploads directory.

**sleep 30; ls /data/software/uploads**

**Example:**

```
ubuntu@poamf-cm01:~/temp_08072019_T1651$ sleep 30; ls /data/software/uploads
ubuntu@poamf-cm01:~/temp_08072019_T1651$
```
**5.** Verify whether the images were successfully picked up and processed.

#### **Example:**

```
auser@unknown:$ sudo du -sh /data/software/packages/*
1.6G /data/software/packages/cee.2019.07
5.3G /data/software/packages/amf.2019.08-04
16K /data/software/packages/sample
```

```
J.
```
**Note** The SMI must unpack the images into the **packages** directory successfully to complete the staging.

### **Triggering the Rolling Software Upgrade**

AMF utilizes the SMI Cluster Manager to perform a rolling software upgrade.

To upgrade AMF using SMI Cluster Manager, use the following configuration procedures:

```
Ú
Important Before you begin, ensure that the AMF is up and running with the current version of the software.
      1. Log on to the SMI Cluster Manager Ops Center
      2. Download the latest tarball from the URL, as the following:
         software-packages download url
         NOTES:
            • software-packages download url—Specify the software packages to be downloaded through
              HTTP/HTTPS.
         Example:
         SMI Cluster Manager# software-packages download <url>
```
**3.** Verify whether the tarball is loaded.

**software-packages list**

### **NOTES**:

• **software-packages list**—Specify the list of available software packages.

### **Example**:

```
SMI Cluster Manager# software-packages list
[ amf-2019-08-21 ]
[ sample ]
```
**4.** Update the product repository URL with the latest version of the product chart.

**Note** If the repository URL contains multiple versions, the Ops Center automatically selects the latest version.

```
config
 cluster cluster_name
  ops-centers app_name instance_name
       repository url
        exit
      exit
```
### **NOTES**:

- **cluster** *cluster\_name*—Specify the K8s cluster name.
- **ops-centers** *app\_name instance\_name*—Specify the product Ops Center and instance.

*app\_name* is the application name.

*instance\_name* is the name of the AMF instance.

• **repository** *url*—Specify the local registry URL for downloading the charts.

### **Example:**

```
SMI Cluster Manager# config
SMI Cluster Manager(config)# clusters test2
SMI Cluster Manager(config-clusters-test2)# ops-centers amf data
SMI Cluster Manager(config-ops-centers-amf/data)# repository <url>
SMI Cluster Manager(config-ops-centers-amf/data)# exit
SMI Cluster Manager(config-clusters-test2)# exit
```
**5.** Update the latest version of the product chart using the following command:

```
clusters cluster_name actions sync run
```
**NOTES**:

- **actions**—Specify the actions performed on the cluster.
- **sync run**—Triggers the cluster synchronization.

### **Example**:

```
SMI Cluster Manager# clusters test2 actions sync run
```
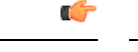

**Important**

- The cluster synchronization updates the AMF Ops Center, which in turn updates the application pods (through the **helm sync** command) one at a time automatically.
	- When you trigger rolling upgrade on a specific pod, the AMF avoids routing new calls to that pod.
	- The AMF honors in-progress calls by waiting for 30 seconds before restarting the pod where rolling upgrade is initiated. Also, the AMF establishes all the in-progress calls completely within 30 seconds during the upgrade period. The maximum call-setup time is 10 seconds.

### **Monitoring the Upgrade**

You can monitor the status of the upgrade through SMI Cluster Manager Ops Center.

To monitor the upgrade status, use the following configurations:

**config**

```
clusters cluster_name actions sync run debug true
clusters cluster_name actions sync logs
monitor sync-logs cluster_name
clusters cluster_name actions sync status
exit
```
**NOTES**:

- **clusters** *cluster\_name*—Specify the information about the nodes to be deployed. *cluster\_name* is the name of the cluster.
- **actions**—Specify the actions performed on the cluster.
- **sync run**—Trigger the cluster synchronization.
- **sync logs**—Display the current cluster synchronization logs.
- **sync status**—Display the current status of the cluster synchronization.
- **debug true**—Enter the debug mode.
- **monitor sync logs**—Monitor the cluster synchronization process.

#### **Example:**

```
SMI Cluster Manager# clusters test1 actions sync run
SMI Cluster Manager# clusters test1 actions sync run debug true
SMI Cluster Manager# clusters test1 actions sync logs
SMI Cluster Manager# monitor sync-logs test1
SMI Cluster Manager# clusters test1 actions sync status
```

```
Ú
```

```
Important
```
You can view the pod details after the upgrade through the CEE Ops Center.

For more information on pod details, see [Viewing](#page-106-0) the Pod Details, on page 79 section.

### <span id="page-106-0"></span>**Viewing the Pod Details**

You can view the details of the current pods through the CEE Ops Center.

To view the pod details, use the following command in the CEE Ops Center CLI:

**cluster pods** *instance\_name pod\_name* **detail**

**NOTES**:

- **cluster pods**—Specify the current pods in the cluster.
- *instance\_name*—Specify the name of the instance.
- *pod\_name*—Specify the name of the pod.
- **detail**—Display the details of the specified pod.

The following example displays the details of the pod named *alertmanager-0* in the *amf-data* instance.

### **Example:**

```
cluster pods amf-data alertmanager-0 detail
details apiVersion: "v1"
kind: "Pod"
metadata:
 annotations:
   alermanager.io/scrape: "true"
   cni.projectcalico.org/podIP: "<ipv4address/subnet>"
   config-hash: "5532425ef5fd02add051cb759730047390b1bce51da862d13597dbb38dfbde86"
  creationTimestamp: "2020-02-26T06:09:13Z"
 generateName: "alertmanager-"
  labels:
    component: "alertmanager"
   controller-revision-hash: "alertmanager-67cdb95f8b"
   statefulset.kubernetes.io/pod-name: "alertmanager-0"
  name: "alertmanager-0"
 namespace: "amf"
  ownerReferences:
  - apiVersion: "apps/v1"
   kind: "StatefulSet"
   blockOwnerDeletion: true
   controller: true
   name: "alertmanager"
   uid: "82a11da4-585e-11ea-bc06-0050569ca70e"
  resourceVersion: "1654031"
  selfLink: "/api/v1/namespaces/amf/pods/alertmanager-0"
  uid: "82aee5d0-585e-11ea-bc06-0050569ca70e"
spec:
  containers:
  - args:
   - "/alertmanager/alertmanager"
    - "--config.file=/etc/alertmanager/alertmanager.yml"
    - "--storage.path=/alertmanager/data"
    - "--cluster.advertise-address=$(POD_IP):6783"
    env- name: "POD_IP"
     valueFrom:
       fieldRef:
          apiVersion: "v1"
          fieldPath: "status.podIP"
    image: "<path_to_docker_image>"
    imagePullPolicy: "IfNotPresent"
   name: "alertmanager"
   ports:
     - containerPort: 9093
     name: "web"
     protocol: "TCP"
   resources: {}
    terminationMessagePath: "/dev/termination-log"
    terminationMessagePolicy: "File"
    volumeMounts:
    - mountPath: "/etc/alertmanager/"
     name: "alertmanager-config"
    - mountPath: "/alertmanager/data/"
     name: "alertmanager-store"
    - mountPath: "/var/run/secrets/kubernetes.io/serviceaccount"
      name: "default-token-kbjnx"
      readOnly: true
  dnsPolicy: "ClusterFirst"
  enableServiceLinks: true
  hostname: "alertmanager-0"
  nodeName: "for-smi-cdl-1b-worker94d84de255"
  priority: 0
  restartPolicy: "Always"
  schedulerName: "default-scheduler"
```
```
securityContext:
   fsGroup: 0
   runAsUser: 0
 serviceAccount: "default"
  serviceAccountName: "default"
  subdomain: "alertmanager-service"
  terminationGracePeriodSeconds: 30
 tolerations:
  - effect: "NoExecute"
   key: "node-role.kubernetes.io/oam"
   operator: "Equal"
   value: "true"
  - effect: "NoExecute"
   key: "node.kubernetes.io/not-ready"
   operator: "Exists"
   tolerationSeconds: 300
   effect: "NoExecute"
   key: "node.kubernetes.io/unreachable"
   operator: "Exists"
   tolerationSeconds: 300
 volumes:
  - configMap:
     defaultMode: 420
     name: "alertmanager"
   name: "alertmanager-config"
  - emptyDir: {}
   name: "alertmanager-store"
  - name: "default-token-kbjnx"
   secret:
     defaultMode: 420
     secretName: "default-token-kbjnx"
status:
 conditions:
  - lastTransitionTime: "2020-02-26T06:09:02Z"
   status: "True"
   type: "Initialized"
  - lastTransitionTime: "2020-02-26T06:09:06Z"
   status: "True"
   type: "Ready"
  - lastTransitionTime: "2020-02-26T06:09:06Z"
   status: "True"
   type: "ContainersReady"
  - lastTransitionTime: "2020-02-26T06:09:13Z"
   status: "True"
   type: "PodScheduled"
 containerStatuses:
 - containerID: "docker://821ed1a272d37e3b4c4c9c1ec69b671a3c3fe6eb4b42108edf44709b9c698ccd"
    image: "<path_to_docker_image>"
    imageID: "docker-pullable://<path_to_docker_image>"
   lastState: {}
   name: "alertmanager"
   ready: true
   restartCount: 0
   state:
     running:
       startedAt: "2020-02-26T06:09:05Z"
 hostIP: "<host_ipv4address>"
 phase: "Running"
 podIP: "<pod_ipv4address>"
  qosClass: "BestEffort"
 startTime: "2020-02-26T06:09:02Z"
cee#
```
 $\mathbf{l}$ 

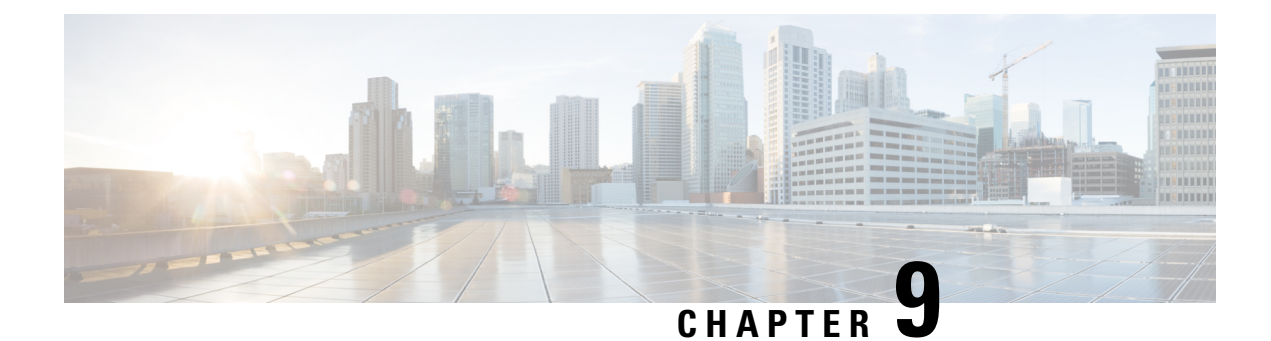

## **Application-based Alerts**

- Feature [Summary](#page-110-0) and Revision History, on page 83
- Feature [Description,](#page-111-0) on page 84
- How it [Works,](#page-111-1) on page 84
- [Configuring](#page-111-2) the Alert Rules, on page 84
- [Viewing](#page-113-0) Alert Logger, on page 86
- Call Flow [Procedure](#page-113-1) Alerts, on page 86
- [Message](#page-115-0) Level Alerts, on page 88

# <span id="page-110-0"></span>**Feature Summary and Revision History**

### **Summary Data**

#### **Table 20: Summary Data**

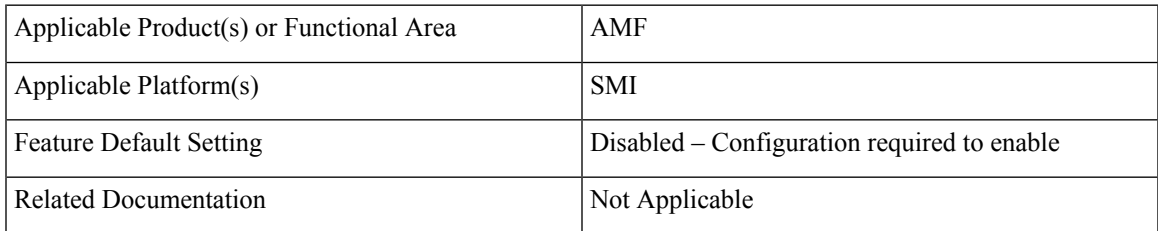

### **Revision History**

#### **Table 21: Revision History**

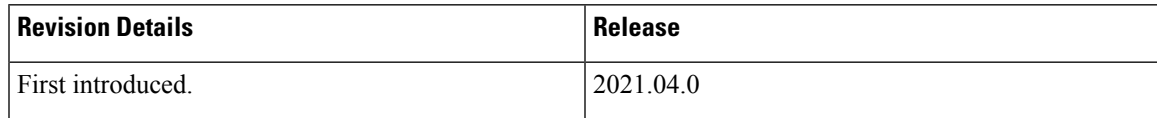

## <span id="page-111-0"></span>**Feature Description**

When the system detects an anomaly, it generates an alert notification. The system statistics are the cause for these alert notifications. You can set an expression to trigger an alert when the expression becomes true.

## <span id="page-111-1"></span>**How it Works**

This section describes how this feature works.

The Common Execution Environment (CEE) uses the Prometheus Alert Manager for alerting operations. The CEE YANG model - either through CLI or API - allows users to view the active alerts and alert history. Also, the applications can call the alert API directly to add or clear alerts. The Prometheus Alert Manager API (v2) is the standard API used.

The Prometheus Alerts Manager includes the following options:

- **Defining Alert Rules:** This option defines the types of alerts that the Alert Manager should trigger. Use the Prometheus Query Language (PromQL) to define the alerts.
- **Defining Alert Routing:** This option defines the action the Alert Manager should take after receiving the alerts. At present, the SNMP Trapper is supported as the outbound alerting. Also, the CEE provides an Alert Logger for storing the generated alerts.

## <span id="page-111-2"></span>**Configuring the Alert Rules**

To configure the alert rules, use the following configuration:

```
config
```

```
alerts rules group alert_group_name
interval-seconds seconds
rule rule_name
   expression promql_expression
   duration duration
   severity severity_level
   type alert-type
   annotation annotation_name
   value annotation_value
   end
```
#### **NOTES**:

- **alerts rules**—Specify the Prometheus alerting rules.
- **group** *alert\_group\_name*—Specify the Prometheus alerting rule group. One alert group can have multiple lists of rules. *alert-group-name* is the name of the alert group. The alert-group-name must be a string in the range of 0–64 characters.
- **interval-seconds** *seconds*—Specify the evaluation interval of the rule group in seconds.
- **rule** *rule\_name*—Specify the alerting rule definition. *rule\_name* is the name of the rule.
- **expression** *promql\_expression*—Specify the PromQL alerting rule expression. *promql\_expression* is the alert rule query expressed in PromQL syntax.
- **duration** *duration*—Specify the duration of a true condition before it's considered true. *duration* is the time interval before the alert is triggered.
- **severity** *severity\_level*—Specify the severity of the alert. *severity-level* is the severity level of the alert. The severity levels are critical, major, minor, and warning.
- **type** *alert\_type*—Specify the type of the alert. *alert\_type* is the user-defined alert type. For example, Communications Alarm, Environmental Alarm, Equipment Alarm, Indeterminate Integrity Violation Alarm, Operational Violation Alarm, Physical Violation Alarm, Processing Error Alarm, Quality of Service Alarm, Security Service Alarm, Mechanism Violation Alarm, or Time Domain Violation Alarm.
- **annotation** *annotation\_name*—Specify the annotation to attach to the alerts. *annotation\_name* is the name of the annotation.
- **value** *annotation\_value*—Specify the annotation value. *annotation\_value* is the value of the annotation.

### **Configuration Example**

The following is an example configuration.

The following example configures an alert that is triggered when the percentage of registration procedure success is less than the specified threshold limit.

```
config
  alerts rules group AMFProcStatus
  interval-seconds 300
  rule UeRegistration
     expression "sum(amf_procedure_total{proc_type='UE
Registration', proc_status='ProcStatusComplete', status='success'}) /
sum(amf_procedure_total{proc_type='UE Registration', status='attempted'}) < 0.95"
     severity major
     type Communications Alarm
     annotation annotation_name
     value summary
 value "This alert is fired when the UE registration procedure success is below specified
threshold"
      end
```
### **Configuration Verification**

To verify the configuration.

```
show running-config alerts rules group AMFProcStatus
alerts rules group AMFProcStatus
rule UeRegistration
 expression "sum(amf_procedure_total{proc_type='UE
Registration', proc_status='ProcStatusComplete', status='success'}) /
sum(amf_procedure_total{proc_type='UE Registration', status='attempted'}) < 0.95"severity major
  type "Communications Alarm"
 annotation summary
  value "This alert is fired when the UE registration procedure success is below specified
 threshold" "
 exit
 exit
exit
```
## <span id="page-113-0"></span>**Viewing Alert Logger**

By default, alert logger stores all the generated alerts. You can view the stored alerts using the following **show** command.

#### **show alert history [ detail | summary ] [ filtering ]**

You can narrow down the result using the following filtering options:

- **annotations**—Displays the annotations of the alert.
- **endsAt**—Displays the end time of the alert.
- **labels**—Displays the additional labels of the alert.
- **severity**—Displays the severity of the alert.
- **source**—Displays the source of the alert.
- **startsAt**—Displays the start time of the alert.
- **type**—Displays the type of the alert.

Use the following **show** command to view the history of the alerts configured in the system:

```
show alerts history detail
alerts history detail UEReg 11576e6a86da
severity major
type "Communications Alarm"
startsAt 2021-10-24T07:56:24.857Z
endsAt 2021-10-24T08:31:24.857Z
source System
summary "fired when ue reg fails"
labels [ "alertname: UEReg" "cluster: amf-cndp-b19-4 cee-cisco" "monitor: prometheus"
 "replica: amf-cndp-b19-4_cee-cisco" "severity: major" ]
annotations [ "summary: fired when ue reg fails" "type: Communications Alarm" ]
```
You can view the active alerts using **show alerts active** command. The alerts remain active as long as the evaluated expression is true.

```
show alerts active detail
alerts active detail UeRegistration 92b6dcdd8726
severity major
type "Communications Alarm"
 startsAt 2021-10-24T14:56:42.732Z
source System
summary "This alert is fired when the UE registration procedure success is below
specified threshold"
labels [ "alertname: UeRegistration" "cluster: amf-cndp-b19-4 cee-cisco" "monitor:
prometheus" "replica: amf-cndp-b19-4_cee-cisco" "severity: major" ]
 annotations [ "summary: This alert is fired when the UE registration procedure success is
below specified threshold" "type: Communications Alarm" ]
```
### <span id="page-113-1"></span>**Call Flow Procedure Alerts**

This section describes commands that are required to configure alerts related to various call flow procedures.

### **Paging Success**

To configure alerts related to the Paging Success procedure, use the following configuration:

```
alerts rules group AMFProcStatus
rule Paging
 expression
"sum(amf_procedure_total{proc_type='Paging',proc_status='ProcStatusComplete',status='success'})
 / sum(amf_procedure_total{proc_type='Paging',status='attempted'}) < 0.95"
 severity major
 type "Communications Alarm"
 annotation summary
  value "This alert is fired when the Paging procedure success is below specified threshold"
 exit
exit
exit
```
### **Service Request Success**

To configure alerts related to the Service Request Success procedure, use the following configuration:

```
alerts rules group AMFProcStatus
 rule ServiceRequest
 expression "sum(amf_procedure_total{proc_type='Service
Request',proc_status='ProcStatusComplete',status='success'}) /
sum(amf_procedure_total{proc_type='Service Request',status='attempted'}) < 0.95"
 severity major
 type "Communications Alarm"
 annotation summary
  value "This alert is fired when the Service request procedure success is below specified
 threshold"
 exit
exit
exit
```
### **UE Deregistration Success**

To configure alerts related to the UE Deregistration procedure, use the following configuration:

```
alerts rules group AMFProcStatus
interval-seconds 300
rule UeDeRegistration
 expression "sum(amf_procedure_total{proc_type='UE
DeRegistration',proc_status='ProcStatusComplete',status='success'}) /
sum(amf_procedure_total{proc_type='UE DeRegistration',status='attempted'}) < 0.95"
 severity major
 type "Communications Alarm"
 annotation summary
  value "This alert is fired when the UE deregistration procedure success is below specified
 threshold"
 exit
exit
exit
```
### **UE Registration Success**

To configure alerts related to the UE Registration procedure, use the following configuration:

```
alerts rules group AMFProcStatus
interval-seconds 300
rule UeRegistration
 expression "sum(amf_procedure_total{proc_type='UE
Registration', proc_status='ProcStatusComplete', status='success'}) /
sum(amf_procedure_total{proc_type='UE Registration',status='attempted'}) < 0.95"
 severity major
 type "Communications Alarm"
 annotation summary
  value "This alert is fired when the UE registration procedure success is below specified
 threshold"
 exit
exit
exit
```
## <span id="page-115-0"></span>**Message Level Alerts**

This section describes commands that are required to configure alerts related to various message.

### **N1 Registration Accept**

To configure alerts related to the N1 Registration Accept Request, use the following configuration:

```
alerts rules group AMFSvcStatus
interval-seconds 300
rule AMFN1RegistrationSuccess
  expression
"sum(increase(amf_nas_message_total{message_type=~'N1RegistrationAccept_.*'}[5m])) /
sum(increase(amf_nas_message_total{message_type=~'N1RegRequest_RegType_.*'}[5m])) < 0.95"
  severity major
 type "Communications Alarm"
  annotation summary
 value "This alert is fired when the percentage of Registration Accept sent is lesser than
threshold."
 exit
exit
```
### **N1 Service Accept**

To configure alerts related to the N1 Service Accept Request, use the following configuration:

```
alerts rules group AMFSvcStatus
interval-seconds 300
rule AMFN1ServiceRequestSuccess
 expression "sum(increase(amf_nas_message_total{message_type='N1ServiceAcc'}[5m])) /
sum(increase(amf_nas_message_total{message_type='N1ServiceReq'}[5m])) < 0.95"
 severity major
 type "Communications Alarm"
 annotation summary
 value "This alert is fired when the percentage of Service Accept sent is lesser than
threshold."
  exit
exit
```
### **N1 UE Initiated Deregistration**

To configure alerts related to the N1 UE Initiated Deregistration Request, use the following configuration:

```
alerts rules group AMFSvcStatus
interval-seconds 300
rule AMFN1UeInitDeregSuccess
  expression
"sum(increase(amf_nas_message_total{message_type='N1DeRegAccept_UeOriginatingDereg'}[5m]))
 / sum(increase(amf_nas_message_total{message_type='N1DeRegReq_UeOriginatingDereg'}[5m]))
< 0.95"severity major
  type "Communications Alarm"
 annotation summary
  value "This alert is fired when the percentage of Deregistration Accept sent is lesser
than threshold."
 exit
exit
```
### **N1 Network Initiated Deregistration**

To configure alerts related to the N1 Network Initiated Deregistration Request, use the following configuration:

```
alerts rules group AMFSvcStatus
interval-seconds 300
rule AMFN1NwInitDeregSuccess
 expression
"sum(increase(amf_nas_message_total{message_type='N1DeRegAccept_UeTerminatedDereg'}[5m]))
/ sum(increase(amf_nas_message_total{message_type='N1DeRegReq_UeTerminatedDereg'}[5m])) <
0.95"
 severity major
 type "Communications Alarm"
 annotation summary
 value "This alert is fired when the percentage of Deregistration Accept received is lesser
 than threshold."
 exit
exit
```
### **N2 ICSR Success**

To configure alerts related to the N2 ICSR Success Request, use the following configuration:

```
alerts rules group AMFSvcStatus
interval-seconds 300
rule AMFN2IcsrSuccess
 expression
"sum(increase(amf_ngap_message_total{message_type='N2InitialContextSetupRsp'}[5m])) /
sum(increase(amf_ngap_message_total{message_type='N2InitialContextSetupReq'}[5m])) < 0.95"
 severity major
 type "Communications Alarm"
 annotation summary
 value "This alert is fired when the percentage of Initial Context Setup Response is lesser
 than threshold."
 exit
exit
```
### **N2 PDU Setup Success**

To configure alerts related to the N2 PDU Setup Success Request, use the following configuration:

```
alerts rules group AMFSvcStatus
 interval-seconds 300
 rule AMFN2PduSetupRequestSuccess
```

```
expression
"sum(increase(amf_ngap_message_total{message_type='N2PduSessResourceSetupRsp'}[5m])) /
sum(increase(amf_ngap_message_total{message_type='N2PduSessResouceSetupReq'}[5m])) < 0.95"
 severity major
 type "Communications Alarm"
 annotation summary
 value "This alert is fired when the percentage of Ngap PDU Setup Response is lesser than
threshold."
 exit
exit
```
### **N2 PDU Modify Success**

To configure alerts related to the N2 PDU Modify Success Request, use the following configuration:

```
alerts rules group AMFSvcStatus
interval-seconds 300
rule AMFN2PduModifySuccess
  expression
"sum(increase(amf_ngap_message_total{message_type='N2PduSessResourceModifyRsp'}[5m])) /
sum(increase(amf_ngap_message_total{message_type='N2PduSessResouceModifyReq'}[5m])) < 0.95"
  severity major
```

```
type "Communications Alarm"
  annotation summary
 value "This alert is fired when the percentage of Ngap PDU Modify Response is lesser than
threshold."
 exit
exit
```
### **N2 PDU Release Success**

To configure alerts related to the N2 PDU Release Success Request, use the following configuration:

```
alerts rules group AMFSvcStatus
interval-seconds 300
rule AMFN2PduReleaseSuccess
 expression
"sum(increase(amf_ngap_message_total{message_type='N2PduSessResourceReleaseRsp'}[5m])) /
sum(increase(amf_ngap_message_total{message_type='N2PduSessResouceReleaseReq'}[5m])) < 0.95"
  severity major
 type "Communications Alarm"
  annotation summary
 value "This alert is fired when the percentage of Ngap PDU Release Response is lesser
than threshold."
  exit
exit
```
### **N8 UECM Registration Request**

To configure alerts related to the N8 UECM Registration Request, use the following configuration:

```
alerts rules group AMFSvcStatus
interval-seconds 300
rule AMFN8UecmRegSuccess
 expression "sum(increase(n8_service_stats{message_type='NudmUecmRegistrationRsp',
status='success'}[5m])) /
sum(increase(n8 service stats{message type='NudmUecmRegistrationReq', status='success'}[5m]))
```

```
< 0.95"severity major
 type "Communications Alarm"
 annotation summary
 value "This alert is fired when the percentage of UECM registration responses received
is lesser than threshold."
 exit
exit
```
### **N8 UECM Deregistration Request**

To configure alerts related to the N8 UECM Deregistration Request, use the following configuration:

```
alerts rules group AMFSvcStatus
interval-seconds 300
rule AMFN8UecmDeRegSuccess
 expression "sum(increase(n8 service stats{message type='NudmUecmDeRegistrationRsp',
status='success'}[5m])) /
sum(increase(n8 service stats{message type='NudmUecmDeRegistrationReq',
status='success'}[5m])) < 0.95"
 severity major
 type "Communications Alarm"
 annotation summary
 value "This alert is fired when the percentage of UECM deregistration responses received
 is lesser than threshold."
 exit
exit
```
### **N8 SDM Data Request**

To configure alerts related to the N8 SDM Data Request, use the following configuration:

```
alerts rules group AMFSvcStatus
 interval-seconds 300
rule AMFN8SdmDataReqSuccess
 expression "sum(increase(n8 service stats{message type='NudmSdmDataRsp',
status='success'}[5m])) / sum(increase(n8 service stats{message type='NudmSdmDataReq',
status='success'}[5m])) < 0.95"
  severity major
  type "Communications Alarm"
 annotation summary
 value "This alert is fired when the percentage of SDM Data responses received is lesser
than threshold."
  exit
exit
```
### **N8 SDM Subscription Request**

To configure alerts related to the N8 SDM Subscription Request, use the following configuration:

```
alerts rules group AMFSvcStatus
interval-seconds 300
rule AMFN8SdmSubscriptionSuccess
 expression "sum(increase(n8_service_stats{message_type='NudmSdmSubscriptionRsp',
status='success'}[5m])) / sum(increase(n8_service_stats{message_type='NudmSdmSubscriptionReq',
status='success'}[5m])) < 0.95"
 severity major
 type "Communications Alarm"
 annotation summary
 value "This alert is fired when the percentage of SDM Subscription responses received is
```

```
lesser than threshold."
 \leftrightarrowexit
```
### **N8 SDM Unsubscribe Request**

To configure alerts related to the N8 SDM Unsubscribe Request, use the following configuration:

```
alerts rules group AMFSvcStatus
interval-seconds 300
rule AMFN8SdmUnSubscriptionSuccess
 expression "sum(increase(n8_service_stats{message_type='NudmSdmUnSubscriptionRsp',
status='success'}[5m])) /
sum(increase(n8 service stats{message type='NudmSdmUnSubscriptionReq', status='success'}[5m]))
 < 0.95"severity major
 type "Communications Alarm"
 annotation summary
 value "This alert is fired when the percentage of SDM UnSubscription responses received
is lesser than threshold."
 exit
exit
```
### **N8 PCSCF Restoration Request**

To configure alerts related to the N8 PCSCF Restoration Request, use the following configuration:

```
alerts rules group AMFSvcStatus
interval-seconds 300
rule AMFN8PcscfRestorationSuccess
 expression "sum(increase(n8 service stats{message type='NudmPcscfRestorationRsp',
status='success'}[5m])) /
sum(increase(n8_service_stats{message_type='NudmPcscfRestorationReq',
status='attempted'}[5m])) < 0.95"
 severity major
 type "Communications Alarm"
 annotation summary
 value "This alert is fired when the percentage of Pcscf Restoration responses sent is
lesser than threshold."
 exit
exit
```
### **N11 SM Create**

To configure alerts related to the N11 SM Create Request, use the following configuration:

```
alerts rules group AMFSvcStatus
 interval-seconds 300
rule AMFN11SMCreateSuccess
 expression
"sum(increase(rpc_response_total{msg_type='PostSmCtxtsRequestPB',rpc_name='SMF',status_code='201'}[5m]))/
sum(increase(rpc_response_total{msg_type='PostSmCtxtsRequestPB',rpc_name='SMF'}[5m])) <
0.95"
  severity major
 type "Communications Alarm"
 annotation summary
 value "This alert is fired when the percentage of Update SM context responses received
is lesser than threshold."
 exit
exit
```
### **N11 SM Release**

To configure alerts related to the N11 SM Release Request, use the following configuration:

```
alerts rules group AMFSvcStatus
interval-seconds 300
 rule AMFN11SMReleaseSuccess
 expression
"sum(increase(rpc_response_total{msg_type='PostSmCtxtsReleaseRequest',rpc_name='SMF',status_code='204'}[5m]))
 /
sum(increase(rpc_response_total{msg_type='PostSmCtxtsReleaseRequest',rpc_name='SMF'}[5m]))
 < 0.95"severity major
 type "Communications Alarm"
 annotation summary
 value "This alert is fired when the percentage of Release SM context responses received
is lesser than threshold."
 exit
exit
```
### **N11 SM Update**

To configure alerts related to the N11 SM Update Request, use the following configuration:

```
alerts rules group AMFSvcStatus
interval-seconds 300
 rule AMFN11SMUpdateSuccess
 expression
"sum(increase(rpc_response_total{msg_type='PostSmCtxtsModifyRequestPB',rpc_name='SMF',status_code=~'200|204'}[5m]))
/ sum(increase(rpc_response_total{msg_type='PostSmCtxtsModifyRequestPB',rpc_name='SMF'}[5m]))
 < 0.95"severity major
 type "Communications Alarm"
 annotation summary
 value This alert is fired when the percentage of Update SM context responses received is
lesser than threshold."
  exit
exit
```
### **N12 UeAuth Req**

To configure alerts related to the N12 UeAuth Request, use the following configuration:

```
alerts rules group AMFSvcStatus
interval-seconds 300
 rule AMFN12UeAuthReqSuccess
 expression "sum(increase(n12 service stats{message type='NausfUeAuthRsp',
status='success'}[5m])) / sum(increase(n12 service stats{message type='NausfUeAuthReq',
status='success'}[5m])) < 0.95"
 severity major
 type "Communications Alarm"
  annotation summary
 value "This alert is fired when the percentage of Ausf UE Auth responses received is
lesser than threshold."
 exit
exit
```
### **N15 AM Policy Control Create**

To configure alerts related to the N15 AM Policy Control Create Request, use the following configuration:

```
alerts rules group AMFSvcStatus
interval-seconds 300
 rule AMFN15PolicyControlCreateSuccess
 expression "sum(increase(n15_service_stats{message_type='NpcfAmPolicyControlCreateRsp',
status='success'}[5m])) /
sum(increase(n15_service_stats{message_type='NpcfAmPolicyControlCreateReq',
status='success'}[5m])) < 0.95"
 severity major
  type "Communications Alarm"
 annotation summary
 value "This alert is fired when the percentage of Policy control create responses received
is lesser than threshold."
 exit
exit
```
### **N15 AM Policy Control Delete**

To configure alerts related to the N15 AM Policy Control Delete Request, use the following configuration:

```
alerts rules group AMFSvcStatus
interval-seconds 300
rule AMFN15PolicyControlDeleteSuccess
 expression "sum(increase(n15_service_stats{message_type='NpcfAmPolicyControlDeleteRsp',
status='success'}[5m])) /
sum(increase(n15 service stats{message type='NpcfAmPolicyControlDeleteReq',
status='success'}[5m])) < 0.95"
 severity major
 type "Communications Alarm"
 annotation summary
 value "This alert is fired when the percentage of Policy control delete responses received
is lesser than threshold."
 exit
exit
```
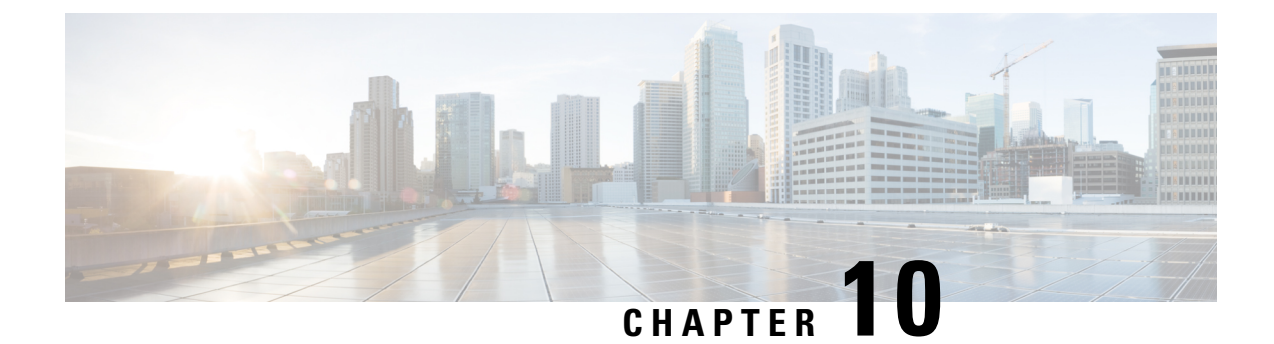

## **CDL for Multiple AMF Instances**

- Feature [Summary](#page-122-0) and Revision History, on page 95
- Feature [Description,](#page-122-1) on page 95
- Feature [Configuration,](#page-125-0) on page 98

## <span id="page-122-0"></span>**Feature Summary and Revision History**

### **Summary Data**

#### **Table 22: Summary Data**

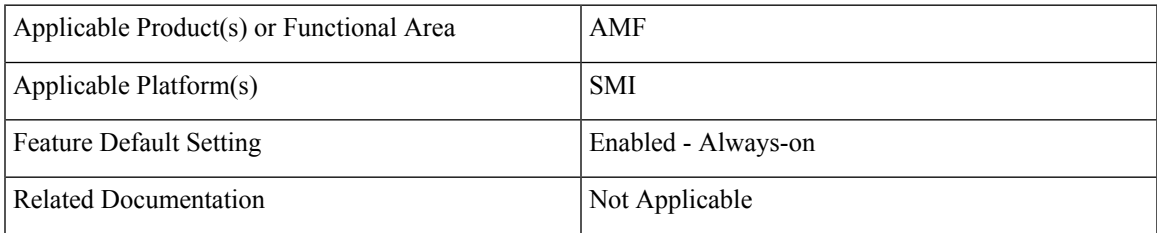

### <span id="page-122-1"></span>**Revision History**

#### **Table 23: Revision History**

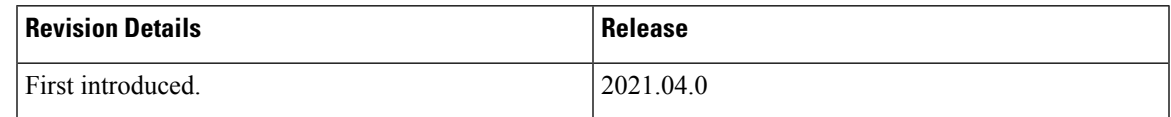

## **Feature Description**

Common Data Layer (CDL) can be deployed separately as a common datastore for multiple AMF instances. The deployment possibilities when the CDL pods come up in the same namespace as that of AMF namespace are:

- CDL created locally in the same namespace per AMF.
- CDL created in a separate namespace common to multiple AMF instances.

### **Architecture**

A network function (NF) consists of the following layers as part of the cloud native architecture:

- Protocol Layer
- Service Layer
- Datastore Layer

The layers in AMF are as follows:

- Protocol Layer—NGAP/NAS over SCTP transport and SBA over REST/HTTP transport Example: AMF-protocol and AMF REST-EP
- Service Layer—Business logic of AMF functionality

Example: AMF-service pod

• Data Store Layer—Supports session storage

Example: CDL

The management entities Etcd, Cache pod, and NodeMgr provide services to the Protocol Layer, Service Layer, and Data Store Layer functionalities.

#### **Figure 14: Multiple AMF Instances Architecture**

The following figure explains the Architecture of Multiple AMF instances.

Ш

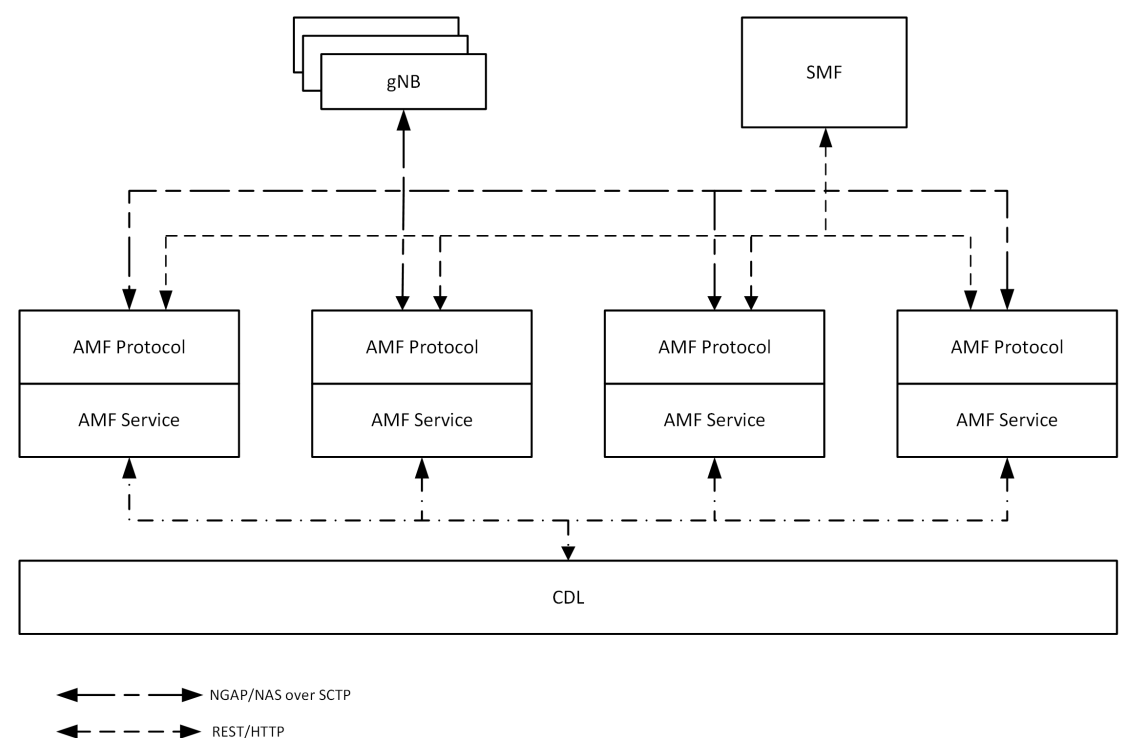

 $\blacktriangleright$  gRPC

The CDL is deployed as an independent entity which acts as a session store for all the instances of AMF during AMF scaling. Each AMF instance performs the following:

- Uses the common CDL for session store.
- Contains all the elements of AMF deployment.
- Doesn't interact with another AMF instance.
- Registers with NRF service endpoint on instantiation, and deregisters the service endpoint on moving out of service.
- Embeds its instance ID as a pointer in GUAMI identity.

The gNBs have a mesh connectivity with all the instances of AMF. The SMF and other network elements discover the AMF instances through the NRF.

The CDL can be configured with slice name as AMF to store the AMF sessions. The AMF instance performs the following:

- AMF instance provide instance ID by enhansing the existing session gRPC APIs of CDL or using session-related CDL gRPC APIs..
- Uses the slice name as AMF for session store with CDL.

The CDL exposes the gRPC API to register or deregister notification URI. The AMF instance uses gRPC API to provide the notification URI details to CDL.

The CDL searches for the notification URI in session lookup with instance ID. If the notification URI fails, the CDL picks another URI from the list in round robin.

59291

## <span id="page-125-0"></span>**Feature Configuration**

Configuring this feature involves the following steps:

- CDL configuration in same namespace as AMF—This configuration provides the commands to configure CDL locally per AMF in the same namespace. For more information, refer to [Configuring](#page-125-1) the CDL in same [namespace](#page-125-1) as AMF, on page 98.
- CDL configuration in different namespace as AMF—To deploy CDL in different namespace, install CDL Ops Center in a separate namespace. This configuration provides the commands to configure CDL in separate namespace. For more information, refer to [Configuring](#page-126-0) the CDL in different namespace as [AMF,](#page-126-0) on page 99.

### <span id="page-125-1"></span>**Configuring the CDL in same namespace as AMF**

The CDL in same namespace as AMF configuration must be done in AMF Ops Center.

To configure CDL in same namespace as AMF, use the following configuration:

#### **config**

```
cdl datastore datastore_name
   endpoint replica no_of_replicas
       slot map no_of_slot_maps
       slot replica no_of_replicas_per_map
       index map no_of_index_maps
       index replica no_of_replicas_per_map
       end
```
#### **NOTES**:

- **cdl datastore** *datastore\_name*—Specify the name of the datastore to be deployed.
- **endpoint replica** *no\_of\_replicas*—Specify the number of high availability (HA) instances to be created. Must be an integer in the range of 1–16.
- **slot map** *no\_of\_slot\_maps*—Specify the number of partitions to be created for slot. Must be an integer in the range of 1–1024.
- **slot replica** *no\_of\_replicas\_per\_map*—Specify the number of HA instances to be created. Must be an integer in the range of 1–4.
- **index map** *no\_of\_index\_maps*—Specify the number of partitions to be created for index. Must be in the range of 1–1024.
- **index replica** *no\_of\_replicas\_per\_map*—Specify the number of HA instances to be created. Must be an integer either 1 or 2.

#### **Configuration Example**

The following is an example configuration in CDL Ops Center.

```
config
  cdl datastore session
     endpoint replica 2
```

```
slot map 2
slot replica 2
index map 1
index replica 2
end
```
### <span id="page-126-0"></span>**Configuring the CDL in different namespace as AMF**

To configure CDL in a different namespace as AMF, use the following configuration:

```
config
   cdl datastore datastore_name
       endpoint replica no_of_replicas
          slot map no_of_slot_maps
          slot replica no_of_replicas_per_map
          slot notification dynamic-provisioning { true | false }
          index map no_of_index_maps
          index replica no_of_replicas_per_map
          end
```
#### **NOTES**:

- **cdl datastore** *datastore\_name*—Specify the name of the datastore to be deployed.
- **endpoint replica** *no\_of\_replicas*—Specify the number of high availability (HA) instances to be created. Must be an integer in the range of 1–16.
- **slot map** *no\_of\_slot\_maps*—Specify the number of partitions to be created for slot. Must be an integer in the range of 1–1024.
- **slot replica** *no\_of\_replicas\_per\_map*—Specify the number of HA instances to be created. Must be an integer in the range of 1–4.
- **slot notification dynamic-provisioning true**—Enable application to provide notification endpoint dynamically through API.
- **index map** *no\_of\_index\_maps*—Specify the number of partitions to be created for slot. Must be an integer in the range of 1–1024.
- **index replica** *no\_of\_replicas\_per\_map*—Specify the number of HA instances to be created. Must be an integer either 1 or 2.

In AMF Ops Center: **Note**

- CDL configuration must not be available.
- **show running-config** cdl command must not return the configuration.

#### **Configuration Example**

The following is an example configuration in CDL Ops Center.

```
config
  cdl datastore session
```
 $\mathbf I$ 

endpoint replica 2 slot map 2 slot replica 2 slot notification dynamic-provisioning true index map 1 index replica 2 end

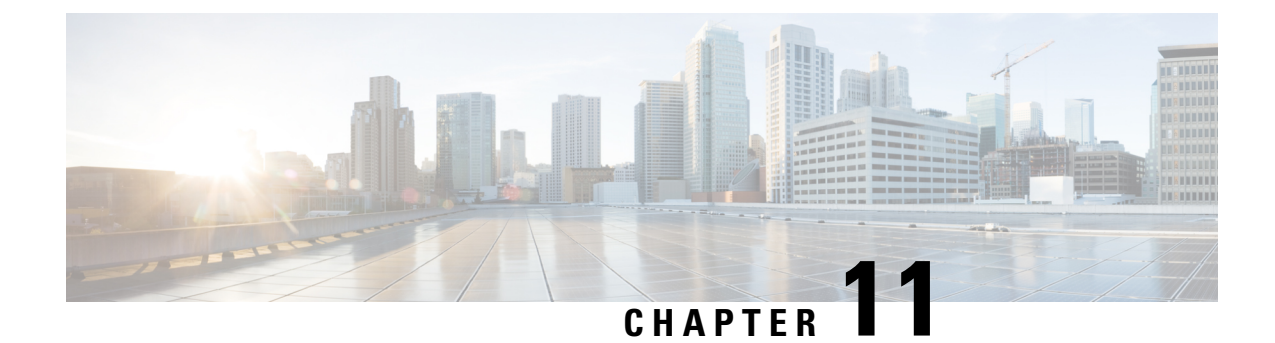

# **CMAS Service Support**

- Feature [Summary](#page-128-0) and Revision History, on page 101
- Feature [Description,](#page-128-1) on page 101
- How it [Works,](#page-129-0) on page 102

## <span id="page-128-0"></span>**Feature Summary and Revision History**

### **Summary Data**

#### **Table 24: Summary Data**

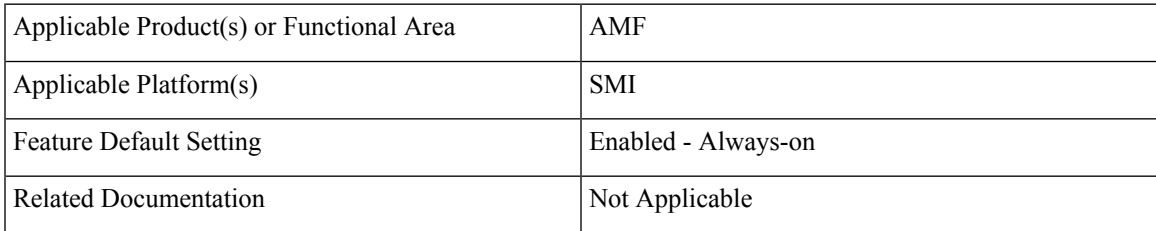

### <span id="page-128-1"></span>**Revision History**

#### **Table 25: Revision History**

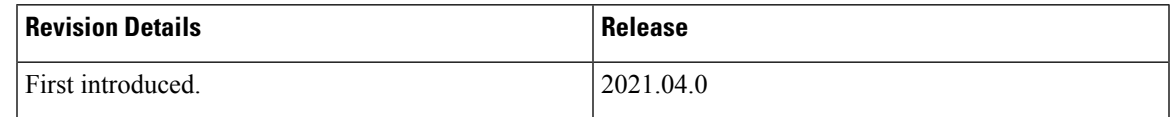

## **Feature Description**

This feature describes broadcasting of warning messages. CBE (Cell Broadcast Entity) broadcasts the warning message to multiple AMFs. Each AMF sends list of gNB or TAI to broadcast the message. One or more NG-RAN nodes schedule the broadcast of the new message and the repetitions in each cell. After the NG-RAN broadcast the warning message, a report is sent back to the AMF from where the message received.

## <span id="page-129-0"></span>**How it Works**

This section describes how this feature works.

### **Call Flows**

This section describes the key call flow for this feature.

### **CMAS Subscription, Message Delivery, and Notification Call Flow**

This section describes the CMAS Subscription, Message Delivery, and Notification call flow.

```
Figure 15: CMAS Subscription, Message Delivery, and Notification Call Flow
```
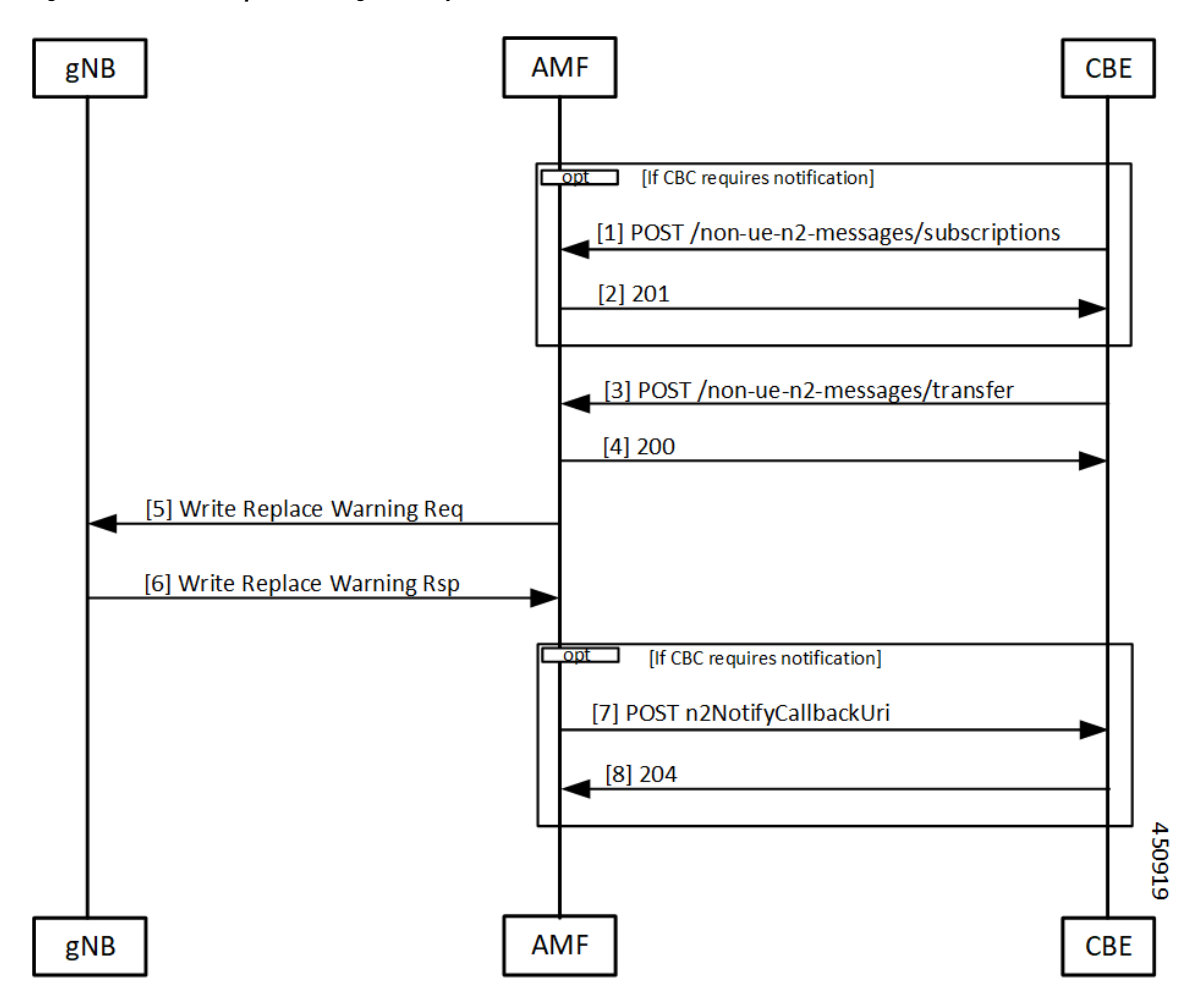

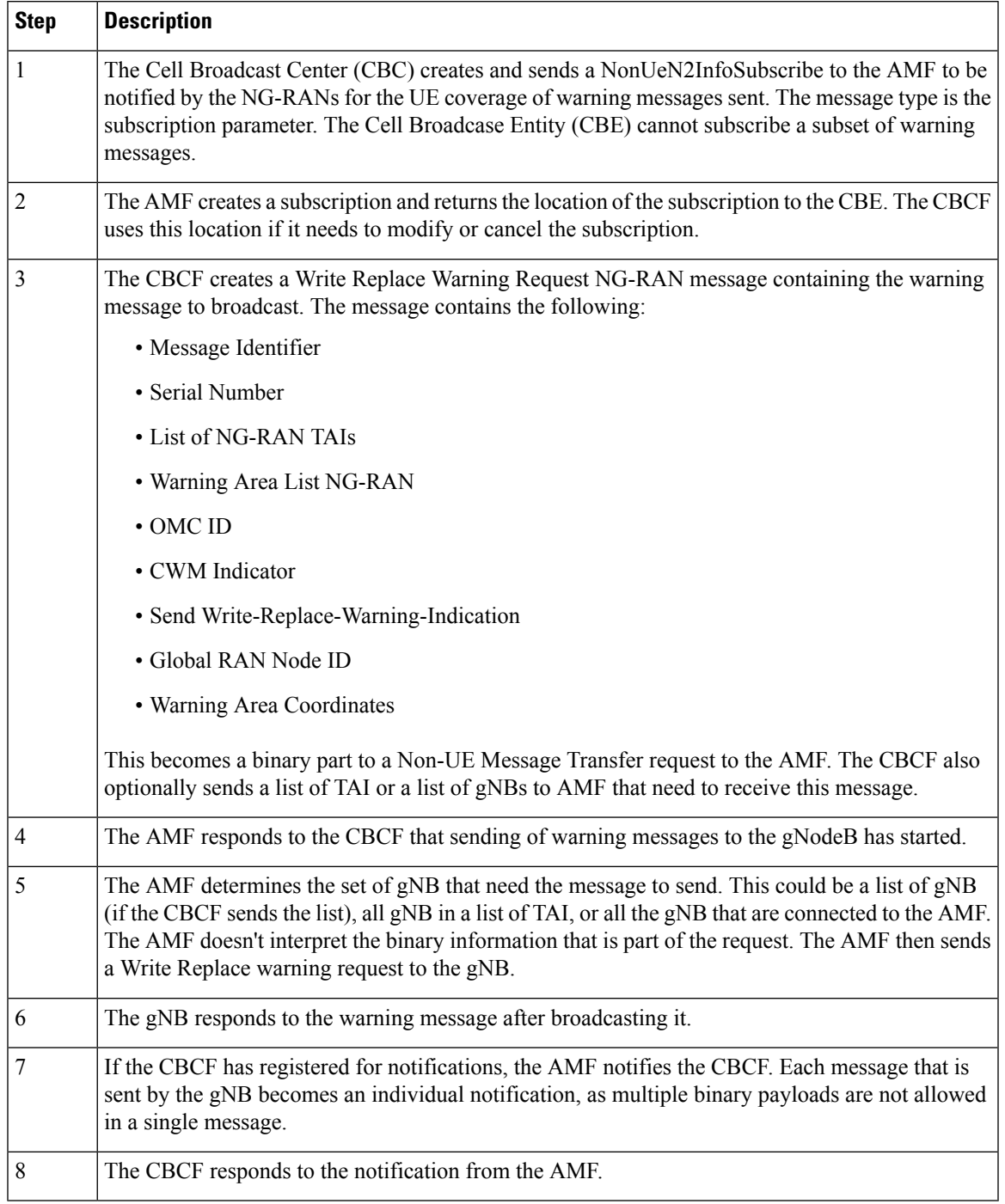

#### **Table 26: CMAS Subscription, Message Delivery, and Notification Call Flow Description**

### **Non-UE N2 Messages Subscription Call Flow**

This section describes the Non-UE N2 Messages Subscription call flow.

Handling of subscriptions from various peer nodes are identical, irrespective of the requesting entity a CBCF, an LMF, or a peer AMF. Handling of these subscriptions takes place as per message category.

148191

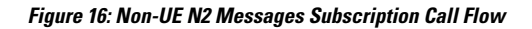

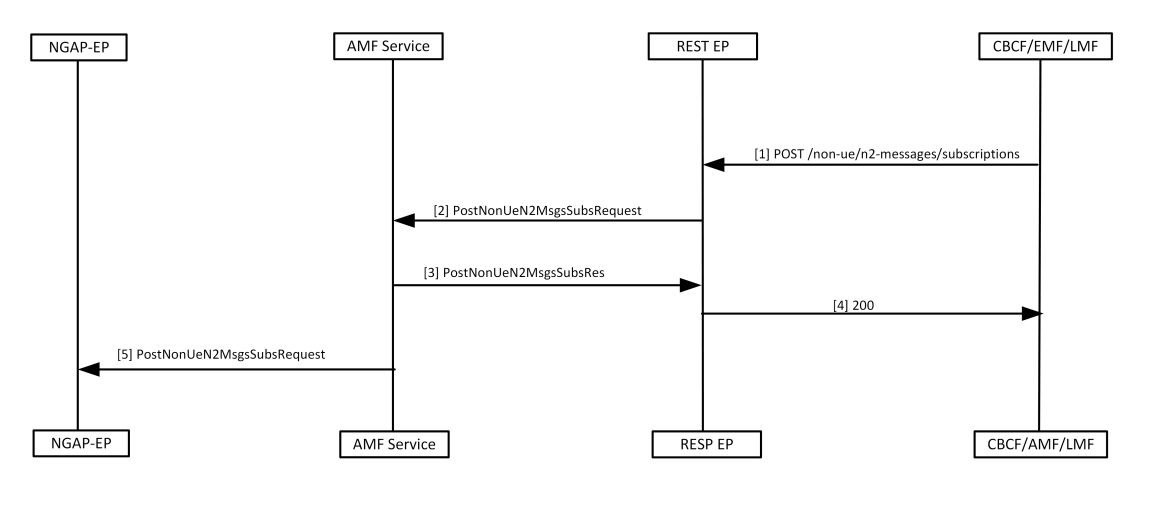

**Table 27: Non-UE N2 Messages Subscription Call Flow Description**

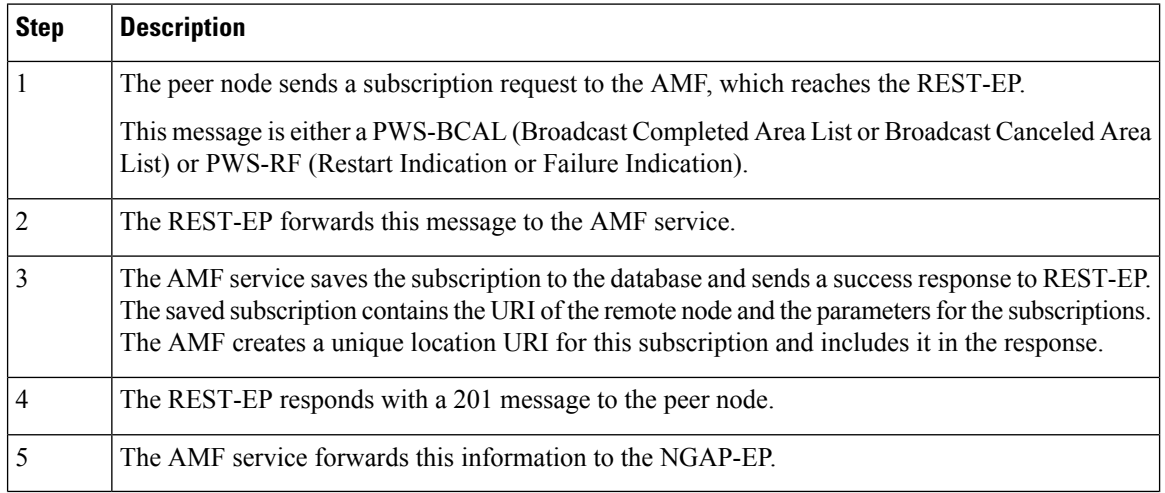

### **Non-UE N2 Messages Transfer Call Flow**

This section describes the Non-UE N2 Messages Transfer call flow.

The AMF does not analyze the binary contents of the received message from any of its peer nodes.

**Figure 17: Non-UE N2 Messages Transfer Call Flow**

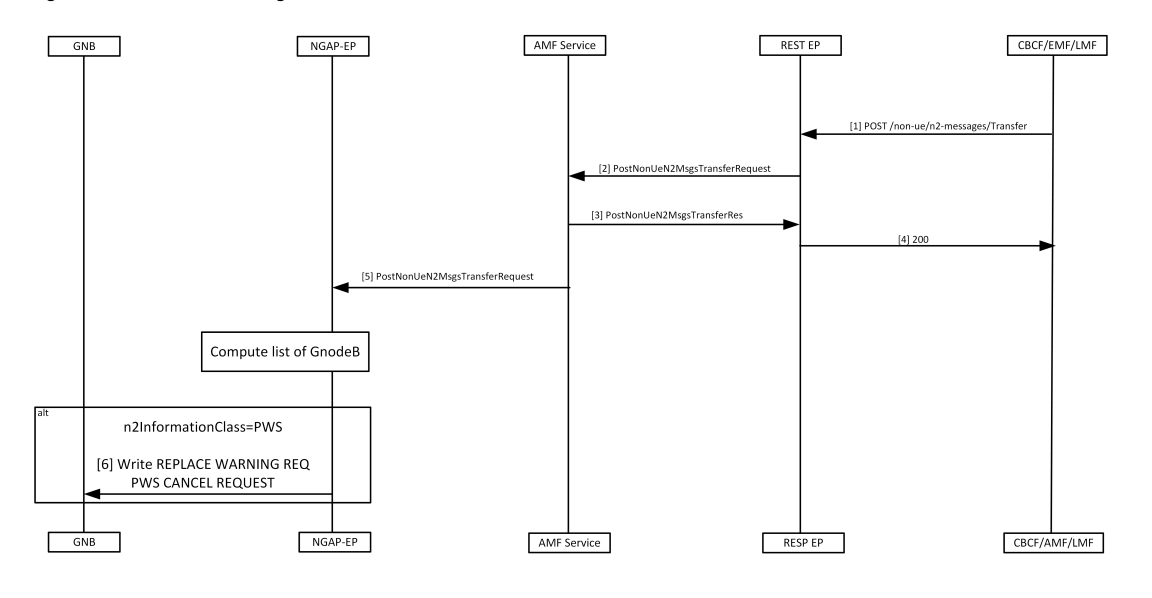

#### **Table 28: Non-UE N2 Messages Transfer Call Flow Description**

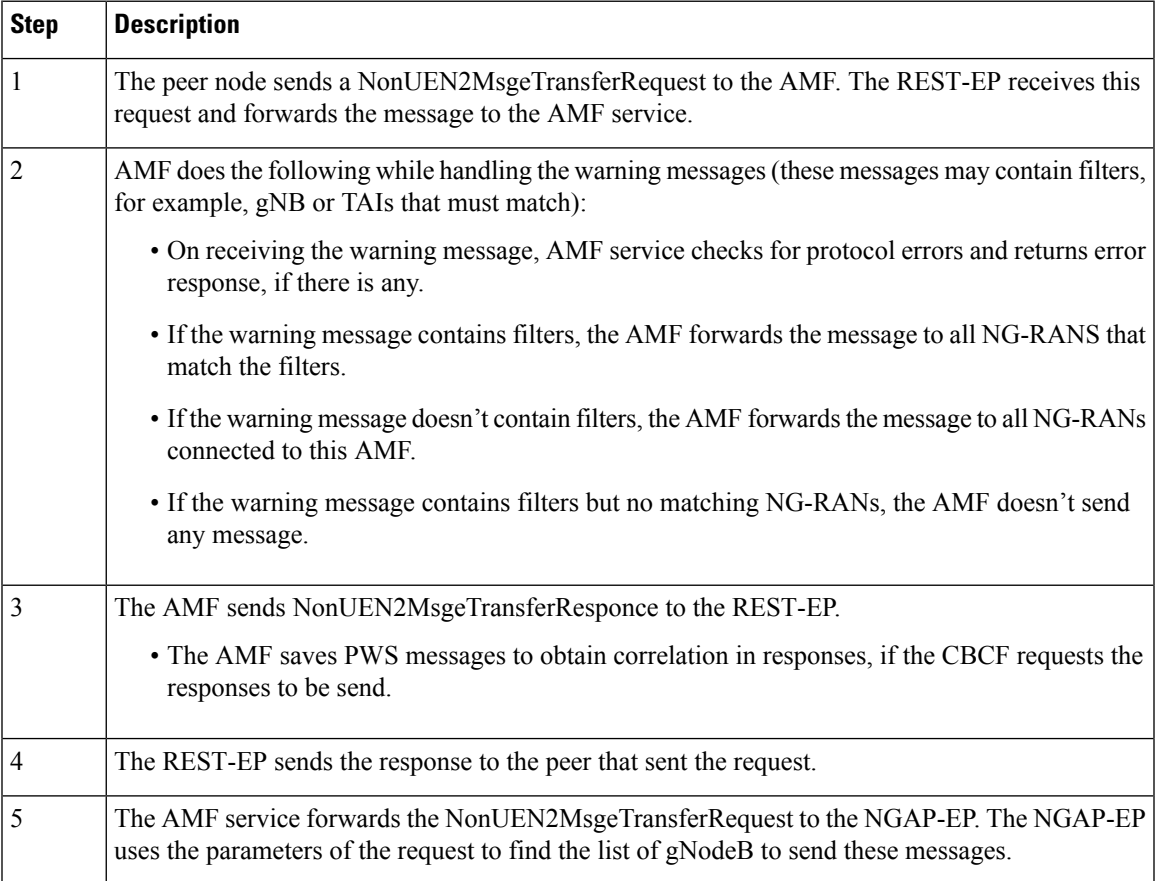

148192

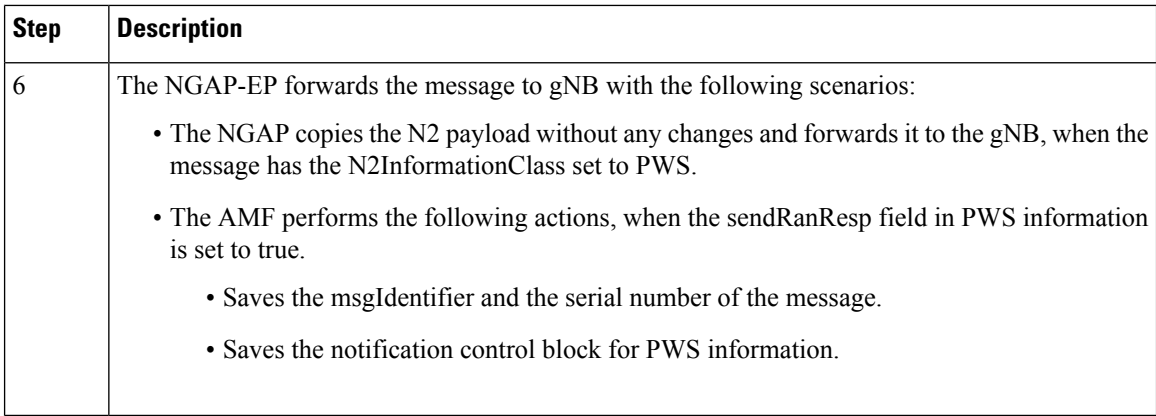

### **Non-UE Message Notification Call Flow**

This section describes Non-UE Message Notification call flow.

#### **Figure 18: Non-UE Message Notification Call Flow**

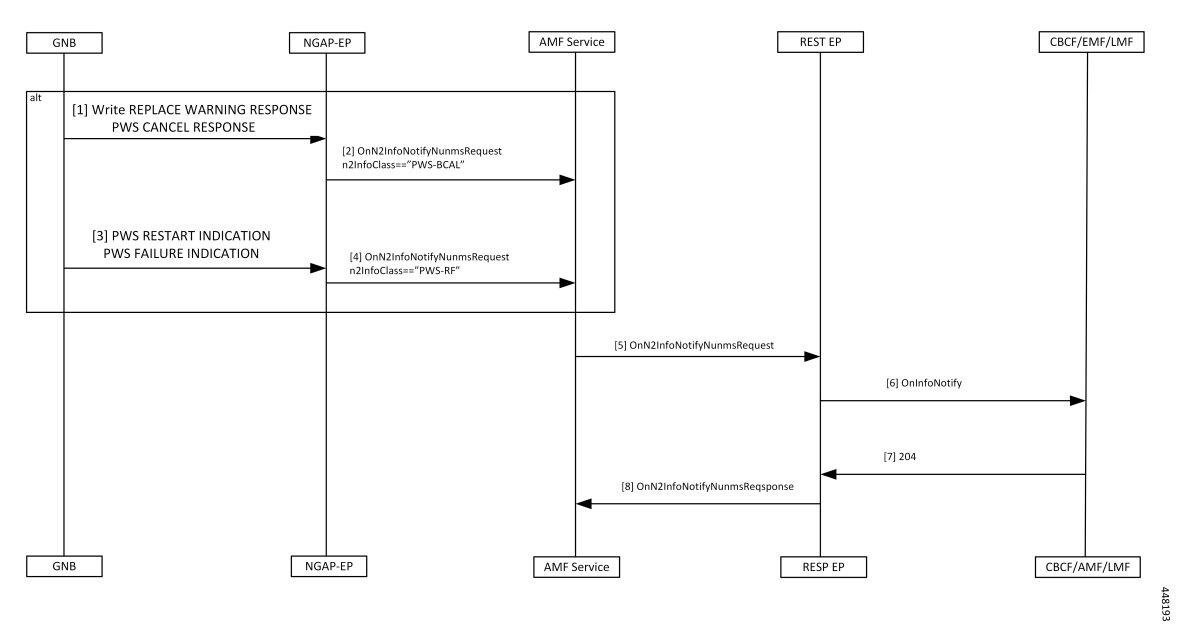

**Table 29: Non-UE Message Notification Call Flow description**

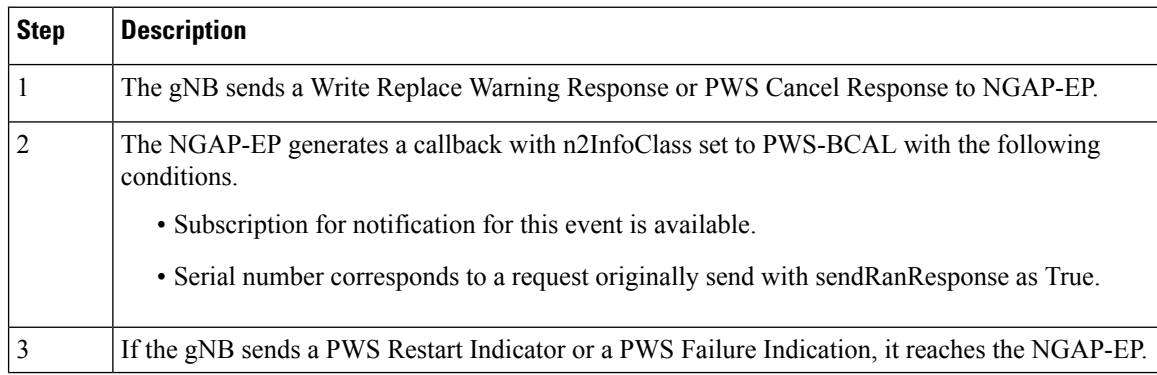

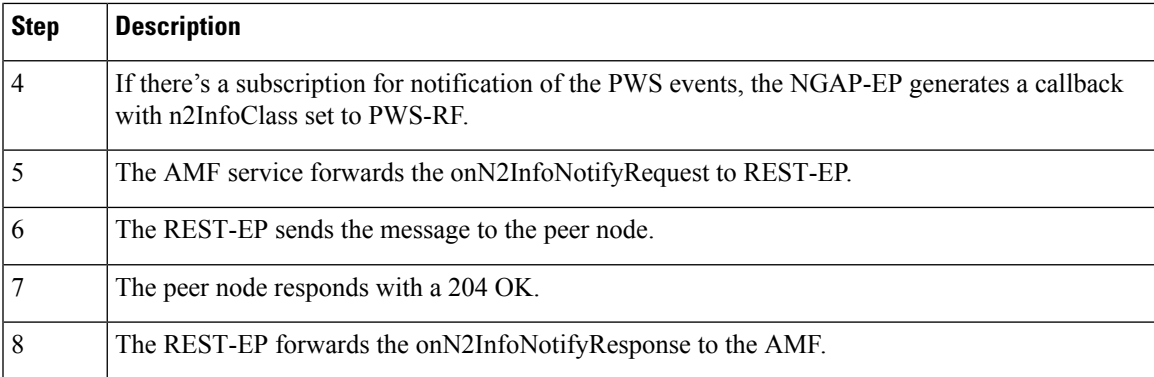

### **Non-UE Notification Subscription Deletion Call Flow**

This section describes the Non-UE Notification Subscription Deletion call flow.

On receiving the non-UE events notification in the AMF, the existing subscription gets deleted.

**Figure 19: Non-UE-Notification Subscription Deletion Call Flow**

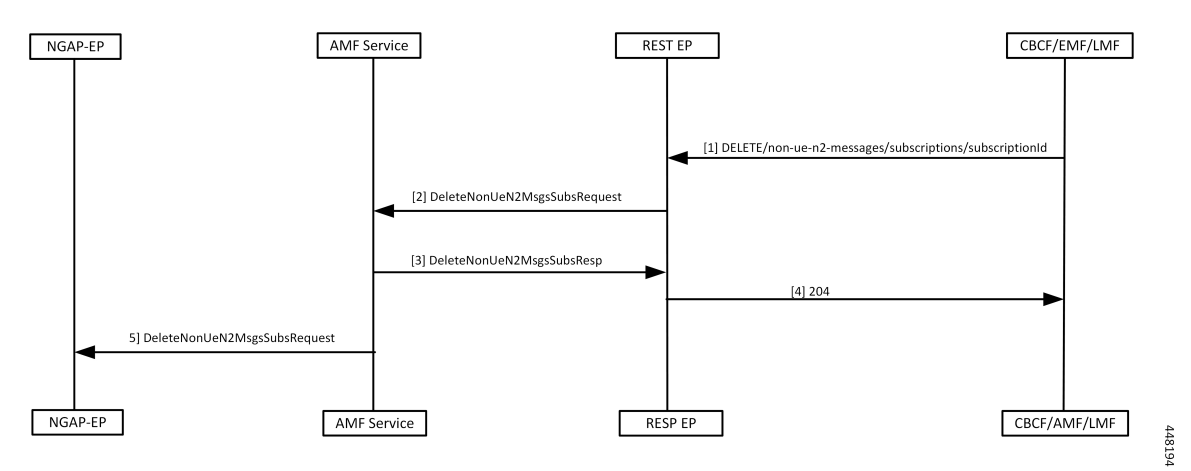

#### **Table 30: Non-UE Notification Subscription Deletion Call Flow Description**

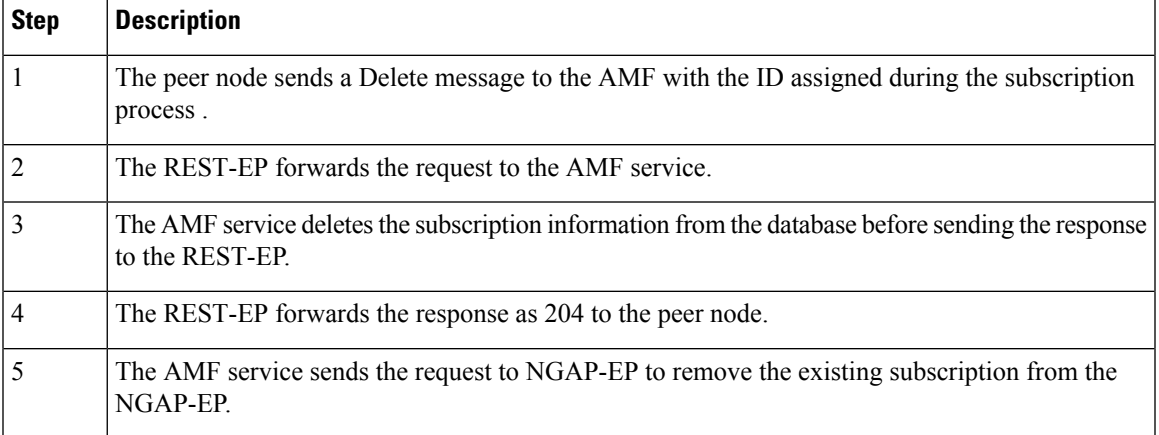

 $\mathbf l$ 

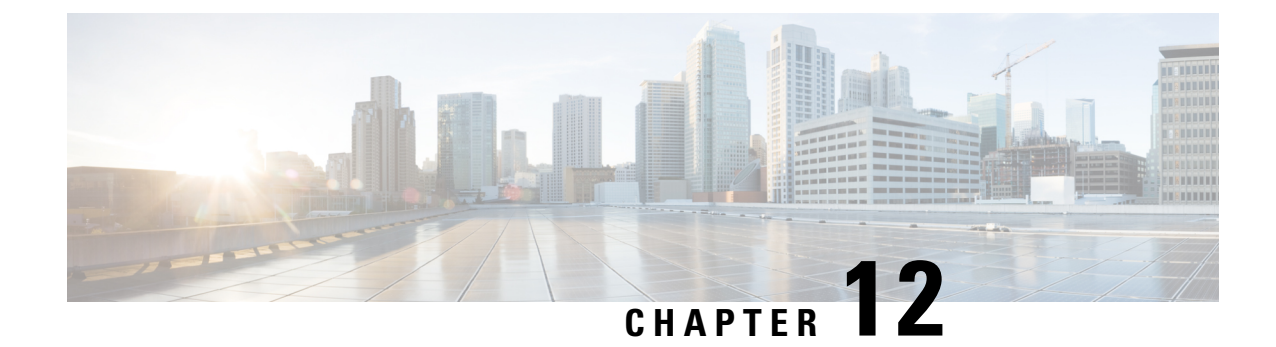

# **Compliance to 3GPP Specifications**

- Feature [Summary](#page-136-0) and Revision History, on page 109
- Feature [Description,](#page-136-1) on page 109
- How it [Works,](#page-137-0) on page 110
- Configuring Compliance to 3GPP [Specification,](#page-164-0) on page 137

## <span id="page-136-0"></span>**Feature Summary and Revision History**

### **Summary Data**

#### **Table 31: Summary Data**

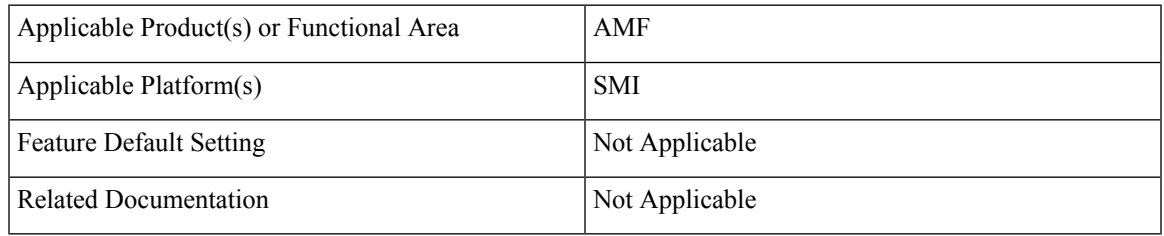

### <span id="page-136-1"></span>**Revision History**

#### **Table 32: Revision History**

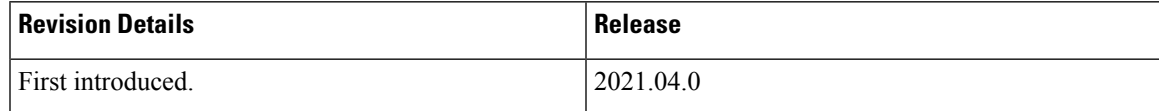

## **Feature Description**

The Access and Mobility Management Function (AMF) supports the 3GPP-released June-19 specifications on all the interfaces.

In the 5G network, the AMF offers services to the other AMF, PCF, NSSF, NRF, NEF, UDM, and AF via the Namf service-based interface (see 3GPP TS 23.501 and 3GPP TS 23.502).

The SMF, PCF, NRF, AUSF and UDM interfaces are currently supported from AMF. For more information, see [http://www.3gpp.org/ftp/Specs/archive/29\\_series/29.518/29518-f00.zip.](http://www.3gpp.org/ftp/Specs/archive/29_series/29.518/29518-f00.zip)

The following reference diagram represents a high-level network containing AMF connected to other nodes.

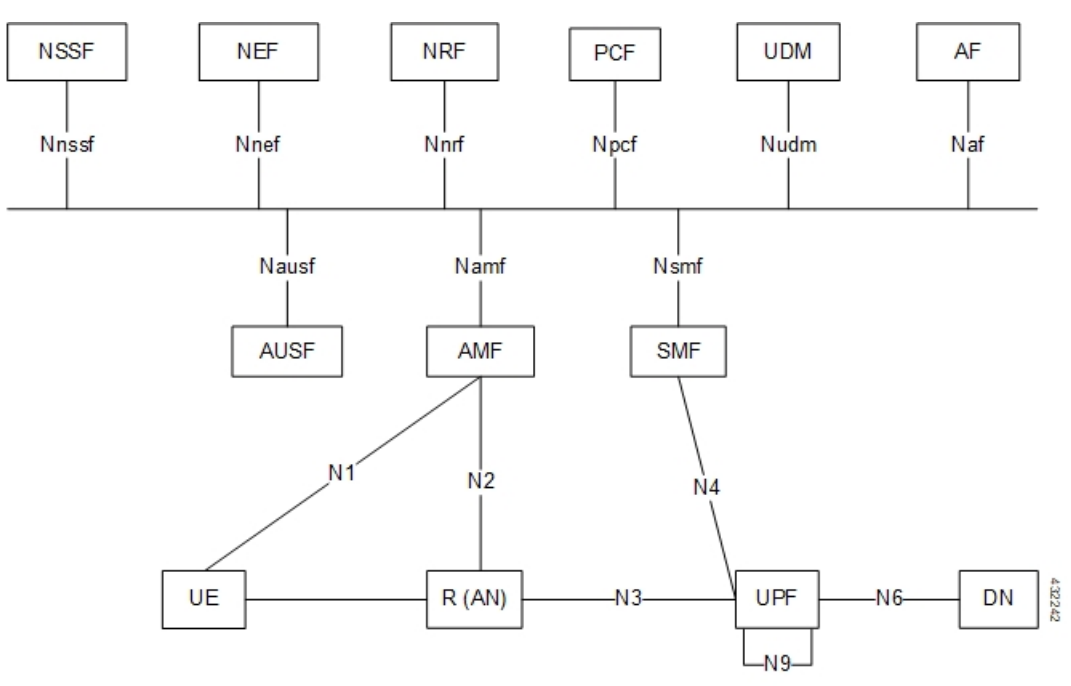

### <span id="page-137-0"></span>**Standards Compliance**

Cisco AMF complies with the 3GPP standards. For more information, refer to Standards [Compliance,](#page-45-0) on page [18.](#page-45-0)

## **How it Works**

This section describes how this feature works.

### **Call Flows**

This section describes the key call flows of compliance to 3GPP specifications.

#### **UE Registration**

To enable UE tracking and reachability, a UE must register with the network to be authorized to receive services.

#### **Initial Registration Request Call Flow**

This section describes the Initial Registration Request call flow.

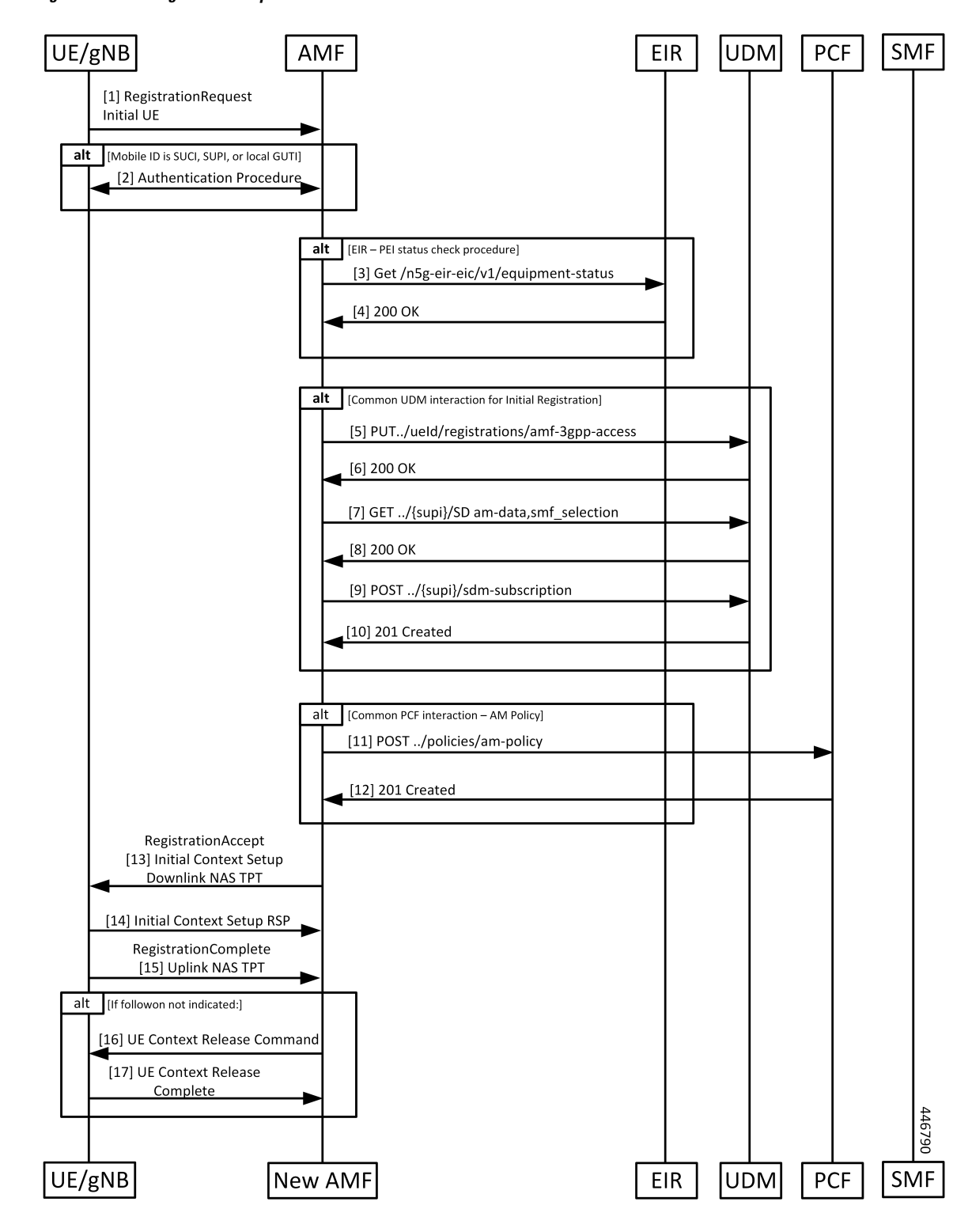

#### **Figure 20: Initial Registration Request Call Flow**

 $\mathbf I$ 

<span id="page-139-0"></span>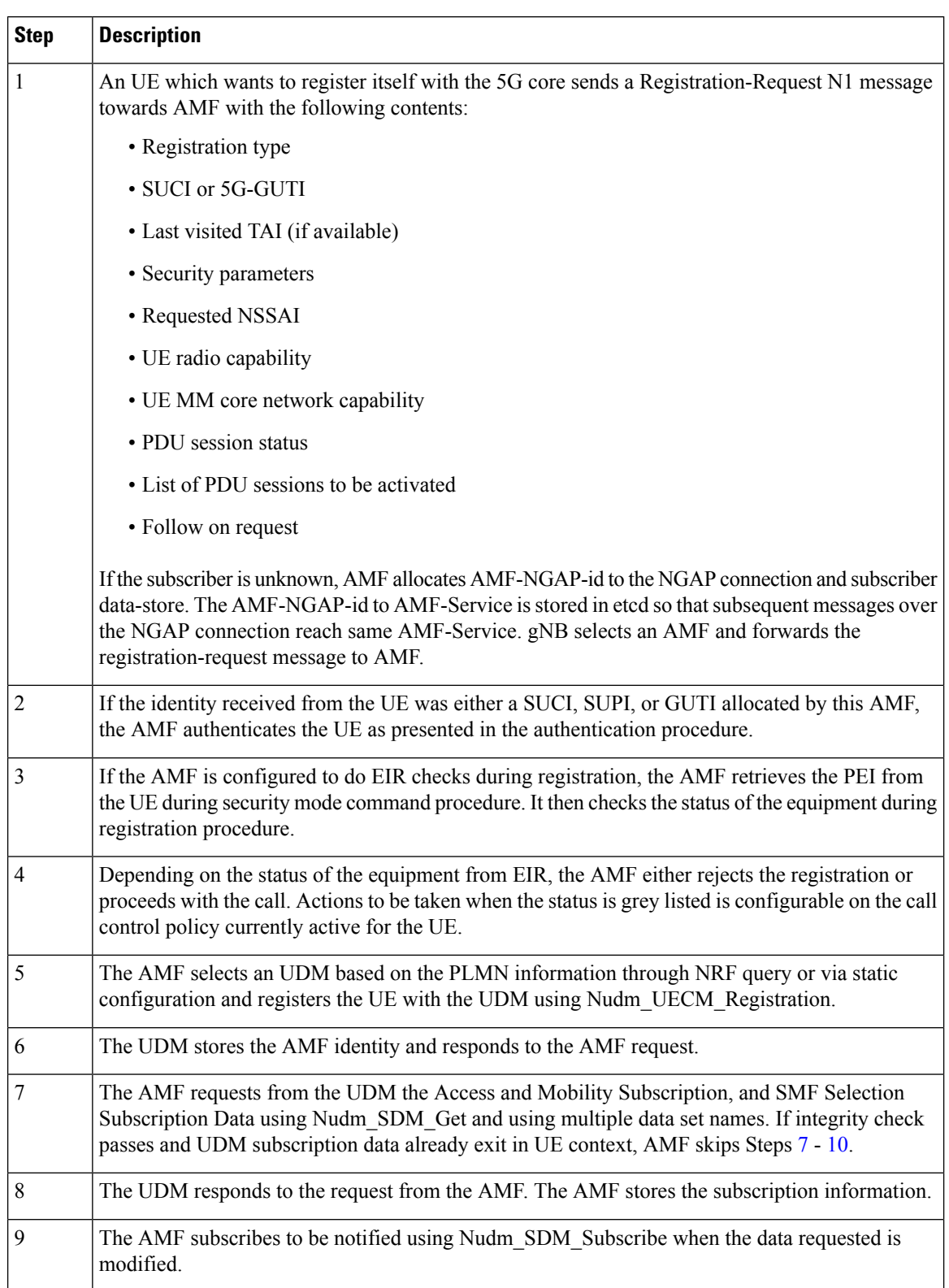

#### **Table 33: Initial Registration Request Call Flow Description**

 $\overline{\phantom{a}}$ 

<span id="page-140-1"></span><span id="page-140-0"></span>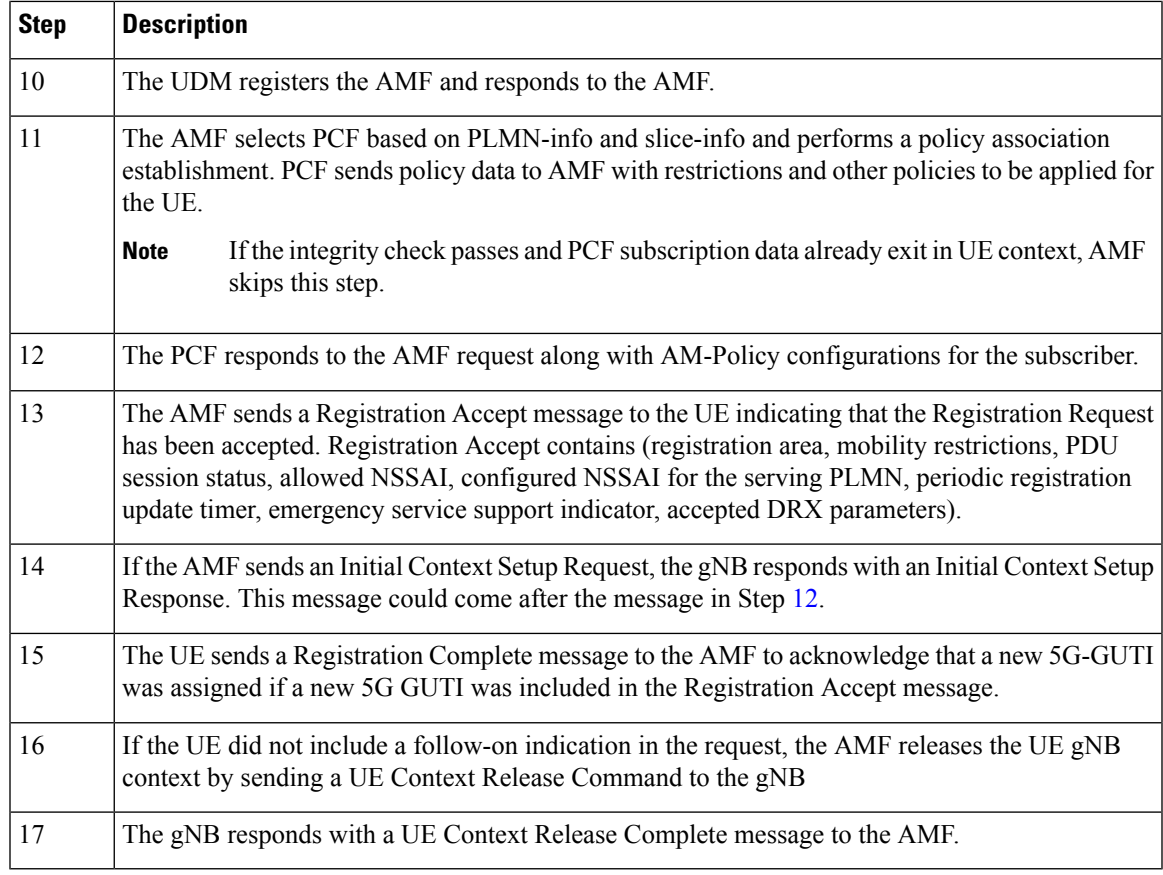

#### **Mobility Updating or Periodic Registration without AMF Change Call Flow**

This section describes the Mobility Updating or Periodic Registration without AMF Change call flow.

**Figure 21: Mobility Updating or Periodic Registration without AMF Change Call Flow**

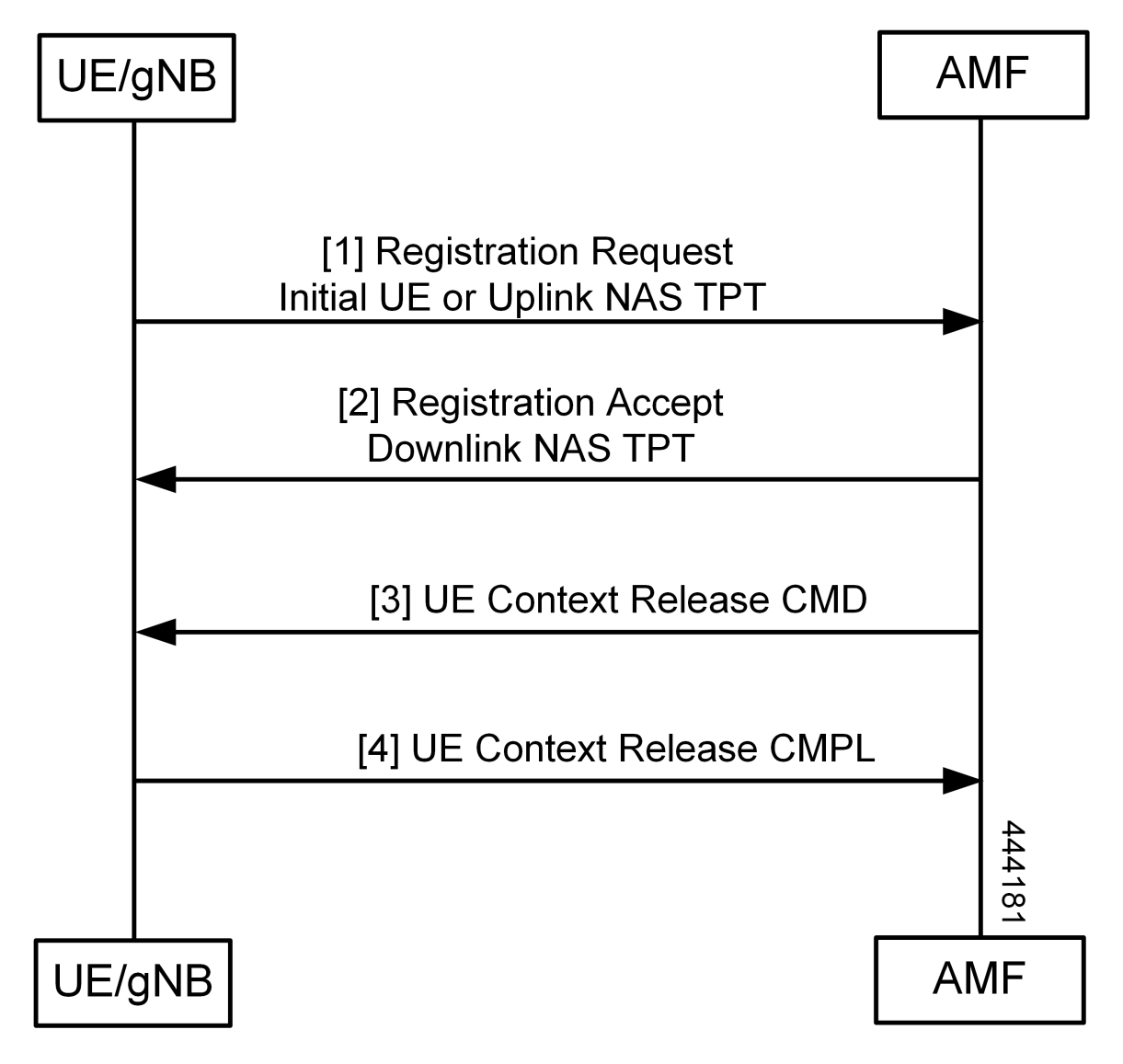

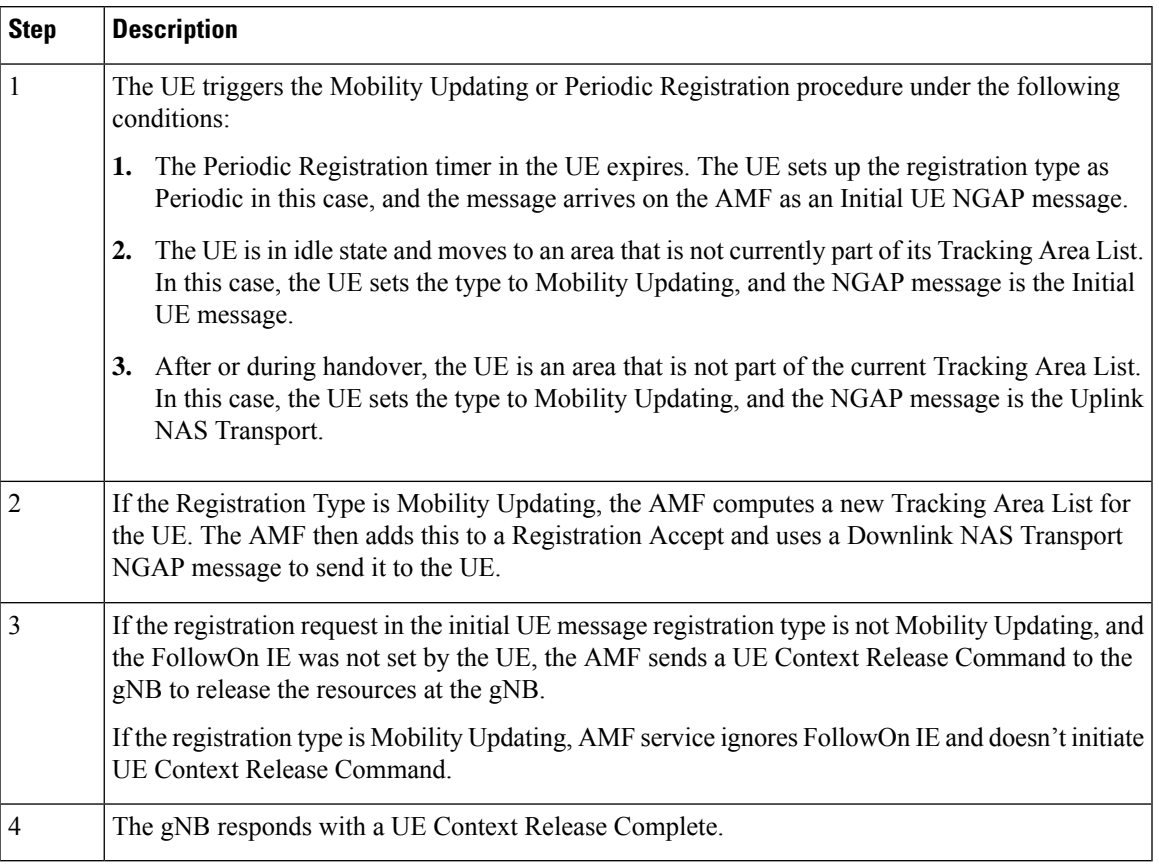

#### **Table 34: Mobility Updating or Periodic Registration without AMF Change Call Flow Description**

### **PDU Session Establishment Call Flow**

This section describes the PDU Session Establishment call flow.

The UE receives data services through a PDU session, which is a logical connection between the UE and core network.

During the PDU session establishment, UE establishes a PDU session for accessing data services. Unlike EPS, where a default PDU session is always created while the UE registers to the network, in 5G, the UE can establish a PDU session when the service is needed.

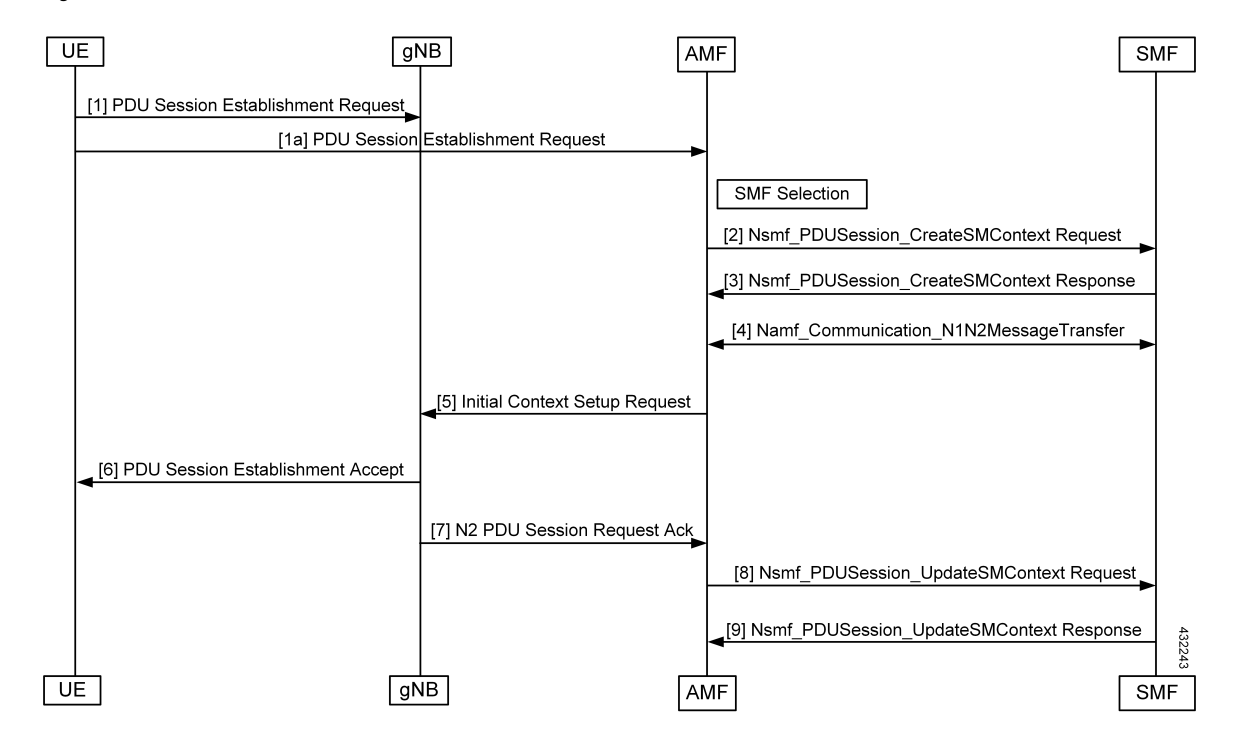

#### **Figure 22: PDU Session Establishment Call Flow**

**Table 35: PDU Session Establishment Call Flow Description**

| <b>Step</b>    | <b>Description</b>                                                                                                    |
|----------------|----------------------------------------------------------------------------------------------------|
| 1              | In order to establish a new PDU Session, the UE generates a new PDU Session ID and initiates<br>the PDU Session Establishment procedure by the transmission of a NAS message containing a<br>PDU Session Establishment Request within the N1 SM container. The PDU Session Establishment<br>Request includes a PDU session ID, Requested PDU Session Type, Requested SSC mode, 5GSM<br>Capability PCO, SM PDU DN Request Container, and Number of Packet Filters.                                                                                                    |
| $\overline{2}$ | The AMF selects SMF based on slice-info and plmn-info provided by UE. SMF is selected by<br>NRF query or by static configuration. AMF invokes the Nsmf PDUSession CreateSMContext<br>Request towards SMF with SUPI, DNN, single or multiple S-NSSAIs, PDU Session ID, AMF ID,<br>Request Type, PCF ID, Priority Access, N1 SM container (PDU Session Establishment Request),<br>User location information, Access Type, PEI, GPSI, UE presence in LADN service area,<br>Subscription For PDU Session Status Notification, DNN Selection Mode. Subscriber data-store<br>is modified to store PDU information. The AMF-service stickiness is maintained for the subscriber<br>for the PDU establishment transaction. |
| 3              | The SMF creates an SM context and responds to the AMF by sending<br>Nsmf PDUSession CreateSMContext Response (Cause, SM Context ID or N1 SM container<br>(PDU Session Reject (Cause)).                                                                                                    |
| $\overline{4}$ | The SMF sends Namf_Communication_N1N2MessageTransfer to the AMF. The N2 SM<br>information carries information that the AMF shall forward to the RAN. The N1 SM container<br>contains the PDU Session Establishment Accept that the AMF provides to the UE. The<br>Namf Communication N1N2MessageTransfer contains the PDU Session ID allowing the AMF<br>to know which access towards the UE to use.                                                                                                    |
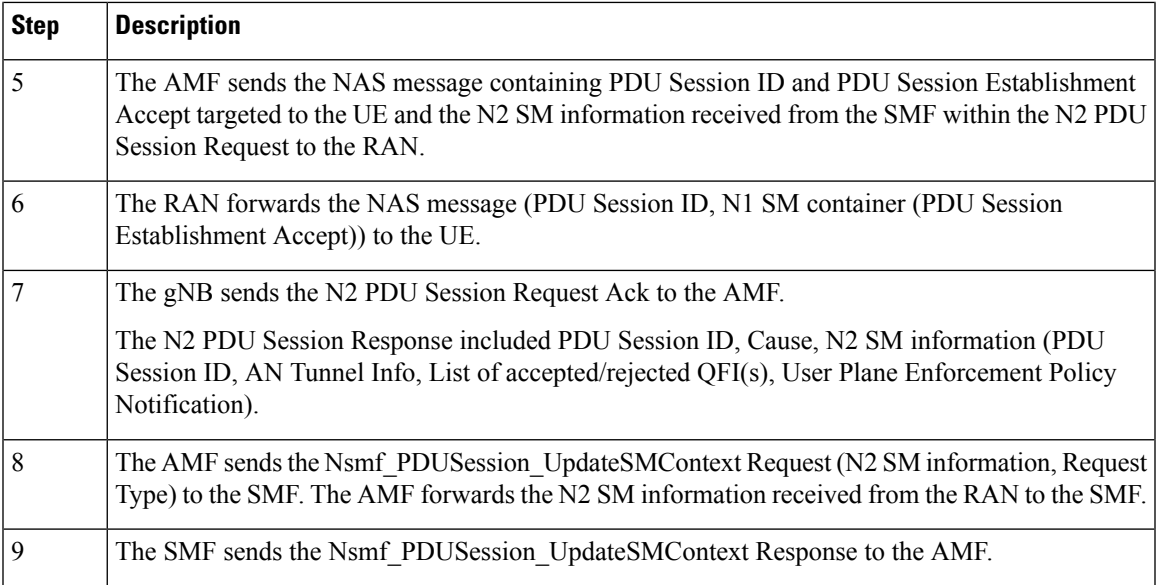

### **PDU Session Establishment with Initial Context Call Flow**

This section describes the PDU Session Establishment with Initial Context call flow.

**Figure 23: PDU Session Establishment with Initial Context Call Flow**

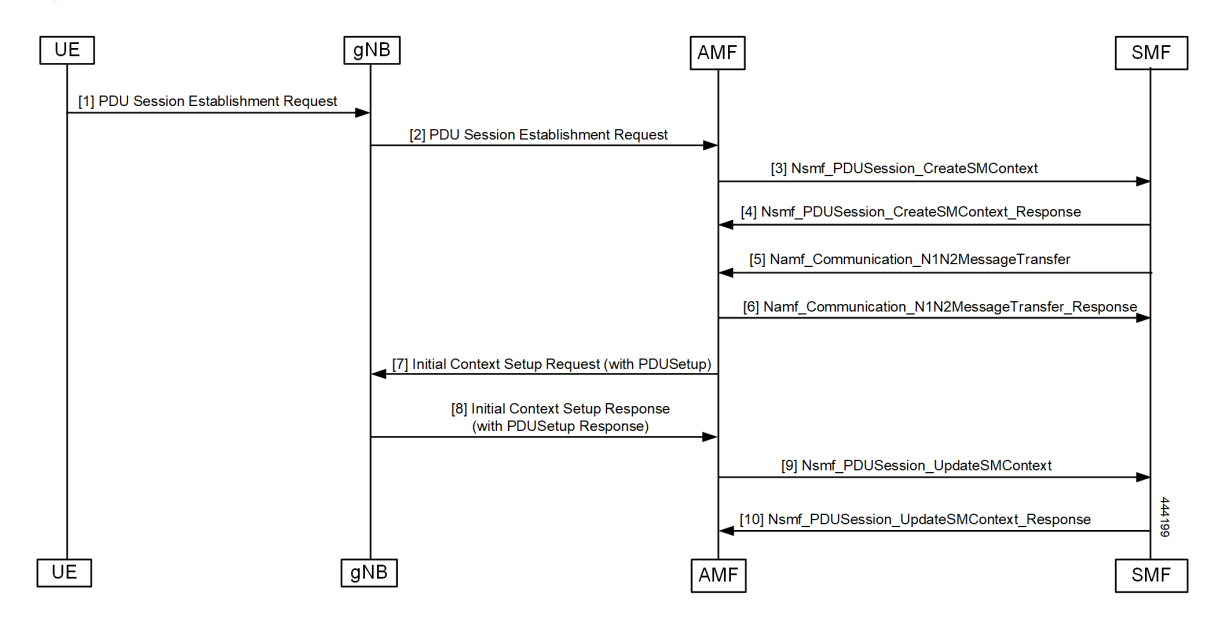

 $\mathbf l$ 

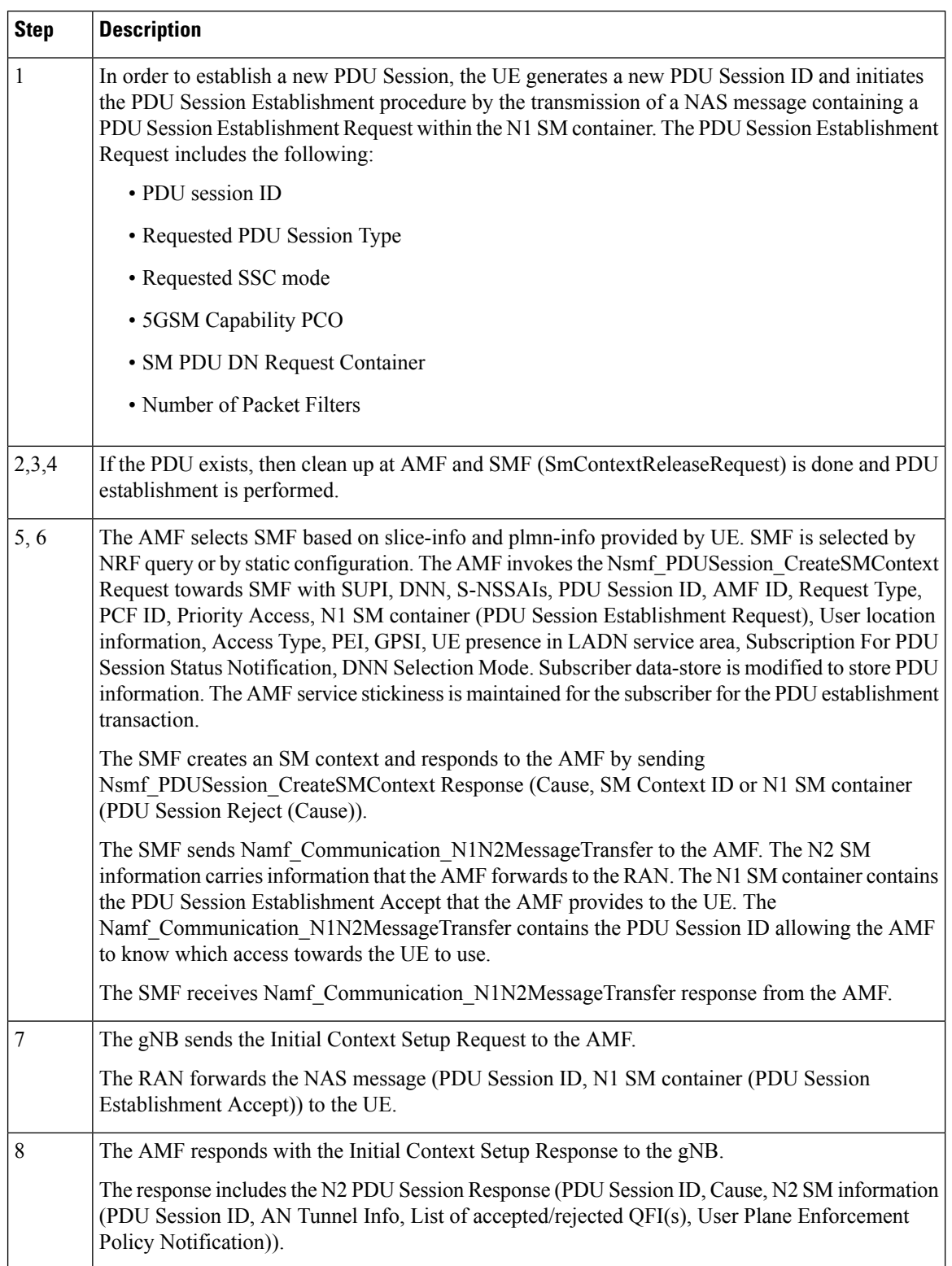

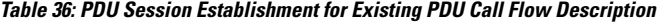

Ш

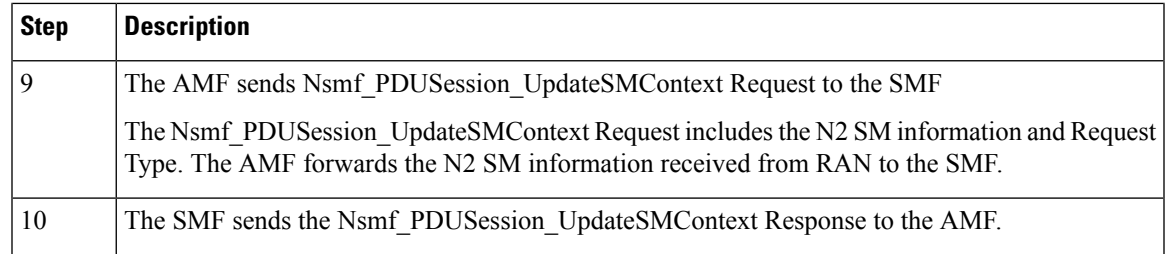

### **PDU Session Establishment for Existing PDU Call Flow**

This section describes the PDU Session Establishment for Existing PDU call flow.

If the UE starts the PDU Establishment Request for an existing PDU, the AMF performs local PDU release and sends the PDU release to SMF. It also initiates PDU Resource Setup Request. If the PDU release fails at SMF, the AMF sends the PDU reject.

**Figure 24: PDU Session Establishment for Existing PDU Call Flow**

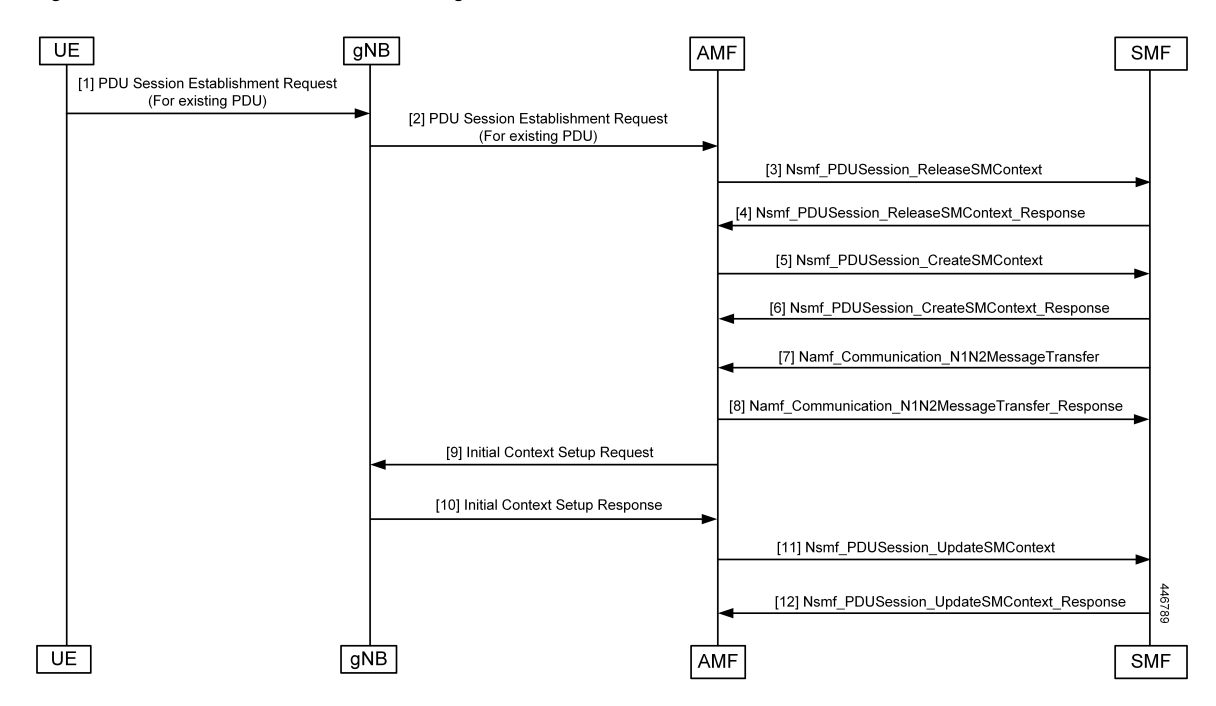

The UE receives data services through a PDU session, which is a logical connection between the UE and the core network. The PDU Session Establishment procedure describes the procedures by which UE establishes a PDU session for accessing data services. In 5G, the UE can establish a PDU session when service is needed.

 $\mathbf I$ 

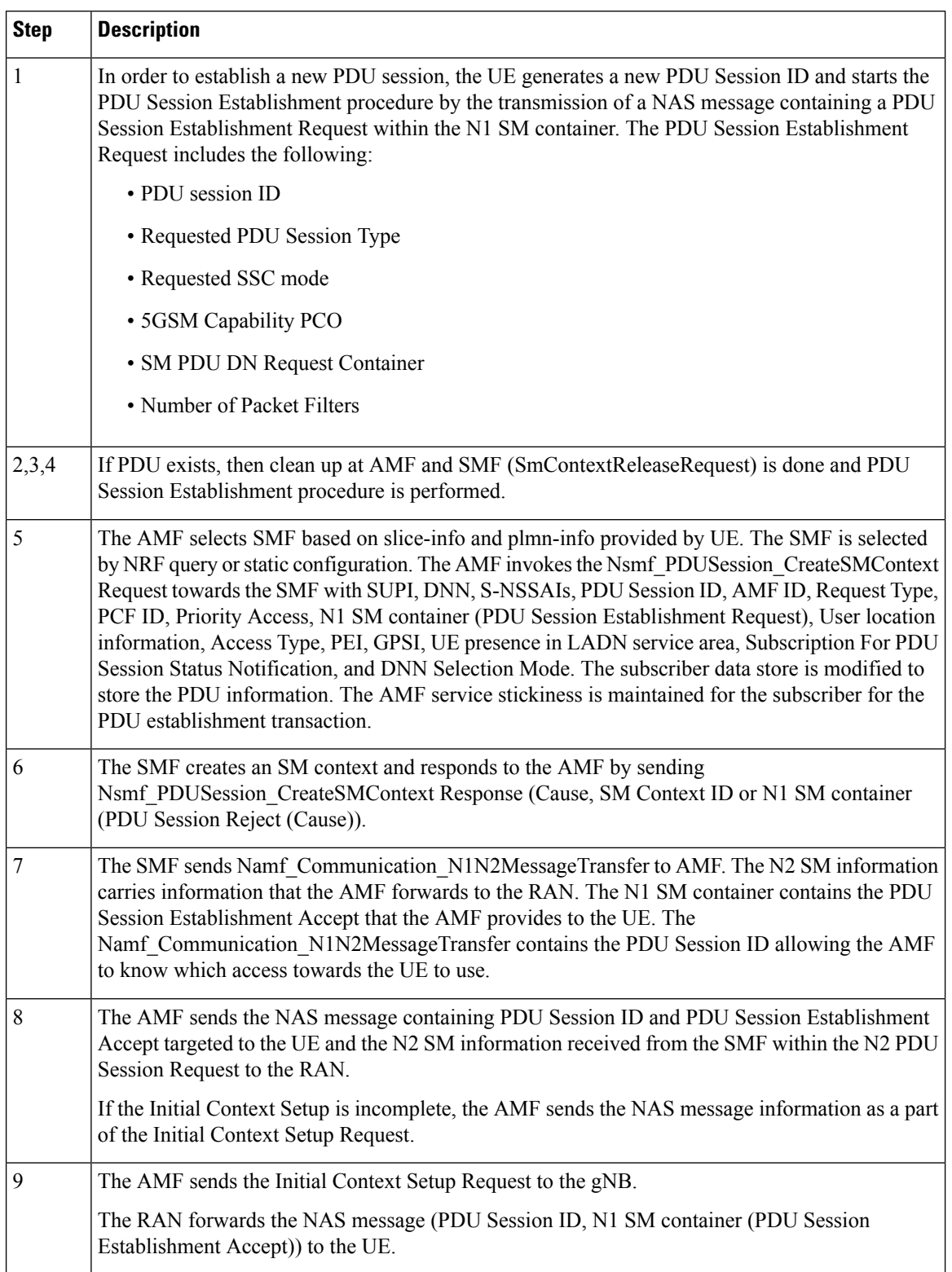

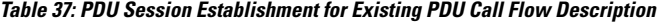

Ш

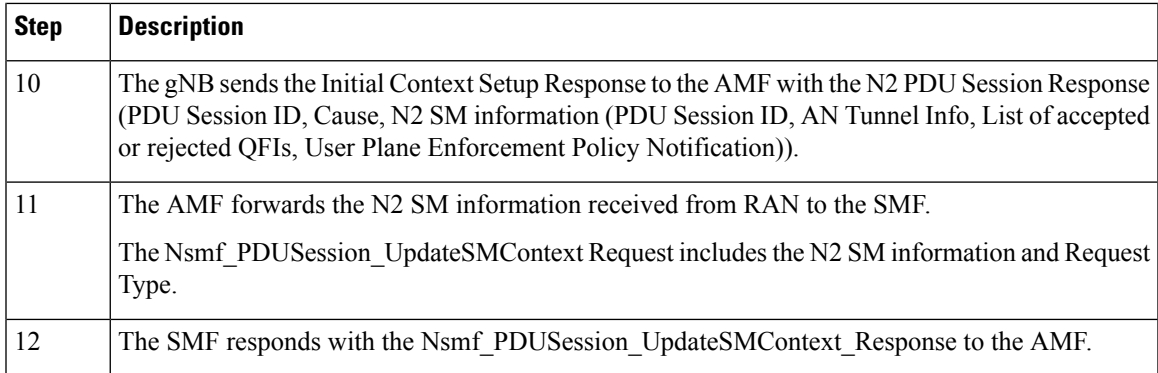

# **PDU Session Modification**

The PDU Session Modification procedure is used when one or several of the QoS parameters exchanged between the UE and the network are modified.

In this release, only UE and SMF-initiated PDU session modification is supported. The RAN-initiated PDU session modification is not supported.

### **UE-Initiated PDU Session Modification Call Flow**

This section describes the UE-Initiated PDU Session Modification call flow.

The PDU Session Modification is required when one or several of the QoS parameters exchanged between the UE and the network needs to be modified.

#### **Figure 25: UE-Initiated PDU Session Modification Call Flow**

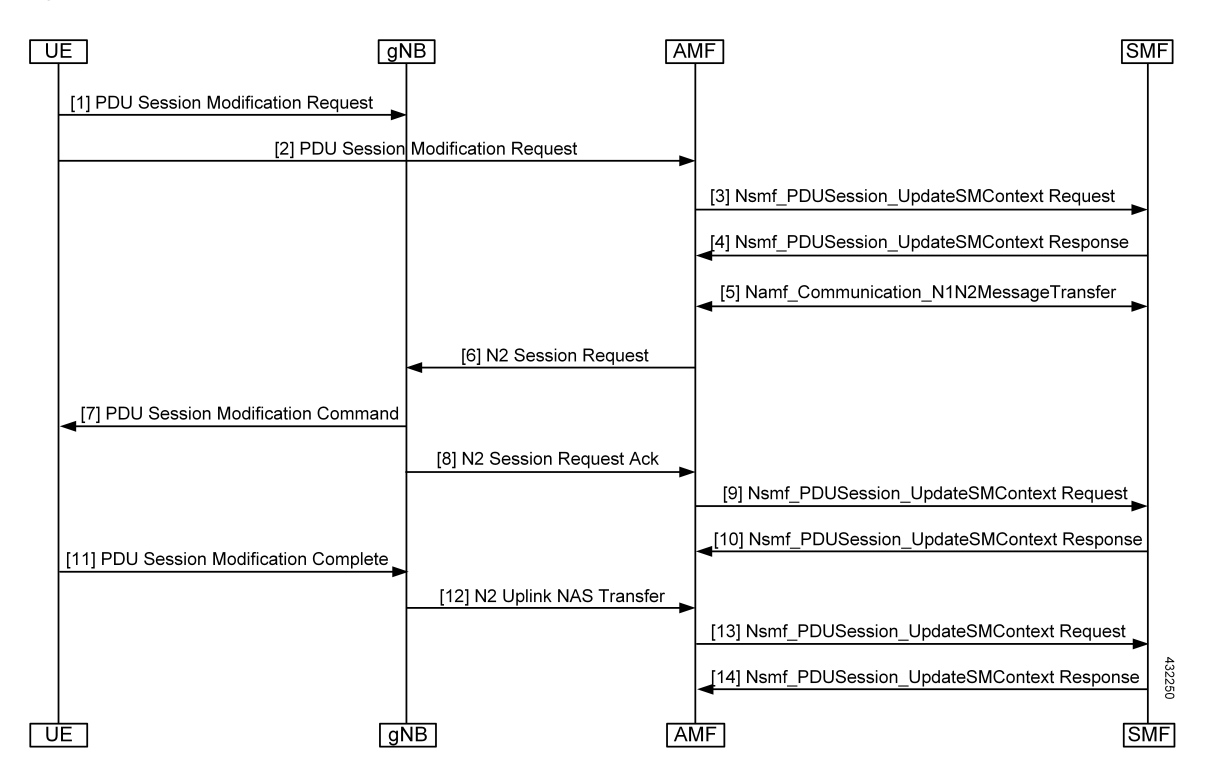

#### **Table 38: UE-Initiated PDU Session Modification Call Flow Description**

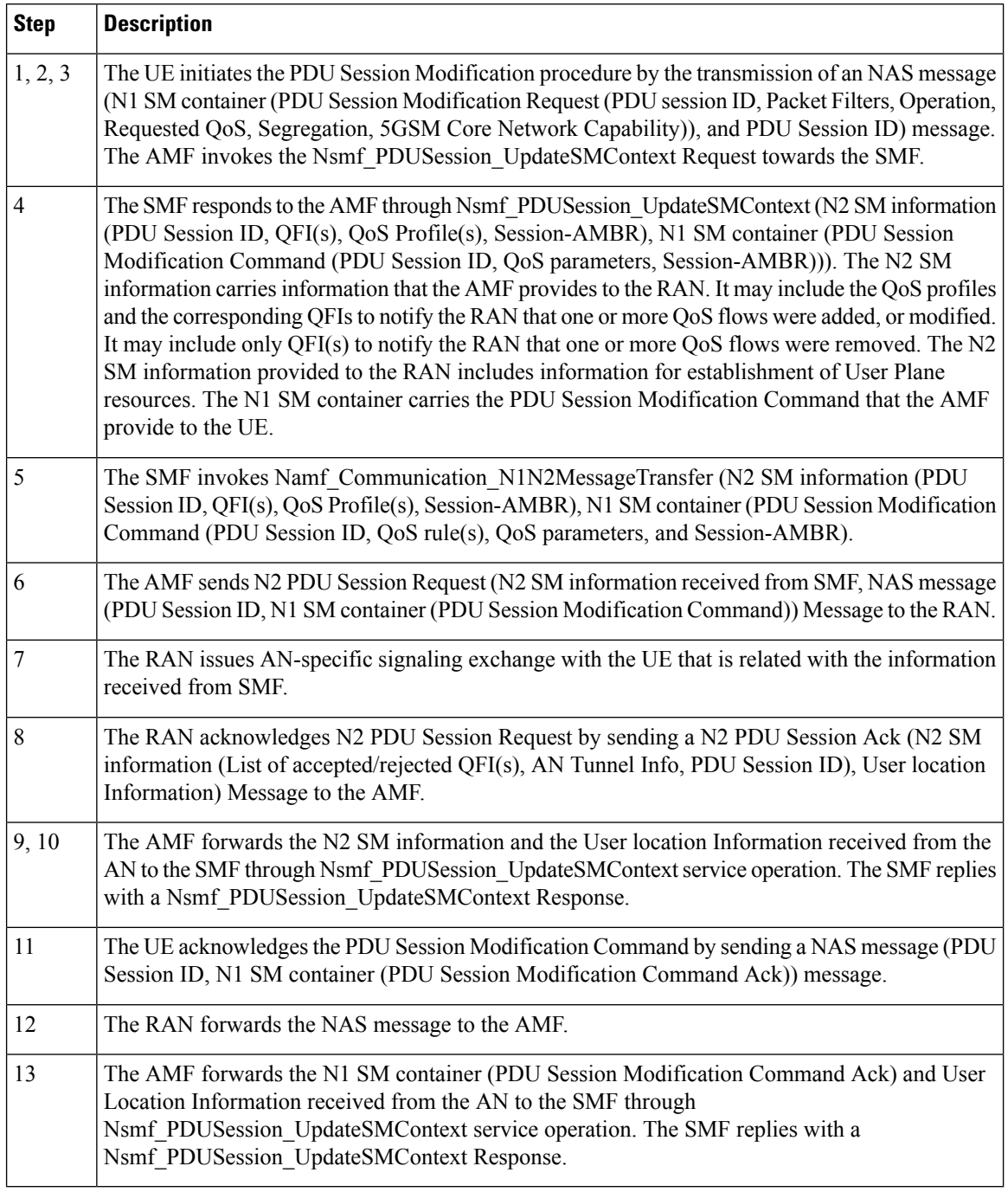

### **SMF-Initiated PDU Session Modification Call Flow**

This section describes the SMF-Initiated PDU Session Modification call flow.

The PDU Session Modification is required when one or several of the QoS parameters exchanged between the UE and the network need to be modified.

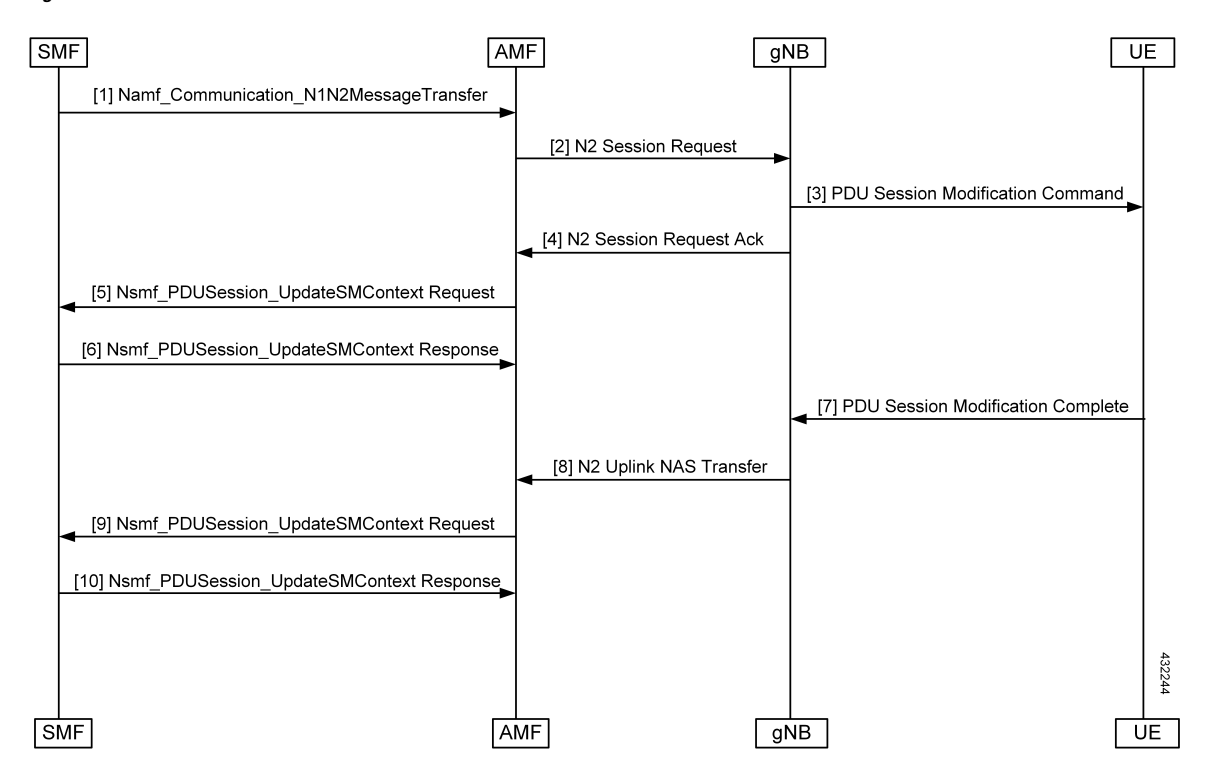

**Figure 26: SMF-Initiated PDU Session Modification Call Flow**

**Table 39: SMF-Initiated PDU Session Modification Call Flow Description**

| <b>Step</b>    | <b>Description</b>                                                                                                    |
|----------------|----------------------------------------------------------------------------------------------------|
|                | The SMF starts the PDU Session Modification to the AMF through<br>Nsmf PDUSession UpdateSMContext (N2 SM information (PDU Session ID, QFI(s), QoS<br>Profile(s), Session-AMBR), N1 SM container (PDU Session Modification Command (PDU Session<br>ID, QoS parameters, Session-AMBR)). The N2 SM carries information that the AMF provides to<br>the RAN. It includes the QoS profiles and the corresponding QFIs to notify the RAN that one or<br>more QoS flows were added, or modified. It can also include only QFI(s) to notify the RAN that<br>one or more QoS flows were removed. The N2 SM information provided to the RAN includes<br>information for establishment of User Plane resources. The N1 SM container carries the PDU<br>Session Modification Command that the AMF provides to the UE. |
| $\mathfrak{D}$ | The SMF invokes Namf Communication N1N2MessageTransfer (N2 SM information (PDU)<br>Session ID, QFI(s), QoS Profile(s), Session-AMBR), N1 SM container (PDU Session Modification<br>Command (PDU Session ID, QoS rule(s), QoS parameters, Session-AMBR))).                                                                                                    |
| $\mathbf{3}$   | The AMF sends the N2 PDU Session Request (N2 SM information received from SMF, NAS<br>message (PDU Session ID, N1 SM container (PDU Session Modification Command))) Message<br>to the RAN.                                                                                                    |
| 4              | The RAN issues AN-specific signaling exchange with the UE that is related with the information<br>received from SMF.                                                                                                    |

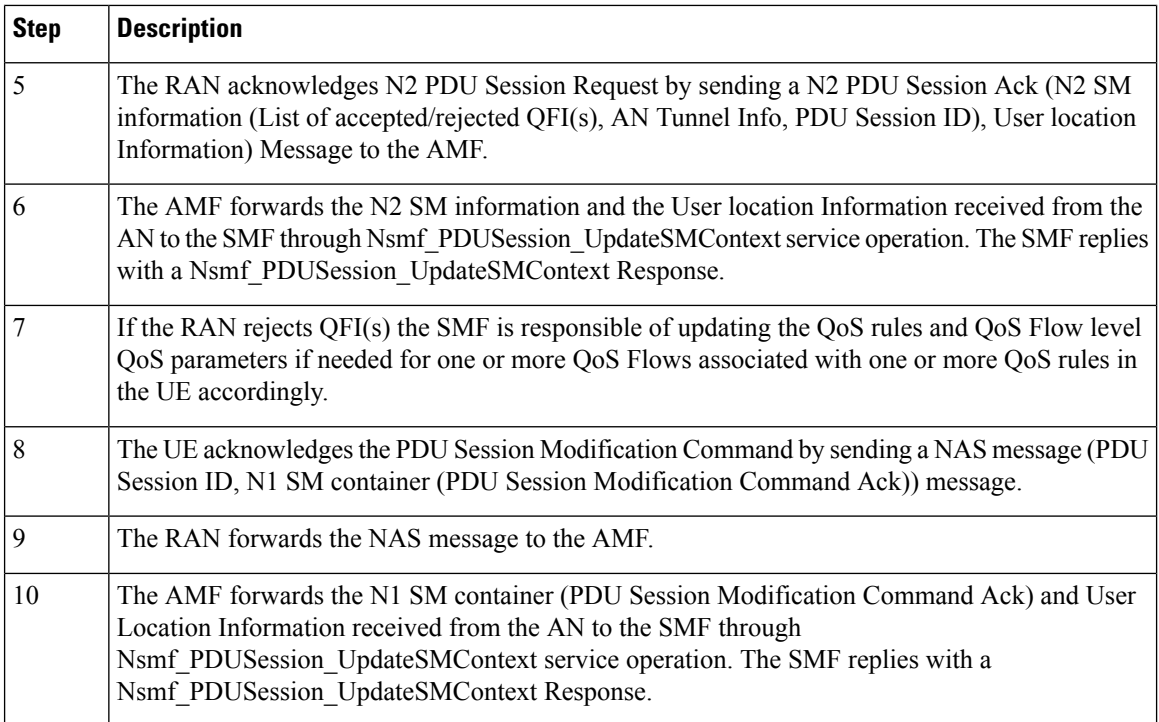

# **PDU Session Release**

The PDU Session Release procedure is used to release all the resources associated with a PDU session.

In this release, UE and SMF-initiated PDU session release is supported.

### **UE-Initiated PDU Session Release Call Flow**

This section describes the UE-Initiated PDU Session Release call flow.

The PDU Session Release procedure is used to release all the resources associated with a PDU session.

Ш

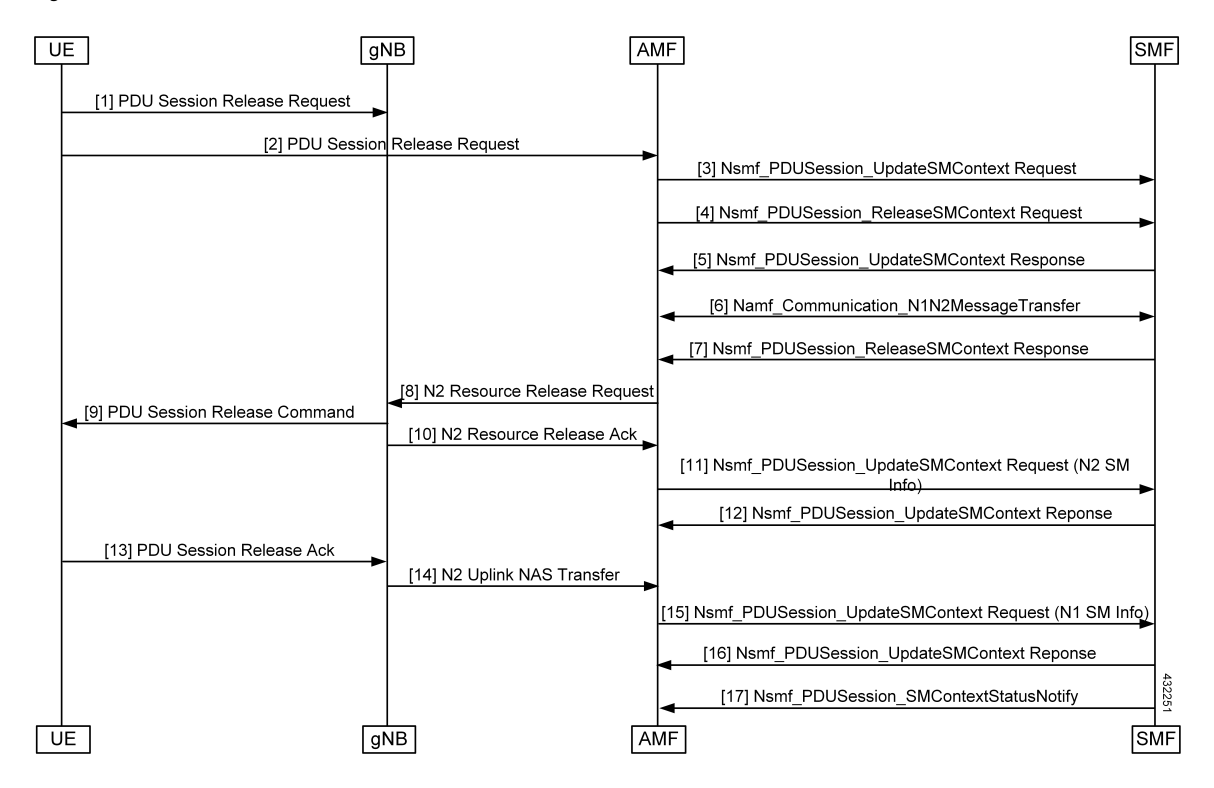

**Figure 27: UE-Initiated PDU Session Release Call Flow**

**Table 40: UE-Initiated PDU Session Release Call Flow Description**

| <b>Step</b>    | <b>Description</b>                                                                                                    |
|----------------|----------------------------------------------------------------------------------------------------|
| 1, 2           | The UE initiates the UE Requested PDU Session Release procedure by the transmission of an<br>NAS message (N1 SM container (PDU Session Release Request (PDU session ID)), PDU Session<br>ID) message. The NAS message is forwarded by the RAN to the AMF with an indication of User<br>Location Information. This message is relayed to the SMF corresponding to the PDU Session ID<br>through N2 and the AMF. |
| 3              | The AMF invokes the Nsmf PDUSession UpdateSMContext service operation and provides the<br>N1 SM container to the SMF together with User Location Information (ULI) received from the<br>RAN.                                                                                                    |
| $\overline{4}$ | The AMF may invoke the Nsmf PDUSession ReleaseSMContext service operation to request<br>the release of the PDU session in case of mismatch of PDU session status between UE and AMF.                                                                                                    |
| 5              | The SMF responds to the AMF with the Nsmf PDUSession UpdateSMContext response (N2 SM<br>Resource Release request, N1 SM container (PDU Session Release Command)).                                                                                                    |
| 6              | If the UP connection of the PDU session is active, the SMF shall also include the N2 Resource<br>Release request (PDU Session ID) in the Namf_Communication_N1N2MessageTransfer, to release<br>the RAN resources associated with the PDU session.                                                                                                    |
| 7              | The SMF responds to the AMF with the Nsmf PDUSession ReleaseSMContext response.                                                                                                    |

I

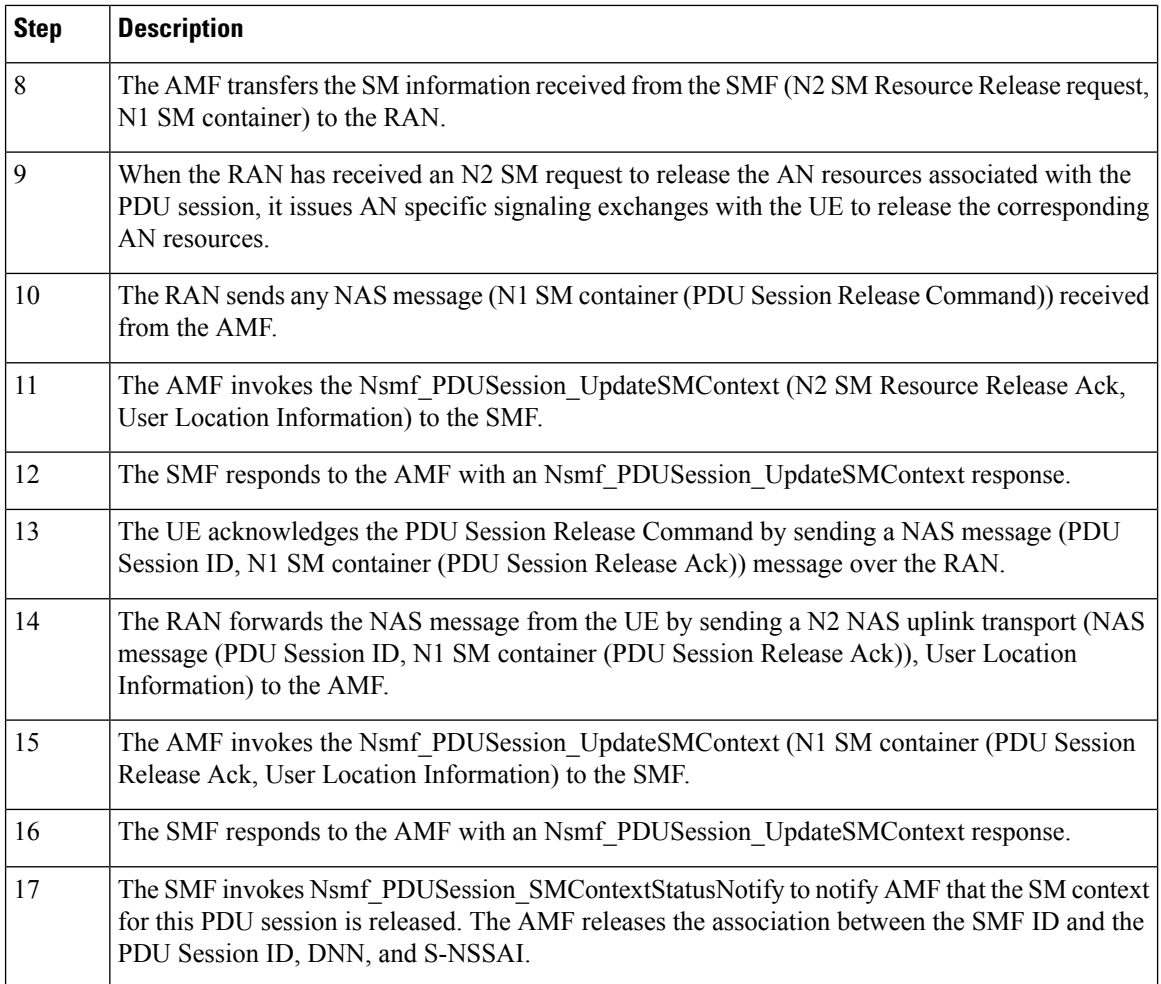

### **SMF-Initiated PDU Release Call Flow**

This section describes the SMF-Initiated PDU Release call flow.

The PDU Session Release procedure is used to release all the resources associated with a PDU session.

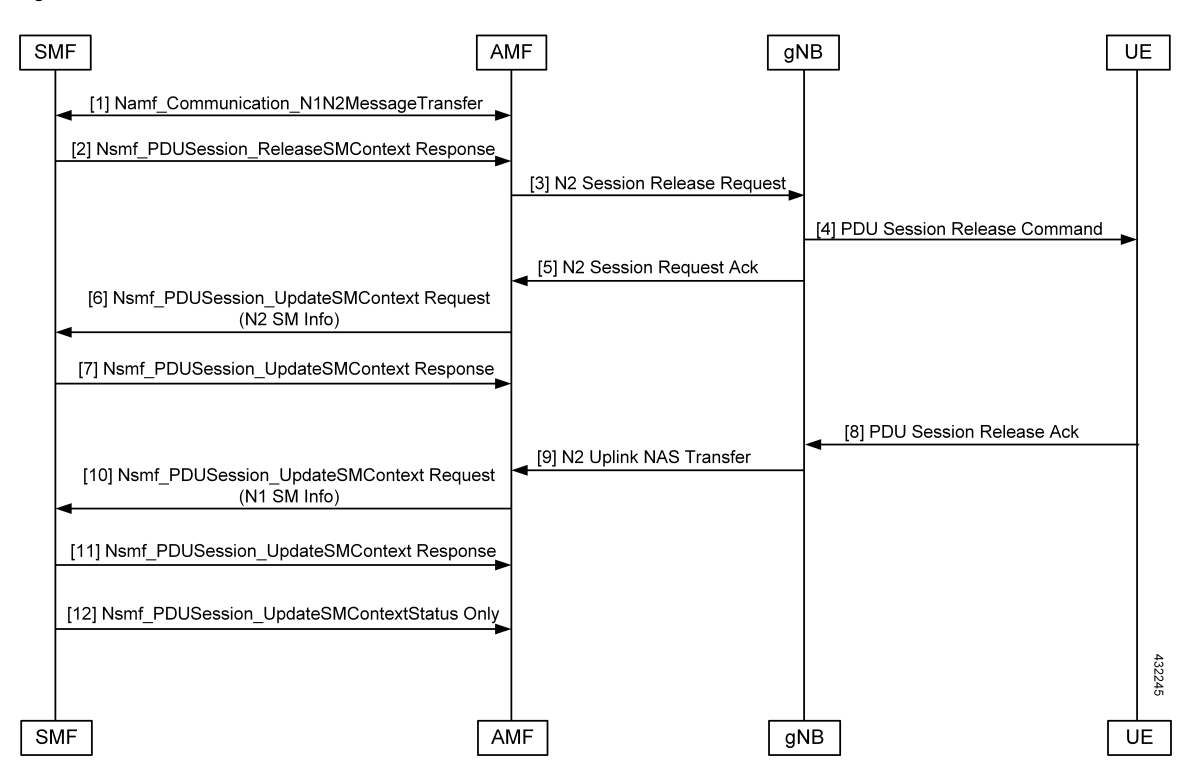

**Figure 28: SMF-Initiated PDU Release Call Flow**

**Table 41: SMF-Initiated PDU Release Call Flow Description**

| <b>Step</b>    | <b>Description</b>                                                                                                    |
|----------------|----------------------------------------------------------------------------------------------------|
|                | If the UP connection of the PDU session is active, the SMF includes the N2 Resource Release<br>Request (PDU Session ID) in the Namf Communication N1N2MessageTransfer, to release the<br>RAN resources associated with the PDU session. |
| $\overline{2}$ | The SMF responds to the AMF with the Nsmf PDUSession ReleaseSMContext response.                                                                                                    |
| 3              | The AMF transfers the SM information received from the SMF (N2 SM Resource Release request,<br>N1 SM container) to the RAN.                                                                                                    |
| $\overline{4}$ | When the RAN has received an N2 SM request to release the AN resources associated with the<br>PDU session, it issues AN-specific signaling exchanges with the UE to release the corresponding<br>AN resources.                          |
| 5              | The RAN sends any NAS message (N1 SM container (PDU Session Release Command)) received<br>from the AMF.                                                                                                    |
| 6              | The AMF invokes the Nsmf_PDUSession_UpdateSMContext (N2 SM Resource Release Ack,<br>User Location Information) to the SMF.                                                                                                    |
| 7              | The SMF responds to the AMF with an Nsmf PDUSession UpdateSMContext response.                                                                                                    |
| 8              | The UE acknowledges the PDU Session Release Command by sending a NAS message (PDU)<br>Session ID, N1 SM container (PDU Session Release Ack)) message over the RAN.                                                                      |

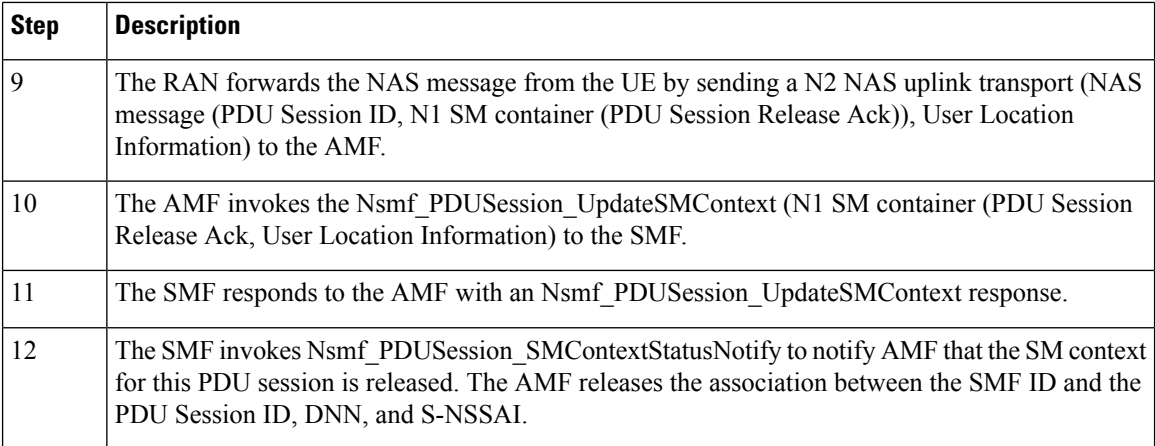

# **UE-Initiated Deregistration Call Flow**

This section describes the UE-Initiated Deregistration call flow.

The deregistration procedure allows the UE to inform the network that it does not want to access the 5G data services.

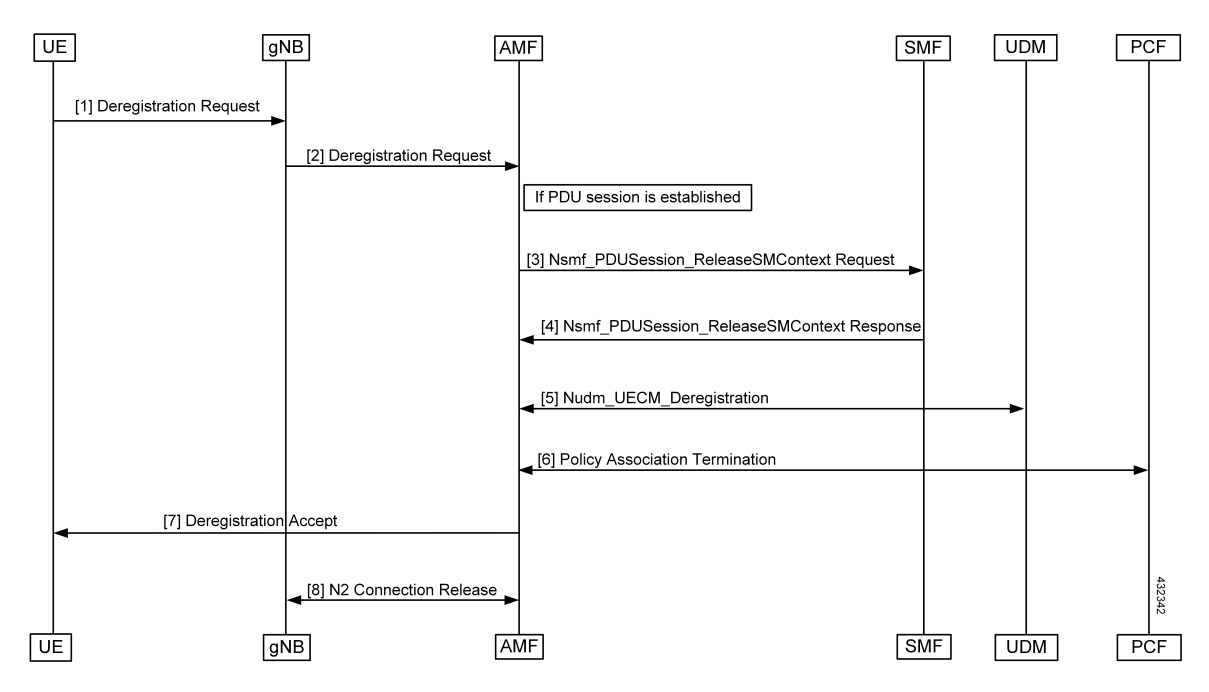

#### **Figure 29: UE-Initiated Deregistration Call Flow**

**Table 42: UE-Initiated Deregistration Call Flow Description**

| <b>Step</b> | <b>Description</b>                                                                                                    |
|-------------|----------------------------------------------------------------------------------------------------|
|             | The UE sends the NAS message Deregistration Request (5G-GUTI, Deregistration type, Access<br><sup>1</sup> Type) to the AMF. |

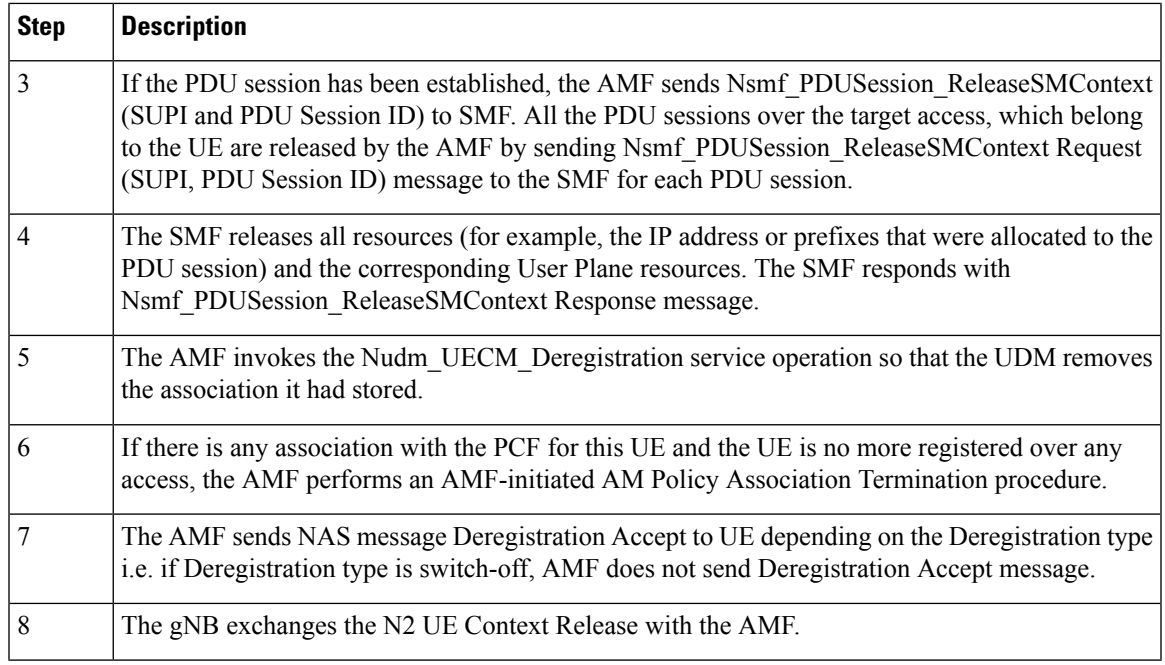

# **UDM-Initiated Deregistration Call Flow**

This section describes the UDM-Initiated Deregistration call flow.

The UDM starts the deregistration process for an UE if the subscription is withdrawn for the UE. The UDM starts this procedure for operator-determined purposes to request the removal of a subscriber's RM context and PDU sessions of the UE.

### **Figure 30: UDM-Initiated Deregistration Call Flow**

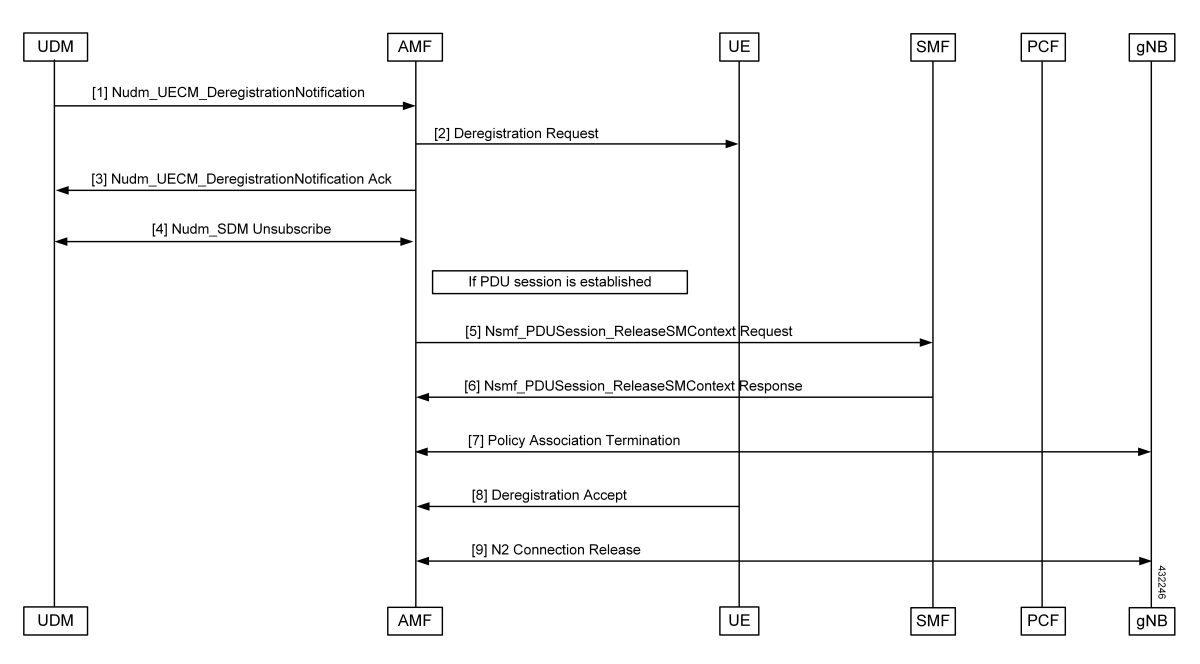

I

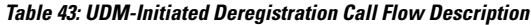

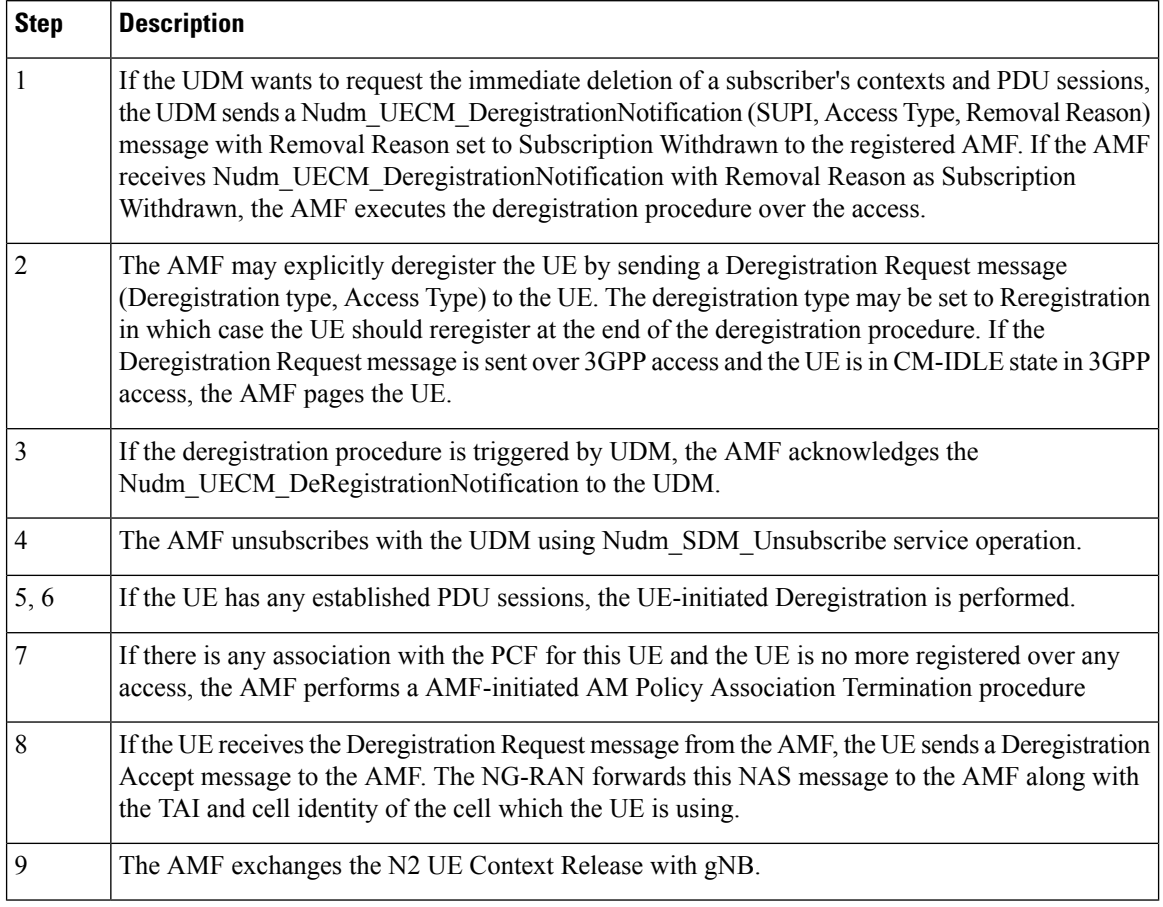

# **AMF-Initiated Deregistration Call Flow**

This section describes the AMF-Initiated Deregistration call flow.

If implicit detach timer expires, the AMF performs deregistration.

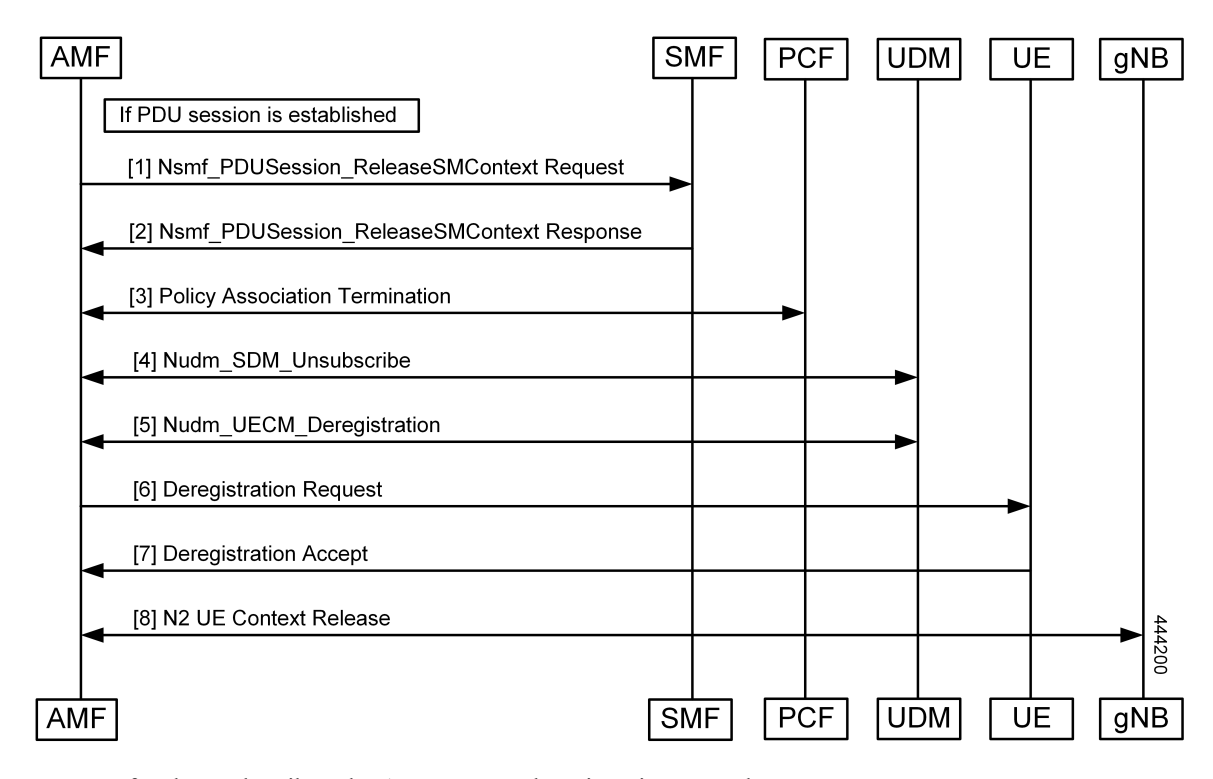

#### **Figure 31: AMF-Initiated Deregistration Call Flow**

In case of a clear subscriber, the AMF starts a deregistration procedure.

**Table 44: AMF-Initiated Deregistration Call Flow Description**

| <b>Step</b>    | <b>Description</b>                                                                                                    |
|----------------|----------------------------------------------------------------------------------------------------|
|                | If the PDU session is established, the AMF sends Nsmf_PDUSession_ReleaseSMContext (SUPI,<br>PDU, and Session ID) to SMF. All PDU sessions over the target access, which belong to the UE<br>are released by the AMF by sending Nsmf_PDUSession_ReleaseSMContext Request (SUPI, PDU<br>Session ID) message to the SMF for each PDU Session.                                                                                 |
| $\mathfrak{D}$ | The SMF releases all resources (for example, the IP address/Prefixes that were allocated to the<br>PDU Session) and the corresponding User Plane resources. The SMF responds with<br>Nsmf PDUSession ReleaseSMContext Response message.                                                                                                    |
| 3              | If there is any association with the PCF for this UE and the UE is no more registered over any<br>access, the AMF performs an AMF-initiated AM Policy Association Termination procedure.                                                                                                    |
| $\overline{4}$ | The AMF unsubscribes the UDM using the Nudm SDM Unsubscribe service operation.                                                                                                    |
| 5              | The AMF invokes the Nudm UECM Deregistration service operation so that the UDM removes<br>the association it had stored.                                                                                                    |
| 6              | The AMF may explicitly deregister the UE by sending a Deregistration Request message<br>(Deregistration type, Access Type) to the UE. The deregistration type may be set to reregistration<br>in which case the UE should reregister at the end of the deregistration procedure. If the<br>Deregistration Request message is sent over 3GPP access and the UE is in CM-IDLE state in 3GPP<br>access, the AMF pages the UE. |

I

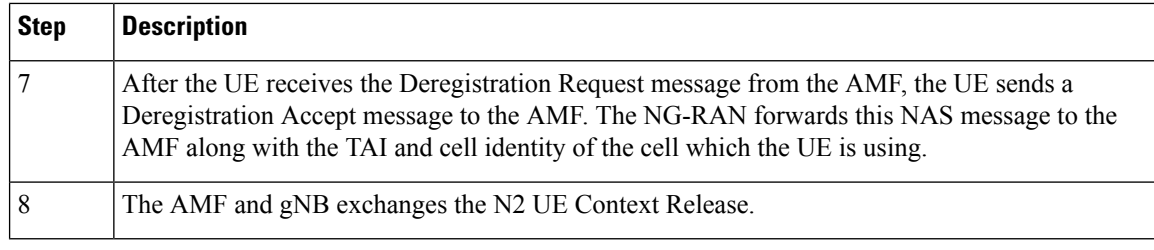

# **UE Identity Procedure for Authentication Failure Call Flow**

This section describes the UE Identity Procedure for Authentication Failure call flow.

When the authentication fails at the Step 5 mentioned in the following call flow, the AMF triggers the Identity Request towards UE. Authentication is proceeded with the new UE identity.

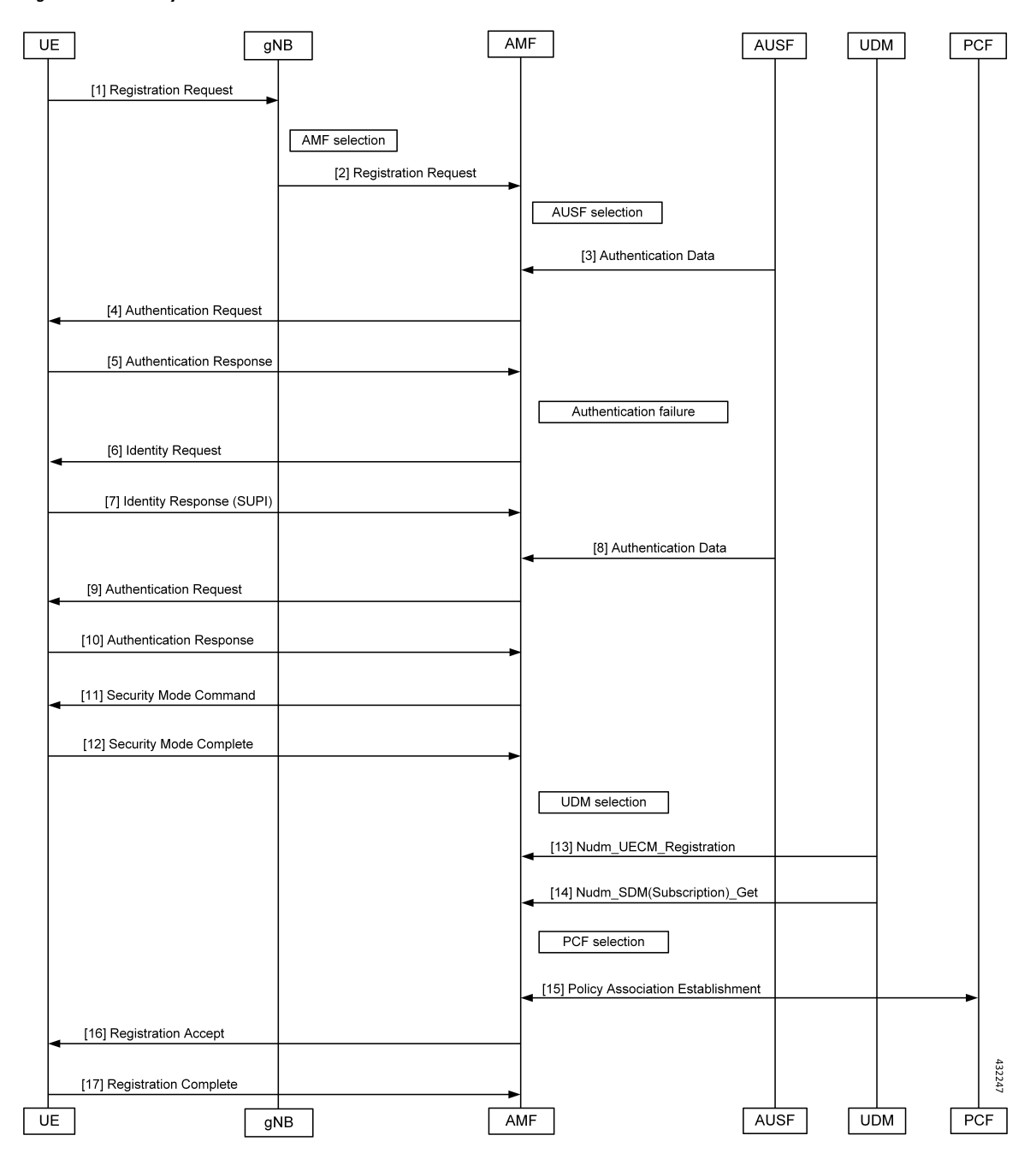

**Figure 32: UE Identity Procedure for Authentication Failure Call Flow**

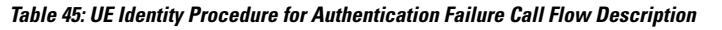

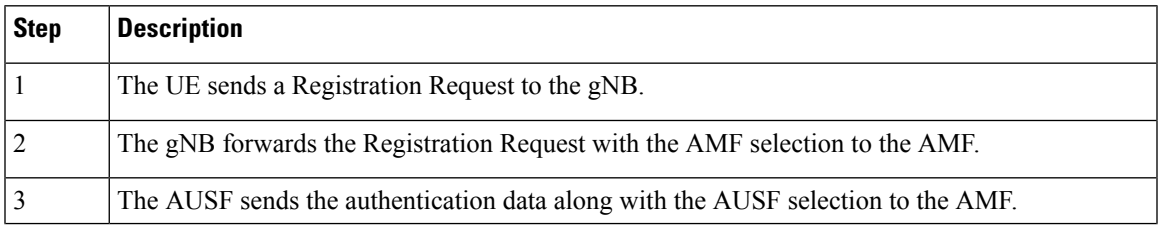

I

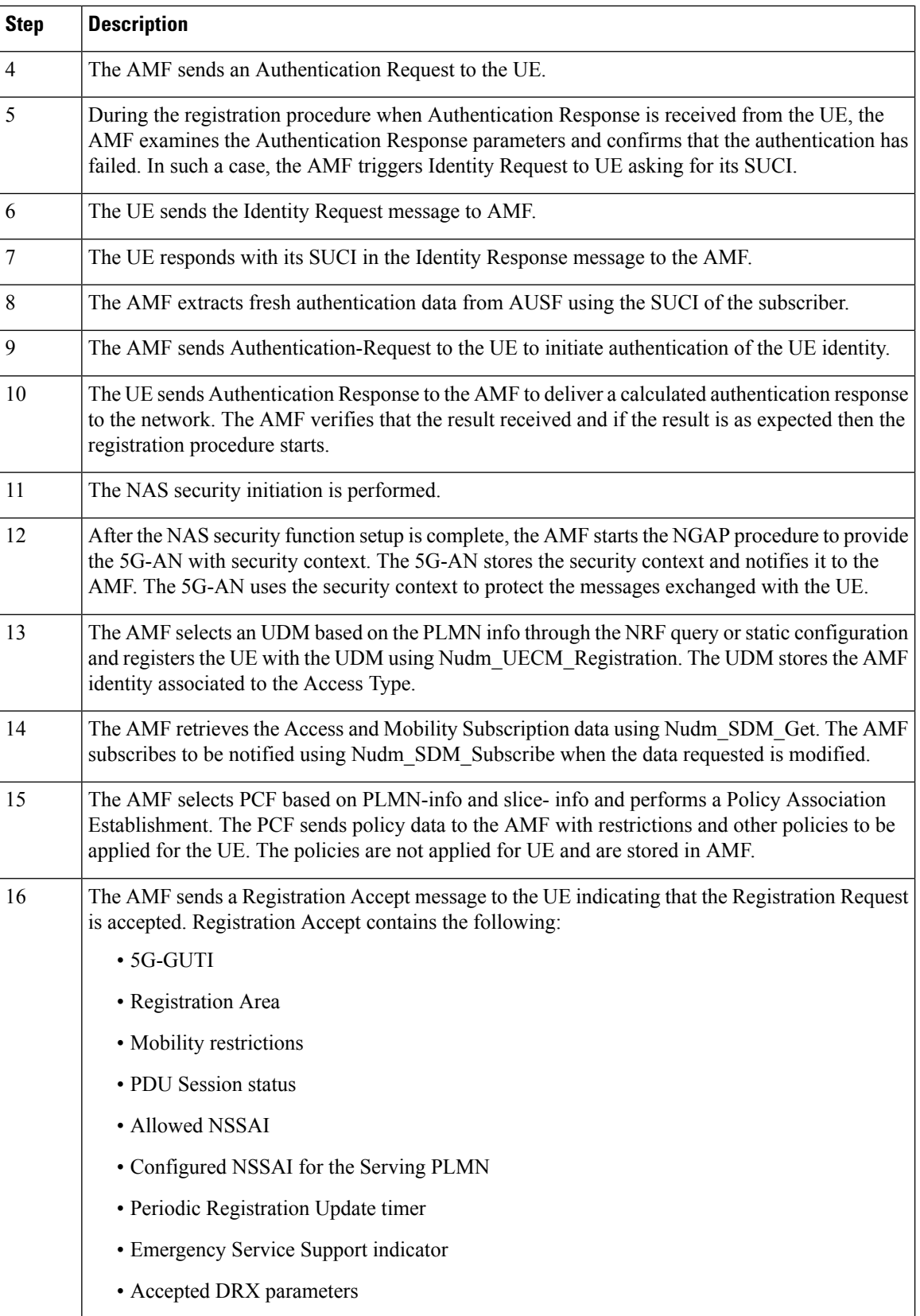

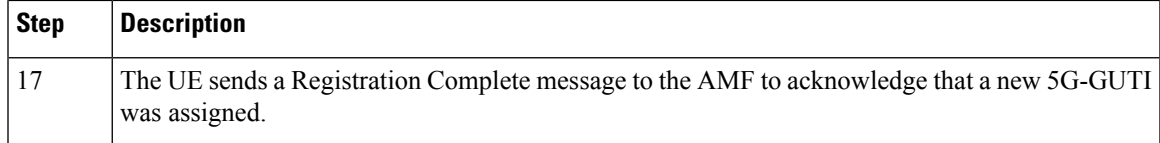

# **UE Identity Procedure for Unknown Subscribers Call Flow**

This section describes the UE Identity Procedure for Unknown Subscribers call flow.

When a Registration Request is received with unknown GUTI then AMF triggers an Identity Request towards UE and requests for an UE identity. Registration proceeds with the new UE identity.

**Figure 33: UE Identity Procedure for Unknown Subscribers Call Flow**

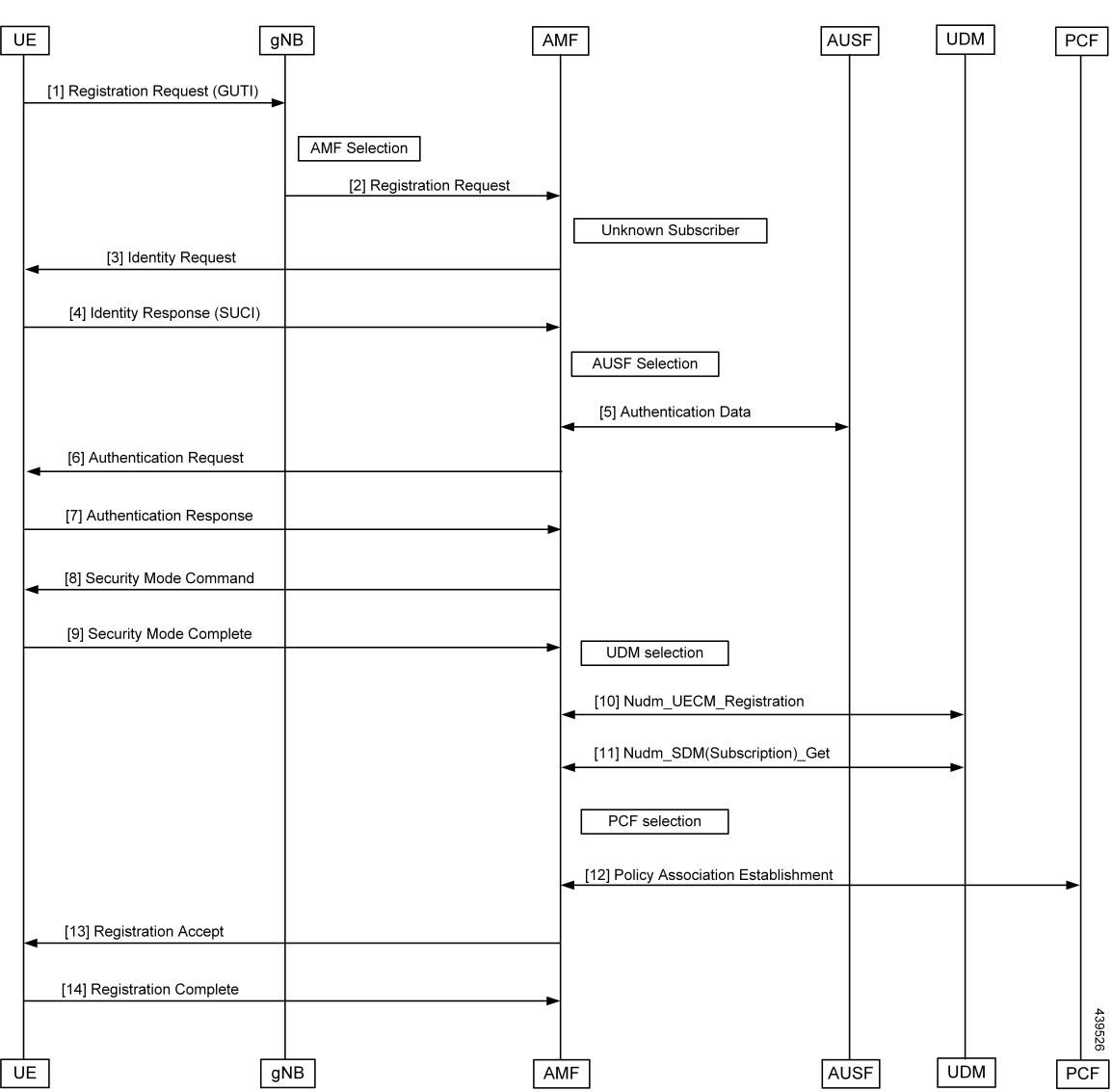

I

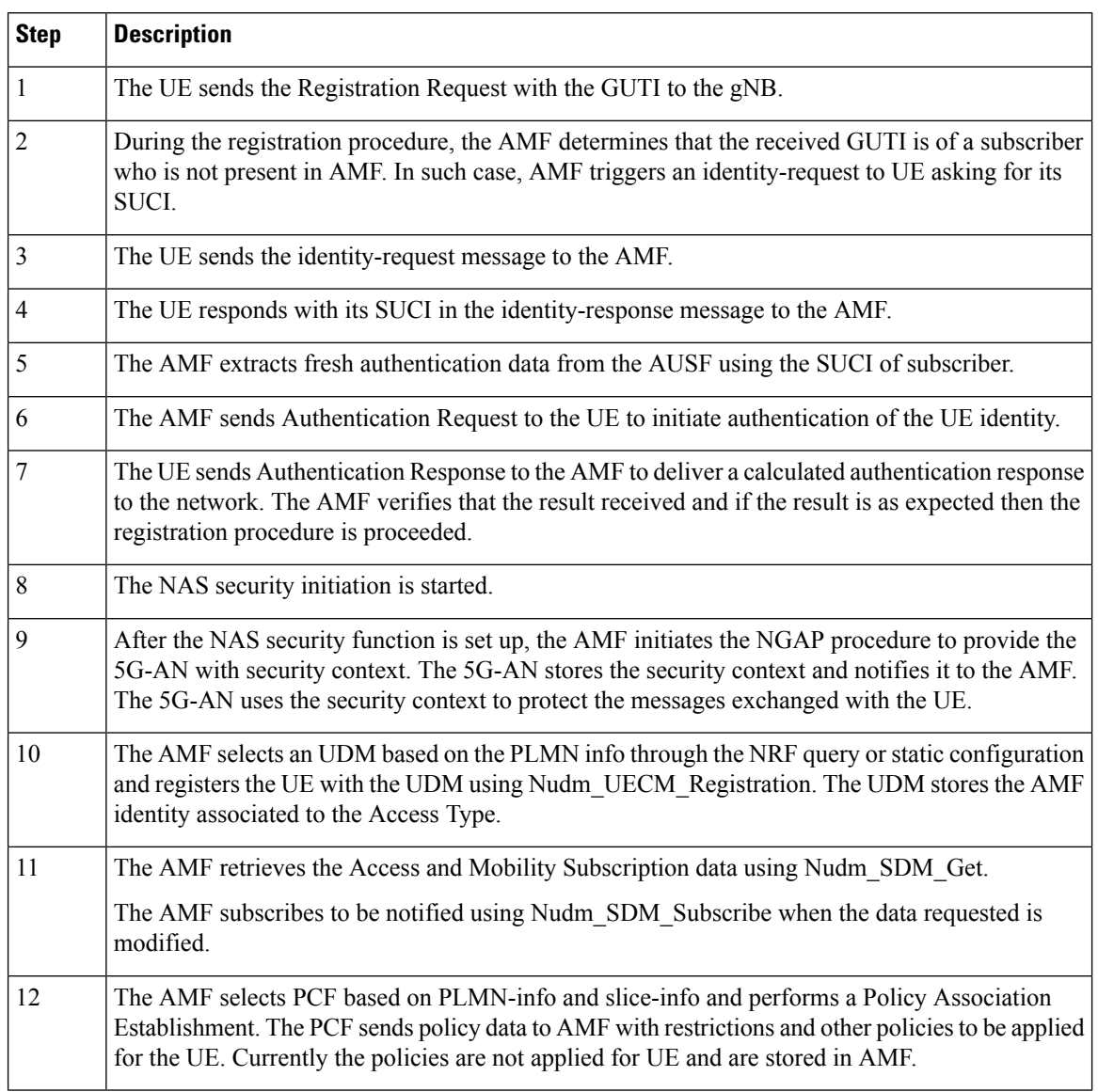

### **Table 46: UE Identity Procedure for Unknown Subscribers Call Flow Description**

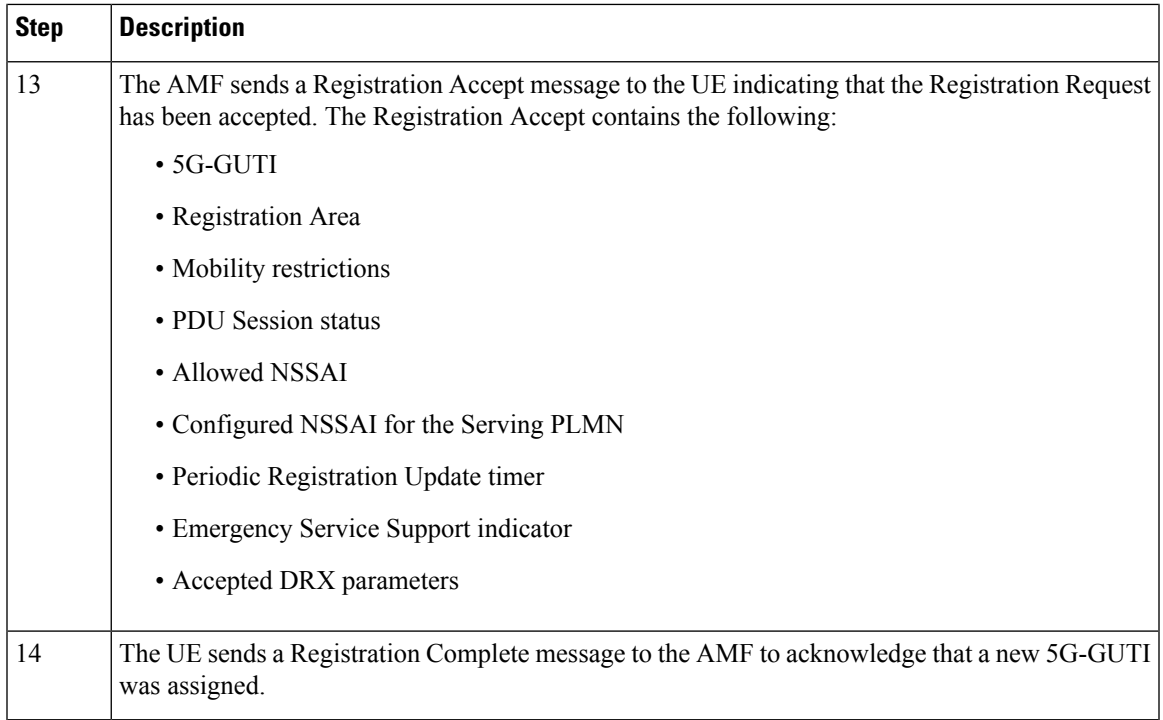

# **Configuring Compliance to 3GPP Specification**

This section describes how to configure compliance to 3GPP specification.

# **Configuring Interfaces**

The following are sample interface configurations. You need to configure interfaces based on your requirements.

```
config
profile nf-client nf-type ausf
ausf-profile AUP1
 locality LOC1
  priority 30
  service name type nausf-auth
   endpoint-profile EP1
    capacity 30
    uri-scheme http
    endpoint-name EP1
     priority 56
     primary ip-address ipv4 <AUSF IP>
     primary ip-address port <Port number>
     exit
   exit
  exit
 exit
exit
exit
exit
config
profile nf-client nf-type udm
```

```
udm-profile UP1
 locality LOC1
  service name type nudm-sdm
   endpoint-profile EP1
    capacity 30
     uri-scheme http
    version
     uri-version v2
     exit
     exit
     endpoint-name EP1
     primary ip-address ipv4 <UDM IP Address>
     primary ip-address port <Port number>
    exit
   exit
  exit
exit
config
service name type nudm-uecm
   endpoint-profile EP1
    capacity 30
    uri-scheme http
    endpoint-name EP1
     primary ip-address ipv4 <UDM IP Address>
     primary ip-address port <Port number>
    exit
   exit
  exit
 exit
exit
exit
exit
config
profile nf-client nf-type pcf
pcf-profile PP1
 locality LOC1
  priority 30
  service name type npcf-am-policy-control
   endpoint-profile EP1
    capacity 30
    uri-scheme http
    endpoint-name EP1
     priority 56
     primary ip-address ipv4 <PCF IP Address>
     primary ip-address port <PCF Port number>
    exit
   exit
  exit
  exit
exit
exit
exit
config
profile nf-client nf-type amf
amf-profile AMF1
 locality LOC1
  priority 56
   service name type namf-comm
   endpoint-profile EP1
    capacity 30
    priority 30
```
uri-scheme http

```
endpoint-name EP1
      priority 30
      primary ip-address ipv4 <Peer AMF IP Address>
      primary ip-address port <Peer AMF Port number>
     exit
    exit
   exit
 exit
 exit
exit
exit
config
profile nf-client nf-type smf
smf-profile SMF1
 locality LOC1
  priority 56
   service name type nsmf-pdusession
   endpoint-profile EP1
    capacity 30
    priority 30
    uri-scheme http
    endpoint-name EP1
     priority 30
      primary ip-address ipv4 <SMF IP Address>
     primary ip-address port <SMF Port number>
     exit
   exit
   exit
  exit
exit
exit
exit
```
# **Sample Configuration**

The following is a sample output of the interface configuration:

```
product amf(config-compliance-comp1)# show full
profile compliance comp1
   service namf-pdusession
      version uri v1
      version full 1.0.0
      version spec 15.2.0
product amf(config-service-namf-pdu)# compliance-profile comp1
product amf(config)# show full-configuration profile smf
profile amf smf1
   service name namf-pdu
       --------------------------------------------------------------
   compliance-profile comp1
   --------------------------------------------------------------
!
!
```
 $\mathbf{l}$ 

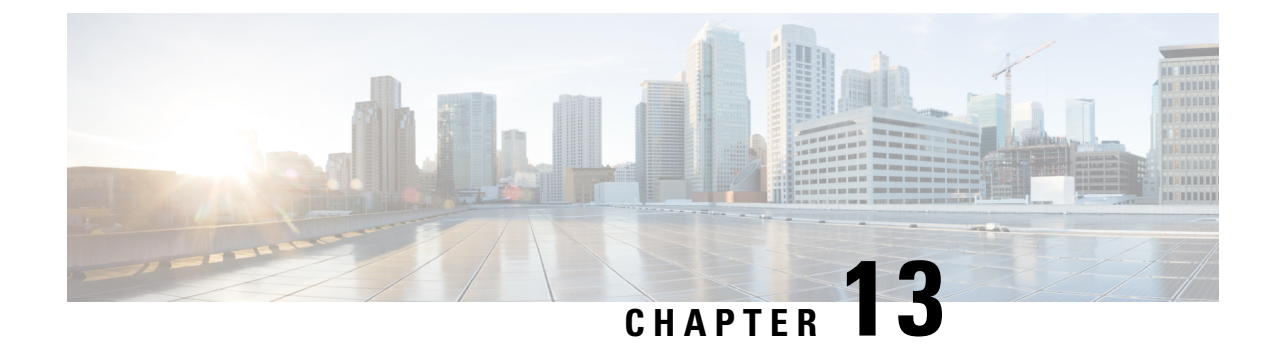

# **Dynamic Configuration Change Support for SCTP and SBI Endpoints**

- Feature [Summary](#page-168-0) and Revision History, on page 141
- Feature [Description,](#page-168-1) on page 141
- Feature [Configuration,](#page-169-0) on page 142

# <span id="page-168-0"></span>**Feature Summary and Revision History**

# **Summary Data**

#### **Table 47: Summary Data**

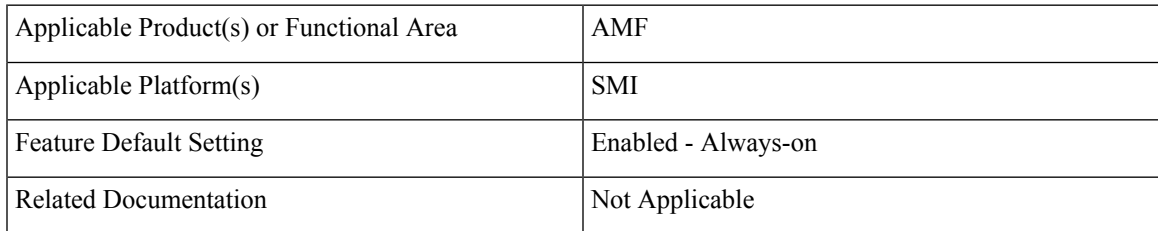

# <span id="page-168-1"></span>**Revision History**

#### **Table 48: Revision History**

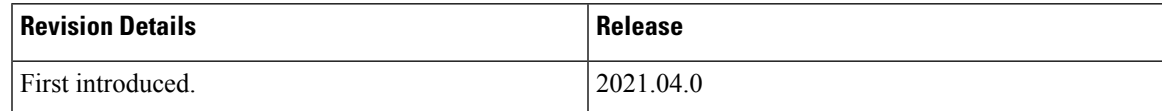

# **Feature Description**

AMF allows you to configure the SCTP and SBI endpoints dynamically.

This feature supports the following dynamic configurations:

- VIP-IP, Port addition and removal in SCTP endpoint
- TAI addition and removal in SBI
- Slice addition and removal in SBI

# <span id="page-169-0"></span>**Feature Configuration**

Configuring this feature involves the following steps:

- SCTP Endpoint Configuration—This configuration provides new SCTP VIP-IPand port addition, removal of existing SCTP VIP-IP and port information. For more information, refer to [Configuring](#page-169-1) the SCTP [Endpoint,](#page-169-1) on page 142 and [Configuring](#page-170-0) the SCTP VIP-IP Port Removal , on page 143.
- SBI Endpoint Configuration—This configuration enables the NRF Registration, Deregistration, or NRF Update using internal VIP. For more information, refer to [Configuring](#page-170-1) the SBI Endpoint, on page 143.
- Internal VIP-IP for the UDP Proxy Configuration—This configuration enables internal communication between UDP proxy and GTPC-EP using internal VIP-IP. For more information, refer to [Configuring](#page-173-0) the [Internal](#page-173-0) VIP-IP for the UDP Proxy, on page 146.

# <span id="page-169-1"></span>**Configuring the SCTP Endpoint**

To configure the SCTP endpoint, use the following configuration:

### **config**

```
instance instance-id instance_id
   endpoint sctp
      vip-ip existing_ipv4_address offline
          vip-ip new_ipv4_address vip-port port_number
       vip-ipv6 existing_ipv6_address offline
          vip-ipv6 new_ipv6_address vip-ipv6-port port_number
          end
```
**NOTES**:

- **endpoint sctp**—Specify the endpoint name as sctp.
- **vip-ip** *existing\_ipv4\_address* **offline**—Specify IPv4 address and mark it as offline.
- **vip-ip** *new\_ipv4\_address* **vip-port** *port\_number*—Specify the new IPv4 address and port number.
- **vip-ipv6** *existing\_ipv6\_address* **offline**—Specify the IPv6 parameters of the pod on which VIP is enabled.
- **vip-ipv6** *new\_ipv6\_address* **vip-ipv6-port** *port\_number*—Specify new IPv6 address and port number.

Use the following procedure to update the SCTP VIP-IP and port:

- **1.** Add the new VIP-IP port.
- **2.** Modify the gNB configuration to refer to the new VIP-IP and port.
- **3.** When all gNBs refer to new VIP-IP, remove the old VIP-IP and port.

**Note**

- Post VIP-IP changes, AMF supports only resuming of IDLE mode subscribers with EEA0/EIA0 as the security algorithm.
	- The change in the SCTP IP address isn't supported dynamically but the port change is supported.
	- For any addition, deletion, or update of a new IP to the existing SCTP service requires the AMF restart.

### **Configuration Example**

Ш

The following is an example configuration for IPv4.

```
config
  instance instance-id 1
     endpoint sctp
        vip-ip 209.165.200.226 offline
        vip-ip 209.165.200.228 vip-port 1000
         end
```
The following is an example configuration for IPv6.

```
config
   instance instance-id 1
      endpoint sctp
        vip-ip 209.165.202.158 vip-port 1001
         vip-ipv6 2001:420:54ff:a4::139:251 vip-ipv6-port 1000
         end
```
# <span id="page-170-0"></span>**Configuring the SCTP VIP-IP Port Removal**

When the gNB refers to the new VIP-IP port, remove the older ports.

To configure the SCTP VIP-IP port removal, use the following configuration.

**config**

```
instance instance-id instance_id
   endpoint sctp
      no vip-ip existing_ip
       end
```
**NOTES**:

- **instance instance-id** *instance\_id*—Specify the instance ID.
- **endpoint sctp**—Specify the endpoint as sctp.
- **no vip-ip** *existing\_ip*—Specify the old IPv4 address and port number that must be removed.

# <span id="page-170-1"></span>**Configuring the SBI Endpoint**

Configuring the SBI endpoint involves the following steps:

• Endpoint Configuration—This configuration provides the commands to configure the endpoint. For more information, refer to [Configuring](#page-171-0) the Endpoint, on page 144.

- AMF Registration with NRF—This configuration provides the commands to configure AMF Registration, Deregistration with NRF. For more information, refer to [Configuring](#page-171-1) AMF Registration with NRF, on [page](#page-171-1) 144.
- NRF Profile Update—This configuration provides the commands to configure the trigger to NRF Profile Update. For more information, refer to [Configuring](#page-172-0) the Trigger to NRF Profile Update, on page 145.

### <span id="page-171-0"></span>**Configuring the Endpoint**

SBI endpoint changes don't result in the pod restart.

After an existing IP is marked as offline and the new IP is added, the existing sessions continue, and callback URI is considered based on the previously configured IP. After this IP change, the newly registered subscribers have the callback URI based on the new IP.

To configure the SBI endpoint, use the following configuration:

```
config
   instance instance-id instance_id
       endpoint sbi
          vip-ip existing_ip offline
          vip-ip new_ip vip-port port_number
          end
```
**NOTES**:

• **endpoint sbi**—Specify the endpoint name as sbi.

- **vip-ip** *existing\_ip* **offline**—Specify the IPv4 address and mark it as offline.
- **vip-ip** *new\_ip* **vip-port** *port\_number*—Specify the new IPv4 address.

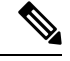

**Note** This feature doesn't support multiple SBI endpoint IP configurations during the start of the system.

### <span id="page-171-1"></span>**Configuration Example**

The following is an example configuration.

```
config
   endpoint sbi
      vip-ip 209.165.200.226 offline
      vip-ip 209.165.200.225
      end
```
### **Configuring AMF Registration with NRF**

If AMF has no active registration towards NRF, and when AMF adds or removes an SBI endpoint from offline mode, AMF sends a Registration Request towards NRF by sending its NF profile in the Registration Request.

To trigger the AMF registration with NRF when the VIP-IP is offline, use the following configuration:

**config instances instance-id** *instance\_id* **endpoint sbi**

**no vip-ip** *vip\_ip\_address* **offline end**

### **NOTES:**

- **instances instance-id** *instance\_id*—Specify the instance ID.
- **endpoint sbi**—Specify the endpoint name as SBI.
- **no** vip-ip *vip\_ip\_address* **offline**—Specify the VIP-IP adress for SBI to remove this endpoint from offline mode.

### <span id="page-172-0"></span>**Configuring the Trigger to NRF Profile Update**

When a TAI or slice is added or removed, the AMF notifies the NRF by sending an NF Update request. The request contains the profile with the new TAI or slice information.

Configuring the NRF profile update involves the following steps:

- TAI Addition and Removal—This configuration enables the addition or removal of TAI. For more information, refer to [Configuring](#page-172-1) the TAI Addition and Removal, on page 145.
- Slice Addition—This configuration enables the addition of a slice. For more information, refer to [Configuring](#page-172-2) the Slice Addition, on page 145.
- Slice Removal—This configuration enables the removal of a slice. For more information, refer to [Configuring](#page-173-1) the Slice Removal, on page 146.

#### <span id="page-172-1"></span>**Configuring the TAI Addition and Removal**

To configure the TAI addition or removal, use the following configuration:

```
config
   tai-group name tai_group_name
      tais name tai_list_name
          mcc mcc
          mnc mnc
              tac list updated_tac_list
             end
```
#### **NOTES**:

- **tai-group name** *tai\_group\_name*—Specify the TAI group name to which the list of TAIs must be added.
- **tais name** *tai\_list\_name*—Specify the list of TAIs.
- **mcc** *mcc* —Specify the three-digit Mobile Country Code. Must be an integer with three digits.
- **mnc** *mnc*—Specify the two or three-digit Mobile Country Network. Must be an integer with three digits.
- **tac list** *updated\_tac\_list*—Specify the modified Tracking area code (TAC) list.

#### <span id="page-172-2"></span>**Configuring the Slice Addition**

To configure an addition of a Slice, use the following configuration:

```
config
   amf-services service_name
```

```
slices name slice_name
   sst sst
   sdt sdt
   end
```
#### **NOTES**:

- **amf-services** *service\_name*—Specify the AMF service.
- **slices name** *slice\_name*—Specify the slice name that must be added to the service.
- **sst** *sst* —Specify the slice or service type to signify the expected network slice behaviour in terms of features and services. Must be an integer in the range of 0–255.
- **sdt** *sdt*—Specify the slice differentiator value. It complements one or more slice or service types to allow differentiation among multiple network slices of the same slice or service type. Must be a hexadecimal.

### <span id="page-173-1"></span>**Configuring the Slice Removal**

To configure removal of a Slice, use the following configuration:

#### **config**

```
no amf-services service_name
   slices name slice_name
   end
```
#### **NOTES**:

- **amf-services** *service\_name*—Specify the AMF service name.
- **slices name** *slice\_name*—Specify the slice name that must be removed from the service.

# <span id="page-173-0"></span>**Configuring the Internal VIP-IP for the UDP Proxy**

When the internal VIP-IP is configured for the UDP-proxy (protocol) pod, the internal communication between the GTPC-EP and UDP-proxy happens over this IP address. The internal VIP-IP provides a secure channel for communication.

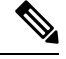

**Note** The VIP-IP doesn't support dynamic change. To update a VIP-IP, reconfigure the VIP-IP.

To configure the Internal VIP-IP for the UDP proxy, use the following configuration:

```
config
   instance instance-id instance_id
       endpoint protocol
          internal-vip vip_address
          end
```
**NOTES**:

- **endpoint protocol**—Specify the endpoint name as protocol.
- **instance instance-id** *instance\_id*—Specify the instance ID.
- **internal-vip** *vip address*—Specify the virtual IP address.

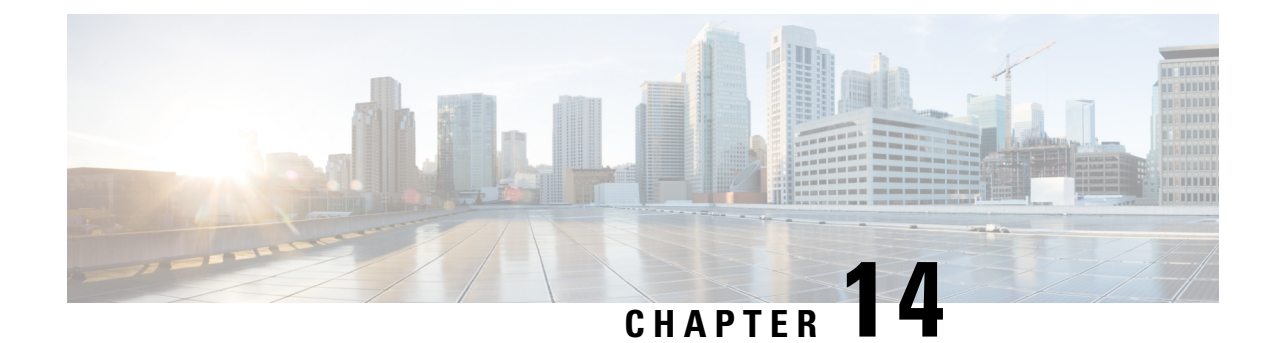

# **EAP and AKA Authentication**

- Feature [Summary](#page-174-0) and Revision History, on page 147
- Feature [Description,](#page-174-1) on page 147
- How it [Works,](#page-175-0) on page 148

# <span id="page-174-0"></span>**Feature Summary and Revision History**

# **Summary Data**

### **Table 49: Summary Data**

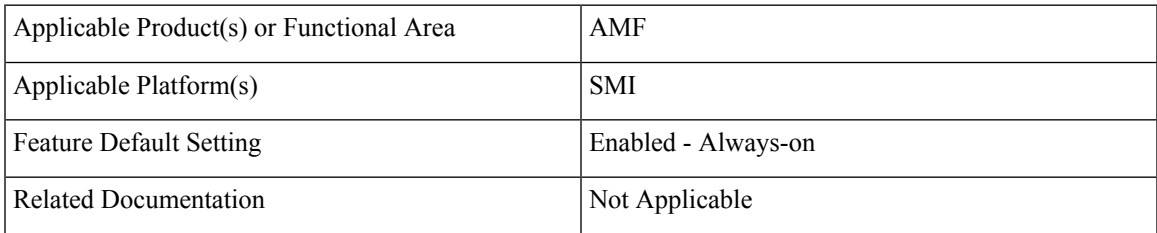

# <span id="page-174-1"></span>**Revision History**

#### **Table 50: Revision History**

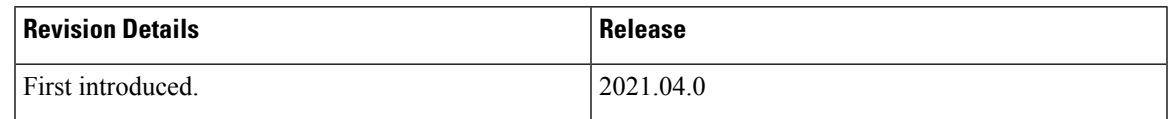

# **Feature Description**

AMF supports the handling of Extensible Authentication Protocol(EAP)-AKA Prime(AKA') authentication at the AMF.

AMF interacts with the UE and the AUSF while performing the UE registration procedure.

EAP-AKA' authentication is carried over the N12 interface with the AUSF.

When the AMF receives the Authentication Response from the AUSF, it carries the EAP payload back and forth between the AUSF and the UE. The AMF carries this payload until it's successful or failed.

AMF supports optional message of Authentication Response from the AUSF.

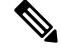

**Note** The notification received after a successful Authentication Response isn't supported.

# <span id="page-175-0"></span>**How it Works**

This section describes how this feature works.

# **Call Flows**

This section describes the key call flows for this feature.

# **EAP-AKA'-based Authentication Call Flow**

This section describes the EAP-AKA'-based Authentication basic call flow.

**Figure 34: EAP-AKA'-based Authentication Call Flow**

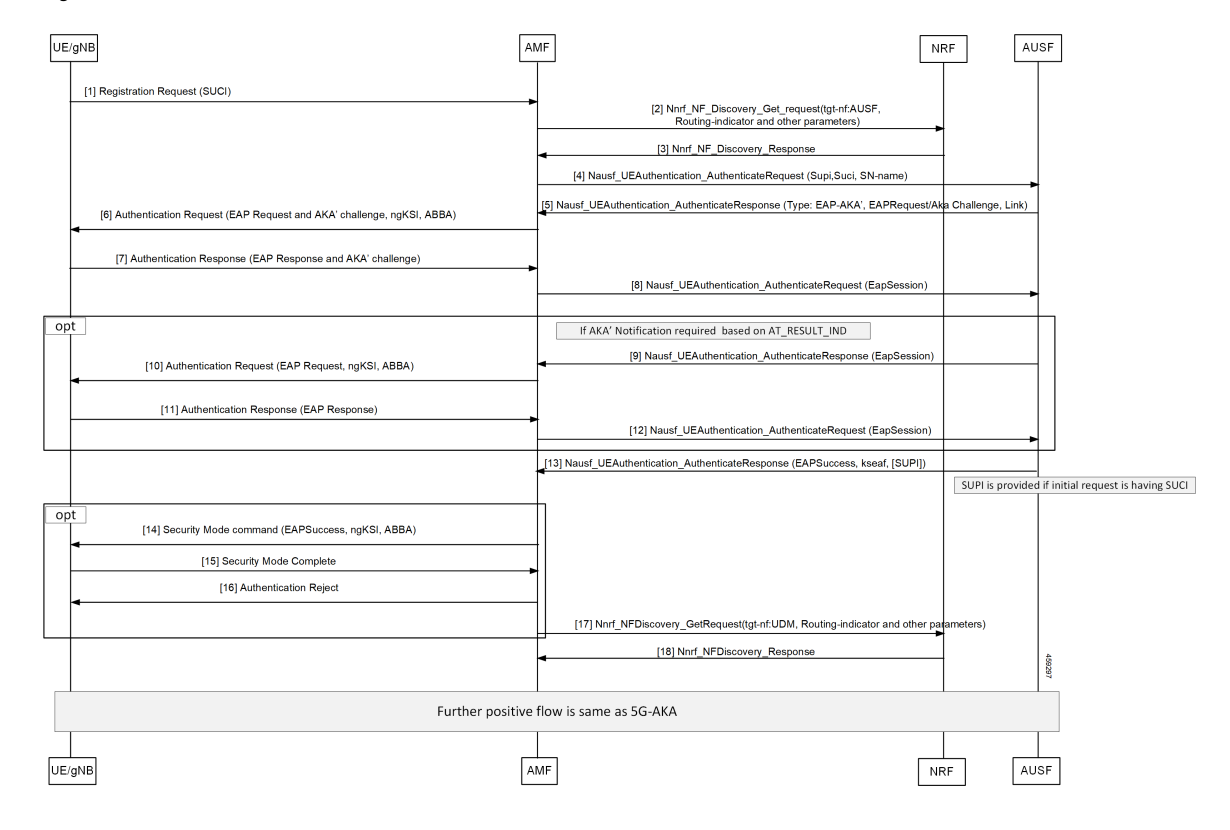

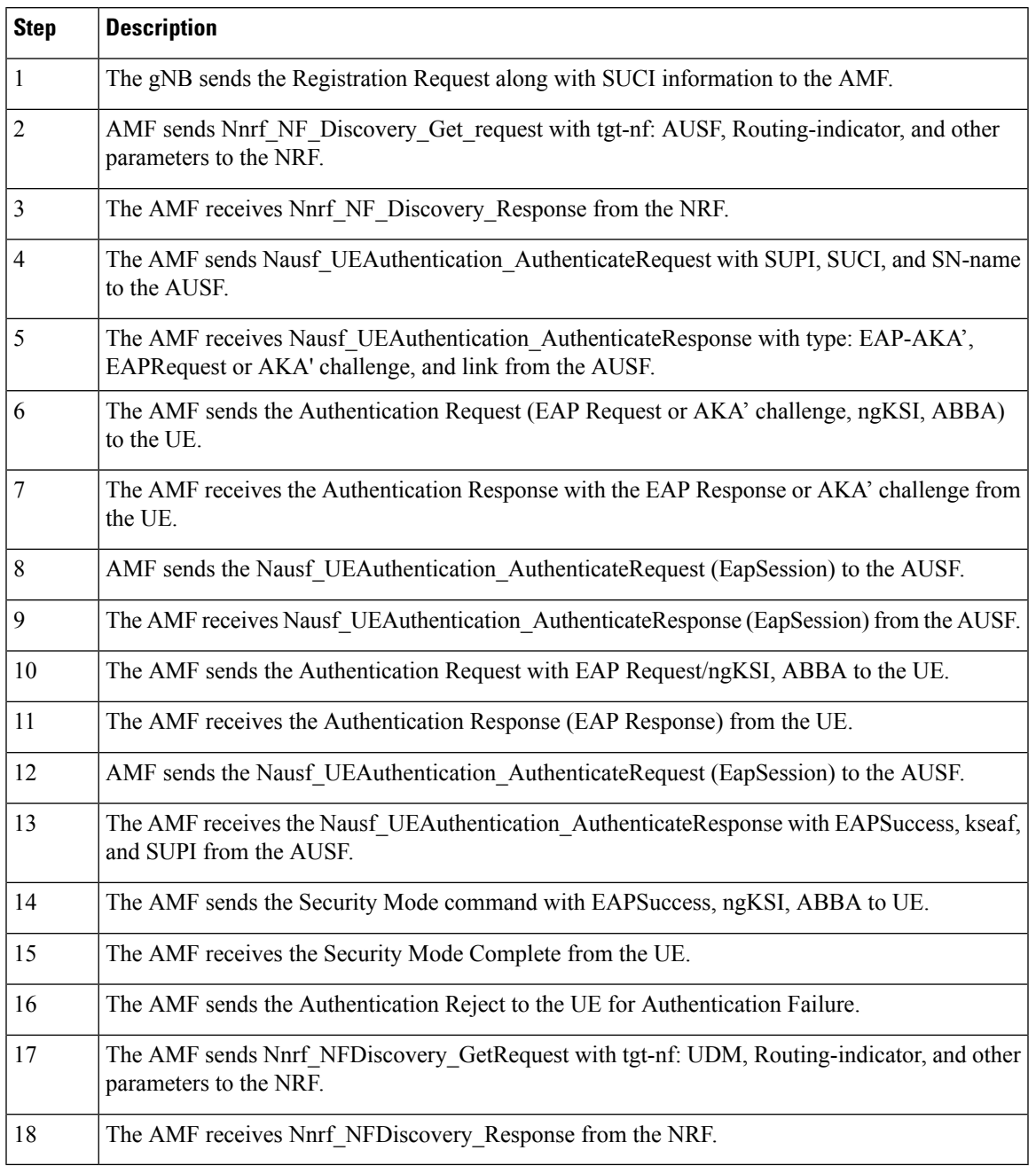

### **Table 51: EAP-AKA'-based Authentication basic Call Flow Description**

 $\mathbf{l}$ 

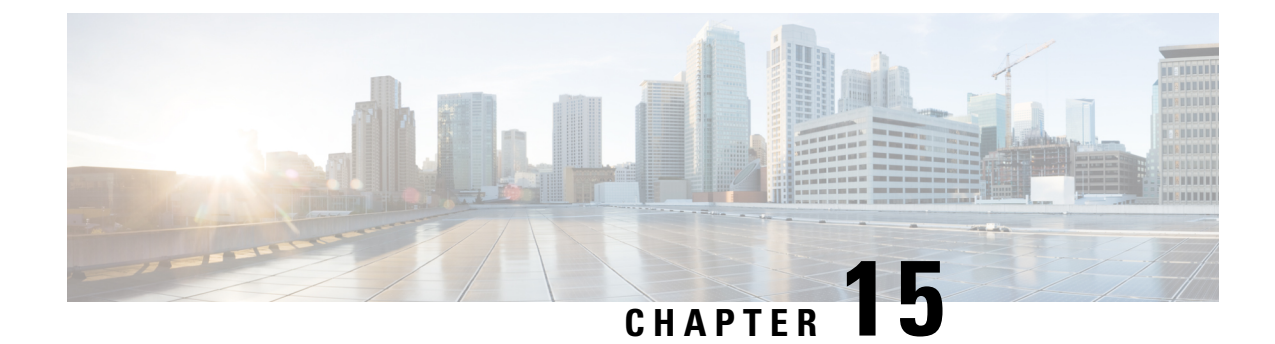

# **Encryption and Integrity Protection**

- Feature [Summary](#page-178-0) and Revision History, on page 151
- Feature [Description,](#page-178-1) on page 151
- How it [Works,](#page-179-0) on page 152
- Feature [Configuration,](#page-184-0) on page 157
- OAM [Support,](#page-185-0) on page 158

# <span id="page-178-0"></span>**Feature Summary and Revision History**

# **Summary Data**

#### **Table 52: Summary Data**

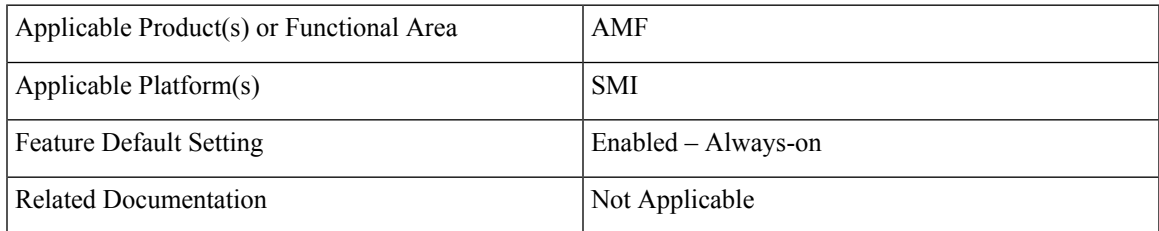

# <span id="page-178-1"></span>**Revision History**

#### **Table 53: Revision History**

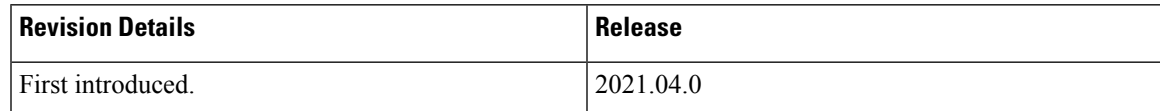

# **Feature Description**

The AMF supports the following encryption and integrity protection algorithms to enable encryption and integrity protection on the N1/N2 interface:

- NEA0/NIA0
- 128-NEA1/128-NIA1
- 128-NEA2/128-NIA2

# <span id="page-179-0"></span>**How it Works**

This section describes how this feature works.

The UE Security Capability IE, received from the UE in Registration Request, is used by the network to indicate which security algorithms are supported by the UE for NAS security. The AMF creates a new security context for the UE and doesthe negotiation of encryption and integrity protection algorithms. These algorithms are configurable along with the priority of negotiation. The AMF compares the algorithms supported by the UE with configuration priority and selects the algorithms to be used for encryption and integrity protection. When integrity protection is disabled, ciphering is also auto-disabled.

In addition, the NasSubscriber database is a new database that stores the UE security context for both the AMF application and the protocol layer to access. The AMF application stores the derived keys and negotiated algorithms in the NasSubscriber database before sending the security mode command to the UE. The AMF protocol encodes the packets received from the AMF application and initiates the encryption and integrity protection based on the negotiated algorithm and the downlink Nas count.

The AMF extracts the security header from the packets to verify integrity protection in the uplink path. After verification, the AMF protocol deciphers the packets before sending it to the AMF application.

# **Call Flows**

This section describes the key call flows for this feature.

### **UE Registration with Encryption/Integrity Protection Call Flow**

The section describes the UE registration procedure with encryption/integrity protection call flow.
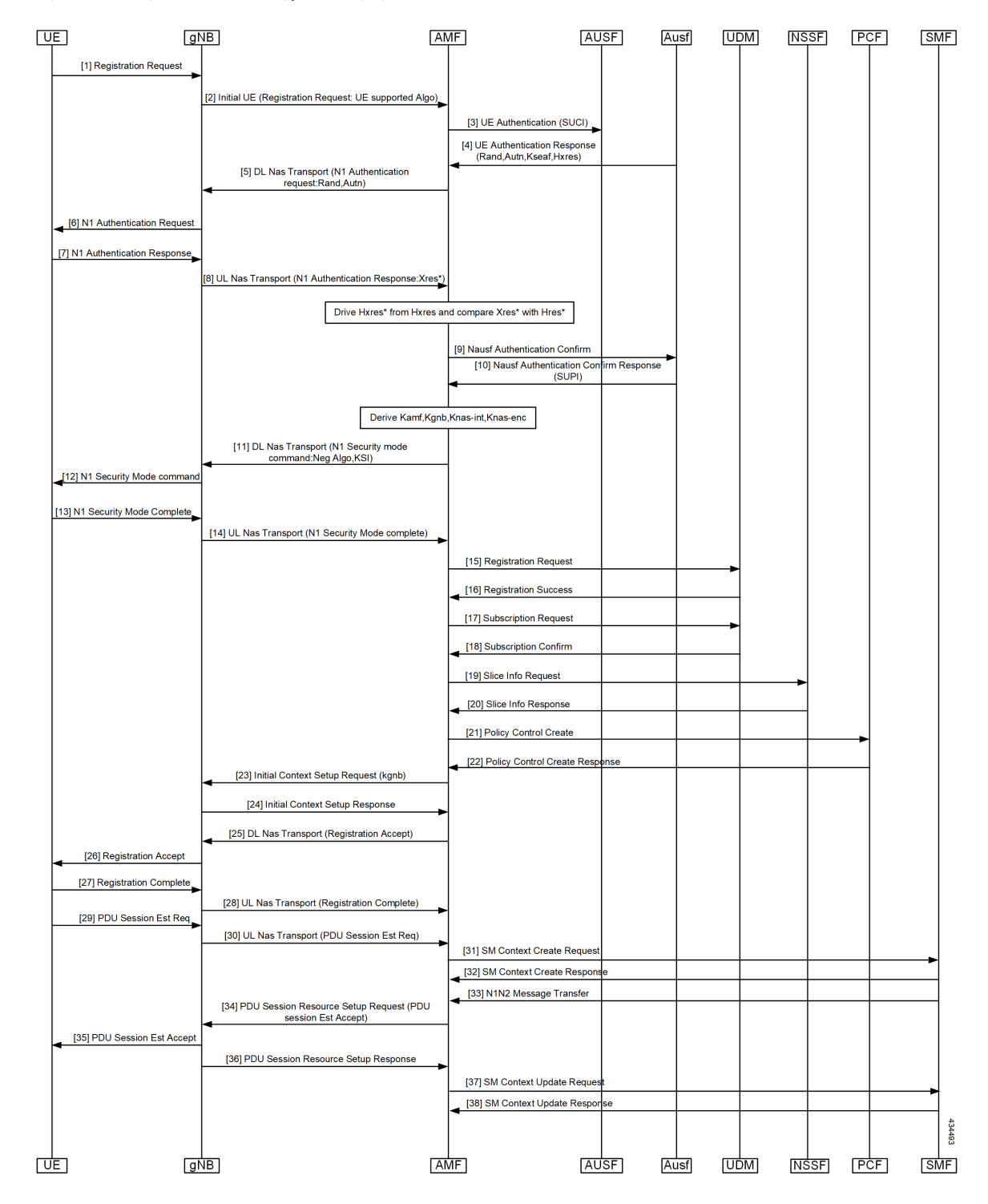

#### **Figure 35: UE Registration with Encryption/Integrity Protection Call Flow**

I

| <b>Step</b>    | <b>Description</b>                                                                                                    |
|----------------|----------------------------------------------------------------------------------------------------|
| $\mathbf{1}$   | UE Registration with Encryption/Integrity Protection                                                                                                   |
|                | UE sends registration request to gNB.                                                                                                    |
| 2              | gNB sends Initial UE Registration Request to AMF.                                                                                                    |
| 3              | AMF sends UE Authentication (SUCI) to AUSF.                                                                                                    |
| $\overline{4}$ | AUSF sends UE Authentication Response with Rand, Autn, Kseaf and Hxres information to AUSF.                                                            |
| 5              | AMF sends DL Nas Transport with N1 Authentication request with Rand and Autn to gNB.                                                                   |
| 6, 7           | gNB sends N1 authentication request to UE and receives N1 Authentication Response from it.                                                             |
| 8              | gNB sends UL Nas Transport message N1 Authentication Response: Xres* to AMF.                                                                           |
| 9, 10          | AMF derives HXres* from HXres and compares Xres* with Hres*. It sends Nausf suthentication<br>Confirm to AUSF and receives response with SUPI from it. |
| 11             | AMF derives Kamf, Kgnb, Knas-int and Knas-enc. It sends DL Nas Transport (N1 Security mode<br>command: Neg Algo, KSI) to gNB.                          |
| 12             | gNB sends N1 Security mode command to UE.                                                                                                    |
| 13             | UE sends N1 Security Mode Complete to gNB.                                                                                                    |
| 14             | gNB sends UL Nas Transport (N1 Security Mode complete) to AMF.                                                                                         |
| 15, 16         | AMF sends Registration Request to UDM and receives Registration Success from it.                                                                       |
| 17, 18         | AMF sends Subscription Request to UDM and receives Subscription Confirm from it.                                                                       |
| 19, 20         | AMF sends Slice Info Request to NSSF and receives Slice Info Response from it.                                                                         |
| 21, 22         | AMF sends Policy Control Create to PCF and receives Policy Control Create Response from it.                                                            |
| 23, 24         | AMF sends Initial Context Setup request (kgnb) to gNB and receives response from it.                                                                   |
| 25, 26         | AMF sends DL Nas Transport (Registration Accept) message to gNB. gNB forwards it to UE.                                                                |
| 27, 28         | UE sends Registration Accept to gNB. gNB forwards this message in UL Nas Transport to AMF.                                                             |
| 29, 30         | UE sends PDU Session Estblishment Request message to gNB. gNB forwards this message in UL<br>Nas Transport to AMF.                                     |
| 31, 32         | AMF sends SM context Create Request message to SMF and receives response from it.                                                                      |
| 33             | SMF sends N1N2 Message Transfer message to AMF.                                                                                                    |
| 34             | AMF sends PDU Session Resource setup request (PDU session Estb Accept) to gNB.                                                                         |
| 35, 36         | gNB sends PDU Session Resource setup request to UE and receives PDU Session resource setup<br>response from it.                                        |

**Table 54: UE Registration with Encryption/Integrity Protection Call Flow Description**

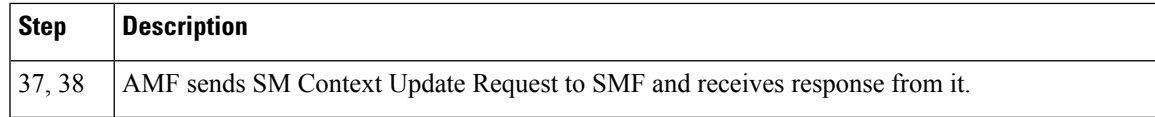

### **UE Access and Authentication Request Call Flow**

The section describes the UE access and Authentication Request procedure call flow.

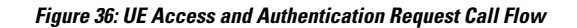

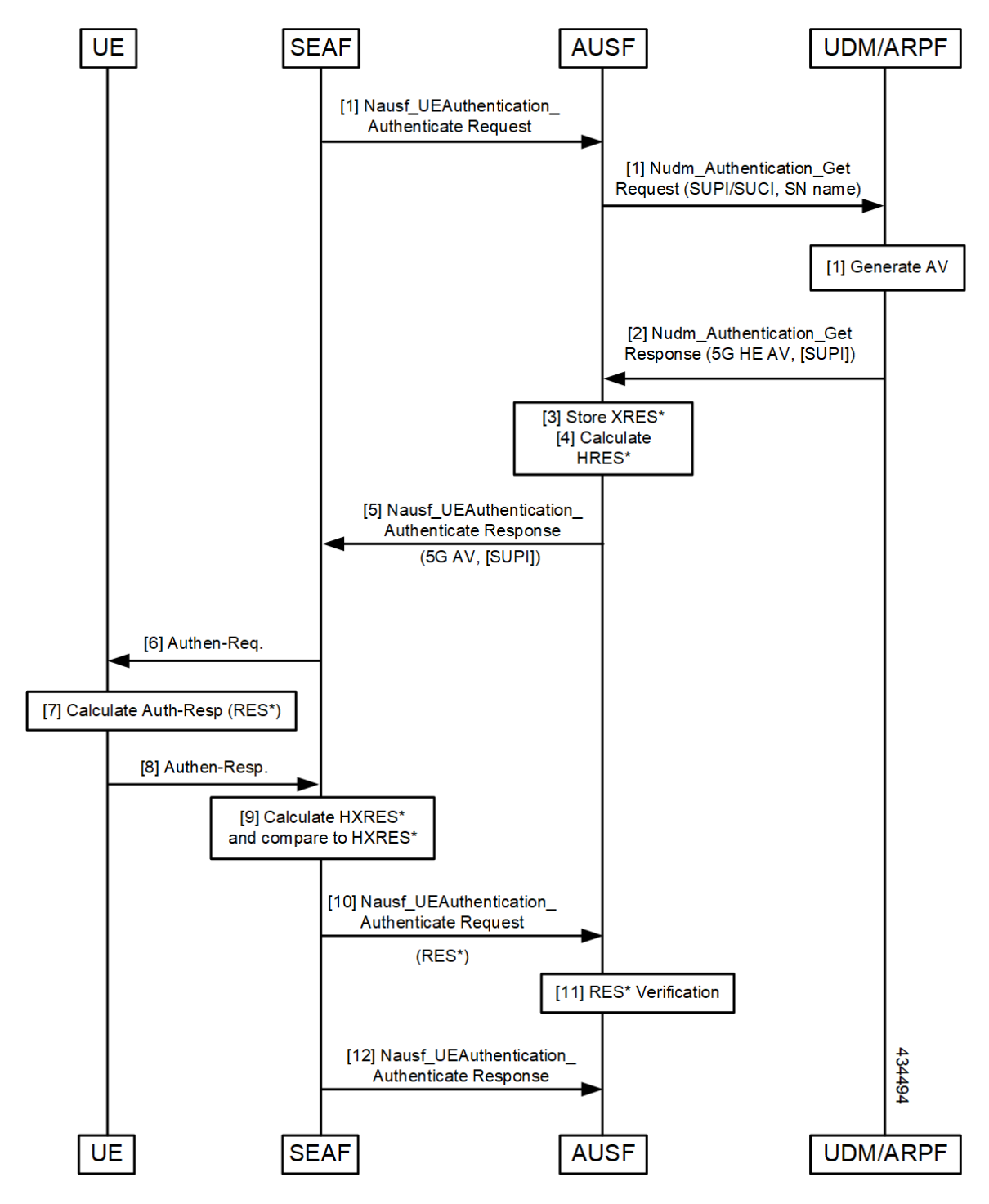

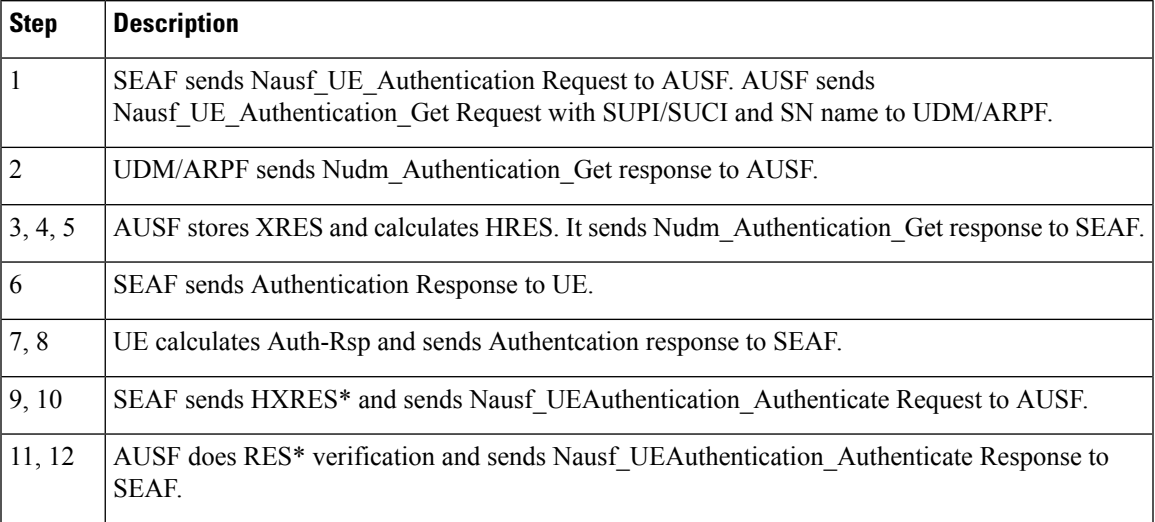

#### **Table 55: UE Access and Authentication Request Call Flow Description**

# **Feature Configuration**

This section describes how to configure AMF Ciphering Algorithm.

This feature is configured under the amf-global configuration.

The supi-policy is configured per subscriber or for a group of subscribers. It's done by associating the supi/supi-prefix with the supi policy. The operator policy name is configured under supi-policy and the call-control profile is configured under operator policy. Under call-control policy, authentication timer, retry, and security algorithms are configured.

To configure this feature, use the following configuration.

```
config
  amf-global
   call-control-policy call_control_policy_name
      timers t3560
       value time_value
       retry retry_value
      exit
      security-algo security_algo_priority
       ciphering-algo [5G-EA0 | 128-5G-EA1 | 128-5G-EA2]
       integity-prot-algo [5G-IA0 | 128-5G-IA1 | 128-5G-IA2]
      exit
   operator-policy operator_policy_name
      ccp-name ccp_name
   exit
   supi-policy supi_policy_name
     operator-policy-name operator_policy_name
     end
```
### **NOTES**:

• **call-control-policy** *call\_control\_policy\_name*—Specify the call control policy name.

- **security-algo***security\_algo\_priority*—Specify the priority of security algorithms. Its values are 1, 2, 3.
- **ciphering-algo [5G-EA0 | 128-5G-EA1 | 128-5G-EA2]**—Specify the Ciphering algorithm to use.
- **integity-prot-algo [5G-IA0 | 128-5G-IA1 | 128-5G-IA2]**—Specify the Integrity protocol algorithm to use.
- **operator-policy** *operator\_policy\_name*—Specify the operator policy name.
- **supi-policy** *supi\_policy\_name*—Specify the SUPI policy name. SUPI policy name is the number which represents PLMN ID.

Example: amf-global supi-policy 223556 operator-policy-name local

## **Configuration Example**

The following is an example configuration.

```
config
 amf-global
   call-control-policy local
     timers t3560
     value 10
     retry 3
   security-algo 1
     ciphering-algo 128-5G-EA1
     ciphering-algo 128-5G-EA1
    exit
  operator-policy local
    ccp-name local
  exit
  supi-policy 123
   operator-policy-name local
    end
```
## **OAM Support**

This section describes operations, administration, and maintenance support for this feature.

### **Bulk Statistics Support**

The following statistics are supported for this feature.

#### **amf\_nas\_security\_algos\_total**

Description: Captures the integrity and confidentiality algorithms that are used in AMF for processing the NAS messages and failure or errors that are associated with the security algorithms.

Labels:

• Label: algos lang

Label Description: The language type as go or c.

• Label: algos type

Label Description: The algorithm type. Example: 128-5G-EA1

• Label: message\_direction

Label Description: The message direction as inbound or outbound.

• Label: message\_type

Label Description: The message type.

• Label: reason

Label Description: The reason for the failure.

• Label: status

Label Description: The status as success or failure.

#### **amf\_nas\_security\_algos\_seconds\_total**

Description: Captures the time spent processing the security algorithms. Labels:

• Label: algos\_lang

Label Description: The language type as go or c.

• Label: algos\_type

Label Description: The algorithm type. Example: 128-5G-EA1

• Label: message\_direction

Label Description: The message direction as inbound or outbound.

• Label: message\_type

Label Description: The message type.

• Label: reason

Label Description: The reason for the failure.

• Label: status

Label Description: The status as success or failure.

 $\mathbf{l}$ 

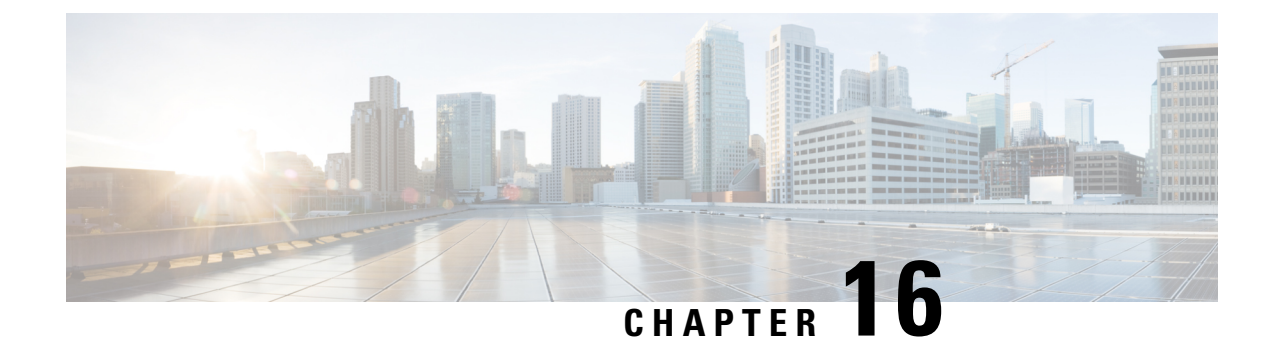

# **Evolved Packet System Fallback Support**

- Feature [Summary](#page-188-0) and Revision History, on page 161
- Feature [Description,](#page-188-1) on page 161
- Feature [Configuration,](#page-189-0) on page 162

# <span id="page-188-0"></span>**Feature Summary and Revision History**

## **Summary Data**

#### **Table 56: Summary Data**

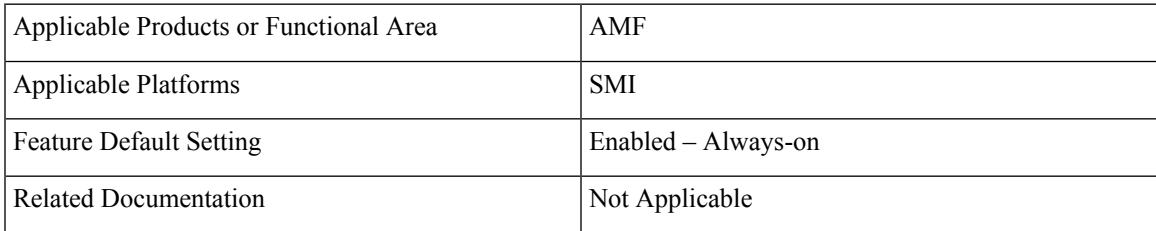

## <span id="page-188-1"></span>**Revision History**

#### **Table 57: Revision History**

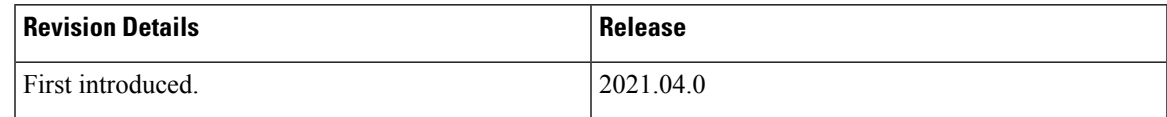

# **Feature Description**

Based on the presence or absence of the N26 interface, Evolved Packet System (EPS) Fallback opts to switch or redirect to EPS.

The AMF performs and involves in the following activities:

- It supports the IMS voice over PS (VoPS) session and indicates towards the UE during the Registration procedure.
- It sends the value of **redirection-eps-fallback** information elements towards the gNodeB.
- The **redirection-eps-fallback** IE is based on the UE 5GMM capability to support Request Type flag **handover** and CLI configuration for **redirection-eps-fallback**.

This feature supports the following functionalities:

- 5GS interworking without N26 interface indicator in Registration Accept.
- Redirection for EPS fallback for voice as part of the ICSR
- Handover Request and Path Switch Request ACK to fill Redirection IE.
- N26, Xn, and N2 handovers

## <span id="page-189-0"></span>**Feature Configuration**

To configure this feature, use the following configuration:

```
config
   amf-global
      call-control-policy ccp_name
          feature-support-ie
             [no] iwk-n26-supported
             [no] redirection-eps-fallback { not-supported | supported }
             end
```
As a default action, the AMF doesn't send the redirection information element (Redirection IE). It's sent only to RAN, which is based on the value of CLI, and capability of UE. **Note**

#### **NOTES**:

- **call-control-policy** *ccp\_name*—Specify and configure the Call Control Policy or Profile, as applicable.
- **feature-support-ie**—Configure and specify about supported or unsupported AMF or 5GC features.
- **iwk-n26-supported**—Specify the supported N26 interface indicator in 5GS network feature support. It's applied only when the indicator for N26 interface in 5GS network feature is in supported state. Otherwise, if not supported, no reference of the status is mentioned for the unsupported status.
- **redirection-eps-fallback**—Configure the UE support and redirection for the EPS Fallback for voice, as a part of ICSR.
- **not-supported|supported**—Specify if the support is available or not. The not-supported option indicates that 5G VoPS 3GPP support is disabled.
- **5G IMS Voice over Packet-Switched (VoPS) 3GPP Sessions**—Specify if the UE capability support is enabled or not. Also, to specify, if the UE configuration is enabled with the UE Radio capability or not. The default value is true, indicating it's a supported value.

# **Configuration Example**

The following is an example configuration.

```
config
   amf-global
        call-control-policy CCP1
            feature-support-ie iwk-n26-supported
            feature-support-ie redirection-eps-fallback supported
            end
```
 $\mathbf{l}$ 

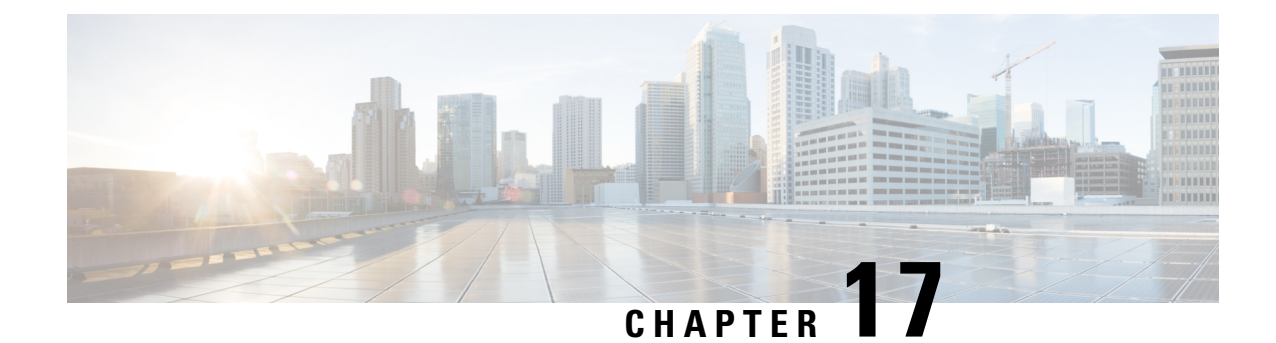

# **Failure and Error Handling Support**

- Feature [Summary](#page-192-0) and Revision History, on page 165
- Feature [Description,](#page-193-0) on page 166
- How it [Works,](#page-193-1) on page 166
- Feature [Configuration,](#page-199-0) on page 172

# <span id="page-192-0"></span>**Feature Summary and Revision History**

## **Summary Data**

### **Table 58: Summary Data**

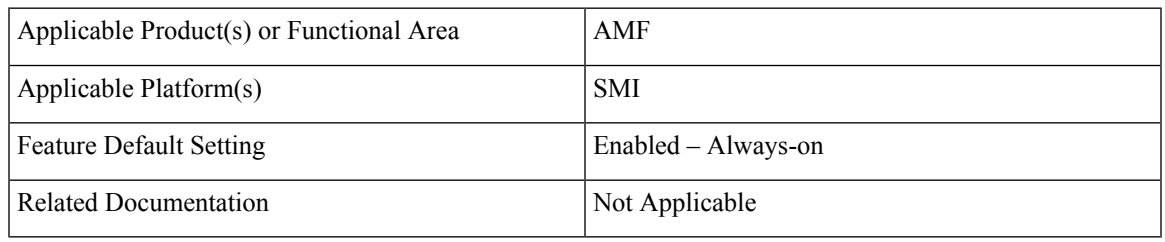

## **Revision History**

### **Table 59: Revision History**

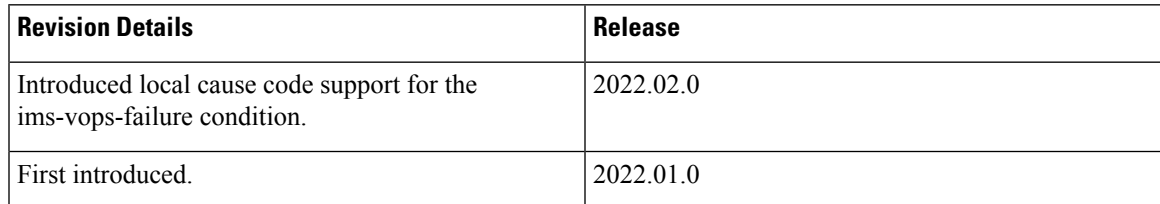

## <span id="page-193-0"></span>**Feature Description**

AMF supports the error handling for the following interfaces:

- SBI—AMF interaction across various 5G NF's
- REST-EP—AMF interaction to NGAP, and NAS (towards UE)

AMF validates the syntax and semantic errors for each attribute during SBI message validation. It evaluates the mandatory, conditional, and optional attributes in the following:

- NGAP content
- NAS content
- Each SBI interface message

**Note**

You can define the local cause code-mapping values for Mobility-Management, while rejecting the NAS messages under failure scenarios.

Validation of the NGAP and NAS optional IEs aren't supported.

## <span id="page-193-1"></span>**How it Works**

This section describes how this feature works.

## **Error Handling on SBI Interface**

AMF supports the failure handling for SBI interfaces to continue or to terminate the call. This failure handling is supported as per the actions defined under each service, message-type, and status code.

NRF library provides the failure handling template for each NF to handle statistical and dynamical endpoint information. This library integrates with the REST endpoint to handle SBI message requests or responses.

AMF performs failure handling in the following scenarios:

- When the remote SBI endpoint responds with HTTP error code, it performs the retry procedure as per the failure handling template configuration.
- When the remote SBI endpoint does not respond within the timeout value, it considers it as an error and proceeds with failure handing.
- When failure is detected, the REST endpoint checks for retry count in the Failure Handing profile and performs retries.
- When retries are exhausted or retries aren't configured, it performs the failure action as configured.

Retransmit happens to the same configured URI.

You can configure response timeout under Failure Handling profile. The default timeout value is 2000 ms.

Ш

When multiple status codes are received, the number of retries defined for the first received status code is considered.

For terminate process, the UE context is cleared without any peer communication.

**Note**

- AMF supports the primary, secondary, and tertiary IP addresses that are defined in NF-client profile. If the primary address returns an error or times out, try the secondary address. If the secondary address returns an error or times out, try the tertiary address.
- Retry-and-ignore is supported only for the SMSF interface.

The peer NFs send cause codes to the AMF for each SBI interface. The AMF handles these cause codes received from any SBI interface in each response message as per UE context.

### **Parameter Failure Action** • Continues the session • Rejects the call continue • Terminates the session • Rejects the call terminate Perform retry as configured, • If retries are not exhausted, continues the session and the call. • If retries are exhausted, terminates the session and rejects the call. retry-and-terminate Perform retry as configured, • If retries are not exhausted, continues the session and the call. • If retries are exhausted, terminates the session and rejects the call. retry-and-continue Perform retry as configured, • If retry is passed, continues the session, and continues the call. • If retries are exhausted, continues the session, and continues the call (provided no dependency). retry-and-ignore

#### **Table 60: SBI Supported Failure Actions**

**167**

I

### **SBI Supported Interfaces and Messages**

#### **Table 61: SBI Supported Interfaces and Messages**

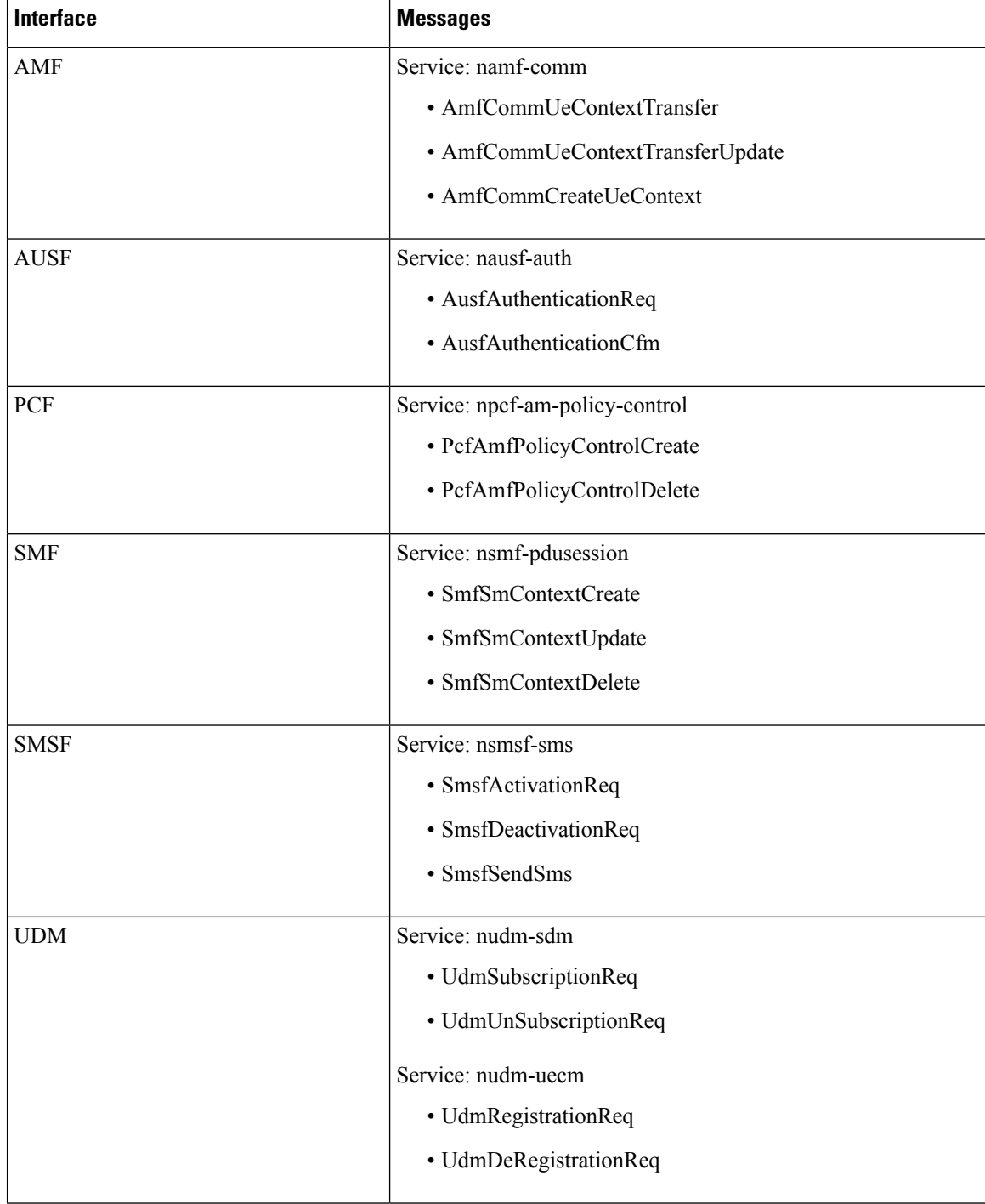

## **SBI Message Validation**

AMF performs the message validation for the SBI interfaces.

**Table 62: Handling of Inbound Request Messages**

| <b>Action</b>              | <b>Inbound Request Message</b>                                                                                                    |
|----------------------------|----------------------------------------------------------------------------------------------------|
| Lookup                     | • Performs look up for the presence of mandatory or conditional<br>attributes.                                                                                                    |
|                            | • REST endpoint fills the appropriate cause code and sends to the peer<br>NF when inbound message isn't qualified.                                                                                   |
|                            | • REST endpoint doesn't forward the failure request process to the<br>AMF-service pod.                                                                                                    |
| Validation                 | • Validates syntax and semantic errors in mandatory or conditional<br>attributes.                                                                                                    |
|                            | • REST endpoint fills the appropriate cause code and sends to the peer<br>NF, when any failure of message parsing or decoding occurs.                                                                |
|                            | • REST endpoint doesn't forward the failure request process to the<br>AMF-service pod.                                                                                                    |
| <b>Optional Attributes</b> | • Validates optional attributes in SBI messages.                                                                                                    |
|                            | • Checks the syntax and semantic errors of optional attributes present<br>in the SBI message.                                                                                                    |
|                            | • REST endpoint ignores the validation of failed optional attributes and<br>forwards the request to the AMF-service pod. The AMF-service pod<br>handles the requested message as per the call model. |

Validation of incoming inbound request message from UDM, SMF, and SMSF to AMF is supported on the REST endpoint. **Note**

## **Error handling on NGAP and NAS**

NGAP error handling:

• Mandatory IE's presence and length checks are performed for the NGAP message validation.

NAS error handling:

• Mandatory IE's presence and length checks are performed for NAS message validation. Conditional IE validations for NAS are also performed.

## **Local Cause Code Mapping**

You can ignore the default EPS Mobility Management (EMM) cause code and configure a preferred EMM cause code to send to a UE in response to a procedural failure.

For example, you can instruct the AMF to return one of the six different EMM cause codes other than the default value, when the AMF receives an authentication error from an AUSF. A list local cause code mappings are created at the global configuration level. A desired list name is specified in the Call Control Profile or in the AMF services or both.

The order of Cause Code selection is as follows:

- Call Control Profile
- AMF Services
- Default

You can configure the local cause codes either or both in the AMF-service or in the Call Control profile.

<span id="page-197-0"></span>Table 63: Local Cause Code Mapping [condition](#page-197-0) and 5GMM Cause Codes, on page 170 explains the local cause code-mapping conditions, and 5GMM cause codes with its default value.

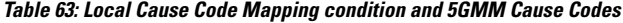

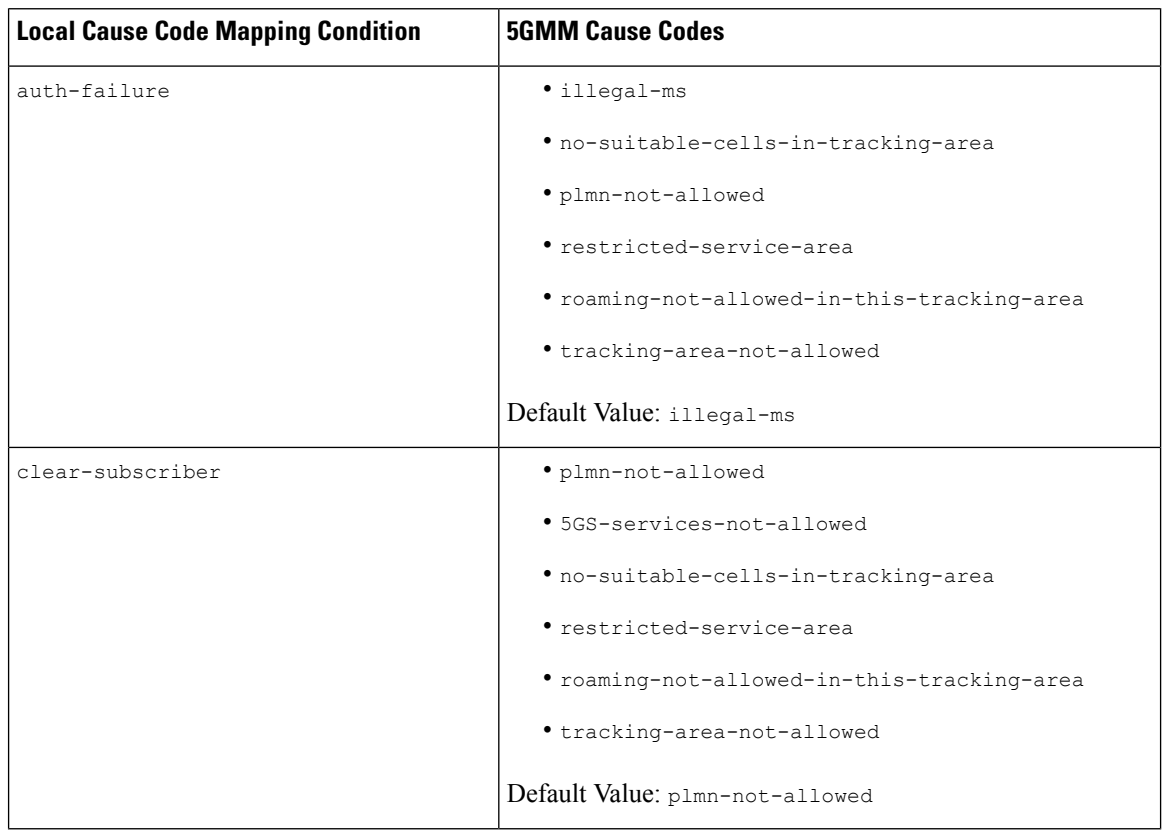

I

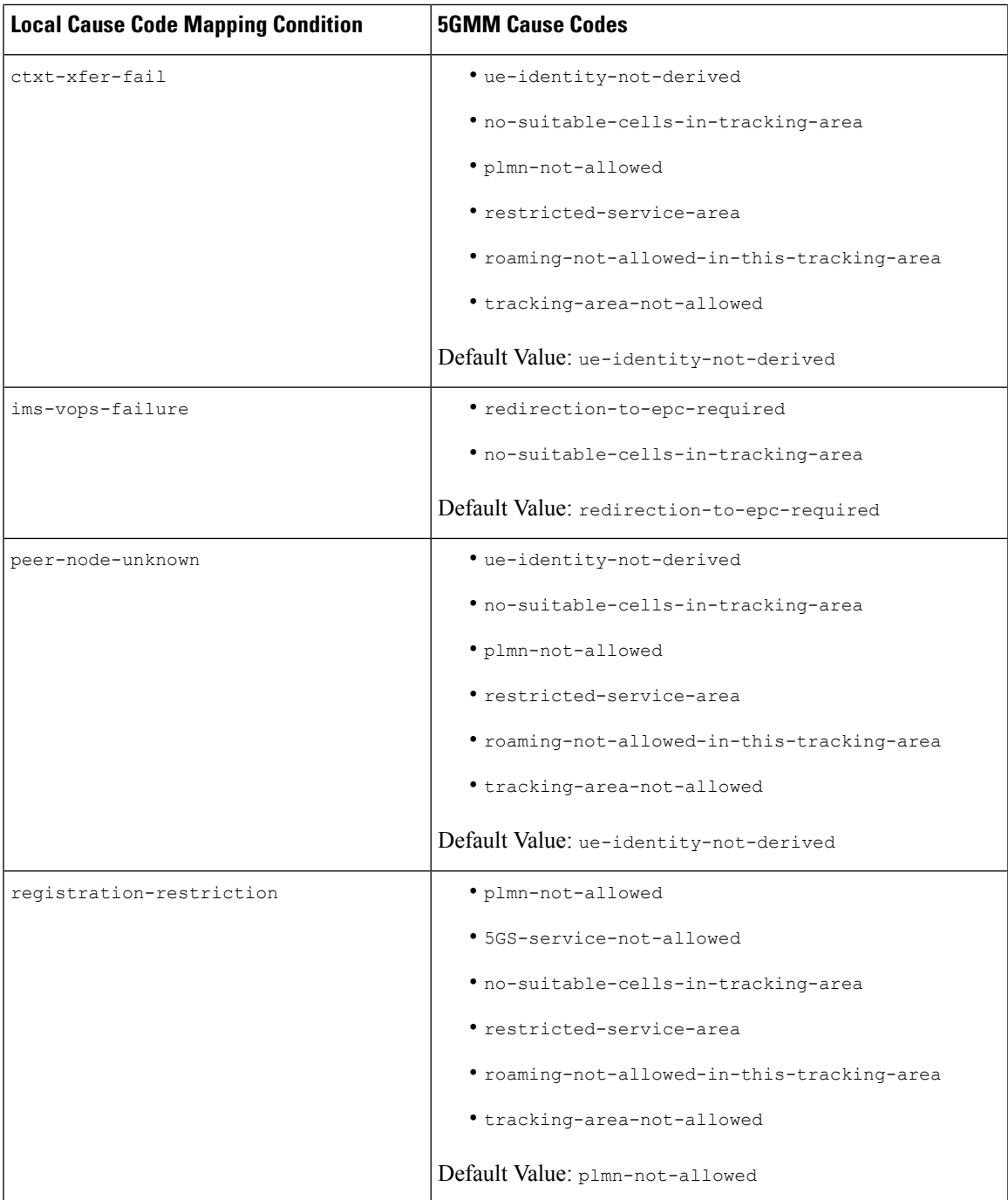

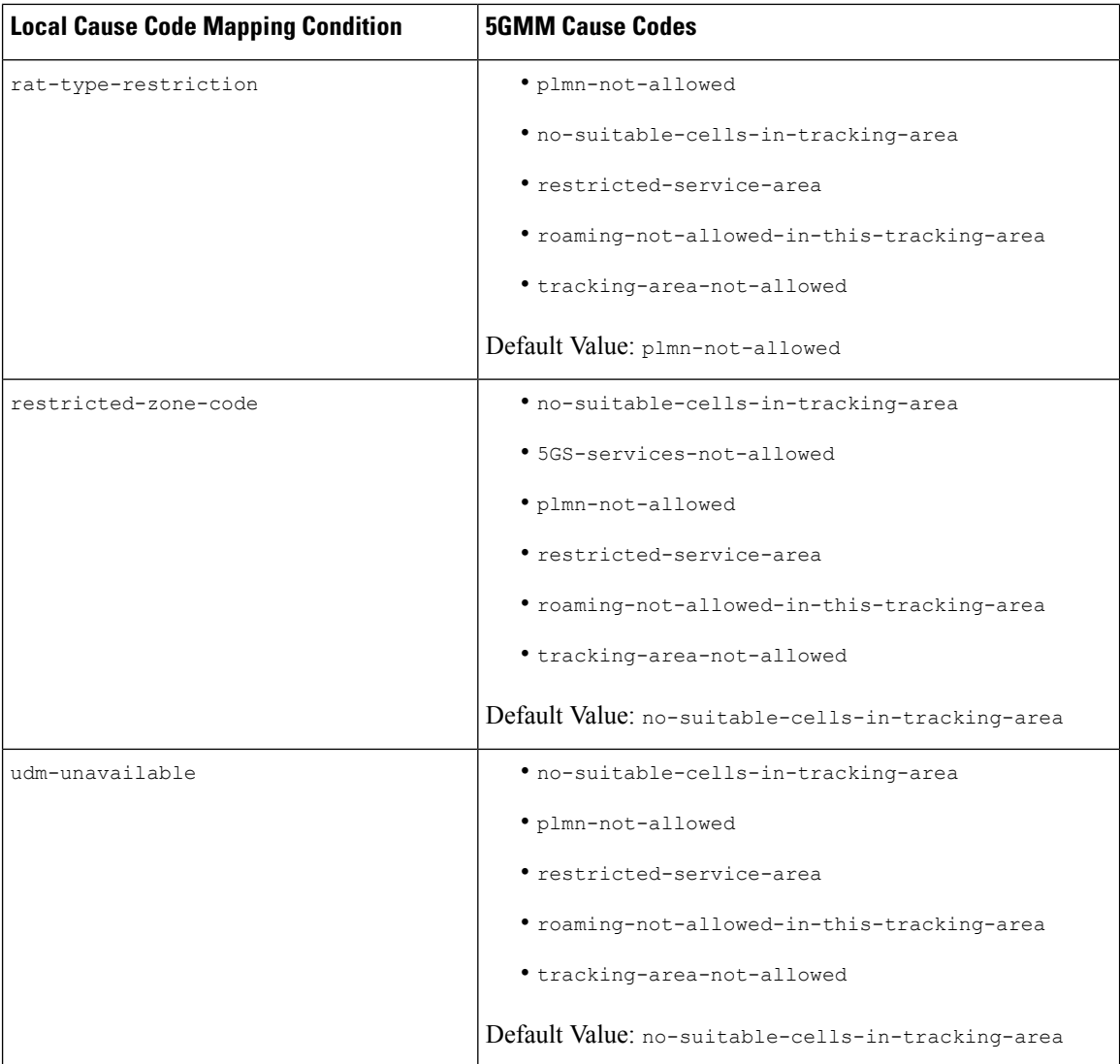

# <span id="page-199-0"></span>**Feature Configuration**

Configuring this feature involves the following steps:

- **1.** Local Cause Code Mapping at Global Configuration—This configuration supports the commands to configure local cause code mapping at Global configuration. For more information, see [Configuring](#page-200-0) the Local Cause Code Mapping at Global [Configuration,](#page-200-0) on page 173.
- **2.** Local Cause Code Mapping under Call Control Policy Configuration. —This configuration supports the commands to configure local cause code mapping under Call Control Policy. For more information, see [Configuring](#page-200-1) the Local Cause Code Mapping under Call Control Policy, on page 173.
- **3.** Local Cause Code Mapping under AMF Service Configuration—This configuration supports the commands to configure local cause code mapping under AMF-service. For more information, see [Configuring](#page-201-0) the Local Cause Code [Mapping](#page-201-0) under AMF Service, on page 174.

### <span id="page-200-0"></span>**Configuring the Local Cause Code Mapping at Global Configuration**

To configure this feature, use the following configuration:

#### **config**

```
local-cause-code-map name cause_code_map_name cause_code_type cause-code-5gmm
cause_code_5gmm_type
  end
```
#### **NOTES**:

• **local-cause-code-mapname** *cause\_code\_map\_name cause\_code\_type*—Specify a name for Cause Code Map.

The *cause\_code\_type* includes one of the following:

- auth-failure—UE authentication failure
- clear-subscriber—UE subscriber clear condition type
- ctxt-xfer-fail—Context transfer failure between AMF and MME
- ims-vops-failure—IMS voice-centric UE registration failure
- peer-node-unknown—No response from peer node
- rat-type-restriction—Restriction with RAT type
- registration-restriction—Restriction with Registration
- restricted-zone-code—Restricted zone code
- udm-unavailable—UDM not available

**cause-code-5gmm** *cause\_code\_5gmm\_type*—Specify the *cause\_code\_5gmm\_type*. For the values of *cause\_code\_5gmm\_type*, see *Local Cause Code Mapping condition and 5GMM Cause Codes* table.

### **Configuration Example**

The following are the example configurations.

```
config
   local-cause-code-map name lc1 auth-failure cause-code-5gmm
no-suitable-cells-in-tracking-area
  end
config
  local-cause-code-map name lc2 ctxt-xfer-fail cause-code-5gmm restricted-service-area
  end
config
  local-cause-code-map name example ims-vops-failure { no-suitable-cells-in-tracking-area
 | redirection-to-epc-required }
   end
```
## <span id="page-200-1"></span>**Configuring the Local Cause Code Mapping under Call Control Policy**

```
config
  call-control-policy policy_name
```
**local-cause-code-map** *cause\_code\_map\_name* **end**

#### **NOTES**:

- **call-control-policy** *policy\_name*—Specify the Call Control Policy name.
- **local-cause-code-map***cause\_code\_map\_name*—Specify the *cause\_code\_map\_name* which is configured at *Configuring the Local Cause Code Mapping at Global Configuration*.

### **Configuration Example**

The following is an example configuration.

```
config
   amf-global
      call-control-policy ccp1
         local-cause-code-map lc1
         end
```
## <span id="page-201-0"></span>**Configuring the Local Cause Code Mapping under AMF Service**

To configure this feature, use the following configuration:

```
config
   amf-services service_name
       local-cause-code-map cause_code_map_name
       end
```
#### **NOTES**:

• **local-cause-code-map***cause\_code\_map\_name*—Specify the *cause\_code\_map\_name* which is configured at Configuring the Local Cause Code Mapping at Global [Configuration,](#page-200-0) on page 173 .

### **Configuration Example**

The following is an example configuration.

```
config
   amf-services amf
      local-cause-code-map lc2
      end
```
## **Failure Handling Template**

Configuring the response timeout for failure handling involves the following steps:

- Response Timeout Configuration at Endpoint—This configuration provides the commands to configure response timeout at endpoint. For more information, see [Configuring](#page-202-0) the Response Timeout at Endpoint, on [page](#page-202-0) 175.
- Response Timeout Configuration at Failure Profile—This configuration provides the commands to configure response timeout at failure profile level. For more information, see [Configuring](#page-203-0) the Response [timeout](#page-203-0) at Failure Profile, on page 176.

Ш

The following is an example of the failure handling template configuration for the AUSF. This configuration is similar for all other interfaces.

### <span id="page-202-0"></span>**Configuring the Response Timeout at Endpoint**

To configure the response timeout at endpoint level, use the following configuration:

```
config
   profile nf-client nf-type name_of_nf_type
       ausf-profile profile_name
          locality locality_name
              service name type service_name
                  responsetimeout timeout_value
                  end
```
#### **NOTES**:

- **profile nf-client nf-type** *name\_of\_nf\_type*—Specify the NF.
- **ausf-profile** *profile\_name*—Specify a name for AUSF profile.
- **locality** *locality\_name*—Specify a name for locality.
- **service name type** *service\_name*—Specify a name for service type.
- **responsetimeout** *timeout\_value*—Specify the timeout value in seconds. Must be an integer.

#### **Configuration Example**

The following is an example configuration.

```
config
  profile nf-client nf-type ausf
     ausf-profile AUP1
        locality LOC1
            service name type nausf-auth
              responsetimeout 2000
               end
```
#### **Configuration Verification**

To verify the configuration:

```
show running-config profile nf-client nf-type ausf | details
profile nf-client nf-type ausf
ausf-profile AUP1
 locality LOC1
  priority 30
  service name type nausf-auth
    responsetimeout 2000
   endpoint-profile EP1
     capacity 30
    priority 1
     uri-scheme http
     endpoint-name EP1
     priority 56
     primary ip-address ipv4 209.165.200.229
     primary ip-address port 9047
     secondary ip-address ipv4 209.165.200.229
     secondary ip-address port 9047
      tertiary ip-address ipv4 209.165.200.229
```

```
tertiary ip-address port 9047
     exitexit
  exit
 exit
 exit
exit
```
### <span id="page-203-0"></span>**Configuring the Response timeout at Failure Profile**

When the request is failed and the failure profile is selected, the response time is considered from the failure handling profile.

To configure the response timeout at failure profile level, use the following configuration:

```
config
   profile nf-client-failure nf-type name_of_nf_type
       profile failure-handling failure_handling_name
          service name type service_name
              responsetimeout timeout_value
              end
```
#### **NOTES**:

- **profile nf-client-failure nf-type** *name\_of\_nf\_type*—Specify the NF.
- **profile failure-handling** *failure\_handling\_name*—Specify a name for failure handling.
- **service name type** *service\_name*—Specify a name for service type.
- **responsetimeout** *timeout\_value*—Specify the timeout value in seconds. Must be an integer.

#### **Configuration Example**

The following is an example configuration:

```
config
  profile nf-client-failure nf-type ausf
     profile failure-handling FH1
         service name type nausf-auth
           responsetimeout 1000
           end
```
#### **Configuration Verification**

To verify the configuration:

```
show running-config profile nf-client-failure nf-type ausf | details
profile nf-client-failure nf-type ausf
profile failure-handling FH1
 service name type nausf-auth
  responsetimeout 1000
  message type AusfAuthenticationReq
   status-code httpv2 503
    retry 3
    retransmit 2
    retransmit-interval 25
    action retry-and-terminate
   exit
  exit
  message type AusfAuthenticationCfm
   status-code httpv2 503
```
Ш

```
retry 3
   retransmit 2
   retransmit-interval 25
   action retry-and-terminate
  exit
  exit
 exit
exit
exit
```
### **Behavior for Multiple Failure Cause Code Configuration**

If multiple status codes return one after another matches the failure handling profile, the following known behavior is observed:

• Example—When retry count is configured and retransmit value is not configured.

```
config
 profile nf-client-failure nf-type smsf
  profile failure-handling FH5
   service name type nsmsf-sms
    responsetimeout 1000
    message type SmsfActivationReq
     status-code httpv2 500
      retry 3
      retransmit-interval 2000
      action retry-and-ignore
      exit
      status-code httpv2 504
      retry 2
      retransmit-interval 2000
      action retry-and-ignore
       end
```
For the example mentioned,

- If AMF receives 500 response for the first try, then it performs a second retry.
- In the second retry, if AMF gets 504 response, AMF tries twice.
- When this retry count (for 504 response) is exhausted, AMF doesn't resume the retry count for first one (500 response).
- The maximum retries depend on the maximum number of endpoints configured (primary, secondary, tertiary) or NRF discovered ones.
- Example—When retry count and retransmit value are configured.

```
config
 profile nf-client-failure nf-type smsf
   profile failure-handling FH5
    service name type nsmsf-sms
    responsetimeout 1000
    message type SmsfActivationReq
      status-code httpv2 504
       retransmit 3
       retry 2
       action retry-and-terminate
       end
```
For the example mentioned,

• If both retransmit value and retry count are configured, retransmit happens first and then retry.

Retransmmission is done thrice and if it fails, retry to done for secondary endpoint.

If retry returns 504 response, retransmmission is done three times and if it fails, retry is done for tertiary endpoint.

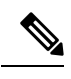

**Note**

Retries are always done to another endpoint, while retransmmission is done always to same endpoint.

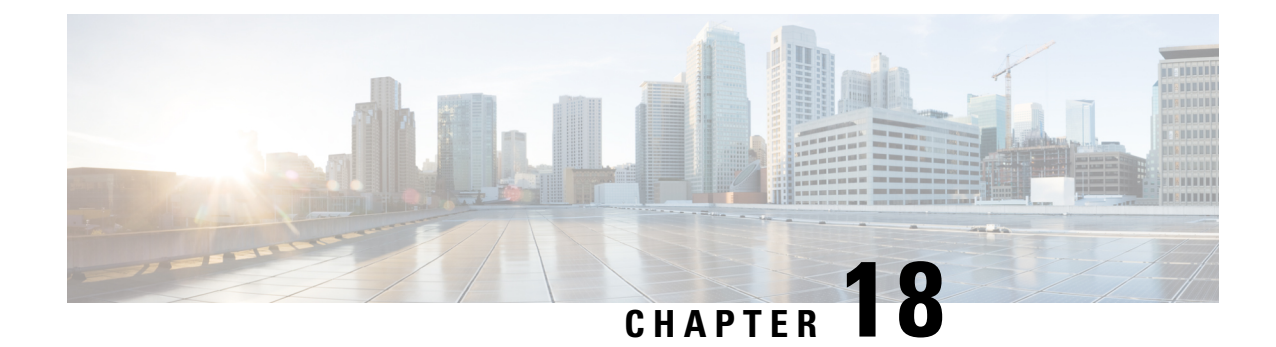

# **Failure/Exception Handling Framework Support**

- Feature [Summary](#page-206-0) and Revision History, on page 179
- Support for [Failure/Exception](#page-207-0) Handling Framework, on page 180
- Error Handling on UDM [Interface,](#page-207-1) on page 180
- Error Handling on AUSF [Interface,](#page-209-0) on page 182
- Internal Errors on [UDM/AUSF](#page-210-0) Interfaces, on page 183
- Error [Handling](#page-210-1) for Protocol Data NAS, on page 183

# <span id="page-206-0"></span>**Feature Summary and Revision History**

### **Summary Data**

#### **Table 64: Summary Data**

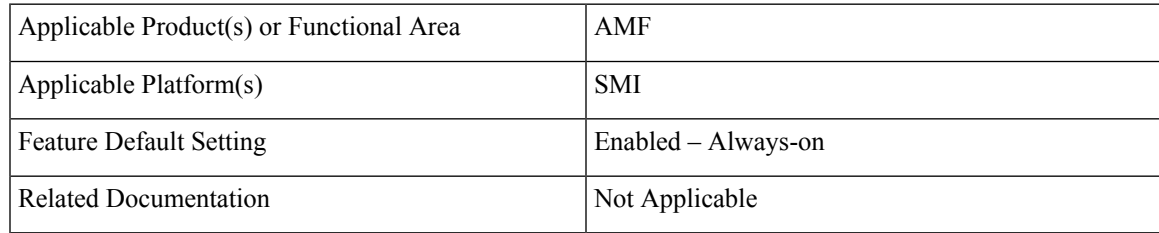

## **Revision History**

#### **Table 65: Revision History**

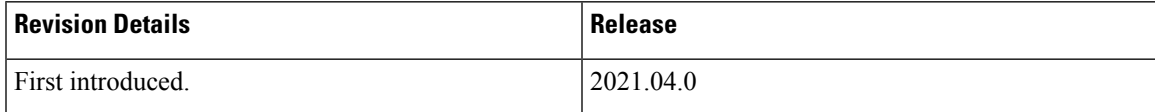

# <span id="page-207-0"></span>**Support for Failure/Exception Handling Framework**

AMF can now handle errors that occur during procedures. The messaging between the AMF-Service and the protocols have enough information so that when an error reaches the AMF-Service, it can determine:

- Whether the error was internal (for example, node selection failure, NRF discovery failure) or a NOT OK status code was returned by a protocol.
- The protocol or entity that generated the error.
- An error code itself

# <span id="page-207-1"></span>**Error Handling on UDM Interface**

## **SDM Errors**

The following errors are expected on UDM interface during the GET Operation, and causes the actions described below:

### **Table 66: SDM Errors - 1**

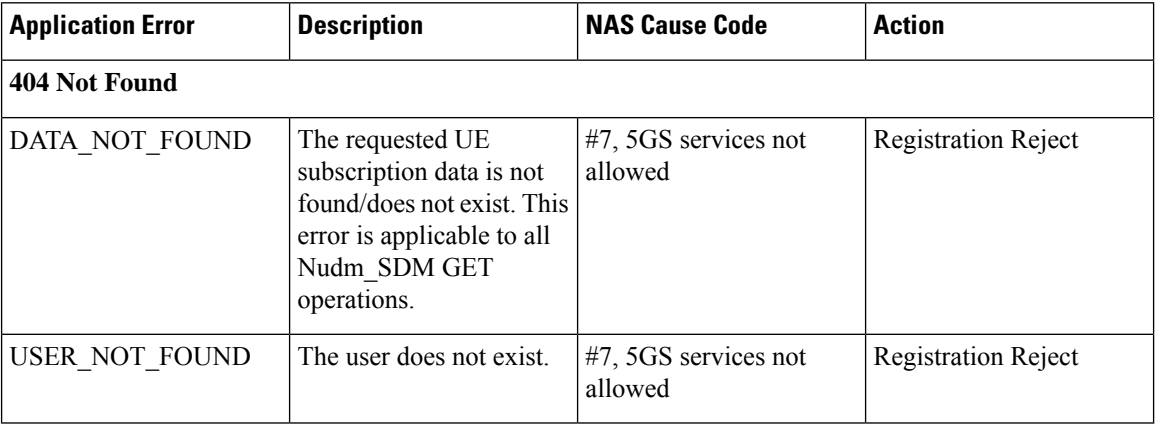

The following errors are not expected. If they occur, it is either due to a logic miss or a complicated race condition.

### **Table 67: SDM Errors - 2**

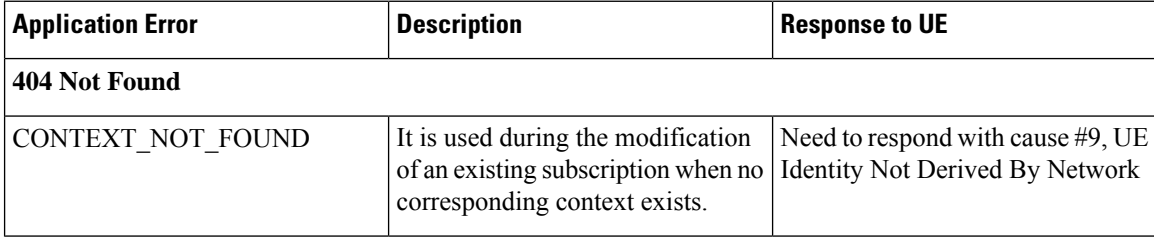

## **UECM Errors**

The following errors are expected on UECM interface during the POST Operation, and causes the actions described below:

### **Table 68: UECM Errors - 1**

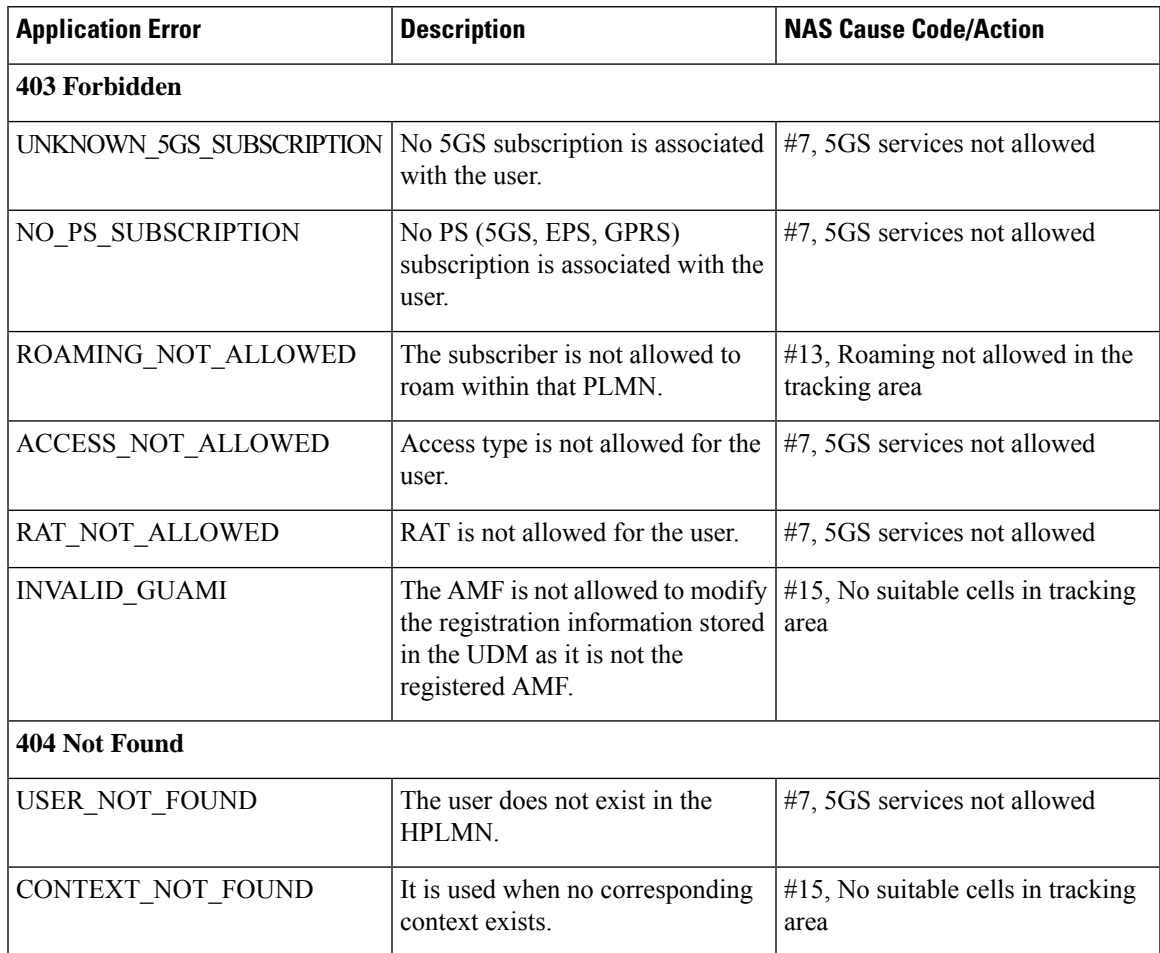

The following errors are not expected. If they occur, it is due to a logic error. Since AMF always rejects a message in this state, the error should be logged, and the call must be rejected with NO SUITABLE CELLS IN TRACKING AREA.

#### **Table 69: UECM Errors - 2**

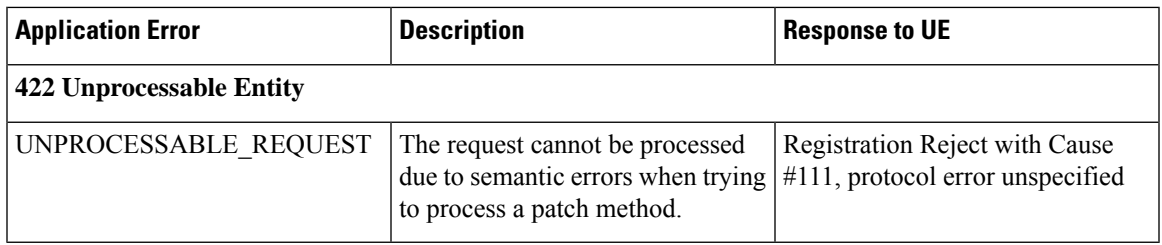

I

# <span id="page-209-0"></span>**Error Handling on AUSF Interface**

#### **Table 70: AUSF Interface Errors**

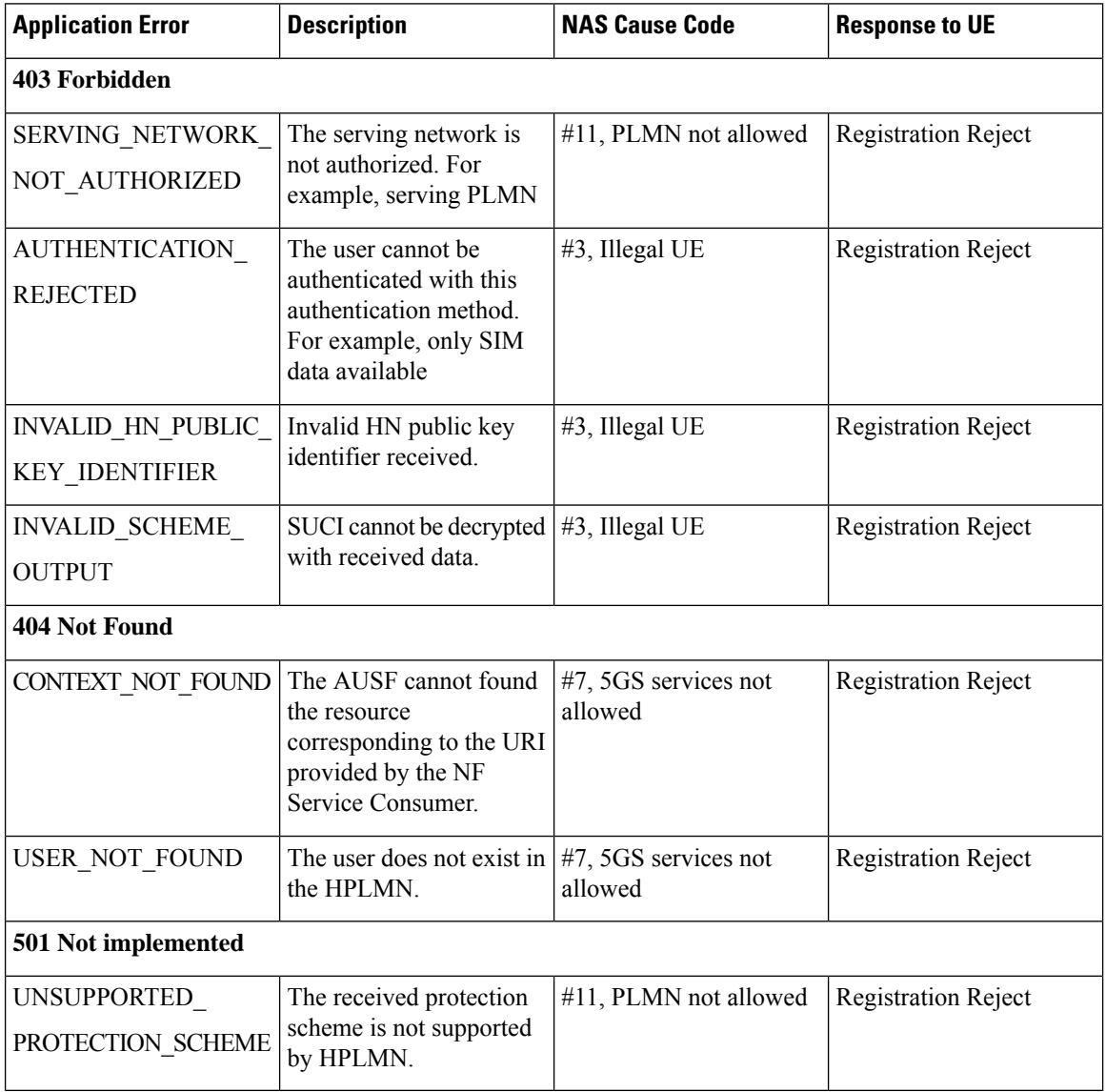

The following errors are temporary. The AMF rejects the request from the UE so that it can try another network.

### **Table 71: Temporary Errors**

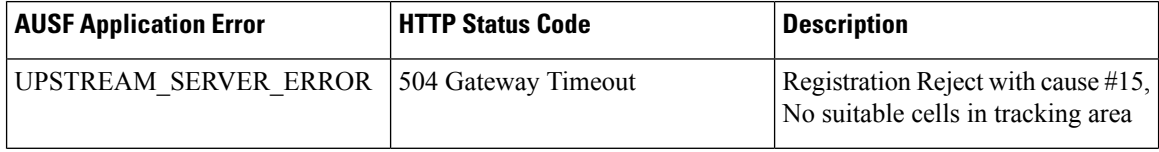

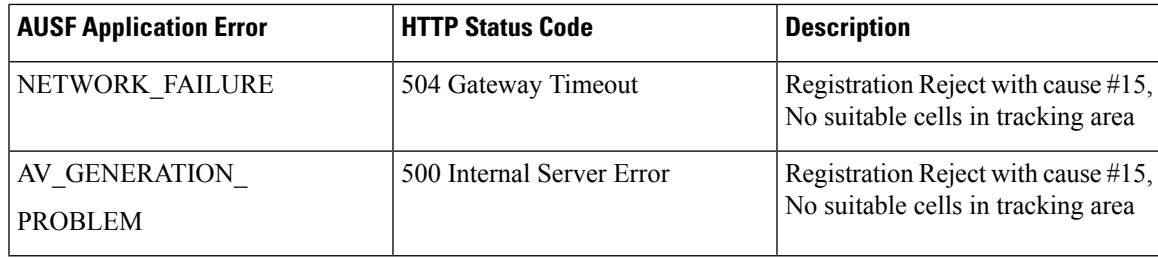

# <span id="page-210-0"></span>**Internal Errors on UDM/AUSF Interfaces**

### **Table 72: Internal Errors**

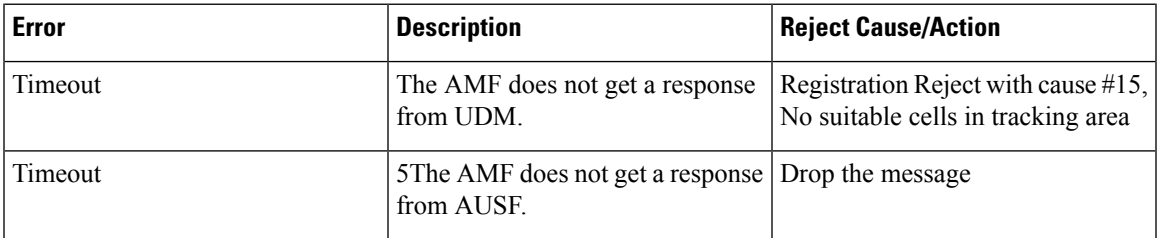

# <span id="page-210-1"></span>**Error Handling for Protocol Data – NAS**

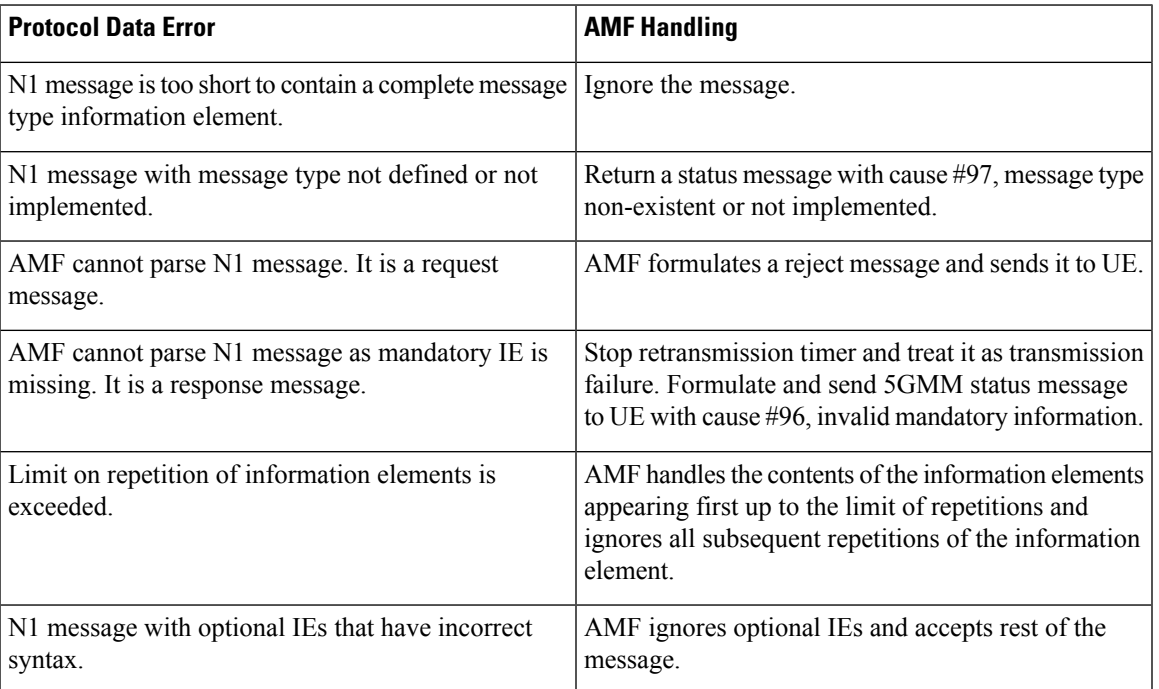

#### **Table 73: NAS Error Handling**

 $\mathbf{l}$ 

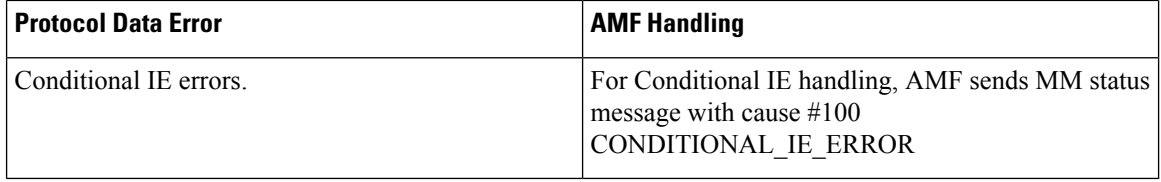

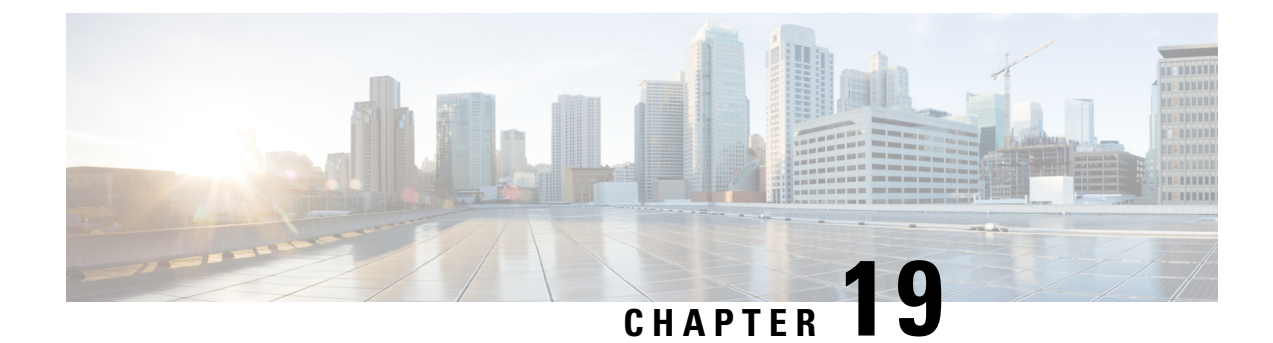

# **High Availability Services**

- Feature [Summary](#page-212-0) and Revision History, on page 185
- Feature [Description,](#page-213-0) on page 186
- AMF High [Availability](#page-213-1) Service, on page 186
- NGAP and NAS High [Availability](#page-213-2) Service, on page 186
- SCTP High [Availability](#page-214-0) Service, on page 187

# <span id="page-212-0"></span>**Feature Summary and Revision History**

## **Summary Data**

#### **Table 74: Summary Data**

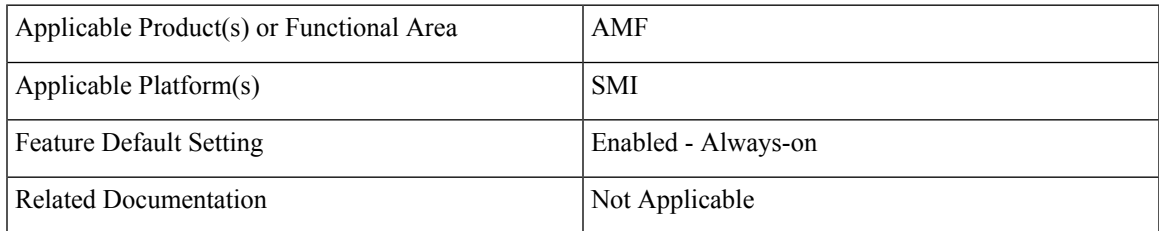

## **Revision History**

#### **Table 75: Revision History**

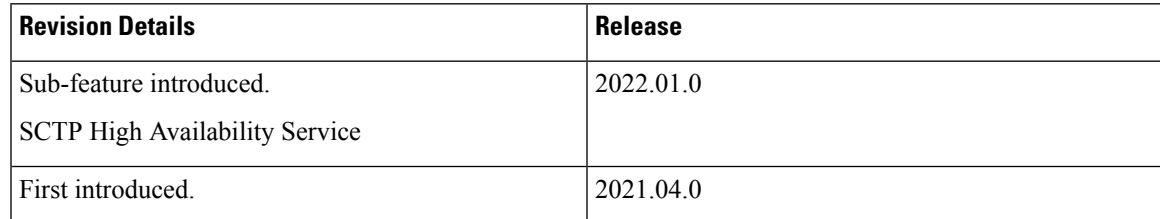

## <span id="page-213-0"></span>**Feature Description**

High Availability (HA) is the ability of a system to operate continuously for a designated time without significant down time.

HA uses two pods, one as active and other one as standby. Whenever the active pod goes down, the standby pod becomes active and handles the traffic.

This feature supports the following HA services:

- AMF
- NGAP and NAS
- SCTP

# <span id="page-213-1"></span>**AMF High Availability Service**

### **Feature Description**

The High Availability feature ensures the following functionalities for AMF-service:

- No session loss when AMF-service pods get killed or restarted.
- During restart, the AMF-service pods don't:
	- Fail any procedures
	- Increase in call processing time
	- Result in call failure of the retried calls
	- Restart or crash other pods
	- Downgrade the performance

# <span id="page-213-2"></span>**NGAP and NAS High Availability Service**

### **Feature Description**

The AMF protocol pod maintains the security context cache, NAS UL, and DL counters. Whenever this information is modified in the cache, the same information gets replicated to the peer protocol pod to ensure high availability.

The AMF protocol pods determine among themselves who is the leader by using the Etcd for electing a leader. The leader information gets registered in the topology management module in the Etcd. The leader selection upgradation helps with replicating the security context cache to the other AMF protocol pod. If the leader pod goes down, the other (follower) pod becomes active and handles the traffic. The follower pod works with the replicated security context cache, UL, and DL counters from the leader.

Ш

The AMF-SCTP and the AMF-service pods query the leader information for the AMF protocol pod before making any IPC call. When the leader pod goes down, the other pod gets selected as a leader and the subsequent IPC requests goes to the selected protocol pod.

If a pod comes up, the security context cache gets synced with the peer before the pod becomes ready.

This feature supports two AMF protocol replicas.

$$
\theta
$$

Supported maximum two replicas (recommended) for high availability. **Note**

If both protocol pod replicas go down back to back or together, the security context data gets lost.

### **Feature Configuration**

To configure this feature, use the following configuration:

```
config
   instance instance-id instance_id
       endpoint ngap replicas replica_count
       end
```
### **NOTES**:

• **endpoint ngap replicas** *replica\_count*—Specify the number of NGAP replicas per node.

### <span id="page-214-0"></span>**Configuration Example**

The following is an example configuration.

```
config
  instance instance-id 1
     endpoint ngap replicas 2
      end
```
# **SCTP High Availability Service**

### **Feature Description**

SCTP uses virtual IP (VIP) to support HA. This feature supports two SCTP endpoints.

The SCTP pod starts and listens on VIP. If one SCTP pod goes down, traffic moves to the other SCTP pod using VIP.

## **Feature Configuration**

To configure this feature, use the following configuration procedure:

**1.** Configure the k8 node labels, on which the SCTP pod should run.

**k8 label sctp-layer key smi.cisco.com/node-type value sctp**

**Note** The label must have a minimum number of two K8 nodes for active or standby pods to work.

**2.** Configure the two replicas as active and standby pod for SCTP. The active pod receives the traffic.

```
config
   instance instance-id instance_id
       endpoint sctp
          replicas replica_count
          end
```
#### **NOTES**:

• **replicas** *replica\_count*—Specify the number of SCTP replicas per node.

**3.** Configure the VIP for IPv4 and IPv6 using the following commands:

```
config
   instance instance-id instance_id
       endpoint sctp
         vip-ip ipv4_addressoffline { vip-interface interface_name | vip-port
port_number }
          vip-ipv6 ipv6_address { offline | vip-ipv6-port ipv6_port_number
}
          end
```
**NOTES**:

- **vip-ip** *ipv4\_address* **[ offline | vip-interface** *interface\_name* **| vip-port** *port\_number* **]**—Specify the IPv4 address of the pod on which VIP is enabled, interface, and the port number. This configuration marks VIP-IP as offline (standby).
- **vip-ipv6** *ipv6\_address* **[ offline | vip-ipv6-port** *ipv6\_port\_number* **]**—Specify the IPv6 address of the pod on which VIP is enabled. This configuration marks VIP-IP as offline (standby) if you specify as offline.

### **Configuration Example**

The following is an example configuration.

```
config
   instance instance-id 1
      endpoint sctp
         replicas 2
         instancetype IPv6
         vip-ipv6 0001:000:00c1::4 vip-ipv6-port 1000
         end
```
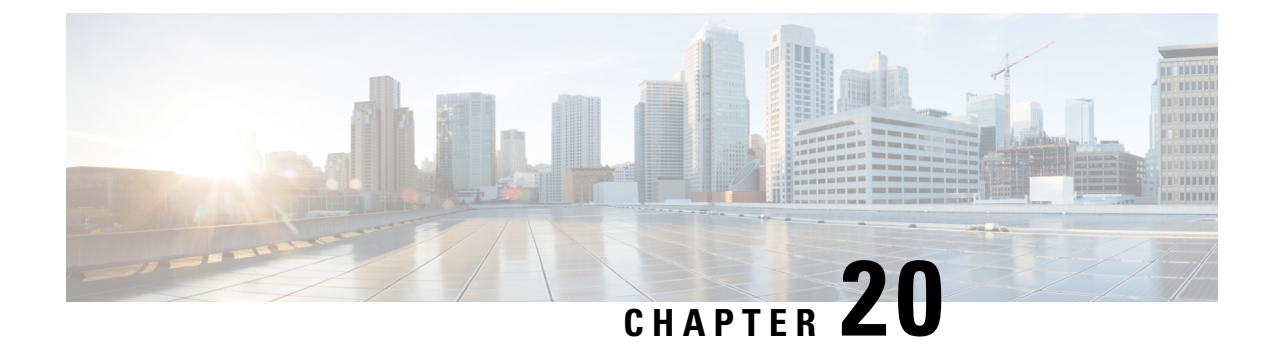

# **IPv6 Support on SBI Interface**

- Feature [Summary](#page-216-0) and Revision History, on page 189
- Feature [Description,](#page-216-1) on page 189
- Feature [Configuration,](#page-217-0) on page 190

# <span id="page-216-0"></span>**Feature Summary and Revision History**

## **Summary Data**

#### **Table 76: Summary Data**

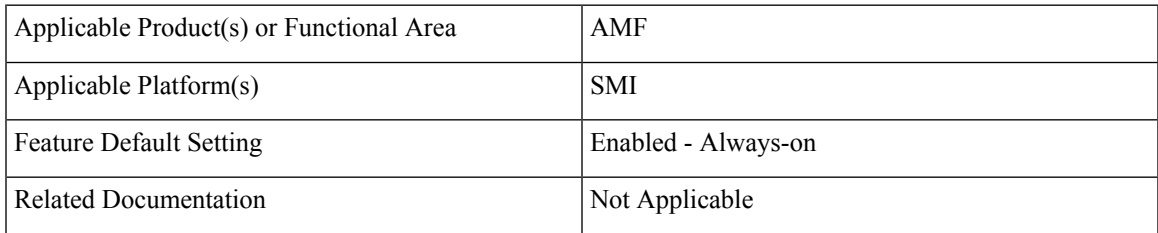

### <span id="page-216-1"></span>**Revision History**

#### **Table 77: Revision History**

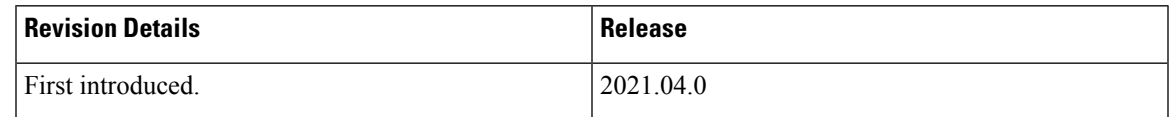

# **Feature Description**

AMF supports IPv6 on the Service based interface (SBI).

The SBI endpoint can be configured with instance type as IPv6 or IPv4. The default type is IPv4.

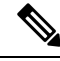

**Note** SBI endpoint does not support the Dual instance type.

# <span id="page-217-0"></span>**Feature Configuration**

To configure this feature, use the following configuration:

```
config
   instance instance-id instance_id
       endpoint sbi
          replicas replicas_count
          loopbackPort port_number
          instancetype { IPv4 { vip-ip ipv4_address vip-port ipv4_port } |
IPv6 { vip-ipv6 ipv6_address vip-ipv6-port ipv6_port } }
          end
```
#### **NOTES**:

- **replicas** *replicas\_count*—Specify the number of replicas.
- **loopbackPort** *port* number—Specify the loopback port number.
- **vip-ip** *ipv4\_address* **vip-port** *ipv4\_port*—Specify the IPv4 address and port details.
- **vip-ipv6** *ipv6\_address* **vip-ipv6-port** *ipv6\_port*—Specify the IPv6 address and port details.
- **instancetype { IPv6 | IPv4 }**—Specify the SBI endpoint interface type and details of IPv4 or IPv6.

### **Configuration Example**

The following is an example configuration for IPv4.

```
config
  instance instance-id 1
     endpoint sbi
         replicas 2
         loopbackPort 1000
         instancetype IPv4 vip-ip 209.165.200.224 vip-port 1001
         end
```
The following is an example configuration for IPv6.

```
config
   instance instance-id 1
      endpoint sbi
         replicas 2
         loopbackPort 1000
         instancetype IPv6 vip-ipv6 209:165:200:225::4 vip-ipv6-port 1001
         end
```
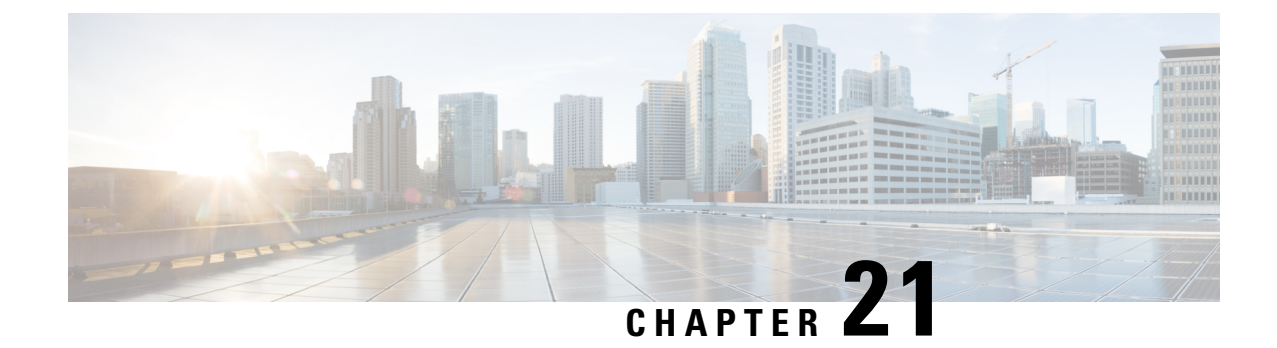

# **Idle Entry Procedure**

- Feature [Summary](#page-218-0) and Revision History, on page 191
- Feature [Description,](#page-218-1) on page 191
- How it [Works,](#page-219-0) on page 192

# <span id="page-218-0"></span>**Feature Summary and Revision History**

## **Summary Data**

#### **Table 78: Summary Data**

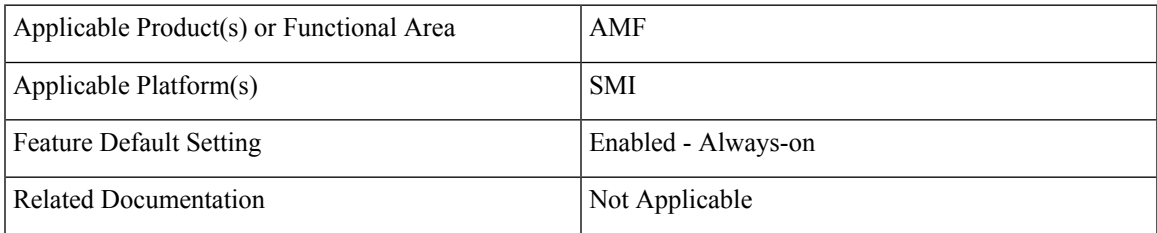

## <span id="page-218-1"></span>**Revision History**

#### **Table 79: Revision History**

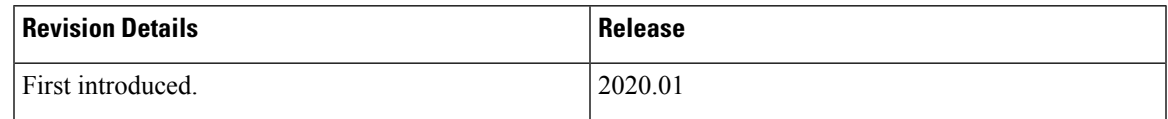

# **Feature Description**

The AMF supports transitioning the UE from ECM\_CONNECTED to ECM\_IDLE state.

# <span id="page-219-0"></span>**How it Works**

This section describes how this feature works.

### **Call Flows**

This section describes the key call flow for this feature.

### **gNB-Initiated UE Context Release Procedure Call Flow**

This section describes the gNB-Initiated UE Context Release Procedure call flow.

```
Figure 37: gNB-Initiated UE Context Release Procedure Call Flow
```
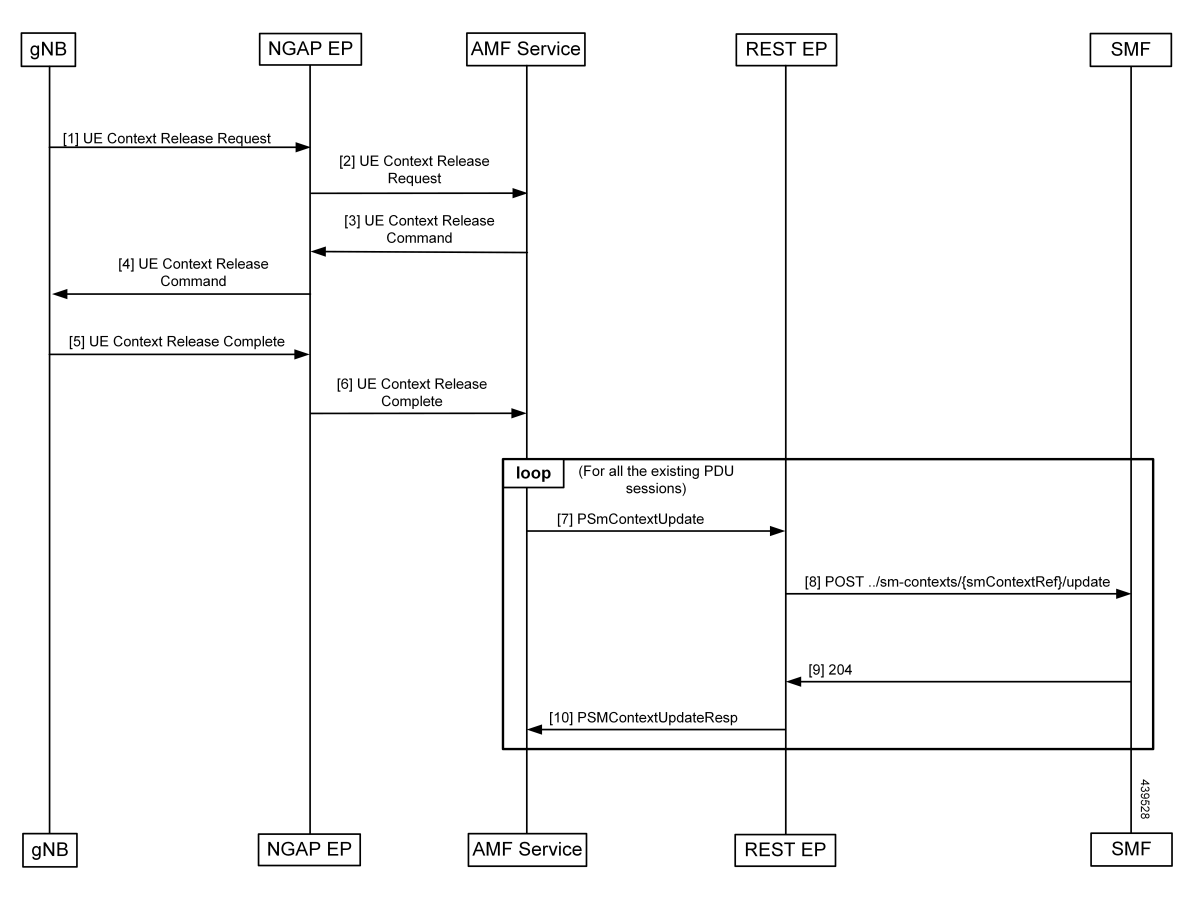

**Table 80: gNB-Initiated UE Context Release Procedure Call Flow Description**

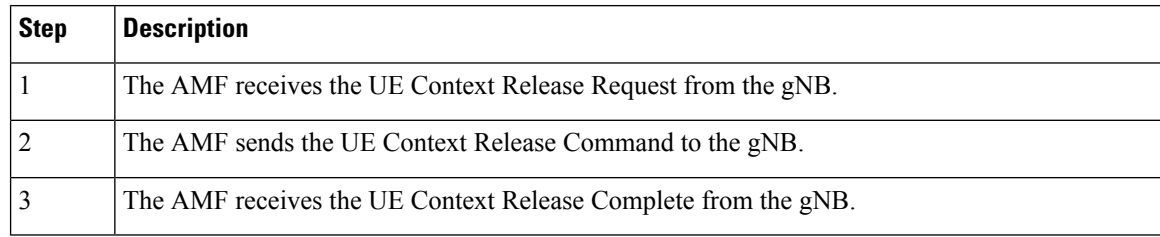

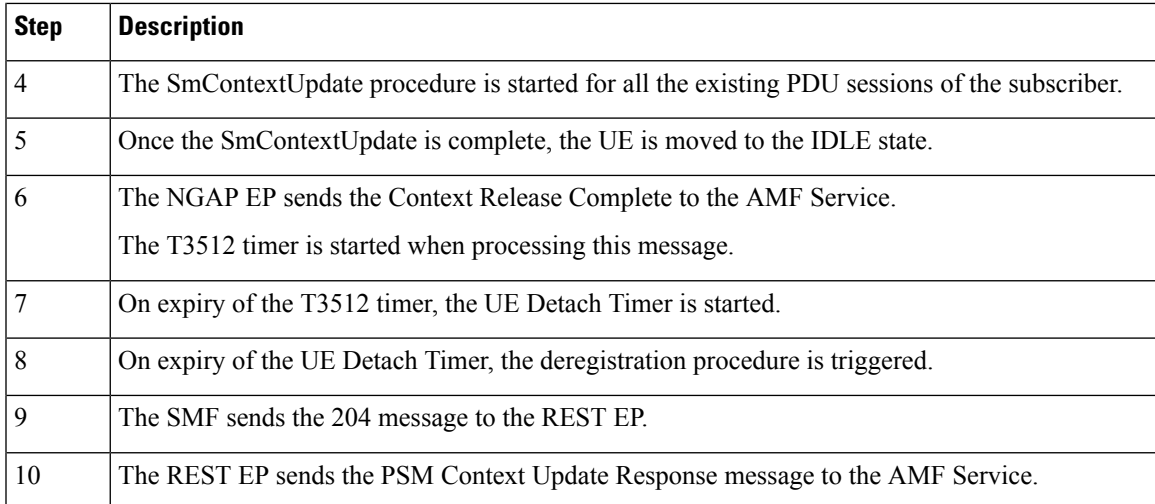

### **UE or NW-Initiated Deregistration followed by UE Release Procedure Call Flow**

This section describes the UE or NW-Initiated Deregistration followed by UE Release Procedure call flow.

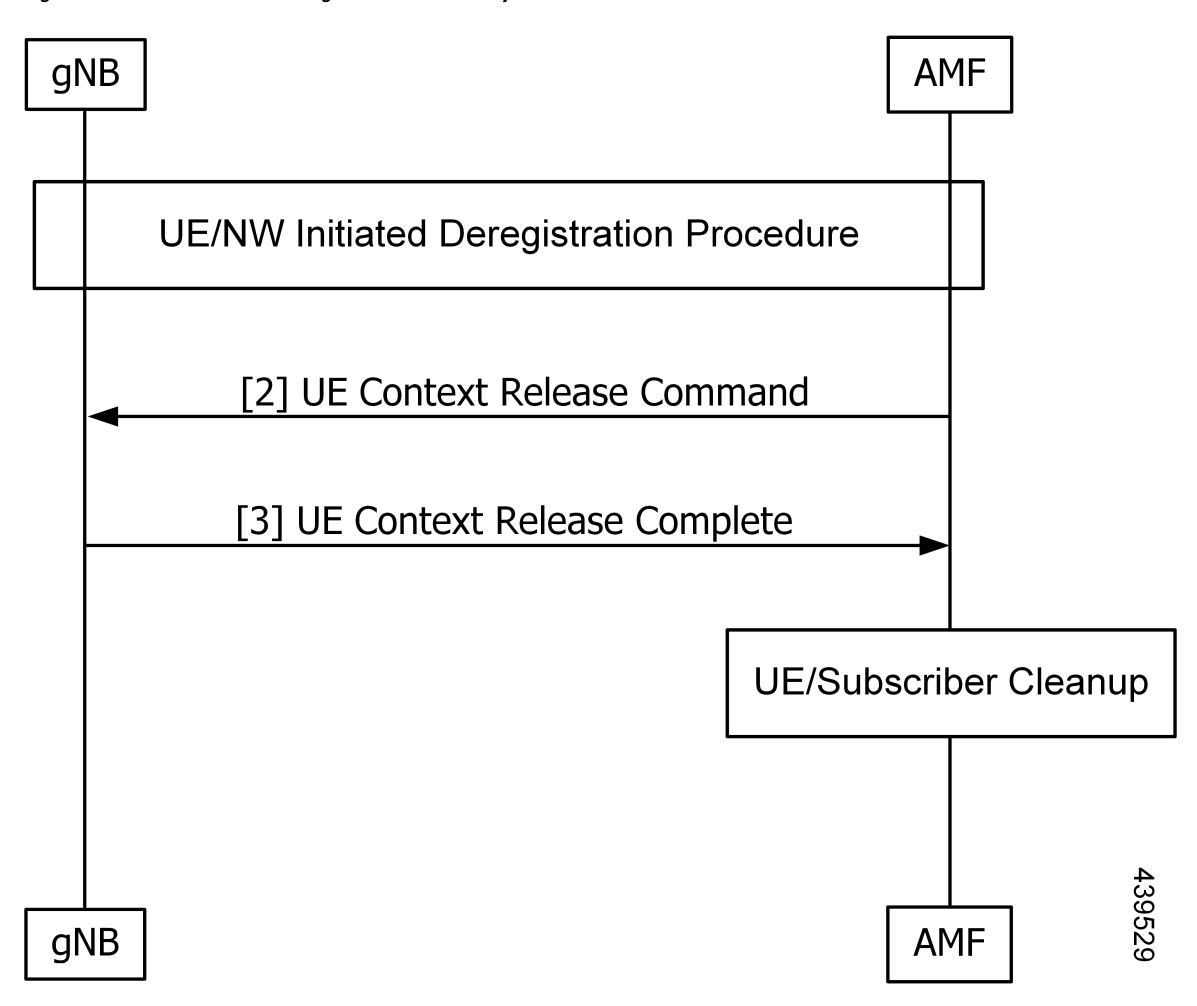

**Figure 38: UE or NW-Initiated Deregistration followed by UE Release Procedure Call Flow**

**Table 81: UE or NW-Initiated Deregistration followed by UE Release Procedure Call Flow Description**

| <b>Step</b>    | <b>Description</b>                                                                                                    |
|----------------|----------------------------------------------------------------------------------------------------|
| 1              | The UE or NW-Initiated Deregistration procedure is completed.                                                                                                    |
|                | The Deregistration Request or Accept is completed and the UE is moved to the deregistered state.                                                                                                    |
| 2              | The AMF sends the UE Context Release Command to the gNB.                                                                                                    |
| 3              | The AMF receives the UE Context Release Complete from the gNB.                                                                                                    |
| $\overline{4}$ | As the UE deregistration is already complete and the UE is moved to the deregistered state, the<br>UE Context or subscriber Cleanup is triggered, and the subscriber and session is deleted from<br>CDL |

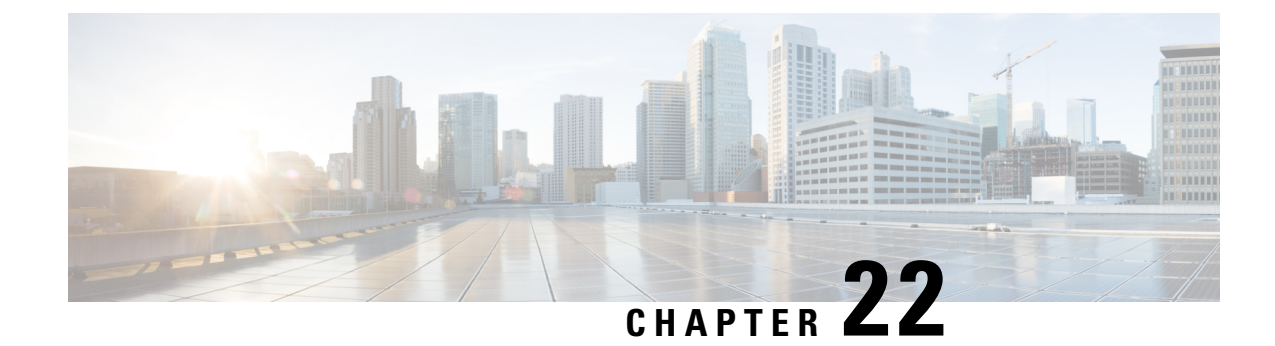

# **Internode Registration Support**

- Feature [Summary](#page-222-0) and Revision History, on page 195
- Feature [Description,](#page-222-1) on page 195
- Internode Initial [Registration,](#page-223-0) on page 196
- Internode Mobility [Registration,](#page-224-0) on page 197

# <span id="page-222-0"></span>**Feature Summary and Revision History**

### **Summary Data**

#### **Table 82: Summary Data**

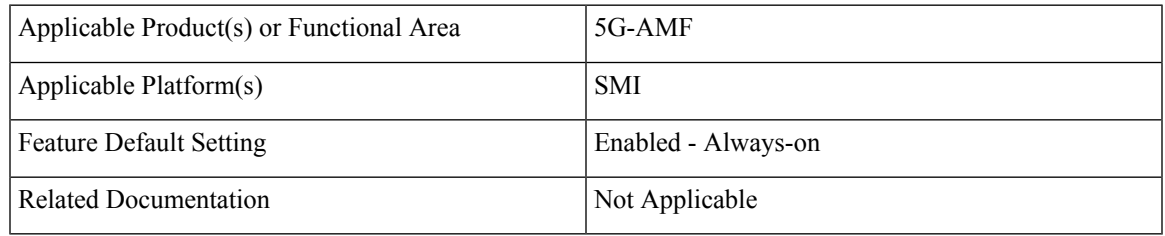

## <span id="page-222-1"></span>**Revision History**

#### **Table 83: Revision History**

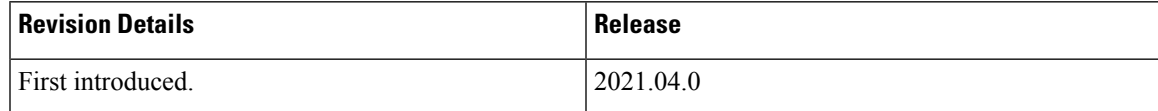

# **Feature Description**

This feature supports the following:

• Internode Initial Registration

• Internode Mobility Registration

# <span id="page-223-0"></span>**Internode Initial Registration**

## **Feature Description**

AMF now supports registering a UE when it gets a registration request with type set to initial registration with identifier GUTI allocated by a peer node.

The case of this AMF being the "old" node during initial registration or attach procedure is described in [Registration](#page-227-0) with AMF Change, on page 200 section.

### **How it Works**

This section describes how this feature works.

### **Call Flows**

This section describes the key call flows for this feature.

### **Identification with Peer Node Call Flow**

This section describes Identification with Peer Node call flow.

#### **Figure 39: Identification with Peer Node Call Flow**

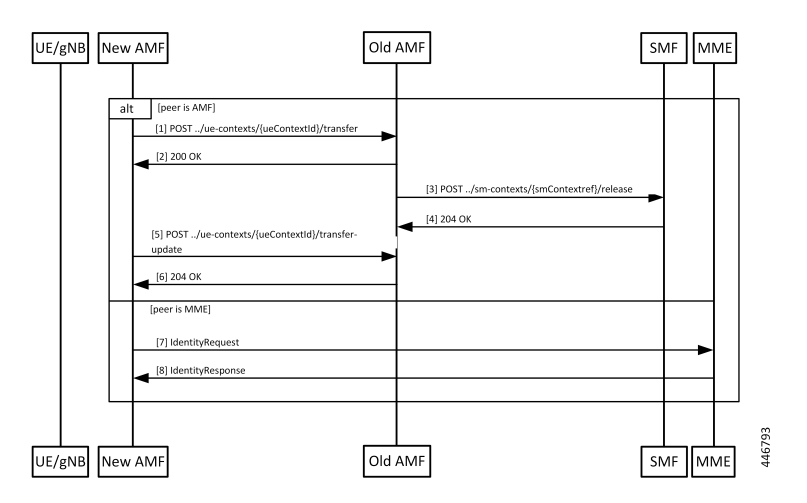

#### **Table 84: Identification with Peer Node Call Flow Description**

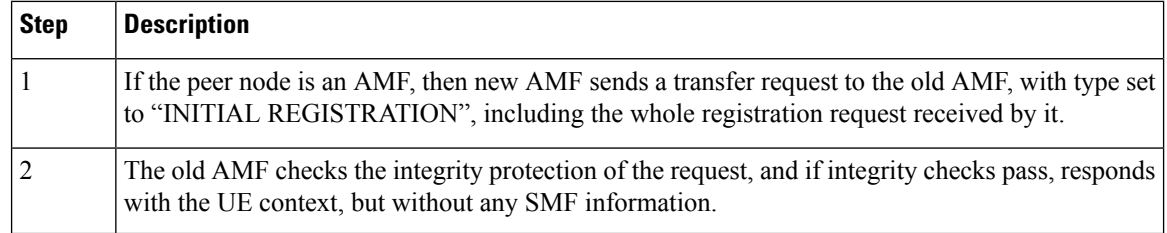

Ш

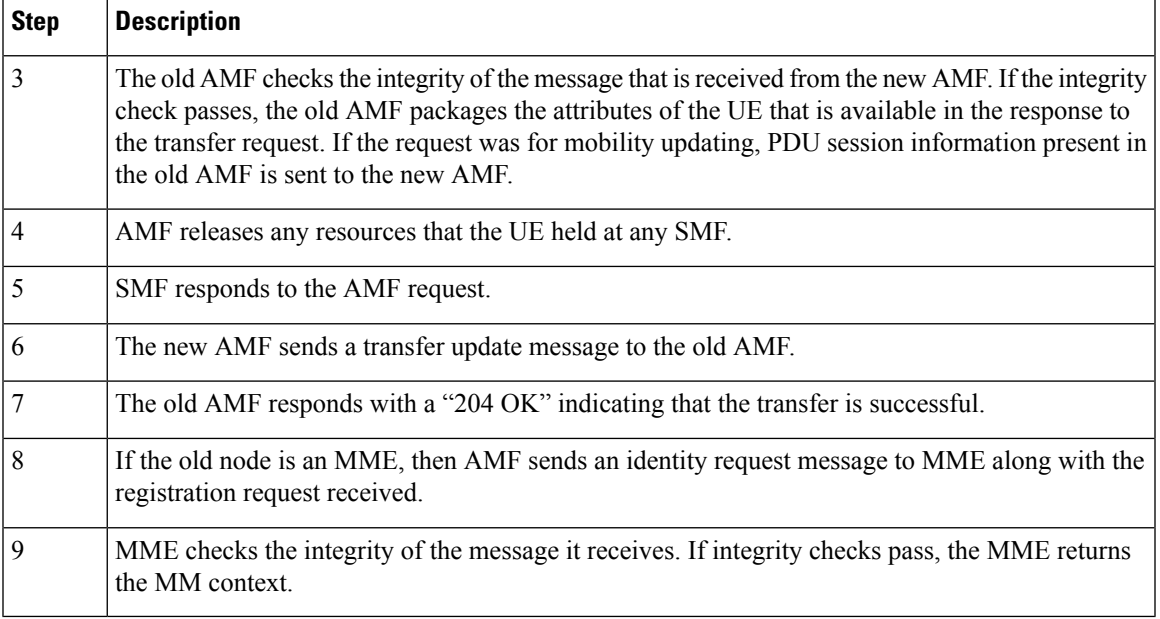

At the end of a successful transfer from a peer node, AMF issues a security mode command with a mapped security context (from LTE) or a non-current security context (5G) towards the UE.

### <span id="page-224-0"></span>**Limitations**

Additional GUTI in the registration request is not supported.

# **Internode Mobility Registration**

### **Feature Description**

This feature supports the following:

- Idle Mode Registration from Peer MME to AMF
- AMF to MME Idle Mode Handoff
- Registration with AMF Change

## **Idle Mode Registration from Peer MME to AMF**

### **Feature Description**

AMF now supports using the N26 interface to retrieve a context from an MME for handling registration request with type set to Mobility Updating and a foreign GUTI. AMF then uses a mapped security context from the MME to use with the UE.

### **How it Works**

This section describes how this feature works.

#### **Call Flows**

This section describes the key call flows for this feature.

#### Idle Mode Registration to AMF from MME Call Flow

This section describes the Idle Mode Registration to AMF from MME call flow.

**Figure 40: Idle Mode Registration to AMF from MME Call Flow**

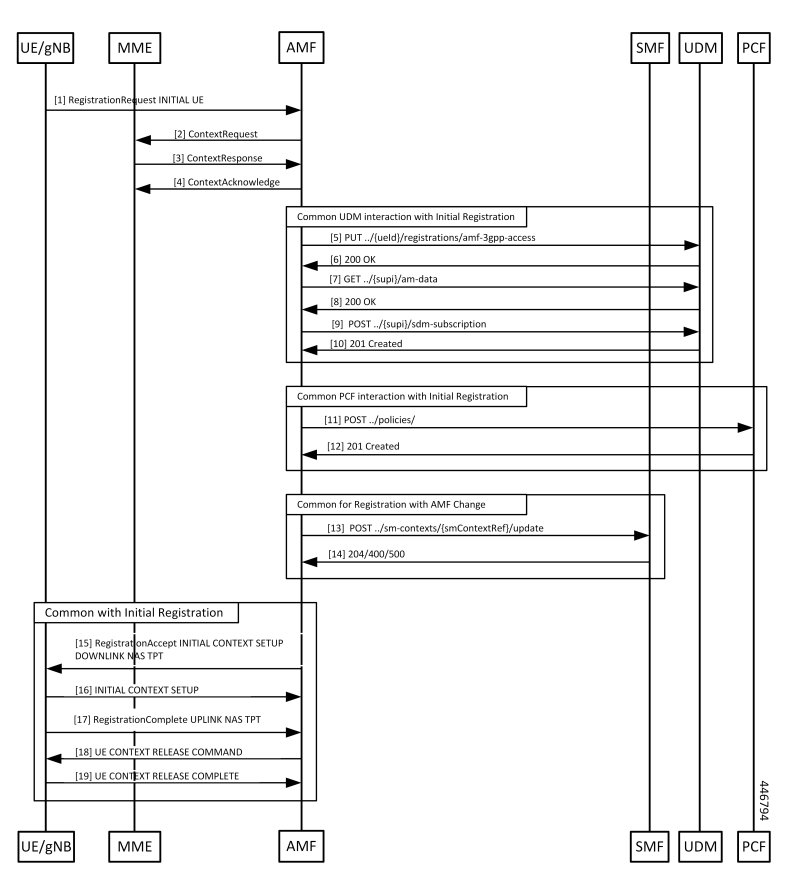

**Table 85: Identification with Peer Node Call Flow Description**

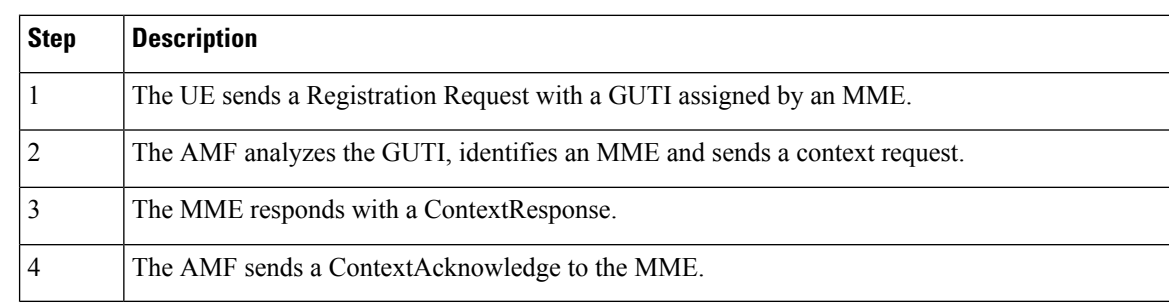

Step 5 to Step 18 are same as mentioned in the call flow for [Registration](#page-227-0) with AMF Change, on page 200.

Ш

### **AMF to MME Idle Mode Handoff**

### **Feature Description**

AMF supports idle mode handoff to MME for 5GS to EPS Idle mode mobility using N26 interface.

- Context Request: MME sends the Context Request message to the AMF to get the MM and EPS bearer Contexts for the UE.
- Retrieve SM Context service operation: Retrieves an individual SM context, for a given PDU session associated with 3GPP access from the SMF.

Currently, the following are not supported:

- Handling of timeouts from SMF during Retrieve Request
- Handling of negative response from SMF during Retrieve Request

### **How it Works**

This section describes how this feature works.

### **Call Flows**

This section describes the key call flows for this feature.

#### AMF to MME Idle Mode Handoff Call Flow

This section describes the AMF to MME Idle Mode Handoff call flow.

The following call flow shows the messaging that happens in the network.

#### **Figure 41: AMF to MME Idle Mode Handoff Call Flow**

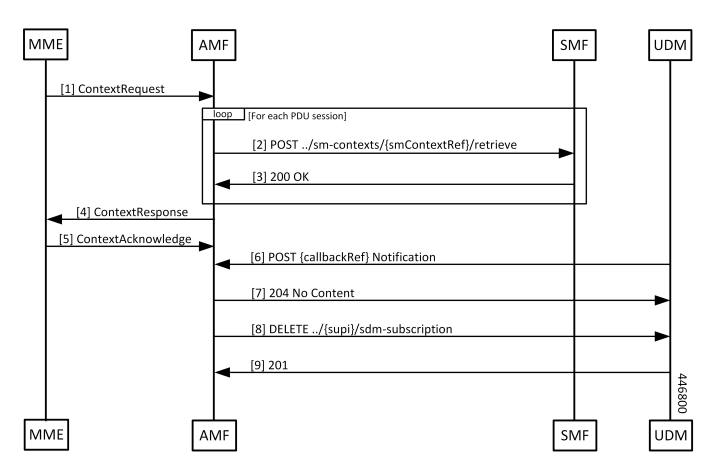

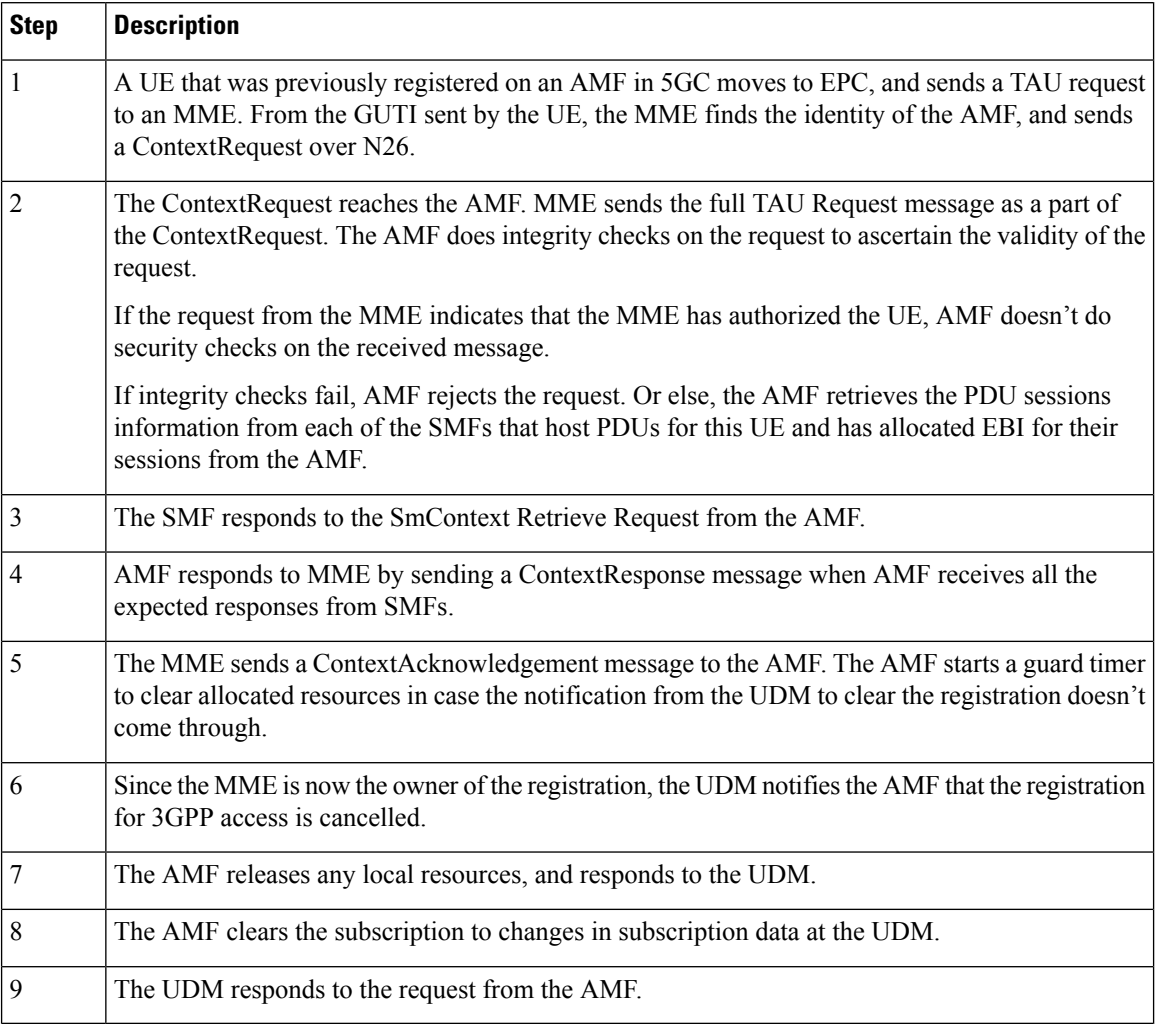

#### **Table 86: AMF to MME Idle Mode Handoff Call Flow Description**

## <span id="page-227-0"></span>**Registration with AMF Change**

### **Feature Description**

AMF now supports registration with Mobility Updating and AMF Change. Currently, AMF only supports GUTI based relocations.

#### **REST Endpoint**

To support changes at the old AMF, endpoints are needed for the following:

- Transfer requests from the new AMF
- Transfer-Update requests from the new AMF
- Notifications from the UDM

Client code for Transfer Requests and Transfer Update Requests are required in the new AMF.

### **How it Works**

This section describes how this feature works.

#### **Call Flows**

П

This section describes the key call flows for this feature.

#### Registration with AMF Change Call Flow

This section describes the Registration with AMF Change call flow.

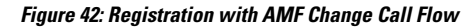

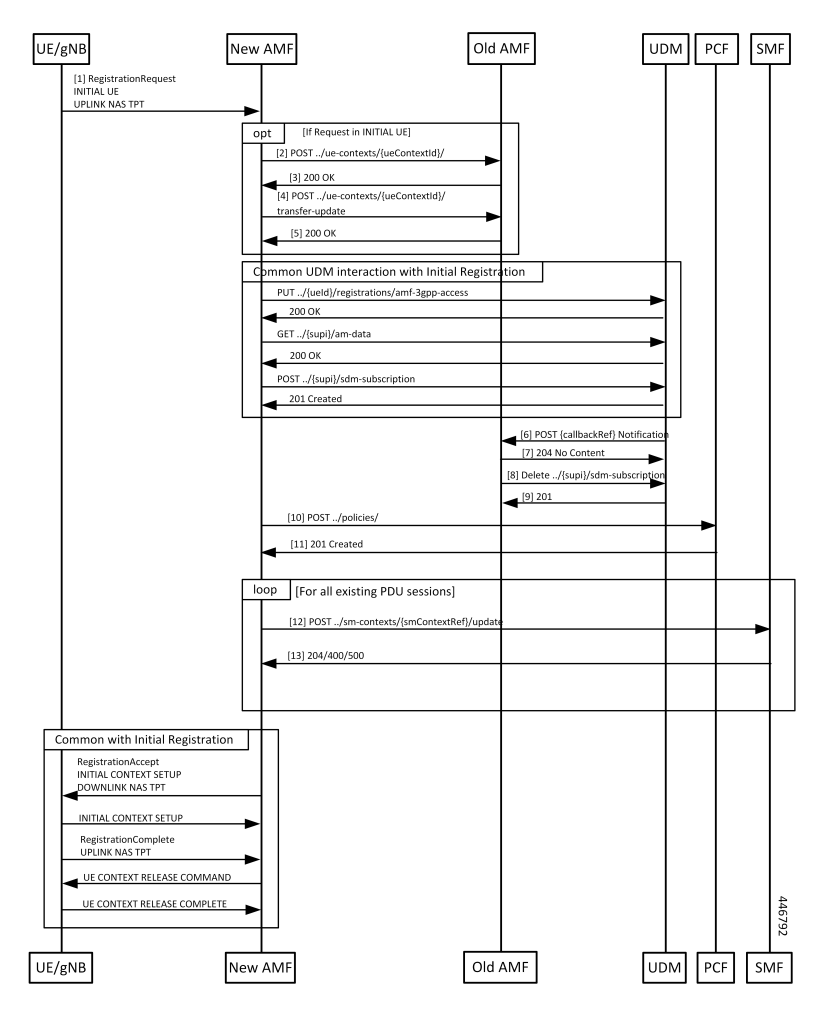

 $\mathbf I$ 

### **Table 87: Registration with AMF Change Call Flow Description**

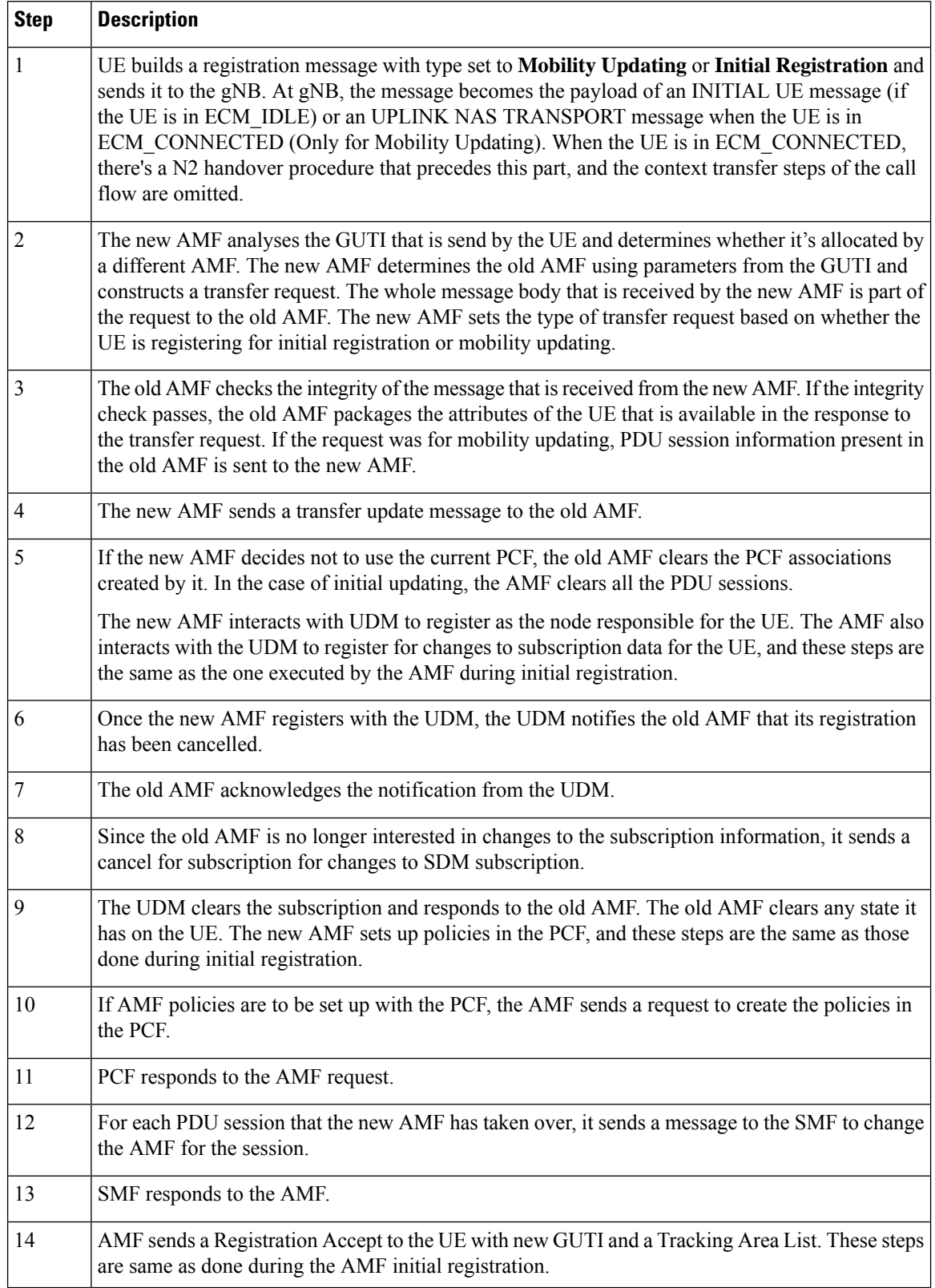

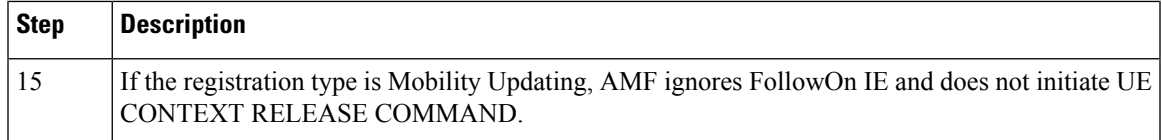

### **Limitations**

The following scenarios are currently not supported:

- Activation of bearers during Registration
- Steering of Roaming information
- UE Policy Information
- Integrity check failure
- Optional authentication of the UE
- Change of PCF during mobility
- Rejection/Clearing of PDU sessions

### **OAM Support**

This section describes operations, administration, and maintenance information for this feature.

#### **Bulk Statistics Support**

- Message level statistics for new SBA messages, on a per peer AMF basis.
- Procedure level statistics for new and old AMF procedures, with Attempted, Success and Failure.

 $\mathbf{l}$ 

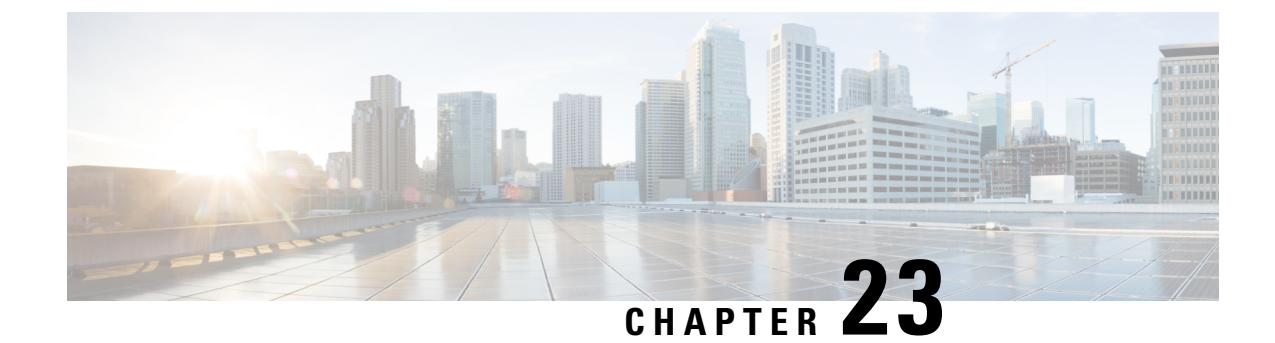

# **Low Mobility Handover (Xn/N2)**

- Feature [Summary](#page-232-0) and Revision History, on page 205
- Feature [Description,](#page-232-1) on page 205
- How It [Works,](#page-233-0) on page 206

# <span id="page-232-0"></span>**Feature Summary and Revision History**

### **Summary Data**

#### **Table 88: Summary Data**

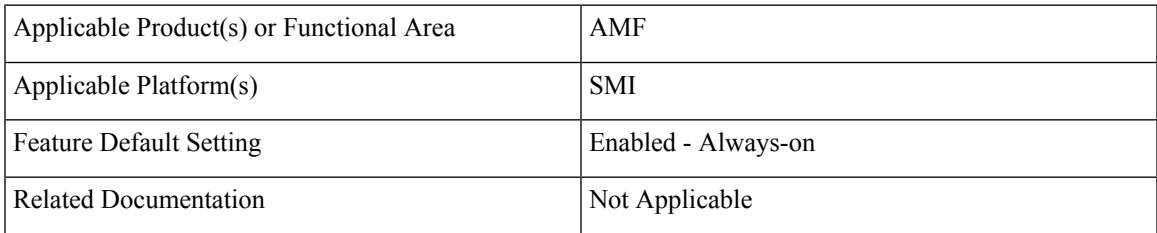

### <span id="page-232-1"></span>**Revision History**

#### **Table 89: Revision History**

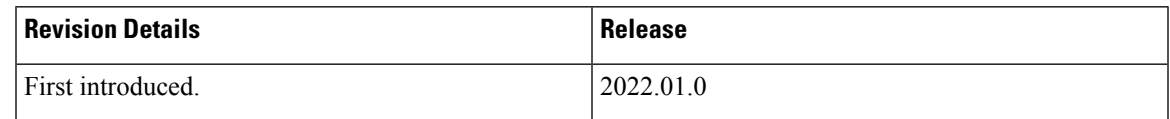

# **Feature Description**

The low mobility handover feature supports the following functions:

- Handover cancel for N2 without AMF change
- Handover cancel for N2 with source and target AMF change

• Handover failure procedure with and without AMF change

AMF doesn't support the following:

- Collision
- Non-3GPP access
- Trace
- Event subscription
- PCF interactions

## <span id="page-233-0"></span>**How It Works**

This section describes how this feature works.

### **Call Flows**

This section describes the key call flows for this feature.

### **N2 Handover Cancel Call Flow**

This section describes the N2 Handover cancel call flow.

The source NG-RAN sends Handover Cancel Request to the source AMF, prior to sending the Handover command to UE. It sends this request when it observes the following:

- Timer expiry
- Internal failure within the source NG-RAN
- UE return to source cell

Handover Cancel Request releases the handover reserved resources in the target system.

**Figure 43: N2 Handover Cancel Call Flow**

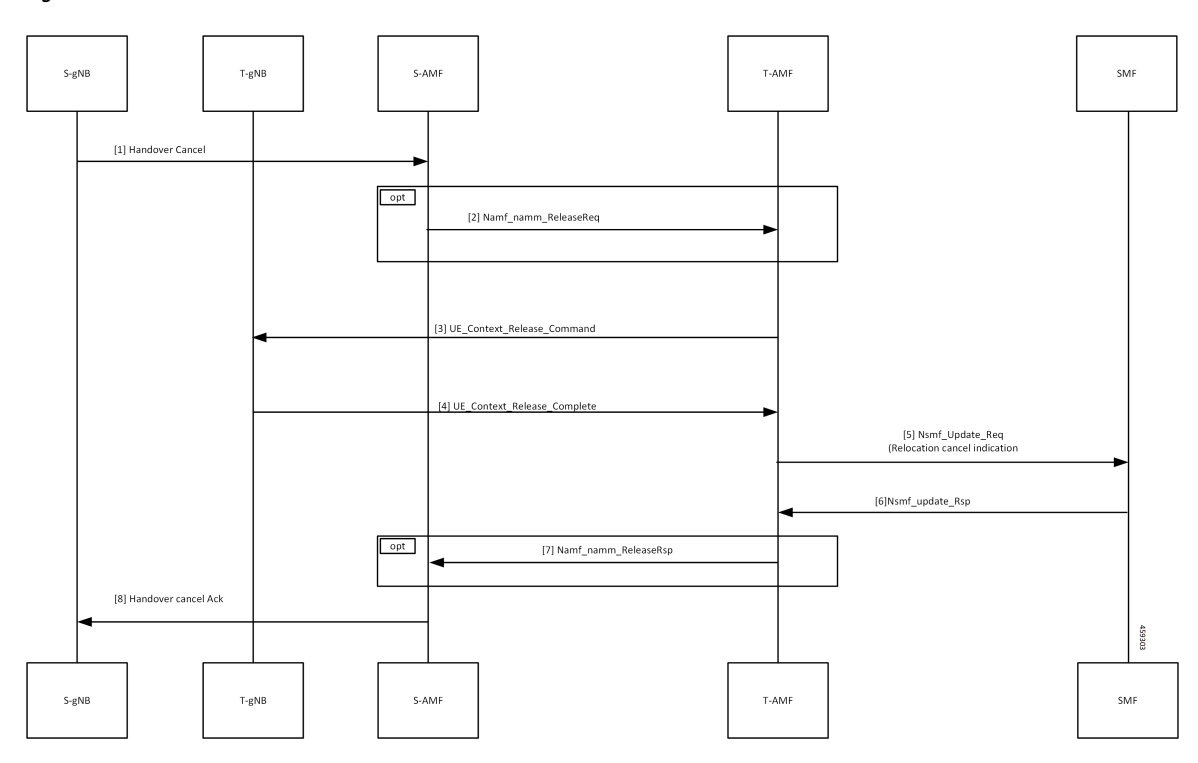

**Table 90: N2 Handover Cancel Call Flow Description**

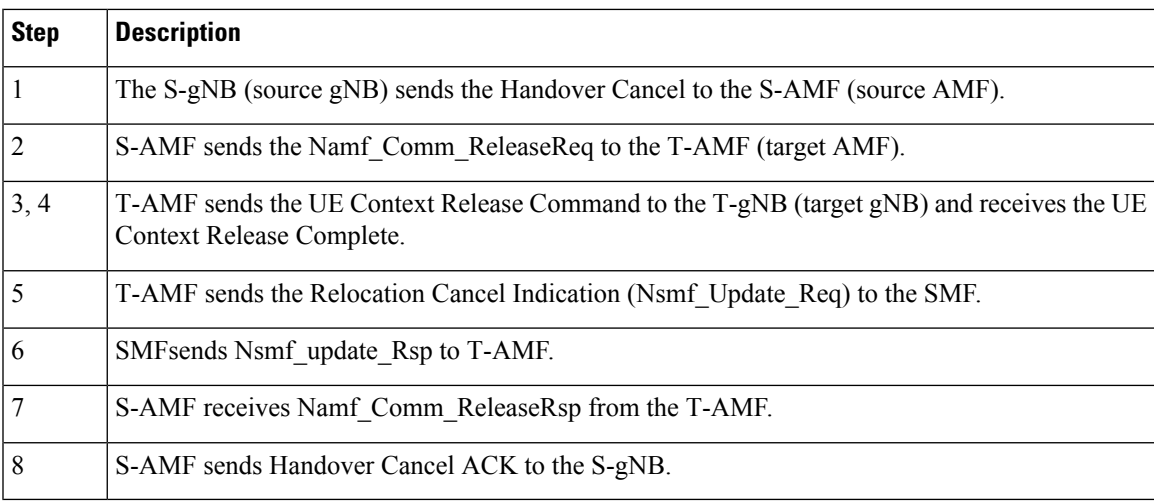

 $\mathbf{l}$ 

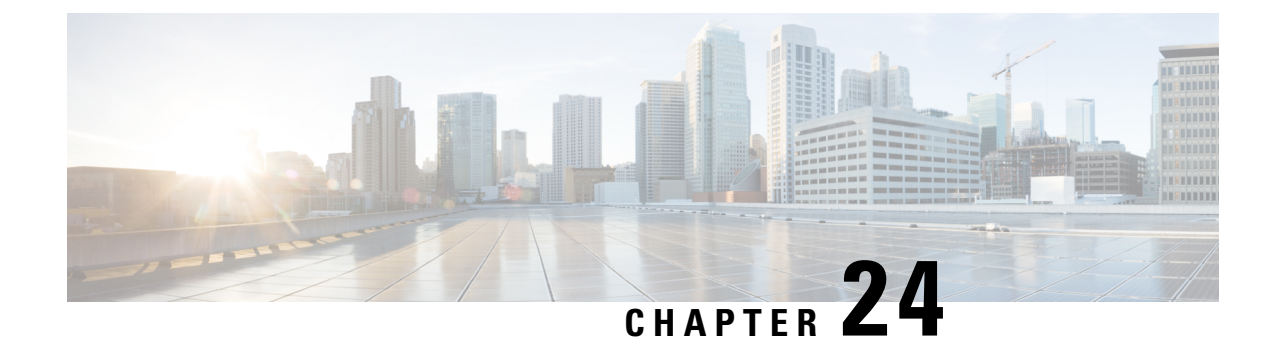

# **Mobile Equipment Identity Check Procedures**

- Feature [Summary](#page-236-0) and Revision History, on page 209
- Feature [Description,](#page-236-1) on page 209
- How it [Works,](#page-237-0) on page 210

# <span id="page-236-0"></span>**Feature Summary and Revision History**

### **Summary Data**

#### **Table 91: Summary Data**

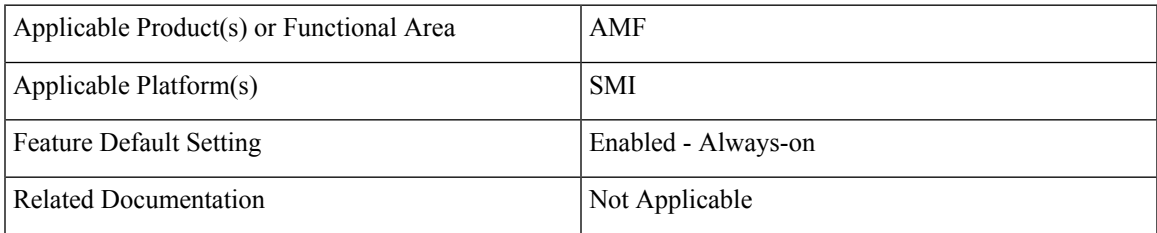

### <span id="page-236-1"></span>**Revision History**

#### **Table 92: Revision History**

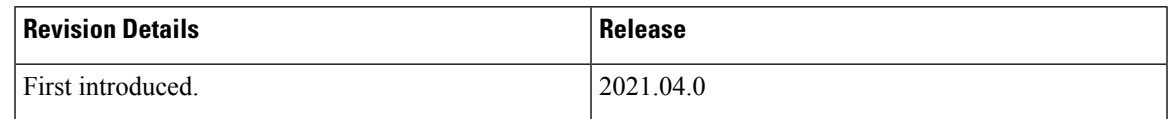

# **Feature Description**

The AMF initiates the Mobile Equipment (ME) Identity Check procedures in case of authentication failure and unknown GUTI registration.

# <span id="page-237-0"></span>**How it Works**

This section describes how this feature works.

## **Call Flows**

This section describes the key call flows for this feature.

### **UE Identity Procedure for Authentication Failure Call Flow**

The section describes the UE Identity Procedure for Authentication Failure call flow.

```
Figure 44: UE Identity Procedure for Authentication Failure Call Flow
```
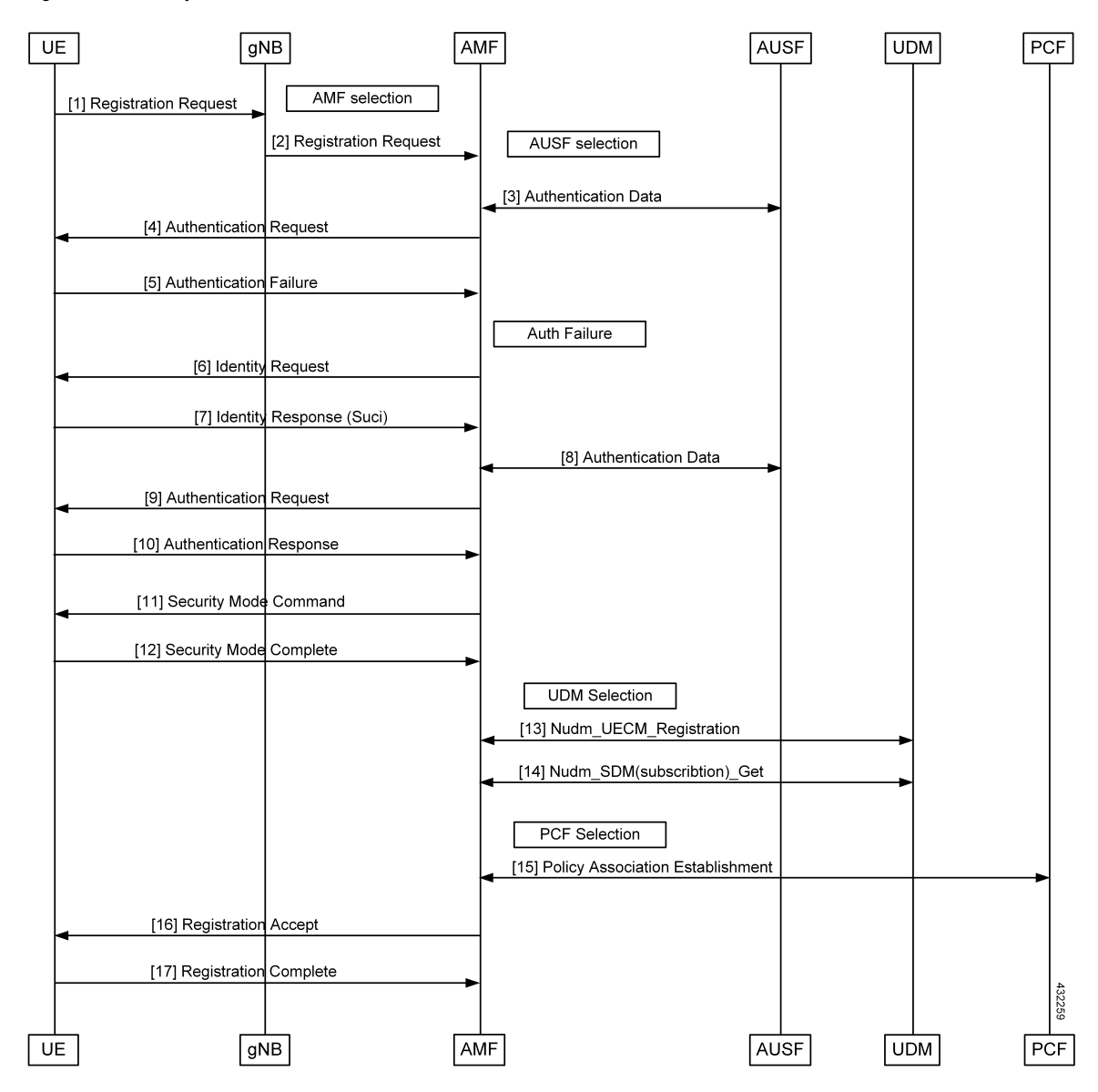

 $\overline{\phantom{a}}$ 

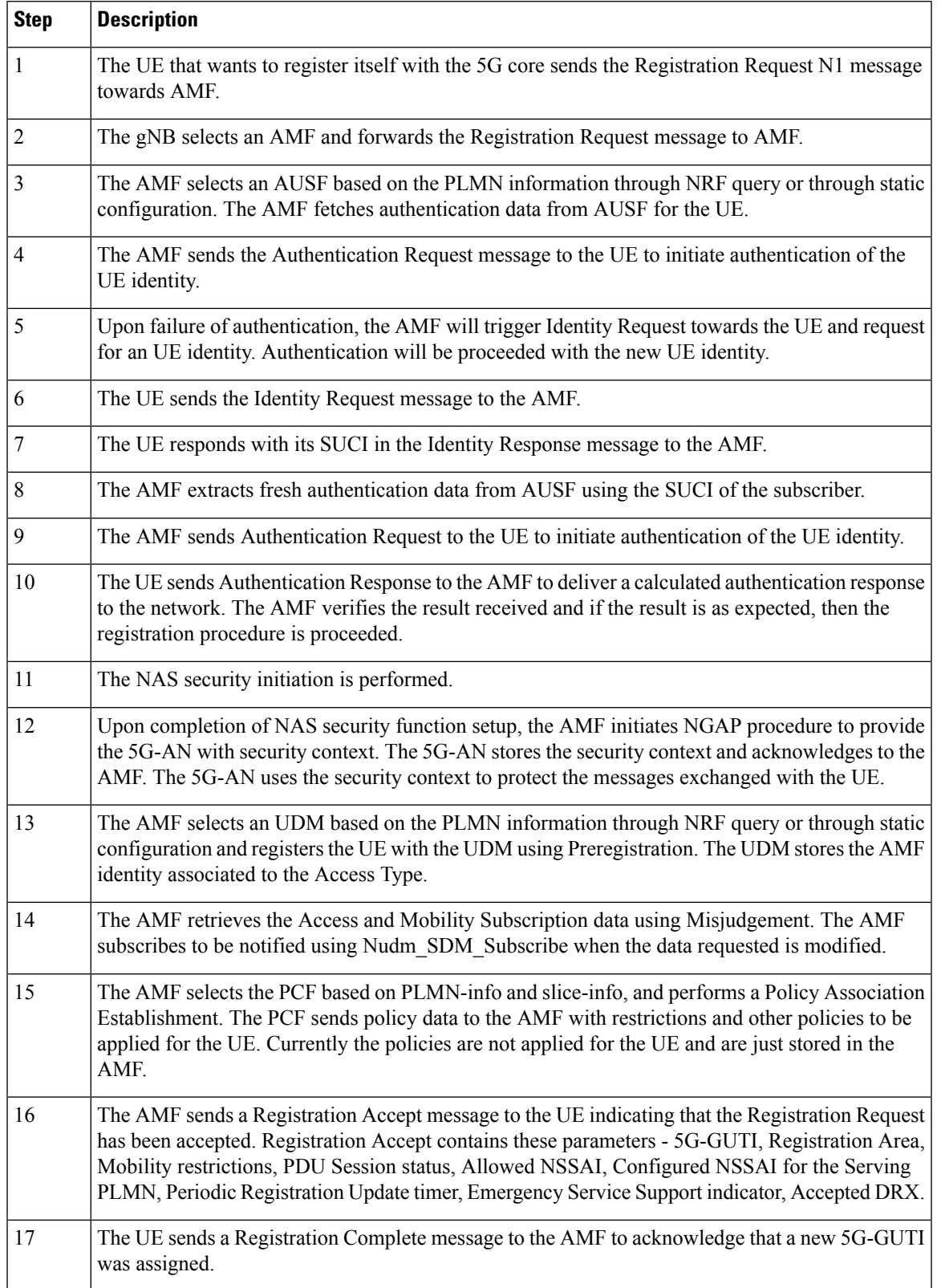

#### **Table 93: UE Identity Procedure for Authentication Failure Call Flow Description**

### **UE Identity Procedure for Unknown GUTI Registration Call Flow**

This section describes the UE Identity procedure for unknown GUTI registration call flow.

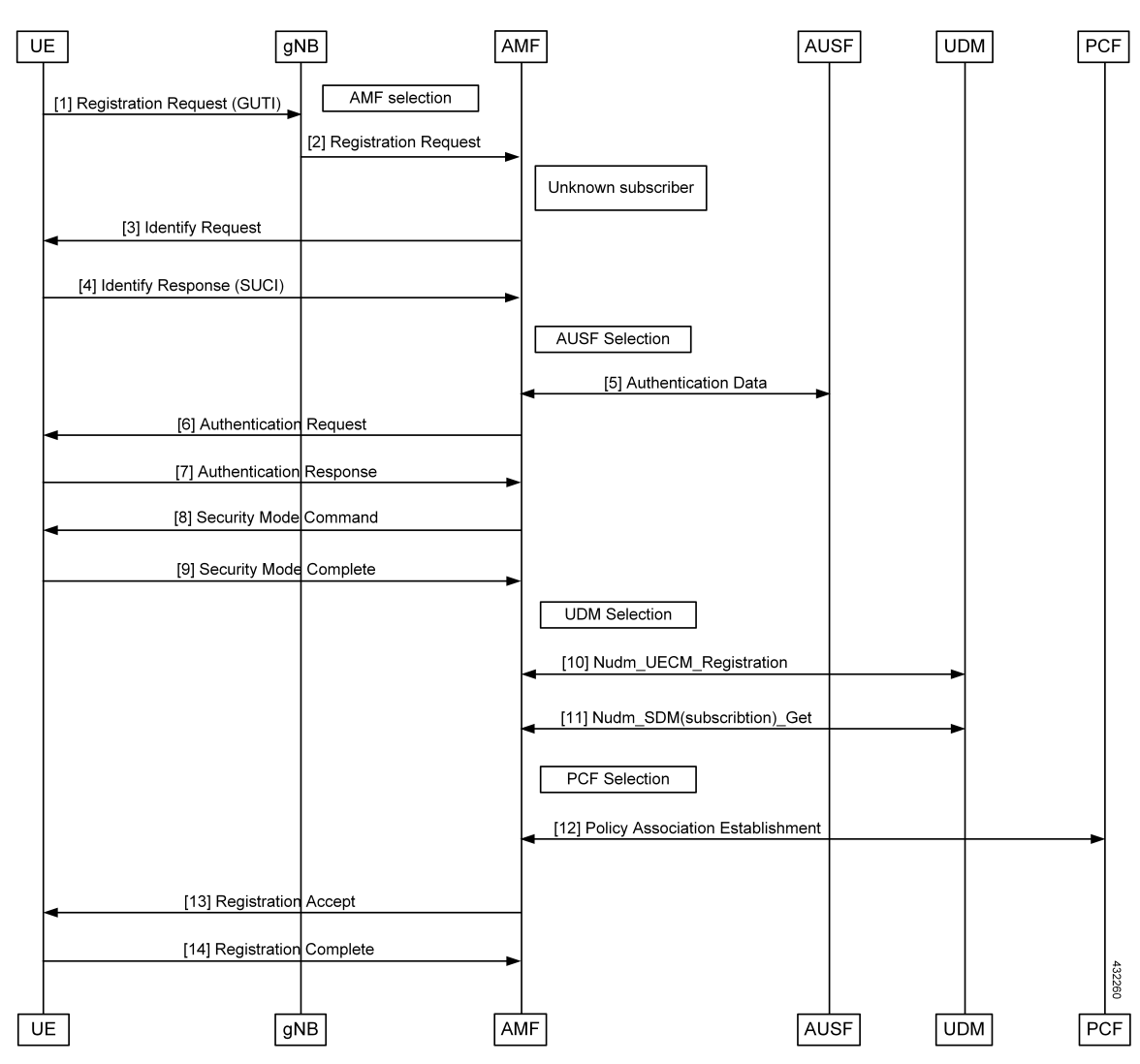

**Figure 45: UE Identity Procedure for Unknown GUTI Registration Call Flow**

**Table 94: UE Identity Procedure for Unknown GUTI Registration Call Flow Description**

| <b>Step</b> | <b>Description</b>                                                                                                    |
|-------------|----------------------------------------------------------------------------------------------------|
|             | When Registration Request is received with unknown GUTI, AMF triggers the Identity Request<br>towards the UE and request for an UE identity. The registration is proceeded with the new UE<br>identity.         |
|             | During the registration procedure, the AMF determines that the received GUTI is of the subscriber<br>and not present in the AMF. In such cases, AMF triggers the Identity Request to UE asking for its<br>SUCI. |
|             | The UE sends the Identity Request message to the AMF.                                                                                                    |

I

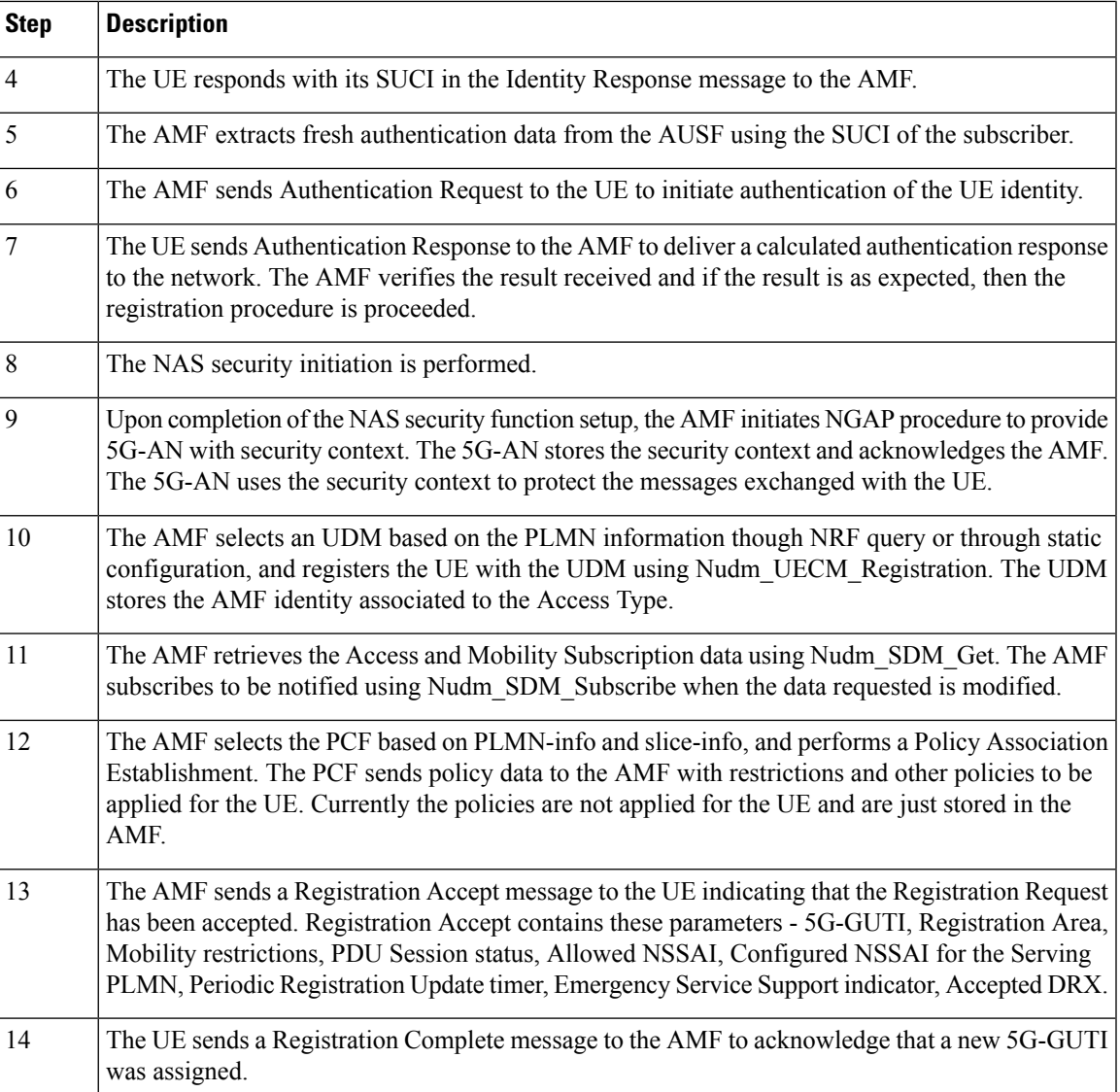

 $\mathbf I$ 

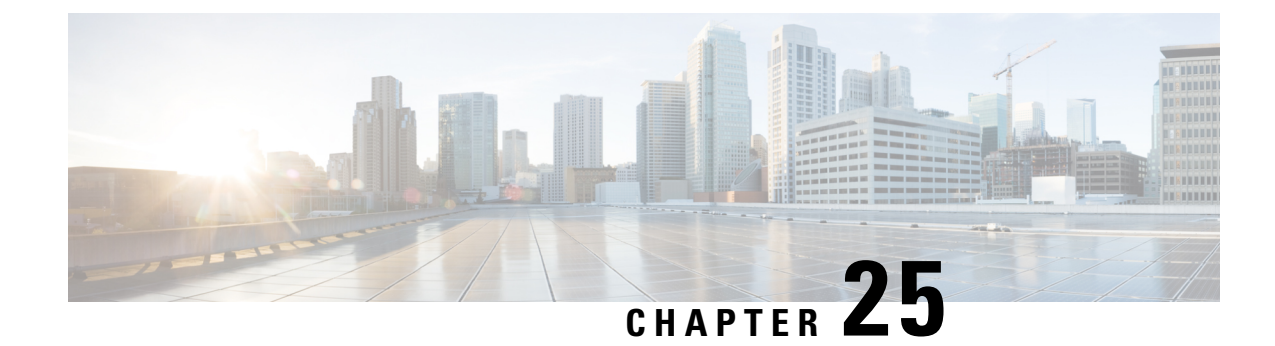

# **Multiple AMF Instances Support**

- Feature [Summary](#page-242-0) and Revision History, on page 215
- Feature [Description,](#page-242-1) on page 215
- Feature [Configuration,](#page-243-0) on page 216
- [Troubleshooting](#page-244-0) Information, on page 217

# <span id="page-242-0"></span>**Feature Summary and Revision History**

### **Summary Data**

#### **Table 95: Summary Data**

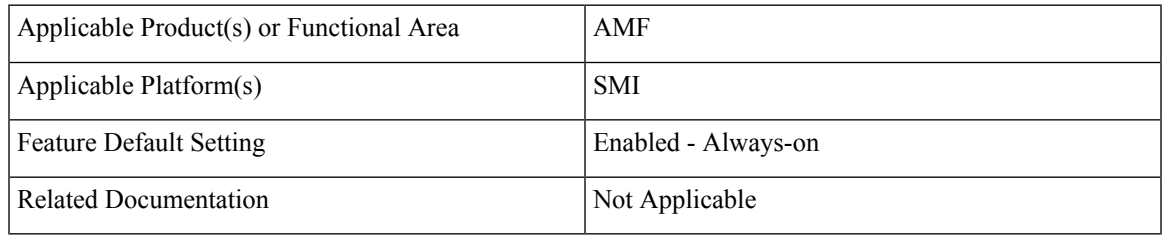

### <span id="page-242-1"></span>**Revision History**

#### **Table 96: Revision History**

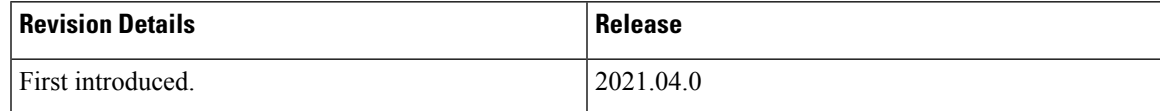

# **Feature Description**

Multiple AMF instances enable the administrators to scale up or scale down the instances to meet the evolving capacity requirements. The AMF architecture supports seamless inclusion and exclusion of the AMF instances in the AMF framework.

### **Considerations**

This feature has the following considerations in this release:

• If the AMF deployment scenario has multiple servers, the servers must be labeled. The labeling is helpful when one of the server nodes is faulty or out of service.

You can label the servers as:

- Server1: Labeled for protocol and service layer pods
- Server2: Labeled for service and datastore layer pods
- Server3: Labeled for datastore and protocol layer pods
- When multiple instances of AMF are deployed on the servers, and these servers do not have sufficient hardware resources (CPU cores, memory), then you can reset the default pod limit prescribed by Kubernetes.

You can scale the number of pods by using the following configuration in the SMI Deployer CLI:

```
clusters cluster name node-defaults k8s max-pods number_of_pods
```
# <span id="page-243-0"></span>**Feature Configuration**

Configuring this feature involves the following steps:

- **1.** Configure the instance ID for the AMF instance. For more information, refer to [Configuring](#page-243-1) the AMF [Instance](#page-243-1) ID, on page 216.
- **2.** Associate the AMF instances to a common CDL. For more information, refer to [Associating](#page-244-1) the AMF [Instances](#page-244-1) to CDL, on page 217.
- **3.** Configure the notifications that CDL sends to the AMF instances. The notifications are invoked when events such as timer expiry occurs. For more information, refer to Configuring the CDL [Notifications,](#page-244-2) on [page](#page-244-2) 217.

## <span id="page-243-1"></span>**Configuring the AMF Instance ID**

To configure the AMF instance ID, use the following configuration:

```
config
   deployment
      logical-nf-instance-id instance_id
      end
```
**NOTES**:

- **deployment**—Configure the deployment parameters.
- **logical-nf-instance-id** *instance\_id*—Specify the unique instance ID for the AMF instance.
- Ensure to configure the instance ID for each AMF instance.

### <span id="page-244-1"></span>**Associating the AMF Instances to CDL**

To associate the AMF instances, use the following configuration:

```
config
   datastore
      session-db
         endpoints
             datastore-ep-session.cdl_namespace.svc.cluster.local
                port port_number
                end
```
#### **NOTES**:

- **datastore**—Configure the datastore parameters.
- **session-db**—Configure the session database parameters.
- **endpoints**—Configure the endpoint parameters.
- **datastore-ep-session.***cdl\_namespace***.svc.cluster.local** —Specify the CDL namespace.
- **port** *port\_number*—Specify the port number of the CDL pod.

### <span id="page-244-2"></span>**Configuring the CDL Notifications**

To configure the CDL notifications, use the following configuration:

```
config
   datastore
      notification-ep { host host_address | port port_number }
      end
```
#### **NOTES**:

- **datastore**—Configure the datastore parameters.
- **notification-ep { host** *host\_address* **| port** *port\_number* **}**—Specify the VIP IP address and port number of the AMFinstance to which the CDL mustsend the notification. Ensure that the VIPIPand port number are unique for each AMF instance.

## <span id="page-244-0"></span>**Troubleshooting Information**

This section describes troubleshooting information for this feature.

#### **Problem**

In the multiple AMF deployment scenario, the secondary pods cannot be brought up when the master node has utilized the default pod limit. The secondary pods failed to be up due to one of the following reasons:

- Pods are in the pending state.
- The node didn't match the pod and node affinity or the antiaffinity rules.

#### **Resolution**

In circumstances when all the pods are utilized, you can increase the number of podsin the Kubernetes cluster.

To configure the Kubernetes maximum pod count, use the following steps:

#### **On an existing AMF deployment**

**1.** In the SMI Deployer CLI, use the following configuration:

```
clusters node-defaults k8s max-pods maximum_pods
```
**NOTES**:

- **a. max-pods** *maximum\_pods*—Specify the maximum number of pods per node. Default is 256. Must be an integer in the range of 10-2000.
- **2.** Assign labels to the nodes within the cluster and sync the changes using the following command:

```
clusters nodes actions sync run
```
**3.** Delete the Istio directory from the master node using the following command:

```
rm -rf /var/lib/smi/istio/
```
**4.** Synchronize the clusters to reflect the configuration using the following commands:

```
clusters cluster_name actions sync run reset-k8s-nodes true debug true
clusters cluster_name actions sync run sync-phase opscenter debug true
```
Ú

**Important** The synchronize procedure erases the AMF's day-1 or N configuration.

#### **On a new AMF deployment**

**1.** In the SMI Deployer CLI, use the following configuration:

```
clusters node-defaults k8s max-pods maximum_pods
```
**NOTES**:

- **a. max-pods** *maximum\_pods*—Specify the maximum number of pods per node. Default is 256. Must be an integer in the range of 10-2000.
- **2.** Synchronize the clusters using the following commands:

**clusters** *cluster\_name* **actions sync run force-vm-redeploy true debug true**

For information on the SMI configuration, see *Ultra Cloud Core Subscriber Microservices Infrastructure - Operations Guide*.

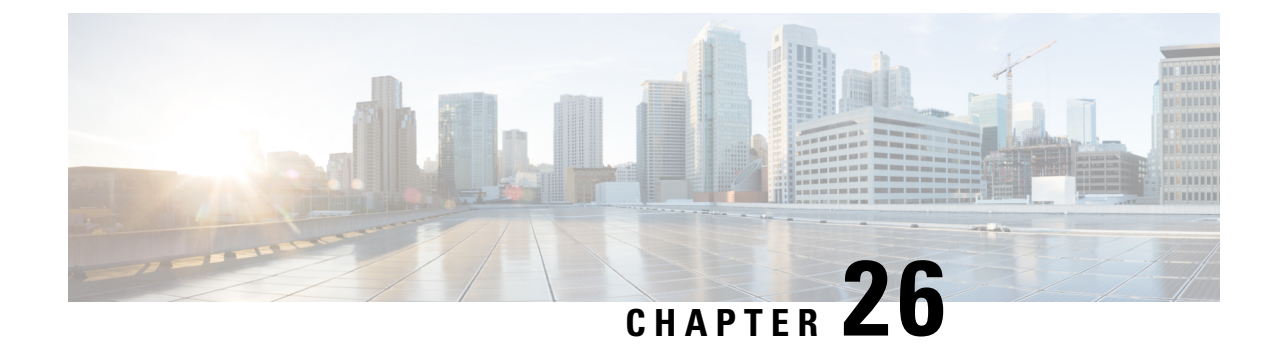

# **N1N2 Message Transfer**

- Feature [Summary](#page-246-0) and Revision History, on page 219
- Feature [Description,](#page-247-0) on page 220
- How it [Works,](#page-247-1) on page 220

# <span id="page-246-0"></span>**Feature Summary and Revision History**

## **Summary Data**

### **Table 97: Summary Data**

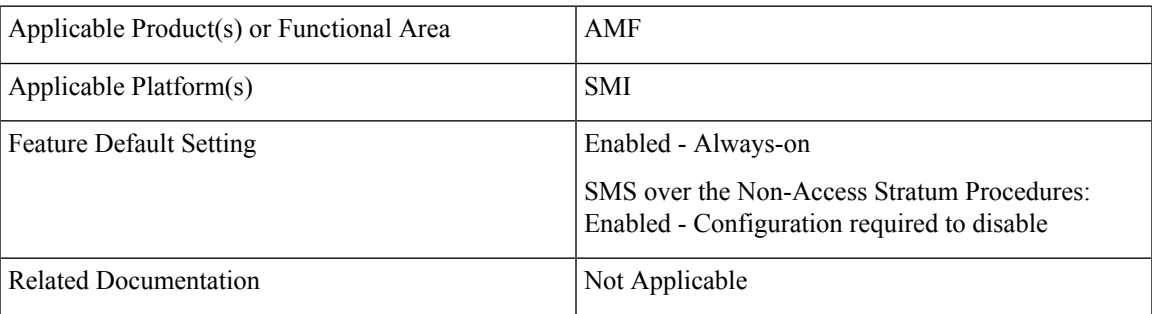

## **Revision History**

#### **Table 98: Revision History**

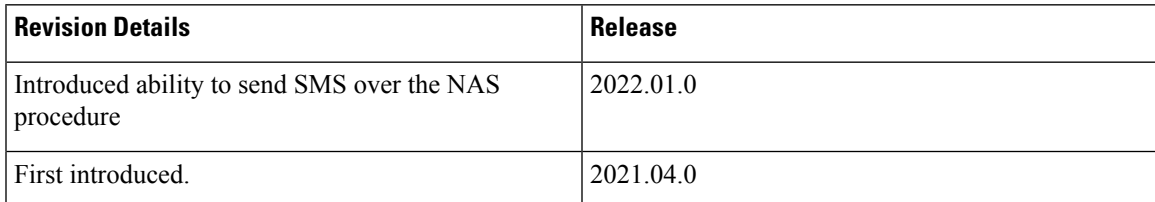

# <span id="page-247-0"></span>**Feature Description**

The NF service consumer uses the N1N2MessageTransfer service operation to transfer N1 or N2 information, or both to the UE or 5G-AN, or both.

AMF now supports the following procedures:

- Network triggered Service Request
- PDU Session Establishment
- PDU Session Modification
- PDU Session Release
- Session continuity, service continuity, and UP path management
- Inter NG-RAN node N2 based handover
- SMS over NAS
- UE assisted and UE-based positioning
- Network assisted positioning
- UE Configuration Update for transparent UE policy delivery

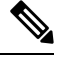

**Note** AMF only supports SM messages.

## <span id="page-247-1"></span>**How it Works**

This section describes how this feature works.

## **Call Flows**

This section describes the key call flows for this feature.

### **N1N2 Message Transfer Request Call Flow**

This section describes the N1N2 Message Transfer Request call flow.

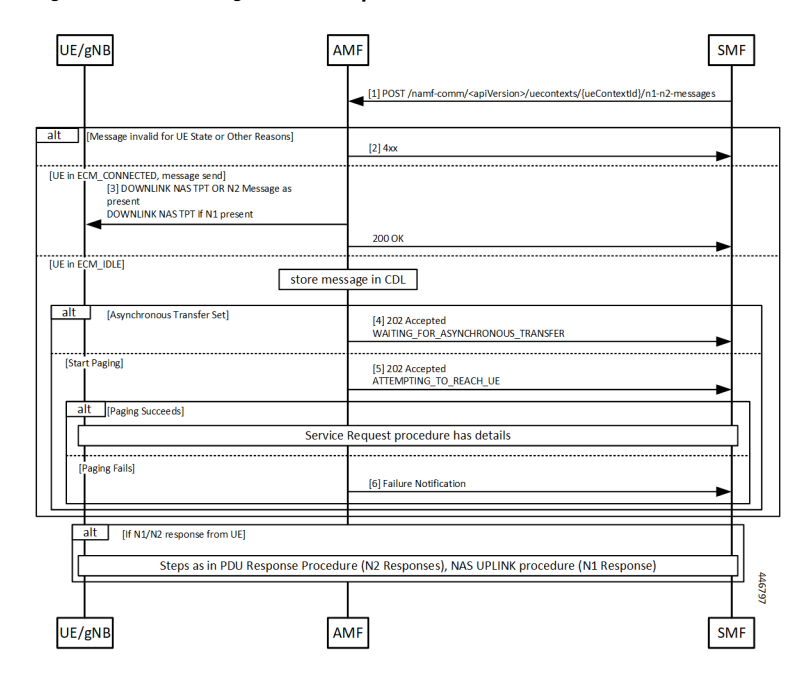

**Figure 46: N1N2 Message Transfer Request Call Flow**

**Table 99: N1N2 Message Transfer Call Flow Description**

| <b>Step</b>    | <b>Description</b>                                                                                                    |
|----------------|----------------------------------------------------------------------------------------------------|
| 1              | The peer node sends an N1N2MessageTransfer Request Call Flow message to the AMF.                                                                                                    |
| 2              | AMF checks if the message is acceptable. If there's an exception, the AMF rejects the message<br>with an appropriate cause code.                                                                                                    |
| 3              | If the UE is in ECM CONNECTED state, AMF forwards the message to the UE or gNB. The N2<br>message received from the peer node determines the N2 message type. If there's a N1 message,<br>it's sent as a payload to the N2 message. AMF then responds with a 200 OK to the peer node.                                                                                                    |
| $\overline{4}$ | If the UE is in ECM IDLE state and the Asynchronous Transfer flag is set, AMF stores the message<br>in a known location in CDL. AMF adds the location header to the response and a 202 response is<br>sent with WAITING FOR ASYNCHRONOUS TRANSFER as a diagnostic. The saved message<br>is sent to the UE as the UE transitions to ECM CONNECTED. The AMF doesn't page the UE in<br>this case. |
| 5              | If the UE is in ECM IDLE state and the SkipInd flag is set in the received N1N2TransferReq<br>message, AMF skips sending the N1 message to UE. AMF sends a 200 OK response with<br>N1 MSG NOT_TRANSFERRED as a diagnostic. The message isn't sent to the UE as the UE<br>transitions to ECM CONNECTED and paging isn't done in this scenario.                                                  |
| 6              | If the UE is in ECM IDLE and the Asynchronous Transfer flag isn't set, AMF stores the message<br>in a known location. AMF adds the location header to the response and a 202 response is sent with<br>ATTEMPTING TO REACH UE as a diagnostic. The saved message is sent to the UE as the UE<br>transitions to ECM CONNECTED.                                                                   |
|                | If paging fails, AMF sends a Failure Notification to the peer node.                                                                                                    |

 $\mathbf{l}$ 

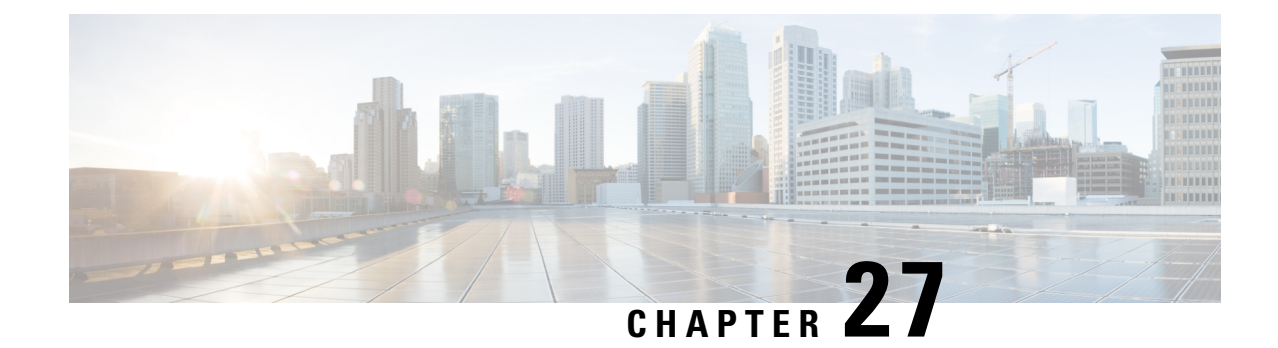

# **N2 Handover Procedure**

- Feature [Summary](#page-250-0) and Revision History, on page 223
- Feature [Description,](#page-250-1) on page 223
- N2 [Handover](#page-251-0) without AMF Change, on page 224
- N2 [Handover](#page-252-0) with AMF Change, on page 225

# <span id="page-250-0"></span>**Feature Summary and Revision History**

## **Summary Data**

#### **Table 100: Summary Data**

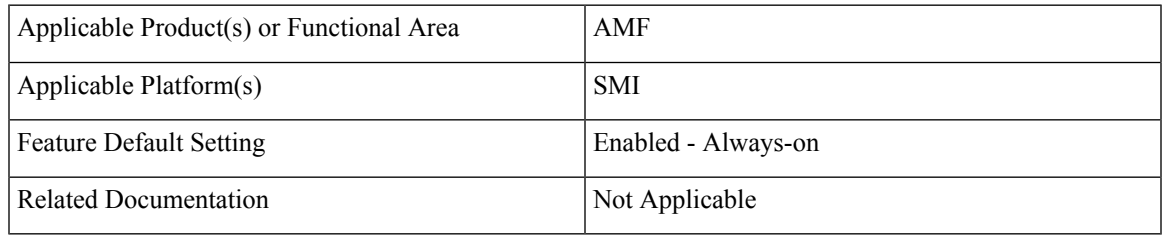

## <span id="page-250-1"></span>**Revision History**

#### **Table 101: Revision History**

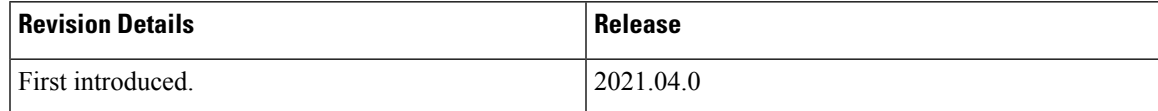

# **Feature Description**

This feature supports the following:

• N2 handover without AMF change

• N2 handover with AMF change

# <span id="page-251-0"></span>**N2 Handover without AMF Change**

## **Feature Description**

For N2 handover without AMF change, the UE uses the source gNB to trigger the handover. The message from the source gNB has the ID of the target gNB.

## **How it Works**

This section describes how this feature works.

### **Call Flows**

This section describes the key call flows for this feature.

### **N2 Handover without AMF Change Call Flow**

This section describes the N2 Hanover without AMF Change call flow.

**Figure 47: N2 Handover without AMF Change Call Flow**

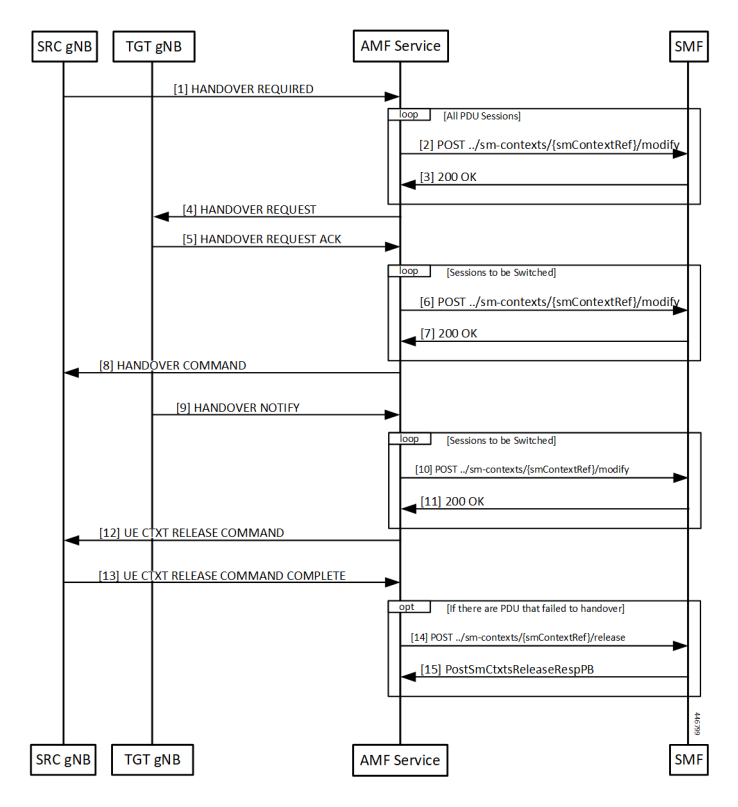
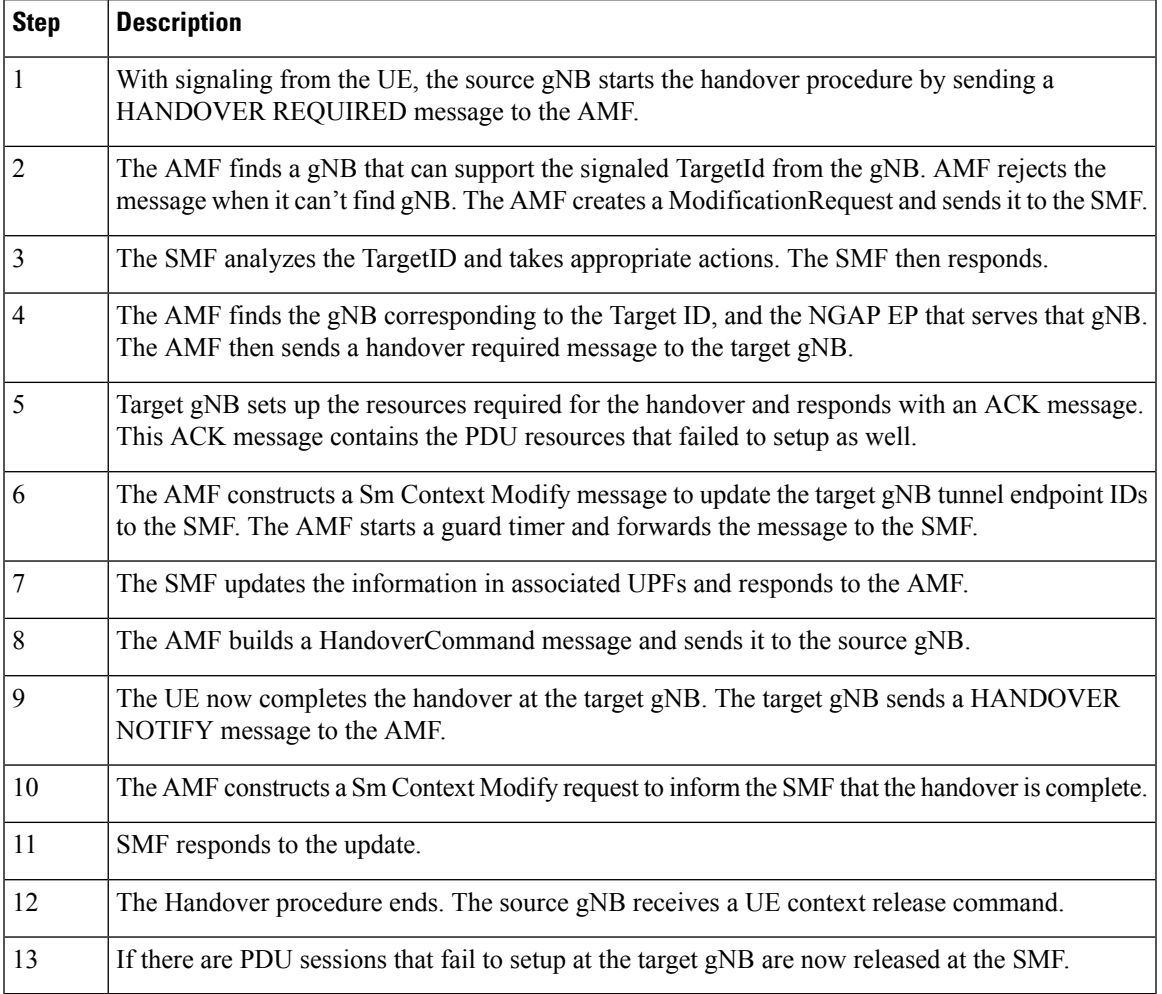

#### **Table 102: N2 Handover without AMF Change Call Flow Description**

# **N2 Handover with AMF Change**

## **Feature Description**

AMF supports N2 handover whenever there's a change in AMF.

#### **Unsupported Scenarios**

The following scenarios aren't supported:

- Handover cancelation
- Secondary RAT usage data signaling
- Timeouts from SMF
- Suspend/resume of running procedures
- Handover restrictions
- Service area restrictions
- S-NSSAI checks
- Tracing requirements
- PCF reselection

## **How it Works**

This section describes how this feature works.

### **Call Flows**

This section describes the key call flows for this feature.

#### **N2 Handover with AMF Change Call Flow**

This section describes the N2 Handover with AMF change call flow.

This call flow is similar to the N2 Handover without AMF change except the creation of the context on the new AMF and splitting up of the steps between the two nodes.

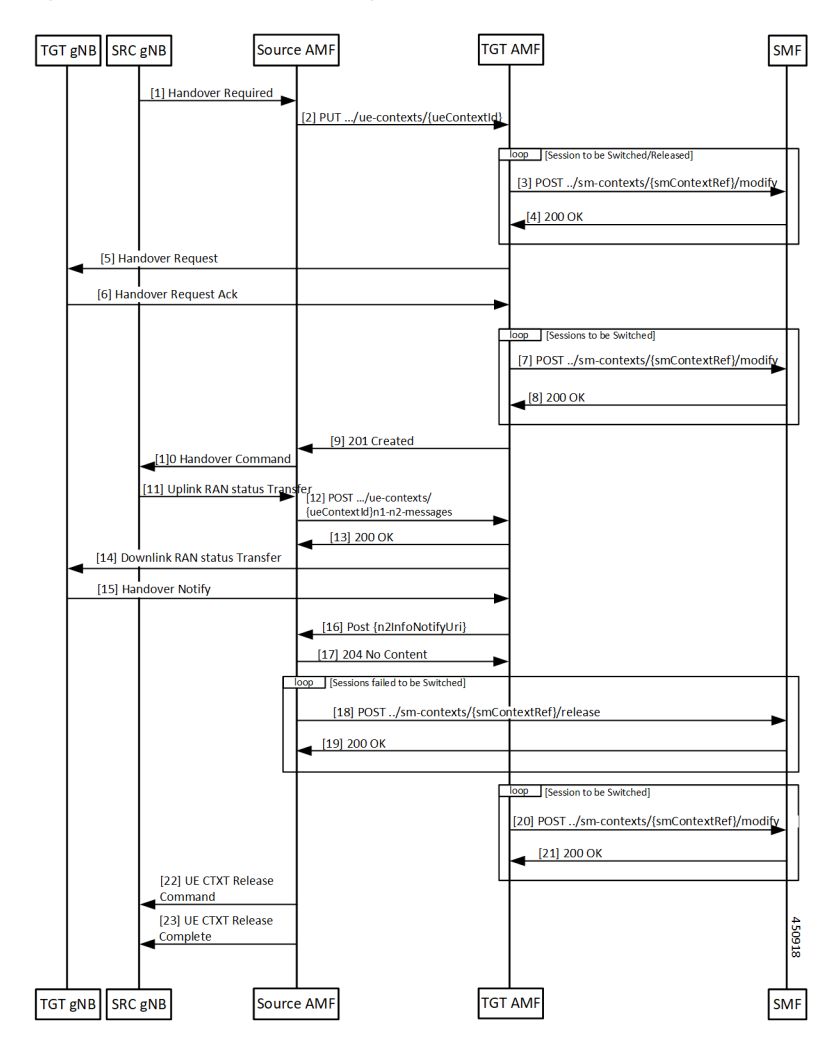

**Figure 48: N2 Handover with AMF Change Call Flow**

**Table 103: N2 Handover with AMF Change Call Flow Description**

| <b>Step</b>    | <b>Description</b>                                                                                                    |
|----------------|----------------------------------------------------------------------------------------------------|
|                | The source gNB sends a HANDOVER REQUIRED message to the AMF.                                                                                                    |
| $\mathfrak{D}$ | The AMF analyses the target identifier and recognizes that it's not a target it serves. The AMF<br>selects a new AMF to serve the UE and sends it a CreateUE Context message.          |
| 3              | The target AMF receives the message and verifies that it can serve the UE. For each PDU session<br>that needs to be handed over, the AMF sends a Modify SM Context message to the SMF. |
| 4              | The SMF does all the necessary procedures required to handle the UE in the new target and responds<br>to the AMF                                                                       |
|                | The target AMF identifies the gNB that is going to handle the UE and sends a HANDOVER<br>REQUEST to the gNB.                                                                           |

 $\mathbf{l}$ 

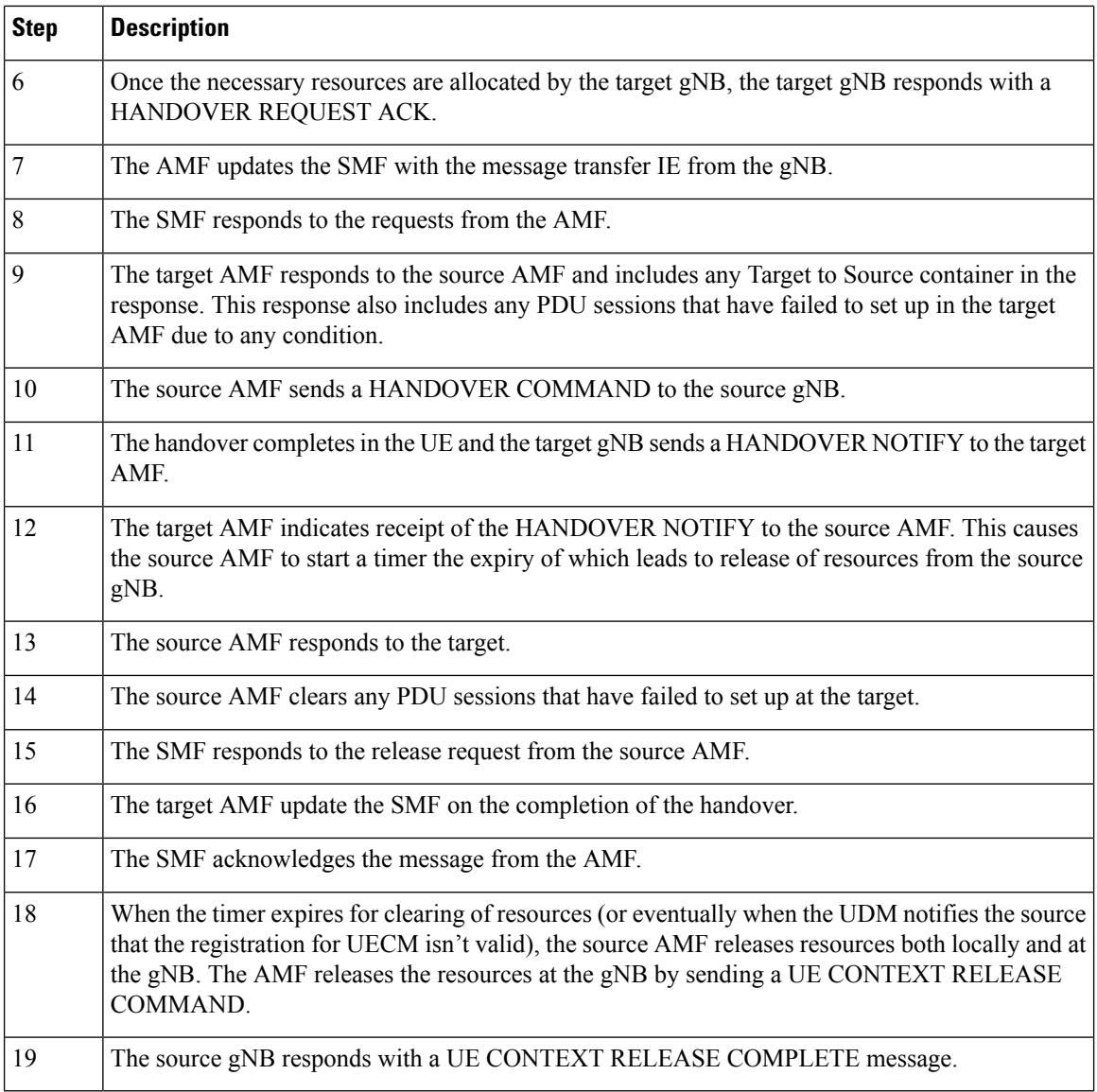

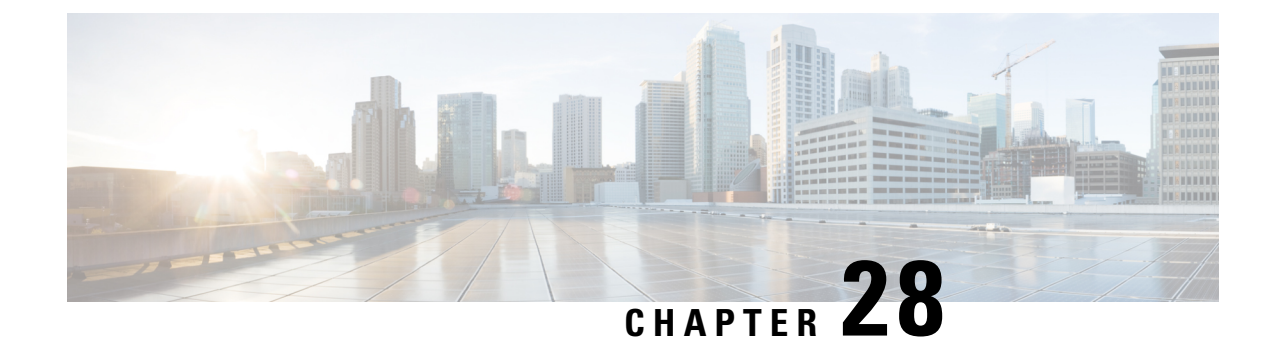

# **N26 Stack Integration Support**

- Feature [Summary](#page-256-0) and Revision History, on page 229
- Feature [Description,](#page-256-1) on page 229
- UDP Proxy and GTPC [Endpoint,](#page-257-0) on page 230
- EBI Allocation and [Reallocation](#page-257-1) Support, on page 230

## <span id="page-256-0"></span>**Feature Summary and Revision History**

## **Summary Data**

#### **Table 104: Summary Data**

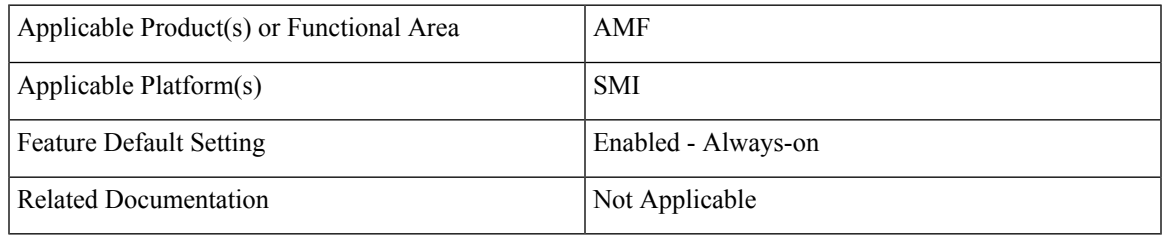

## <span id="page-256-1"></span>**Revision History**

#### **Table 105: Revision History**

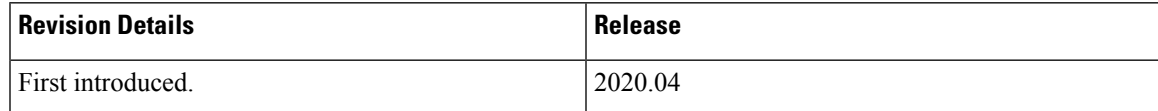

# **Feature Description**

This feature supports the following:

• UDP Proxy and GTPC Endpoint

• EBI Allocation and Reallocation Support

## <span id="page-257-0"></span>**UDP Proxy and GTPC Endpoint**

### **Feature Description**

AMF supports interworking procedures to work with EPS. The procedures use the GTP-C based N26 interface between AMF and MME. Interworking procedures with N26 provides IP address continuity on inter-system mobility to UEs that support 5GC NAS and EPS NAS and operate in single registration mode. Interworking procedures using the N26 interface enables the exchange of MM and SM states between the source and target network.

To support N26 interface, AMF needs to support UDP proxy and GTPC Endpoint.

- **UDP Proxy:** Single instance of UDP proxy running on the system. UPD proxy receives/sends the UDP packets to/from GTPC Endpoint.
- **GTPC Endpoint:** The GTPC Endpoint (GTPC EP) POD handles the GTPC messages between AMF and MME. In order to enable interworking between EPC and the NG core, N26 interface is used as an inter-CN interface between the MME and 5GS AMF.

## <span id="page-257-1"></span>**EBI Allocation and Reallocation Support**

### **Feature Description**

AMF supports assigning EBI service for the requests received from NF consumer service. Also, partial fulfillment of requests is supported. When no resources are available on AMF, the request are rejected by AMF

#### **Standard Compliance**

- 3GPP TS 23.502 version 15.5.1 Release 15, Section 4.11.1.4
- 3GPP TS 29.518 version 15.4.0 Release 15, Sections 5.2.2.6, 6.1.3.2.4.3

#### **Limitations**

In this release, priority-based eviction of already assigned EBI is not supported.

### **How it Works**

This section describes how this feature works.

### **Call Flows**

This section describes the key call flow of EBI Allocation and Reallocation Support feature.

The EBIAssignment service operation is used during the following procedures (see 3GPP TS 23.502 [3], clause 4.11.1.4):

- UE requested PDU Session Establishment including Request Types **Initial Request** and **Existing PDU Session** (Non-roaming and Roaming with Local Breakout (see 3GPP TS 23.502 [3], Section 4.3.2.2.1).
- UE requested PDU Session Establishment including Request Types **Initial Request** and **Existing PDU Session** (Home-routed Roaming (see 3GPP TS 23.502 [3], Section 4.3.2.2.2).
- UE or network requested PDU Session Modification (non-roaming and roaming with local breakout) (see 3GPP TS 23.502 [3], Section 4.3.3.2).
- UE or network requested PDU Session Modification (home-routed roaming) (see 3GPP TS 23.502 [3], Section 4.3.3.3).
- UE Triggered Service Request (see 3GPP TS 23.502 [3], Section 4.2.3.2) to move PDU Session(s) from untrusted non-3GPP access to 3GPP access.
- Network requested PDU Session Modification, when the SMF needs to release the assigned EBI from a QoS flow (see 3GPP TS 23.502 [3], Section 4.11.1.4.3).

The EBI Assignment service operation is sent by the SMF towards the AMF, to request the AMF to allocate EPS bearer ID(s) towards EPS bearer(s) mapped from QoS flow(s) for an existing PDU Session for a given UE. EBI allocation applies only to PDU Session(s) via 3GPP access supporting EPS interworking with N26. EBI allocation does not apply to PDU Session(s) via 3GPP access supporting EPS interworking without N26 or PDU Session(s) via non-3GPP access supporting EPS interworking.

SMF performs EBI Assignment service operation by invoking **assign-ebi** custom operation on the **individual ueContext** resource.

The following call flow shows the messaging that happens in the network. The components of the AMF are not specified here.

**Figure 49: EBI Assignment Call Flow**

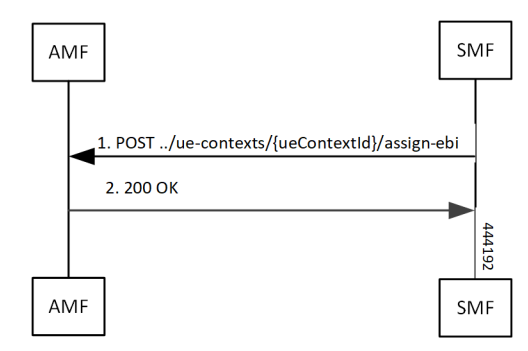

**Table 106: EBI Assignment Call Flow Description**

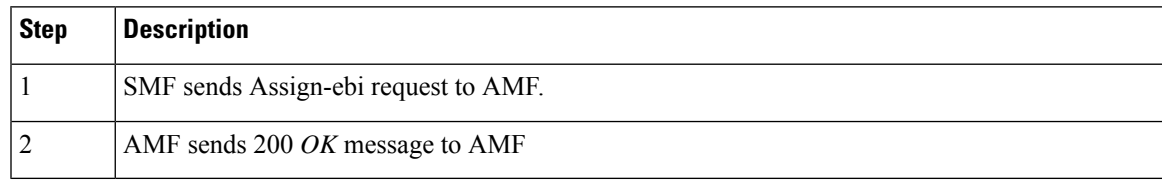

 $\mathbf{l}$ 

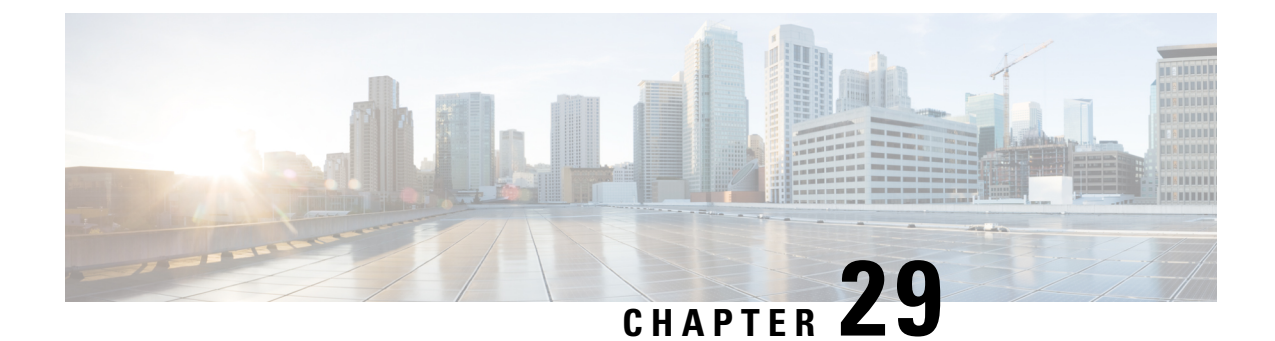

# **N26-based Handover Procedures - EPC Interworking**

- Feature [Summary](#page-260-0) and Revision History, on page 233
- Feature [Description,](#page-260-1) on page 233
- How it [Works,](#page-261-0) on page 234
- Feature [Configuration,](#page-265-0) on page 238

## <span id="page-260-0"></span>**Feature Summary and Revision History**

### **Summary Data**

#### **Table 107: Summary Data**

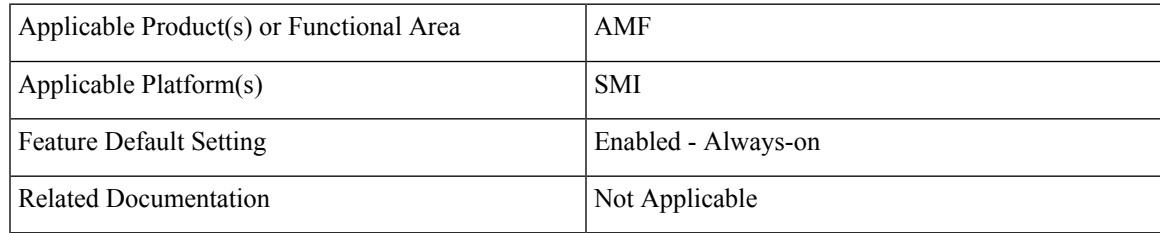

### <span id="page-260-1"></span>**Revision History**

#### **Table 108: Revision History**

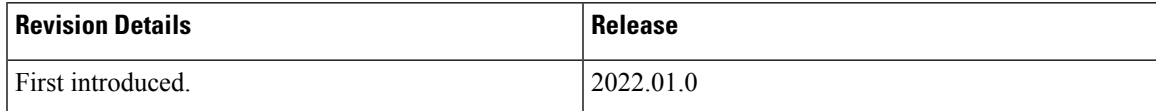

# **Feature Description**

The N26 interface supports the following handover procedures:

- 5G to 4G (EPC) Handover
- 4G to 5G Handover

# <span id="page-261-0"></span>**How it Works**

This section describes how this feature works.

## **Call Flows**

This section describes the key call flows for this feature.

### **5G to 4G Handover Call Flow**

This section describes the 5G to 4G handover call flow.

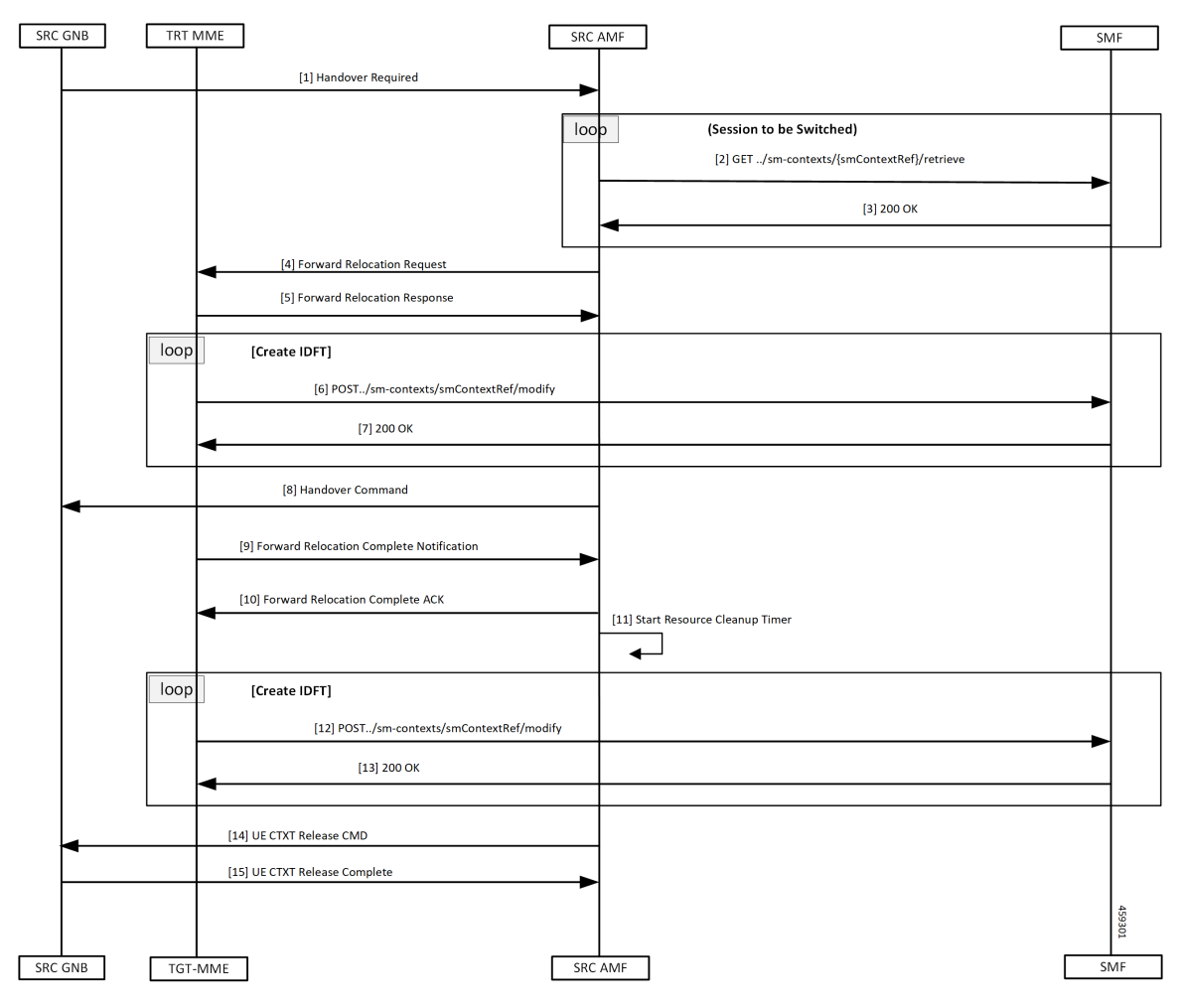

#### **Table 109: 5G to 4G Handover Call Flow Description**

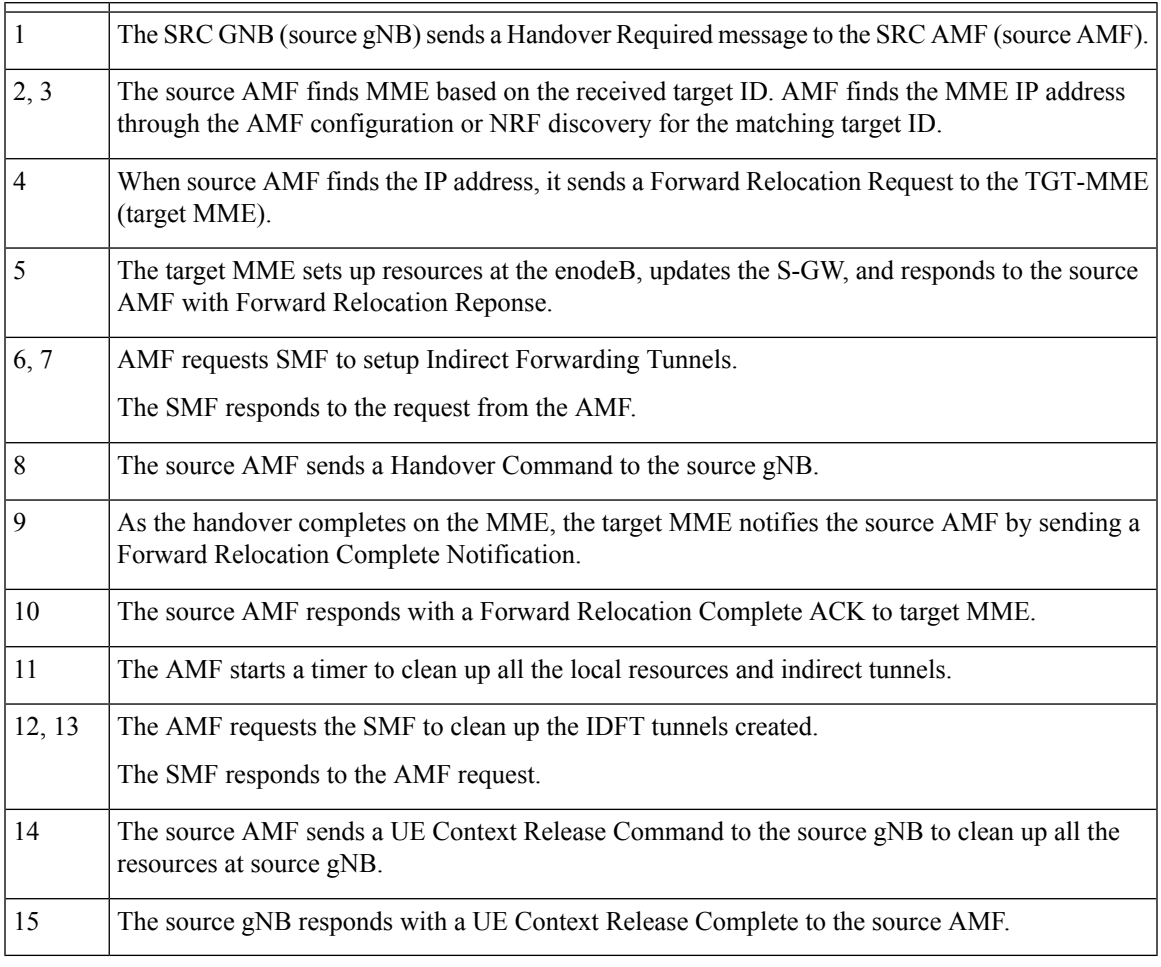

### **4G to 5G Handover Call Flow**

This section describes the 4G to 5G handover call flow.

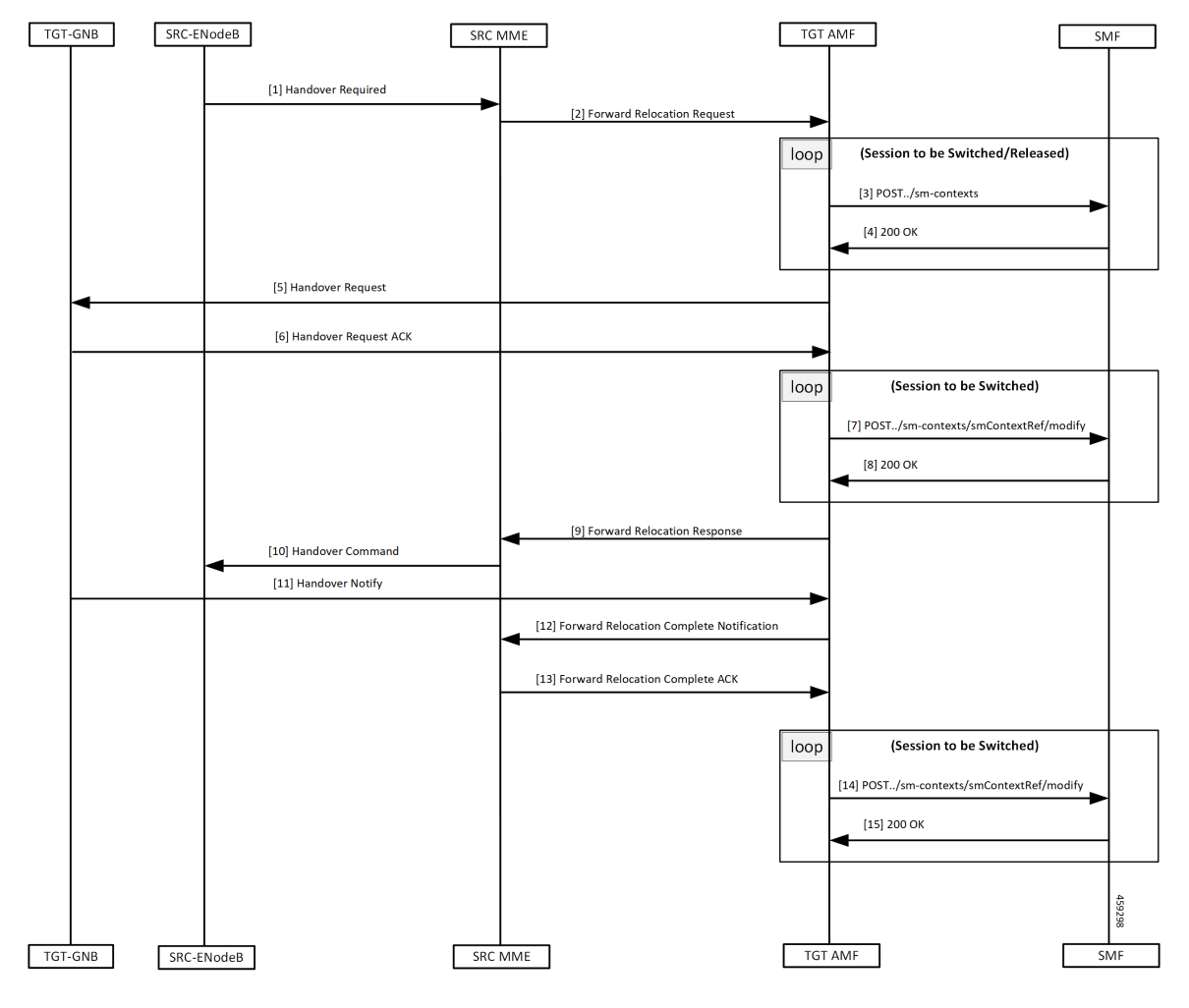

**Table 110: 4G to 5G Handover Call Flow Description**

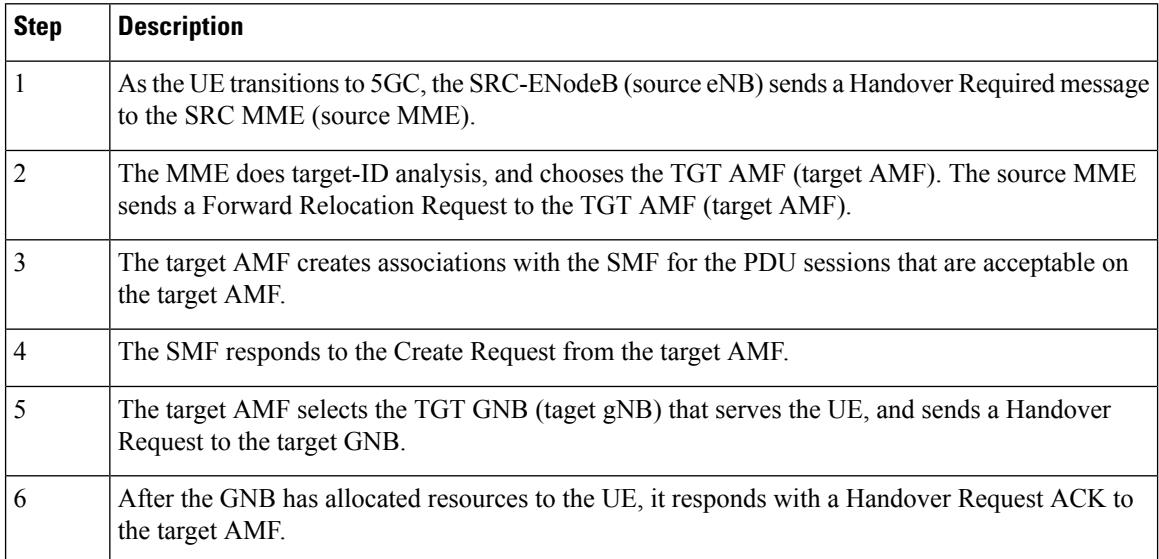

П

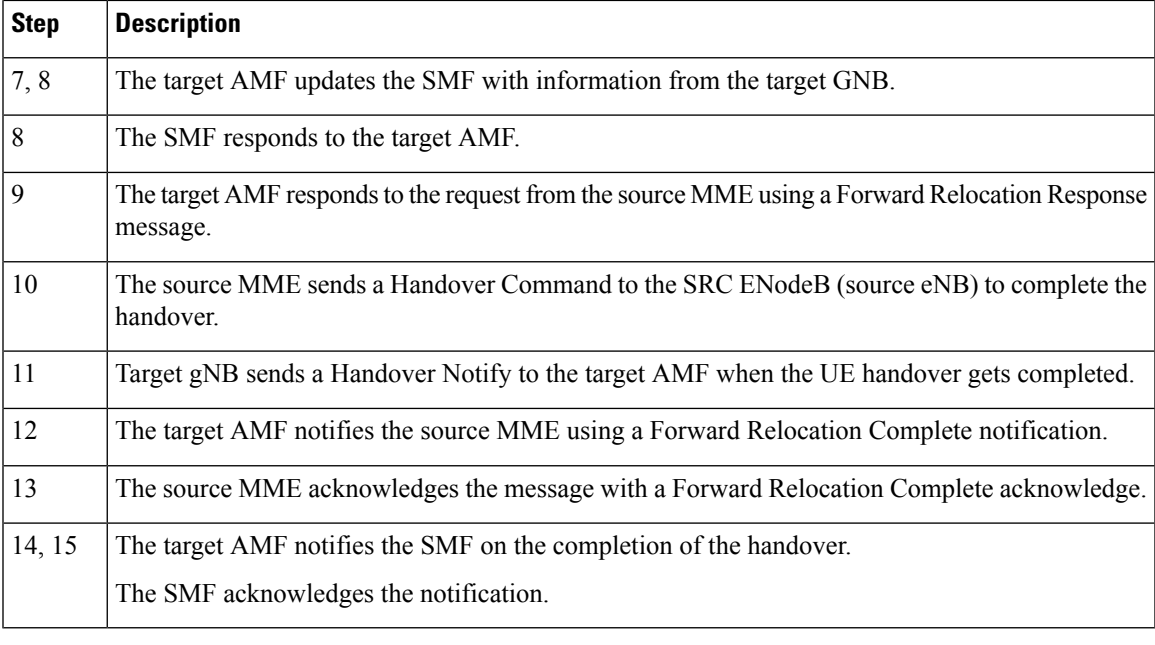

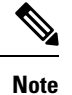

When AMF receives the Registration Request message, it performs the following:

- When the message is received in Uplink NAS Transport, it assumes that the HO is successful and doesn't send the Context Request to the MME.
- When the message is received in Initial UE message, it sends the Context Request to the MME.

### **Standards Compliance**

This feature complies with the following standards specifications:

- *3GPP TS 23.401 "General Packet Radio Service (GPRS) enhancementsfor Evolved UniversalTerrestrial Radio Access Network (E-UTRAN) access"*
- *3GPP TS 23.502 "Procedures for the 5G System (5GS)"*
- *3GPP TS 29.274 "3GPP Evolved Packet System (EPS); Evolved General Packet Radio Service (GPRS) Tunnelling Protocol for Control plane (GTPv2-C); Stage 3"*

## **Limitations**

N26-based handover doesn't support the following:

- Handling of PGW-C-initiated and SMF-initiated N2 request by AMF, when other handover is in progress
- Non-IP PDN type
- Home routed roaming
- Direct tunneling
- Emergency fallback
- N3 Interworking Function

In this release, AMF doesn't capture GTPC messages as part of monitor subscriber output.

## <span id="page-265-0"></span>**Feature Configuration**

Configuring this feature involves the following steps:

- Configure 4G to 5G handover—This configuration provides the commands for the handover between EPC to 5GC. For more information, refer to [Configuring](#page-265-1) the Handover from 4G to 5G, on page 238.
- Configure 5G to 4G handover—This configuration provides the commands for the handover between 5GC to EPC. For more information, refer t[oConfiguring](#page-265-2) the Handover from 5G to 4G, on page 238.

### <span id="page-265-1"></span>**Configuring the Handover from 4G to 5G**

To configure this feature, use the following configuration:

```
config
```

```
amf-global
   call-control-policy policy_name
      default-slice name n26 sst sst_value sdt sdt_value
       end
```
**NOTES**:

- **call-control-policy** *policy\_name*—Specify the policy name.
- **default-slice name n26 sst** *sst\_value* **sdt** *sdt\_value*—Specify the Slice/Service type (SST) value and Slice Differentiator Type (SDT) value respectively. SST value must be an integer in the range of 0-255. SDT value must be a string.

#### <span id="page-265-2"></span>**Configuration Example**

The following is an example configuration.

```
config
  amf-global
     call-control-policy ccp1
         default-slice name n26 sst 12 sdt 123456
            end
```
### **Configuring the Handover from 5G to 4G**

To configure this feature, use the following configuration:

```
config
   amf-services service_name
      peer-mme tai-match priority priority_value mcc mcc_value mnc mnc_value tac
 tac_value [ to end_tac_value ] address mme_address
       exit
```

```
instance instance-id instance_id
       endpoint protocol
          vip-ip ip_address
          exit
       endpoint gtp
          nodes node_replicas
          retransmission { max-retry maximum_number_of_retries | timeout
retransmission_timeout_value }
          end
```
#### **NOTES**:

- **peer-mme tai-match priority** *priority\_value* **mcc** *mcc\_value* **mnc** *mnc\_value* **tac** tac\_value **[ to** *end\_tac\_value* **] address** *mme\_address*
	- **peer-mme tai-match priority** *priority\_value*—Specify the priority value.
	- **mcc** *mcc\_value*—Specify the three-digit Mobile Country Code. Must be an integer with three digits.
	- **mnc** *mnc\_value*—Specify the two or three-digit Mobile Country Network. Must be an integer with three digits.
	- **tac** *tac\_value*—Specify the Tracking Area Code value. Must be an integer in the range of 1-65535.
	- **to** *end\_tac\_value*—Specify the Tracking Area Code range for peer MME.
	- **address** *mme\_address*—Specify the peer MME address.
- **nodes** *node replicas*—Specify the replica nodes for resiliency.
- **max-retry** *maximum\_number\_of\_retries*—Specify the number of request retry attempts. Must be an integer in the range 0–5 (default value: 3). To disable retransmission, set this value to zero (0).
- **timeout** *retransmission\_timeout\_value*—Specify the retransmission interval in seconds. Must be an integer in the range 0–10 (default value: 2). To disable retransmission, set this value to zero (0).

#### **Configuration Example**

The following is an example configuration.

```
config
  amf-services amf1
     peer-mme tai-match priority 1 mcc 311 mnc 480 tac 30 address 209.165.200.224
      exit
  instance instance-id
     endpoint protocol
        vip-ip 209.165.200.225
        exit
     endpoint gtp
        nodes 1
        retransmission timeout 2 max-retry 5
         end
```
 $\mathbf{l}$ 

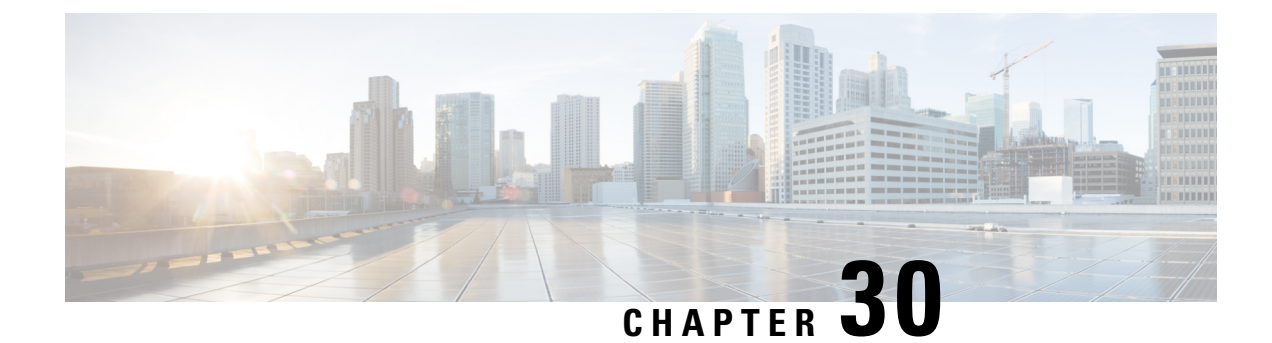

# **Enhancing NRF Functionalities**

- Feature [Summary](#page-268-0) and Revision History, on page 241
- Feature [Description,](#page-268-1) on page 241
- How it [Works,](#page-270-0) on page 243
- OAM [Support,](#page-272-0) on page 245
- [Troubleshooting](#page-274-0) Information, on page 247

## <span id="page-268-0"></span>**Feature Summary and Revision History**

## **Summary Data**

#### **Table 111: Summary Data**

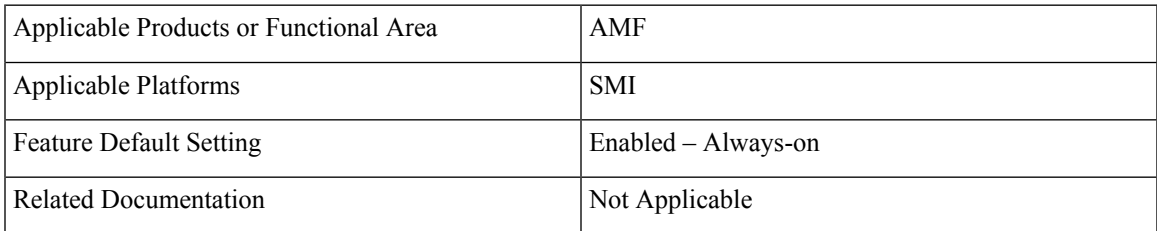

## <span id="page-268-1"></span>**Revision History**

#### **Table 112: Revision History**

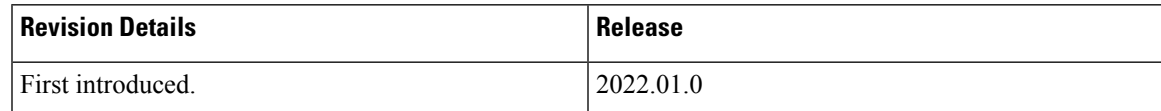

## **Feature Description**

Network Repository Function (NRF) functions as a centralized repository for all the 5G network functions (NFs). It performs the following:

- Provides NF service registration and discovery, in the operator network
- Enables NFs to identify appropriate services in each or one another
- Supports the service discovery function
- Receives NF Discovery Request from an NF instance
- Provides information about discovered NF instances

The AMF functions and benefits the user in multiple activities such as the following:

- Supports and sends the following:
	- **registration**
	- **heartbeat**
	- **update**
	- **deregistration**
	- **NF Discovery-Request**
- Includes the following:
	- **nf-type**
	- **plmn-info**
	- **slice-data**
	- **ddn**
- Sends the **NFDiscovery** request towards the NRF during the discovery of network elements
- Enables or disables the parameters through the **NFDiscovery** request

The AMF checks and queries NF discovery APIs of the NRF. It helps when they aren't configured locally. It further discovers or locates the following network functions:

- **AUSF**
- **UDM**
- **PCF**
- **SMF**
- **SMSF**
- **NSSF**
- **Peer AMF**

The AMF supports the following NRF functionalities for GR-based instances:

- Creating, updating, and deleting a subscription
- Receiving a notification when the NF instance profile is either modified or deregistered from the NRF.

Ш

• Subscribing to notifications and receiving notifications, which were previously subscribed for registration or deregistration or profile changes of NF instances.

## <span id="page-270-0"></span>**How it Works**

This section describes how this feature works.

With the current GR-based AMF, the existing AMF NRF functionality *NewNrfLibApi* gets invoked. During this process, when *NewNrfLibApi* is associated with GR, the AMF needs to pass a valid *grInstanceID* to initiate the transaction.

The following list of procedures is supported for multiple transactions with required instance and validity details:

- **nrf init**
- **update**
- **registration**
- **heartbeat**
- **deregistration**
- **subscription**
- **notification**

#### **NRF Interfaces**

The AMF supports the following NRF interfaces and instances with their enhanced functionalities:

- NRF interface supports **TS 29.510 V15.6** specifications and adapts to the changes in 3GPP specifications for the already implemented interfaces. The supported list includes:
	- **discovery**
	- **register towards NRF**
	- **deregistration**
	- **update**
	- **notify**
	- **subscribe**
	- **heartbeat**
- NRF interface supports the enhanced version of the Subscribe for Notifications.
- NRF interface handles and receives the registration and deregistration notifications that were previously subscribed.

#### **NRF Solutions**

The AMF configures and supports the following NRF interfaces and instances with their enhanced solutions:

- In Yang model, this feature supports the following CLI configuration:
	- Repositories of endpoints or base URLs of the NRF
	- Profile discovery
	- NRF endpoints for the registration of ownership service profile
	- The local set of endpoints of **NFType** for the given **ServiceName**.
- Registers own **NFProfle** to the configured NRF.
- Checks for the cached **NFProfle** for the required service and accessibility.
- Discoversthe **NFProfle** using the configured discovery repository for the**ServiceName** when the service can't be found or accessed.
- Uses the local configuration for the service, when **NFProfile** isn't discovered or found.
- Subscribes to NF instances, using the NRF Management interface, at the **init** and the AMF configuration change. It includes the following:
	- In **SubscriptionData**, the following can be filled:
		- **nfStatusNotificationUri**
		- **SubscrCond**
		- **nfInstanceId**
		- **validityTime**
	- Responses have the following subscription values:
		- **subscriptionId**
		- **validityTime**
	- Subscription has the following values:
		- The discovery of the **NFProfile**
		- On the same **NRF EP** used for discovery as well
- Resubscribes or avails the **PATCH** option to the **NFProfile**. It also changes the notification, using the NRF management interface on the expiry of **validityTime**. It includes the following:
	- Sends the proposed **validityTime** as **PatchItem**.
	- When NRF accepts the proposed **validityTime**, it responds with **returnCode 204**.
	- When NRF has an alternate **validityTime**, it responds with **returnCode 200**, and **validityTime** in **SubscriptionData**.
- Unsubscribes or removes the **DELETE** option for the subscription, before the shutdown.

This activity isn't supported, before the shutdown. Only the VIP offline scenario is supported. **Note** • Deregisters the **NFProfile** at NRF before the shutdown. This activity isn't supported, before the shutdown. Only the VIP offline scenario is supported. **Note**

- Handles the notification and cache, for the received **NFProfile**. It also includes the following:
	- When the added event is **NF\_REGISTERED**, it also adds the received **NFProfile** to the cache.
	- When the removed event is **NF\_DEREGISTERED**, it also removes the received **NFProfile** from the cache.

## <span id="page-272-0"></span>**OAM Support**

This section describes operations, administration, and maintenance information for this feature.

The following show commands are used to view and trace NRF options in the AMF Ops Center.

**show nrf** [ *discovery-info* | *registration-info* | *subscription-info* ]

#### **NOTES**:

- *discovery-info*—Shows discovery filter Information.
- *registration-info*—Shows Registration Information.
- *subscription-info*—Shows NF Subscription Information.

### **Statistics Support**

The following counters-related or metrics-related statistics are supported for the Enhancing NRFFunctionalities feature. It includes the following:

- **nf\_discover\_messages\_total**
- **nf\_management\_stats\_total**
- **nrf\_subscription\_send\_messages\_total**

#### **nf\_discover\_messages\_total**

Description: Discover Messages statistics

```
Sample Query: nf discover messages total{nf type=\"udm\", host=\"209.165.201.9:8082\",
svc_name=\"nudm-sdm\", version=\"v1\", result=\"timeouOrRPCError\"}
```
Labels:

• Label: nf\_type

Label Description: Network Function type

Example: nrf, udm, amf, pcf, chf, ciscocontrol

• Label: host

Label Description: End-Point address

Example: 209.165.201.9:8082

• Label: svc\_name

Label Description: Network function service name

Example: nudm-sdm, namf-comm

• Label: version

Label Description: Api version info

Example:  $v1$ ,  $v2$ ,

• Label: result

Label Description: result of discover message.

Example: 200, 201, 204, success, timeout\_rpc\_error, response\_parse\_failure

#### **nf\_management\_stats\_total**

Description: NF management messages statistics

```
Sample Query: nf_management_stats_total{host=\"209.165.201.9:8082\", svc_name=\"nudm-sdm\",
version=\"v1\",direction=\"outbound\",
message_type=\"registration\",result=\"timeouOrRPCError\" }
```
Labels:

• Label: host

Label Description: End-Point address

Example: 209.165.201.9:8082

• Label: svc\_name

Label Description: Network function service name

Example: nudm-sdm, namf-comm

• Label: version

Label Description: Api version info

Example: v1, v2,

• Label: direction

Label Description: Direction indicates about the message going out or coming in. Example: inbound, outbound

Ш

• Label: message type

Label Description: Type of Message

Example: registration, heartbeat, subscription, notification

• Label: result

Label Description: result of discover message.

Example: 200, 201, 204, success, timeout\_rpc\_error, response\_parse\_failure

#### **nrf\_subscription\_send\_messages\_total**

Description: NRF Subscription send messages total.

```
Sample Query: nrf_subscription_send_messages_total{host=\"209.165.201.9:8082\",
message type=\"subscription\", req=\"initial\"}
```
Labels:

• Label: host

Label Description: End-Point address

Example: 209.165.201.9:8082

• Label: message type

Label Description: subscription message type

Example: unsubscription, subscription, updateSubscription

• Label: req

Label Description: req type

Example: resourceUri, initial, retry\_2

## <span id="page-274-0"></span>**Troubleshooting Information**

This section describes troubleshooting information for this feature.

## **Trouble Ticket Content Data Collection**

The following data are relevant when debugging issues with this feature.

Check the output of the following commands while debugging. The following is the list:

- **kubectl get pods -n** *namespace*
- **helm list**
- **helm get service -n** *namespace*
- **kubectl describe services** *nrf-service* **-n** *namespace*
- **show** full-configuration/running-configuration output from Ops Center

 $\mathbf I$ 

• **kubectl get pods -o yaml -n** *namespace restep pod\_name*

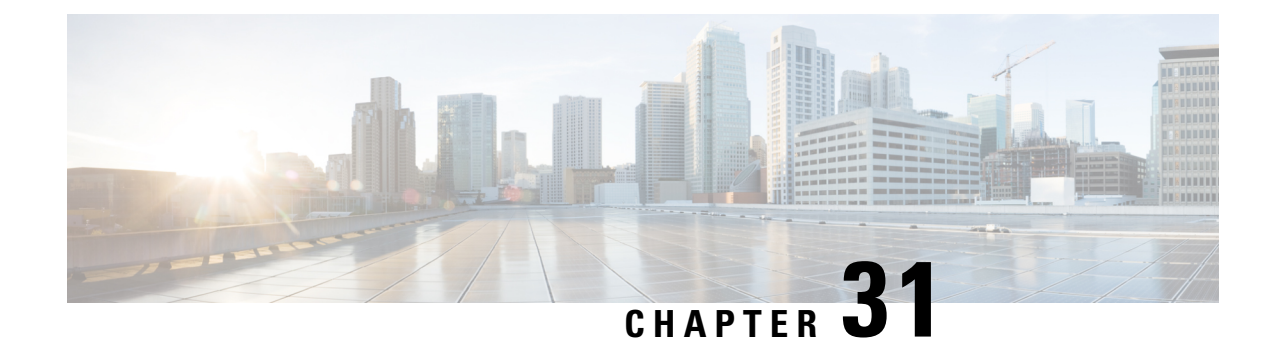

# **Network-Initiated Deregistration Request**

- Feature [Summary](#page-276-0) and Revision History, on page 249
- Feature [Description,](#page-276-1) on page 249
- How it [Works,](#page-277-0) on page 250
- Feature [Configuration,](#page-278-0) on page 251

## <span id="page-276-0"></span>**Feature Summary and Revision History**

## **Summary Data**

#### **Table 113: Summary Data**

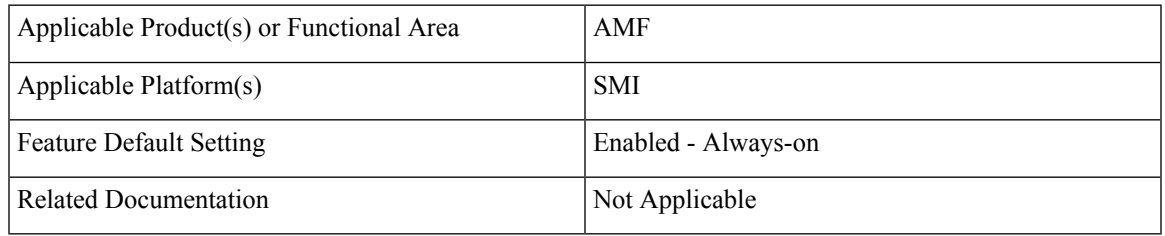

## <span id="page-276-1"></span>**Revision History**

#### **Table 114: Revision History**

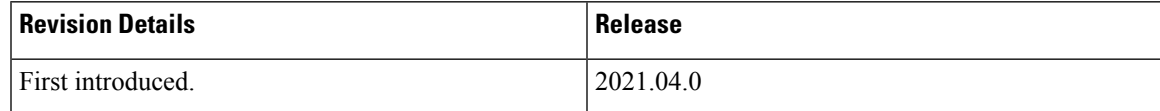

## **Feature Description**

AMF marks the UE state as DE-REGISTERED when it receives Deregistration Request from any of the following:

- UE
- AMF CLI admin (Clear Subscribe Request)
- **IDT** Timer expiry (implicit detach procedure)

AMF prepares the Deregister Accept (N1-Downlink message) towards the UE and waits for the Deregister Complete message from the UE. During this process AMF performs the following functions:

- Checks the configured purge time value.
- Unsubscribes the PCF for am-policy data.
- Completes the UE Context Release Request towards N1.

AMF starts CDL purge timer and holds purging of subscribers data until the timer expires. When the purge timer expires AMF performs the following actions:

- Pushes the CDL timer expiry notification on REST-EP.
- Stops the purge timer.
- Starts purging procedures such as Unsubscribe Or Deregister towards UDM.

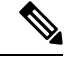

**Note**

- This feature doesn't support the Emergency registration, and the non-3GPP trusted or untrusted scenarios.
- If UE with existingSUPI performs re-registration while purge timer is running, the purge timer gets reset when the UE triggers re-deregistration.

## <span id="page-277-0"></span>**How it Works**

This section describes how this feature works.

## **Call Flows**

This section describes the key call flow for this feature.

#### **Purge of Subscriber Data Call Flow**

This section describes the Purge of Subscriber Data in AMF call flow.

Ш

**Figure 50: Purge of Subscriber Data in AMF Call Flow**

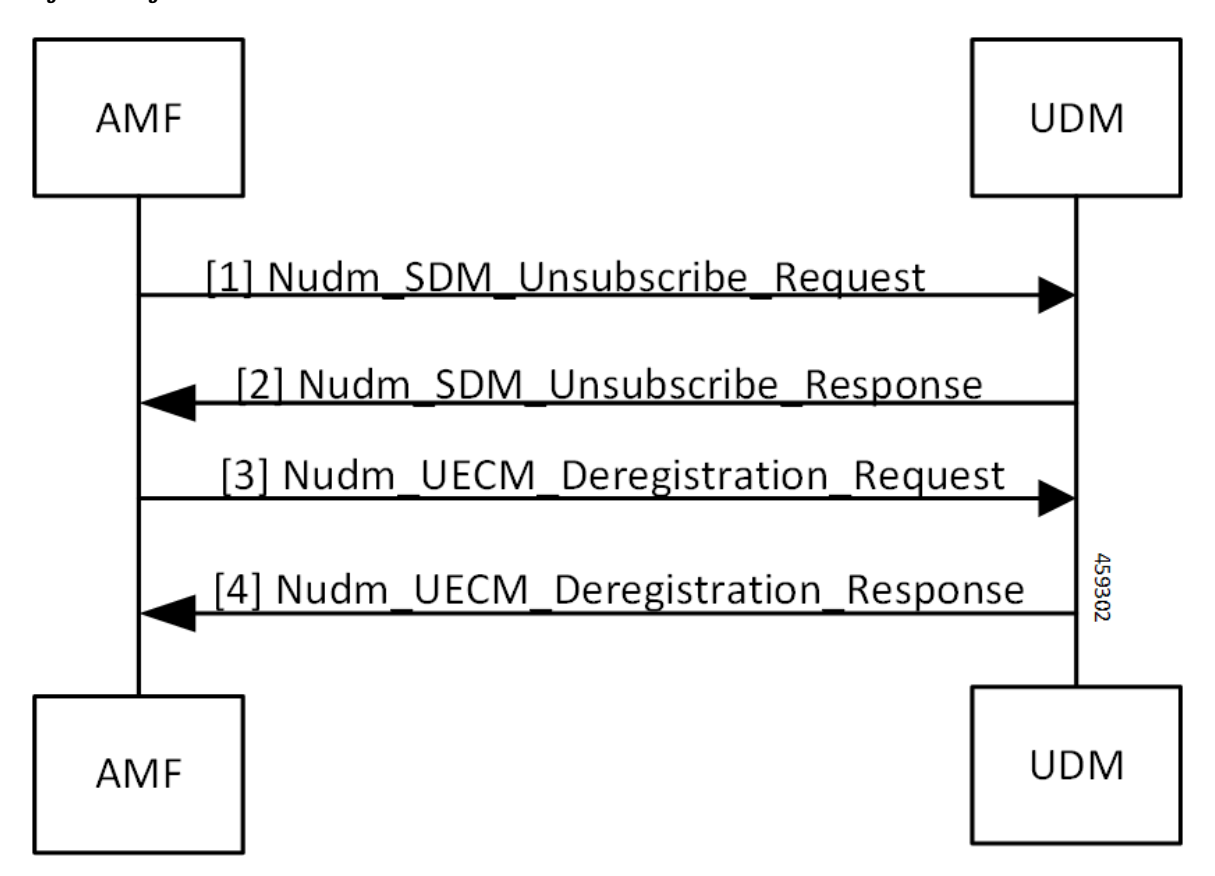

**Table 115: Purge of Subscriber Data in AMF Call Flow Description**

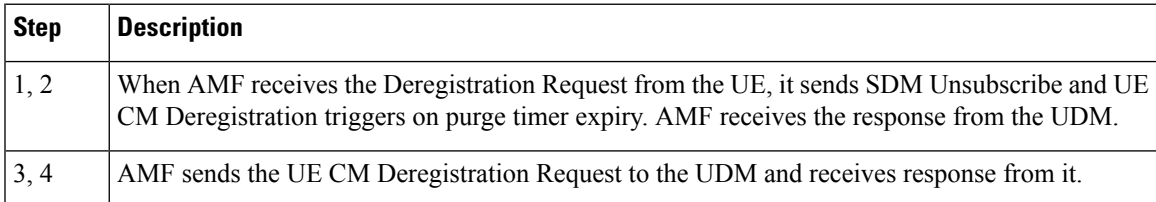

## <span id="page-278-0"></span>**Feature Configuration**

To configure this feature, use the following configuration:

```
config
   amf-global
       call-control-policy call_control_policy_name
          timers tpurge value purge_value
          end
```
#### **NOTES**:

• **call-control-policy** *call\_control\_policy\_name*—Specify the call control policy name.

• **timers tpurge value** *purge\_value*—Specify the purge timer value in seconds.

Default purge timer value is 86400 seconds.

To disable the purge timer value, provide its value as zero.

## **Configuration Example**

The following is an example configuration.

```
config
   amf-global
      call-control-policy local
        timers tpurge value 100
         end
```
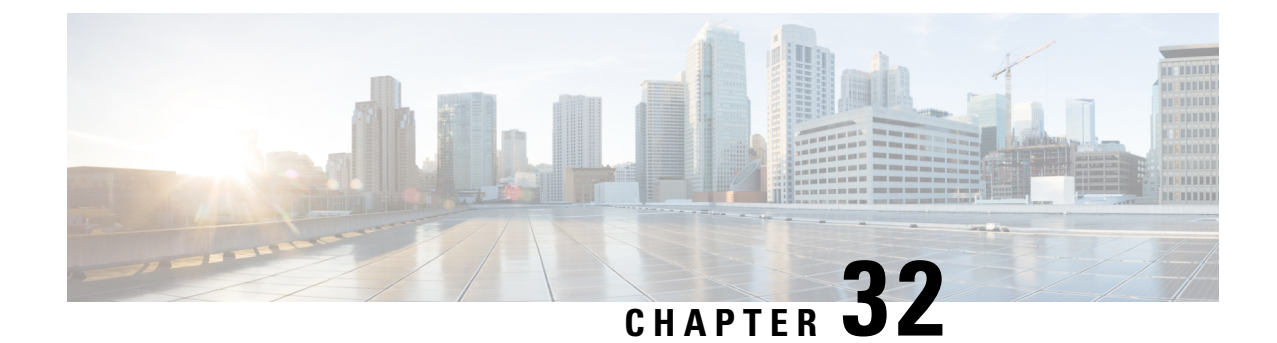

# **Node Manager Endpoint Onboarding Support**

- Feature [Summary](#page-280-0) and Revision History, on page 253
- Feature [Description,](#page-280-1) on page 253
- Feature [Configuration,](#page-281-0) on page 254

## <span id="page-280-0"></span>**Feature Summary and Revision History**

### **Summary Data**

#### **Table 116: Summary Data**

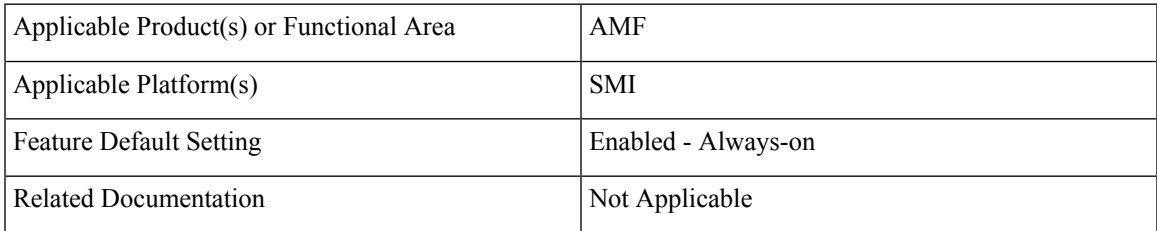

## <span id="page-280-1"></span>**Revision History**

#### **Table 117: Revision History**

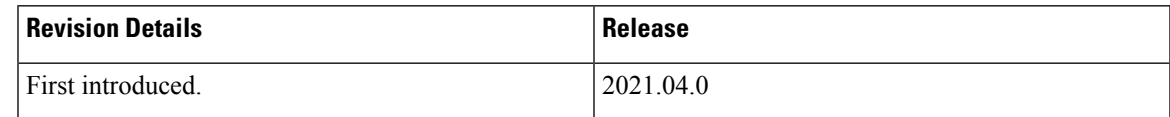

## **Feature Description**

An NGAP ID and a Serving-Temporary Mobile Subscriber Identity (S-TMSI) are assigned to a UE within AMF. Using these unique values, the UE is distinguished over the NG interface. The Node Manager (NodeMgr) pod manages these unique IDs by generating and allocating them to the UE through the request and response messages.

## <span id="page-281-0"></span>**Feature Configuration**

To configure this feature, use the following configuration:

```
config
    instance instance-id instance-id
      endpoint { bgpspeaker | geo | gtp | li | ngap | nodemgr | protocol
 | sbi | sctp | service }
        instancetype { Dual | IPv4 | IPv6 }
        interface { bfd | bgp | geo-external | geo-internal | nrf }
        internal base-port start port_number
        loopbackEth host_address_port_number
        loopbackPort port_number
        nodes number_of_nodes
        range { vip-ipv6 ipv6_address | offline offline| vip-ipv6-port
ipv6_address }
        replicas number_of_nodes
        system-health-level { crash | critical | warn }
        uri-scheme { http | https }
        vip-ip ipv4_address
        vip-ipv6 ipv6_address
        end
```
#### **NOTES**:

- **instance instance-id** *instance-id*—Specify the endpoint instance ID.
- endpoint { bgpspeaker | geo | gtp | li | ngap | nodemgr | protocol | sbi | sctp | service }—Specify the endpoint that must be configured. For configuring NodeMgr, use **nodemgr**.
- **instancetype { Dual | IPv4 | IPv6 }**—Specify the endpoint's local interface type.
- **interface { bfd | bgp | geo-external | geo-internal | nrf }**—Specify the endpoint interfaces.
- **internal base-port start** *port\_number*—Specify the internal base-port to start the endpoint.
- **loopbackEth** *host\_address\_port\_number*—Specify the local interface name or host IP address of the endpoint.
- **loopbackPort** *port\_number*—Specify the endpoint local port.
- **nodes** *number\_of\_nodes*—Specify the number of nodes replicas that must be configured for resiliency.
- **range { vip-ipv6** *ipv6\_address* **| offline** *offline* **| vip-ipv6-port** *ipv6\_address* **}**—Specify the range of the NodeMgr endpoint.
- **replicas** *number\_of\_nodes*—Specify the number of replica nodes that must be created for the endpoint.
- **system-health-level{ crash| critical| warn}** —Specify the message to indicate the health of the system.
- **uri-scheme { http | https }** —Specify the URI scheme as HTTP or HTTPs.
- **vip-ip** *ipv4\_address*—Specify the IPv4 address for the endpoint.
- **vip-ipv6** *ipv6\_address*—Specify the IPv6 address for the endpoint.

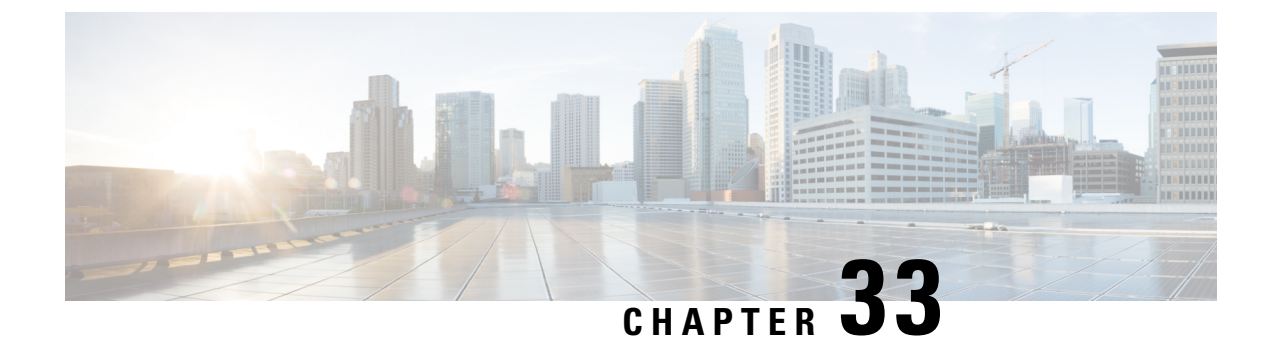

# **Paging Support**

- Feature [Summary](#page-282-0) and Revision History, on page 255
- Feature [Description,](#page-282-1) on page 255
- Feature [Configuration,](#page-286-0) on page 259

## <span id="page-282-0"></span>**Feature Summary and Revision History**

### **Summary Data**

#### **Table 118: Summary Data**

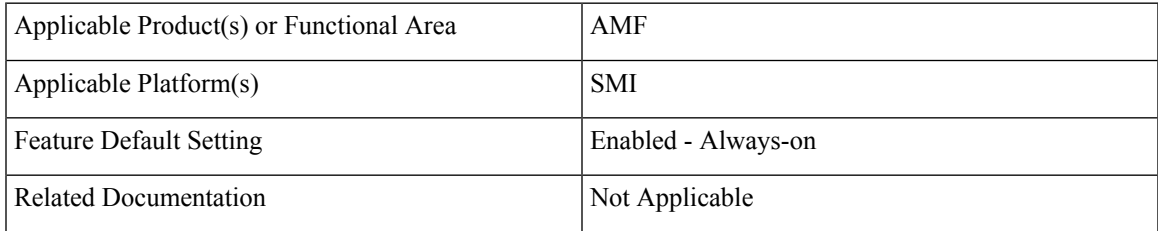

## <span id="page-282-1"></span>**Revision History**

#### **Table 119: Revision History**

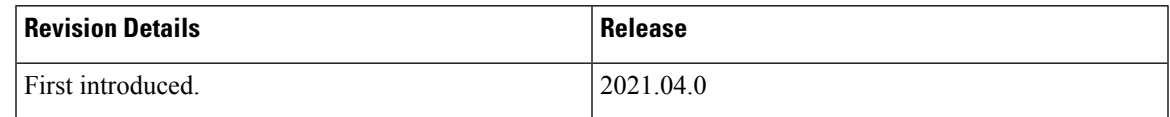

# **Feature Description**

AMF uses the paging procedure when the network requires to signal the UE which is in CM-IDLE state. For example, N1 signaling to UE, or User Plane connection activation for PDU sessions (to deliver mobile terminated user data). AMF supports paging strategies to minimize the paging load.

Paging Request triggers the UE-initiated Service Request procedure and the paging procedure has the following three essential functionalities:

- Paging Initiation
- Selecting a paging profile
- Paging procedure

### **Paging Initiation**

Paging is done in response to the network needing to communicate with a UE that is in CM-IDLE state. The first step in the process is to analyze the messages from a peer node and decide whether paging is needed or not. The operator policy can decide that paging isn't required under certain circumstances.

When AMF receives the N1N2MsgTransfer from SMF for a UE in CM-IDLE mode, it decides whether to trigger paging or not based on the following checks:

- PPF flag set to true, which indicates mobile reachability timer isn't expired.
- Incoming request doesn't have *skipind* attribute set in *N1N2MsgTransferReqData* IE.
- Incoming request doesn't indicate to transfer a N2 PDU Session Resource Release Command.
- Asynchronous type communication isn't activated at AMF.
- ARP-based paging priority comparisons for the newly received N1N2Msg from SMF with the previous N1N2Msg for which paging is already in progress.

AMF updates the SMF with the appropriate cause. When AMF is satisfied with the preceding checks, it selects paging profile based on the incoming triggers.

AMF doesn't perform any check, when the paging is triggered to Deregister a UE.

### **Selecting a Paging Profile**

AMF supports multiple paging profiles. Paging usually happens in stages, with each stage having its own algorithm configured.

AMF selects the operator policy based on SUPI-prefix. If the SUPI-prefix match isn't found, it selects the operator-policy associated with the AMF-service.

The paging-map can be associated with the operator-policy. Each paging-map has a list of trigger-to-paging profile mapping to support unique precedence for each trigger. The available trigger types are:

- 5QI
- PPI
- DEREG
- DNN
- ARP

Paging profile selection is based on the configured precedence with matching trigger and value pair. When multiple trigger-value pair matches, AMF selects based on the higher precedence. Lower the value, higher the precedence.

Each paging profile has a list of stages with each stage defining a paging-algorithm to use.

## **Paging Procedure**

Paging in AMF minimizes the load on the network and locates the UE with minimal area of paging and attempts.

The first response message from the UE terminates the paging.

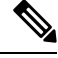

**Note** AMF considers only service request from UE as response to paging.

AMF initiates the paging procedure in the following three scenarios:

- **Clear Subscriber at AMF:** AMF triggers paging, when a subscriber in CM-IDLE state gets cleared through AMF CLI. Paging is followed by the AMF-initiated UE deregistration procedure.
- **UDM-initiated UE Deregistration:** AMFinitiates paging when UDM sends Deregistration notification (UDM-initiated UE Deregistration) to AMF for a subscriber which is in CM-IDLE state. If UE doesn't respond, AMF Deregisters the UE and clears the UE in SMF and in PCF. If there's no paging response, no response is sent back to UDM.
- **N1N2MsgTransfer received from SMF:** AMF initiates paging when it receives N1N2MsgTransfer from SMF for a subscriber that is in CM-IDLE state. If UE doesn't respond, AMF sends N1N2MsgTxfrFailNotification back to SMF over the callback URI.

AMF performs the following procedures during paging:

- Filling of the following IEs in NGAP messages other than mandatory IEs:
	- Paging Discontinuous Reception (DRX)

It's filled based on the requested DRX parameters received from the UE during registration.

- Assistance Data for Paging
	- Assistance Data for Recommended Cells is derived from the *Information on Recommended Cells and RAN Nodes for Paging* IE. AMF receives this IE as part of the UE Context Release Complete message from gNB.
	- AMF fills the *Paging Attempt Information* IE based on the paging algorithm used for the respective paging stage. Whenever there's a change in the paging stage, AMF marks *Next Paging Area Scope* as changed. AMF doesn't fill *Next Paging Area Scope* for the last attempt of the last paging stage.
- Paging priority

It's applicable if paging trigger is from SMF and priority mapping is configured.

• Handling of the new incoming N1N2Msg when paging is in progress for previous N1N2Msg:

- **Precedence Calculation**: AMF calculates the precedence (lower values considered as higher precedence) as per the incoming parameters along with the paging map configuration. It computes this precedence for the incoming N1N2Msg and performs the following:
	- If new precedence value is lower than ongoing precedence, AMF selects the new paging profile as per the new precedence.
	- If new precedence value is same or greater than ongoing precedence, no new profile is selected and AMF continues with the ongoing paging profile.
- **Priority Comparision**: Paging priority comparison is based on incoming ARP value and its mapped NGAP paging priority under AMF configuration. AMF compares the paging priority (lower values considered as higher priority) of ongoing paging with the new incoming paging, and performs the following:
	- AMF rejects the incoming N1N2 with the cause HIGHER\_PRIORITY\_REQUEST\_ONGOING as part of N1N2MsgTransferError when:
		- The ongoing paging has high or same priority as incoming paging.
		- The incoming paging doesn't have any paging priority mapped to it.

In this scenario, AMF doesn't select any new paging profile. AMF fills N1N2MsgTxfrErrDetail as part of the N1N2MsgTransferError. AMF fills the *retryAfter* attribute, based on the ongoing and pending paging stages.

• If incoming N1N2Msg has high priority, AMF triggers a new paging message with a new paging priority value. AMF triggers new paging as part of the ongoing paging attempt of the ongoing paging stage.

**Note**

- Paging profile selection and triggering of new paging with new priority are independent of each other.
- AMF supports handling of new N1N2 messages when UE is in IDLE mode and paging is already triggered due to a previous N1N2 message. AMF doesn't support handling of simultaneously received multiple N1N2 messages when UE is in IDLE mode and paging is not yet triggered.
- Sending a PAGING message to each gNB (belonging to the UE tracking areas) based on the actions configured under paging algorithm for respective paging stages
- Paging in stages, where each stage defines the scope of paging. Each paging stage is associated with a paging algorithm that consists of paging action.

AMF supports the following paging actions:

- PAGING\_LAST\_GNB\_LAST\_TAI
- PAGING\_LAST\_N\_GNB\_LAST\_TAI
- PAGING\_ALL\_GNB\_LAST\_TAI
- PAGING\_ALL\_GNB\_ALL\_TAI

• PAGING\_ALL\_GNB\_REM\_TAI\_ALL

• PAGING\_ALL\_GNB\_REM\_TAI\_SEQ

PAGING LAST GNB LAST TAI - As part of this action, AMF pages the last gNB in the last Tracking Area Identifier (TAI) from which UE contacted AMF.

PAGING\_LAST\_N\_GNB\_LAST\_TAI - As part of this action, AMF pages the last n gNB in the last TAI from which UE contacted AMF.

PAGING\_ALL\_GNB\_LAST\_TAI - As part of this action, AMF pages all the gNBs in the last TAI from which UE contacted AMF.

PAGING\_ALL\_GNB\_ALL\_TAI - As part of this action, AMF pages all the gNBs in all the TAIs as part of UE restricted area.

PAGING\_ALL\_GNB\_REM\_TAI\_ALL - As part of this action, AMF pages the remaining TAIs (Except the last known TAI) all together.

Example: If UE's registration area contains TAI A, B, C, and the last known TAI is A, AMF pages gNBs in TAI B, C together at the same time.

PAGING\_ALL\_GNB\_REM\_TAI\_SEQ - As part of this action, AMF pages the remaining TAIs (Except the last known TAI) in a sequential manner. There's no specific order in which AMF selects the TAI when paging is sequential.

Example: If UE's registration area contains TAI A, B, C, and the last known TAI is A, AMF first pages gNBs in TAI B. When no response is received for paging after reaching the maximum attempts, AMF proceeds to page gNBs in TAI C.

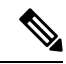

**Note**

AMF doesn't support PAGING\_ALL\_GNB\_REM\_TAI\_ALL and PAGING\_ALL\_GNB\_REM\_TAI\_SEQ as first stage of paging profile.

The t3513 timeout value and number of retries at a given stage is configurable as part of paging-algo. The maximum number of gNB to page is also configurable and it is applicable only to paging action PAGING\_LAST\_N\_GNB\_LAST\_TAI.

AMF uses default paging-algo, when no paging map or profile or algo or matching triggers are configured for the incoming paging trigger.

Default paging-algo has only one stage and has the following parameters:

- action is all gnb last tai, which is configured automatically.
- max-paging-attempts and timeout value is fetched from the configured t3513 timer under Call Control Profile.

The default value of the t3513 timer is set to five seconds and the default paging retry count is set to two.

## <span id="page-286-0"></span>**Feature Configuration**

Configuring this feature involves the following steps:

- **1.** Operator Policy—AMF allows you to configure the Operator defined policies. This configuration provides the commands to configure the operator defined policies for UE. For more information, refer to [Configuring](#page-287-0) the [Operator](#page-287-0) Policy, on page 260.
- **2.** Paging Map—AMF allows you to map the precedence, trigger (traffic-type), trigger-value, and its profile name to the paging. This configuration provides the commands to configure the paging map for UE. For more information, refer to [Configuring](#page-288-0) the Paging Map, on page 261.
- **3.** Paging Profile—AMF allows you to configure paging stage and paging algorithm in paging profile. This configuration provides the commands to configure the paging profile for UE. For more information, refer to [Configuring](#page-289-0) the Paging Profile, on page 262.
- **4.** Paging Algorithm—AMF allows you to configure paging algorithm with its name, action and with other associated parameters. This configuration provides the commands to configure the paging algorithm for UE. For more information, refer to [Configuring](#page-290-0) the Paging Algorithm, on page 263.
- **5.** Paging Priority—AMF allows you to configure a map of ARP values to NGAP paging priority. This configuration provides the commands to configure the priority for the paging.For more information, refer to [Configuring](#page-291-0) the Paging Priority, on page 264.

### <span id="page-287-0"></span>**Configuring the Operator Policy**

To configure the Operator Policy, use the following configuration:

```
config
   amf-global
       operator-policy operator_policy_name
          paging-map-name paging_map_name
          end
```
#### **NOTES**:

- **operator-policy** *operator\_policy\_name*—Specify the operator policy name.
- **paging-map-name** *paging\_map\_name*—Specify the name of paging map. Must be a string in the size of 1–64 characters.

#### **Configuration Example**

The following is an example configuration.

```
config
   amf-global
      operator-policy local
         paging-map-name pm1
         end
```
#### **Configuration Verification**

To verify the configuration:

```
show full-configuration amf-global operator-policy local
amf-global
operator-policy local
ccp-name local
paging-map-name pm1
```
## **Configuring the Paging Map**

To configure the Paging Map, use the following configuration:

```
config
   amf-global
       paging-map paging_map_name
          precedence precedence_count
              trigger-type
                 5qi { fiveqi-value fiveqi_value | paging-profile-name
profile_name }
                 arp { arp-value arp_value | paging-profile-name profile_name
}
                 dereg { dereg-value { amf_init paging-profile-name
profile_name | udm_init paging-profile-name profile_name } | paging-profile-name
profile_name }
                 dnn { dnn-value dnn_value | paging-profile-name profile_name
 }
                 ppi { ppi-value ppi_value | paging-profile-name profile_name
 }
                 end
```
#### **NOTES**:

• **paging-map** *paging\_map\_name*—Specify the paging map.

Based on the fetched paging map from the operator policy, a matching paging map is selected from paging-map list configured in amf-global.

Each paging-map is a list of triggers having unique precedence associated with them. Based on the high precedence value matched trigger (with trigger value), the associated paging-profile is selected.

- **precedence** *precedence\_count* —Specify the map precedence level. Must be an integer in the range of 1–255. 1: High and 255: Low.
- **paging-profile-name** *profile\_name*—Specify the paging profile name. Must be a string of 1–64 characters.
- **trigger-type**—Specify the trigger type. Trigger can be the traffic type. Must be one of the following:
	- 5qi 5G QoS Identifier, received as part of N1N2 message from SMF.
	- dereg Paging Policy Indicator, received as part of N1N2 message from SMF.
	- ppi Paging triggered due to Deregistration by UDM or AMF.
	- dnn DNN for which paging is triggered.
	- arp Allocation and Retention Priority, received as part of N1N2 message from SMF.
- **fiveqi-value** *fiveqi\_value* —Specify QoS Indicator value. Must be an integer in the range of 1–85.
- **arp-value** *arp\_value*—Specify the allocation and retention priority value. Must be an integer in the range of  $1-15$ .
- **dereg-value**—Specify the deregistration trigger value which is either amf init or udm init.
- **dnn-value** *dnn\_value*—Specify the Data Network Name value. Must be a string of 1–64 characters.

• **ppi-value** *ppi\_value*—Specify the Paging Policy Indicator value. Must be an integer in the range of 1–7.

## **Configuration Example**

The following is an example configuration.

```
config
  amf-global
     paging-map pm1
         precedence 1
            trigger-type 5qi
            fiveqi-value 5
            paging-profile-name ppn1
            end
```
## **Configuration Verification**

To verify the configuration:

```
show full-configuration amf-global paging-map pm1
amf-global
paging-map pm1
precedence 1
triggertype 5qi
fiveqi-value 5
paging-profile-name ppn1
```
## **Configuring the Paging Profile**

To configure the Paging profile, use the following configuration:

```
config
```

```
amf-global
   paging-profile paging_profile_name
       paging-stage paging_stage_count
       end
```
### **NOTES**:

- **paging-profile** *paging\_profile\_name*—Specify the paging profile name. Each paging profile is a list of paging stages wherein stages are selected in increasing order of their number. Once paging stage is selected, paging algorithm associated with paging stage is selected.
- **paging-stage** *paging\_stage\_count*—Specify the paging stage precedence value in the range of 1-5. 1: High, 5: Low. Paging profile can have multiple stages. Stage defines the scope of paging.

## **Configuration Example**

The following is an example configuration.

```
config
  amf-global
     paging-profile pp1
         paging-stage 1
            paging-algo pa1
            end
```
Ш

## **Configuration Verification**

To verify the configuration:

```
show full-configuration amf-global paging-profile pp1
amf-global
paging-profile pp1
paging-stage 1
paging-algo pa1
```
## **Configuring the Paging Algorithm**

To configure Paging algorithm, use the following configuration:

```
config
   amf-global
      paging-algo paging_algorithm_name
          action { all_gnb_all_tai | all_gnb_last_tai |
all_gnb_remaining_tai_all | all_gnb_remaining_tai_seq | last_gnb_last_tai
 | last_n_gnb_last_tai }
             max-n-gnb max_n_gnb_count
             max-paging-attempts attempts_count
             t3513-timeout timeout_value
             end
```
**NOTES**:

- **paging-algo** *paging\_algorithm\_name*—Specify the paging algorithm.
- **action { all\_gnb\_all\_tai | all\_gnb\_last\_tai | all\_gnb\_remaining\_tai\_all | all\_gnb\_remaining\_tai\_seq | last\_gnb\_last\_tai | last\_n\_gnb\_last\_tai }**—Specify the paging action.
- **max-n-gnb** *max\_n\_gnb\_count*—Specify the number of gNBs to page. It's the number of last gNBs from which UE contacted AMF. Must be an integer in the range of 1–5.

AMF uses **max-n-gnb** when paging action is **last\_n\_gnb\_last\_tai**.

- **max-paging-attempts** *attempts\_count* —Specify the maximum number of paging attempts. It's an integer in the range of 1–5.
- **t3513-timeout** *timeout\_value*—Specify the paging timeout in seconds. Stops paging if all retries are done otherwise it performs retry. Must be an integer in the range of 1–10.

## **Configuration Example**

The following is an example configuration.

```
config
  amf-global
     paging-algo pa1
        action last gnb last tai
           max-n-gnb 5
           max-paging-attempts 2
            t3513-timeout 5
            end
```
## **Configuration Verification**

To verify the configuration:

```
show full-configuration amf-global paging-algo pa1
amf-global
paging-algo pa1
action last gnb last tai
max-n-gnb 5
t3513 5
max-paging-attempts 2
```
## **Configuring the Paging Priority**

To configure the Paging priority, use the following configuration:

```
config
   amf-global
       call-control-policy call_control_policy_name
         paging-priority map arp arp_value ngap-paging-priority priority_value
```
**end**

#### **NOTES**:

- **call-control-policy** *call\_control\_policy\_name*—Specify the operator policy name.
- **paging-priority maparp***arp\_value***ngap-paging-priority** *priority\_value*—Specify the paging priority mapping value for ARP and NGAP. The NGAP paging priority value must be an integer in the range of  $0 - 7$ .

AMF allows you to map incoming ARP value from SMF to NGAP paging priority.

When configured, AMF does the following:

- Populates the paging priority IE in PAGING message and sends to gNB.
- Handles new incoming N1N2 message as per the configuration, when paging is already in progress.

## **Configuration Example**

The following is an example configuration.

```
config
   amf-global
      call-control-policy local
        paging-priority map arp 5 ngap-paging-priority 1
        paging-priority map arp 8 ngap-paging-priority 2
         end
```
## **Configuration Verification**

To verify the configuration:

```
show full-configuration amf-global call-control-policy local paging-priority
amf-global
call-control-policy local
paging-priority map arp 5 ngap-paging-priority 1
paging-priority map arp 8 ngap-paging-priority 2
```
# **AMF Paging Configuration Example**

The following is an example configuration.

```
config
amf-global
operator-policy local
 ccp-name local
 paging-map-name pm1
 ..
exit
paging-map pm1
 precedence 1
  .<br>trigger-type arp
  arp-value 5
  paging-profile-name pp3
 exit
 precedence 2
  trigger-type dereg
  trigger-cype acroy<br>dereg-value udm_init
  paging-profile-name pp4
 exit
 precedence 3
  trigger-type ppi
  ppi-value 7
  paging-profile-name pp1
 exit
 precedence 4
  trigger-type 5qi<br>fiveci-value 5
  fiveqi-value
  paging-profile-name pp4
 exit
 precedence 5
  trigger-type
  trigger-type dereg<br>dereg-value amf_init
  paging-profile-name pp4
 exit
 precedence 6
  trigger-type ppi<br>ppi-value
  ppi-value 6
  paging-profile-name pp5
 exit
precedence 9
  trigger-type dnn
  dnn-value starent1.com
  paging-profile-name pp4
 exit
exit
paging-profile pm1
exit
paging-profile pp1
 paging-stage 1
 paging-algo pa1
 exit
 exit
paging-profile pp2
 paging-stage 1
  paging-algo pa2
 exit
 exit
paging-profile pp3
 paging-stage 2
  paging-algo pa4
 exit
```

```
paging-stage 3
 paging-algo pa1
 exit
paging-stage 4
 paging-algo pa2
 exit
paging-stage 5
 paging-algo pa3
exit
exit
paging-profile pp4
paging-stage 1
 paging-algo pa1
 exit
paging-stage 2
 paging-algo pa2
exit
paging-stage 3
 paging-algo pa3
exit
paging-stage 4
 paging-algo pa6
 exit
paging-stage 5
paging-algo pa4
exit
exit
paging-profile pp5
paging-stage 5
 paging-algo pa5
exit
exit
paging-algo pa1
action last gnb last tai
max-n-gnb 3
t3513-timeout 2
max-paging-attempts 1
exit
paging-algo pa2
action last_n_gnb_last_tai
max-n-gnb 3
t3513-timeout 3
max-paging-attempts 2
exit
paging-algo pa3
action all_gnb_last_tai
max-n-gnb 5
t3513-timeout 4
max-paging-attempts 3
exit
paging-algo pa4
action all gnb all tai
max-n-gnb 5
t3513-timeout 5
max-paging-attempts 5
exit
paging-algo pa5
action all_gnb_all_tai<br>max-n-gnb 5
max-n-gnb 5
t3513-timeout 10
max-paging-attempts 5
exit
paging-algo pa6
action all gnb remaining tai all
```
 $\mathbf I$ 

max-n-gnb 5<br>t3513-timeout 5  $t3513$ -timeout max-paging-attempts 1 end

 $\mathbf{l}$ 

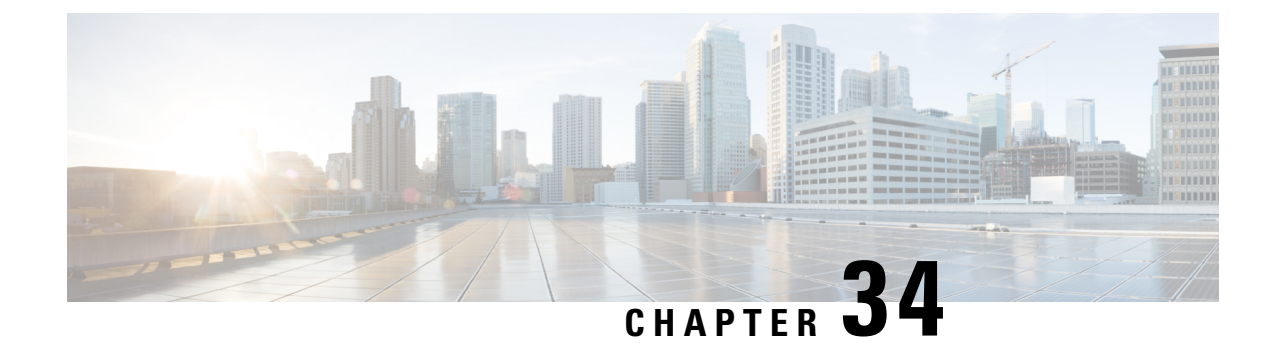

# **gNB-Initiated Reset Procedure**

- Feature [Summary](#page-296-0) and Revision History, on page 269
- Feature [Description,](#page-296-1) on page 269
- How it [Works,](#page-297-0) on page 270

# <span id="page-296-0"></span>**Feature Summary and Revision History**

## **Summary Data**

### **Table 120: Summary Data**

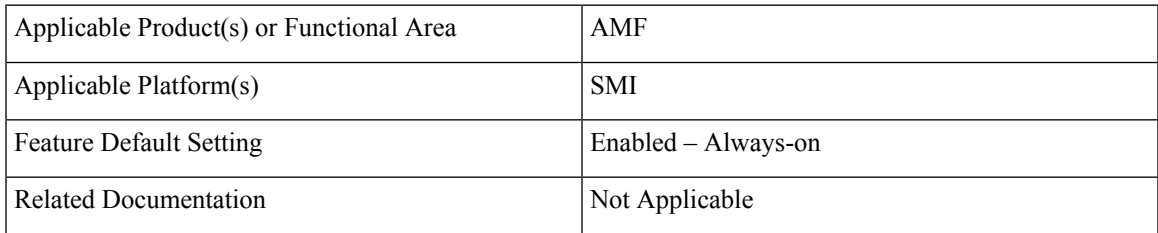

# <span id="page-296-1"></span>**Revision History**

#### **Table 121: Revision History**

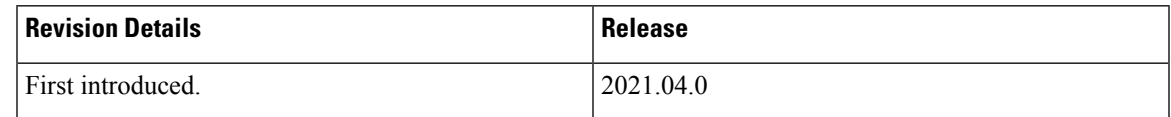

# **Feature Description**

If a failure occurs at the NG-RAN node, it causes data lossin all or part of the transaction reference information. In order to recover from the failure, the gNB initiates a reset procedure towards AMF to release the resources. This procedure initializes or reinitializes the RAN, and provides an opportunity for new transactions.

The NG reset procedure resets all the UE sessions; during partial reset, you can reset particular UE sessions by using the partOfNG-Interface IE when sending NG Application Protocol (NGAP) ID for those sessions.

A sample partial reset IE:

```
IE Type: id-ResetType(88)
{'ResetType': {'choice-Extensions': None,
'nG-Interface': None,
'partOfNG-Interface': {0: {'UE-associatedLogicalNG-connectionItem': {'aMF-UE-NGAP-ID':
4194359,
'iE-Extensions': None,
'rAN-UE-NGAP-ID': 12346}}}}}
```
# <span id="page-297-0"></span>**How it Works**

The gNB sends a Reset message to AMF when an event fails on the NG-RAN node. On receiving the message, the AMF releases all the allocated resources specified (implicitly and explicitly) in the Reset message. AMF allocates the resources related to UE associations on the NG node. The AMF also erases the NGAP ID assigned to the UE associations. After resetting the resources, the AMF sends a Reset Acknowledgment message to gNB indicating that the procedure is complete.

The following figure illustrates the reset procedure between gNB and AMF.

#### **Figure 51: Reset Procedure Initiated from gNB to AMF**

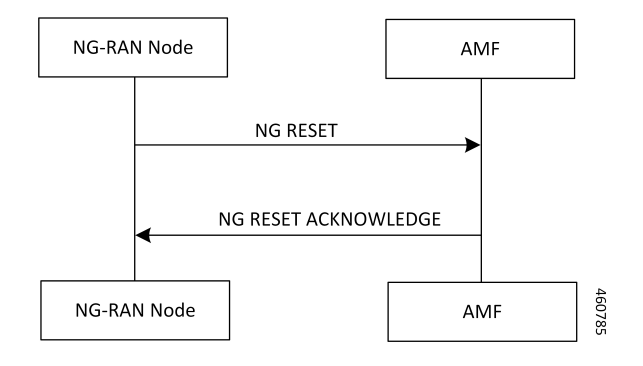

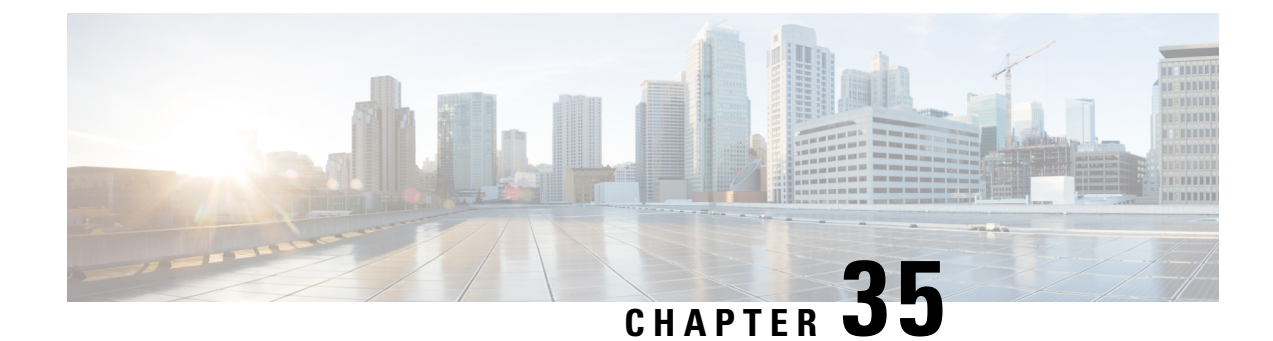

# **Periodic Registration Support**

- Feature [Summary](#page-298-0) and Revision History, on page 271
- Feature [Description,](#page-298-1) on page 271
- How it [Works,](#page-299-0) on page 272
- Feature [Configuration,](#page-302-0) on page 275
- OAM [Support,](#page-303-0) on page 276

# <span id="page-298-0"></span>**Feature Summary and Revision History**

## **Summary Data**

#### **Table 122: Summary Data**

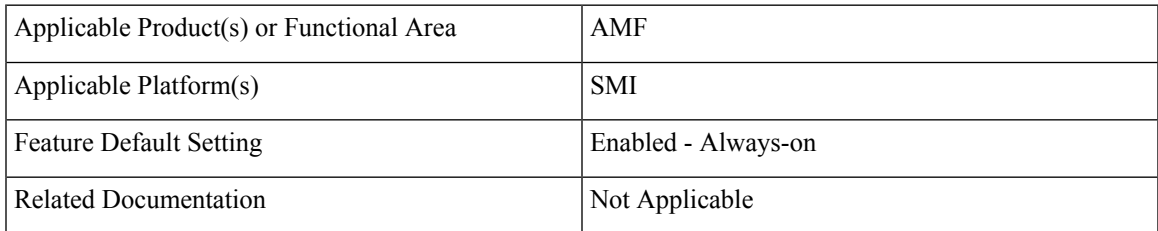

# <span id="page-298-1"></span>**Revision History**

#### **Table 123: Revision History**

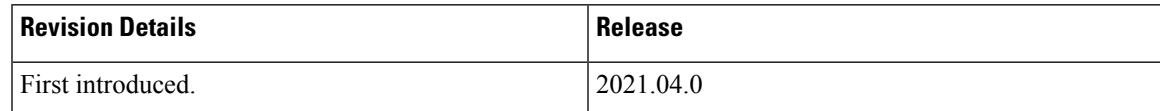

# **Feature Description**

The Access and Mobility Management Function (AMF) supports periodic registration to the UE to confirm its availability. The procedure is controlled in the UE by the periodic registration update timer, T3512.

The timer that is run in the AMF is called the Mobile Reachability (MR) timer. It is configurable but is different from T3512. T3512 is the configured in the UE, and the MR timer is set to 4 minutes higher than T3512.

The MR timer in the AMF is restarted every time the UE moves to IDLE state, and stopped when the AMF receives any message from the UE.

When the MR timer expires, the AMF stops paging the UE.

The periodic registration timer (T3512) is supported as per *3GPP TS 24.501 v15.0.0*. Currently, in AMF, the T3512 timer expiry supports implicit deregistration.

The AMF sends the T3512 timer value in the Registration Accept or Registration Reject message to the UE and the UE uses this value to send the periodic registration information.

# <span id="page-299-0"></span>**How it Works**

This section describes how this feature works.

# **Call Flows**

This section describes the key call flows of Priodic Registration feature.

## **Periodic Registration without Authentication Call Flow**

This section describes the Periodic Registration without Authentication call flow.

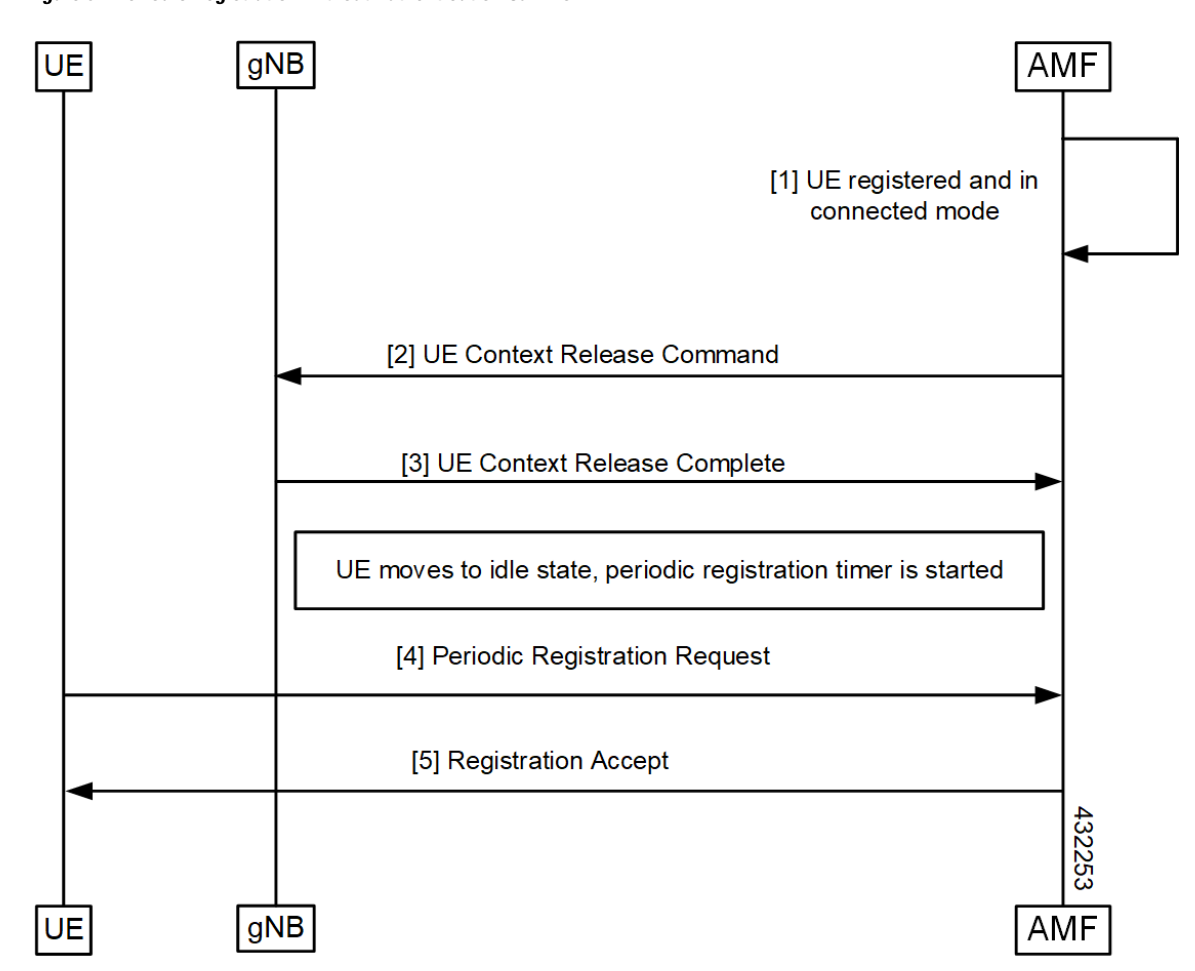

**Figure 52: Periodic Registration without Authentication Call Flow**

**Table 124: Periodic Registration without Authentication Call Flow Description**

| <b>Step</b>    | <b>Description</b>                                                                                              |
|----------------|----------------------------------------------------------------------------------------------------|
| $\mathbf{1}$   | The UE registered with the network and it's in CONNECTED mode.                                                  |
| $\overline{2}$ | The AMF sends the Context Release Command to the gNB.                                                           |
| $\vert$ 3      | The AMF receives the Context Release Complete from the gNB.                                                     |
| $\sqrt{4}$     | When UE moves to IDLE state, a periodic timer started and UE sends periodic registration request<br>to the AMF. |
| 5              | The UE receives Registration Accept from the AMF.                                                               |

## **Periodic Registration with Authentication Call Flow**

This section describes the Periodic Registration with Authentication call flow.

**Figure 53: Periodic Registration with Authentication Call Flow**

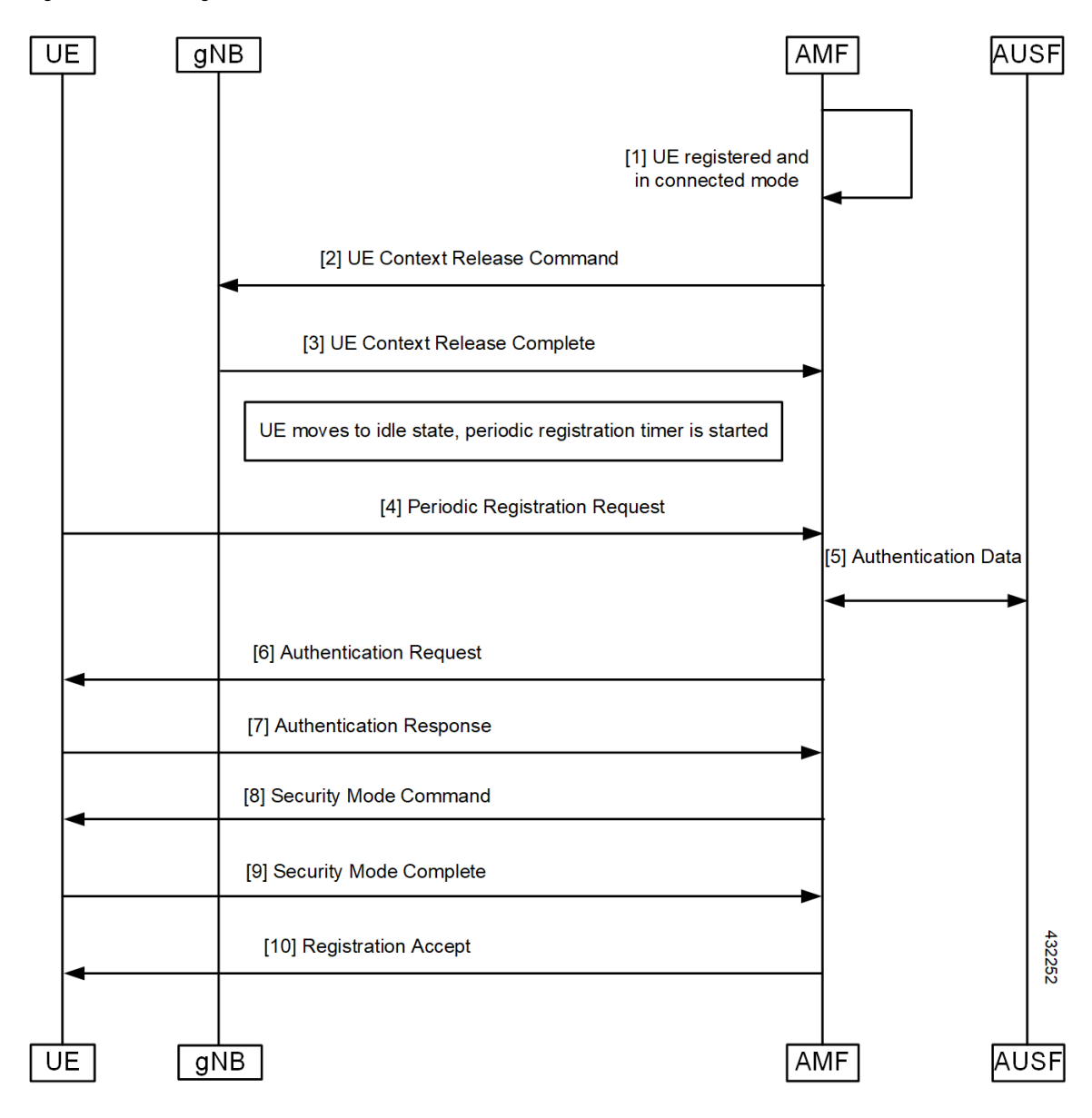

**Table 125: Periodic Registration with Authentication Call Flow Description**

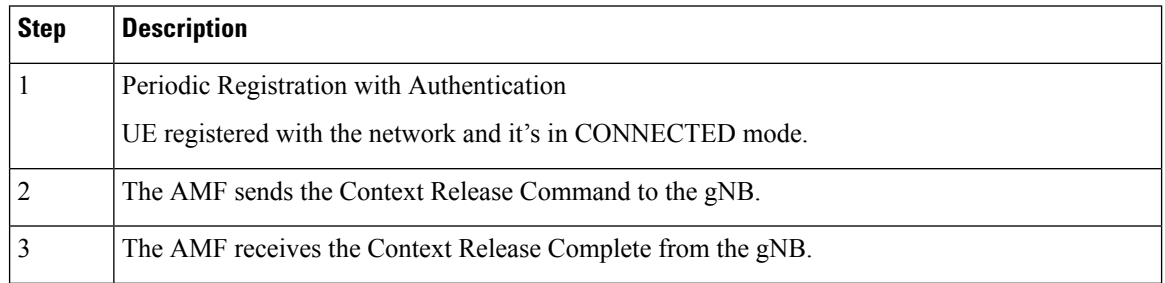

Ш

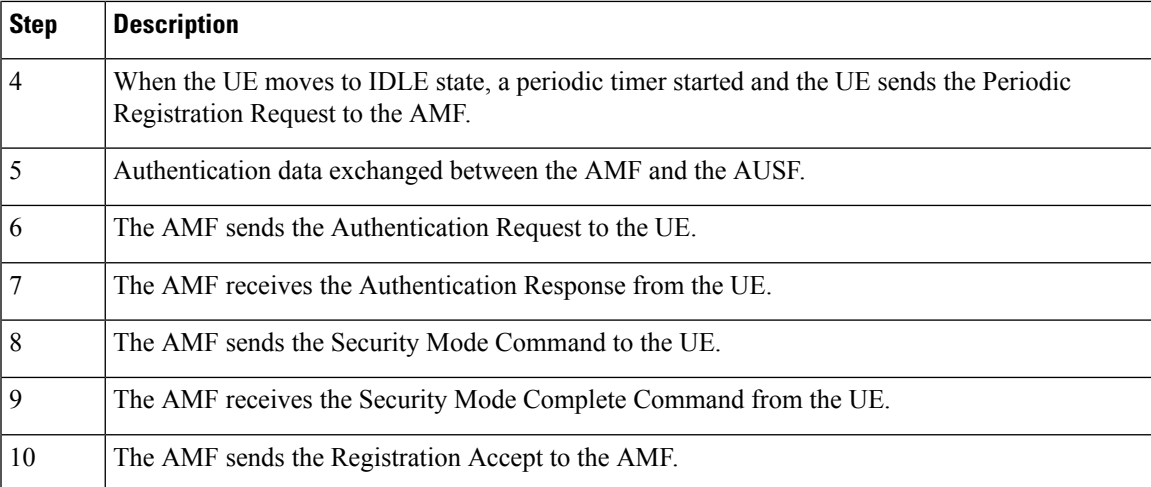

# <span id="page-302-0"></span>**Feature Configuration**

Configuring this feature involves the following steps.

- T3512 timer is configured in the call-control profile. For more information, refer to [Configuring](#page-302-1) the T3512 [Timer,](#page-302-1) on page 275.
- Periodic registration is enabled in the call-control profile. For more information, refer to [Configuring](#page-302-2) [Authentication](#page-302-2) Enable, on page 275.

## <span id="page-302-1"></span>**Configuring the T3512 Timer**

To configure the T3512 timer, use the following configuration.

```
config
  amf-global
     call-control-policy policy_name
        timers t3512 value value_in_seconds
        end
```
### **NOTES**:

- **call-control-policy** *policy\_name*—Specify the UE call control polocy name.
- **timerst3512 value** *value\_in\_seconds*—Specify the T3512 timer value in seconds. It's an unsigned integer in the range from 0-35712000.

## <span id="page-302-2"></span>**Configuring Authentication Enable**

To enable the authentication, use the following configuration.

```
configure
  amf-global
     call-control-policy policy_name
```
**enable-auth-periodic-reg [ false | true ] end**

**NOTES**:

- **call-control-policy** *policy\_name*—Specify the UE call control polocy name.
- **enable-auth-periodic-reg [false | true]**—Allows to set enabling authenticated periodic registration request as true or false.

# <span id="page-303-0"></span>**OAM Support**

This section describes operations, administration, and maintenance information for this feature.

## **Bulk Statistics Support**

The following statistics are supported for the periodic registration feature

- periodic\_registration\_request The number of Periodic Registration Request messages received.
- NumPeroidicRegTimerExpiry The number of Periodic Registration timer expires.

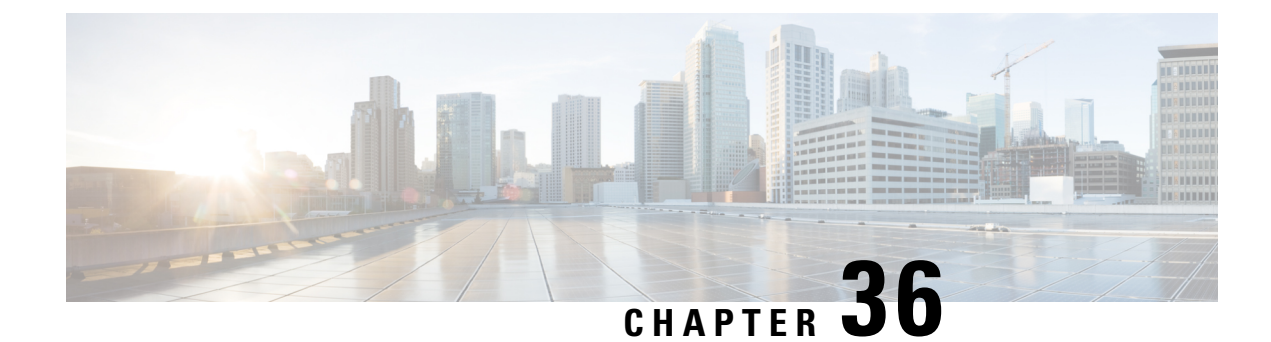

# **Retrieving IMEI from the UE**

- Feature [Summary](#page-304-0) and Revision History, on page 277
- Feature [Description,](#page-304-1) on page 277
- How it [Works,](#page-305-0) on page 278
- Viewing the [Retrieved](#page-308-0) IMEI, on page 281
- OAM [Support,](#page-308-1) on page 281

# <span id="page-304-0"></span>**Feature Summary and Revision History**

# **Summary Data**

#### **Table 126: Summary Data**

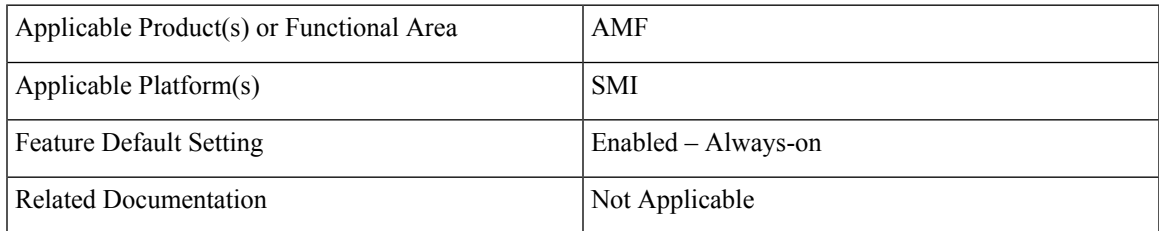

# <span id="page-304-1"></span>**Revision History**

#### **Table 127: Revision History**

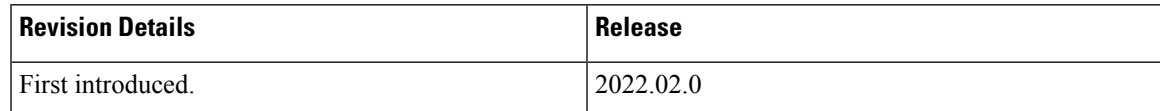

# **Feature Description**

Completion of the registration procedure includes retrieving the International Mobile Equipment Identity (IMEI) or International Mobile Equipment Identity – Software Version (IMEI-SV) from the UE. The AMF retrieves the IMEI or IMEI-SV from the UE by sending the Identity Request or Security Mode Command message. The AMF communicates the retrieved IMEI or IMEI-SV to its peer NFs.

# <span id="page-305-0"></span>**How it Works**

This section describes how this feature works.

# **Call Flows**

This section describes the key call flows for this feature.

## **Registration Procedure Call Flow**

This section describes the Registration Procedure call flow.

During the initial registration procedure, the PEI is obtained from the UE. The AMF operator may check the PEI with an EIR. After receiving the PEI (IMEI-SV), the AMF communicates it to the UDM, SMF, and PCF. The UDM stores the PEI in the UDR by sending the Nudr\_SDM\_Update message.

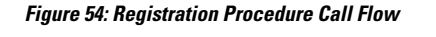

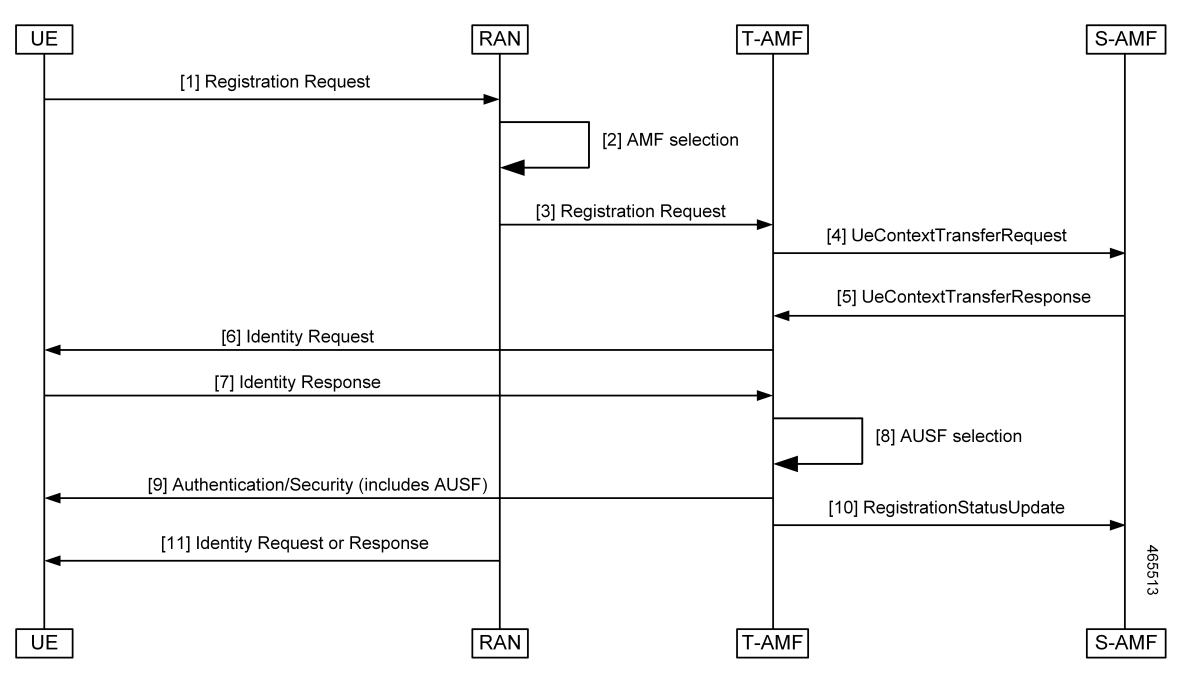

#### **Table 128: Registration Procedure Call Flow Description**

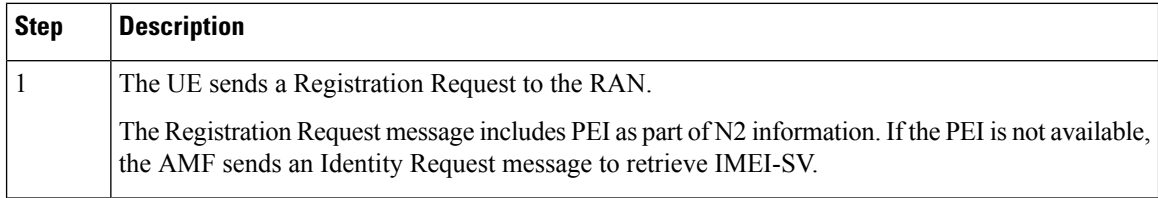

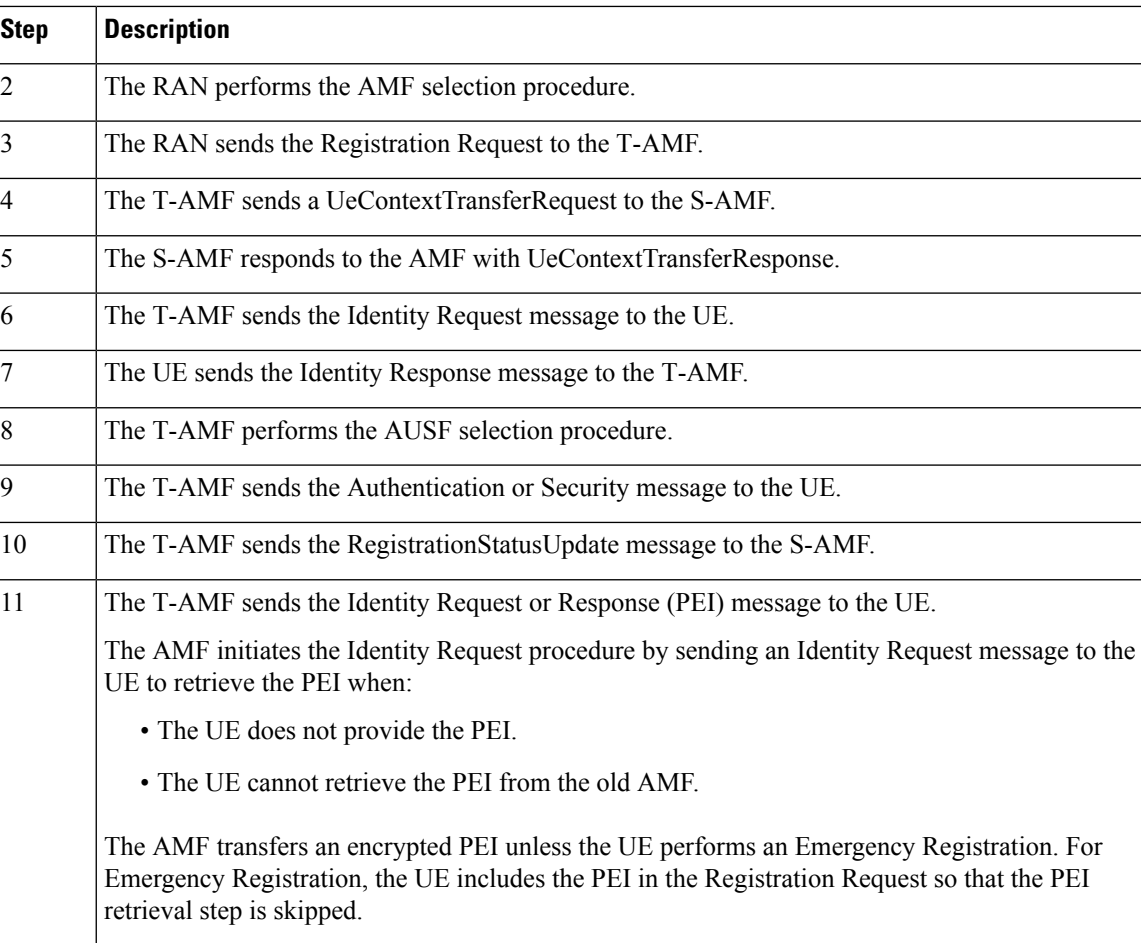

## **Idle or Connected Mode Mobility Call Flow**

This section describes the Idle or Connected Mode Mobility call flow.

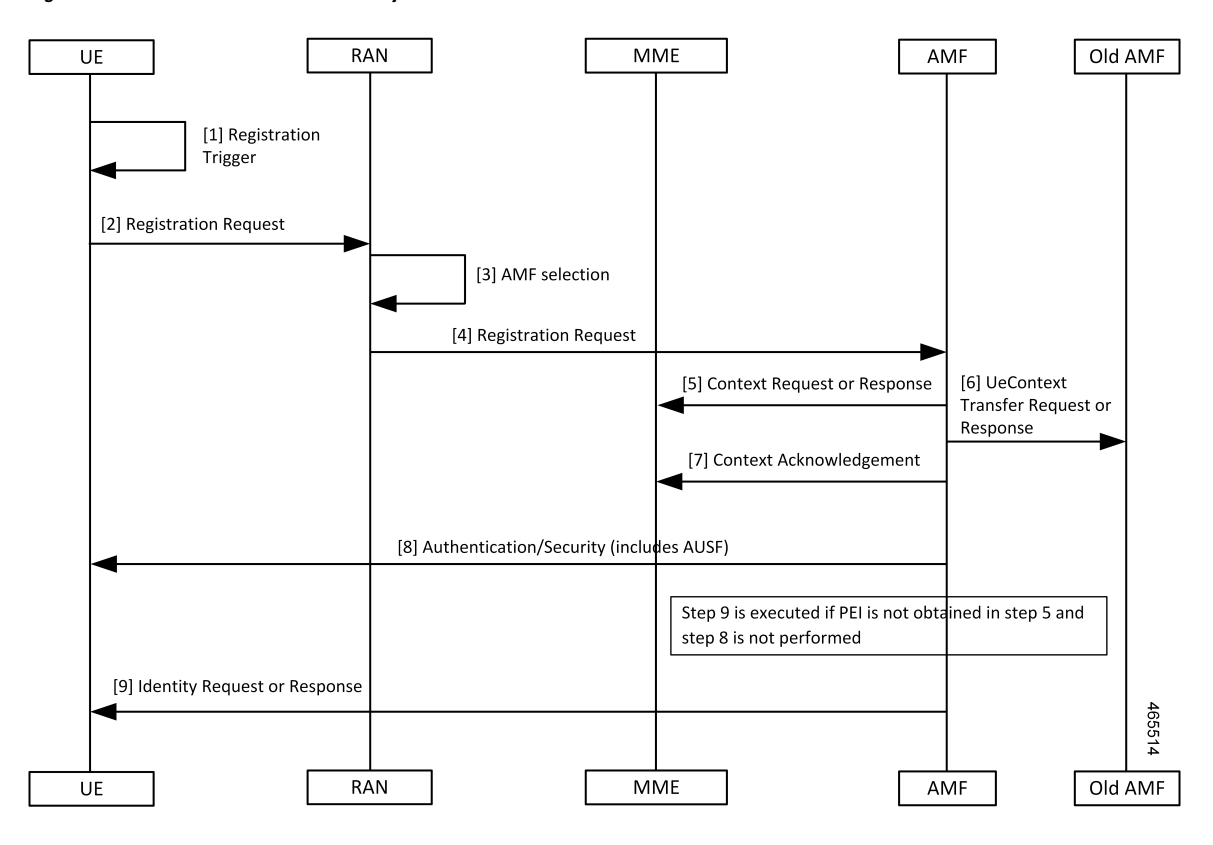

**Figure 55: Idle or Connected Mode Mobility Call Flow**

**Table 129: Idle or Connected Mode Mobility Call Flow Description**

| <b>Step</b>    | <b>Description</b>                                                    |
|----------------|-----------------------------------------------------------------------|
| 1              | The UE sends a Registration Trigger.                                  |
| 2              | The UE sends a Registration Request to the RAN.                       |
| 3              | The RAN performs an AMF selection.                                    |
| $\overline{4}$ | The RAN sends a Registration Request to the AMF.                      |
| 5              | The AMF sends a Context Request or Response message to the MME.       |
| 6              | The AMF sends a UeContextTransfer Request or Response to the Old AMF. |
| 7              | The AMF sends the Context Acknowledgement message to the MME.         |
| 8              | The AMF sends an Authentication or Security message to the UE.        |
| 9              | The AMF sends the Identity Request or Response message to the UE.     |

# **Standards Compliance**

This feature complies with the following standards specifications:

Ш

- *3GPP 29.502 "5G System; Session Management Services; Stage 3"*
- *3GPP 29.503 "5G System; Unified Data Management Services; Stage 3"*
- *3GPP 23.502 "Procedures for the 5G System (5GS)"*
- *3GPP 24.501 "Non-Access-Stratum (NAS) protocol for 5G System (5GS); Stage 3"*
- *3GPP 23.003 "Numbering, addressing and identification"*

# <span id="page-308-0"></span>**Viewing the Retrieved IMEI**

To view the IMEI or IMEI-SV that AMF retrieved:

```
show subscriber supi 123456789012345
subscriber-details
{
  "subInfo": {
    "Genericinfo": {
      "RanUeNGAPID": 12346,
      "AmfUeNGAPID": 201328650,
      "NGAPConnID": 21472,
      "Supi": "123456789012345",
      "Imei": "imei-352099001761480",
      "UeId": "supi:123456789012345",
show subscriber supi 123456789012345
subscriber-details
{
  "subInfo": {
    "Genericinfo": {
      "RanUeNGAPID": 12346,
      "AmfUeNGAPID": 201328650,
      "NGAPConnID": 21472,
      "Supi": "123456789012345",
      "Imei": "imeisv-3520990017614856",
      "UeId": "supi:123456789012345",
```
# <span id="page-308-1"></span>**OAM Support**

This section describes operations, administration, and maintenance support for this feature.

# **Bulk Statistics Support**

The following statistic is supported for the Retrieving IMEI from the UE feature:

#### **n1\_service\_stats**

Description: The AMF UE service statistics.

#### Sample Query:

```
n1 service stats{message type="IdentityRequest Imeisv", status="success", reason="key
Mismatch", slice data="2-333333"}
```
Labels:

• Label: message type

Label Description: The message type associated with a UE service.

Example: IdentityRequest\_Imeisv, N1SecurityModeComplete, N1AuthenticationRsp, N1SecurityModeCommand, N1AuthenticationReq, N1AuthFail\_SyncFailure, N1AuthenticationReject, N1AuthFail\_MacFailure, IdentityRequest\_Imei, IdentityRequest\_Suci, N1DeRegAccept\_UeTerminatedDereg, N1UeConfigurationUpdCmd.

• Label: status

Label Description: Overall status.

Example: success, failures, attempted

• Label: reason

Label Description: The reason associated with an UE service.

Example: Suspend, Suspend for Async, Unable to get rsp, Unable to retrieve msg from rsp, Supi mismatch, Internal Error, Sync Failed, Timeout, Others, No Security Context from Peer, Peer Provided Sec Context Failed, NgKsi Already In Use, Scheduled ipc action in background, Unable to retrieve identity rsp, Unable to get Supi, key Mismatch

• Label: slice data

Label Description: Slice data.

Example: 2-333333

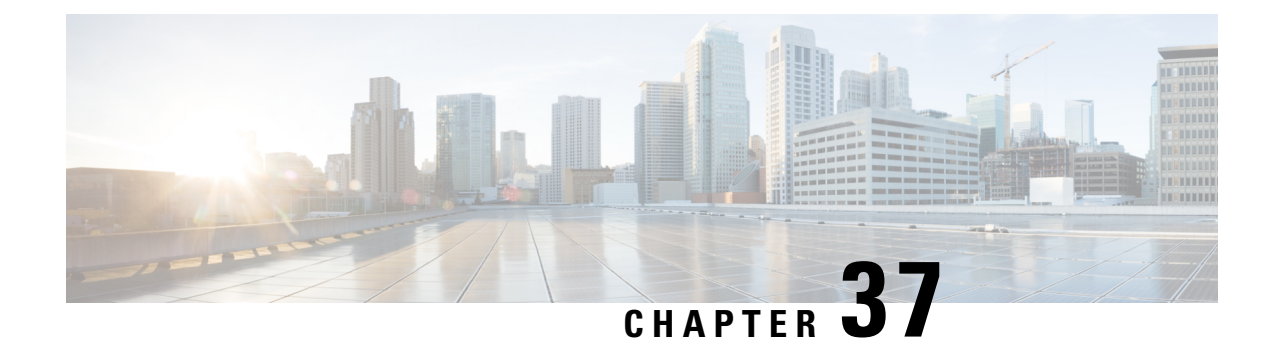

# **Roaming Support**

- Feature [Summary](#page-310-0) and Revision History, on page 283
- Feature [Description,](#page-310-1) on page 283
- Home Routed [Roaming](#page-311-0) Support, on page 284
- Configuring the 5GC [Inter-PLMN](#page-315-0) Roaming, on page 288

# <span id="page-310-0"></span>**Feature Summary and Revision History**

# **Summary Data**

### **Table 130: Summary Data**

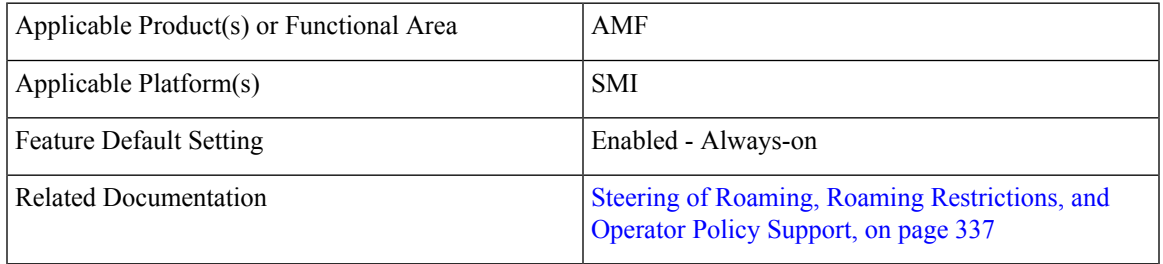

# <span id="page-310-1"></span>**Revision History**

**Table 131: Revision History**

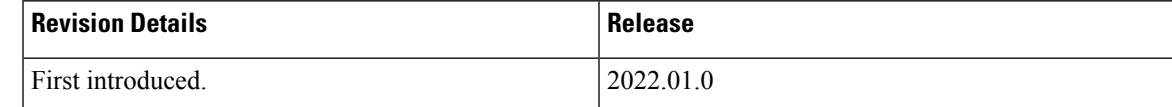

# **Feature Description**

AMF supports the following roaming types:

- Roaming on N9 and S8 interface
- Inter-operator roaming
- Steering of Roaming, Roaming Restrictions and Operator Policy Support

# <span id="page-311-0"></span>**Home Routed Roaming Support**

## **Feature Description**

AMF checks if the subscriber is a roamer or homer, during registration. For a roamer subscriber, AMF selects one of the following roaming procedures:

- Home-routed roaming: This procedure enables the subscribers to access the visited network through the home PDN gateway (H-PGW) and obtain services provided by their home networks.
- Local Break Out (LBO) roaming: This procedure enables the subscribers to obtain visitor network provided services. LBO routes the traffic to the visited network, without routing through the home network before sending to or from the end destination.

AMF discovers the following NFs using NRF services, as per the selection of homer or roamer:

- AUSF
- PCF
- UDM
- SMF

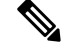

**Note** If UDM doesn't support lboRoamingAllowed, choose the local operator configuration.

### **Prerequisites**

NRF configuration must be available.

## **How it Works**

This section describes how this feature works.

## **Call Flows**

This section describes the key call flows for this feature.

### **N9 Home Routed Roaming Call Flow**

This section describes the N9 Home Routed Roaming call flow.

### **Figure 56: N9 Home Routed Roaming Call Flow**

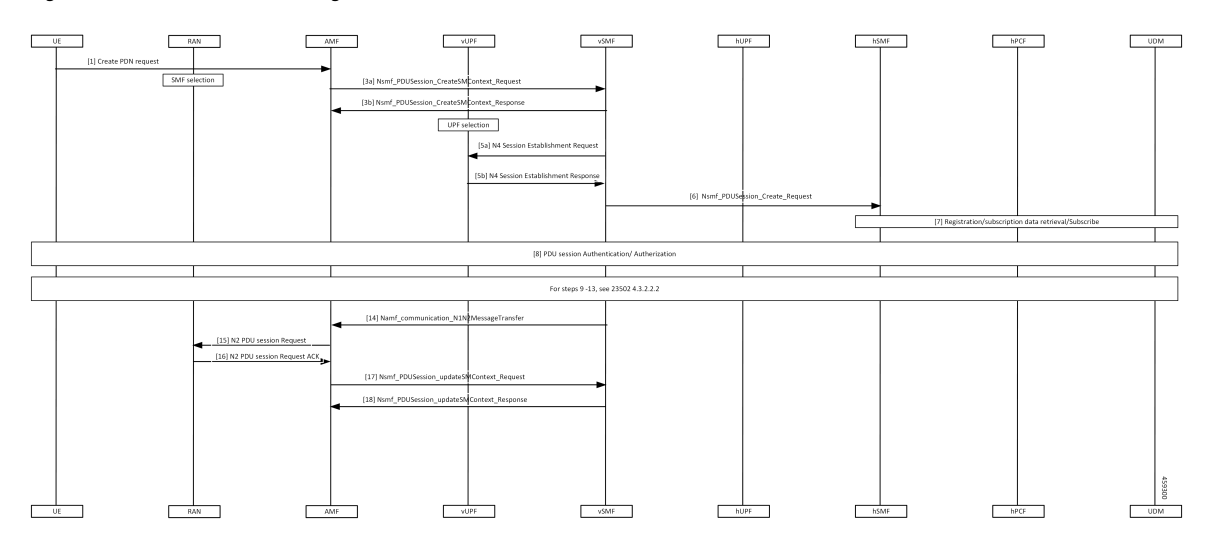

**Table 132: N9 Home Routed Roaming Call Flow Description**

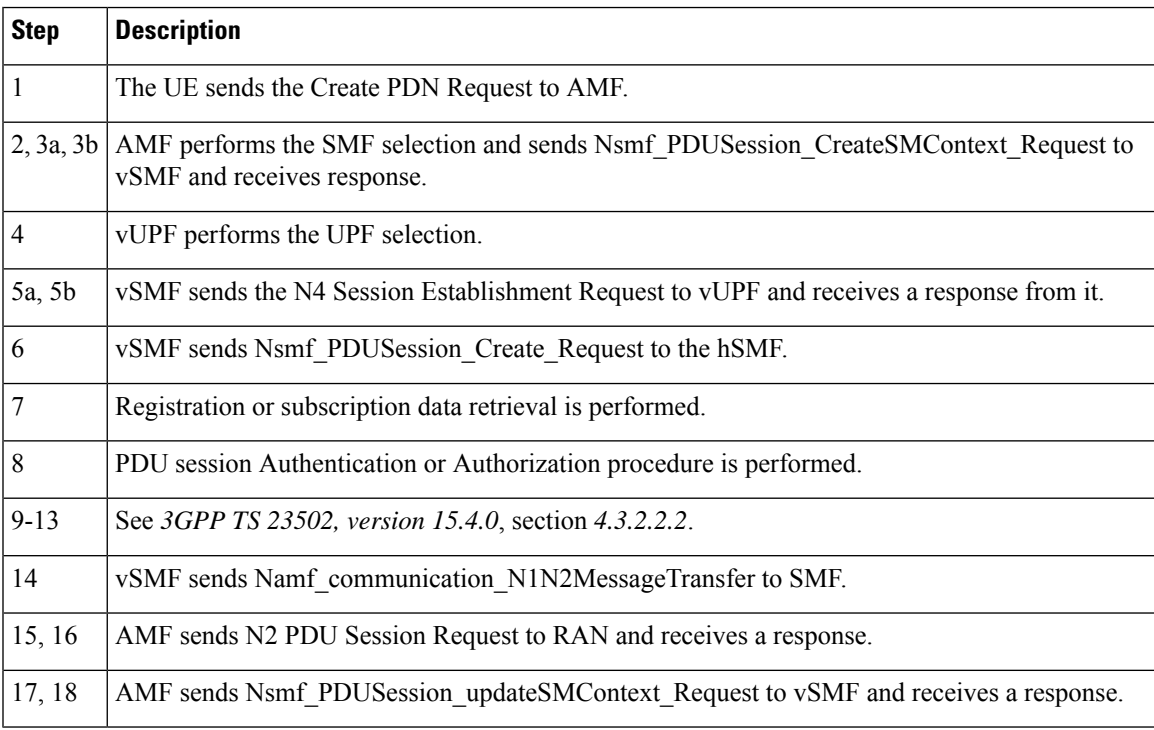

### **S8 Home Routing Call Flow**

This section describes the S8 Home Routing call flow.

For the preparation phase, see *3GPP TS 23502, Release 15.4.0, section 4.11.1.2.2.2-1*—EPS to 5GS (4G to 5G) handover using N26 interface.

The home-routed roaming scenarios support the following functionalities:

• H-PLMN supports the following nodes:

- PGW-C and SMF
- UPF and PGW-U
- AMF selects a default vSMF per PDU session, and invokes the Nsmf\_PDUSession\_CreateSMContext service operation with the following:
	- UE PDN connection contexts
	- AMF ID
	- SMF
	- PGW-C address
	- S-NSSAI
- The S-NSSAI is configured for interworking and is associated with default vSMF.
- The default vSMF puts S-NSSAI in the N2 SM information container.
- AMF selects PGW-C and SMF through NRF from S8 FQDN (obtained from the MME).

### **Standards Compliance**

This feature complies with the following standards specifications:

- *3GPP TS 23.501 "System Architecture for the 5G System"*
- *3GPP TS 23.502 "Procedures for the 5G System"*
- *3GPP TS 24.501 "Non-Access-Stratum (NAS) protocol for 5G System"*
- *3GPP TS 29.503 "Unified Data Management Services"*
- *3GPP TS 29.513 "Policy and Charging Control signalling flows and QoS parameter mapping"*
- *3GPP TS 29.518 "Access and Mobility Management Services"*

## **Feature Configuration**

Configuring this feature involves the following steps:

- Configure the LBO—This configuration provides the commands to configure LBO roaming. For more information, refer to [Configuring](#page-314-0) the LBO, on page 287.
- Configure the MNC digits in SUPI—This configuration provides the commands to configure the number of MNC digits in SUPI. For more information, refer to [Configuring](#page-314-1) the MNC bits in SUPI, on page 287.

Configure the MNC bits in SUPI to discover the exact peer NF in roaming.

• Configure the Globally Unique AMF ID (GUAMI) for AMF selection—This configuration provides the commands to configure the GUAMI. For more information, refer to [Configuring](#page-315-1) the GUAMI for AMF [Selection,](#page-315-1) on page 288.

П

## <span id="page-314-0"></span>**Configuring the LBO**

To configure Local Break Out, use the following configuration:

```
config
   amf-global
      dnn-policy policy_name
          lbo-roaming-allowed { true | false }
          end
```
#### **NOTES**:

- **dnn-policy** *policy\_name*—Specify the DNN policy name.
- **lbo-roaming-allowed { true | false }**—Specify LBO roaming allowed or not. Configuring **lbo-roaming-allowed** has minimum priority. The priorities are as follows:
- **1.** When UE includes a DNN name in the PDU Establishment Request, the DNN name is validated with the UDM subscription data. The LBO flag in the UDM subscription data has maximum priority.
- **2.** When UE doesn't include DNN name in PDU Establishment Request, AMF checks for the default DNN in UDM subscription. If the default DNN is available in the UDM subscription, the LBO flag is considered from the UDM subscription data.
- **3.** When UE doesn't include DNN name and UDM doesn't provide any default DNN, AMF checks for the configured default DNN. The corresponding DNN policy is checked for the configured default DNN and the LBO is configured using *Configuring the LBO*.

When **lbo-roaming-allowed** configured as true, or UDM sends this flag, LBO roaming is considered. Otherwise Home-routed roaming is considered.

### <span id="page-314-1"></span>**Configuration Example**

The following is an example configuration.

```
config
  amf-global
     dnn-policy dn1
         lbo-roaming-allowed true
         end
```
## **Configuring the MNC bits in SUPI**

To configure the MNC bits in SUPI, use the following configuration:

```
config
   amf-global
       call-control-policy policy_name
          supi
              mnc number_of_mnc_bits
              end
```
### **NOTES**:

- **call-control-policy** *policy\_name*—Specify the call control policy name.
- **mnc** *number\_of\_mnc\_bits*—Specify the number of MNC bits. Must be either 2 or 3.

#### **Configuration Example**

The following is an example configuration.

```
config
  amf-global
      call-control-policy local
         supi
            mnc 2
            end
```
### **Configuration Verification**

To verify the configuration:

```
show running-config amf-global call-control-policy local
amf-global
call-control-policy local
supi mnc 2
```
## <span id="page-315-1"></span>**Configuring the GUAMI for AMF Selection**

To configure the GUAMI for AMF selection, use the following configuration:

#### **config**

```
profile network-element amf amf_name
   query-params guami
   end
```
#### **NOTES**:

• **profile network-element amf** *amf\_name*—Specify AMF name. Must be a string.

• **query-params guami**—Specify query parameters as GUAMI.

### <span id="page-315-0"></span>**Configuration Verification**

To verify the configuration:

```
show running-config profile network-element amf amf1 query-params
profile network-element amf amf1
query-params guami
```
# **Configuring the 5GC Inter-PLMN Roaming**

To configure this feature, use the following configuration:

```
config
```

```
amf-global
```

```
call-control-policy policy_name
```

```
local-cause-code-map registration-restriction cause-code-5gmm
plmn-not-found
```
**end**

### **NOTES**:

• **call-control-policy** *policy\_name*—Specify the call control policy name.

• **local-cause-code-map registration-restriction cause-code-5gmm plmn-not-found**—When the subscriber is a roamer and has registration restrictions, the AMF rejects the subscriber with the **plmn-not-found** cause setting.

 $\mathbf{l}$ 

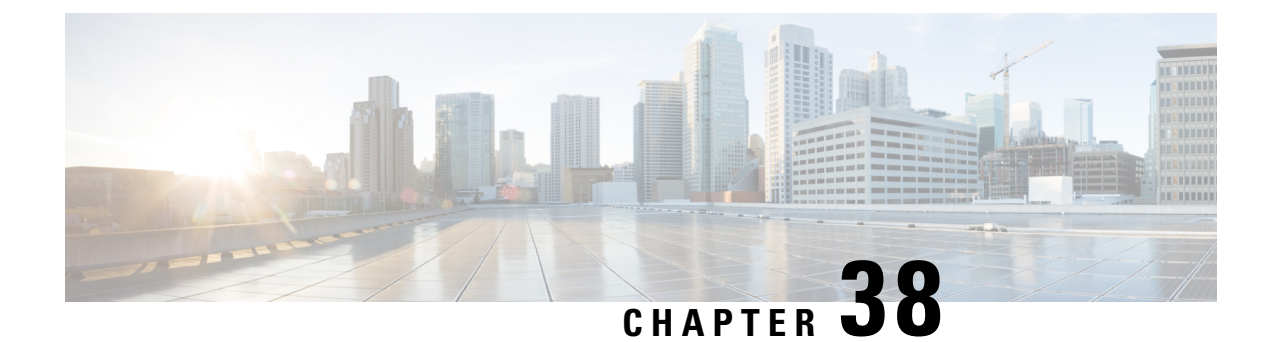

# **SCTP Multihoming and Stack Parameters Support**

- Feature [Summary](#page-318-0) and Revision History, on page 291
- Stream Control Transmission Protocol (SCTP) [Multihoming,](#page-319-0) on page 292
- SCTP [Multihoming](#page-320-0) and Stack Parameters Support, on page 293

# <span id="page-318-0"></span>**Feature Summary and Revision History**

# **Summary Data**

### **Table 133: Summary Data**

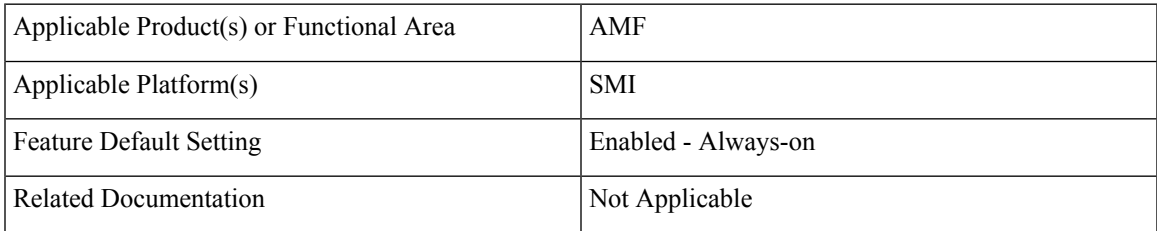

# **Revision History**

#### **Table 134: Revision History**

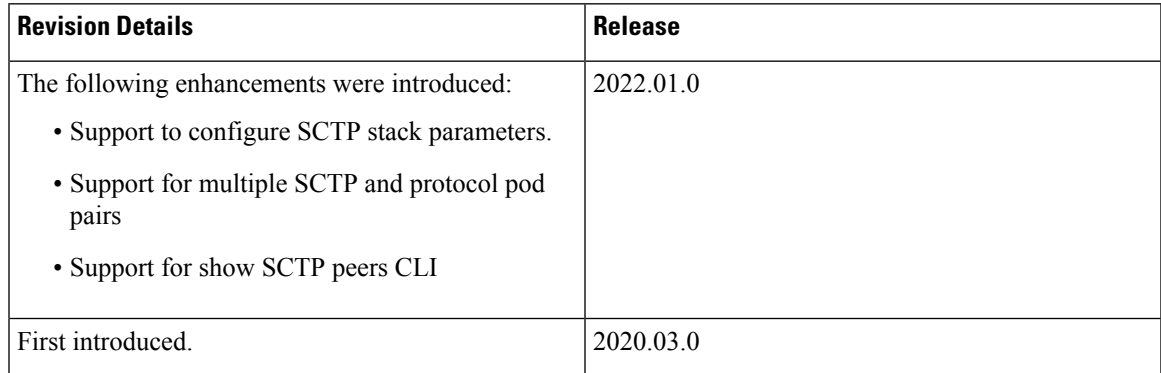

# <span id="page-319-0"></span>**Stream Control Transmission Protocol (SCTP) Multihoming**

Stream Control Transmission Protocol (SCTP) is a message-oriented, reliable, transport protocol. SCTP directly supports multihoming transport protocol that runs on top of an IP network. SCTP used as a protocol with pods, services, and network policy.

Multihoming is the ability of an SCTP association to support multiple IP paths to its peer endpoint.

## **Feature Description**

AMF supports a single SCTP pod (single instance) for SCTP multihoming, where the SCTP stack comes up with a list of supported host IPs. As part of the association formation, the association ID corresponds to the list of IPs, instead of a single IP.

The stack also supports multihoming for one-to-many and many-to-many connections. Thissupport continues until any of IPs are available on either side of the SCTP end points (AMF and gNB). At the same time, traffic over multiple IPs is also possible.

The following figure represents the support structure for SCTP Multihoming:

**Figure 57: SCTP Multihoming Support**

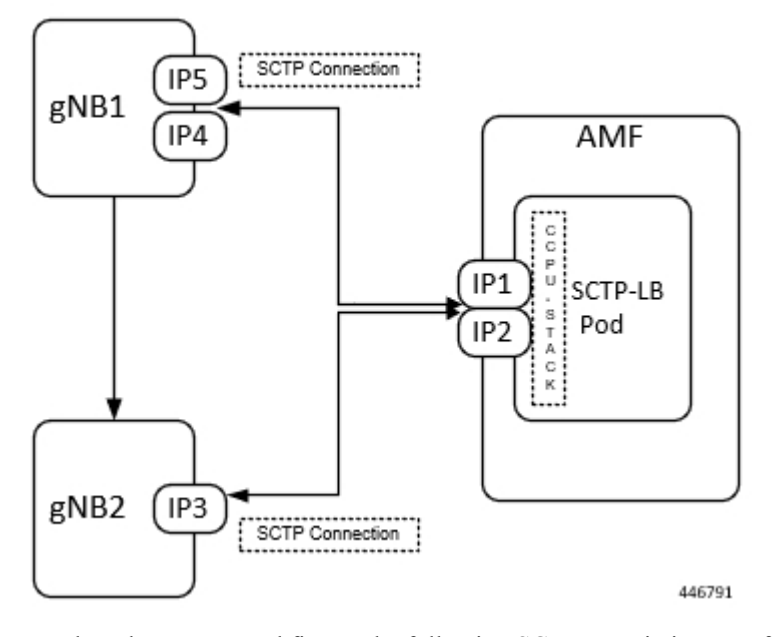

Based on the represented figure, the following SCTP associations are formed:

- **1.** Association ID 0  $[\{IP1, IP2\}, \{IP4, IP5\}]$
- **2.** Association ID 1 [{IP1, IP2}, {IP3}]

## **Limitations**

The SCTP multihoming feature has the following limitations:

- Currently not supported:
	- Dynamic addition or removal of IPs from the multihoming configuration without the pod restart
	- Dynamic service config delete and also dynamic IP change
- Currently observed and recommended:
	- If both member of the pair goes down, there's no redundancy.
	- Even though multiple protocol pairs are supported, there's a limitation with multiple protocol pairs. As a best practice, recommended to configure only one protocol pod pair.
	- One gNB can have only one association with AMF. Multiple associations with same gNB aren't supported.

# <span id="page-320-0"></span>**SCTP Multihoming and Stack Parameters Support**

This section describes support for the following features:

- SCTP Configurable Stack Parameters
- Multiple SCTP and Protocol Pod Pairs

## **Feature Description**

Before implementing this feature, AMF needs separate deployment of the following five namespaces for scalability. Each AMF namespace supports the following:

- A pair of SCTP pods (active-standby)
- A pair of Protocol pods (active-standby)
- Extra pods getting deployed on Ops Center and ETCD

A single AMF namespace supports and deploys multiple SCTP pods and protocol pods. SCTP pods support multihoming and some SCTP stack-related parameters are configurable.

#### **SCTP Configurable Stack Parameters**

SCTP uses the multihomed host to provide fast failover and associated endurance during hardware failures. Using the associated parameters, the following activities are supported:

- Creating and customizing the required stack
- Configuring the resources by modifying the parameter values, which are later used in the stack template.
- No need to enter hardcoded values in multiple templates to specify different settings.

#### **Multiple SCTP and Protocol Pod Pairs**

Pods are tagged with one or more labels. The labels are later used to select and manage groups of pods in a single operation. The labels are stored in a key-value format in the metadata hash.

# **How it Works**

This section describes how this feature works.

### **Multihoming Support**

Supports multiple IP addresses for the SCTP stack.

#### **Multiple SCTP and Protocol Pod Pairs**

In a single AMF namespace, multiple SCTP pairs can be configured. This way on same AMF, SCTP pods can be scaled up, as per the requirement.

#### **Configurable SCTP Endpoint Stack Parameter**

Provides the option to configure multiple SCTP Endpoint stack parameters which includes the following:

- RTO
- Association
- Sack
- MTU Size

## **Feature Configuration**

Configuring this feature includes the following steps:

- Configuring Multiple SCTP and Protocol Pod Pairs
- Configuring SCTP Endpoint Parameters

## **Configuring Multiple SCTP and Protocol Pod Pairs**

To configure multiple SCTP and Protocol pod pairs use the following configuration:

```
config
   instance instance_id instance_id
   endpoint endpoint_name
   replicas replicas_per_node
   service service_name
       interface interface_name instancetype instance_type
       internal-port internal_port_config
       vip-ip ip_address vip-port port_number
       offline vip-interface vip_interface_name
       vip-ip6 ip_address vip-ipv6-port port_number
       offline vip-interface
       end
```
### **NOTES**:

• **instance instance\_id** *instance\_id*—Specify the endpoint instance ID. Must be an integer in the range of 1-4.

• **endpoint** *endpoint\_name*—Specify the endpoint name.

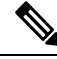

In this release, it is recommended not to configure any service under NGAP. Currently, only one service can be configured under NGAP. **Note**

- **replicas** *replicas\_per\_node*—Specify the number of replicas per node.
- **service** *service\_name*—Specify the service name.
- **interface** *interface\_name*—Specify the endpoint interfaces, as the name of the SCTP in this multiple SCTP configuration. **sctp-1-sctp-primary** is an example.
- **instancetype** *instance\_type*—Specify the instance type. Must be one of the following:
	- Dual
	- IPv4
	- IPv6

The default value is Dual.

- **internal-port** *internal\_port\_config*—Specify the internal base-port to start the endpoint. It includes your required internal-ports and their ID from the list of available ports.
	- admin—Admin port for SCTP. The default value is 7879.
	- ipc—IPC port for SCTP. The default value is 9005.
	- keepalived—keepalived port for SCTP. The default value is 29000.
	- metrics—metrics port for SCTP. The default value is 7083.
	- pprof—pprof port for SCTP. The default value is 7850.

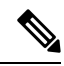

It is mandatory to configure the internal-ports CLI when more than one SCTP service is configured or more than one AMF is deployed on the same k8 cluster. **Note**

• **vip-ip** *ip\_address* **vip-port** *port\_number* **offline**—Specify the IPv4 address of the pod on which the VIP is enabled. Also, specify the interface and port number. This configuration marks vip-ip as offline or standby.

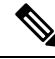

When AMF receives SCTP INIT from IPv4 address and no address is included in INIT chunk address list, AMF responds with all IPv4 and IPv6 addresses in SCTP INIT\_ACK. **Note**

• **vip-interface** *vip\_interface\_name* —Specify the VIP interface and port number. This configuration marks **vip-ip** as offline or standby.

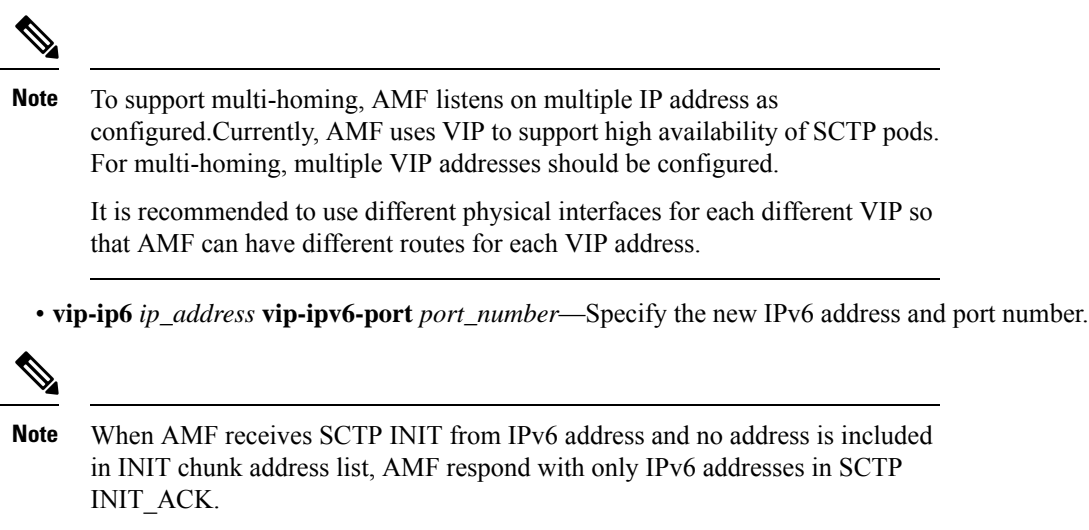

After the VIP-IP and VIP-Ports are up, modify the gNBs configuration to refer to the new VIP-IP and port.

#### **Configuration Example**

The following is an example configuration.

• CLI at endpoint level: If more than one AMF is deployed in same cluster with one single SCTP service.

```
config
  instance instance-id 1
   endpoint sctp
    replicas 2
    internal-port metrics 9705 admin 9703 ipc 9701 pprof 9707 keepalived 29001
     vip-ip 209.165.201.15 vip-port 1000
     end
```
• CLI at SCTP service level: If more than one SCTP service is configured.

```
config
instance instance-id 1
 endpoint sctp
  replicas 2
  nodes 2
  parameters mtu-size 1500
  service sctp-1 interface sctp instancetype Dual
   internal-port metrics 9705 admin 9703 ipc 9701 pprof 9707 keepalived 29001
   vip-ip 209.165.201.15 vip-port 1000
  service sctp-2 interface sctp instancetype Dual
   internal-port metrics 9715 admin 9713 ipc 9711 pprof 9717 keepalived 29011
   vip-ip 209.165.201.16 vip-port 1000
   end
```
### **Configuration Verification**

To verify the configuration:

show running-config instance
#### **Configuring SCTP Endpoint Parameters**

To configure the SCTP endpoint parameters, use the following configuration:

```
config
   instance instance_id instance_id
   endpoint endpoint_name
      replicas number_of_nodes
          parameters rto initial rto_initial
          parameters rto min rto_min
          parameters rto max rto_max
          parameters association valid-cookie-life valid_cookie_life
          parameters association heartbeat-interval heartbeat_interval
          parameters association path-max-retry-count path_max_retry_count
          parameters sack sack-period sack_period
          parameters sack sack-frequency sack_frequency
          parameters mtu-size mtu_size
          end
```
#### **NOTES**:

- **instance instance\_id** *instance\_id*—Specify the endpoint instance ID. Must be an integer in the range of 1-4.
- **endpoint** *endpoint\_name*—Specify the endpoint as SCTP.
- **replicas** *number\_of\_nodes*—Specify the number of node replicas that must be configured for resiliency. The minimum or default value is 2.
- **parameters**—SCTP tuning parameters.
- **rto**—Retransmission timeout parameters.
- **association**—Association parameters.
- **mtu-size**—Maximum SCTP fragment or MTU size for data packets.
- **sack**—Configures the way delayed SACKs are performed.
- **initial** *rto\_initial*—Specify the initial timeout in milliseconds. Must be an integer in the range of 100-60000. The default value is 3000.
- **min** *rto\_min*—Specify the minimum timeout in milliseconds. Must be an integer in the range of 100-60000. The default value is 1000.
- **max** *rto\_max*—Specify the maximum timeout in milliseconds. Must be an integer in the range of 100-60000. The default value is 60000.
- **valid-cookie-life** *valid\_cookie\_life*—Specify the cookie life in milliseconds. Must be an integer in the range of 5000-120000. The default value is 60000.
- **heartbeat-interval** *heartbeat\_interval*—Specify the heartbeat interval in milliseconds.Setting the value to zero, disables the heartbeat. Must be an integer in the range of 0-60000. The default value is 30000.
- **path-max-retry-count** *path\_max\_retry\_count*—Specify the path maximum retry count. Must be an integer in the range of 0-20. The default value is 5.

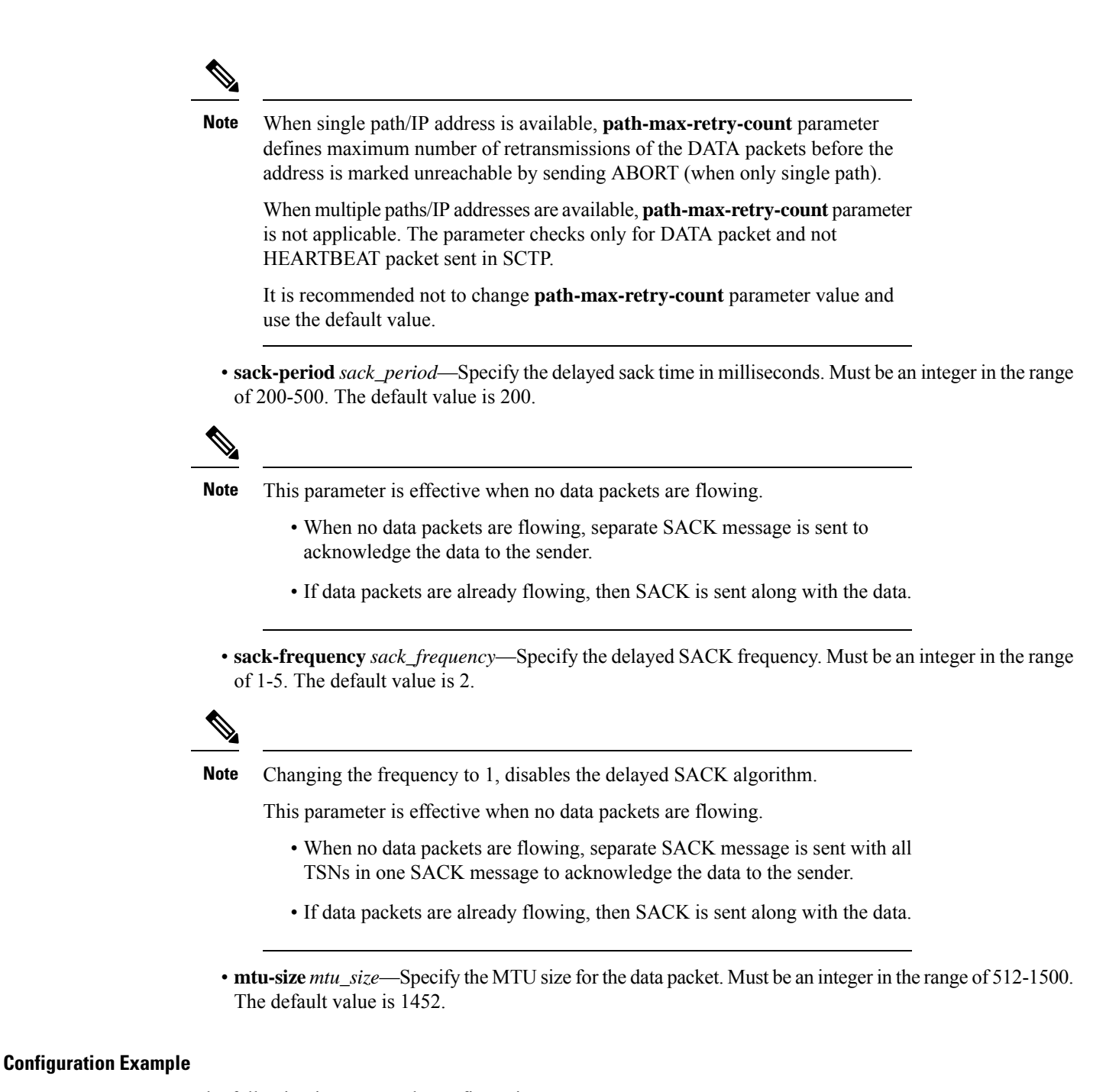

The following is an example configuration.

```
config
    instance 1
    endpoint sctp
       replicas 2
       parameters rto initial 30
       parameters rto min 10
       parameters rto max 600
       parameters association valid-cookie-life 60000
        parameters association heartbeat-interval 30000
        parameters association path-max-retry-count 5
```
parameters sack sack-period 2000 parameters sack sack-frequency 2 parameters mtu-size 1500 end

#### **Configuration Verification**

To verify the configuration:

show running-config instance

 $\mathbf{l}$ 

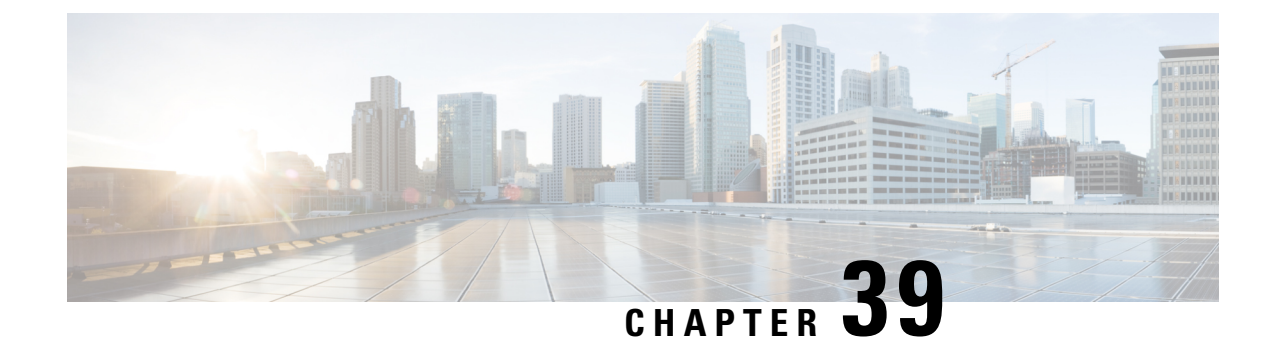

# **Service Request Procedure**

- Feature [Summary](#page-328-0) and Revision History, on page 301
- Feature [Description,](#page-328-1) on page 301
- How it [Works,](#page-329-0) on page 302
- OAM [Support,](#page-332-0) on page 305

# <span id="page-328-0"></span>**Feature Summary and Revision History**

## **Summary Data**

#### **Table 135: Summary Data**

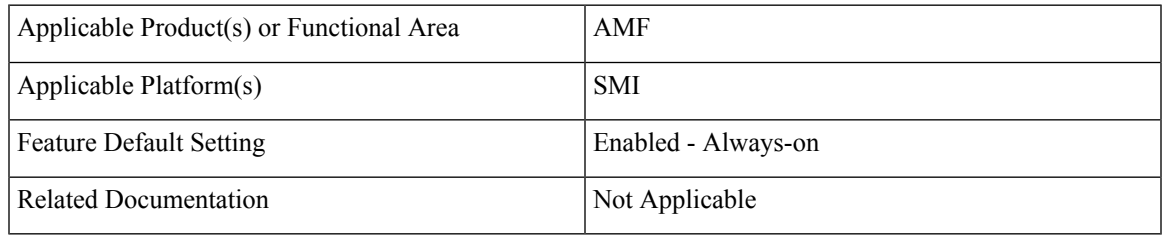

## <span id="page-328-1"></span>**Revision History**

#### **Table 136: Revision History**

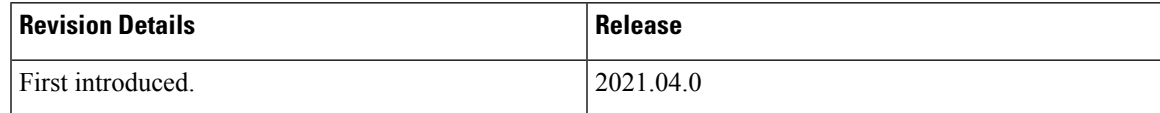

# **Feature Description**

The AMF supports the Service Request procedure, used by a UE in CM-IDLE state or the 5GC, to request the establishment for a secure connection to an AMF. The Service Request procedure is also used when the UE is in CM-IDLE and in CM-CONNECTED state to activate a User Plane connection for an established PDU Session.

# **Limitations**

In this release, the known limitations of this feature include:

- AMF supports only the UE triggered service request.
- Authentication is not done for service request.

# <span id="page-329-0"></span>**How it Works**

This section describes how this feature works.

# **Call Flows**

This section describes the key call flows of Service Request Procedure feature.

### **UE Triggered Service Request**

The UE in CM-IDLE state initiates the Service Request procedure to send uplink signaling messages, user data, or as a response to a network paging request. After receiving the Service Request message, the AMF performs authentication. After the establishment of the signaling connection to an AMF, the UE or network sends signaling messages, for example, PDU Session establishment from UE to the SMF, through the AMF.

The Service Request procedure is used by a UE in CM-CONNECTED state to request activation of User Plane connection for PDU Sessions and to respond to a NAS Notification message from the AMF.

For any Service Request, the AMF responds with a Service Accept message to synchronize PDU Session status between UE and network, if necessary. If the Service Request cannot be accepted by the network, the AMF responds with a Service Reject message to UE. The Service Reject message includes an indication or cause-code requesting the UE to perform Registration Update procedure. The Service Reject message is sent for unknown subscriber or if the TAC in Service Request does not match the last known user location.

#### **Idle Mode Call Flow**

The following section describes Idle Mode call flow for Service Request triggered by UE in Idle mode.

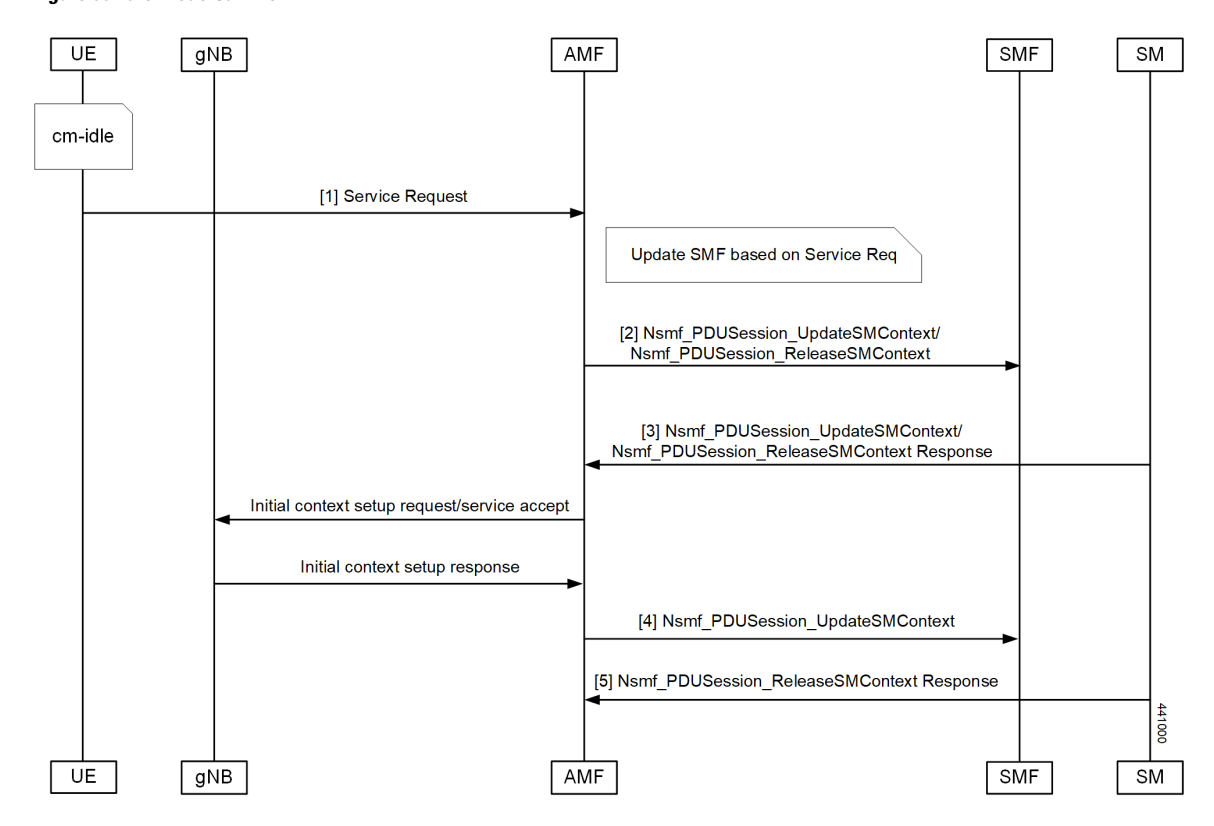

**Figure 58: Idle Mode Call Flow**

**Table 137: Idle Mode Call Flow Description**

| <b>Step</b>    | <b>Description</b>                                                                                                    |
|----------------|----------------------------------------------------------------------------------------------------|
|                | UE initiates Service Request procedure by sending Service Request to (R)AN : AN message (AN<br>parameters, Service Request (List Of PDU Sessions To Be Activated, List Of Allowed PDU<br>Sessions, security parameters, PDU Session status)).                                                                                                    |
|                | The Service Request message is sent in INITIAL UE Message.                                                                                                    |
| $\overline{2}$ | AMF determines the PDU Session(s) to be activated and sends an<br>Nsmf PDUSession UpdateSMContext Request to SMF(s) associated with the PDU Session(s)<br>with upCnxState set to "ACTIVATING".                                                                                                    |
|                | AMF also initiates PDU Session Release procedure in the network for the PDU Sessions whose<br>PDU Session ID(s) were indicated by the UE as not available in the PDU Session status.                                                                                                    |
| 3              | For a PDU Session that the SMF has determined to accept the activation of UP connection, the<br>SMF sends Nsmf PDUSession UpdateSMContext Response with N2 SM information to the AMF.<br>The N2 SM information contains information that the AMF provides to the NG-RAN. If SMF<br>rejects the activation of UP of the PDU Session, it sends Nsmf PDUSession UpdateSMContext<br>Response with cause. |

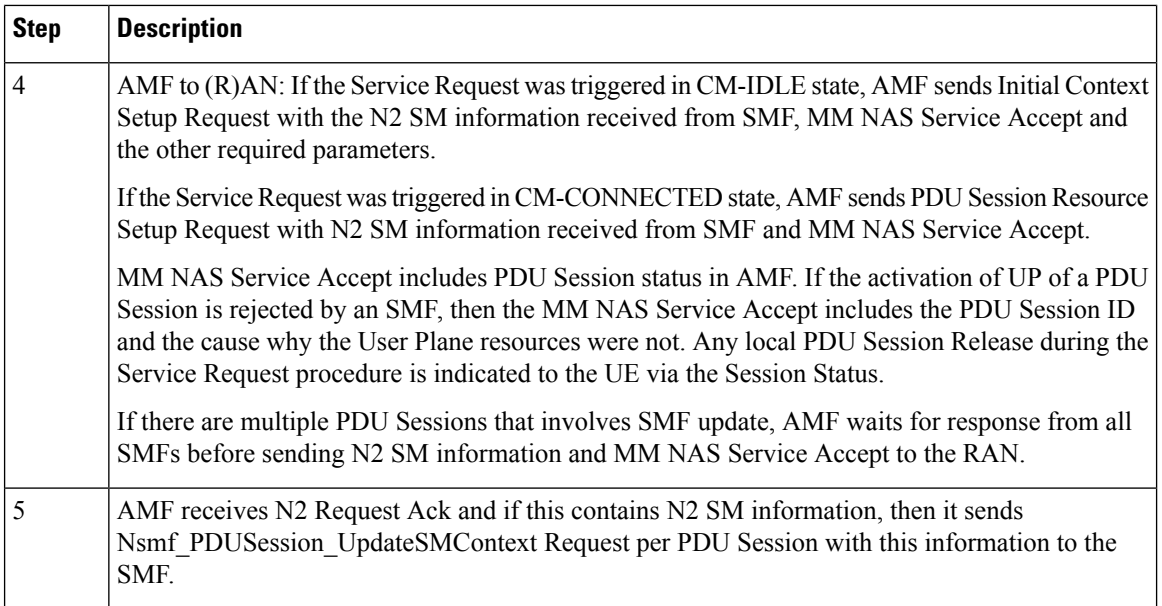

#### **Connected Mode Call Flow**

The following figure illustrates the flow for Service Request triggered by UE in Connected mode.

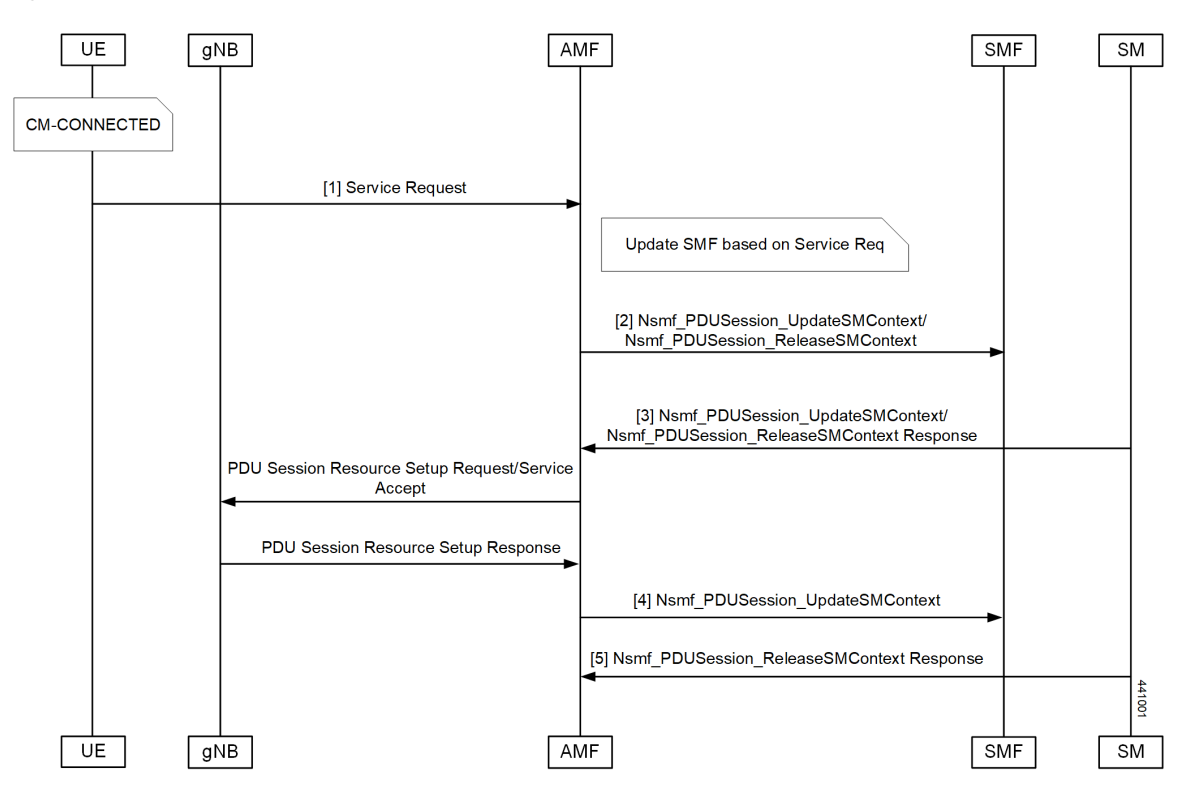

#### **Figure 59: Connected Mode Call Flow**

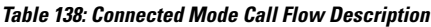

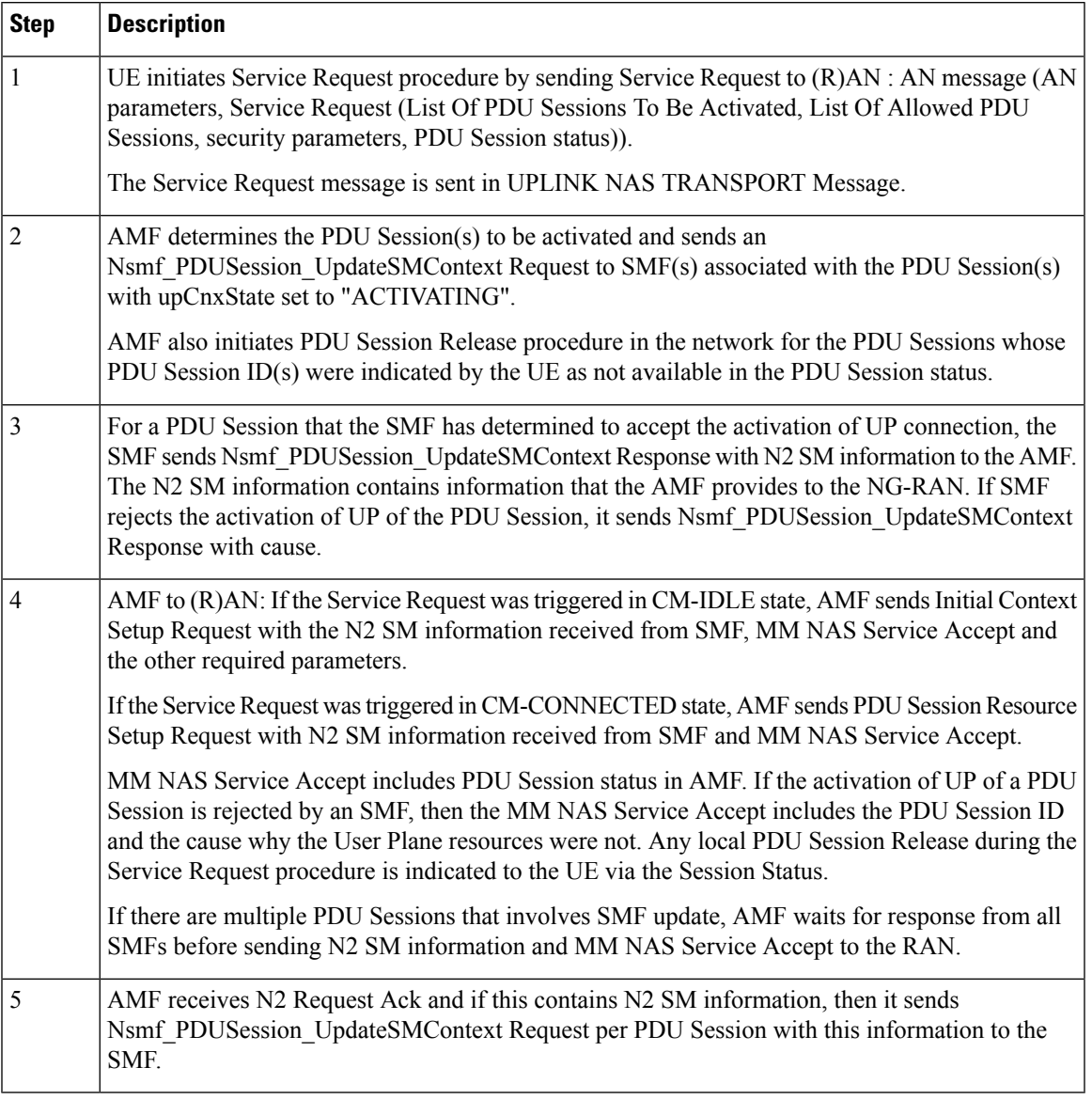

# <span id="page-332-0"></span>**OAM Support**

This section describes operations, administration, and maintenance information for this feature.

# **Statistics**

The following statistics are available in support of the Service Request Procedure feature:

- Number of Service Requests Received
- Number of Service Accepts Sent

 $\mathbf{l}$ 

• Number of Service Rejects Sent

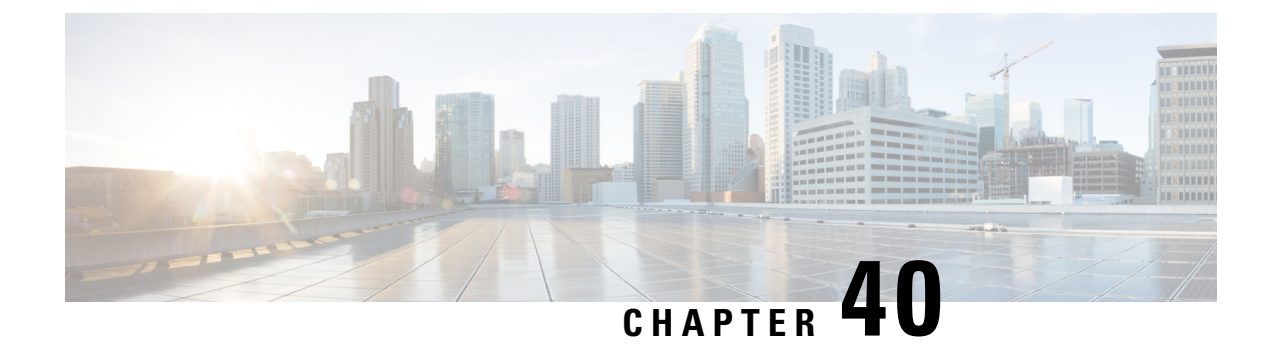

# **Session Timers**

- Feature [Summary](#page-334-0) and Revision History, on page 307
- Feature [Description,](#page-335-0) on page 308
- How it [Works,](#page-336-0) on page 309
- Feature [Configuration,](#page-346-0) on page 319

# <span id="page-334-0"></span>**Feature Summary and Revision History**

# **Summary Data**

#### **Table 139: Summary Data**

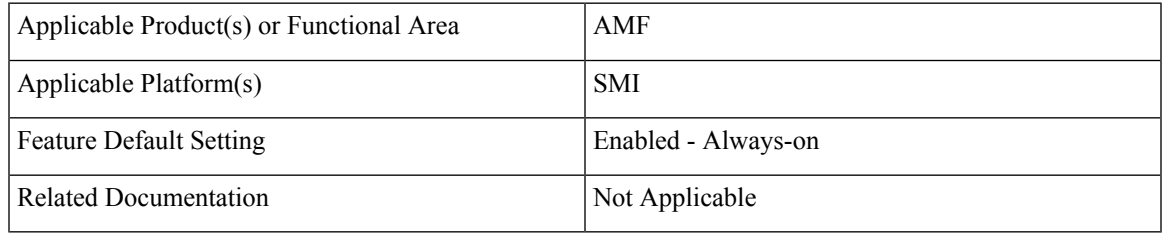

# **Revision History**

#### **Table 140: Revision History**

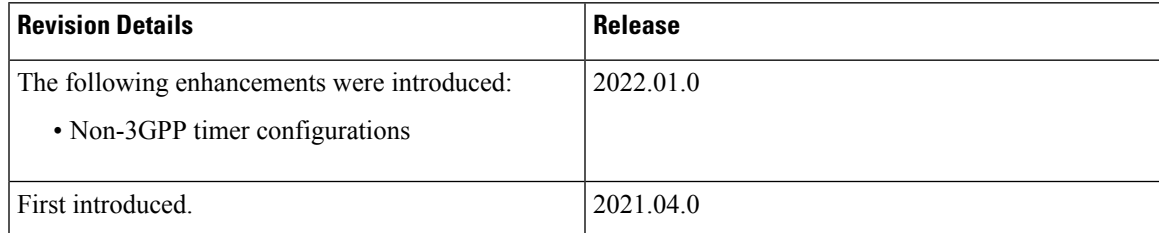

# <span id="page-335-0"></span>**Feature Description**

AMF supports the following timers:

- **T3502** (t3502): It operates in the 5GMM-DEREGISTERED and 5GMM-REGISTERED states. AMF provides this timer value to UE in the Registration Accept and Registration Reject messages.
- **T3512** (t3512): It operates in the 5GMM-REGISTERED state. AMF provides this timer value to UE in the Registration Accept message.
- **T3513** (t3513): It operates in the 5GMM-REGISTERED state. It starts when the Paging procedure is initiated (with default paging algorithm) and stops when the Paging procedure ends (with the reception of paging response).
- **T3522** (t3522): It operates in the 5GMM-DEREGISTERED-INITIATED state. It starts with the transmission of Deregistration Request message and stops after receiving Deregistration Accept message.
- **T3550** (t3550): It operates in the 5GMM-COMMON-PROCEDURE-INITIATED state. It starts with the transmission of Registration Accept message and stops after receiving the Registration Complete message.
- **T3555** (t3555): It operates in the 5GMM-REGISTERED state. It starts with the transmission of Configuration Update Command message with the ACK bit set in the Configuration Update Indication IE. Stops with the Configuration Update complete message
- **T3560** (t3560): It operates in the 5GMM-COMMON-PROCEDURE-INITIATED state. It starts with the transmission of Authentication Request message and Security Mode Command. Stops after receiving the following messages:
	- Authentication Response
	- Authentication Failure
	- Security Mode Complete
	- Security Mode Reject
- **T3570** (t3570): It operates in the 5GMM-REGISTERED state. It starts with the transmission of Identity Request message and stops after receiving the Identity Response message
- **UE Context Transfer** (context-transfer-guard): AMF uses this timer to keep the individual UE Context resources until the timer expires. AMF starts this timer when UeRegStatusUpdateReqData message contains transferStatus as TRANSFERRED. Upon expiry, it clears the PDUs locally.
- **Tidle** (tidle): When the UE moves to the CONNECTED state, tidle timer is started and it's reset when any signalling occurs for the subscriber.

On expiry of tidle timer, AMF checks:

- If the UE Configuration Update is enabled and if new configuration is available to send to the UE, AMF triggers the UE Config Update Command to UE and resets the tidle timer.
- If the UE Configuration Update isn't enabled or there's no configuration update to send the to UE, the UE is moved to the IDLE state. AMF triggers the Context Release Command towards the gNB and the SM Context Update towards the SMF accordingly.
- **HO Supervisory** (ho-supervisory): It supervises PDU responses from SMF during N2, N26, and Xn handovers.
- **Tidt** (tidt): It starts after four minutes of T3512 timer expiry. The subscriber gets Deregistered implicitly upon this timer expiry.
- Tn2 (tn2): It functions in AMF-initiated N2 messages, specifically for the AMF that waits for the response.
- **Tpurge** (tpurge): It starts when the Tidt timer expires. AMF sends a request to the UDM to Deregister (purge) the UE from the UDM for 3GPP access upon this timer expiry.
- **Procedural Timeout** (proc-timeout): It starts when AMF receives Registration Request. After expiry, AMF sends the Registration Reject message to the UE.

For information on the timer configurations, refer to Feature [Configuration,](#page-346-0) on page 319.

# <span id="page-336-0"></span>**How it Works**

This section describes how this feature works.

## **Call Flows**

This section describes the key call flows for the AMF timers.

### **T3502 Call Flow**

This section describes the T3502 timer call flow.

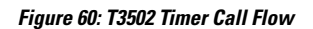

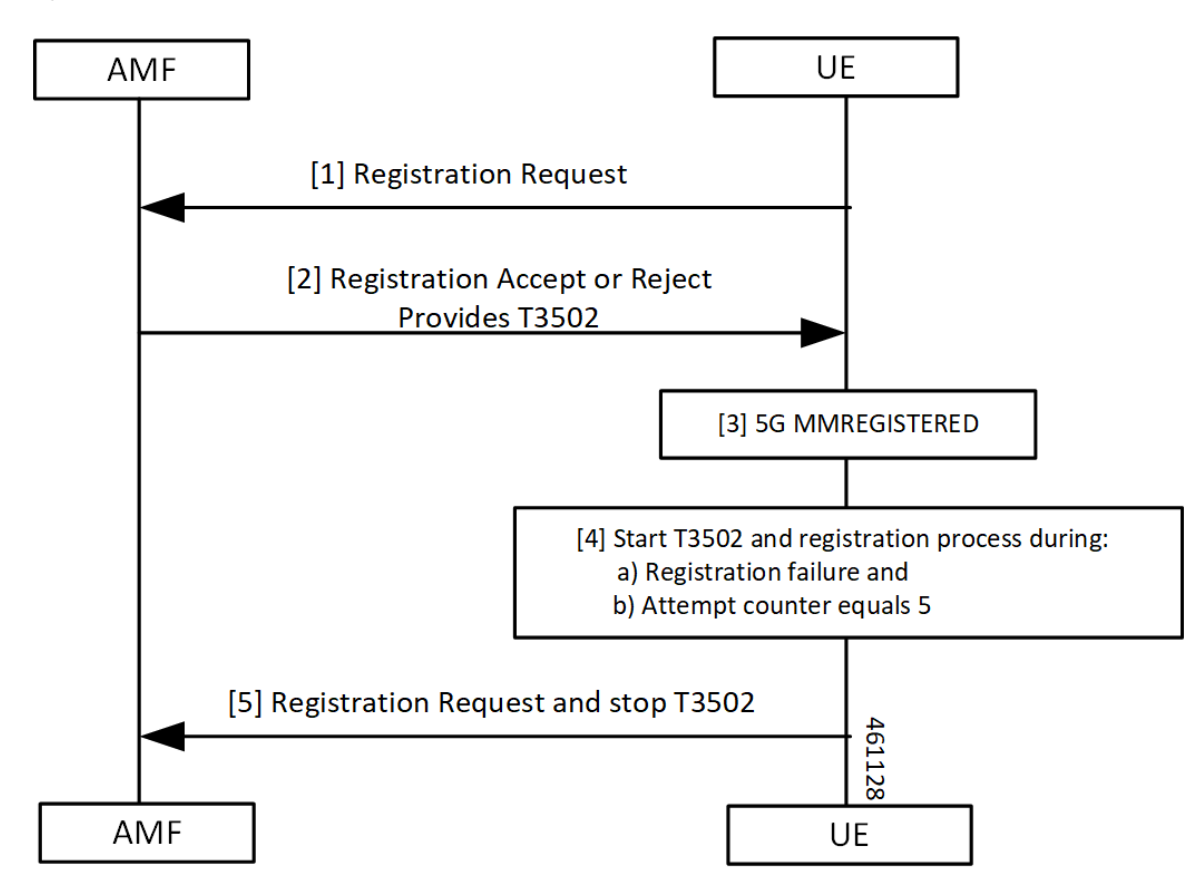

**Table 141: T3502 Timer Call Flow Description**

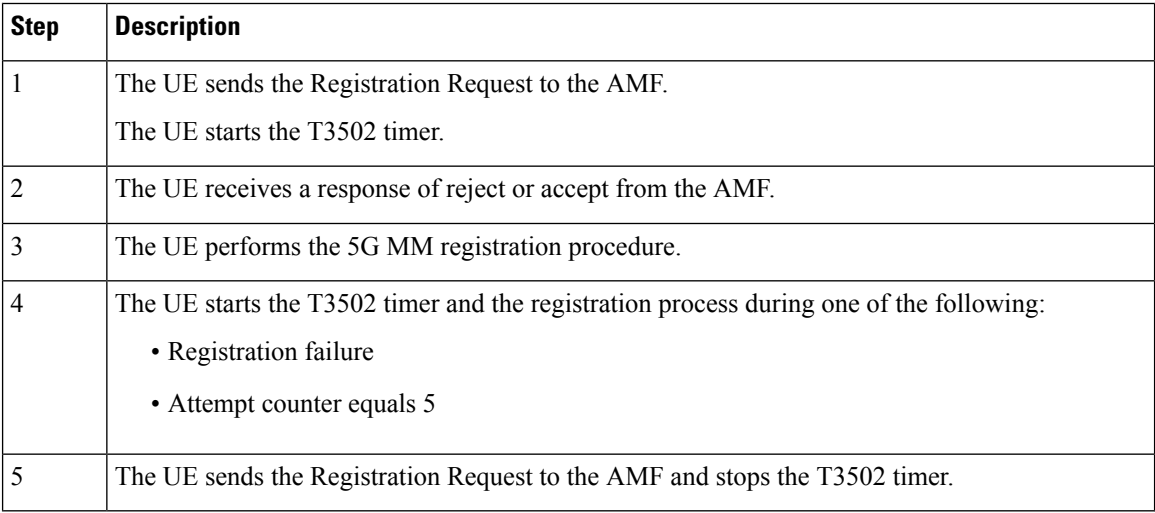

### **T3512 Call Flow**

This section describes the T3512 timer call flow.

#### **Figure 61: T3512 Timer Call Flow**

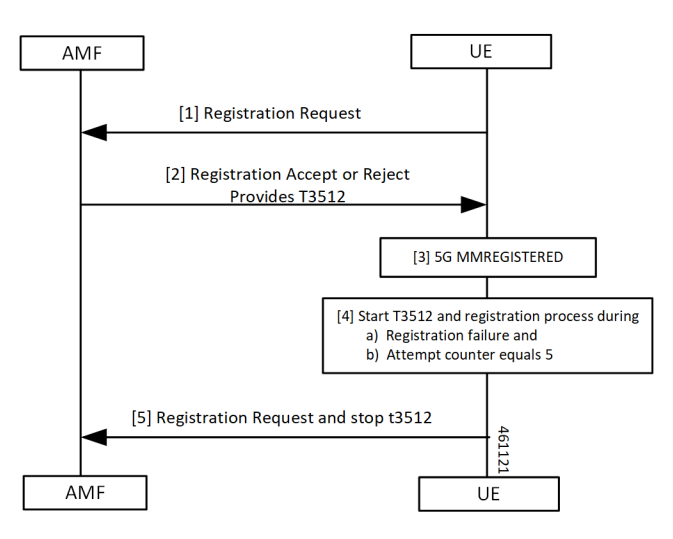

**Table 142: T3512 Timer Call Flow Description**

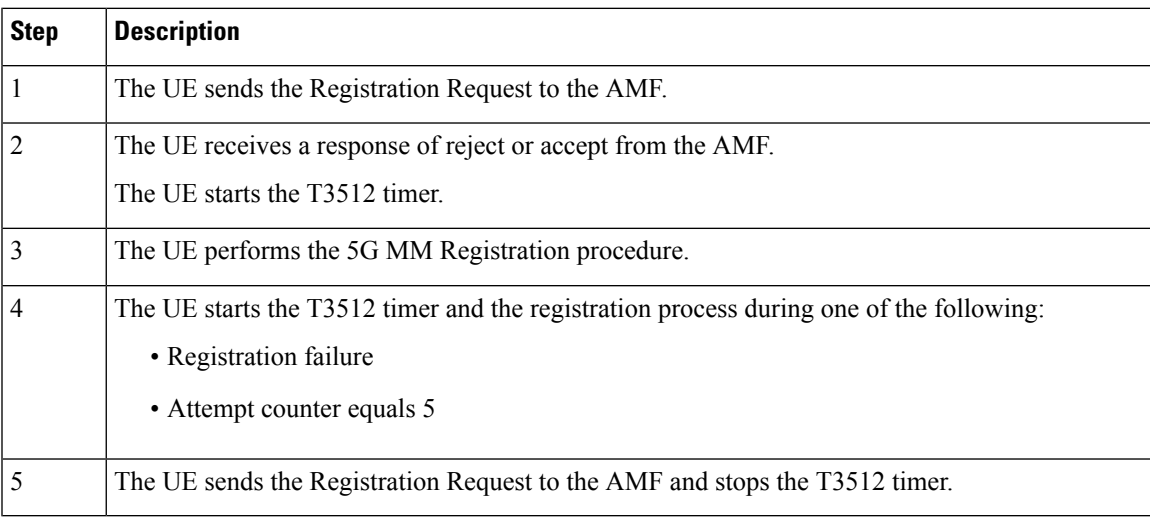

## **T3522 Call Flow**

This section describes the T3522 timer call flow.

**Figure 62: T3522 Timer Call Flow**

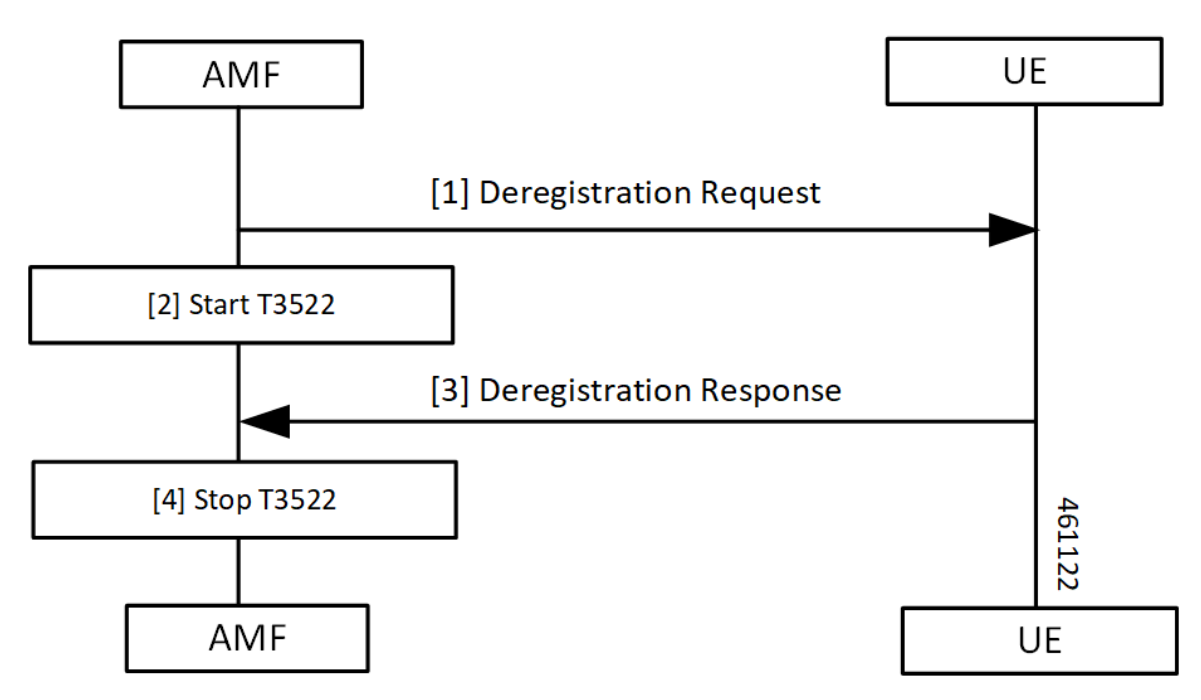

**Table 143: T3522 Timer Call Flow Description**

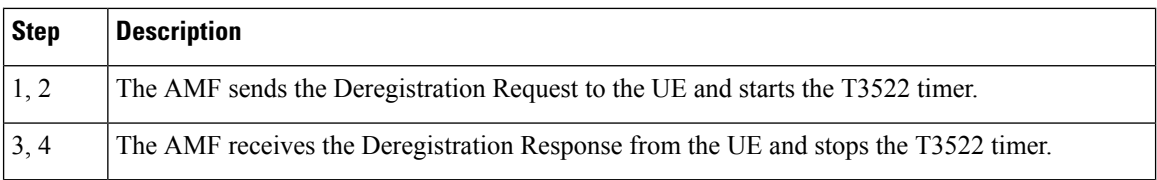

### **T3550 Call Flow**

This section describes the T3550 call flow.

**312**

**Figure 63: T3550 Timer Call Flow**

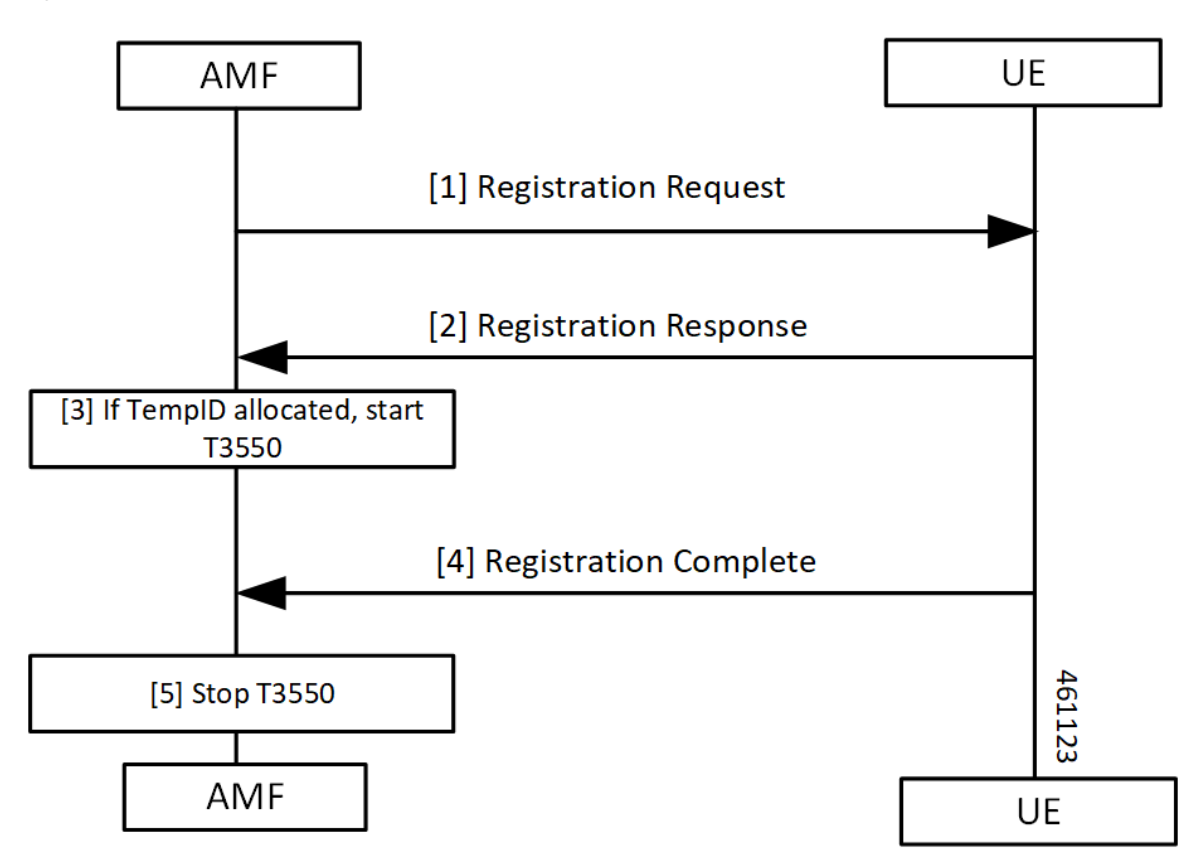

**Table 144: T3550 Timer Call Flow Description**

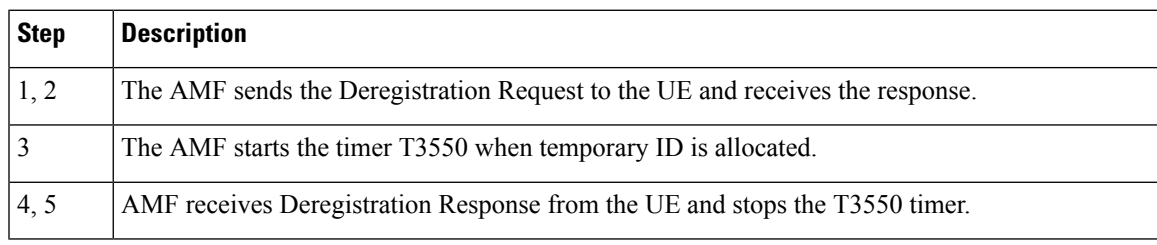

## **T3555 Call Flow**

This section describes the T3555 call flow.

**Figure 64: T3555 Timer Call Flow**

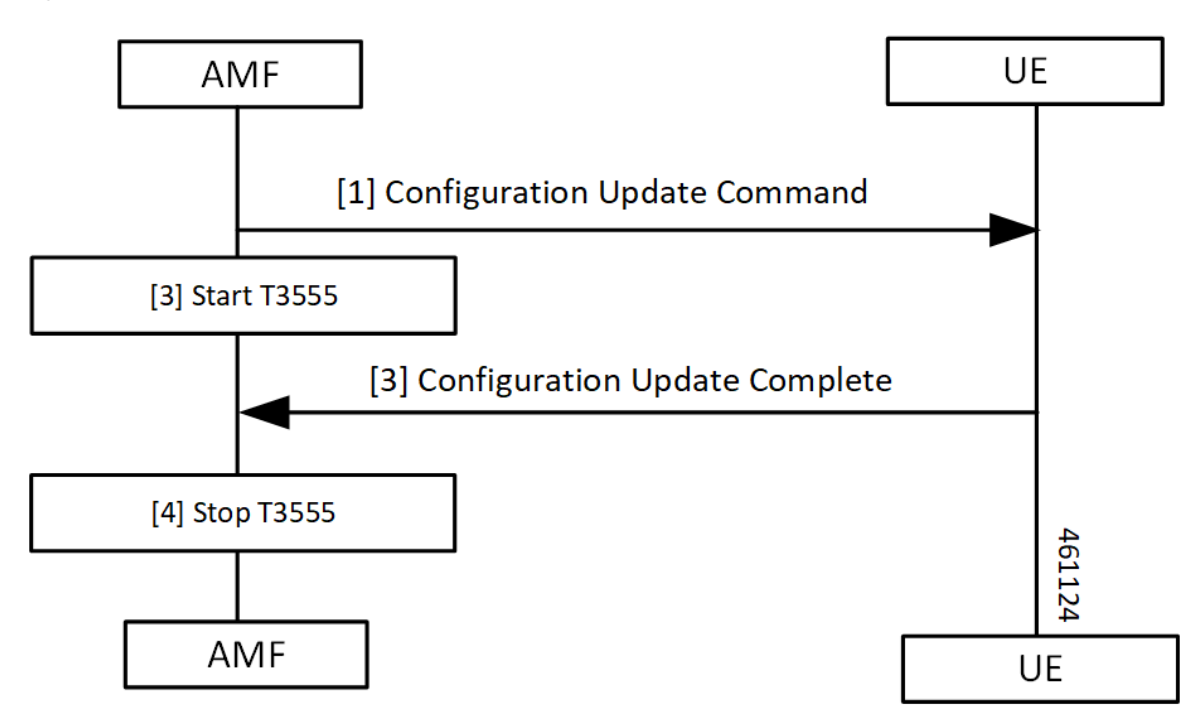

#### **Table 145: T3555 Timer Call Flow Description**

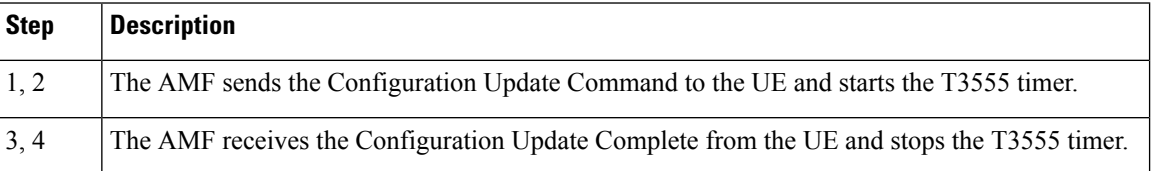

### **T3560 Call Flow**

This section describes the T3560 timer call flow.

**314**

**Figure 65: T3560 Call Flow**

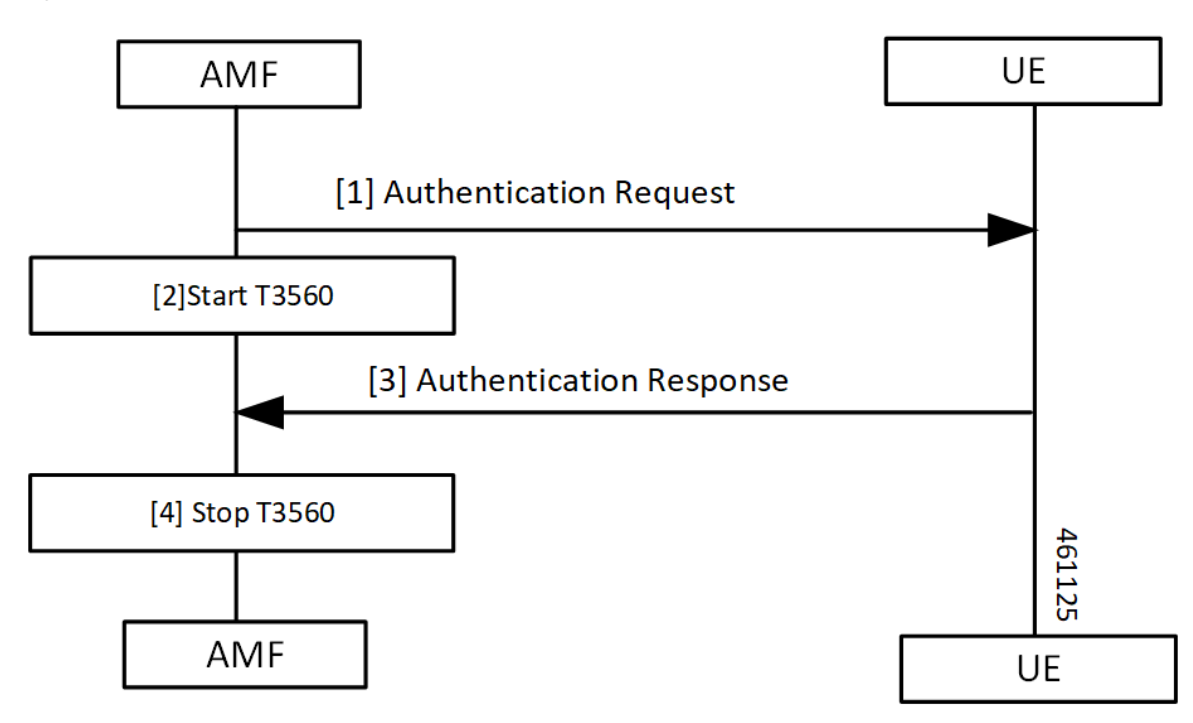

#### **Table 146: T3560 Timer Call Flow Description**

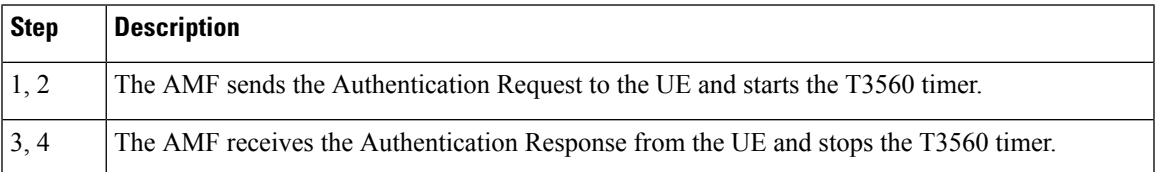

### **T3570 Call Flow**

This section describes the T3570 timer call flow.

**Figure 66: T3570 Call Flow**

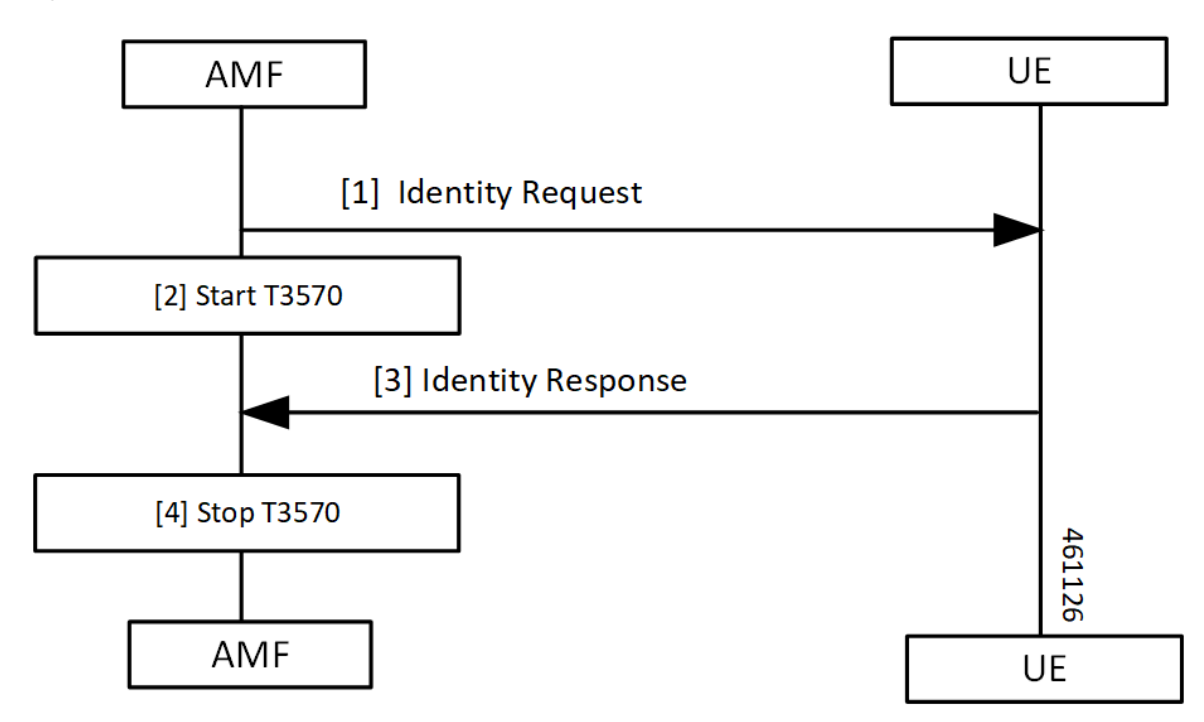

**Table 147: T3570 Timer Call Flow Description**

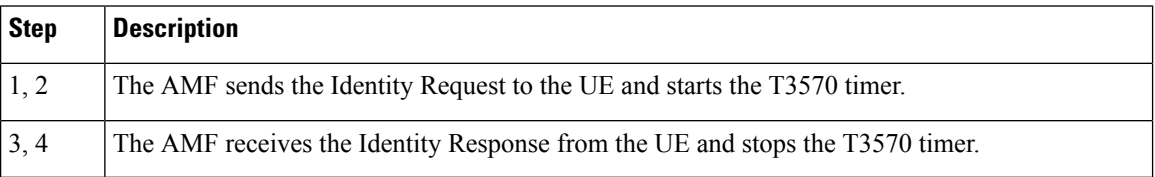

### **Tidle Timer Call Flow**

This section describes the Tidle timer call flow.

Tidle timer call flow is a sample call flow. Tidle timer expiry can happen post various signalling procedures, not just registration procedure.

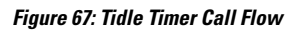

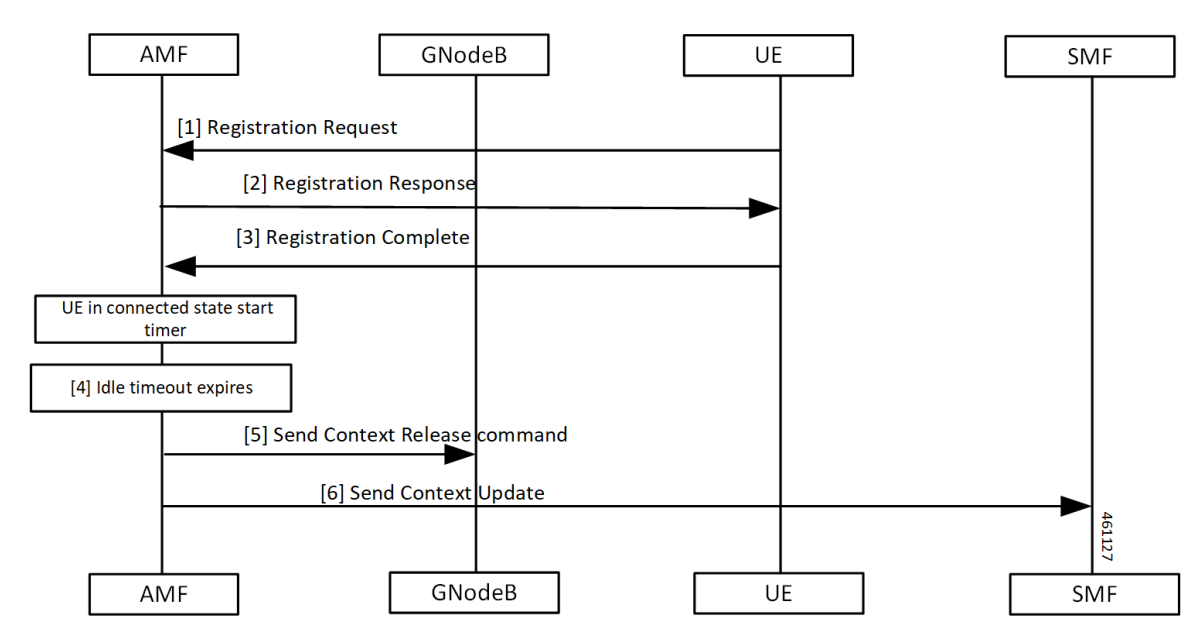

**Table 148: Tidle Timer Call Flow Description**

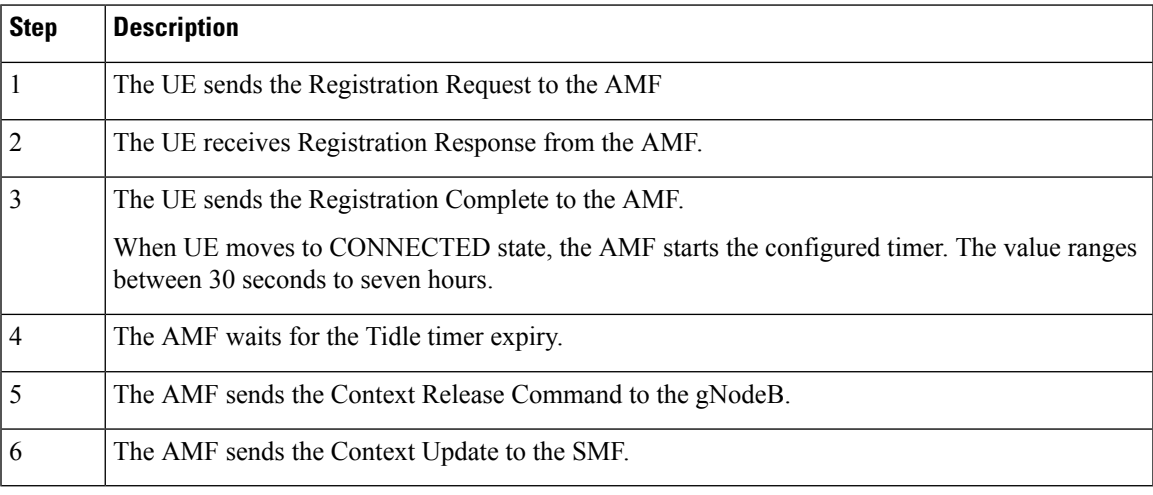

## **Procedural Timer Call Flow**

This section describes the procedural timer call flow.

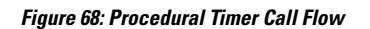

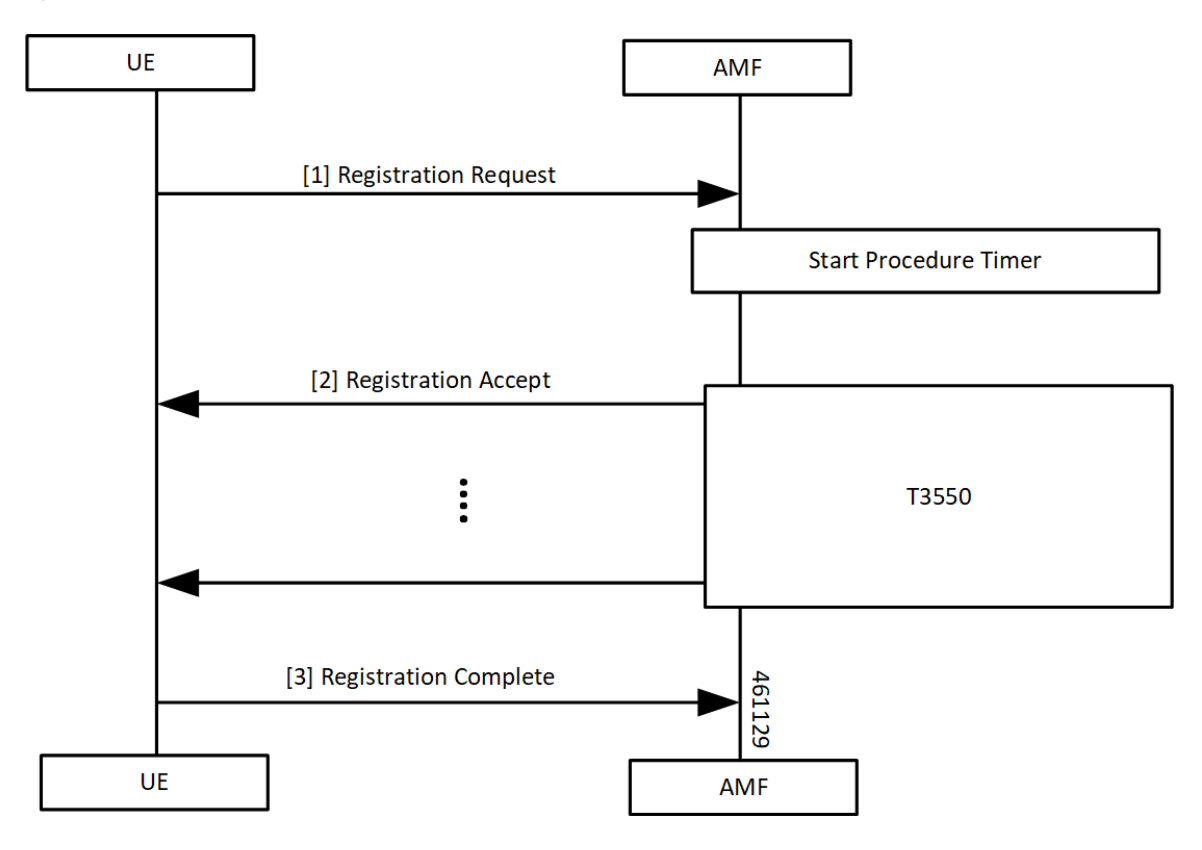

**Table 149: Procedural Timer Call Flow Description**

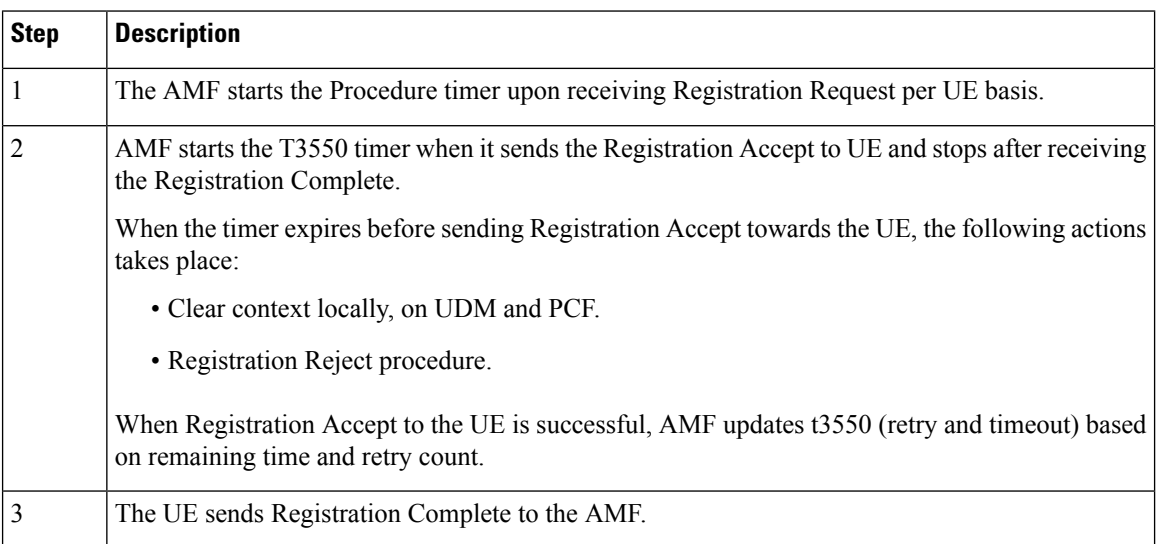

# **Standards Compliance**

This feature complies with the following standards specification:

Ш

• *3GPP TS 24.501 " Non-Access-Stratum (NAS) protocol for 5G System (5GS); Stage 3"*

# <span id="page-346-0"></span>**Feature Configuration**

Configuring this feature involves the following steps:

- 3GPP timer configurations—These commands support in configuring 3GPP timers. For more information, refer to [Configuring](#page-346-1) the 3GPP Timers, on page 319.
- Non-3GPP timer configurations—These commands support in configuring non-3GPP timers. For more information, refer to [Configuring](#page-348-0) the Non-3GPP Timers, on page 321.

## <span id="page-346-1"></span>**Configuring the 3GPP Timers**

To configure the GPP timers, use the following configuration:

#### **config**

```
amf-global
```

```
call-control-policy policy_name
   timers timer_type { retry retry_count | value timeout_value }
   end
```
#### **NOTES**:

- **timers** *timer\_type* **retry** *retry\_count*—Specify the retry count.
- **timers** *timer\_type* **value** *timeout\_value*—Specify the timeout value.

For the timer type, refer to the following table.

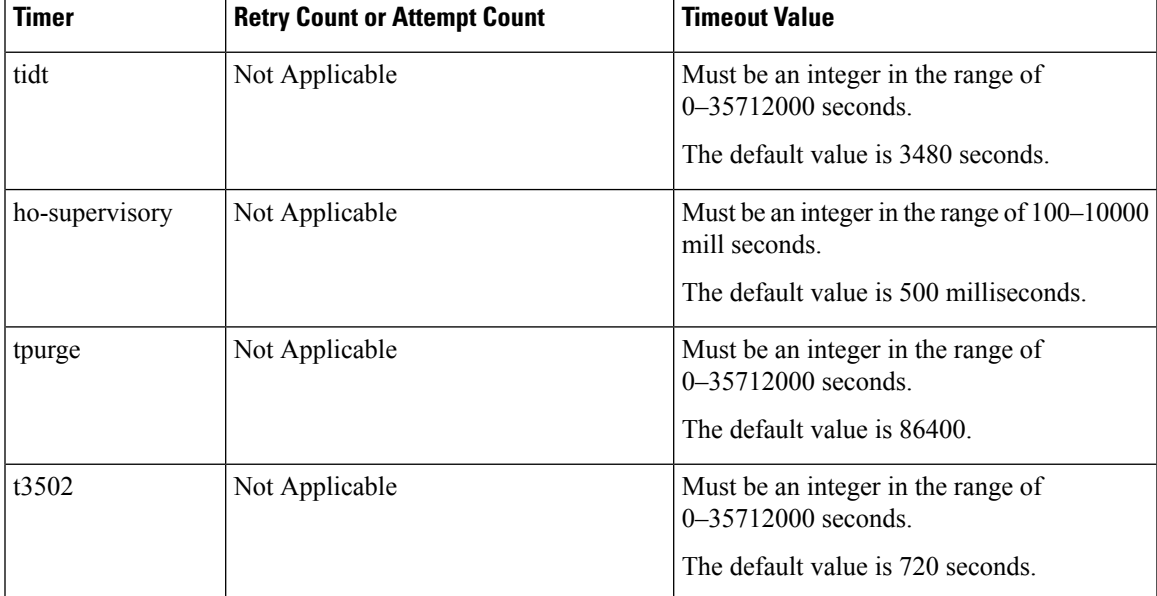

#### **Table 150: 3GPP Timers and Values**

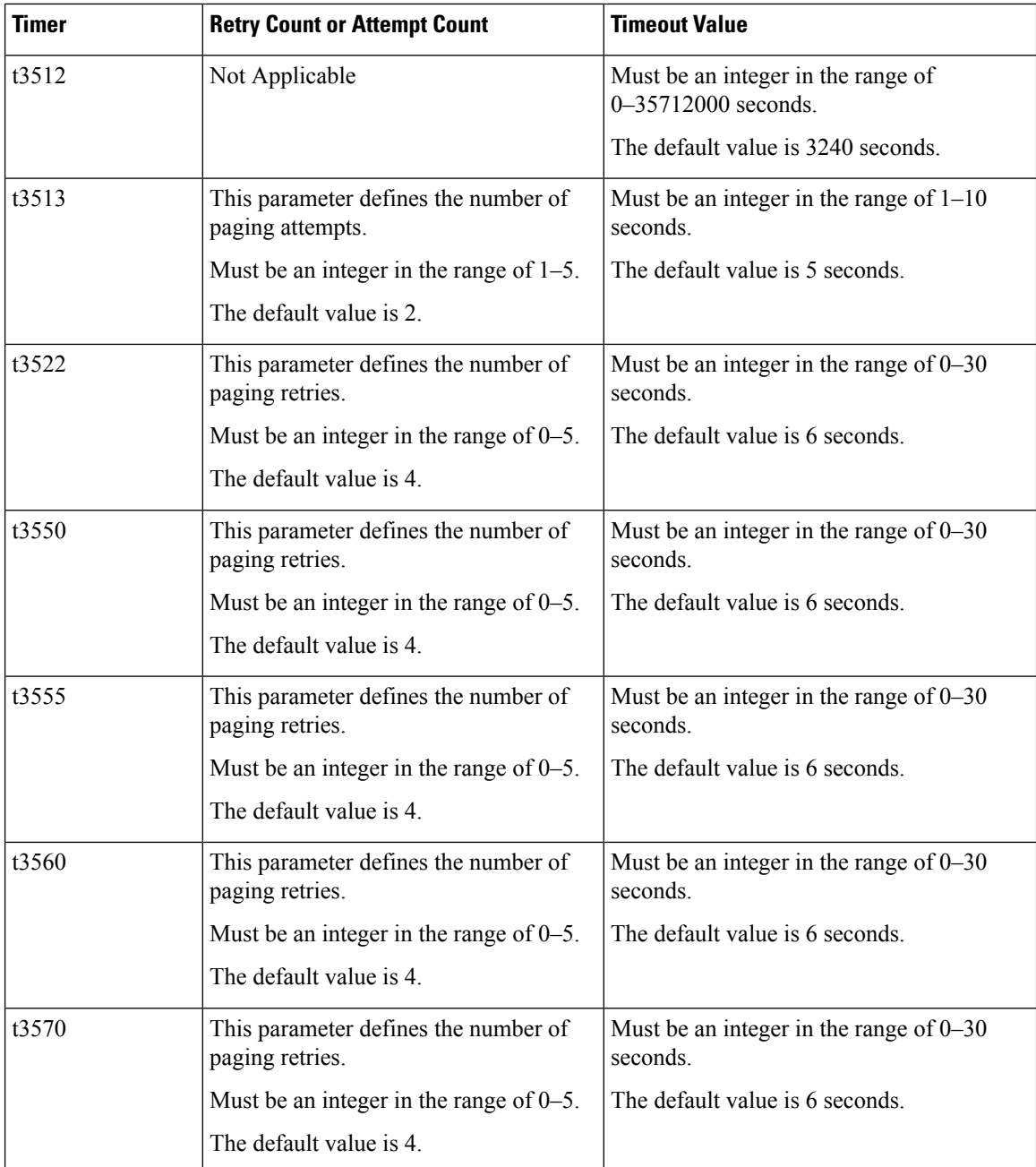

To configure the t3513 timer, use the following configuration:

#### **config**

```
amf-global
   call-control-policy policy_name
      timers t3513 { attempts paging_attemps_count | value timeout_value }
      end
```
#### **NOTES**:

• **timers t3513 attempts** *paging\_attemps\_count*—Specify the number of paging attempts.

• **timers t3513 value** *timeout\_value*—Specify the t3513 timeout value.

For the t3513 timer configuration values, refer to the *3GPP Timers and Values* table.

## <span id="page-348-0"></span>**Configuring the Non-3GPP Timers**

To configure the Non-3GPP timers, use the following configuration:

#### **config**

```
amf-global
   call-control-policy policy_name
       timers timer_type value timer_value
       end
```
#### **NOTES**:

• **timers** *timer\_type* **value** *timer\_value*—Specify the timeout value.

For the timer\_type, refer to the following table.

#### **Table 151: Non-3GPP Timers and Values**

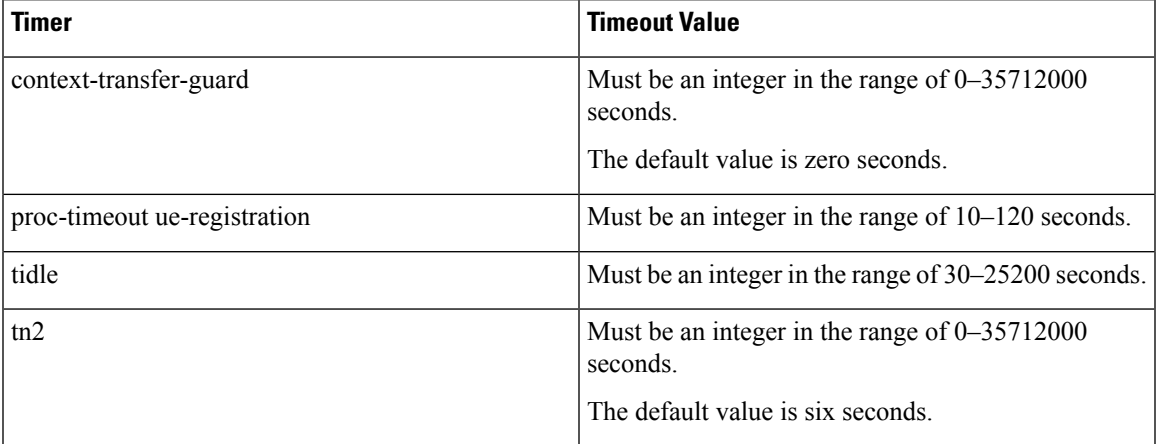

### **Configuring the IDLE Timer**

To configure the IDLE timer, use the following configuration:

```
config
   amf-global
       call-control-policy policy_name
          timers tidle value timeout_value
          end
```
#### **NOTES**:

• **timers tidle value** *timeout\_value*—Specify the IDLE timeout value in seconds.

#### **Configuration Example**

The following is an example configuration.

```
config
   amf-global
      call-control-policy local
         timers tidle 2
         end
```
### **Configuring the Procedural Timer**

To configure the Procedural timer for AMF, use the following configuration:

```
config
   amf-global
      timers proc-timeout ue-registration value timeout_value
      end
```
#### **NOTES**:

• timers procedure-timeout ue-registration value *timeout\_value*—Specify the UE Registration procedure timeout value in seconds. Must be an integer in the range of 10-120 seconds.

#### **Configuration Example**

The following is an example configuration.

```
config
   amf-global
      call-control-policy local
        timers proc-timeout pdu-create value 20
         end
```
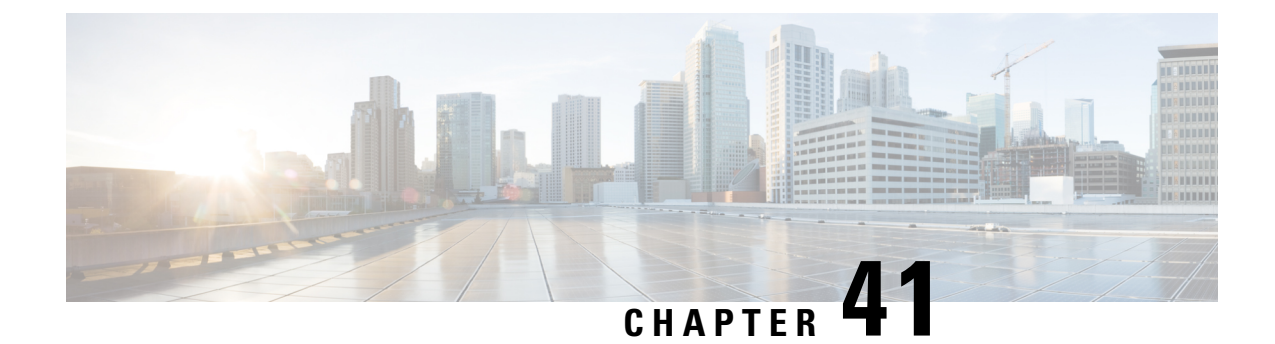

# **SMF Feature Updates without SMF IEs**

- Feature [Summary](#page-350-0) and Revision History, on page 323
- Feature [Description,](#page-350-1) on page 323
- Feature [Configuration,](#page-351-0) on page 324

# <span id="page-350-0"></span>**Feature Summary and Revision History**

## **Summary Data**

#### **Table 152: Summary Data**

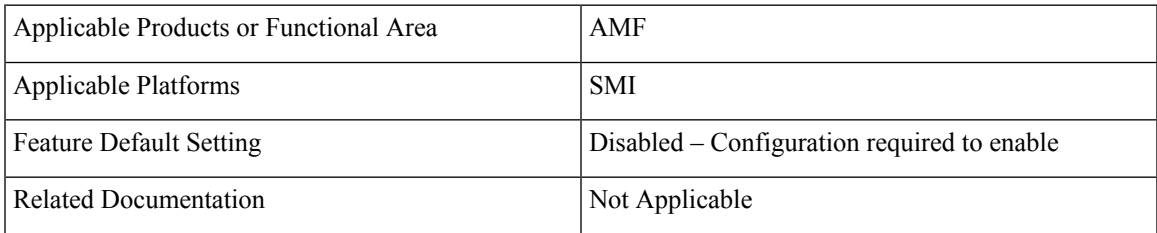

## <span id="page-350-1"></span>**Revision History**

#### **Table 153: Revision History**

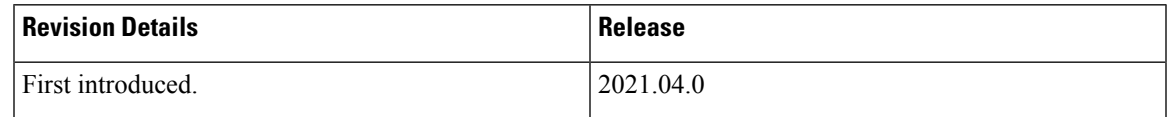

# **Feature Description**

When the gNB fails to send the PDU-x-Release (**pdu-rsc-rel**) information elements (IE), the AMF shows a distinct customary behavior.

This AMF behaviour is specific to:

- The UE context release procedure
- The UE context release request message and the UE context release complete message—Both messages not having the specified information elements

By default, this feature is disabled (false).

When the configuration is enabled, the AMF sends the required updates to SMF, even when the gNB doesn't send these information elements.

# <span id="page-351-0"></span>**Feature Configuration**

To configure this feature, use the following configuration:

```
config
   amf-global
      call-control-policy ccp_name
          policy context-release force-smf-update { false | true }
          end
```
#### **NOTES**:

- **call-control-policy** *ccp\_name*—Specify the UE-specific name for the call control policy.
- **context-release**—Configure the UE context release procedure as per the console.
- **force-smf-update { false | true }**—Initiate the SMF update procedure, when the PDU list isn't available in release messages, as a part of the UE Context Release procedure. The default value is disabled (false).

## **Configuration Example**

The following is an example configuration.

```
config
    amf-global
        call-control-policy pdu-rsc-rel
            policy context-release force-smf-update true
            end
```
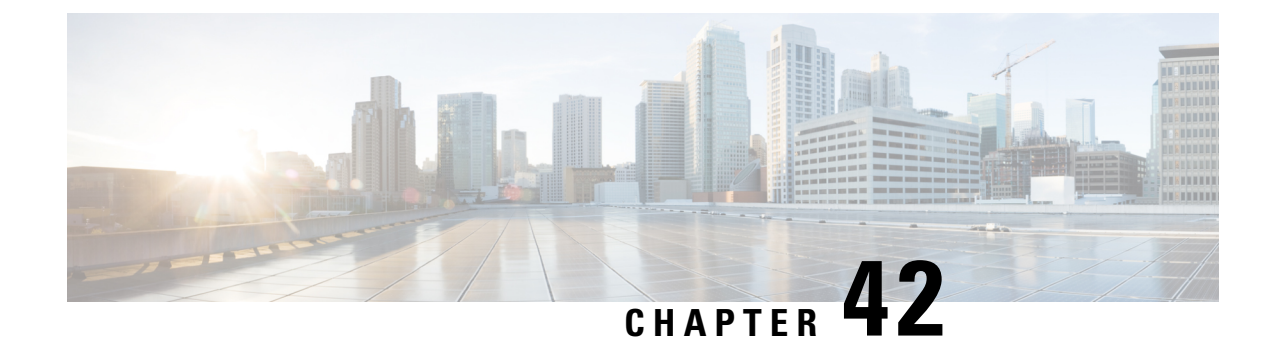

# **SMS over the Non-Access Stratum Procedures**

- Feature [Summary](#page-352-0) and Revision History, on page 325
- Feature [Description,](#page-353-0) on page 326
- How it [Works,](#page-353-1) on page 326
- Feature [Configuration,](#page-355-0) on page 328

# <span id="page-352-0"></span>**Feature Summary and Revision History**

# **Summary Data**

#### **Table 154: Summary Data**

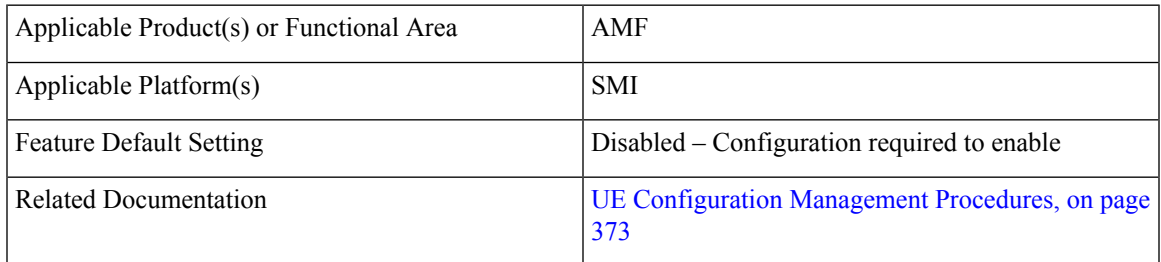

# **Revision History**

#### **Table 155: Revision History**

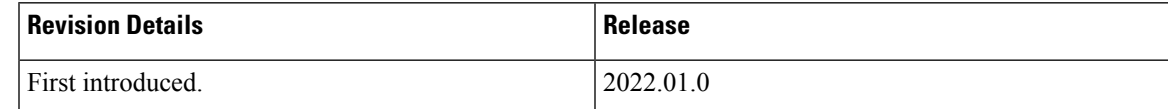

# <span id="page-353-0"></span>**Feature Description**

In 5G, the AMF sends and receives the SMS payloads from the UE over the NAS messages. The AMF and SMSF entities within the 5G core provide and utilize services provided by each other to enable the delivery of SMS over Non-Access Stratum (NAS).

For more information, refer to the UCC 5G AMF Configuration and [Administration](https://www.cisco.com/content/en/us/td/docs/wireless/ucc/amf/2022-01/config-and-admin/b_ucc-5g-amf-config-and-admin-guide_2022-01.html) Guide > [SMS](https://www.cisco.com/content/en/us/td/docs/wireless/ucc/amf/2022-01/config-and-admin/b_ucc-5g-amf-config-and-admin-guide_2022-01/m_sms_over_nas.html) over the [Non-Access](https://www.cisco.com/content/en/us/td/docs/wireless/ucc/amf/2022-01/config-and-admin/b_ucc-5g-amf-config-and-admin-guide_2022-01/m_sms_over_nas.html) Stratum Procedures chapter.

# <span id="page-353-1"></span>**How it Works**

This section describes how this feature works.

The SMS over NAS feature supports the following procedures:

- **Registration procedures for SMS over NAS**—This procedure involves the following steps:
	- During registration, if the UE requests for SMS support and the feature are enabled at AMF, the AMF fetches the SMS subscription data and UE context in the SMSF data along with the AM and SMF selection data. The AMF also subscribes to the UDM notifications.
	- If the UE has the SMS subscriptions enabled, the AMF sends the Activate Request to the SMSF.
	- The AMF supports the target PLMN and instance ID-based SMSF selection based on the NRF discovery. The instance ID received from the UDM is preferred over the instance ID received from the peer AMF.

Depending on these steps, the AMF notifies the SMS status as allowed or not allowed to the UE as part of the Registration Accept message.

- **Deregistration procedures for SMS over NAS**—The AMF triggers the SMS Deactivation Request towards SMSF during the following scenarios:
	- UE-initiated deregistration
	- Network-initiated deregistration
	- The SMS was activated in the previous Registration Requests and the UE did not request for the SMS support in the subsequent Registration Request.
	- Whenever the SMS state at AMF changes from allowed to not allowed, and if the SMS was previously activated, the AMF sends the Deactivation Request to SMSF.

#### • **MO SMS over NAS in CM-IDLE or CM-CONNECTED**

- **MT SMSover NASin CM-IDLE or CM-CONNECTED state through3GPP access**—This procedure involves the following steps:
	- As part of MT SMS, the AMF supports handling of the EnableReachability Requests from the SMSF.
	- If the UE is in the CONNECTED state, the AMF immediately responds with the UE as REACHABLE.

• If the UE is in the IDLE state and the PPF flag is set, the AMF triggers the paging procedure and updates the SMSF based on the paging response.

## **Notifications using the UE Configuration Update Command**

The UE Configuration Update Command is responsible for communicating the modification in the SMS state to the UE. The SMS state, such as allowed and not allowed is modified when the AMF CLI is modified or the AMF receives the subscription change notification through the UDM data change notification.

When the AMF detects changes in the SMS state for a UE, and the UE requested in the previously sent Registration Request for the SMS, the AMF notifies the new SMS state through the UE Configuration Update Command.

If the UE had requested the SMS based on CLI configuration or SMS subscription, the AMF marks the SMS as allowed or not allowed and informs the UE through the Registration Accept message. Later, when theSMS state changes at AMF; for example, the UDM subscriptions change the SMS state from allowed to not allowed. In that case, the UE Configuration Update Command notifies the UE with the SMS IE indication as not allowed.

For the UDM notifications, when the UE is in the CONNECTED state, the UE Configuration Update Command is triggered instantly. However, paging is triggered based on the AMF configuration if the UE is in the IDLE state.

Whenever the SMS state at AMF changes from allowed to not allowed, and if the SMS was previously activated, the AMF sends the Deactivation Request to SMSF.

## **Paging**

The AMF starts a paging procedure when the SMSF sends the UE Reachability event for the MT SMS, and the UE is in the IDLE state. The AMF determines the paging profile specific to the SMS based on the configured trigger type. AMF uses the default paging profile when the paging profile is not configured.

When AMF receives the UDM notification containing the new data, and the UE is in the IDLE state, the AMF pages the UE to send the UE configuration update.

## **Failure Handling**

The AMF has implemented strategies to handle the following failure scenarios:

- When the SMSF activation process fails, the AMF sets the SMS Allowed value to false in the Registration Accept message.
- If the failure is observed during the deactivation or when sending uplink SMS, the AMF does not perform any action.
- When the SMSF is deactivated, the AMF marks the SMS state as not allowed irrespective of the deactivation result from SMSF.
- On the incoming response messages, the AMF does not perform any validations, such as when the mandatory IE missing.

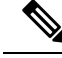

**Note**

The failure handling profile configuration determines the retry and retransmission of messages. For the SMSF failures, the AMF supports only retry and ignore as the failure actions.

## **Standards Compliance**

This feature complies with the following standards specifications:

- *3GPP TS 23.501 "System architecture for the 5G System (5GS)"*
- *3GPP TS 23. 502 "Procedures for the 5G System (5GS)"*
- *3GPP TS 24.501 "Non-Access-Stratum (NAS) protocol for 5G System (5GS); Stage 3"*
- *3GPP TS 29.503 "5G System; Unified Data Management Services; Stage 3"*
- *3GPP TS 29.518 "5G System; Access and Mobility Management Services; Stage 3"*
- *3GPP TS 29.540 "5G System; SMS Services; Stage 3"*

## **Limitations**

This feature has the following limitations in this release:

When the SMS over NAS CLI is enabled, the AMF always fetches the SMS subscriptions data from UDM along with AM and SMF selection data. If the feature CLI is not enabled during initial registration, the SMS subscription data is not fetched for the UE. Later, when the UE requests for the SMS support in the subsequent Periodic or Mobility Registration message, AMF does not have the SMS subscription data, and the SMS is not activated.

# <span id="page-355-0"></span>**Feature Configuration**

Configuring this feature involves the following steps:

- Configure AMF to support the SMS messaging over NAS. For more information, refer to [Configuring](#page-356-0) AMF to send SMS over [NAS,](#page-356-0) on page 329.
- Configure AMF to perform SMSF selection based on data from the NRF-based discovery. For more information, refer to [Configuring](#page-356-1) NRF Discovery for SMSF, on page 329.
- Configure AMF to follow appropriate failure handling techniques. For more information, refer to [Configuring](#page-357-0) Failure Handling, on page 330.
- Configure AMF to initiate paging when the SMSF sends an Enable UE Reachability message for MT SMS and if the UE is in the IDLE state. For more information, refer to [Configuring](#page-358-0) the Paging Profile, on [page](#page-358-0) 331.
- Configure the AMF to page the UE when it sends a UE Configuration Update message. The AMF sends this update message on receiving a UDM notification that contains the new data and if the UE is in the IDLE state. For more information, refer to Configuring Paging for the UDM [Notifications,](#page-358-1) on page 331.

• Configure the time zones parameters for the Tai-group or Tai-list. When configured, the AMF uses this time zone information in the ueTimeZone IE messages sent to SMSF. For more information, refer to [Configuring](#page-358-2) the Time Zone, on page 331.

# <span id="page-356-0"></span>**Configuring AMF to send SMS over NAS**

To enable the transfer of SMS over NAS, use the following configuration:

```
config
  amf-global
    call-control-policy policy_name
      policy sms-over-nas { true | false }
      end
```
**NOTES**:

- **call-control-policy** *policy\_name*—Specify the Call Control Policy name.
- **policy sms-over-nas { true | false }**—Configure the capability that is responsible to send the SMS over the NAS protocol.

## <span id="page-356-1"></span>**Configuring NRF Discovery for SMSF**

To configure the NRF discovery, use the following configuration:

```
config
   amf-global
      operator-policy policy_name
          ccp-name ccp_name
         network-element-profile-list [ smsf ]
          end
   profile
      network-element [ smsf ]
         nf-client-profile nf_profile_name
          failure-handling-profile failure_handling_profile_name
         query-params [ target-plmn | instance-id ]
          end
      nf-client nf-type [ smsf ]
          smsf-profile smsf_profile_name
             locality locality
             priority profile_priority
             service name type [ nsmsf-sms ]
                endpoint-profile endpoint_profile_name
                   capacity profile_capacity
                   priority endpoint_priority
                   uri-scheme [ http ]
                   version
                       uri-version version
                   endpoint-name endpoint_name
                       priority endpoint_priority
                       primary ip-address primary_ip_address
```

```
primary ip-address port primary_port_numer
                secondary ip-address secondary_ip_address
                secondary ip-address port secondary_port_numer
                end
nf-pair nf-type [ smsf ]
   nrf-discovery-group
      locality
          client client_locality
          preferred-server server_name
          geo-server geo_server_name
          end
```
#### **NOTES**:

- **operator-policy** *policy\_name*—Specify the operator policy name.
- **ccp-name** *ccp\_name*—Specify and configure the Call Control Policy name.
- **capacity** *profile\_capacity*—Specify the endpoint profile capacity.
- **nrf-discovery-group**—Specify the NRF discovery group name.
- **priority** *endpoint\_priority*—Specify the node priority for endpoint.
- **client** *client\_locality*—Specify the client locality information.
- **preferred-server** *server\_name*—Specify the Geo service locality information.
- **geo-server** *geo\_server\_name*—Specify the preferred server locality information.

### <span id="page-357-0"></span>**Configuring Failure Handling**

To configure the failure handling profile, use the following configuration:

```
config
   profile
      nf-client-failure nf-type [ smsf ]
         profile failure-handling profile_name
            service
              name type [ nsmsf-sms ]
              responsetimeout timeout_interval
              message type
                  SmsfActivationReq { status-code [ httpv2 ] | action [
retry-and-ignore ] | retry retry_count }
                  SmsfDeactivationReq { status-code [ httpv2 ] | action [
 retry-and-ignore ] | retransmit retransmit_count | retransmit-interval
retransmit_interval }
                  SmsfSendSms { status-code [ httpv2 ] | action [
retry-and-ignore ] | retransmit retransmit_count | retransmit-interval
retransmit_interval }
                  end
```
#### **NOTES**:

• **failure-handling-profile** *failure\_handling\_profile\_name*—Specify the failure handling profile.

- **responsetimeout** *timeout\_interval*—Specify the timeout interval in milliseconds. The default value is 2000.
- **range** *range*—Specify the range value. Must be an integer in the range of 0–599.
- **retransmit** *retransmit\_count*—Specify the retransmit interval in milliseconds.

## <span id="page-358-0"></span>**Configuring the Paging Profile**

To configure the paging profile, use the following configuration:

```
config
  amf-global
   paging-map paging_map_name
    precedence paging_precedence
    paging-profile-name paging_profile_name
    trigger-type [ sms ]
    end
```
**NOTES**:

- **paging-map** *paging\_map\_name*—Specify the paging map name. Must be string in the range of 1–64.
- **precedence** *paging\_precedence*—Specify the precedence level. Must be an integer in the range of 1–255 with 1 indicating the highest and 255 the lowest.
- **paging-profile-name** *paging\_profile\_name*—Specify the paging profile name. Must be a characterstring in the range of 1–64.
- **trigger-type [ sms ]**—Specify the type of paging trigger.

## <span id="page-358-1"></span>**Configuring Paging for the UDM Notifications**

To configure the paging feature, use the following configuration:

```
config
   amf-global
      call-control-policy ccp_name
       policy idle-mode udm-notification initiate-paging [ SMS ]
       end
```
**NOTES**:

- **policy idle-mode** —Configure the UE configuration for the idle mode paging parameters.
- **udm-notification initiate-paging [ SMS ]** —Configure the paging for the UDM notification.
- By default, the paging feature is disable for the UDM notifications.

## <span id="page-358-2"></span>**Configuring the Time Zone**

To configure this feature, use the following configuration:

```
config
  tai-group name { name tai_group_name | range range }
     timezone { + | - } hours value [ minutes { 0 | 15 | 30 | 45 } |
daylight-savings-time-increment { 0 | 1 | 2 } ]
   tais { name tai_list_name | range range | preference preference }
     timezone { + | - } hours value [ minutes { 0 | 15 | 30 | 45 } |
daylight-savings-time-increment { 0 | 1 | 2 } ]
     end
```
#### **NOTES**:

- To modify or update the time zone entry, use the following configuration:
- **1.** Configure no time zone using the **no timezone** command.

For example:

#### **amf(config-tai-group-xxx)# no timezone**

- **2.** Configure the new time zone values.
- The AMF uses the configured time zone in the messages that are sent to the SMSF as part of ueTimeZone IE. When the time zone is configured at both tai-group and tai-list levels, the preference is configured under the tai-list.
- **preference** *preference*—Specify the preference. The time zone configured within the TAI list gets the preference.
- timezone { + | } hours value [ minutes {  $0$  | 15 | 30 | 45 } | daylight-savings-time-increment {  $0$  | 1 | **2 } ]**—Specify the time zone for the TAI list. The variables included the following:
	- **{ + | - }**—Specify the offset direction from the Universal Time (UTC).
	- **hours value**—Specify the offset from UTC in hours. Accepted value must be an integer 0—14.
	- **[ minutes { 0 | 15 | 30 | 45 }**—(Optional) Specify the offset minutes that are added to the hours value.
	- **daylight-savings-time-increment { 0 | 1 | 2 }**—Specify the number of hours during which the time zone should be offset due to daylight savings time.

#### **Configuration Example**

The following is an example of the time zone configuration.

```
config
   tai-group name test1
     timezone offset + hours 11 minutes 45 daylight 2
         tais name tailist2
         timezone offset - hours 14 minutes 45 daylight 1
            mcc 123 mnc 456
            tac list [ 21 22 ]
            exit
            exit
            exit
```
# **Configuration Example**

The following is an example configuration.

```
config
  amf-global
     operator-policy local
     ccp-name local
     network-element-profile-list smsf smsf1
     end
  profile
     network-element [ smsf ]
        nf-client-profile SMSF1
        failure-handling-profile FH1
        query-params [ target-plmn instance-id ]
        end
     nf-client nf-type smsf
        smsf-profile SMSF1
           locality LOC1
           priority 56
           service name type nsmsf-sms
              endpoint-profile EP1
                 capacity 30
                 priority 30
                 uri-scheme http
                 version
                    uri-version v2
                    end
                  endpoint-name EP1
                    priority 30
                    primary ip-address ipv4 209.165.201.1
                    primary ip-address port 5182
                    seconday ip-address ipv4 209.165.201.2
                     seconday ip-address port 5084
                    end
     nf-pair nf-type SMSF
        nrf-discovery-group udmdiscovery
           locality client LOC1
           locality preferred-server LOC1
           locality geo-server GEO
           end
```
 $\mathbf{l}$ 

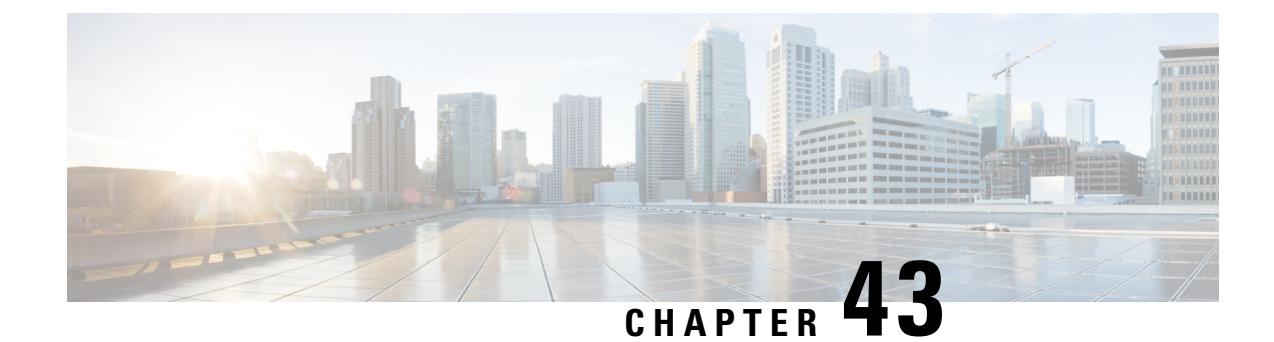

# **S-NSSAI based SMF Selection**

- Feature [Summary](#page-362-0) and Revision History, on page 335
- Feature [Description,](#page-362-1) on page 335
- Feature [Configuration,](#page-363-0) on page 336

# <span id="page-362-0"></span>**Feature Summary and Revision History**

# **Summary Data**

### **Table 156: Summary Data**

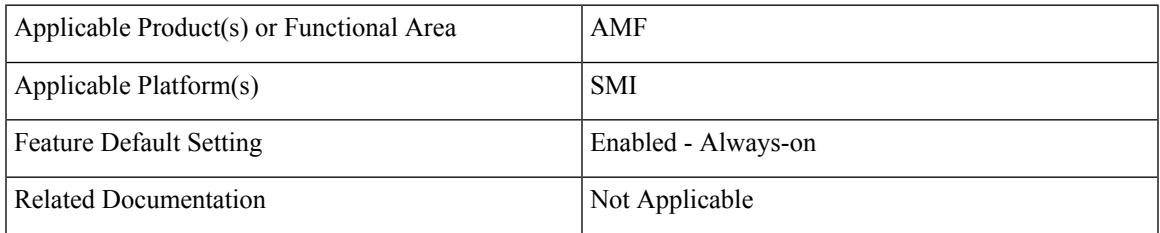

# <span id="page-362-1"></span>**Revision History**

### **Table 157: Revision History**

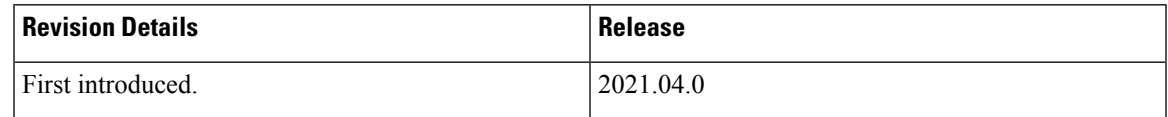

# **Feature Description**

For Custom Slice selection without NSSF, AMF now supports SMF selection based on S-NSSAIs received from UE (Requested S-NSSAI) during PDU session establishment procedures.

AMF supports SNNSAI-based SMF selection only using NRF (Network Repository Function).

During PDU session establishment procedure, AMF queries the necessary NRF serving PLMN by issuing the Nnrf\_NFDiscovery\_Request including SNSSAI to select SMF.

The NRF serving PLMN provides a set of the discovered SMF instances or Endpoint Addresses of SMF service instance(s) in Nnrf\_NFDiscovery\_Request response message. AMF uses the information provided by NRF and connects to the necessary SMF for further interactions.

# <span id="page-363-0"></span>**Feature Configuration**

To configure this feature, use the following configuration:

```
config
profile
 network-element network_element network_element_name
  nf-client-profile nf_client_profile_name
  query-params query_params
  end
```
**NOTES**:

- **network-element** *network\_element network\_element\_name*—Specify the peer network element and its name.
- **nf-client-profile** *nf\_client\_profile\_name*—Specify the NF client profile name.
- **query-params** *query\_params*—Specify the query parameter for NF discovery.

# **Configuration Example**

The following is an example configuration.

```
config
profile
 network-element smf SMF1
  nf-client-profile SMF1
  query-params [ snssais ]
   end
```
## **Configuration Verification**

To verify the configuration:

```
show running-config profile network-element
Wed Oct 20 07:22:45.870 UTC+00:00
profile network-element smf SMF1
nf-client-profile SMF1
query-params [ snssais ]
```
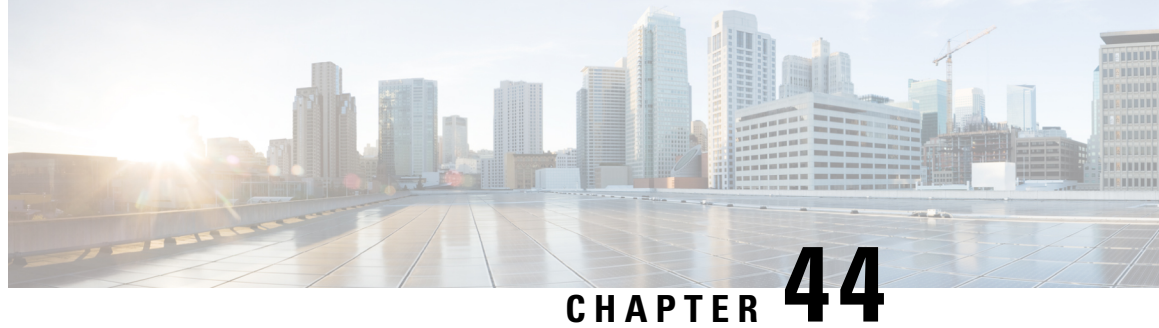

# **Steering of Roaming, Roaming Restrictions, and Operator Policy Support**

- Feature [Summary](#page-364-0) and Revision History, on page 337
- Feature [Description,](#page-365-0) on page 338
- Feature [Configuration,](#page-365-1) on page 338
- Steering of [Roaming,](#page-366-0) on page 339
- Roaming [Restriction](#page-373-0) and Operator Support, on page 346
- [Operator](#page-382-0) Policy, on page 355

# <span id="page-364-0"></span>**Feature Summary and Revision History**

## **Summary Data**

#### **Table 158: Summary Data**

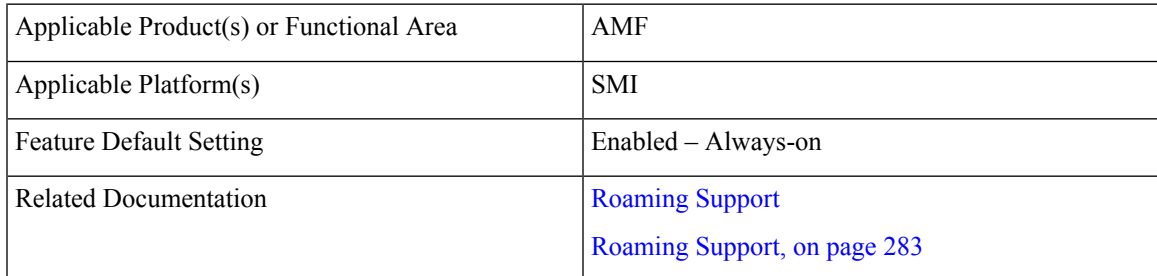

# **Revision History**

### **Table 159: Revision History**

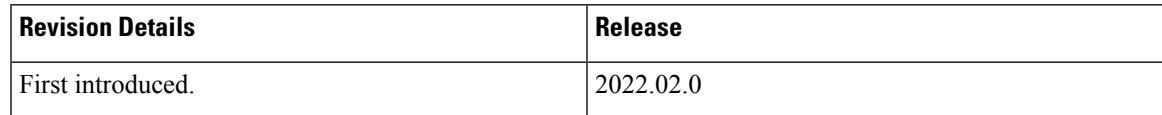

# <span id="page-365-0"></span>**Feature Description**

The AMF supports the following functionalities:

- Steering of [Roaming,](#page-366-0) on page 339
- Roaming [Restriction](#page-373-0) and Operator Support, on page 346
- [Operator](#page-382-0) Policy, on page 355

# **Relationships**

The following attributes are associated with this feature:

- Initial, mobility registration, and periodic registration
- PDU establishment
- N26
- N2HO with or without AMF change
- Service request

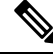

**Note** By default, the RAT type is NR and the core network type is 5GC, for an AMF subscriber.

# <span id="page-365-1"></span>**Feature Configuration**

Configuring this feature involves the following subfeatures and steps:

- **Local Cause Code to Restricted Area Restrictions**—This configuration supports the mapping of local-defined cause code to Restricted area restrictions. For more information, see [Configuring](#page-371-0) the Core Network Type [Restriction,](#page-371-0) on page 344.
- **Inter-PLMN Roaming—This configuration supports the commands to configure inter-PLMN restrictions** to restrict the roamer subscriber. For more information, see Configuring the 5GC [Inter-PLMN](#page-315-0) Roaming, on [page](#page-315-0) 288.
- **RAT Restriction**—This configuration supports the commands to configure restrictions for RAT types such as EUTRA, NR, Virtual, and WLAN, while accessing the network. For more information, see [Configuring](#page-380-0) the RAT Restriction, on page 353.
- **Local Cause Code to RAT Type Restrictions**—This configuration supportsthe mapping of local-defined cause code to RAT restrictions. For more information, see [Configuring](#page-380-1) the RAT Type Restriction, on [page](#page-380-1) 353.
- **Operator Policy**—This configuration supports the commands to configure operator-defined policies. For more information, see Feature [Configuration,](#page-385-0) on page 358.

# <span id="page-366-0"></span>**Steering of Roaming**

Steering of Roaming (SOR) is a technique where an HPLMN indicates a roaming UE to roam to a preferred roamed-to-network.

## **How it Works**

Ш

This section describes how this feature works.

The SOR consists of the following HPLMN protected information:

- An indication of whether the UDM requests an acknowledgment from the UE for a successful SOR reception.
- It supports one of the following:
	- Indication of the included list of preferred PLMN or access technology combinations.
	- A secured packet with an indication, whether it is included or not.
	- The HPLMN indication, when there are no changes in the operator-controlled PLMN selector, with access technology from the stored list in the needed UE.

As a result, no list of the preferred combinations for the PLMN or the access technology is provided.

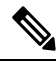

The secured packet contains the list of preferred PLMN and access technology combinations. These combinations are encapsulated within a security mechanism as described in *3GPP TS 31.115 [67]*. **Note**

For more on SOR protected information, see *3GPP TS 33.501 [66]*.

## **Call Flows**

This section describes the key call flows for this feature.

#### **SOR During the UE Registration Call Flow**

This section describes the SOR during the UE Registration call flow.

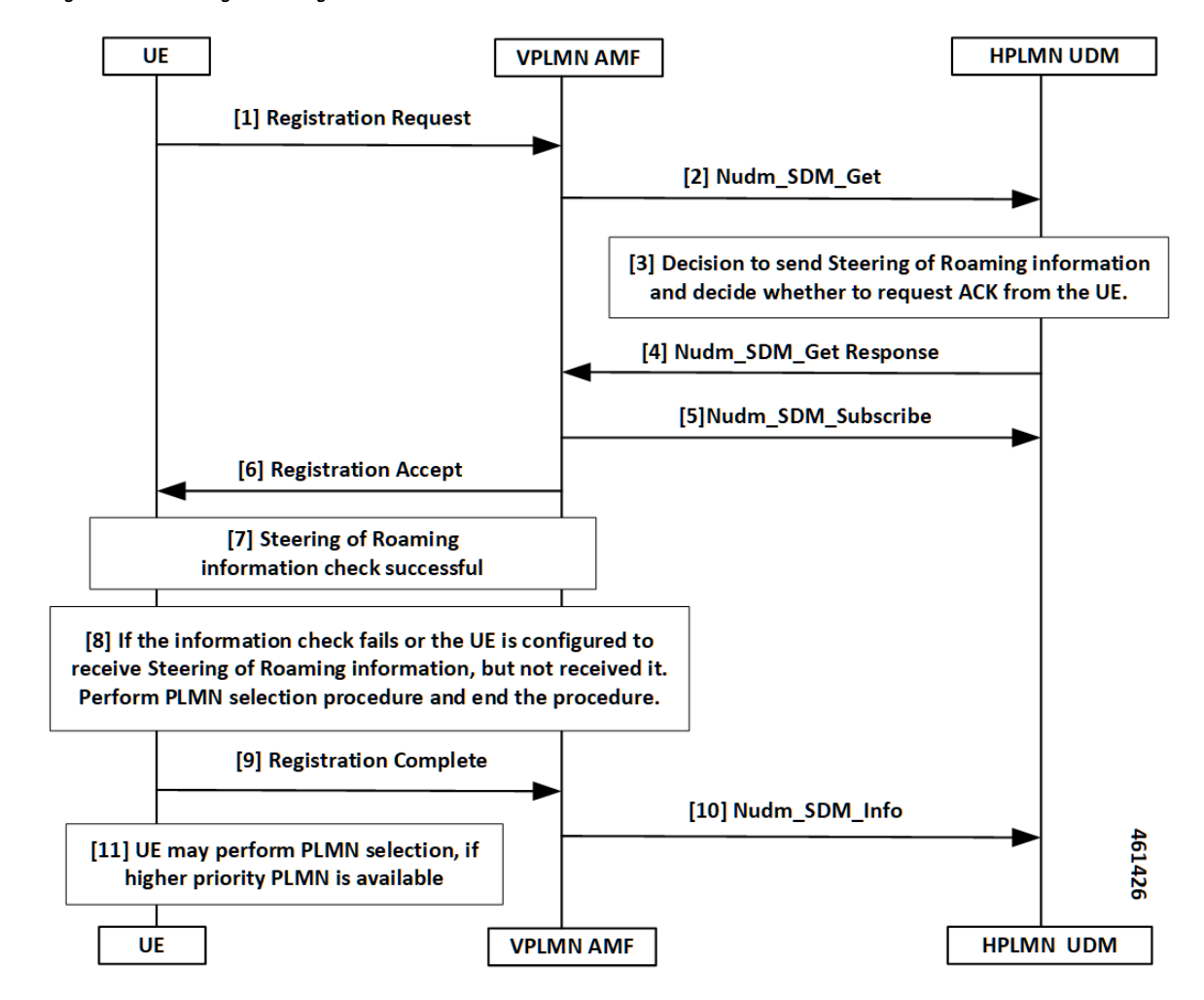

**Figure 69: SOR During the UE Registration Call Flow**

**Table 160: SOR During the UE Registration Call Flow Description**

| <b>Step</b>    | <b>Description</b>                                                                                                    |
|----------------|----------------------------------------------------------------------------------------------------|
|                | UE sends the Registration Request to the VPLMN AMF.                                                                                 |
| $\mathfrak{D}$ | The VPLMN AMF executes the registration procedure as defined in<br>subclause 3GPP TS 23.502 [63], section 4.2.2.2.2.                |
|                | As part of the registration procedure, the VPLMN AMF invokes the <b>Nudm_SDM_Get</b> service<br>operation message to the HPLMN UDM. |
|                | This service operation helps in getting the Access and Mobility Subscription data for the UE.                                       |
|                | The following are the responses from the HPLMN UDM, reciprocating to the <b>Nudm_SDM_Get</b><br>service operation message:          |
|                | • Sending SOR                                                                                                    |
|                | • Requesting ACK from the UE                                                                                                    |

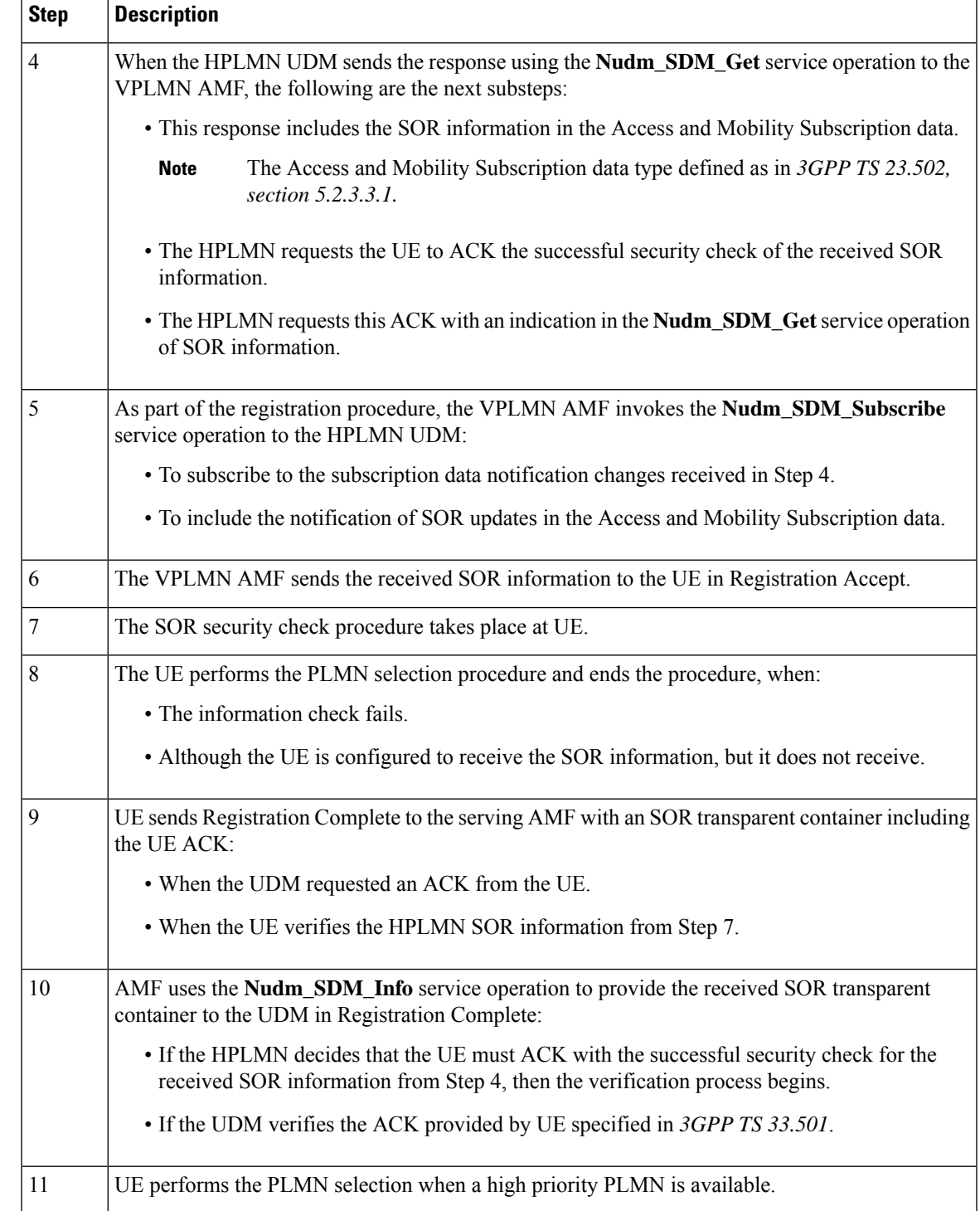

### **SOR After the UE Registration Call Flow**

This section describes the SOR after the UE Registration call flow.

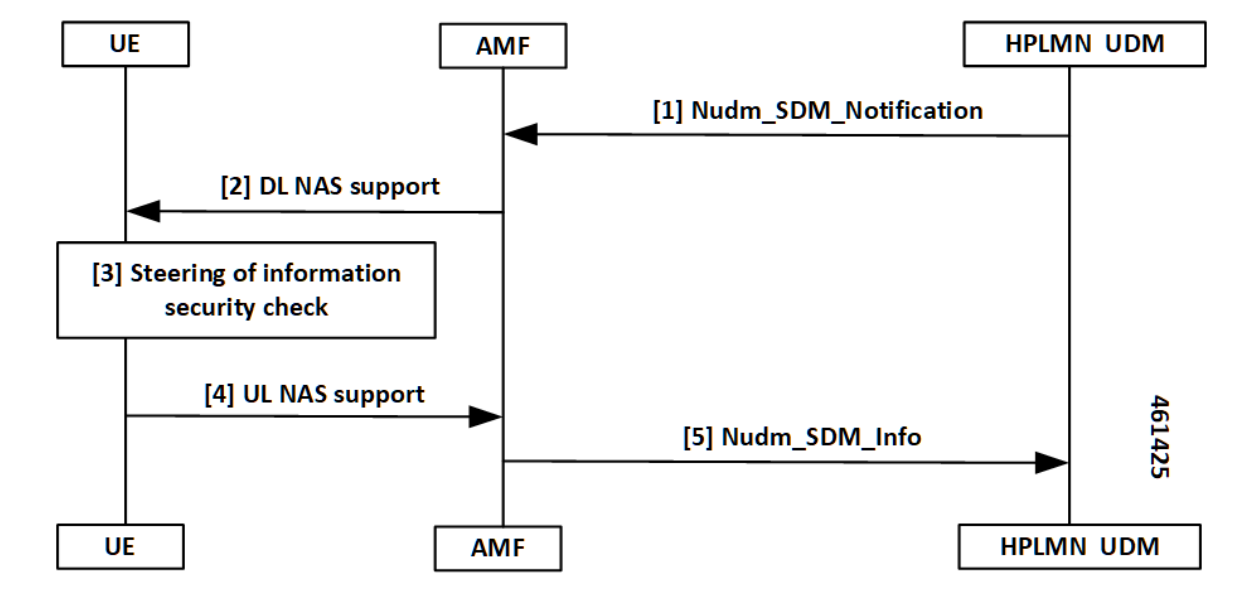

**Figure 70: SOR After the UE Registration Call Flow**

**Table 161: SOR After the UE Registration Call Flow Description**

| <b>Step</b>    | <b>Description</b>                                                                                                    |
|----------------|----------------------------------------------------------------------------------------------------|
| 1              | UDM notifies the changes of the user profile using <b>Nudm_SDM_Notification</b> service operation<br>to the affected AMF. The following are the substeps:  |
|                | • The Nudm_SDM_Notification service operation contains the SOR which must be delivered<br>to the UE over NAS in the Access and Mobility Subscription data. |
|                | • When the HPLMN decides the following:                                                                                                    |
|                | • The UE must ACK the successful security check of the received SOR, including the<br>Nudm_SDM_Notification service operation.                             |
|                | • It contains an indication which represents UDM requests as an ACK from the UE as part<br>of the SOR.                                                     |
| $\overline{2}$ | The AMF sends DL NAS TRANSPORT to the served UE.                                                                                                    |
|                | The AMF includes the SOR information as received from the UDM in DL NAS TRANSPORT.                                                                         |
| $\overline{3}$ | The SOR security check procedure takes place at UE.                                                                                                    |
| $\overline{4}$ | UE sends UL NAS TRANSPORT to the serving AMF with an SOR:                                                                                                  |
|                | • When the UDM requested an ACK from the UE in the DL NAS TRANSPORT message.                                                                               |
|                | • When the security check-in at Step 2 is successful.                                                                                                    |

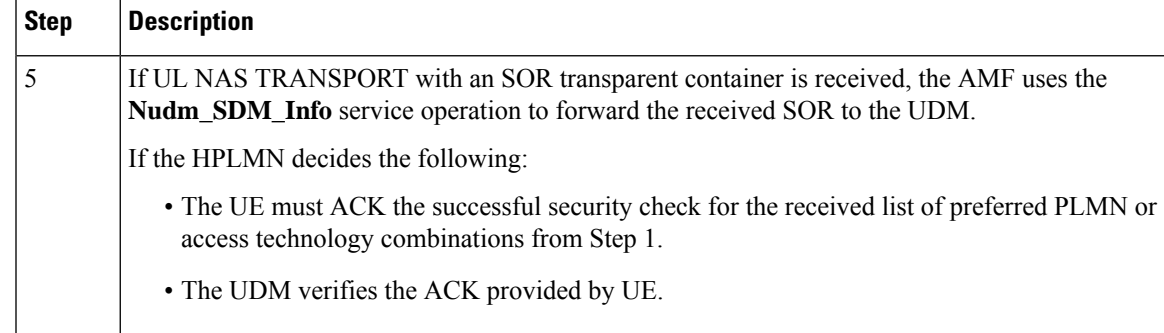

## **Standards Compliance**

This feature complies with the following standards specifications:

- *TS 23.501, "System Architecture for the 5G System (5GS)"*
- *TS 23.502, "Procedures for the 5G System (5GS)"*
- *TS 29.274, " 3GPP Evolved Packet System (EPS); Evolved General Packet Radio Service (GPRS) Tunneling Protocol for Control Plane (GTPv2-C); Stage 3"*
- *TS 29.503, "5G System; Unified Data Management Services; Stage 3"*
- *TS 29.518, "5G System; Access and Mobility Management Services; Stage 3"*
- *TS 38.413, "NG-RAN; NG Application Protocol (NGAP)"*

## **Limitations**

This feature has the following limitations in this release:

- No support for non-3GPP specification or emergency registration SOR.
- No support for multiple UDM data changes NotificationRequest at the time for SOR.
- No support when the UDM sends data change notification forSMS,SOR, or RAT restriction all-together. In this scenario, the AMF ignores the SOR and the RAT restriction data changes and notifications.
- No support when the service request is received with PDU sync request. In this scenario, the response paging request is ignored from the AMF, due to SOR UDM data changes and notifications.
- No support when the AMF starts accepting the service with PDU sync up, and the UE context setup procedure. In this scenario, it later sends DL NAS Transport for SOR changes and notifications.

## **Feature Configuration**

Configuring this feature involves the following steps:

- [Configuring](#page-371-0) the Core Network Type Restriction, on page 344
- Configuring the 5GC [Inter-PLMN](#page-315-0) Roaming, on page 288
- [Configuring](#page-372-0) the Idle Mode for Steering, on page 345

## <span id="page-371-0"></span>**Configuring the Core Network Type Restriction**

When the UE requests access to a restricted area, the AMF configures the cause code to send to a UE. This restriction can be one of the following:

- UDM service area restrictions
- Local configuration-based area code restrictions

To configure this feature, use the following configuration:

```
config
   amf-global
      call-control-policy policy_name
          core-network-type-restriction 5gc override-udm-restrictions
          local-cause-code-map rat-type-restriction 5gmm-cause-code {
5GS-services-not-allowed | no-suitable-cells-in-tracking-area |
plmn-not-allowed | roaming-not-allowed-in-this-tracking-area |
tracking-area-not-allowed | restricted-service-area }
          end
```
#### **NOTES**:

- **call-control-policy** *policy\_name*—Specify the call control policy name to apply the RatType restriction at AMF.
- **core-network-type-restriction 5gc override-udm-restrictions**—When the core network restriction is configured as 5GC, the AMF restricts the 5GC access to subscribers associated with the Call Control Policy. When 5GC is configured with **override-udm-restrictions**, the AMF ignores the UDM defined restrictions and considers the locally configured restrictions.
- **local-cause-code-map rat-type-restriction 5gmm-cause-code { 5GS-services-not-allowed | no-suitable-cells-in-tracking-area | plmn-not-allowed | roaming-not-allowed-in-this-tracking-area | tracking-area-not-allowed | restricted-service-area }**—Specify the 5GMM cause code.

## **Configuring the 5GC Inter-PLMN Roaming**

To configure this feature, use the following configuration:

```
config
   amf-global
      call-control-policy policy_name
      local-cause-code-map registration-restriction cause-code-5gmm
plmn-not-found
      end
```
**NOTES**:

- **call-control-policy** *policy\_name*—Specify the call control policy name.
- **local-cause-code-map registration-restriction cause-code-5gmm plmn-not-found**—When the subscriber is a roamer and has registration restrictions, the AMF rejects the subscriber with the **plmn-not-found** cause setting.

## <span id="page-372-0"></span>**Configuring the Idle Mode for Steering**

To configure this feature, use the following configuration:

```
config
   amf-global
       paging-map paging_map_name_1
          precedence precedence_name_1
          trigger-type trigger_type_sor
       paging-profile-name paging_profile_name_pp3
       end
```
### **NOTES**:

- **paging-map** *paging\_map\_name\_1*—Specify the paging map and related values.
- **precedence** *precedence\_name\_1*—Specify the type or value of precedence.
- **trigger-type** *trigger\_type\_sor*—Specify the type of trigger.
- **paging-profile-name** *paging\_profile\_name\_pp3*—Specify the name of the paging profile to apply the idle mode for steering restriction at the AMF.

## **OAM Support**

This section describes operations, administration, and maintenance support for this feature.

## **Statistics for Steering**

The following are different types of statistics for steering and their associated examples:

### **num\_sdm\_info API Type**

```
n8_service_stats{app_name="AMF",cluster="clu1",
data_center="dc1", instance_id="0",
message_type="NudmSdmSorAckInfoReq",
reason="No-Content", service name="amf-service",
status="success"}1
```

```
n8 service stats{app_name="AMF",cluster="clu1",
data center="dc1", instance id="0",
message_type="NudmSdmSorAckInfoRsp",
reason="gateway-Timeout", service name="amf-service",
slice data="2-051615"status="failures"}5
```

```
n8 service stats{app_name="AMF",cluster="clu1",
data_center="dc1",instance_id="0",
message_type="NudmSdmSorAckInfoRsp",
reason="No-Content", service name="amf-service",
slice_data="2-051615"status="success"}1
```
#### **Paging TriggerType SOR**

```
amf_nas_message_total{app_name="AMF",cluster="clu1",
data center="dc1", instance id="0", message direction="outbound"
message_type="Paging_TriggerType_sor",
service name="amf-service"}31
```
**Paging Statistics for SOR—When the Paging Trigger Type is Configured in the CLI**

```
amf nas message total{app_name="AMF", cluster="clu1",
data center="dc1", instance id="0", message direction="outbound"
message type="Paging TriggerType sor",
service<sup>-</sup>name="amf-service", slice_data="2-333333"} 21
```

```
amf nas message total{app_name="AMF", cluster="clu1",
data_center="dc1",instance_id="0",message_direction="outbound"
message_type="Paging_Trigger_SOR_PAGING",
service name="amf-service", slice data="2-333333"}75
```
#### **Paging Statistics for SOR—When the Paging Trigger Type is Not Defined in the CLI**

```
amf nas message total{app name="AMF", cluster="clu1",
data center="dc1", instance id="0", message direction="outbound"
message type="Paging TriggerType default",
service name="amf-service", slice data="2-333333"} 21
```

```
amf nas message total{app_name="AMF", cluster="clu1",
data center="dc1", instance id="0", message direction="outbound"
message_type="Paging_Trigger_SOR_PAGING_default",
service name="amf-service", slice data="2-333333"}75
```
# <span id="page-373-0"></span>**Roaming Restriction and Operator Support**

The AMF provides the mobility restriction functionality handling, enforcement, and management. It provides mobility roaming restrictions along with operator support.

The mobility restriction consists of RAT restriction and core network type restriction.

The UDM provides RAT and core network type restriction in the subscription data that are provided as in **am-data** during and after the registration process.

## **How it Works**

This section describes how this feature works.

### **Standards Compliance**

This feature complies with the following standards specifications:

- *TS 23.501, "System Architecture for the 5G System (5GS)"*
- *TS 23.502, "Procedures for the 5G System (5GS)"*
- *TS 29.274, " 3GPP Evolved Packet System (EPS); Evolved General Packet Radio Service (GPRS) Tunneling Protocol for Control Plane (GTPv2-C); Stage 3"*
- *TS 29.503, "5G System; Unified Data Management Services; Stage 3"*
- *TS 29.518, "5G System; Access and Mobility Management Services; Stage 3"*
- *TS 38.413, "NG-RAN; NG Application Protocol (NGAP)"*

## **Limitations**

This feature has the following limitations in this release:

- No support for UE reachability notifications to NFs.
- No support for forbidden area and service area restrictions.
- No support when N26 consigns and hands over from 5G to 4G. In this scenario, the AMF only updates the mobility restriction IEsin MMContext toward the MME inForward Relocation Request (for connected mode HO) or Context Response (for idle mode HO).
- No support when N26 consigns and hands over from 4G to 5G. In this scenario, the AMF only enforces the mobility restriction IEs received in MMContext from the MME in Forward Relocation Request (for connected mode HO) or Context Response (for idle mode HO).
- No support when N2 HO updates with any of the changes in AMF or inter-AMF UE Context Transfer. In this scenario, the AMF acts only as a target node. The AMF does not support and does not enforce the mobility restriction IEs received in ueContext from the source AMF.
- No support for index-based ADD operation in UDM data changes NotificationRequest for a new core or RAT restriction type.
- No support when the target AMF applies only for those applicable enforcement-based parameters on the restrictions. In this scenario, these parameters are based on the restrictions that are received from the UDM. They are only from the locally configured setup at the target AMF.

# <span id="page-374-0"></span>**Relationships**

The following subfeatures are associated with this feature:

- UDM [Subscription,](#page-374-0) on page 347
- Restrictions [Enforcement](#page-376-0) at AMF, on page 349
- Mobility [Restriction](#page-378-0) IEs, on page 351

## **UDM Subscription**

The AMF validates the parameters for RAT Restrictions, Core Network Type Restrictions, and Local Cause Code Mapping. The AMF performs these activities, when it receives the subscription data as am-data. The AMF checks whether the UE is allowed or any enforcement is applicable.

The UDM provides RAT and Core Network Type restrictions in subscription data during and after registration.

When the requested data is modified, the UDM notifies the registered AMF subscribers. The AMF sends the modified mobility list to the UE. If the subscriber is already registered, the AMF continues to serve the UE or deregister based on the updated restrictions.

UDM subscription data configures the AMF with restrictions using RAT type restrictions or local configuration in the Call Control Policy. When the UDM provides the restrictions, the AMF uses and enforces them accordingly. When the UDM doesn't provide restrictions, the AMF uses and implements the available local policy configuration from the Call Control Policy based restriction.

On receiving the updated subscription data and am-data change notification from UDM, the AMF performs the following:

- Processes the data change notifications
- Saves the RAT and Core Network values in the UE context
- Applies the enforcements, if applicable

**Note**

UE rejects the call at any time during a restriction. During an emergency registration, the AMF doesn't check the restrictions.

The following subfeatures are associated with this feature:

- RAT [Restrictions,](#page-375-0) on page 348
- Core Network Type [Restrictions,](#page-375-1) on page 348
- Local Cause Code [Mapping,](#page-376-1) on page 349

#### <span id="page-375-0"></span>**RAT Restrictions**

In a restricted RAT, the UE can't access the network for that PLMN.

The UDM subscription data configures restrictions for AMF using RatTypeRestrictions or local configuration in the Call Control Policy.

The AMF enforces the restriction or policy configuration in the following scenarios:

- When the UDM provides RatTypeRestrictions, the AMF enforces the restrictions.
- When the UDM doesn't provide RatTypeRestrictions, the AMF uses the available local policy configuration from Call Control Policy.
- When the UDM provides the available RatTypeRestrictions and local policy is configured, the AMF uses only the UDM-provided RatTypeRestrictions. You can also override the UDM-based RatTypeRestrictions with local configuration using the **override-udm-restrictions** command.

#### <span id="page-375-1"></span>**Core Network Type Restrictions**

The AMF supports the Core Network Type restrictions to restrict the core network access to the subscriber.

The AMF enforces the restrictions in the following scenarios:

- The UDM subscription data configures restrictions for the AMF using CoreNetworkTypeRestrictions or local configuration in the Call Control Policy.
- The AMF utilizes the UDM-provided CoreNetworkTypeRestrictions. If UDM doesn't provide CoreNetworkTypeRestrictions, the AMF uses the restrictions based on the local policy configuration from the Call Control Policy.
- The Call Control Policy is configured when the availability of CoreNetworkTypeRestrictions is defined.
- The AMF uses only the UDM-provided CoreNetworkTypeRestrictions.
- You can also override the UDM-based CoreNetworkTypeRestrictions with local configuration using the **override-udm-restrictions** command.

#### <span id="page-376-1"></span>**Local Cause Code Mapping**

Local Cause Code Mapping provides the operator with the flexibility to configure a preferred GMM cause code, which must be sent to the UE in response to various failures.

The following subfeatures are associated with this feature:

- Core Network Type [Restriction,](#page-376-2) on page 349
- RAT Type [Restriction,](#page-376-3) on page 349

### <span id="page-376-2"></span>Core Network Type Restriction

The local Cause Code Mapping enables the operator to configure a preferred 5GS Mobility Management Cause Code, by ignoring the default cause code values.

The local cause code mapping can be configured in the Call Control Policy configuration, which is associated with the Operator Policy configuration.

You can configure different cause codes for different types of area restrictions. The following are a few examples:

- Reject cause code for the area which isn't part of the Allowed list, can be configured using the type not-in-allowed.
- Reject cause code for the area where the UE access is part of the Not Allowed or Restrict types, can be configured using the Not Allowed type.

The local cause code mapping configuration for the registration is rejected due to the Core Network Type restrictions configured in the AMF. The 5GMM cause code is used for both UDM-based or local configuration restrictions.

#### <span id="page-376-3"></span><span id="page-376-0"></span>RAT Type Restriction

The local cause code mapping configuration for the registration is rejected due to the Core Network Type restrictions configured in the AMF. The 5GMM cause code is used for both UDM-based and local configuration restrictions.

### **Restrictions Enforcement at AMF**

The 5GC AMF receives all connection and session-related information from the UE.

The following subfeatures are associated with this feature:

- [Enforcement](#page-377-0) during or after Registration, on page 350
- [Enforcement](#page-377-1) during Mobility, on page 350
- [Enforcement](#page-378-1) at AMF for Emergency PDU, on page 351
- [Enforcement](#page-378-2) at N26 Call Flow, on page 351
- [Enforcement](#page-378-3) at Idle Mode Handling from UDM, on page 351

### <span id="page-377-0"></span>**Enforcement during or after Registration**

To authenticate the UE, control integrity protection, and encoding, you can use the 5GMM procedures. These procedures are used for tracing, following, and identifying the address, locality, and the vicinity of the UE.

The following procedures are used during this process:

- When the subscriber interacts for the first time with the AMF and if restrictions are applicable, the AMF enforces the restrictions by sending Registration Reject with a cause code value towards the UE.
- When the subscriber is already registered, a required change in RAT or Core Network Type restriction is triggered through the UDM data change notification. This data notification requires the AMF to apply fresh enforcements.
- If these restrictions are applicable, the AMF deregisters the subscriber or else continues to allow the subscriber to be in the network.
- The AMF saves the changed RAT and Core Network Type restrictions in the UE context.
- The AMF sends the changed RAT and Core network restriction values in the next outgoing Handover Request or Initial Context Setup Request (ICSR).

#### <span id="page-377-1"></span>**Enforcement during Mobility**

The following options are associated with this subfeature:

### **N2HO**

When the N2HO option is selected, the AMF performs the following actions:

- During N2HO, the AMF encodes and sends the Restricted RAT list and Restricted Core Network list in the UE context transfer request.
- On receiving the UE context transfer request from the source AMF, the AMF decodes the Restricted RAT list and Restricted Core Network list.
- The AMF saves the Restricted RAT list and Restricted Core Network list in the UE context am-data subscription.
- The AMF checks whether the UE is 5GC restricted or not. If the UE is 5GC restricted, the AMF sends a failure note for the N2HO with and without change.

### **N26HO**

When the N26HO option is selected, the AMF performs the following actions:

- When the N26 connected mode handover is from the AMF to the MME, the AMF checks whether the UE is EPC restricted or not. If the UE is EPC restricted, the AMF sends a **HANDOVER\_REQUIRED\_MSG** failure to source gNB.
- When the N26 connected mode handover is from the MME to the AMF, the AMF checks whether the UE is 5GC restricted or not. If the UE is 5GC restricted, the AMF rejects the UE.

### <span id="page-378-1"></span>**Enforcement at AMF for Emergency PDU**

During the triggering process of enforcement for a RAT or a core restriction type, the AMF performs the following actions:

- The AMF starts the deregistration process toward the PCF or the UDM, when the UE has an emergency PDU established before.
- The AMF initiates the release only for non-emergency PDU, whereas the emergency PDU remains active.
- The AMF moves the UE as an option of emergency registered.

### <span id="page-378-2"></span>**Enforcement at N26 Call Flow**

The enforcement restriction at N26 call flow type is also known as a handover process from 5G to 4G. During this handover process, the following observations are noted:

- Restriction enforcement received from the UDM subscription, responses to the am-data part.
- This response is a specific core type restriction which is equivalent only to EPC.
- The AMF rejects the EBI assignment request from the SMF with a restricted EBI cause.

#### <span id="page-378-3"></span>**Enforcement at Idle Mode Handling from UDM**

During UE transaction in an idle mode, the AMF processes the following:

- Receives the UDM data change notification from the UDM for restriction, which must be imposed.
- Initiates the paging as per the configured paging profile.
- Triggers the **init dereg** trigger type.
- Starts the paging activities toward the UE.

## <span id="page-378-0"></span>**Mobility Restriction IEs**

Mobility Restrictions are included in the AMF when:

- Restrictions are applicable to a UE and the registration type isn't Emergency Registration.
- Emergency Registration is sent in Downlink NAS Transport with the message type as Registration Accept.

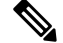

**Note** This procedure as specified in *TS 23.502, "Procedures for the 5G System (5GS)."*

The AMF encodes the following mobility restrictions IEs:

- Downlink NAS Transport
- Handover Request
- Initial Context Setup Request (ICSR)

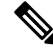

**Note** The AMF supports only the serving PLMN.

#### **Downlink NAS Transport**

The AMF performs the following activities:

• NG-RAN with a Mobility Restriction List having the last E-UTRAN PLMN Identity and the Return preferred indication.

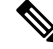

**Note**

The Mobility Restriction List contains a list of PLMN IDs as specified in *TS 23.501, "System architecture for the 5G System (5GS)."*

### **Handover Request**

The AMF performs the following activities:

• The AMF sends a Handover Request with a Mobility Restriction List to the NG-RAN.

The AMF provides the NG-RAN with a PLMN list in the Mobility Restriction List containing the serving PLMN and the last E-UTRAN PLMN Identity.

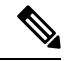

The Mobility Restriction List contains the PLMN IDs as specified in *TS 23.501, "System architecture for the 5G System (5GS)"* **Note**

- The AMF sends the Handover Request from the T-AMF (Target AMF) to the T-RAN (Target RAN) with the following parameters:
	- Source to Target transparent container
	- N2 MM Information
	- N2 SM Information list
	- Tracing Requirements

If the target AMF has the Mobility Restriction List, the same list is sent in N2 MM Information.

- The AMF sends N2 MM Information from AMF to RAN with the following parameters:
	- Security context
	- Mobility Restriction List
	- List of recommended cells
- Tracing Area
- NG-RAN node identifiers

### **Initial Context Setup Request (ICSR)**

During Service Request and PDU establishment, the AMF sends the ICSR IE.

## **Feature Configuration**

Configuring this feature involves the following steps:

- [Configuring](#page-380-0) the RAT Restriction, on page 353
- [Configuring](#page-380-1) the RAT Type Restriction, on page 353

## <span id="page-380-0"></span>**Configuring the RAT Restriction**

To configure this feature, use the following configuration:

```
config
```

```
amf-global
      call-control-policy call_control_policy_name
          rat-type-restrictions { EUTRA | NR | VIRTUAL | WLAN |
override-udm-restrictions }
          local-cause-code-map rat-type-restriction 5gmm-cause-code {
5GS-services-not-allowed | no-suitable-cells-in-tracking-area |
plmn-not-allowed | roaming-not-allowed-in-this-tracking-area |
tracking-area-not-allowed | restricted-service-area }
          end
```
**NOTES**:

- **call-control-policy** *call\_control\_policy\_name*—Specify the call control policy name to apply the restriction at AMF as **RatType**.
- **rat-type-restrictions { EUTRA | NR | VIRTUAL | WLAN | override-udm-restrictions }**—Specify the RAT type. The default RAT type is NR. Configuring the RAT restriction is optional. The AMF restricts the NR access to the subscribers using or associating with the Call Control Policy.

When the RAT type is configured as **override-udm-restrictions**, the AMF ignores the UDM defined restrictions and considers the locally configured restrictions.

• **local-cause-code-map rat-type-restriction 5gmm-cause-code { 5GS-services-not-allowed | no-suitable-cells-in-tracking-area | plmn-not-allowed | roaming-not-allowed-in-this-tracking-area | tracking-area-not-allowed | restricted-service-area }**—Specify the 5GMM cause code.

• The default option for RAT type restrictionsis**plmn-not-allowed**for the **rat-type-restrictions** command.

### <span id="page-380-1"></span>**Configuring the RAT Type Restriction**

To configure this feature, use the following configuration:

```
config
   amf-global
      call-control-policy policy_name
          rat-type-restrictions { EUTRA | NR | VIRTUAL | WLAN |
override-udm-restrictions }
         local-cause-code-map restricted-zone-code cause-code-5gmm {
5GS-services-not-allowed | no-suitable-cells-in-tracking-area |
plmn-not-allowed | roaming-not-allowed-in-this-tracking-area |
tracking-area-not-allowed | restricted-service-area }
         end
```
#### **NOTES**:

- **rat-type-restrictions { EUTRA | NR | VIRTUAL | WLAN | override-udm-restrictions }**—Specify the RAT type.
- **local-cause-code-map restricted-zone-code cause-code-5gmm { 5GS-services-not-allowed | no-suitable-cells-in-tracking-area | plmn-not-allowed | roaming-not-allowed-in-this-tracking-area | tracking-area-not-allowed | restricted-service-area }**—Specify the local cause code map restricted zone code cause-code-5gmm type.

# **OAM Support**

This section describes operations, administration, and maintenance support for this feature.

### **Roaming Restriction Statistics**

The following are examples of statistics for roaming restriction:

**Disconnect Statistics Mobility/Service Reject: After Dereg Trigger Due to Restriction**

```
amf_disconnect_stats{app_name="AMF",
cluster="clu1", data center="dc1", instance id="0",
reason="Dereg_RESTRICTED", service_name="amf-service"}1
** No UE Terminared Dereg
```
**UDM Data Change Notification Trigger Disconnect and Dereg Statistics**

```
amf disconnect_stats{app_name="AMF",
cluster="clu1", data center="dc1", instance_id="0",
reason="Dereg_UDM_RESTRICTED",
service name="amf-service"}1
```

```
amf_nas_message_total{app_name="AMF",
cluster="clu1",data_center="dc1",instance_id="0",
message direction="outbound",
message_type="N1DeRegReq_UeTerminatedDereg_UDM_RESTRICTED",
service_name="amf-service", slice_data="2-333333"} 1
```
# <span id="page-382-0"></span>**Operator Policy**

Ш

This section describes the operator policy and the various sets of subscribers mapping, in the AMF operator center.

Operator policy supports various configurations specific to the following features:

- Operator Policy Infrastructure and Subscriber Map
- Regional Area Code Restrictions
- Local Cause Code Mapping
- UE Access (Core Network type) Restrictions

The AMF operator center supports configurations for operator policies, under the Call Control Policy and the paging profile.

# **How it Works**

Operator policy can be selected using one of the following methods:

#### **Single Stage Selection**

This selection type can be opted after the security mode command selects between IMSI or IMEI.

#### **Multiple Stage Selection**

This selection type consists of the following options:

- After authentication (SUPI)
- After security mode command (IMEI)
- After MSIDN (known from UDM procedures)

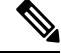

The newly selected operator policy comes into effect and it does not affect or revert to any of the existing configurations, due to the selection of the previous operator policy. **Note**

## **Call Flows**

This section describes the key call flows for this feature.

#### **Initial Registration Call Flow**

This section describes the Initial Registration call flow.

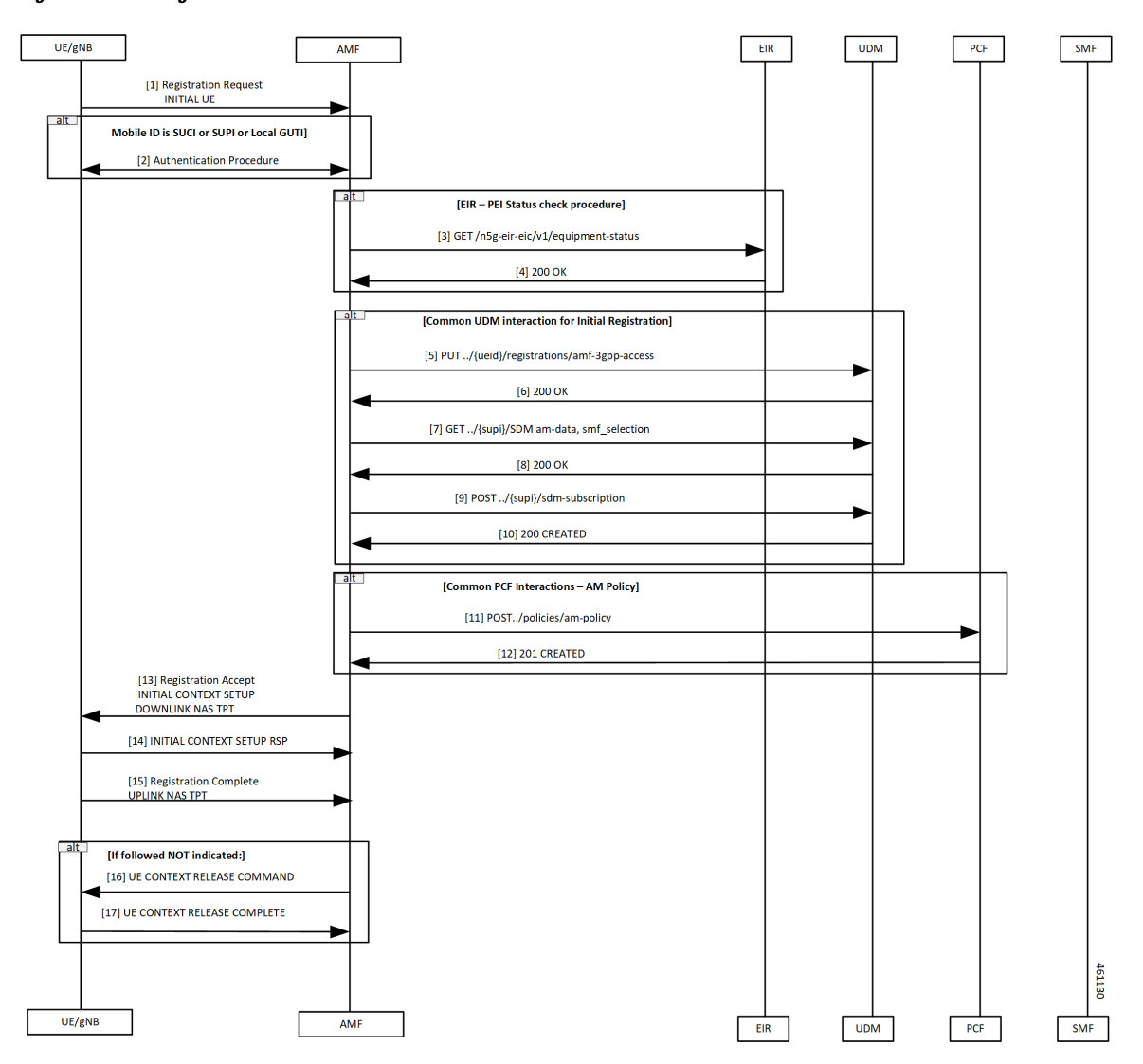

**Figure 71: Initial Registration Call Flow**

**Table 162: Initial Registration Call Flow Description**

| <b>Step</b> | <b>Description</b>                                                                                                    |
|-------------|----------------------------------------------------------------------------------------------------|
|             | The UE sends Registration Request to the AMF.                                                                                      |
| 2           | The authentication procedure occurs between the UE and the AMF.                                                                    |
| 3           | The AMF performs the equipment status check with the EIR using the GET command.                                                    |
| 4           | The AMF receives 200 OK from the EIR.                                                                                              |
| 5           | The AMF requests the Access and Mobility subscription from the UDM.                                                                |
|             | The UDM responds to the AMF request and the AMF stores the subscription information for RAT<br>and core network type in UeContext. |

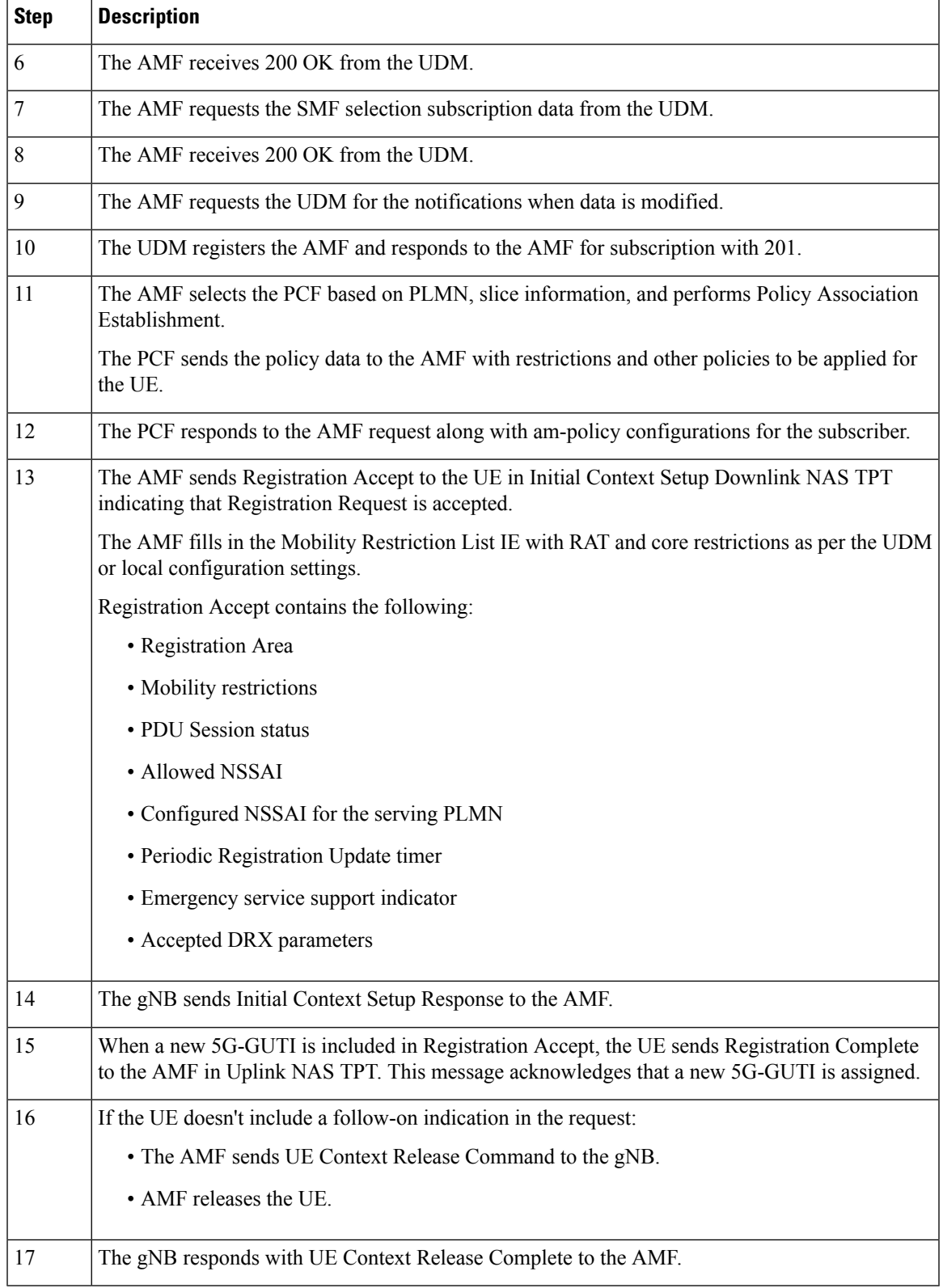

 $\mathbf{l}$ 

## **Relationships**

The following subfeatures are associated with this feature:

- [Subscriber](#page-385-1) Maps, on page 358
- Operator Policy [Selection,](#page-385-2) on page 358

## <span id="page-385-1"></span>**Subscriber Maps**

You can create and manage subscriber maps. These maps are created by using the AMF Subscriber Map configuration mode. These maps have the following usages:

- Applying and associating operator policy configurations to individual subscribers and groups of subscribers.
- UE identity information such as the PLMN of UE, SUPI, or PEI.

The system uses the first matching criteria precedence from the ordered list to associate an operator policy with the UE.

## <span id="page-385-2"></span>**Operator Policy Selection**

Based on the configuration, the AMF selects or reselects the operator policy on the subscriber-map using the available criteria (PLMN, SUPI, PEI, and so on) in the following procedures for an individual subscriber:

- Initial Registration
- Registration—GUTI, Mobility with AMF change
- N2 Handover with AMF change
- 4G to 5G handovers

# <span id="page-385-3"></span><span id="page-385-0"></span>**Feature Configuration**

Configuring this feature involves the following steps:

- [Configuring](#page-385-3) under AMF Services, on page 358
- [Configuring](#page-386-0) RAT Restrictions under Call Control Policy, on page 359
- [Configuring](#page-386-1) Core Network Restrictions under Call Control Policy, on page 359

## **Configuring under AMF Services**

To configure this feature, use the following configuration:

```
config
   amf-services
       amf-name amf_name
          [ no ] operator-policy-name operator_policy_name
          end
```

```
NOTES:
```
- **amf-name** *amf\_name*—Specify the name of AMF services.
- **operator-policy-name** *operator\_policy\_name*—Specify the name of the operator policy.
- The association of operator policy with the AMF service is a default global policy, which applies to all the subscribers under this service.

## <span id="page-386-0"></span>**Configuring RAT Restrictions under Call Control Policy**

To configure this feature, use the following configuration:

```
config
   amf-global
       amf-name amf_name
          call-control-policy call_control_policy_name
              rat-type-restriction rat_type_restriction_option { EUTRA | NR |
VIRTUAL | WLAN | override-udm-restrictions }
                 paging-profile paging_profile_name
                 end
```
### **NOTES**:

- **amf-name** *amf\_name*—Specify the name of AMF global services.
- **call-control-policy** *call\_control\_policy\_name*—Specify the name of the call control policy.
- **rat-type-restriction** *rat\_type\_restriction\_option* **{ EUTRA | NR | VIRTUAL | WLAN | override-udm-restrictions }**—Specify the options for RAT network type restriction in the call control policy. Select the RAT type as **override-udm-restrictions** as the option.
- **paging-profile** *paging\_profile\_name*—Specify the name of the paging profile.
- The association of operator policy with the AMF service is a default global policy, which applies to all the subscribers under this service.

## <span id="page-386-1"></span>**Configuring Core Network Restrictions under Call Control Policy**

To configure this feature, use the following configuration:

```
config
   amf-global
      amf-name amf_name
          call-control-policy call_control_policy_name
             core-network-type-restriction { 5gc |
override-udm-restrictions }
             end
```
### **NOTES**:

- **amf-name** *amf\_name*—Specify the name of AMF global services.
- **call-control-policy** *call\_control\_policy\_name*—Specify the name of the call control policy.
- **core-network-type-restriction { 5gc | override-udm-restrictions }**—Specify the options for core network type restriction in the call control policy.

• The association of operator policy with the AMF service is a default global policy, which applies to all the subscribers under this service.

I

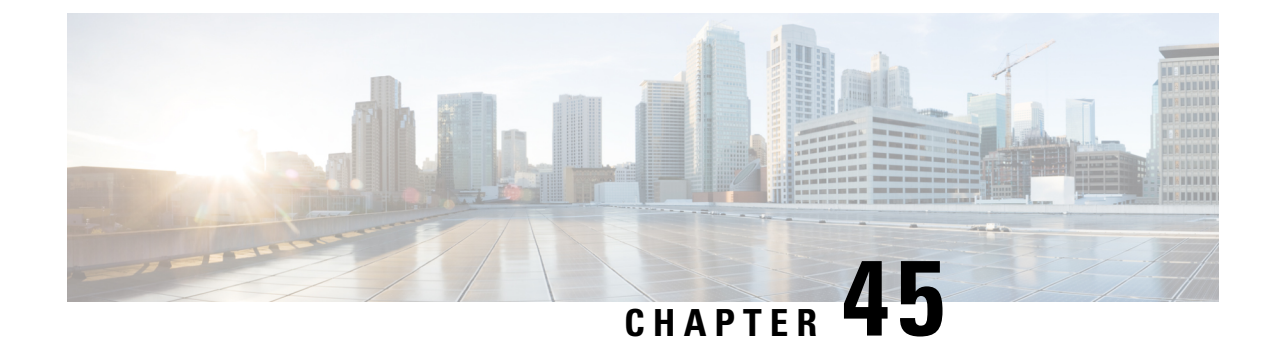

# **Subscription Concealed Identifier Profile**

- Feature [Summary](#page-388-0) and Revision History, on page 361
- Feature [Description,](#page-388-1) on page 361
- Feature [Configuration,](#page-389-0) on page 362

# <span id="page-388-0"></span>**Feature Summary and Revision History**

# **Summary Data**

### **Table 163: Summary Data**

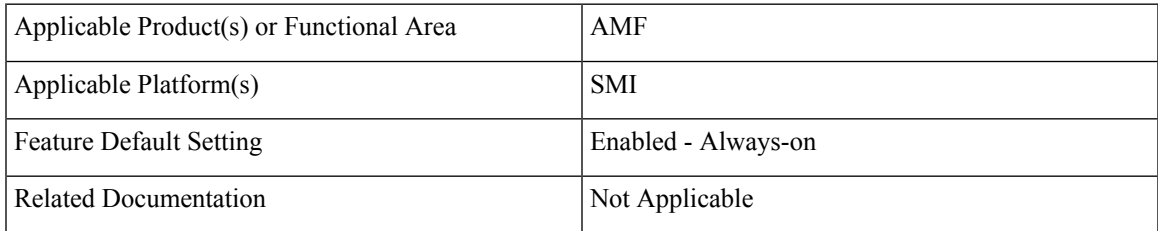

# <span id="page-388-1"></span>**Revision History**

#### **Table 164: Revision History**

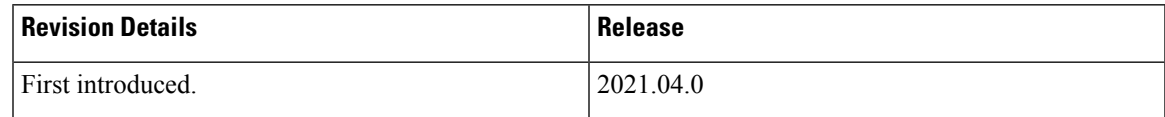

# **Feature Description**

Subscription Concealed Identifier (SUCI) is a privacy-preserving identifier that contains the SUPI in a concealed method.

SUCI consists of the SUPI, Routing Indicator (RI), Protection Scheme Identifier, Home Network Public Key Identifier, and Scheme Output. The AMF derives the SUPI when all the other parameters besides the SUPI are decrypted during the Registration Request sent from the UE to the AMF.

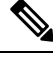

**Note** The AMF can derive the SUPI value from SUCI only when the null-scheme is supported.

The AMF derives RI to enable routing of the network signaling with SUCI to AUSF. If the service provider has configured the SUCI profile, then RI is used for the AUSF and the UDM discovery.

 $\mathscr{D}$ 

**Note** AMF supports only the IMSI type SUPI.

# <span id="page-389-0"></span>**Feature Configuration**

To configure this feature, use the following configuration:

```
config
```

```
profile network-element { ausf | udm }
   query-params [ routing-indicator ]
   end
```
**NOTES**:

- **profile network-element { ausf | udm }**—Configure the peer network element configuration.
- **query-params [ routing-indicator ]**—Configure the query parameters for the network element's discovery. The network element specified in the previous step is considered for the discovery.

# **Configuration Example**

The following is an example configuration.

```
config
  profile network-element ausf
      query-params routing-indicator
       exit
   profile network-element udm
      query-params routing-indicator
       end
```
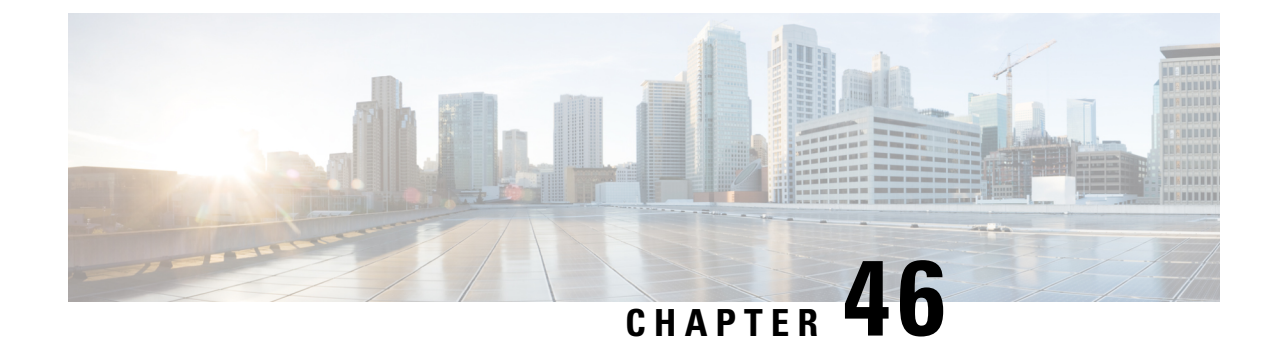

# **TLS Transport Support**

- Feature [Summary](#page-390-0) and Revision History, on page 363
- Feature [Description,](#page-390-1) on page 363
- Feature [Configuration,](#page-391-0) on page 364
- [Troubleshooting](#page-392-0) Information, on page 365

# <span id="page-390-0"></span>**Feature Summary and Revision History**

# **Summary Data**

### **Table 165: Summary Data**

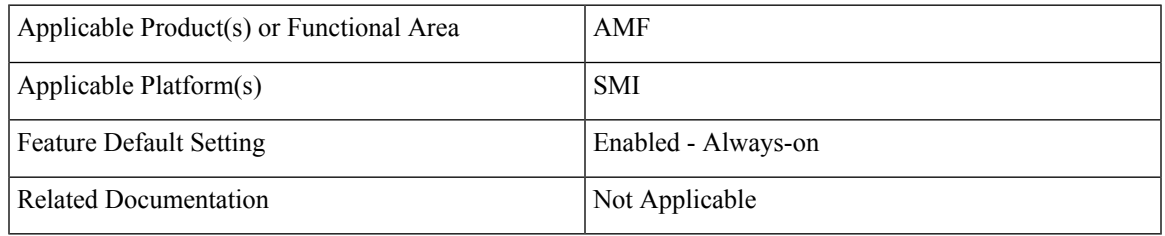

# <span id="page-390-1"></span>**Revision History**

#### **Table 166: Revision History**

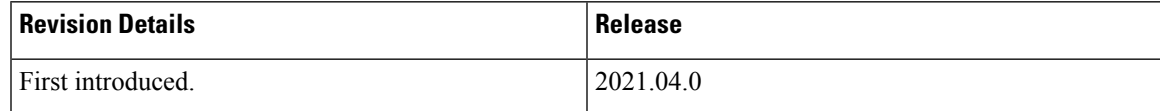

# **Feature Description**

AMF supports HTTP2 over a TLS secure channel for all SBA interfaces towards NRF, NSSF, AUSF, UDM, PCF, SMF, and so on.

This feature supports the server and client certificate management. It stores the certificates as k8 secrets.

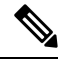

**Note** You must generate and configure ca-certificates, and certificates for the server and client.

# <span id="page-391-0"></span>**Feature Configuration**

Configuring this feature involves the following steps:

- Client Certificates Configuration—This configuration provides the commands to configure the client certificates. For more information, refer to [Configuring](#page-391-1) the Client Certificates, on page 364.
- Server Certificates configuration—This configuration provides the commands to configure the server certificates. For more information, refer to [Configuring](#page-391-2) the Server Certificates, on page 364.
- TLS Enable Configuration—This configuration enables the TLS. For more information, refer to [Enabling](#page-392-1) the [TLS,](#page-392-1) on page 365.

# <span id="page-391-1"></span>**Configuring the Client Certificates**

To configure the Client certificates, use the following configuration:

```
config
   nf-tls ca-certificates certificate_name
       cert-data certificate_data
       end
```
**NOTES:**

- **ca-certificates** *certificate\_name*—Specify the certificate name and data.
- **cert-data** *certificate\_data*—Specify the certificate data in PEM format.

## <span id="page-391-2"></span>**Configuring the Server Certificates**

To configure the Server certificates, use the following configuration:

```
config
```

```
nf-tls certificates certificate_name
   cert-data certificate_data
   private-key private_key_data
   end
```
**NOTES:**

- **nf-tls certificates** *certificate\_name*—Specify the certificate name, data, and key.
- **cert-data** *certificate\_data*—Specify the certificate data in PEM format.
- **private-key** *private\_key\_data*—Specify the certificate private key in PEM format.

## <span id="page-392-1"></span>**Enabling the TLS**

To configure the TLS enable, use the following configuration:

```
config
   instance instance-id instance_id
      endpoint sbi
          uri-scheme { http | https }
          certificate-name certificate_name
          end
```
### **NOTES:**

- **instance instance-id** *instance\_id*—Specify the instance ID.
- **endpoint sbi**—Specify the endpoint as sbi.
- **uri-scheme { http | https }**—Specify the uri scheme either http or https.
- **certificate-name** *certificate\_name*—Specify the certificate name.

## **Configuration Verification**

To verify the configuration:

```
show running-config instance instance-id 1 endpoint
instance instance-id 1
endpoint sbi
replicas 2
loopbackPort 8091
instancetype IPv4
vip-ip 209.165.200.224 vip-port 1000
exit
endpoint sctp
replicas 2
nodes 2
vip-ipv6 1000:1003::10:100 vip-ipv6-port 1001
exit
endpoint nodemgr
replicas 1
show nf-tls certificate-status days
CERTIFICATE NAME POD INSTANCE DAYS
 --------------------------------------------
octrel-amf-server amf-amf-rest-ep-0 3632
octrel-lfs-server amf-amf-rest-ep-0 3632
```
# <span id="page-392-0"></span>**Troubleshooting Information**

This section describes troubleshooting information for this feature.

# **Trouble Ticket Data Collection**

To debug the content data collection issues, use the following commands.

If the commands don't assist you in resolving the issue, analyze the diagnostic data that is available in the form of logs.

Ι

• **helm list -n** *namespace*

- **kubectl get pods -n** *namespace*
- **kubectl get pod -o yaml -n** *namespace*
- **kubectl get pod -o yaml -n** *namespace pod\_name*

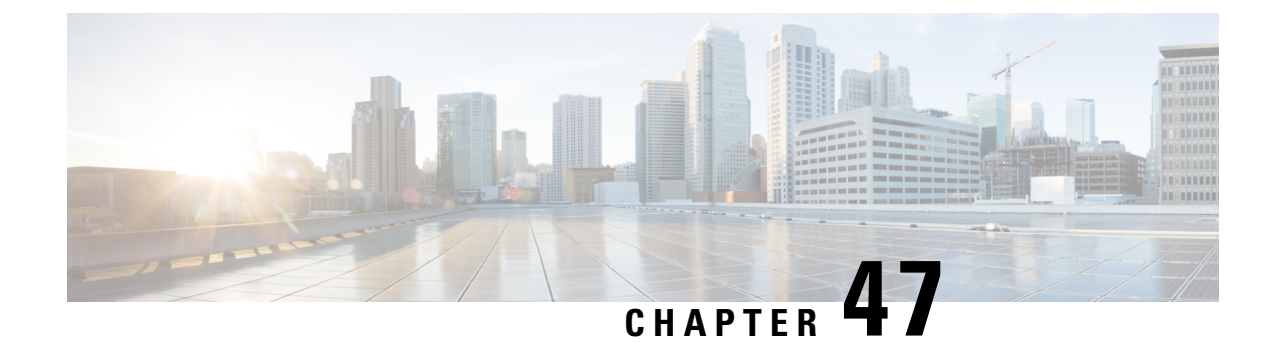

# **UE Context Transfer Support**

- Feature [Summary](#page-394-0) and Revision History, on page 367
- Feature [Description,](#page-394-1) on page 367
- How It [Works,](#page-396-0) on page 369
- Feature [Configuration,](#page-398-0) on page 371

# <span id="page-394-0"></span>**Feature Summary and Revision History**

# **Summary Data**

### **Table 167: Summary Data**

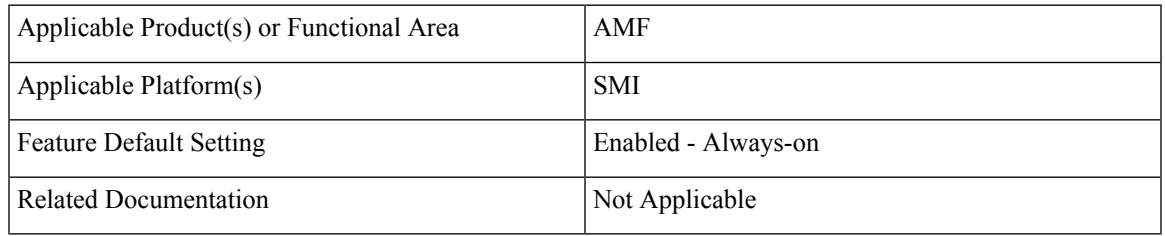

# <span id="page-394-1"></span>**Revision History**

#### **Table 168: Revision History**

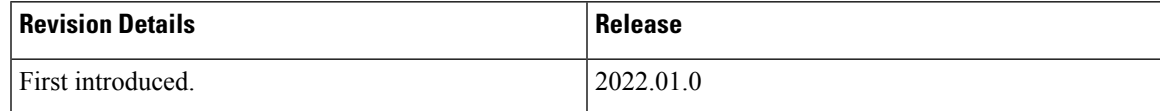

# **Feature Description**

AMF supports the UE Context Transfer message at source and target AMF. The following CLI configurations are added:

- allow-interplmn-supi-transfer
- horizontal-key-derivation
- use-source-key
- use-source-pcf

#### **UE Context Transfer at Source AMF:**

- Sends UE Context with SUPI value to target AMF as per the CLI configuration, when source AMF and target AMF are in different PLMN
- Uses either existing keys or generates new keys, and sends the keys to target AMF during context transfer as per the CLI configuration
- Starts context-transfer-guard timer (configured with greater than zero (0)), when UeRegStatusUpdateReqData contains transfer status as TRANSFERRED

On expiry of the context-transfer-guard timer, source AMF performs the following:

- Triggers the UDM Deregistration internally to clear the local ueContext
- When the UE Context Transfer reason is INIT\_REG, it updates the SMF to release the PDU context
- It releases PDU sessions in the toReleaseSessionList
- The UE-validation reason is handled as follows:
	- Without registration request
	- By omitting integrity check
	- Responding with appropriate data to target AMF
- Clears PCF association, when target AMF sends pcfReselectedInd in transfer update
- Handles reject indication received from target AMF
- Performs horizontal key derivation as per the CLI configuration
- Transfers URI with SUPI as ueContextId to target AMF
- Sends DRX, GMM capability IEs to target AMF
- Increments transfer failure counters including NOT\_TRANSFERRED counters
- Doesn't send SeafData in transfer response in MOBI\_REG\_UE\_VALIDATED when the Individual ueContext is identified with SUPI

#### **UE Context Transfer handling at Target AMF:**

• Sends Reject Indication to source AMF through StatusUpdate message when authentication or security fails

The security algorithm mismatch is handled as follows:

- Authenticates when integrity check fails
- Recomputes the keys as per the algorithm received from AUSF
- Regenerates all the keys and ignores the keys received from source AMF.
- Sends failure to source AMF when authentication or security check fails
- The SUPI as UeContextID is handled as follows:
	- Sends Identity request to UE when message integrity check fails
	- Performs UE authentication with obtained SUPI from UE
	- Sends SUPI as UeContextId, and UE-validated in UeContextTansferReq to source AMF
- Ignores the PCF information obtained from the source AMF and selects the new PCF based on the CLI configuration. Informs the selection of new PCF using pcfReselectedInd to source AMF in UeRegStatusUpdateReq.

## **How It Works**

This section describes how this feature works.

## **Call Flows**

This section describes the key call flow for this feature.

### **UE Context Transfer Call Flow**

This section describes the UE Context Transfer call flow.

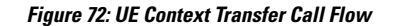

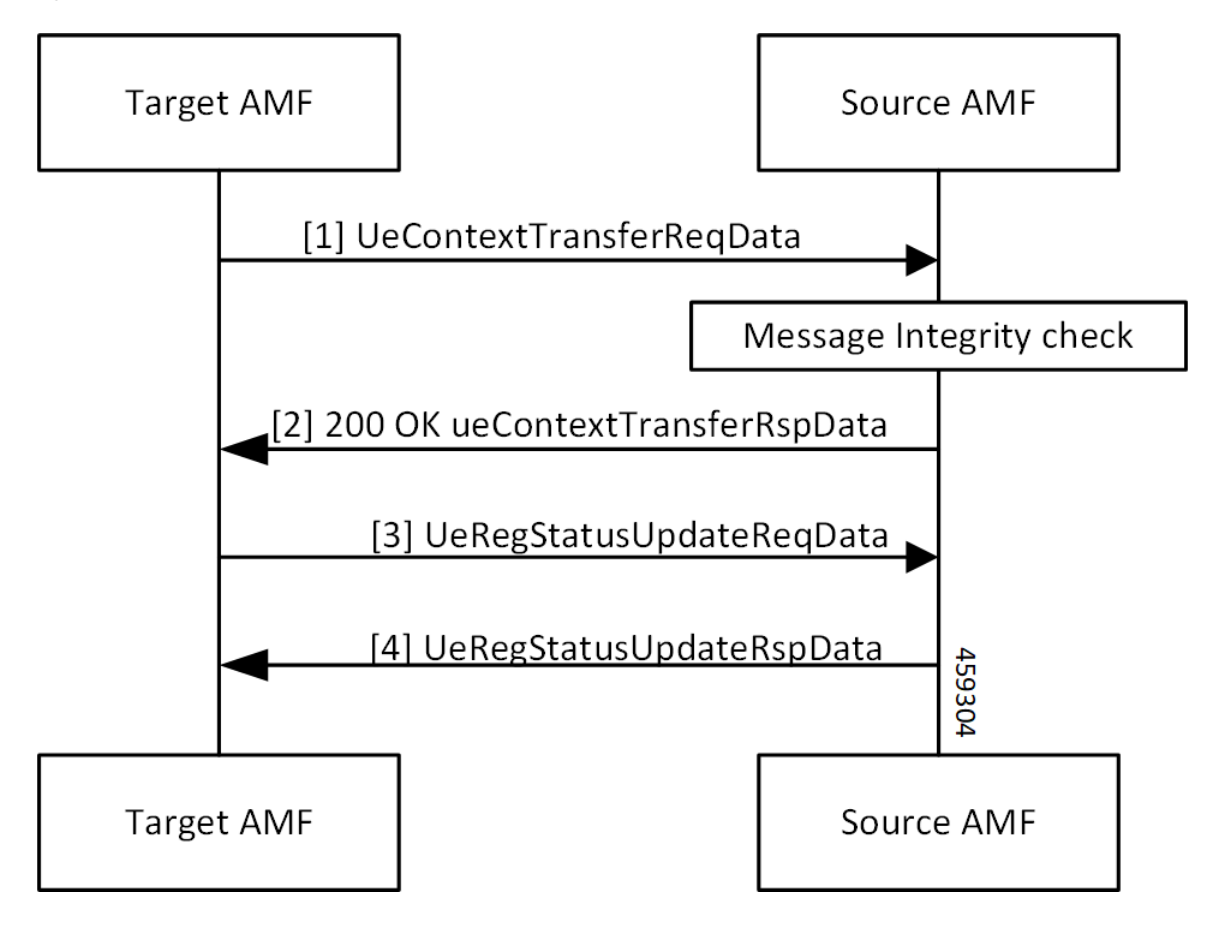

**Table 169: UE Context Transfer Call Flow Description**

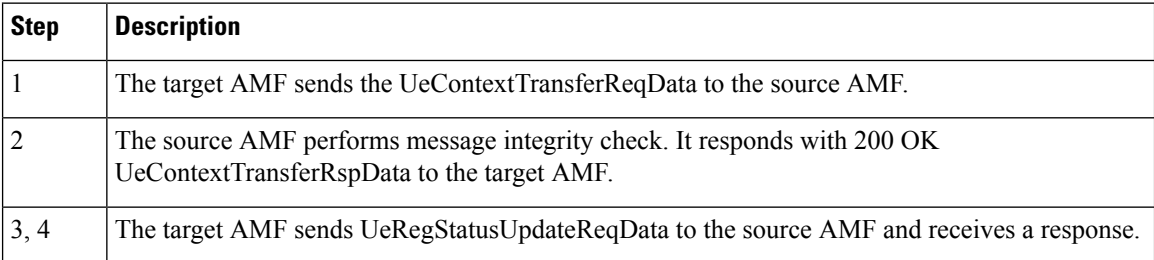

## **Limitations**

This feature has the following limitations in this release:

- Non-3GPP access, trace requirements and event subscriptions are not supported.
- In this release, source and target AMF (T-AMF) are expected to have same S-NSSAI configured. As a result, any PDU sessions that belong to S-NSSAIs not supported on T-AMF are not validated are not dropped.

Ш

• Target AMF selects new PCF and sends PcfReselectedInd as true even if CLI is configured to use PCF provided by source AMF.

## **Feature Configuration**

To configure this feature, use the following configuration:

```
config
   amf-global
      call-control-policy policy_name
         policy ue-ctx-transfer
             allow-interplmn-supi-transfer { true | false }
             horizontal-key-derivation { true | false }
             use-source-key { true | false }
             use-source-pcf { true | false }
             exit
          timers
             context-transfer-guard value guard_time_value
             end
```
#### **NOTES**:

- **allow-interplmn-supi-transfer { true | false }**—Specify true or false. If configured true, the source AMF sends UE context with SUPI. The default value is **false**.
- **horizontal-key-derivation { true | false }**—If configured true, the source AMF generates a new key every time. The default value is **false**
- **use-source-key { true | false }**—If configured true, the target AMF uses a key received from the source AMF. The default value is **true**
- **use-source-pcf { true | false }**—If configured false, the target AMF sends **pcfReselectedInd** as true in TransferUpdate and the source AMF clears the PCF association. The default value is **true**
- **context-transfer-guard** *guard\_time\_value*—Specify the context transfer guard timer value in seconds. The AMF starts this timer on receiving the TransferUpdate. On expiry, AMF clears the PDUs locally.

**context-transfer-guard** value must be an integer in the range of 0—35712000. The default value is zero (0).

### **Configuration Example**

The following is an example configuration.

```
config
  amf-global
     call-control-policy CCP1
        policy ue-ctx-transfer
            allow-interplmn-supi-transfer true
            horizontal-key-derivation true
           use-source-key true
           use-source-pcf true
            exit
         timers
```
 $\mathbf l$ 

context-transfer-guard value 50 end

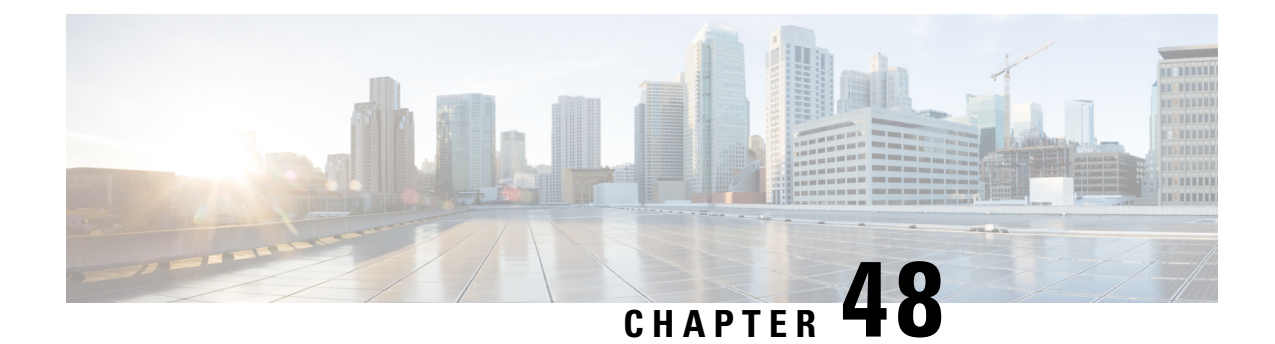

# **UE Configuration Management Procedures**

- Feature [Summary](#page-400-0) and Revision History, on page 373
- Feature [Description,](#page-401-0) on page 374
- How it [Works,](#page-401-1) on page 374
- Configuring Support for UE [Configuration](#page-405-0) Update Command, on page 378
- [Configuring](#page-406-0) Paging, on page 379
- OAM [Support,](#page-408-0) on page 381

# <span id="page-400-0"></span>**Feature Summary and Revision History**

### **Summary Data**

#### **Table 170: Summary Data**

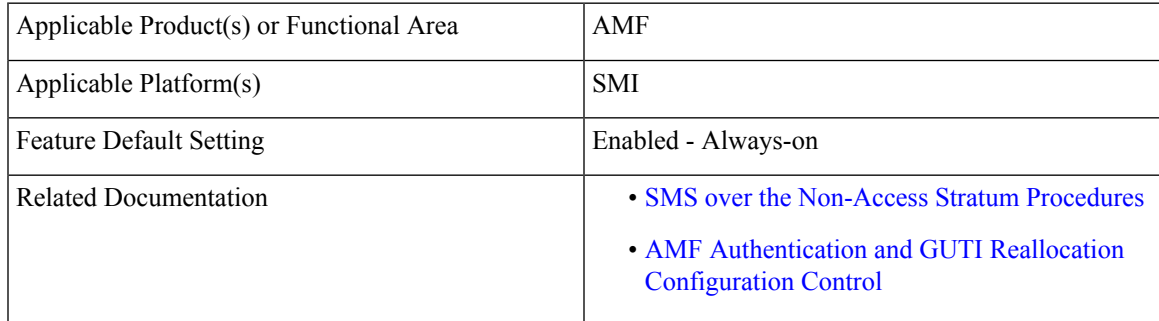

## **Revision History**

**Table 171: Revision History**

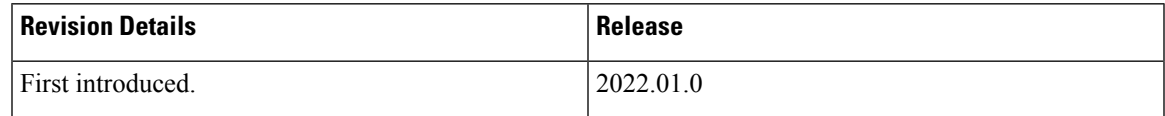

## <span id="page-401-0"></span>**Feature Description**

The AMF supports the generic UE configuration procedure by sending the Configuration Update Command message to the UE when certain parameters are modified. The AMF supports the following parameters in the Configuration Update Command message:

- 5G-GUTI
- TAI list
- SMS indication

For more information, refer to the UCC 5G AMF Configuration and [Administration](https://www.cisco.com/content/en/us/td/docs/wireless/ucc/amf/2022-01/config-and-admin/b_ucc-5g-amf-config-and-admin-guide_2022-01.html) Guide > UE [Configuration](https://www.cisco.com/content/en/us/td/docs/wireless/ucc/amf/2022-01/config-and-admin/b_ucc-5g-amf-config-and-admin-guide_2022-01/5G-AMF_Config_Guide_chapter_01010.html) [Management](https://www.cisco.com/content/en/us/td/docs/wireless/ucc/amf/2022-01/config-and-admin/b_ucc-5g-amf-config-and-admin-guide_2022-01/5G-AMF_Config_Guide_chapter_01010.html) Procedures chapter.

## <span id="page-401-1"></span>**How it Works**

This section describes how this feature works.

The AMF initiates the Configuration Update Command procedure when it observes a change in the configuration that was previously sent to a UE. Depending on the nature of the configuration that is modified, the AMFcommunicates with the UE to send an acknowledgment indicating that the configuration has changed or request the UE to register with AMF again.

The AMF checks for the configuration changes and starts the Configuration Update Command after the following procedures are completed:

- PDU establishment
- Xn-based handover
- N2 handover without the AMF change
- UE-initiated service request in the IDLE state without ICSR or without PDU.
- UE-initiated service request in the IDLE state with ICSR.
- Data change notifications from UDM

#### **Timers**

The AMF uses timers to detect configuration changes for UEs in the IDLE mode and UEs in the CONNECTED mode without any signaling activity. If AMF detects changes in configuration for UE in the IDLE mode, the UE is paged. Based on the response, the AMF sends the Configuration Update Command.

- T3555—The AMF transmits the Configuration Update Command message with an acknowledgment request to the UE. While waiting for a response from the UE, AMF starts the T3555 timer. If the timer expires, the AMF retransmits the Configuration Update Command message.
- T3512—When the UE moves to the IDLE mode, the AMF starts an internal timer which is derived from T3512 timer value subtracted by 4 minutes. The resulting value must be greater than 60 seconds. When the timer expires, the AMF checks for any configuration changes and triggers Paging if required.

Ш

- Tidle—The tidle timer allows AMF to monitor the UE in the CONNECTED mode without any signaling activity for a defined period. On the expiry of this timer, the AMF performs one of the following actions:
	- If the configuration is modified and the feature is enabled, the AMF initiates the UE Configuration Update Command and restarts the tidle timer.
	- If the configuration has not changed or the feature is disabled, the AMF moves the UE to the IDLE state by sending the respective messages towards gNB and SMF.

### **TAI List Changes**

When the AMF does not receive a response from the UE for the Configuration Update Command triggered due to the changes in the TAI list, then the AMF considers old and new TAI list as valid. When the UE is in the IDLE state, the AMF pages the UE using the old TAI list first. If the UE does not respond and all the paging stages are exhausted, the AMF pages the new TAI list as the final step.

The paging profile for paging the new TAI list is as follows:

Action = PAGING\_ALL\_GNB\_ALL\_TAI

The Action is hardcoded and timeout and MaxPagingAttempts are derived from the T3513 value configured under the call control profile.

## **Call Flows**

This section describes the key call flows for this feature.

### **Sending the New GUTI to UE Call Flow**

This section describes the Sending the New GUTI to UE call flow.

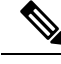

The newly allocated GUTI value is sent to the UE using the Configuration Update Command message. The allocation of a new GUTI is possible after the Service Request procedure is complete. **Note**

The following call flow describes the 5G GUTI reallocation during the Service Request procedure.

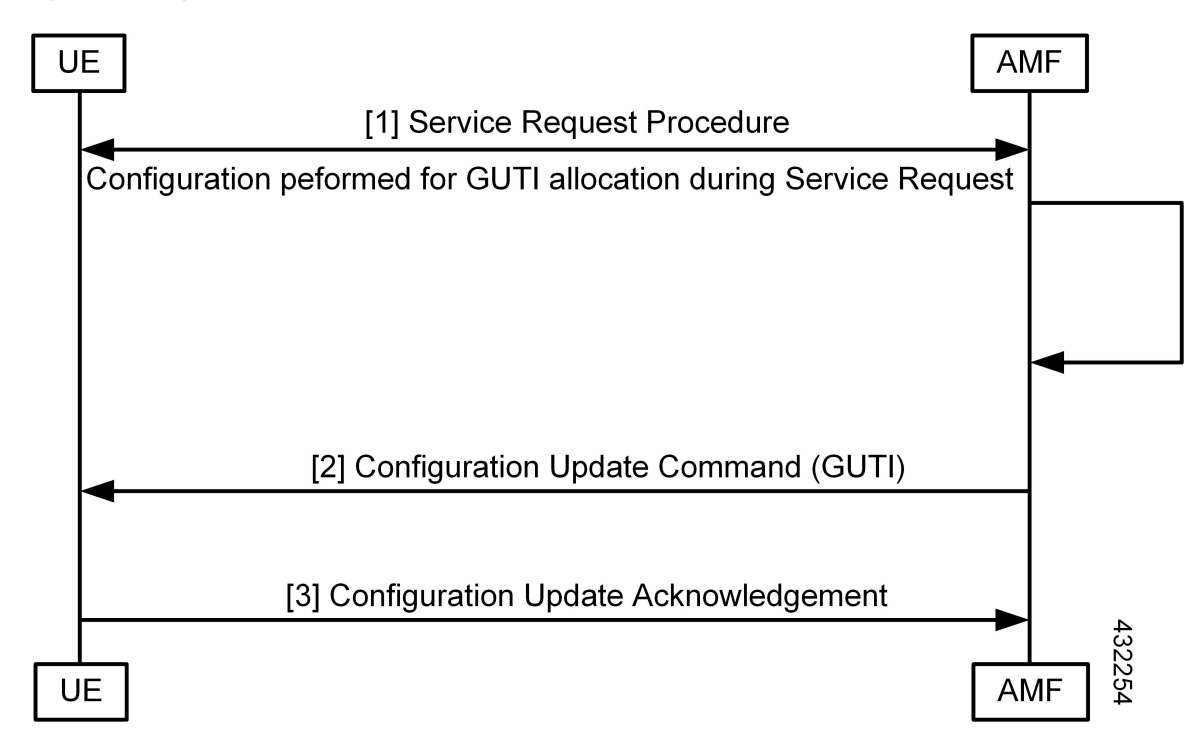

#### **Figure 73: Sending the New GUTI to UE Call Flow**

**Table 172: Sending the New GUTI to UE Call Flow Description**

| <b>Step</b> | <b>Description</b>                                                                                                    |
|-------------|----------------------------------------------------------------------------------------------------|
|             | The UE sends the Service Request procedure to the AMF to perform both or one of the following:                                                                                                    |
|             | • Establish the N1 NAS signaling connection.                                                                                                    |
|             | • Establish the UP resources for PDU sessions which are activated without UP resources.                                                                                                    |
|             | After the Service Request procedure is complete, and the AMF is configured to reallocate a new<br>GUTI, then the new GUTI is allocated and sent in the Configuration Update Command message<br>to UE. |
|             | The UE acknowledges the new GUTI by sending the Configuration Update Acknowledgment<br>message.                                                                                                    |

### **UE Configuration Update Call Flow**

This section describes the UE Configuration Update call flow.

**Figure 74: UE Configuration Update Call Flow**

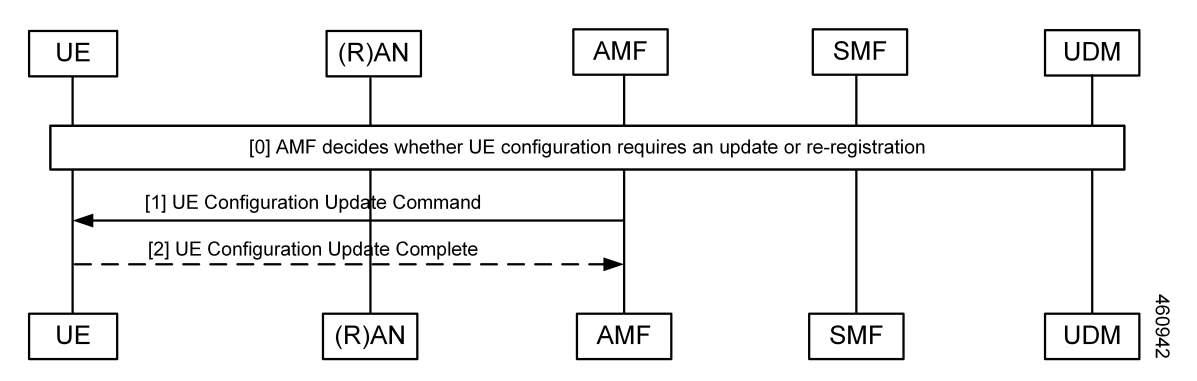

**Table 173: UE Configuration Update Call Flow Description**

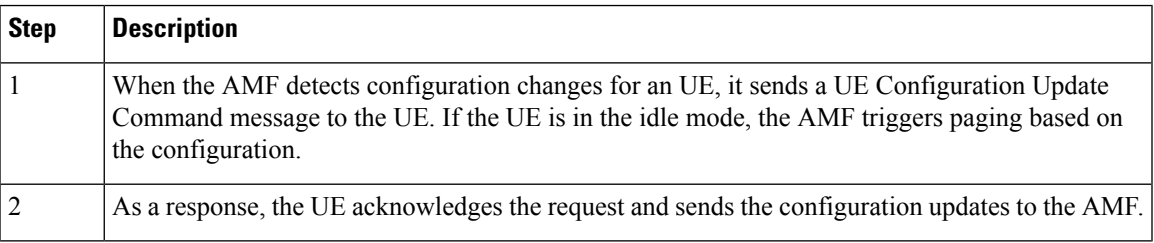

### **UDM Notification Interaction Call Flow**

The UE Configuration Update command is also triggered when UDM notifies AMF about change in subscription data.

This section describes the UDM Notification Interaction call flow.

**Figure 75: UDM Notification Interaction Call Flow**

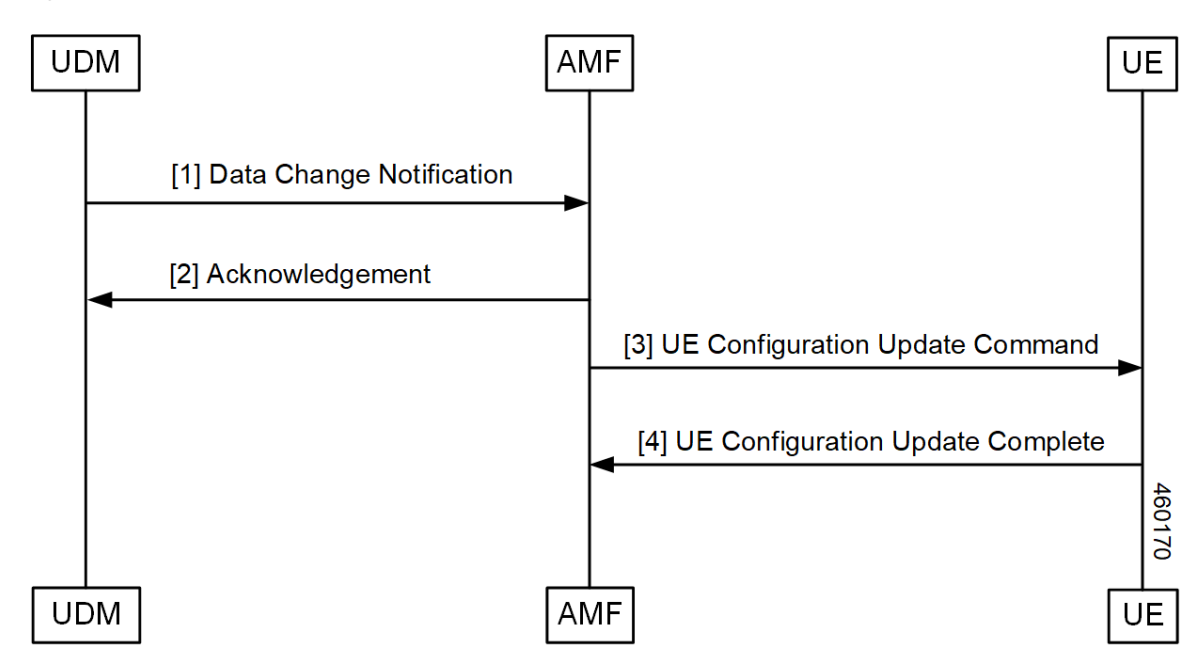

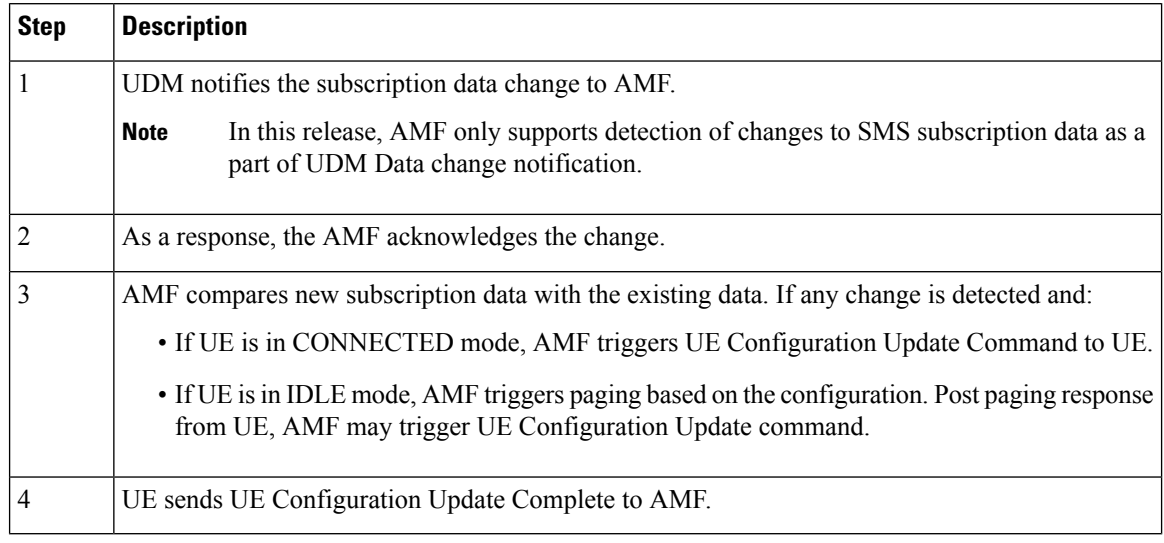

#### **Table 174: UDM Notification Interaction Call Flow Description**

## **Standards Compliance**

This feature complies with the following standards specifications:

- *3GPP TS 23.501 "System architecture for the 5G System (5GS)"*
- *3GPP TS 23.502 "Procedures for the 5G System (5GS)"*
- *3GPP TS 24.501 "Non-Access-Stratum (NAS) protocol for 5G System (5GS); Stage 3"*

# <span id="page-405-0"></span>**Configuring Support for UE Configuration Update Command**

Configuring this feature involves the following steps:

- Enable the AMF to send the new GUTI allocation requests. For more information, refer to [Configuring](#page-405-1) New GUTI [Allocation,](#page-405-1) on page 378.
- Enable the AMF to send the UE Configuration Update Command. For more information, refer to [Enabling](#page-405-2) UE [Configuration](#page-405-2) Update, on page 378.

### <span id="page-405-2"></span><span id="page-405-1"></span>**Configuring New GUTI Allocation**

To configure the GUTI allocation, use the configuration provided in the AMF [Authentication](#page-82-0) and GUTI Reallocation [Configuration](#page-82-0) Control chapter.

## **Enabling UE Configuration Update**

To enable the UE configuration update feature, use the following configuration:

```
config
   amf-global
      call-control-policy policy
         policy ue-cfg-update { on-sms-change [ true | false ] |
on-tai-change [ true | false ] }
         end
```
#### **NOTES**:

• **policy ue-cfg-update**—Enters the UE configuration mode.

This command includes the follow subcommands:

- on-sms-change—Starts the UE Configuration Update procedure when changes to SMS configuration is detected.
- **on-tai-change**—Starts UE configuration update procedure when the TAI list is modified.

## <span id="page-406-0"></span>**Configuring Paging**

Configuring this feature involves the following steps:

- Configure paging so that when the UE is in the IDLE state, the AMF starts the timer for UE configuration. For more information, refer to [Configuring](#page-406-1) the Paging Feature, on page 379.
- Configure the paging profile specific to UE configuration. The AMF uses this profile for paging. For more information, refer to [Configuring](#page-407-0) the Paging Profile, on page 380.
- Enable AMF to page the new TAI list when UE doesn't respond to AMF when it pages using the old TAI list. For more information, refer to [Configuring](#page-407-1) AMF to Page the New TAI List, on page 380.
- Configure the T355 timer. The AMF starts this timer while waiting for a UE response. For more information, refer to [Configuring](#page-408-1) the T3555 Timer, on page 381
- Enable the tidle timer to monitor if the UE is in the CONNECTED mode without any signaling activity for a defined period. For more information, refer to [Enabling](#page-408-2) the Tidle Timer for Inactive UEs in the [Connected](#page-408-2) Mode, on page 381.

### <span id="page-406-1"></span>**Configuring the Paging Feature**

To configure paging, use the following configuration:

```
config
   amf-global
      call-control-policy ccpolicy_name
         policy idle-mode
            paging use-new-tailist
            udm-notification initiate-paging SMS
            ue-cfg-update initiate-paging
            end
```
**NOTES**:

- **policy idle-mode paging use-new-tailist**—Configures AMF to page using the new TAI list as the last step.
- **policy idle-mode udm-notification initiate-paging**—Configures paging which is triggered when the AMF detects configuration changes as part of the UDM data change notification received for UEs in the IDLE mode.
- **policy idle-mode ue-cfg-update initiate-paging**—Configures the AMF to start the internal timer when the UE moves to the IDLE mode, for detecting configuration changes and trigger paging, if required.

## <span id="page-407-0"></span>**Configuring the Paging Profile**

To configure this feature, use the following configuration:

```
config
   amf-global
      paging-map pagingmap_name
         precedence paging_precedence
             trigger-type [ uecfg ]
                paging-profile-name profile_name
                end
```
#### **NOTES**:

- **paging-map** *pagingmap\_name*—Specify the paging map name. Must be a string in the range of 1–64 characters.
- **precedence** *paging\_precedence*—Specify the precedence level. Must be an integer in the range of 1–255, where 1 indicates the highest precedence and 255 indicates the lowest precedence.
- **trigger-type [ uecfg ]** —Specify the paging trigger type.
- **paging-profile-name** *profile\_name*—Specify the paging profile name. Must be a string in the range of 1–64 characters.

## <span id="page-407-1"></span>**Configuring AMF to Page the New TAI List**

To configure the AMF to page the new TAI list, use the following configuration:

```
config
   amf-global
      call-control-policy ccpolicy_name
         policy idle-mode paging
            use-new-tailist
            end
```
**NOTES**:

- **policy idle-mode paging**—Configures the paging for UE configuration for the IDLE mode paging.
- **use-new-tailist**—Configures AMF to page using the new TAI list.

Ш

### <span id="page-408-1"></span>**Configuring the T3555 Timer**

To configure the timer, use the following configuration:

```
config
  amf-global
    call-control-policy ccpolicy_name
      timers [ t3555 ]
          retry retry_count
          value value
          end
```
#### **NOTES**:

- **timers [ t3555 ]**—Configure the t3555 timer for the Configuration Update Command message.
- **retry** *retry\_count*—Specify the number of retransmission attempts that AMF must perform on expiry of the timer. Must be an integer in the range of 0-5. The default value is 4.

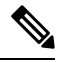

```
Note
```
On expiry of the timer, AMF attempts retransmission of the Configuration Update Command message.

• **value** *value*—Specify the timer value in seconds. Must be an integer in the range of 0-30. The default value is 6 seconds.

### <span id="page-408-2"></span>**Enabling the Tidle Timer for Inactive UEs in the Connected Mode**

To configure the tidle timer, use the following configuration:

```
config
   amf-global
      call-control-policy ccpolicy_name
          timers [ tidle ]
             value tidle_value
             end
```
#### **NOTES**:

- **timers [ tidle ]** —Configure the tidle the timers. Tidle indicates the duration for which the UE is in the CONNECTED mode without any activity.
- **value** *tidle\_value*—Specify the duration for which the UE can stay in the CONNECTED mode without the signaling activity. AMF monitors the UE for the configured amount of time which is the tidle. Must be an integer in the range of 30–25200 seconds.

## <span id="page-408-0"></span>**OAM Support**

This section describes operations, administration, and maintenance information for this feature.

## **Statistics**

The following statistics are supported for the User Equipment Configuration Management Procedures feature.

- configuration\_update\_command—Captures the number of Configuration Update Command messages sent.
- configuration\_update\_complete—Captures the number of Configuration Update Acknowledgment messages received.

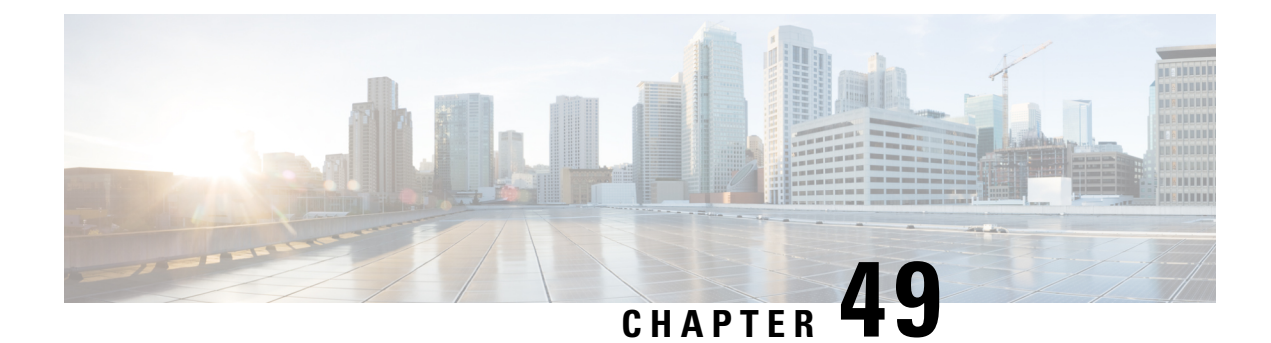

# **VoNR Support**

- Feature [Summary](#page-410-0) and Revision History, on page 383
- Feature [Description,](#page-411-0) on page 384
- Voice over New Radio (VoNR) [Support,](#page-411-1) on page 384
- [Emergency](#page-416-0) Services, on page 389
- PDN Creation, [Modification,](#page-421-0) and Release, on page 394

# <span id="page-410-0"></span>**Feature Summary and Revision History**

## **Summary Data**

#### **Table 175: Summary Data**

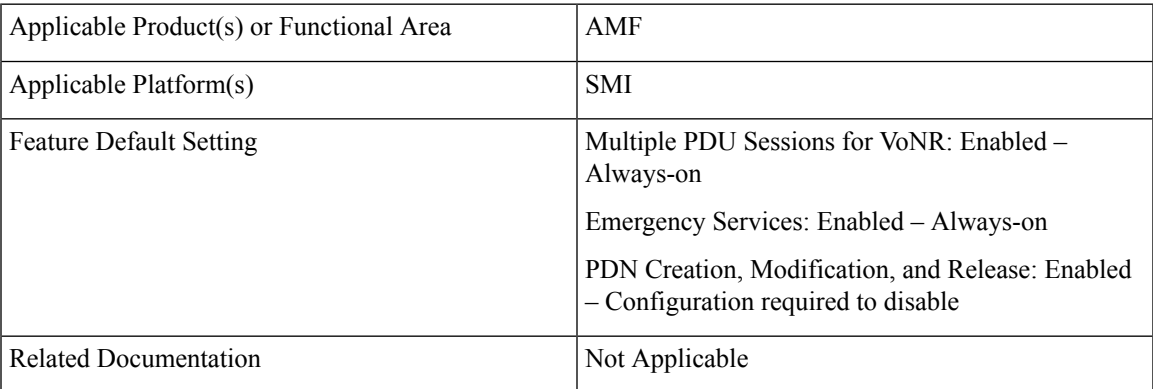

## **Revision History**

#### **Table 176: Revision History**

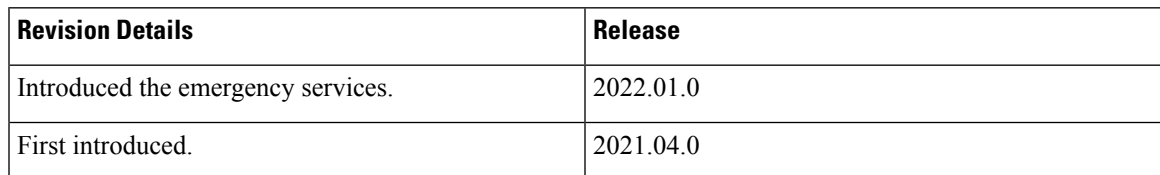

## <span id="page-411-0"></span>**Feature Description**

The Voice over New Radio (VoNR) feature supports the following functionalities:

- Creating multiple Protocol Data Unit (PDU) sessions
- Emergency services
- Creation, modification, and release of the Packet Data Network

## <span id="page-411-1"></span>**Voice over New Radio (VoNR) Support**

## **Feature Description**

The AMF provides the IP Multimedia Subsystem (IMS) voice services over the Packet Switched (PS) or VoNR to the subscribers who are connected over the 3GPP Radio Access Network (RAN).

AMF receives the local configuration and capability parameters from UE or gNB. Based on this information, the AMF determines if the UE can support the IMS voice over PS sessions in the specified area. The AMF communicates the IMS support to the UE during the UE registration process.

With this feature, the AMF extends support for the following:

- PDU support for same or different SMF instances
- Discovery of the SMF instances using Tracking Area Identity (TAI as the query parameter
- Reuse of the discovered SMF instances within the cache expiry timeout period
- If used within the cache expiry time out period, the PDU release and update procedure can utilize the SMF instance discovered for the PDU creation procedure.

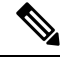

**Note** The NO\_SUITABLE\_CELLS\_IN\_TRACKING\_AREA is used for rejecting the voice-centric cause.

## **How it Works**

This section describes how this feature works.

### **Call Flows**

This section describes the key call flows for this feature.

#### **Initial or Mobility Registration—IMS VoNR Support Procedure Call Flow**

This section describes the Initial or Mobility Registration—IMS VoNR Support Procedure call flow.

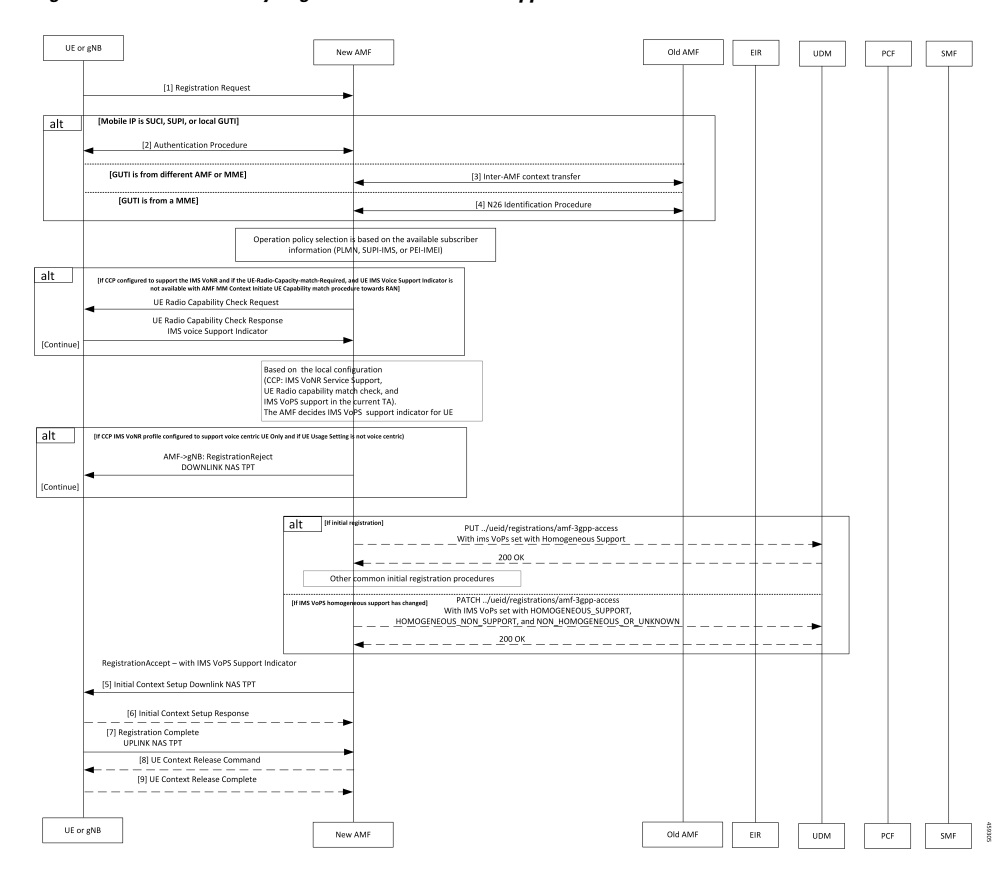

**Figure 76: Initial or Mobility Registration—IMS VoNR Support Procedure Call Flow**

**Table 177: Initial or Mobility Registration—IMS VoNR Support Procedure Call Flow Description**

| <b>Step</b>    | <b>Description</b>                                                                                                    |
|----------------|----------------------------------------------------------------------------------------------------|
|                | The UE or gNB sends a Registration Request message to the new AMF instance.                                                                                                    |
|                | During the UE registration (initial, mobility update, and AMF change or EPC to 5GC handover)<br>procedure, after the operator policy and Call Control Profiles are associated with the subscriber<br>context, the AMF checks the following: |
|                | • The IMS VoPS service for 3GPP access is supported under CCP.                                                                                                    |
|                | • The UE Radio capability match is required or not.                                                                                                    |
| 2              | The UE or the gNB and the AMF completes the authentication procedure.                                                                                                    |
| $\overline{3}$ | The new AMF and the old AMF process the inter-AMF Context Transfer procedure.                                                                                                    |

I

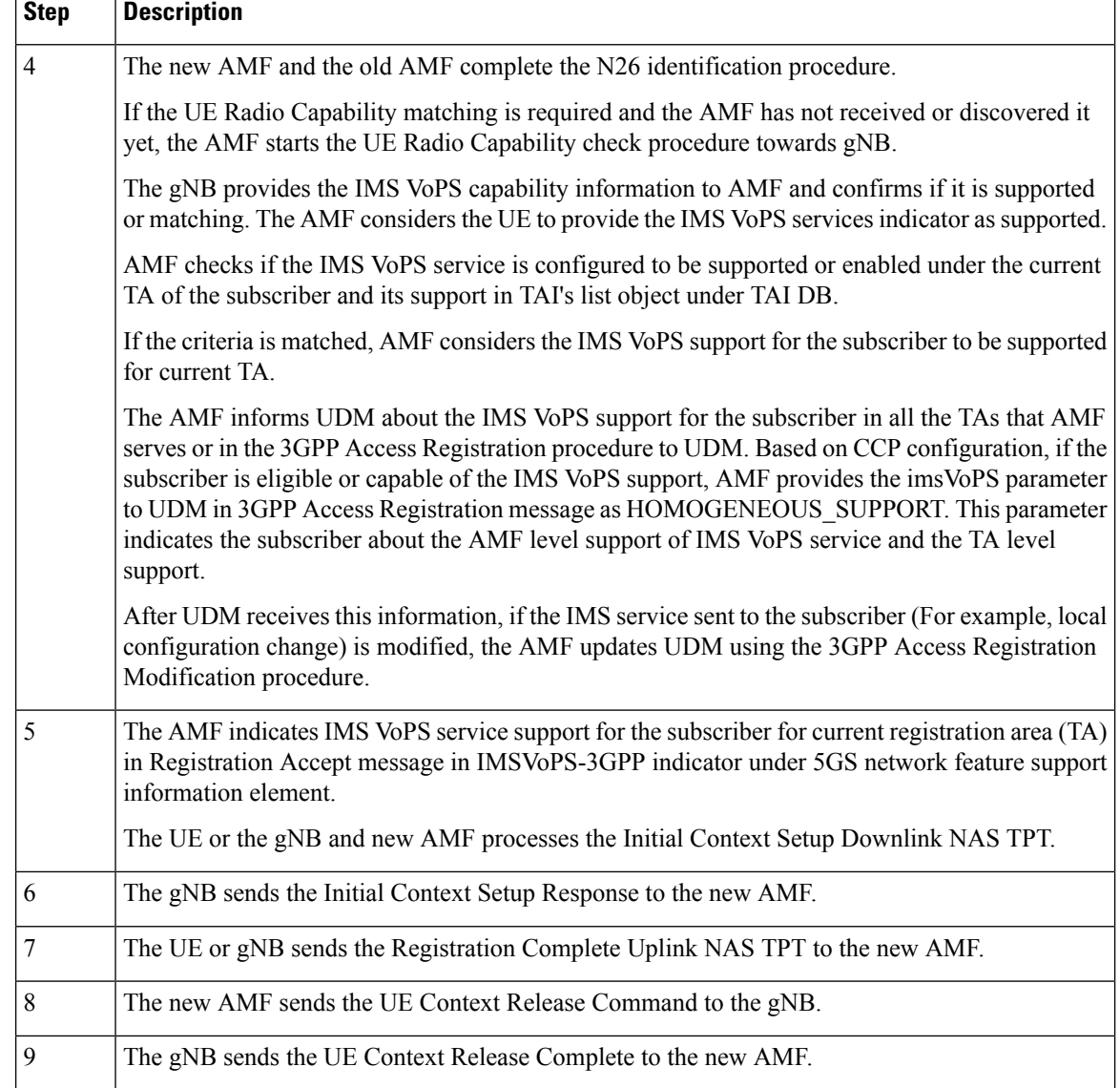

#### **Provide UE Information for Terminating Domain Selection Call Flow**

This section describes the Provide UE Information for Terminating Domain Selection call flow.

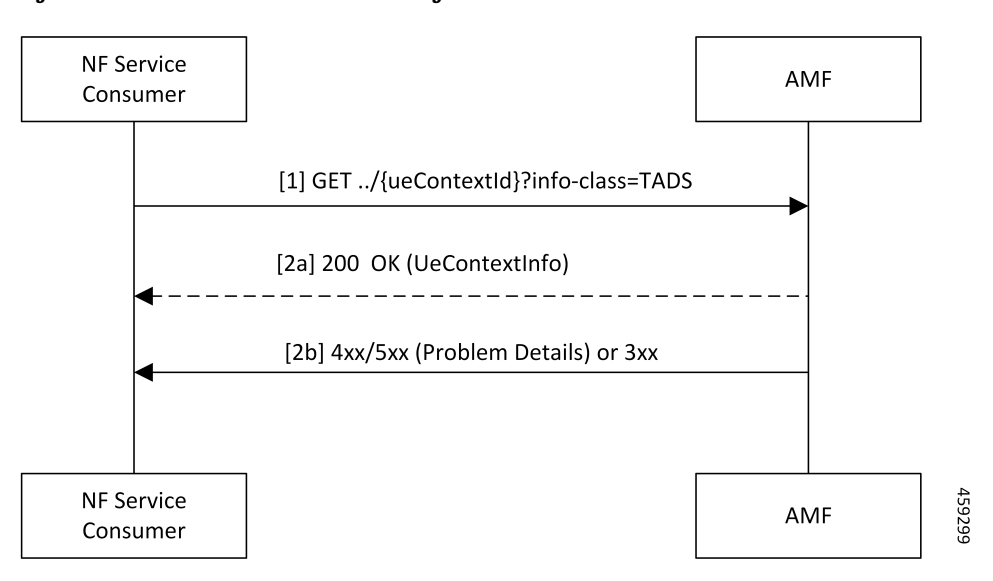

#### **Figure 77: Provide UE Information for Terminating Domain Selection Call Flow**

**Table 178: Provide UE Information for Terminating Domain Selection Call Flow Description**

| Step      | <b>Description</b>                                                                                                    |
|-----------|----------------------------------------------------------------------------------------------------|
| $\vert$ 1 | The NF Service Consumer sends a GET request to the URI of the UeContext resource on the AMF<br>with the info-class query parameter set to value to TADS.                                                                                           |
| 2a        | On success, the AMF returns the 200 OK status code with the payload containing the UeContextInfo<br>data structure that includes the UE information for terminating the domain selection for IMS voice.                                            |
| 2b        | On failure, the AMF returns one of the HTTP status codes listed in 3GPP TS 29.518 Table<br>$6.3.3.3.3.1.3$ . The message body contains a Problem Details object with the detail set to application<br>errors in TS 29.518 and Table 6.3.3.3.3.1-3. |

### **Standards Compliance**

This feature complies with the following standards specifications:

- *3GPP TS 23.501, "System architecture for the 5G System (5GS)"*
- *3GPP TS 23.502, "Procedures for the 5G System (5GS)"*
- *3GPP TS 29.518, "5G System; Access and Mobility Management Services; Stage 3"*
- *3GPP TS 38.143, "5G; NG-RAN;NG Application Protocol (NGAP)"*

### **Limitations**

This feature has the following limitations in this release:

- The AMF doesn't support IMS services over non-3GPP access.
- The IMS VoPS support indication is applicable only for the voice-centric UE usage setting type.

### **Feature Configuration**

Configuring this feature involves the following steps:

- **1.** Enable AMF to indicate if the UE is capable to handle IMS Voice over Packet-Switched (VoPS) sessions. For more information, refer to [Configuring](#page-415-0) Support to Indicate IMS VoPS Support, on page 388.
- **2.** Configure IMS VoPS service for the configured TALs. For more information, refer to [Configuring](#page-415-1) the [TAL-level](#page-415-1) IMS VoPS, on page 388.

### <span id="page-415-0"></span>**Configuring Support to Indicate IMS VoPS Support**

To configure the support that allows AMF to flag if UE supports the IMS VoPS, use the following configuration:

```
config
   amf-global
     call-control-policy policy_name
       feature-support-ie
         ims-vops-service-3gpp
            supported { false | true }
               ue-capability-match-required { false | true }
               reject-voice-centric-ue { false | true }
               end
```
**NOTES**:

- **feature-support-ie**—Configure the AMF or 5GC features that are supported or unsupported.
- **ims-vops-service-3gpp**—Configure the UE support for the IMS VoPS service over 3GPP access.
- **supported { false | true }**—Enable the 5G VoPS 3GPP. If the UE capability is supported, the UE is configured with the UE Radio capability.
- **ue-capability-match-required { false | true }**—Configure the UE Radio capability based on the requirement match criteria.
- **reject-voice-centric-ue { false | true }**—Configure the UE capability to reject the "voice centric" UEs when the IMS VoPS service is not supported.

Any change to the **reject-voice-centric-ue** CLI takes an effect only on the new subscriber (new Registration Requests) or when ueUssageSetting is changed from Data Centric to Voice Centric or conversely. Modifications to **reject-voice-centric-ue** do not have an impact on the ongoing calls.

### <span id="page-415-1"></span>**Configuring the TAL-level IMS VoPS**

A TAI group consists of multiple Tracking Area Lists (TALs). Each TAL can contain one or more TAIs.

To configure TAL-level IMS VoPS, use the following configuration:

```
config
   amf-global
     call-control-policy policy_name
        tai-group tai_group_name
           tais tai_value
             ims-voice-over-ps-supported { false | true }
             end
```
#### **NOTES**:

- **call-control-policy** *policy\_name*—Configure the Call Control Policy.
- **tai-group** *tai\_group\_name*—Specify the TAI group name.
- **tais** *tai\_value*—Specify the TAL element name.
- **ims-voice-over-ps-supported { false | true }**—Configure support for the IMS VoPS service in the configured TAI list.

### **OAM Support**

This section describes operations, administration, and maintenance support for this feature.

### **Statistics**

The following statistic and counter are supported for the Multiple PDU Sessions for VoNR feature.

- The ims-vops-support counter captures the reject cause counter.
- amf\_ngap\_message\_total—Captures the total number of inbound or outbound messages sent towards AMF. This metric supports the following message types:
	- N2UeRadioCapabilityCheckRsp
	- N2UeRadioCapabilityCheckReq

## <span id="page-416-0"></span>**Emergency Services**

### **Feature Description**

When the 5GC supports the emergency services, the UE is enabled to handle the emergency through the Registration Accept message on per-TA and per-RAT basis.

This feature allows the UE to fall back to EUTRAN connected to 5GC (4G radio, 5G core) or EUTRAN connected to EPC (4G radio, 4G core). UE switches to the EUTRAN type based on the network capabilities and if the 5G Radio is not NR capable.

## **How it Works**

This section describes how this feature works.

In the first occurrence, the UE registers with AMF through the initial registration or the mobility update registration procedure with a new AMF instance. In response to the registration request, the AMF sends the emergency service parameters to the UE.

When the emergency profile is modified, the UE is notified through the procedures defined in UE Context Update. To communicate the emergency services configuration, the UE reregisters with the AMF. The reregistration request has the Registration Required indicator in the Update Configuration message.

During the registration procedure, the AMF searches for an emergency profile in the call control policy configured for the UE. If the AMF detects the profile, it sets the following parameters in the Registration Accept message:

- Emergency Services Support in the 5GC network feature
- Emergency Number List in the Registration Accept message
- Additional Emergency Number List in the Registration Accept message

When the UE does not have a valid subscription in a specific area, it can continue to register for the emergency services. This is driven based on the emergency services profile configuration on the AMF.

### **Call Flows**

This section describes the key call flows for this feature.

#### **Node-level Call Flow**

This section describes the Node-level call flow.

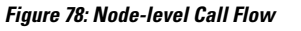

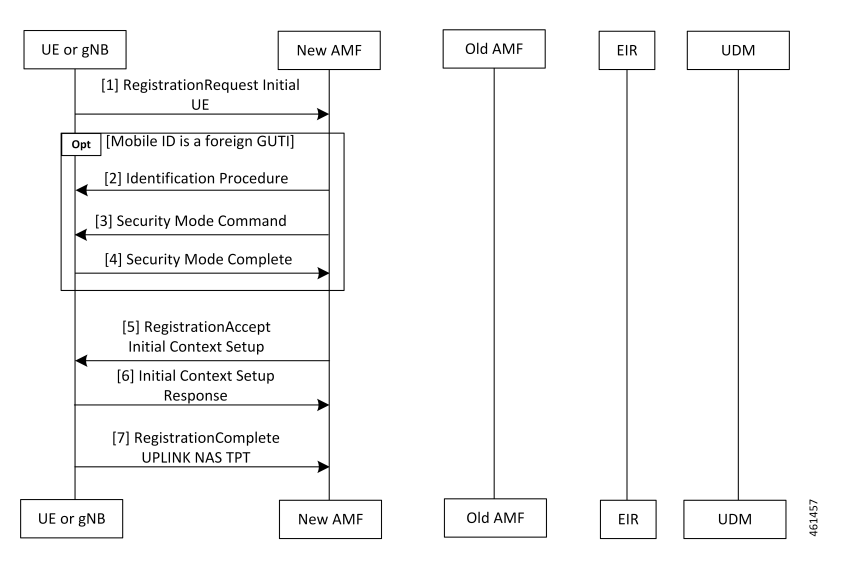

**Table 179: Node-level Call Flow Description**

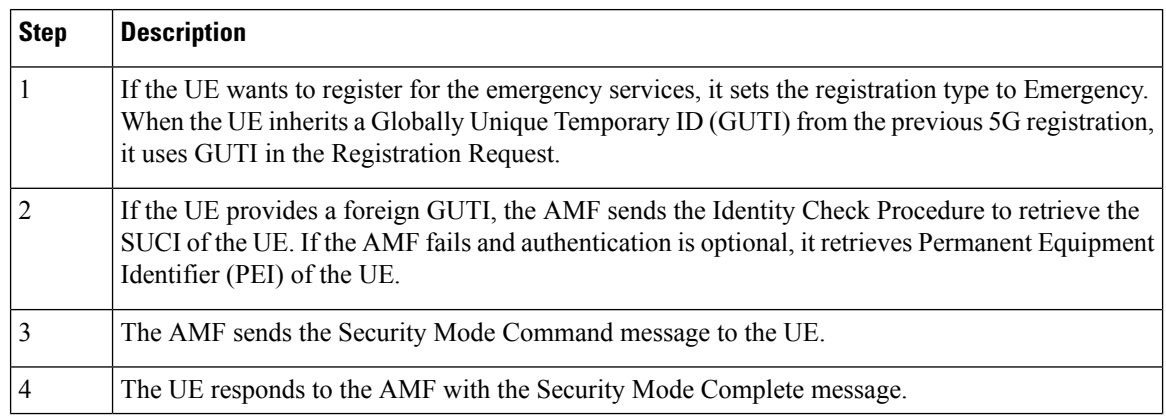

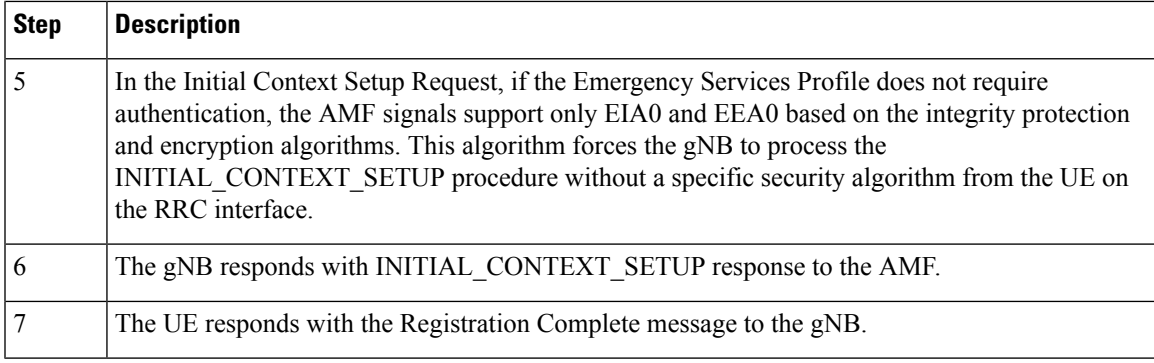

### **Standards Compliance**

This feature complies with the following standards specifications:

- *3GPP TS 23.501 "System Architecture for the 5G System—Emergency Services"*
- *3GPP TS 24.501 "Non-Access-Stratum (NAS) protocol for 5G System (5GS); Stage 3—Registration procedure for initial registration"*
- *3GPP TS 23.502 "Procedures for the 5G System (5GS)—Registration procedures"*
- *3GPP TS 33.501 "Security architecture and proceduresfor 5G System—Security aspects of IMS emergency session handling"*

### **Limitations**

This feature has the following limitations in this release:

- The AMF does not support the N26-based IDLE mode handover procedure, and the N14-based UE Context Transfer scenarios with the emergency PDU and Emergency Registered Subscriber requests.
- For the N26-based handover, AMF supports only the IMSI-based emergency registered handover procedures. However, the AMF does not support IMEI-based handover as the MME requires both IMSI and IMEI information.
- The AMF does not support the emergency services in the following scenarios:
	- E-call interactions
	- Emergency service fallback
	- Congestion interactions
	- Identification, authentication, EIR and UDM interaction
	- Configuration change in emergency profile communication to UE
	- Security procedure failure scenario for normal registration
	- Support for EPS type of service request is not available

### **Feature Configuration**

Configuring this feature involves the following steps:

- Configure the emergency services to enable the UE to handle the emergency requests through the Registration Accept message on per-TA and per-RAT basis. For more information, refer to [Associating](#page-420-0) the Emergency Profile with the AMF Services or Global [Configuration,](#page-420-0) on page 393.
- Configure the emergency profile to define the emergency parameters of the NF. For more information, refer to [Configuring](#page-419-0) Emergency Profile, on page 392.

#### <span id="page-419-0"></span>**Configuring Emergency Profile**

To configure this feature, use the following configuration:

```
config
   profile
      emergency-profile emergency_profile_name
         dnn dnn_name
         extended-emergency-num extended_emergency_number
         local-emergency-num local_emergency_number
          slice { slice_name | sst sst | sdt sdt }
         ue-validation-level [ auth-only | full | none | supi-only ]
         end
```
#### **NOTES**:

- **extended-emergency-num** *extended\_emergency\_number*—Specify the extended emergency number. Accepted value is string in the range of 1–10.
- **local-emergency-num** *local\_emergency\_number*—Specify the local emergency number. Accepted value is string in the range of 1–10.
- **ue-validation-level [ auth-only | full|none |supi-only ]**—Specify the UE validation level. This parameter provides the following options:

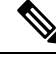

**Note** For the emergency services, only **none** and **supi-only** options are supported.

- **auth-only**—Specify to allow only authenticated UEs. When **auth-only** isspecified the subscription is bypassed.
- **full**—Specify to allow only authenticated UEs with subscription and location validated. When **full** is specified, UEs with normal registration are allowed.
- **none**—Specify to allow any type of UE. The UE without SUPI is attached using the IMEI or PEI. Authentication is optional.
- **supi-only**—Specify to allow UEs with SUPI. The UE without SUPI is rejected. Authentication is optional.

### <span id="page-420-0"></span>**Associating the Emergency Profile with the AMF Services or Global Configuration**

To configure this feature, use the following configuration:

```
config
  amf-global
     operator-policy local
     ccp-name ccp_value
     emergency-profile-name profile_name
     network-element-profile-list [ amf | ausf | nssf | pcf | udm | smf
]
     nf-profile-name network_function_profile
     paging-map-name paging_map_name
     end
  amf-services amf_service_name
     emergency-profile-name em1 amf_service_name
     amf-name amf_name
     guamis [ mcc | mnc | region-id | set-id | pointer ]
     local-cause-code-map local_cause_code_type
     locality locality
     operator-policy-name policy_name
     peer-mme [ gummei [ mcc | mnc | group-id | mme-code | address ] |
tai-match [ priority | mcc | mnc | tac | address ] ]
     pgw fqdn fqdn
     relative-amf-capacity capacity
     slices { slice_name | range }
     tai-groups tai_group-name
     validate-Tais [ false | true ]
     end
```
#### **NOTES**:

- You can associate the emergency profile with the emergency services through the **amf-global** or the **amf-services** configuration.
- **network-element-profile-list [ amf | ausf | nssf | pcf | udm | smf ]**—Specify the selected NF's network element profile name.
- **paging-map-name** *paging\_map\_name*—Specify the 5G paging map name. Accepted value must be in string within the range of 1–64.
- **local-cause-code-map** *local\_cause\_code\_type*—Specify the local cause code condition type. Accepted value is string in the range of 1–64.
- **locality** *locality*—Specify the locality for geo support.
- **pgw fqdn** *fqdn*—Specify the peer for SMF and PGW-C configurations.
- **relative-amf-capacity** *capacity*—Specify the AMF capacity within the range of 0–255. The default range is 127.

#### **Configuration Verification**

To verify the configuration:

#### **show full-configuration profile emergency-profile [ e911 | e912 ]**

#### **Sample Output**

```
profile emergency-profile e911
 dnn starent1.com
  slice name emergency sst 2 sdt 000003
 ue-validation-level none
  local-emergency-num 100 police
 exit
amf-global
amf-name cisco-amf
dnn-policy starent.com
 network-element-profile-list smf smf1
exit
dnn-policy starent1.com
 network-element-profile-list smf smf1
exit
operator-policy local
 ccp-name local
 network-element-profile-list ausf ausf1
 network-element-profile-list smf smf1
 network-element-profile-list pcf pcf1
 network-element-profile-list udm udm1
 network-element-profile-list nssf nssf1
  emergency-profile-name e911
exit
exit
amf-services am1
amf-name AMF
emergency-profile-name e911
exit
```
## <span id="page-421-0"></span>**PDN Creation, Modification, and Release**

### **Feature Description**

The Packet Data Network (PDN) creation, modification, and release feature enable AMF to implement the following UDM services:

- Initiates the P-CSCF restoration procedure
- Sends a network-triggered PDU Session Update for IMS PDU sessions with the reactivation indication. Based on the indication, SMF takes the appropriate action on the PDU.

During the UDM registration, the AMF sends the callback URL for the P-CSCF restoration and service name. The AMF handles the notification triggered for the Nudm\_UECM\_PCscfRestoration service operation received on the URI. This notification contains information about the restoration status as a failure or success.

- Selects a combined instance of SMF and PGW-C, if the UE sends a request to establish a PDU Session with a DNN and S-NSSAI when the following conditions are true:
	- The UE MM Core Network Capability indicates that the UE supports EPC NAS.
	- (Optional) The UE subscription symbolizes support for interworking with EPS for the specified DNN and S-NSSAI of the HPLMN.

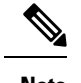

**Note** If the conditions are not met, the AMF selects a standalone instance of SMF.

## **How it Works**

This section describes how this feature works.

### **Standards Compliance**

This feature complies with the following standards specifications:

- *3GPP TS 29.503 "5G System; Unified Data Management Services; Stage 3"*
- *3GPP TS 29.502 "5G System; Session Management Services; Stage 3"*
- *3GPP TS 23.502 "Procedures for the 5G System (5GS)"*

### **Call Flows**

This section describes the key call flows for this feature.

#### **SM Context Update Call Flow**

This section describes the SM Context Update call flow.

#### **Figure 79: SM Context Update Call Flow**

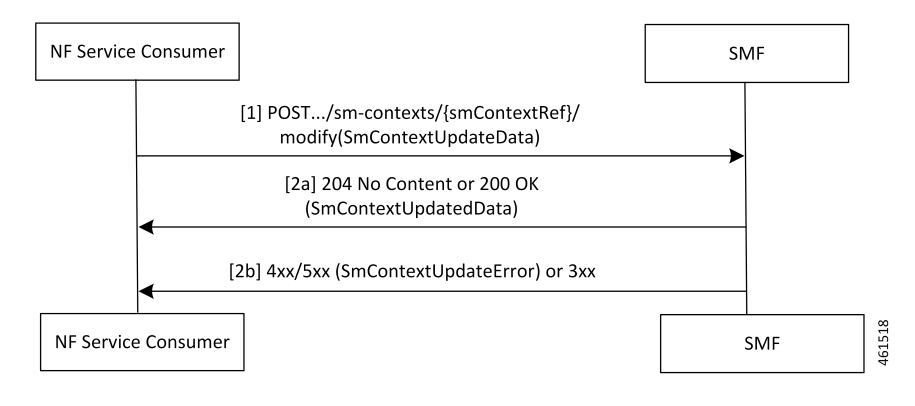

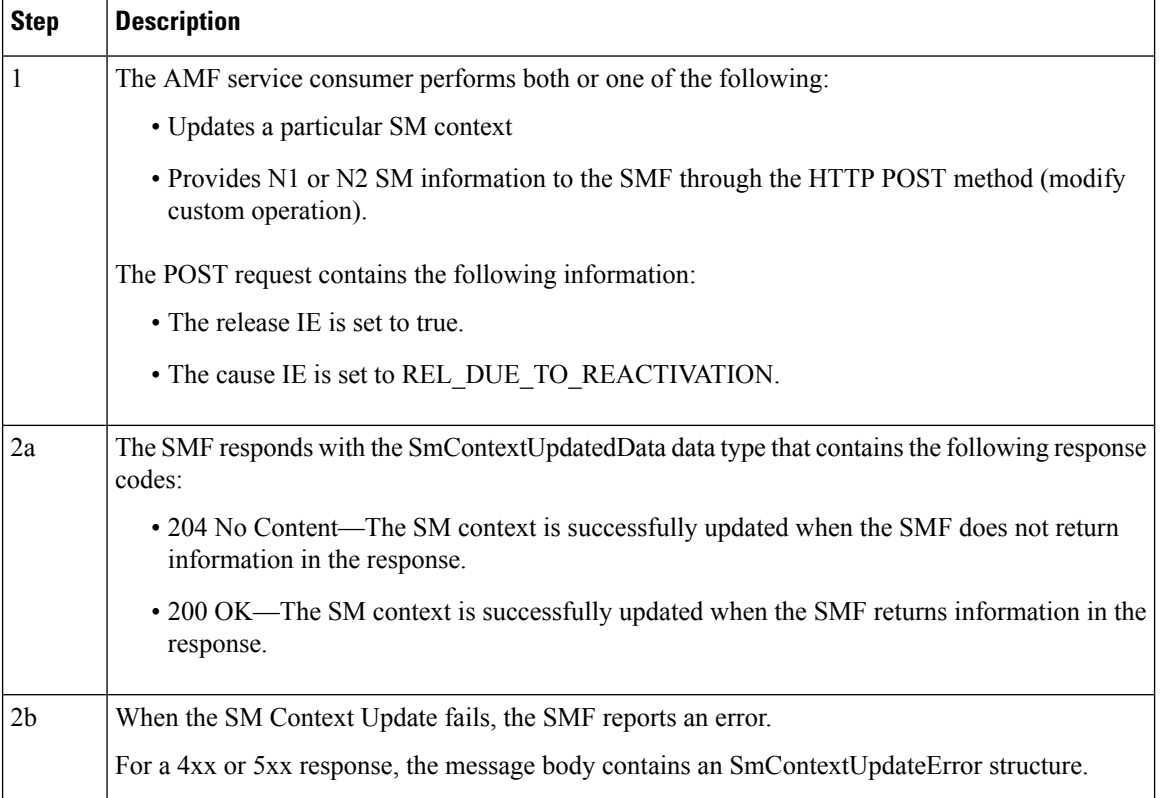

#### **Table 180: SM Context Update Call Flow Description**

## **Feature Configuration**

Configuring this feature involves the following steps:

- **1.** Configure the UDM initiated PCSF restoration procedure at AMF. For more information, refer to [Configuring](#page-423-0) the PCSF Restoration Feature, on page 396.
- **2.** Configure the IMS for identifying the PDU session with DNN name. For more information, refer to [Configuring](#page-424-0) the IMS for DNN, on page 397.
- **3.** Configure the query selection parameter to select the SMF instance that supports SMF and PGW-C. For more information, refer to [Configuring](#page-424-1) the Query Selection Parameter, on page 397.

### <span id="page-423-0"></span>**Configuring the PCSF Restoration Feature**

To configure the PCSF restoration feature, use the following configuration:

```
config
   amf-global
      call-control-policy call_control_policy_name
         feature-support-ie
            pcsf-restoration-supported { true | false }
            end
```
**NOTES**:

- **call-control-policy** *call\_control\_policy\_name*—Specify the Call Control Policy name.
- **feature-support-ie**—Configure AMF or 5GC features that are supported.
- **pcsf-restoration-supported { true | false }**—Configure the PCSF restoration capability. After enabling this feature, the capability supports only the new calls that are established.

### <span id="page-424-0"></span>**Configuring the IMS for DNN**

To configure the IMS for the DNN, use the following configuration:

```
config
   amf-global
      amf-name amf_name
         dnn-policy policy_name
            network-element-profile-list smf
                ims-enabled { true | false }
                end
```
**NOTES**:

- **amf-name** *amf\_name*—Specify AMF name.
- **dnn-policy** *policy\_name*—Specify the DNN policy name.
- **ims-enabled { true | false }**—Enable or disable IMS for the configured DNN.

#### <span id="page-424-1"></span>**Configuring the Query Selection Parameter**

To configure the query parameter, use the following configuration:

```
config
   profile
      network-element smf smf_instance
         query-params [ pgwind ]
         end
```
**NOTES**:

- **network-element smf** *smf\_instance*—Specify the NF instance name to establish the peer configuration.
- **query-params [ pgwind ]**—Configure the query parameter that selects the specified SMF instance for SMF and PGW-C support.

 $\mathbf{l}$ 

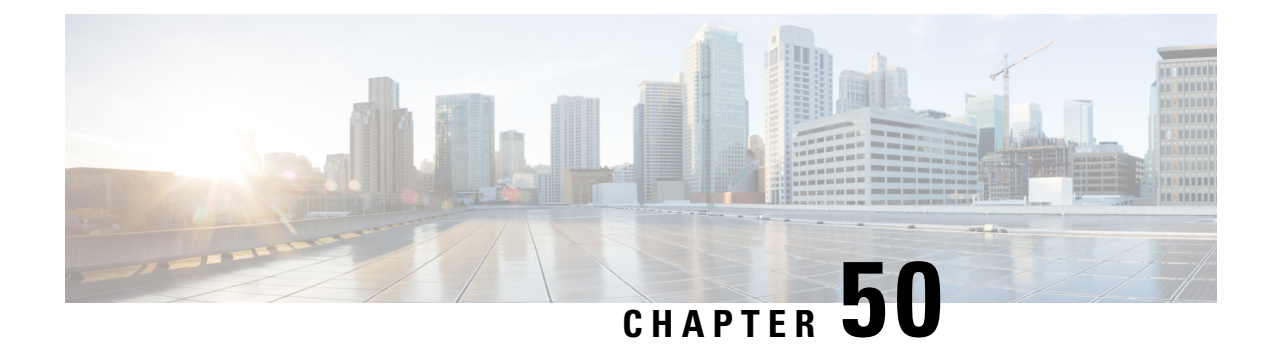

# **Xn Handover**

- Feature [Summary](#page-426-0) and Revision History, on page 399
- Feature [Description,](#page-426-1) on page 399
- How it [Works,](#page-427-0) on page 400
- OAM [Support,](#page-428-0) on page 401

# <span id="page-426-0"></span>**Feature Summary and Revision History**

## **Summary Data**

#### **Table 181: Summary Data**

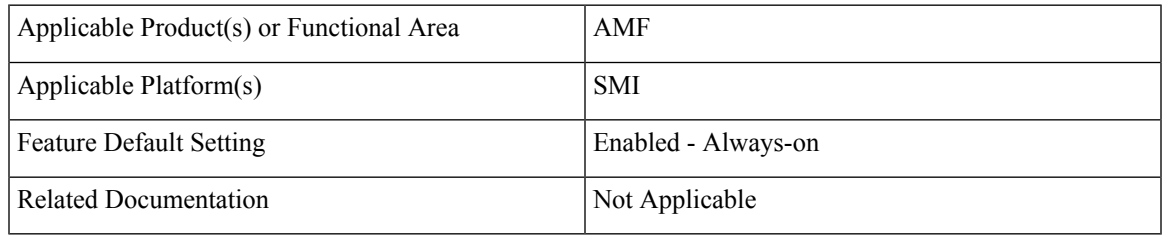

## <span id="page-426-1"></span>**Revision History**

#### **Table 182: Revision History**

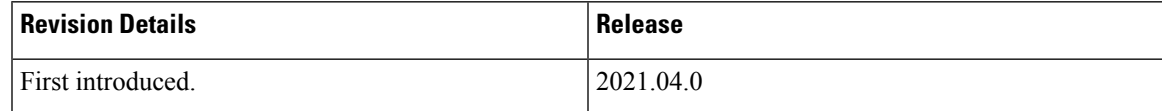

# **Feature Description**

AMF now supports Xn Handover. In Xn Handover, the source and destination gNBs are interconnected. The gNB communicates with each other to complete some aspects of the handover and the destination gNB sends a path switch request. The path switch request contains the source UE AMF NGAP ID used by the AMF to search the UE which is being handed over.

## **Supported Scenarios**

Path switch request is supported for:

- Single PDU resource
- Multiple PDU resources
- Multiple, with some failed to handover at the target gNB
- Multiple, with some failing at the SMF
- Requests timing out at the SMF
- Expiry of guard timer
- Error conditions at the SMF: handling of the error and sending the right errors so that resources are cleared at the UE
- Error condition at the AMF: If invalid Session ID comes in Path Switch Request Ack, in either ToBeSwithched or FailedToSetup, AMF sends Path Switch Request Failure with Unknown Session ID as the cause.
- If SMF rejects all PDUs, then AMF sends Path Switch Request Failure with cause as HO-Failure-in-target-5GC-ngran-node-or-target-system.

## <span id="page-427-0"></span>**How it Works**

This section describes how this feature works.

## **Call Flows**

This section describes the key call flows for this feature.

### **Xn Handover Call Flow**

This section describes Xn Handover call flow.

#### **Figure 80: Xn Handover Call Flow**

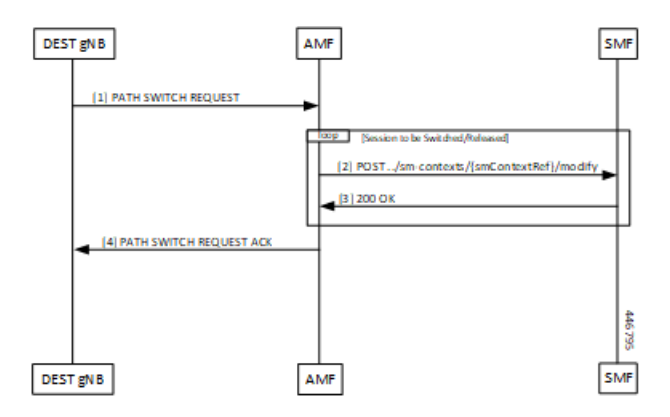

**Table 183: Xn Handover Call Flow Description**

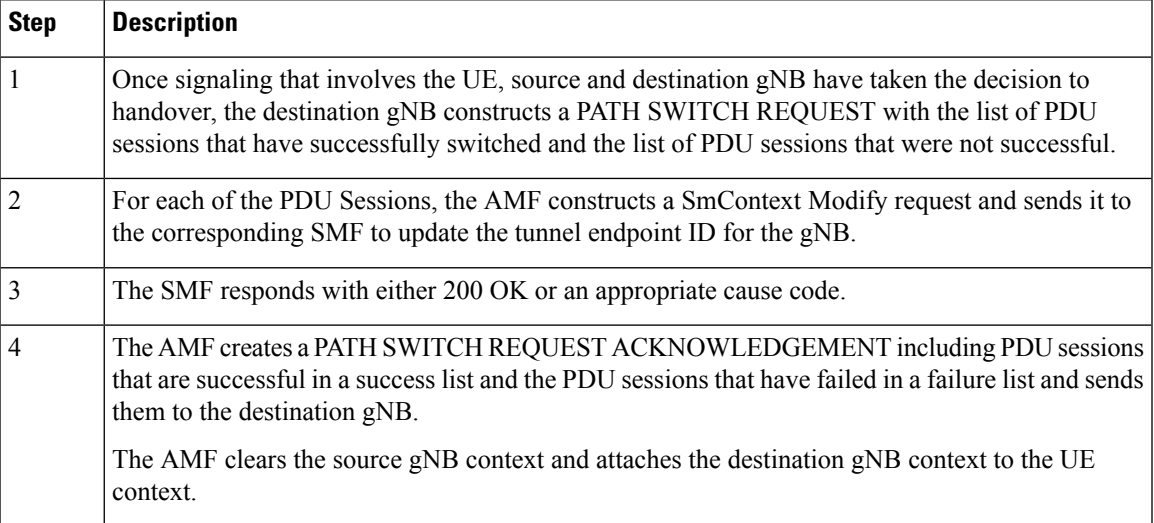

# <span id="page-428-0"></span>**OAM Support**

This section describes operations, administration, and maintenance information for this feature.

## **Bulk Statistics Support**

- Support for message level statistics for PATH SWITCH REQUEST and PATH SWITCH REQUEST ACKNOWLEDGEMENT, on a per peer gNB basis.
- Support for procedure level statistics for Xn Handover, with Attempted, Success and Failure.

 $\mathbf{l}$ 

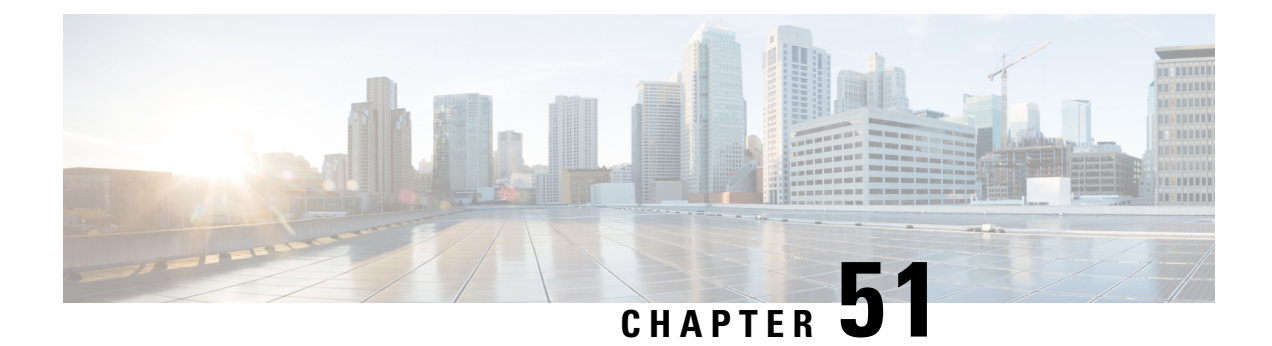

# **Troubleshooting**

- [Using](#page-430-0) CLI Data, on page 403
- [Logs,](#page-431-0) on page 404
- Frequently [Encountered](#page-433-0) Scenarious, on page 406

# <span id="page-430-0"></span>**Using CLI Data**

This section describes the show and clear commands that are used for troubleshooting.

### **show subscriber**

This section describes the **show subscriber** commands for the existing subscribers sessions.

#### **Table 184: show subscriber Command Output Description**

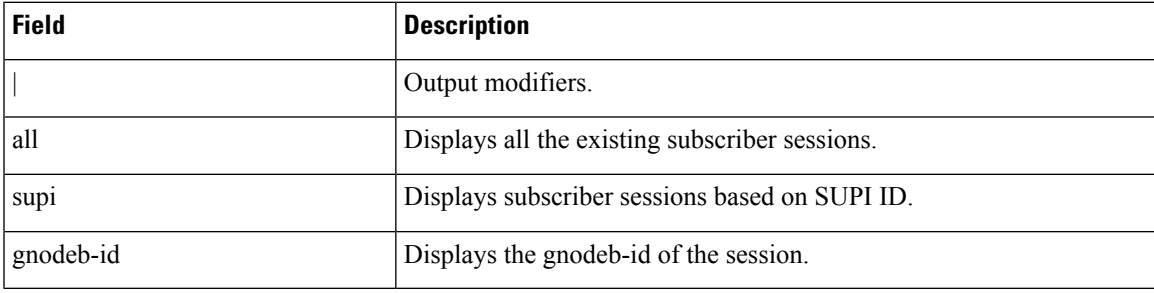

## **clear subscriber**

This section describes the **clear subscriber** commands for the existing subscribers sessions.

#### **Table 185: clear subscriber Command Output Description**

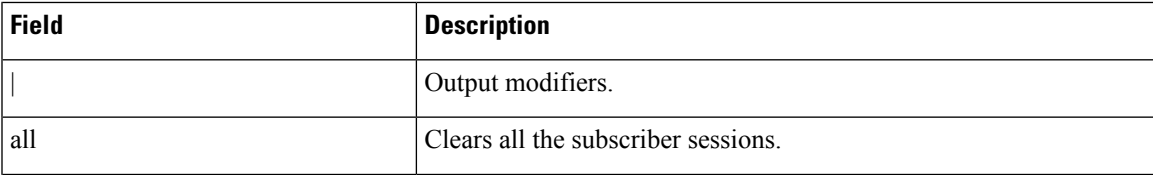

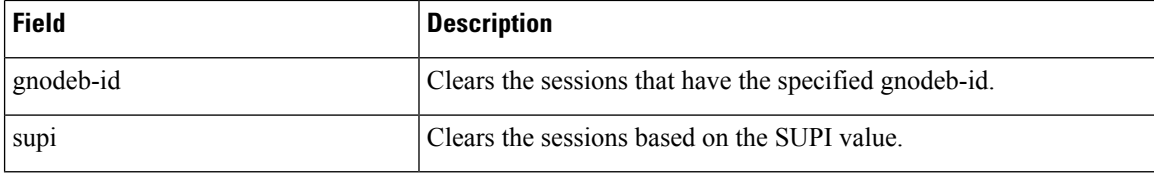

## <span id="page-431-0"></span>**Logs**

### **Feature Description**

AMF utilizes the common logging framework to generate logs from its microservices.

The supported log levels are:

- Error
- Warn
- Info
- Debug
- Trace

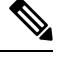

**Note** Warn level logging takes place during production.

### **Error**

These errors are fatal errors, which can impact service for multiple subscribers.

Examples of the error messages:

- Node discovery of SBA fails after query from NRF and local configuration
- Mandatory IE missing in an NGAP message
- Memory cache startup errors
- Endpoint not found

#### Sample log:

```
[ERROR] [ApplicationContext.go:1820] [infra.dpd.core] Ping Unsuccessful for client Id 4
Name: amf-protocol-ep0 Setname: amf-protocol-ep Host: amf-protocol-ep Port: 9003 Url: for
 [246]
```
### **Warn**

These errors impact few specific call-flows majorly, but not blockers of functionality.

Example of the warning messages:

• Node discovery of SBA fails but we have more options to retry.
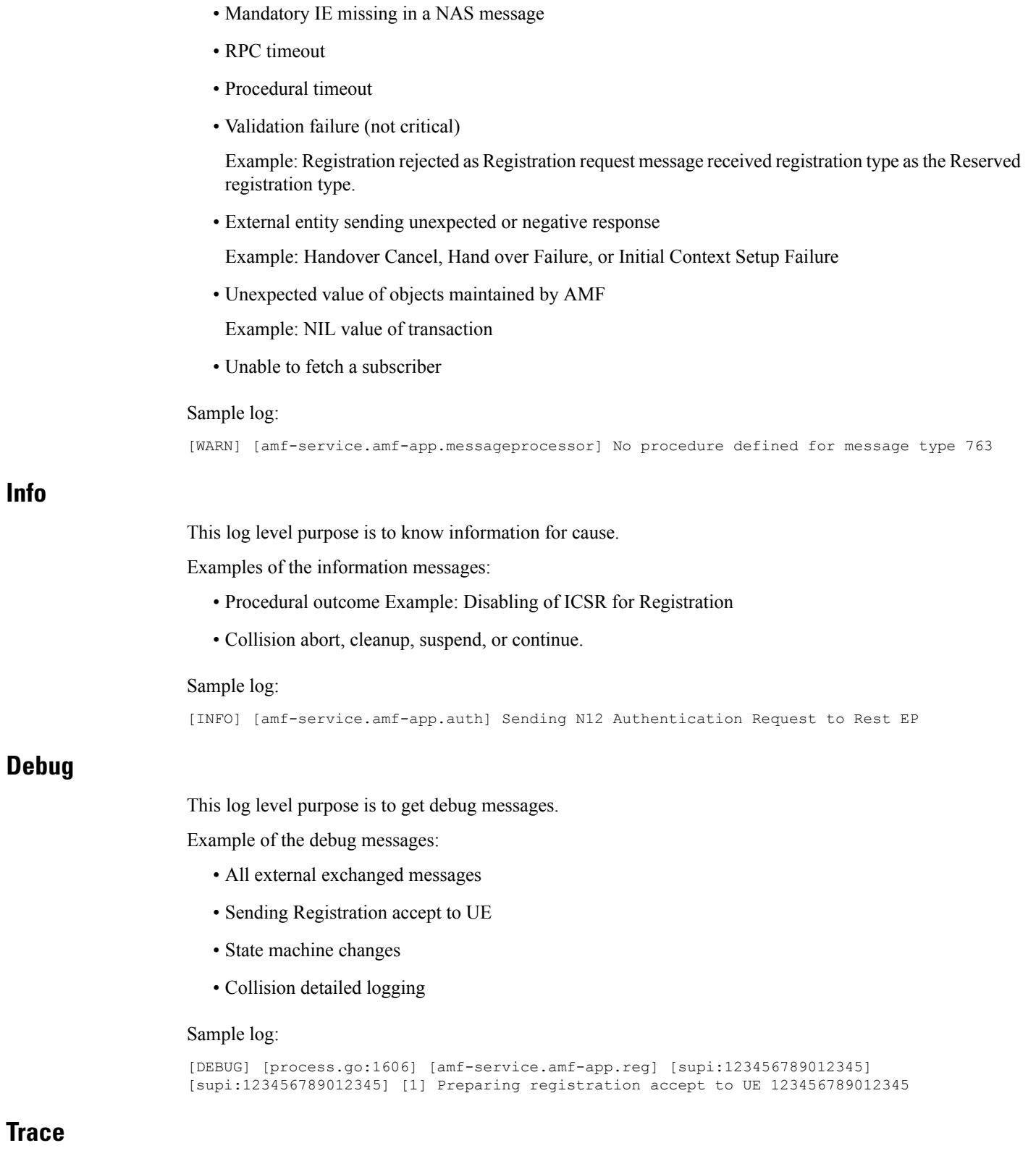

This log level purpose is to get content of all external tracing messages.

Example of the trace messages:

- Registration request message
- N1N2 transfer message

#### Sample log:

```
[TRACE] [process.go:1627] [amf-service.amf-app.reg] [supi:123456789012345]
[supi:123456789012345]
[496] Sending RegistrationAccept:&MsgNas
{N1MsgType:154,N2MsgType:0,N1Msg:&MsgNas_MsgRegistrationAccept
{MsgRegistrationAccept:&ngn_nas.PBRegistrationAccept{ExtendedProtocolDiscriminator:126,SecurityHeaderType:
&SecurityHeaderType{HeaderType:PLAIN_5G_NAS,},MessageIdentity:&MessageType{MessageType:REGISTRATION_ACCEPT,}
,VgsRegistrationResult:&VgsRegistrationResult{EmergencyRegistered:false,NssaaPerformed:false,SmsAllowed:false,
VgsRegistrationResultValue:TGPP_ACCESS,}
```
## **How it Works**

This section describes how this feature works.

### **Log Tags**

Use log tags to tag the logs for specific procedures which are part of a flow or an event. Enabling of AMF logging takes place at different log levels for different log tags.

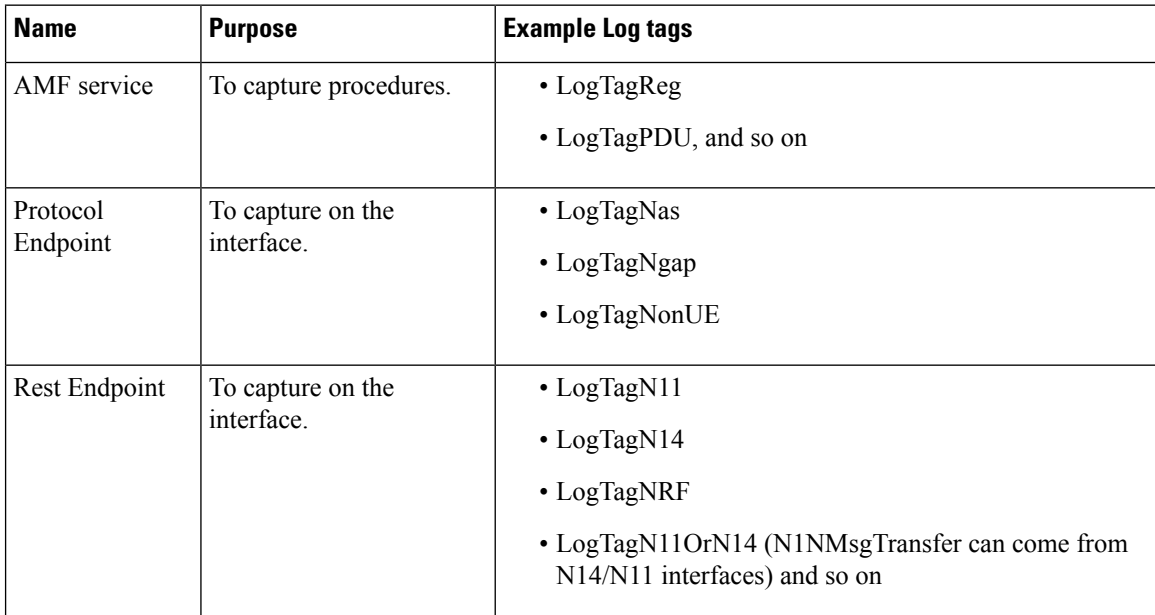

## **Frequently Encountered Scenarious**

## **Geo-Replication Pod in Pending State**

This section describes how to correct geo-replication pod conflict if shared hardware setup.

#### **Problem**

After completing Day1 configuration on AMF, when you deploy AMF and SMF on the same mode, the geo-replication pod is in pending state.

The following table lists the ports configured use by a geo-replication pod. The port numbers are for reference purpose only.

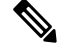

**Note** The default base port is 15000. You can change the default base port.

#### **Table 186: Ports Configured for Geo-replication Pod**

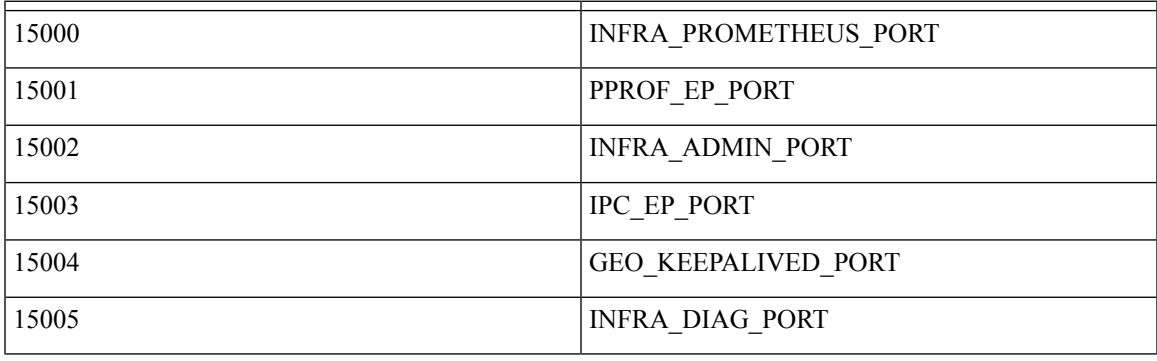

#### **Resolution**

**1.** Change the default base port for geo-pod from 15000 to other available port range.

**instance instance-id** *<instance\_id>* **endpoint geo internal base-port start** *<new\_port>*

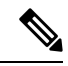

*<instance\_id>* should match the *<local\_instance\_id>*. **Note**

Configure the relevant keepalive port in the SMI configuration (base\_port  $+ 4$ ).

This configuration is required only for the GR setup.

**2.** To verify that the new port change configuration is reflecting, run the following command.

kubectl describe pod georeplication-pod-0 -n cn | grep -i port

**3.** SSH to the server where geo-pod is running and run the following command.

sudo netstat -plan | grep grpod | grep <port range> | grep -v

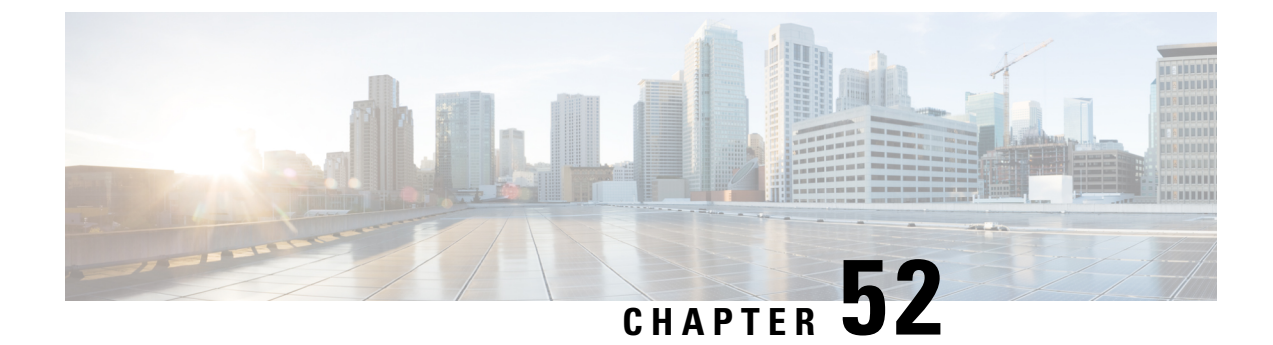

# **Sample AMF Configuration**

• Sample [Configuration,](#page-436-0) on page 409

# <span id="page-436-0"></span>**Sample Configuration**

Use **show** command to view the sample configuration that is provided only for reference. You must create and modify your own configuration file according to the specific needs of your deployment.

```
show running-config | nomore
group nf-mgmt NFMGMT1
nrf-mgmt-group MGMT
locality LOC1
exit
group nrf discovery NRFDISCOVERY
 service type nrf nnrf-disc
 endpoint-profile
  name ep1
  uri-scheme http
  version
   uri-version v1
    full-version 1.1.1.[1]
   exit
  exit
  endpoint-name en1
   priority 56
   primary ip-address ipv4 209.165.201.3
   primary ip-address port 8095
  exit
 exit
 exit
exit
group nrf mgmt MGMT
service type nrf nnrf-nfm
 endpoint-profile
  name mgmt-prof
  uri-scheme http
  endpoint-name mgmt-1
   primary ip-address ipv4 209.165.201.3
   primary ip-address port 8095
  exit
 exit
exit
exit
amf-global
amf-name AMF1
```
call-control-policy CCP1 disable-init-csr-reg false am-policy skip false default-slice name n26 sst 1 sdt 000000 timers t3560 value 10 timers t3560 retry 3 timers t3550 value 5 timers t3550 retry 3 timers t3570 value 5 timers t3570 retry 3 timers t3522 value 5 timers t3522 retry 3 timers tidt value 3480 timers tguard value 30 timers tpurge value 0 timers t3502 value 60 timers t3512 value 3240 timers ho-supervisory value 500 tai-group VoPS\_tailist policy context-release force-smf-update true feature-support-ie ims-vops-service-3gpp supported true feature-support-ie pcscf-restoration-supported true feature-support-ie iwk-n26-supported feature-support-ie redirection-eps-fallback supported security-algo 1 ciphering-algo 5G-EA0 security-algo 1 integity-prot-algo 5G-IA0 security-algo 2 ciphering-algo 128-5G-EA1 security-algo 2 integity-prot-algo 128-5G-IA1 security-algo 3 ciphering-algo 128-5G-EA2 security-algo 3 integity-prot-algo 128-5G-IA2 paging-priority map arp 5 ngap-paging-priority 0 paging-priority map arp 8 ngap-paging-priority 2 exit dnn-policy Spectrum-Mobile network-element-profile-list smf SMF1 exit dnn-policy emergency network-element-profile-list smf SMF1 exit dnn-policy ims ims-enabled true network-element-profile-list smf SMF1 exit dnn-policy internet network-element-profile-list smf SMF1 exit dnn-policy intershat network-element-profile-list smf SMF1 exit dnn-policy starent network-element-profile-list smf SMF1 exit dnn-policy starent.com network-element-profile-list smf SMF1 exit operator-policy OPR-POLICY-1 ccp-name CCP1 paging-map-name pm1 network-element-profile-list ausf AUSF1 network-element-profile-list smf SMF1 network-element-profile-list pcf PCF1 network-element-profile-list udm UDM1 network-element-profile-list amf AMF2 network-element-profile-list nssf NSSF1

exit supi-policy 001 operator-policy-name OPR-POLICY-1 exit supi-policy 314 operator-policy-name OPR-POLICY-1 exit paging-map pm1 precedence 1 trigger-type arp arp-value 5 paging-profile-name pp4 exit precedence 2 trigger-type arp arp-value 8 paging-profile-name pp4 exit precedence 3 trigger-type dereg dereg-value udm\_init paging-profile-name pp4 exit precedence 4 trigger-type ppi ppi-value 7 paging-profile-name pp1 exit precedence 5 trigger-type 5qi<br>fivegi-value 5 fiveqi-value paging-profile-name pp4 exit precedence 6 trigger-type dereg dereg-value amf init paging-profile-name pp4 exit precedence 7 trigger-type ppi ppi-value 6 paging-profile-name pp5 exit precedence 9 trigger-type dnn dnn-value Spectrum-Mobile paging-profile-name pp4 exit exit paging-profile pm1 exit paging-profile pp1 paging-stage 1 paging-algo pa1 exit exit paging-profile pp2 paging-stage 1 paging-algo pa2 exit exit paging-profile pp3 paging-stage 2 paging-algo pa4

exit paging-stage 3 paging-algo pa1 exit paging-stage 4 paging-algo pa2 exit paging-stage 5 paging-algo pa3 exit exit paging-profile pp4 paging-stage 1 paging-algo pa1 exit paging-stage 2 paging-algo pa2 exit paging-stage 3 paging-algo pa3 exit paging-stage 4 paging-algo pa6 exit paging-stage 5 paging-algo pa4 exit exit paging-profile pp5 paging-stage 5 paging-algo pa5 exit exit paging-algo pa1 action last\_gnb\_last\_tai max-n-gnb 3 t3513-timeout 2 max-paging-attempts 1 exit paging-algo pa2 action last\_n\_gnb\_last\_tai max-n-gnb 3 t3513-timeout 3 max-paging-attempts 2 exit paging-algo pa3 action all\_gnb\_last\_tai<br>max-n-gnb 5 max-n-gnb 5<br>t3513-timeout 4 t3513-timeout max-paging-attempts 3 exit paging-algo pa4 action all\_gnb\_all\_tai max-n-gnb 5 t3513-timeout 5 max-paging-attempts 5 exit paging-algo pa5 action all gnb all tai max-n-gnb 5 t3513-timeout 10 max-paging-attempts 5 exit paging-algo pa6

```
action all gnb remaining tai seq
 max-n-gnb 5
 t3513-timeout 5
 max-paging-attempts 1
exit
exit
profile network-element amf AMF2
nf-client-profile AMF2
failure-handling-profile FH1
query-params [ target-plmn ]
exit
profile network-element pcf PCF1
nf-client-profile PP1
failure-handling-profile FH1
exit
profile network-element udm UDM1
nf-client-profile UP1
failure-handling-profile FH1
exit
profile network-element ausf AUSF1
nf-client-profile AUP1
failure-handling-profile FH1
exit
profile network-element smf SMF1
nf-client-profile SMF1
query-params [ dnn ]
exit
profile network-element nssf NSSF1
nf-client-profile NSSF1
exit
profile nf-client nf-type ausf
ausf-profile AUP1
 locality LOC1
  priority 30
  service name type nausf-auth
   endpoint-profile EP1
    capacity 30
    uri-scheme http
    endpoint-name EP1
     priority 56
     primary ip-address ipv4 209.165.201.3
     primary ip-address port 8047
    exit
   exit
  exit
 exit
exit
exit
profile nf-client nf-type udm
 udm-profile UP1
 locality LOC1
  service name type nudm-sdm
   endpoint-profile EP1
    capacity 30
    uri-scheme http
    version
     uri-version v2
     exit
    exit
    endpoint-name EP1
     primary ip-address ipv4 209.165.201.3
     primary ip-address port 9001
    exit
    exit
```

```
exit
   service name type nudm-uecm
   endpoint-profile EP1
    capacity 30
    uri-scheme http
    endpoint-name EP1
     primary ip-address ipv4 209.165.201.3
     primary ip-address port 9001
     exit
   exit
  exit
 exit
exit
exit
profile nf-client nf-type pcf
pcf-profile PP1
 locality LOC1
  priority 30
  service name type npcf-am-policy-control
   endpoint-profile EP1
    capacity 30
    uri-scheme http
     endpoint-name EP1
     priority 30
     primary ip-address ipv4 209.165.201.3
     primary ip-address port 9082
     exit
     endpoint-name EP2
     priority 20
     primary ip-address ipv4 209.165.201.3
     primary ip-address port 9082
    exit
   exit
  exit
 exit
exit
exit
profile nf-client nf-type amf
amf-profile AMF2
 locality LOC1
  priority 56
  service name type namf-comm
   endpoint-profile EP1
    capacity 30
     priority 30
    uri-scheme http
    endpoint-name EP1
     priority 30
     primary ip-address ipv4 209.165.201.3
     primary ip-address port 9052
     exit
   exit
  exit
 exit
exit
exit
profile nf-client nf-type smf
smf-profile SMF1
 locality LOC1
  priority 56
   service name type nsmf-pdusession
   endpoint-profile EP1
    capacity 30
    priority 30
```

```
endpoint-name EP1
     priority 30
      primary ip-address ipv4 209.165.201.3
     primary ip-address port 9050
     exit
    exit
   exit
  exit
 exit
exit
profile nf-pair nf-type NRF
nrf-discovery-group NRFDISCOVERY
locality client LOC1
locality preferred-server LOC1
locality geo-server GEO
exit
profile nf-pair nf-type UDM
nrf-discovery-group NRFDISCOVERY
locality client LOC1
locality preferred-server LOC1
locality geo-server GEO
 cache invalidation true
exit
profile nf-pair nf-type AMF
nrf-discovery-group NRFDISCOVERY
locality client LOC1
 locality preferred-server LOC1
locality geo-server GEO
exit
profile nf-pair nf-type SMF
nrf-discovery-group NRFDISCOVERY
 locality client LOC1
 locality preferred-server LOC1
locality geo-server GEO
cache invalidation false
exit
profile nf-pair nf-type AUSF
nrf-discovery-group NRFDISCOVERY
locality client LOC1
locality preferred-server LOC1
locality geo-server GEO
cache invalidation true
exit
profile nf-pair nf-type PCF
nrf-discovery-group NRFDISCOVERY
locality client LOC1
locality preferred-server LOC1
locality geo-server GEO
 cache invalidation true
exit
profile nf-pair nf-type NSSF
nrf-discovery-group NRFDISCOVERY
locality client LOC1
locality preferred-server LOC1
 locality geo-server GEO
exitprofile nf-client-failure nf-type udm
profile failure-handling FH1
 service name type nudm-uecm
  exit
 exit
exit
profile nf-client-failure nf-type pcf
```
uri-scheme http

```
profile failure-handling FH1
  service name type npcf-am-policy-control
  message type PcfAmfPolicyControlCreate
   status-code httpv2 201
    action continue
    exit
   exit
 exit
 exit
exit
amf-services AMF
amf-name AMF1
validate-Tais false<br>locality LOC1
locality
operator-policy-name OPR-POLICY-1
peer-mme gummei mcc 311 mnc 480 group-id 32888 mme-code 36 address 209.165.201.4
peer-mme gummei mcc 314 mnc 020 group-id 32777 mme-code 1 address 209.165.201.4
peer-mme tai-match priority 1 mcc 311 mnc 480 tac 23 address 209.165.201.4
peer-mme tai-match priority 1 mcc 314 mnc 020 tac 23 address 209.165.201.4
pgw fqdn Spectrum-Mobile smf-network-element-profile SMF1
guamis mcc 314 mnc 020 region-id 206 set-id 129 pointer 5
tai-groups TAI-GRP1
 exit
slices name SLICE1
 sst 3
 sdt 000000
exit
 slices name SLICE2
 sst 1
 sdt 000000
exit
exit
tai-group name TAI-GRP1
 tais name TAI-LIST-1
 mcc 314 mnc 020
  tac list [ 5431 5432 5433 ]
 exit
 exit
 tais name TAI-LIST-2
 mcc 314 mnc 020
  tac list [ 20 21 22 ]
 exit
exit
 tais name TAI-LIST-3
 mcc 001 mnc 00
  tac list [ 20 30 40 ]
 exit
 exit
 tais name TAI-LIST-4
 mcc 314 mnc 020
  tac list [ 5440 5441 5442 5443 5444 5445 5446 ]
 exit
 exit
tais name TAI-LIST-5
 mcc 314 mnc 020
  tac list [ 50 51 52 ]
 exit
exit
exit
tai-group name TAI-GRP2
 tais name TAI-LIST-1
 mcc 314 mnc 020
  tac list [ 5434 5435 5436 ]
  exit
```

```
exit
 tais name TAI-LIST-2
 mcc 314 mnc 020
  tac list [ 5437 5438 5439 5440 ]
 exit
 exit
 tais name TAI-LIST-3
 mcc 314 mnc 020
  tac list [ 40 41 42 43 44 ]
 exit
exit
exit
tai-group name VoPS_tailist
tais name tai-list1
 ims-voice-over-ps-supported true
 mcc 314 mnc 020
  tac list [ 1111 2222 3333 ]
  exit
exit
exit
infra metrics verbose load-balancer
level production
exit
client outbound host ping timeout 3000
client outbound host ping interval 5000
instance instance-id 1
endpoint li
 replicas 1
 nodes 2
 vip-ip 209.165.201.5
 vip-ip 209.165.201.6
 exit
 endpoint sctp
 replicas 2
 nodes 2
 vip-ip 209.165.201.7 vip-port 1000
 vip-ipv6 2001:172:17::8 vip-ipv6-port 1000
 exit
 endpoint nodemgr
 replicas 1
 nodes 2
exit
endpoint gtp
 nodes 1
 retransmission timeout 2 max-retry 5
 vip-ip 209.165.201.6
exit
endpoint service
 replicas 2
 nodes 2
 exit
endpoint protocol
 replicas 2
 nodes 2
 vip-ip 209.165.201.6
 exit
endpoint ngap
 replicas 2
 exit
endpoint sbi
 replicas 2
 loopbackPort 8091
 instancetype IPv4
 vip-ip 209.165.201.9 vip-port 8070
```

```
exit
exit
logging level application error
logging level transaction error
logging level tracing error
logging name amf-protocol-ep.amf-app.nas level application error
logging name amf-protocol-ep.amf-app.nas level transaction error
logging name amf-rest-ep.amf-app.nrf level application error
logging name amf-service.amf-app.Config level application error
logging name amf-service.amf-app.Config level transaction error
logging name amf-service.amf-app.NwConfig level application error
logging name amf-service.amf-app.NwConfig level transaction error
logging name amf-service.amf-app.ausf level application error
logging name amf-service.amf-app.ausf level transaction error
logging name amf-service.amf-app.gen level application error
logging name amf-service.amf-app.gen level transaction error
logging name amf-service.amf-app.messageprocessor level application error
logging name amf-service.amf-app.messageprocessor level transaction error
logging name amf-service.amf-app.nas level application error
logging name amf-service.amf-app.nas level transaction error
logging name amf-service.amf-app.ngap level application error
logging name amf-service.amf-app.ngap level transaction error
logging name amf-service.amf-app.pcf level application error
logging name amf-service.amf-app.pcf level transaction error
logging name amf-service.amf-app.subs level application error
logging name amf-service.amf-app.subs level transaction error
logging name amf-service.amf-app.udm level application error
logging name amf-service.amf-app.udm level transaction error
logging name infra.cache_client.core
logging name infra.config.core
logging name infra.message_log.core
logging name infra.resource monitor.core
logging name infra.sctp_server.core level application error
logging name infra.topology.core
deployment
app-name amf5
cluster-name clu005
dc-name sys005
 resource cpu 9000
logical-nf-instance-id 5
exit
k8 label protocol-layer key smi.cisco.com/node-type-2 value protocol
exit
k8 label service-layer key smi.cisco.com/node-type-3 value service
exit
k8 label oam-layer key smi.cisco.com/node-type value oam
exit
k8 label sctp-layer key smi.cisco.com/node-type-2 value protocol
exit
instances instance 1
system-id sys005
cluster-id clu005
slice-name 1
exit
local-instance instance 1
datastore notification-ep host 209.165.201.8
datastore notification-ep port 8012
datastore session-db endpoints datastore-ep-session.cdl-amf.svc.cluster.local
port 8882
exit
system mode running
helm default-repository base-repos
helm repository base-repos
url https://charts.209.165.201.10.nip.io/amf.2021.04.0.i112
```

```
exit<br>k8s name
                 amf-cndp-b19-3
k8s namespace amf-ins5
k8s nf-name amf
k8s registry docker.209.165.201.10.nip.io/amf.2021.04.m0.i26
k8s single-node false
k8s use-volume-claims true
k8s ingress-host-name 209.165.201.11.nip.io
k8s nodes amf-cndp-b19-3-master-1
node-type master
worker-type master
exit
k8s nodes amf-cndp-b19-3-master-2
node-type master
worker-type master
exit
k8s nodes amf-cndp-b19-3-master-3
node-type master
worker-type master
exit
aaa authentication users user admin
uid 1117
gid 1117
password $1$iQJO2wld$7jGfAw6qA3j0mfXeSvk5e/
ssh_keydir /tmp/admin/.ssh
homedir /tmp/admin
exit
aaa ios level 0
prompt "\h> "
exit
aaa ios level 15
prompt "\h# "
exit
aaa ios privilege exec
level 0
 command action
 exit
 command autowizard
 exit
 command enable
 exit
 command exit
 exit
 command help
 exit
 command startup
 exit
 exit
 level 15
 command configure
 exit
exit
exit
nacm write-default deny
nacm groups group LI
user-name [ liadmin ]
exit
nacm groups group admin
user-name [ admin ]
exit
nacm rule-list admin
group [ admin ]
rule li-deny-tap
 module-name lawful-intercept
```

```
path /lawful-intercept
 access-operations *
 action deny
exit
rule li-deny-clear
 module-name tailf-mobile-amf
 path /clear/lawful-intercept
 access-operations *
 action deny
exit
rule any-access
 action permit
exit
exit
nacm rule-list confd-api-manager
group [ confd-api-manager ]
rule any-access
 action permit
exit
exit
nacm rule-list ops-center-security
group [ * ]
rule change-self-password
 module-name ops-center-security
 path /smiuser/change-self-password
 access-operations exec
 action permit
exit
rule smiuser
 module-name ops-center-security
 path /smiuser
 access-operations exec
 action deny
e^{rt}exit
nacm rule-list lawful-intercept
group [ LI ]
rule li-accept-tap
 module-name lawful-intercept
 path /lawful-intercept
 access-operations *
               permit
exit
rule li-accept-clear
 module-name tailf-mobile-amf
 path /clear/lawful-intercept
 access-operations *
 action permit
exit
exit
nacm rule-list any-group
group [ * ]
rule li-deny-tap
               lawful-intercept
 path /lawful-intercept
 access-operations *
 action deny
exit
rule li-deny-clear
 module-name tailf-mobile-amf
 path /clear/lawful-intercept
 access-operations *
 action deny
```
exit exit